# cādence®

# **OCEAN Reference**

**Product Version 6.1.6 November 2014**

© 1999–2014 Cadence Design Systems, Inc. All rights reserved. Printed in the United States of America.

Cadence Design Systems, Inc. (Cadence), 2655 Seely Ave., San Jose, CA 95134, USA. Open SystemC, Open SystemC Initiative, OSCI, SystemC, and SystemC Initiative are trademarks or registered trademarks of Open SystemC Initiative, Inc. in the United States and other countries and are used with permission.

**Trademarks**: Trademarks and service marks of Cadence Design Systems, Inc. contained in this document are attributed to Cadence with the appropriate symbol. For queries regarding Cadence's trademarks, contact the corporate legal department at the address shown above or call 800.862.4522. All other trademarks are the property of their respective holders.

**Restricted Permission:** This publication is protected by copyright law and international treaties and contains trade secrets and proprietary information owned by Cadence. Unauthorized reproduction or distribution of this publication, or any portion of it, may result in civil and criminal penalties. Except as specified in this permission statement, this publication may not be copied, reproduced, modified, published, uploaded, posted, transmitted, or distributed in any way, without prior written permission from Cadence. Unless otherwise agreed to by Cadence in writing, this statement grants Cadence customers permission to print one (1) hard copy of this publication subject to the following conditions:

- 1. The publication may be used only in accordance with a written agreement between Cadence and its customer.
- 2. The publication may not be modified in any way.
- 3. Any authorized copy of the publication or portion thereof must include all original copyright, trademark, and other proprietary notices and this permission statement.
- 4. The information contained in this document cannot be used in the development of like products or software, whether for internal or external use, and shall not be used for the benefit of any other party, whether or not for consideration.

**Disclaimer:** Information in this publication is subject to change without notice and does not represent a commitment on the part of Cadence. Except as may be explicitly set forth in such agreement, Cadence does not make, and expressly disclaims, any representations or warranties as to the completeness, accuracy or usefulness of the information contained in this document. Cadence does not warrant that use of such information will not infringe any third party rights, nor does Cadence assume any liability for damages or costs of any kind that may result from use of such information.

**Restricted Rights:** Use, duplication, or disclosure by the Government is subject to restrictions as set forth in FAR52.227-14 and DFAR252.227-7013 et seq. or its successor.

# **Contents**

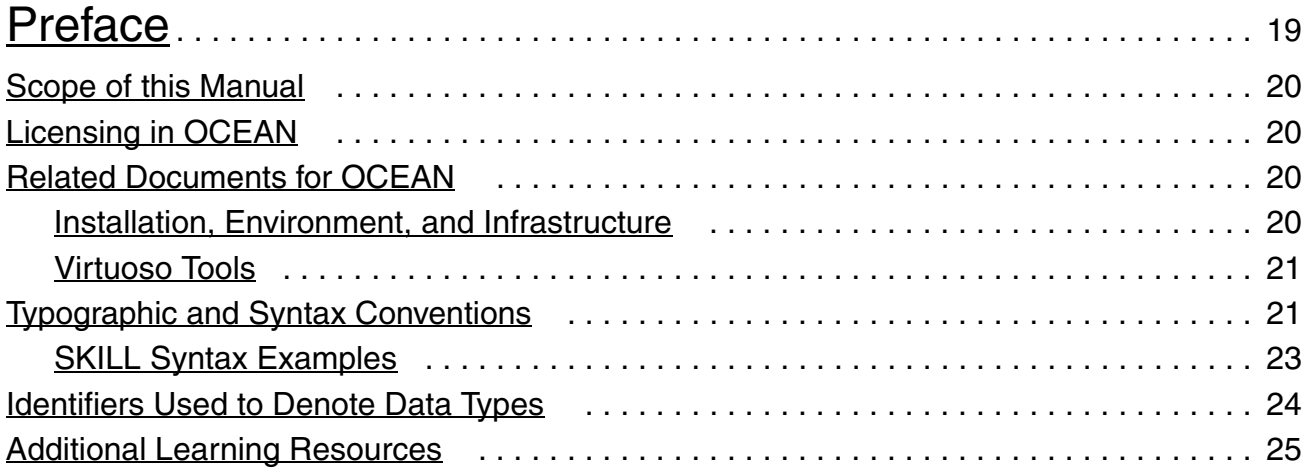

# [1](#page-26-0)

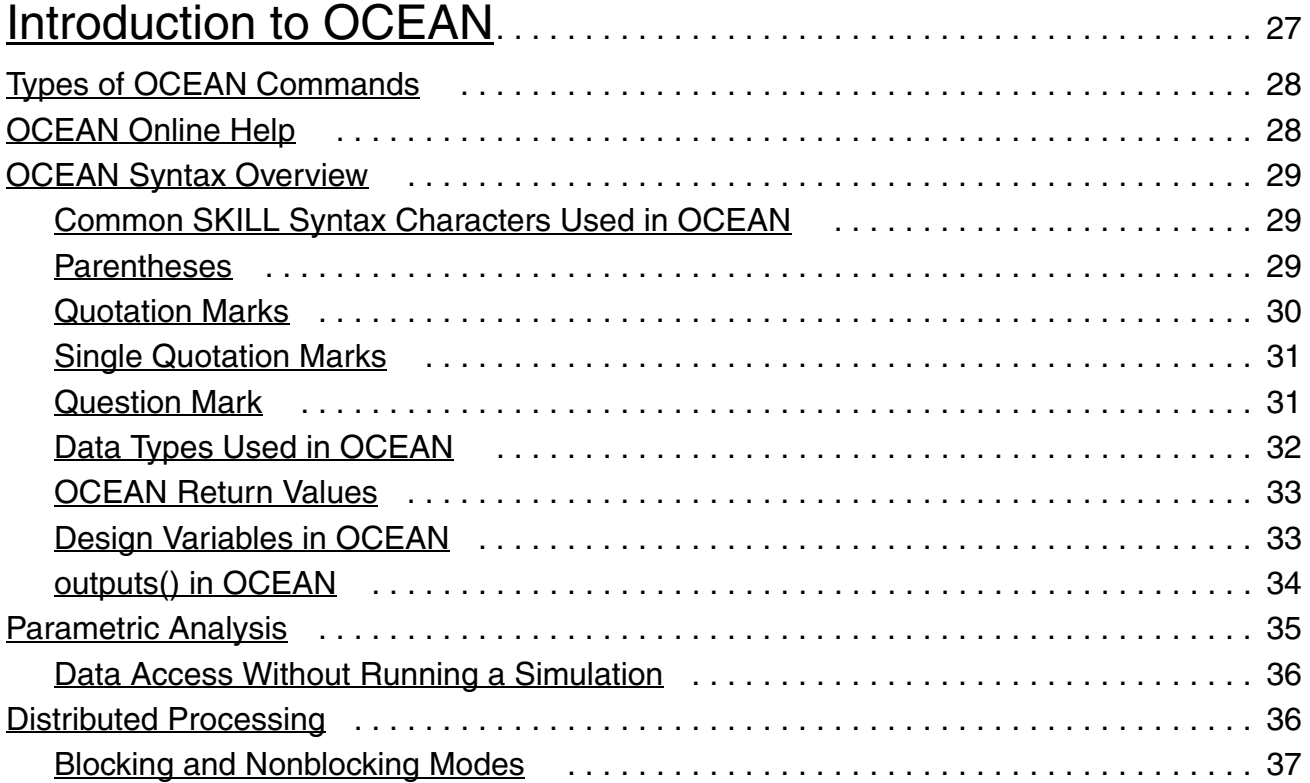

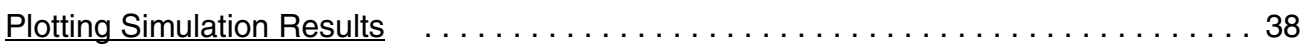

# [2](#page-38-0)

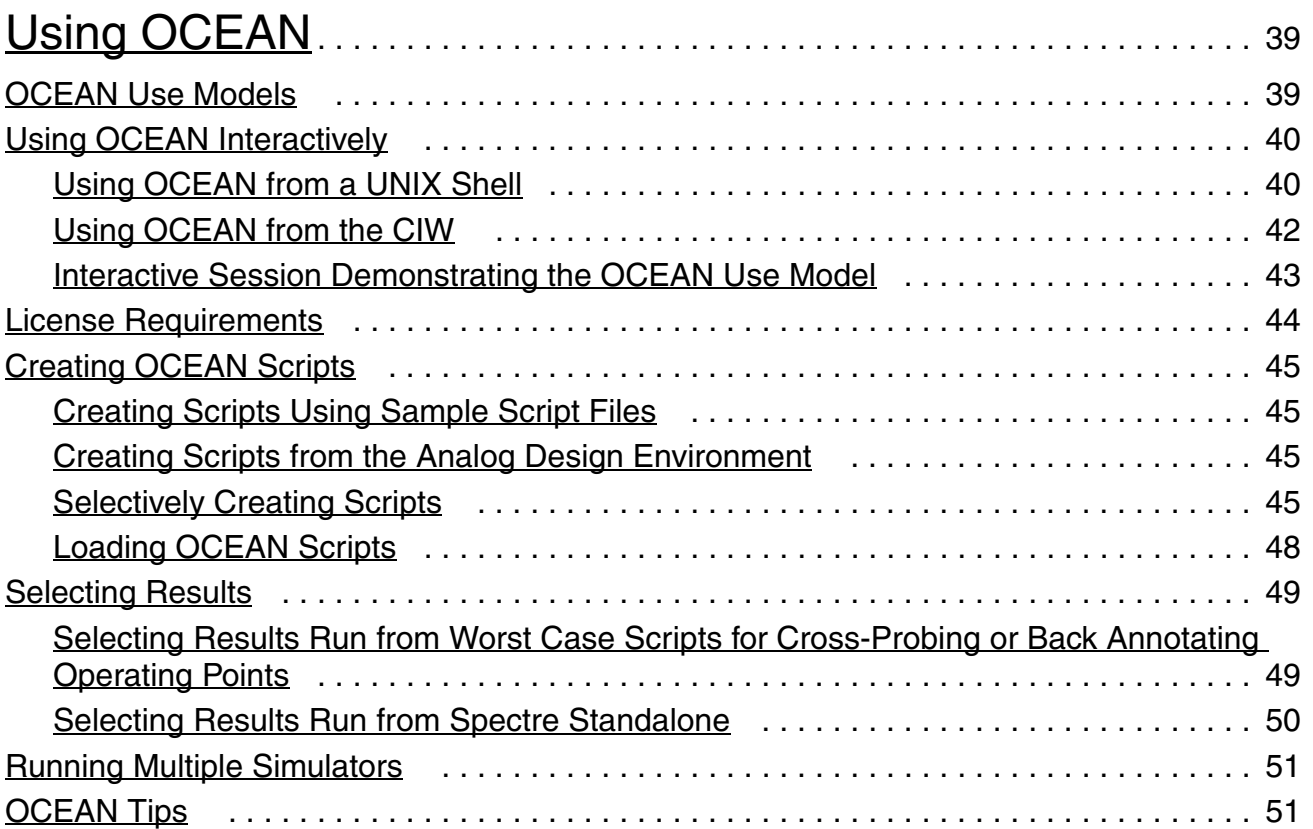

# [3](#page-52-0)

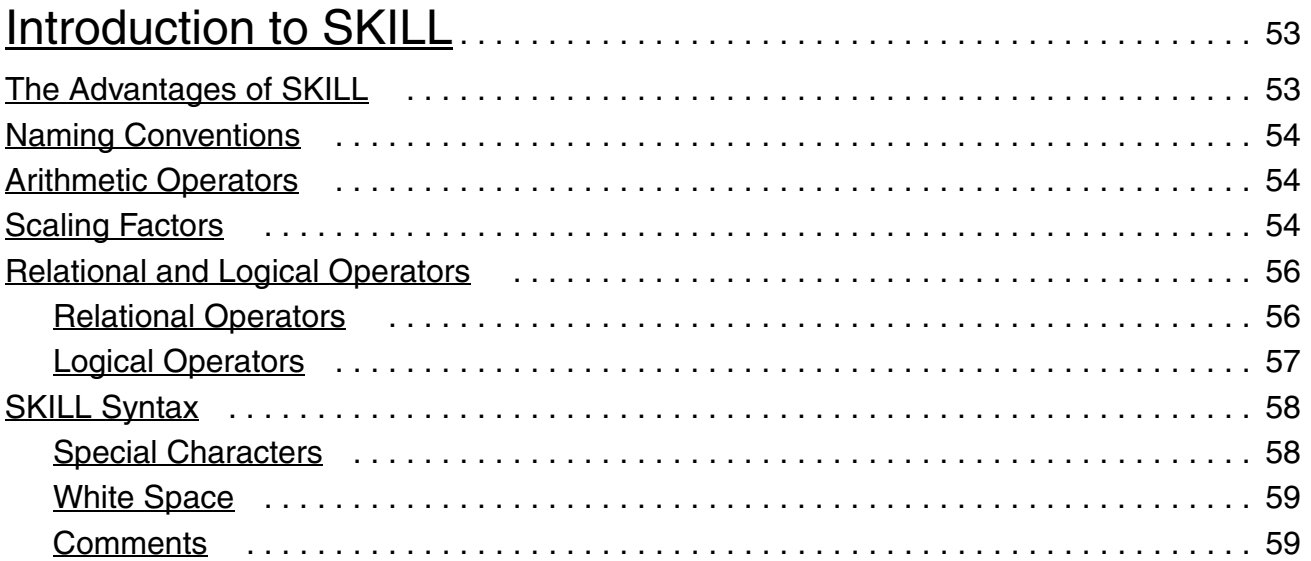

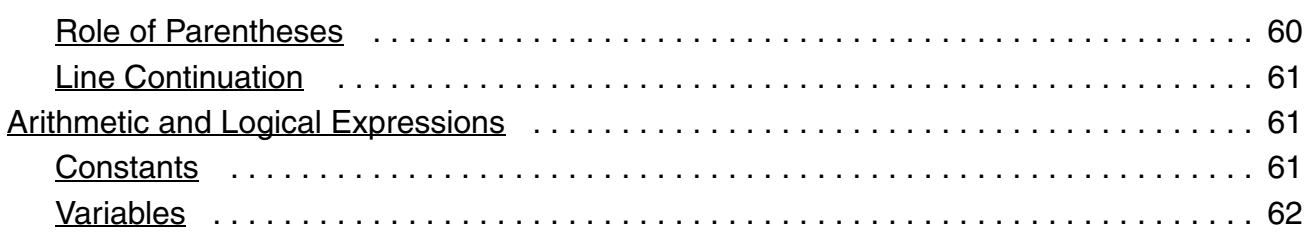

# $\overline{4}$

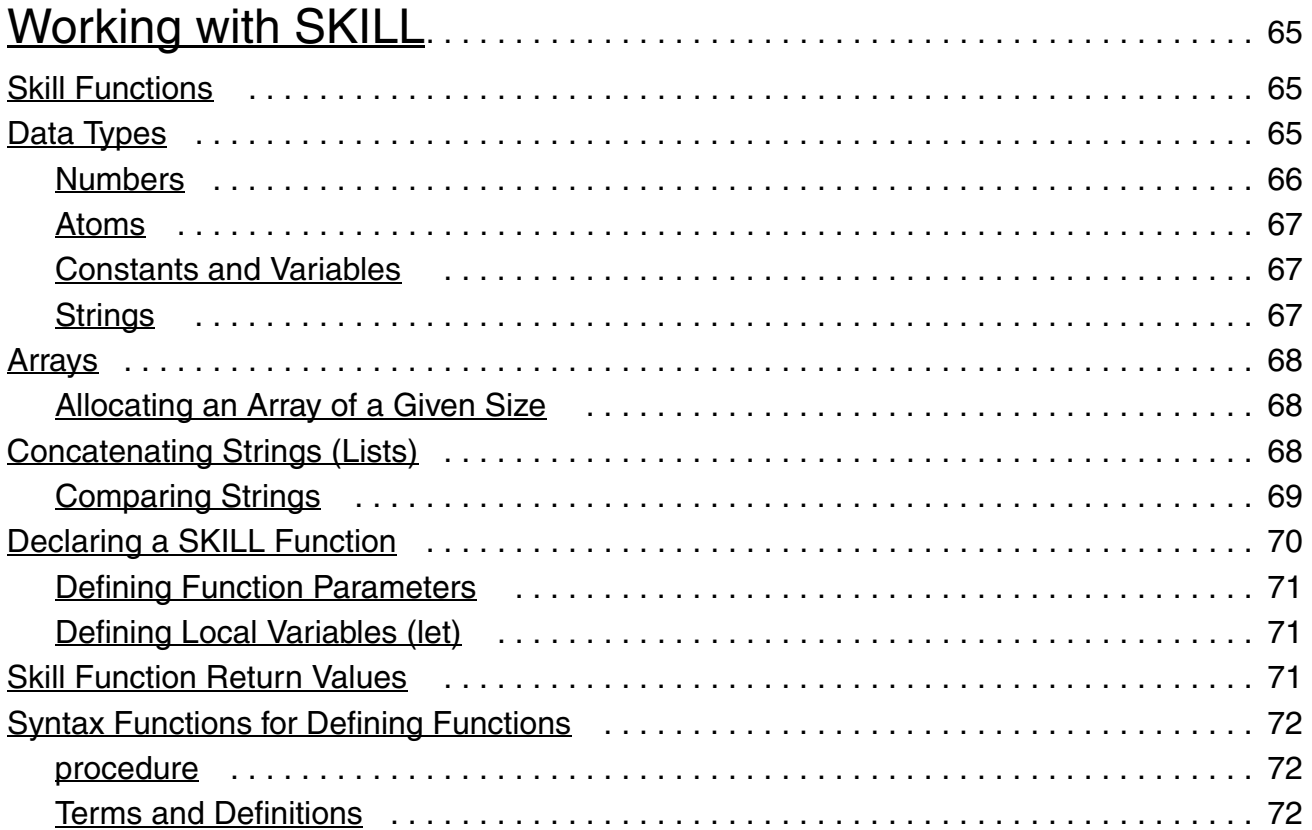

# $\overline{5}$

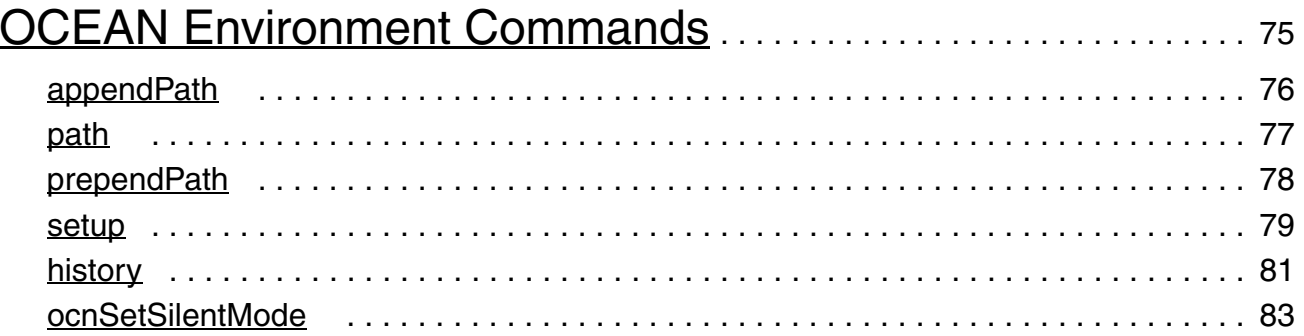

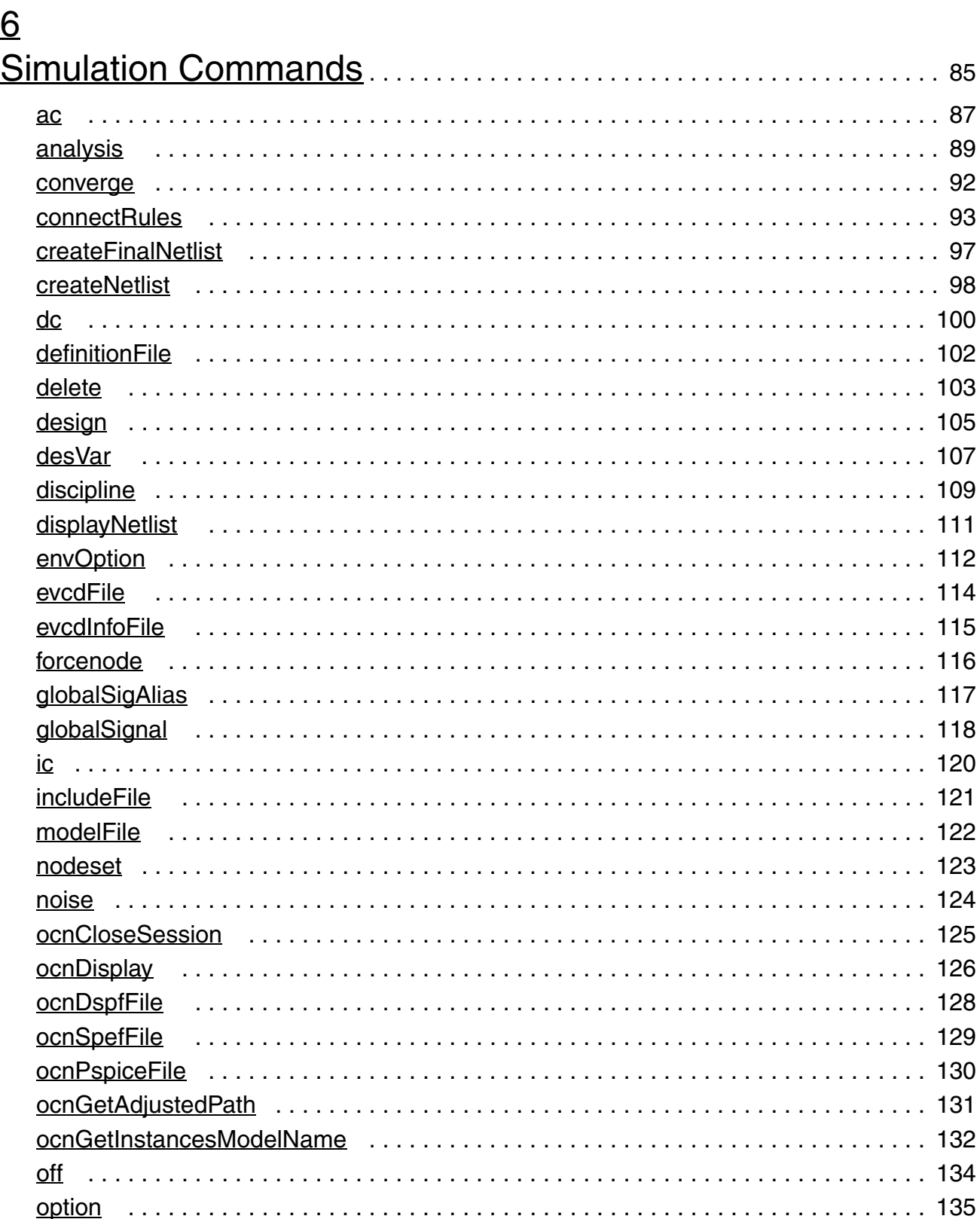

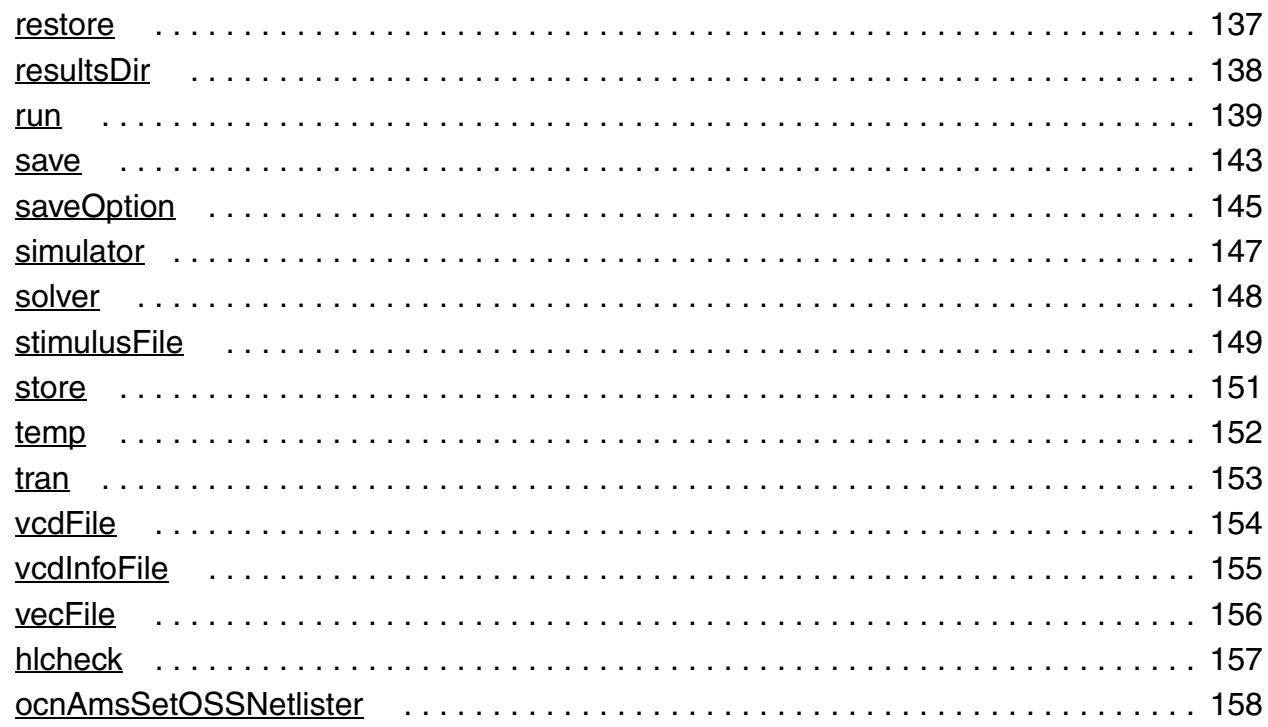

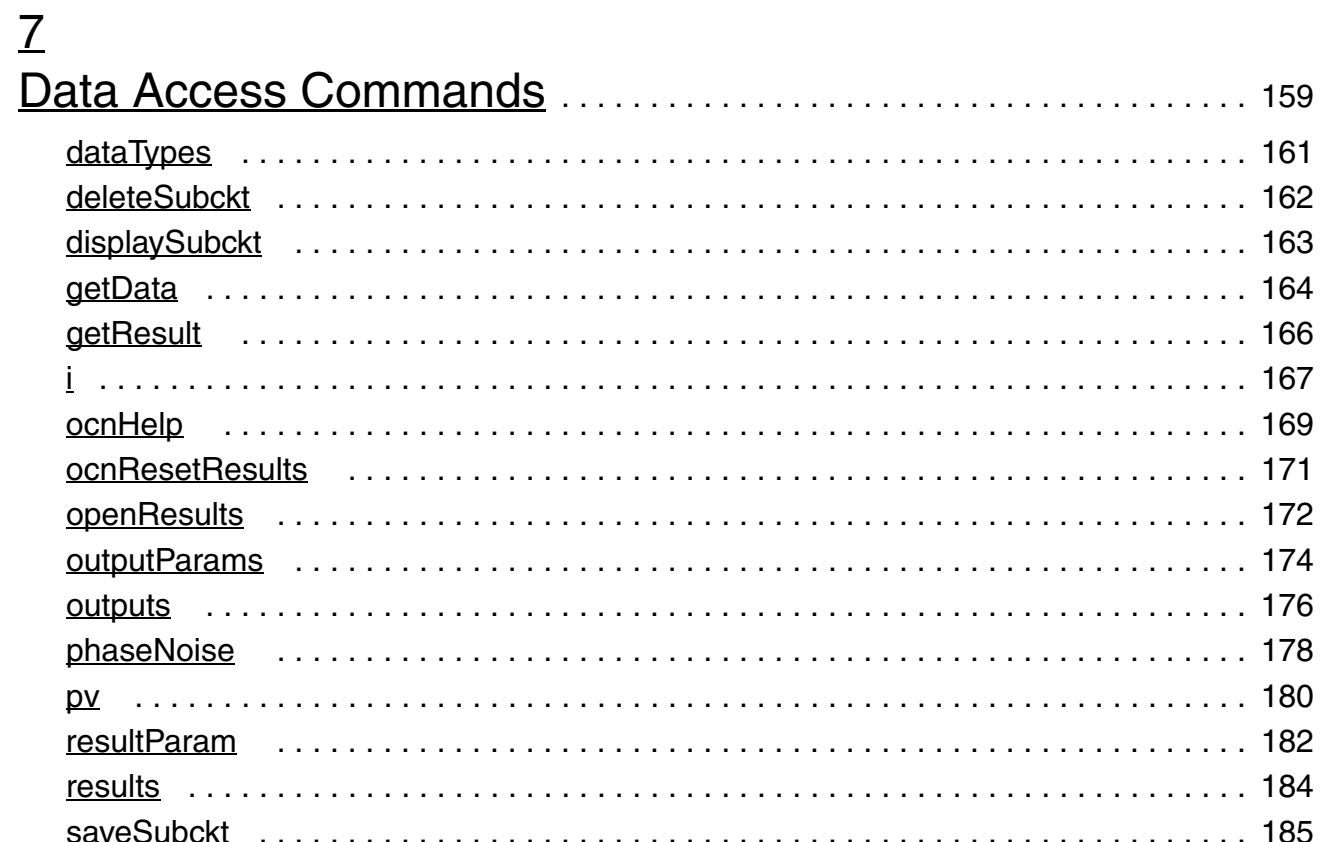

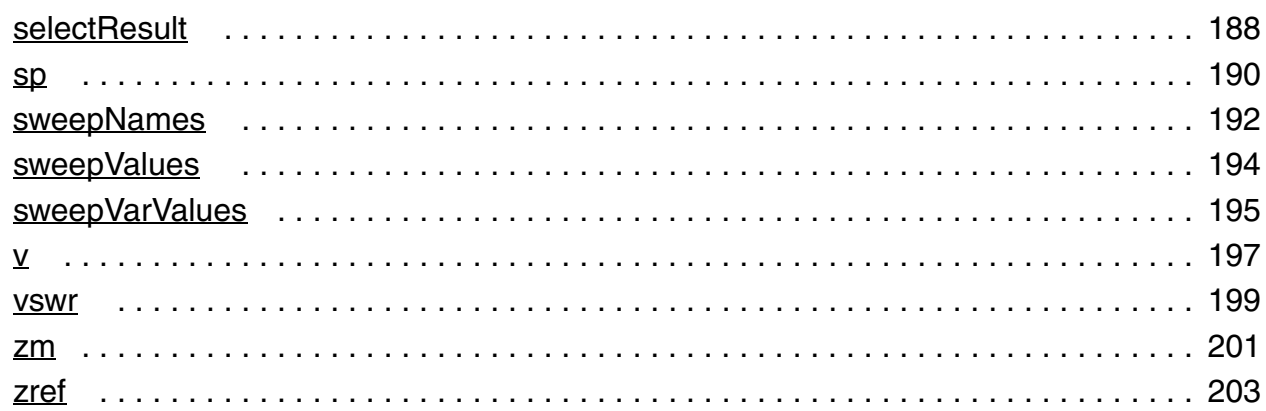

# $\overline{8}$

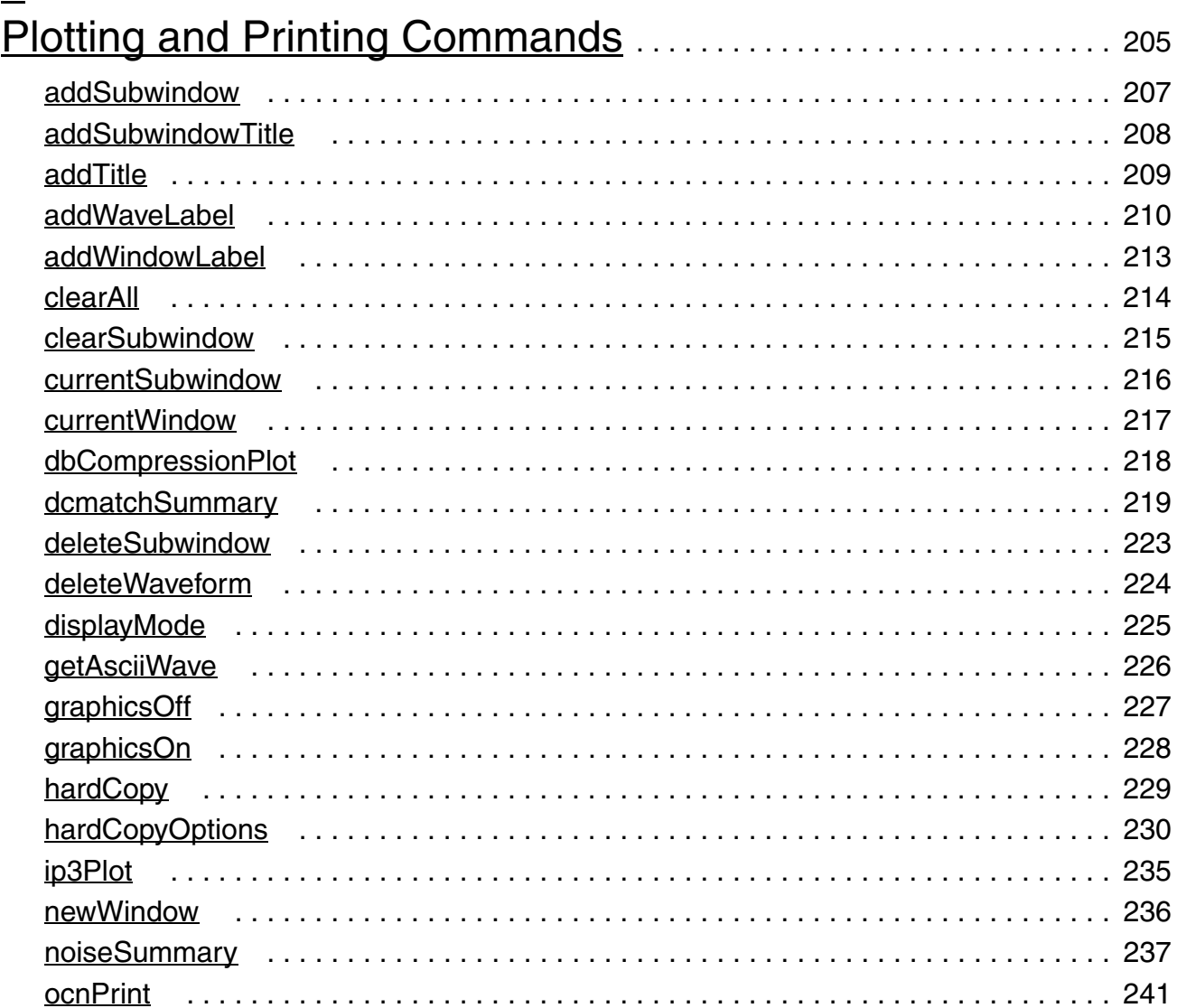

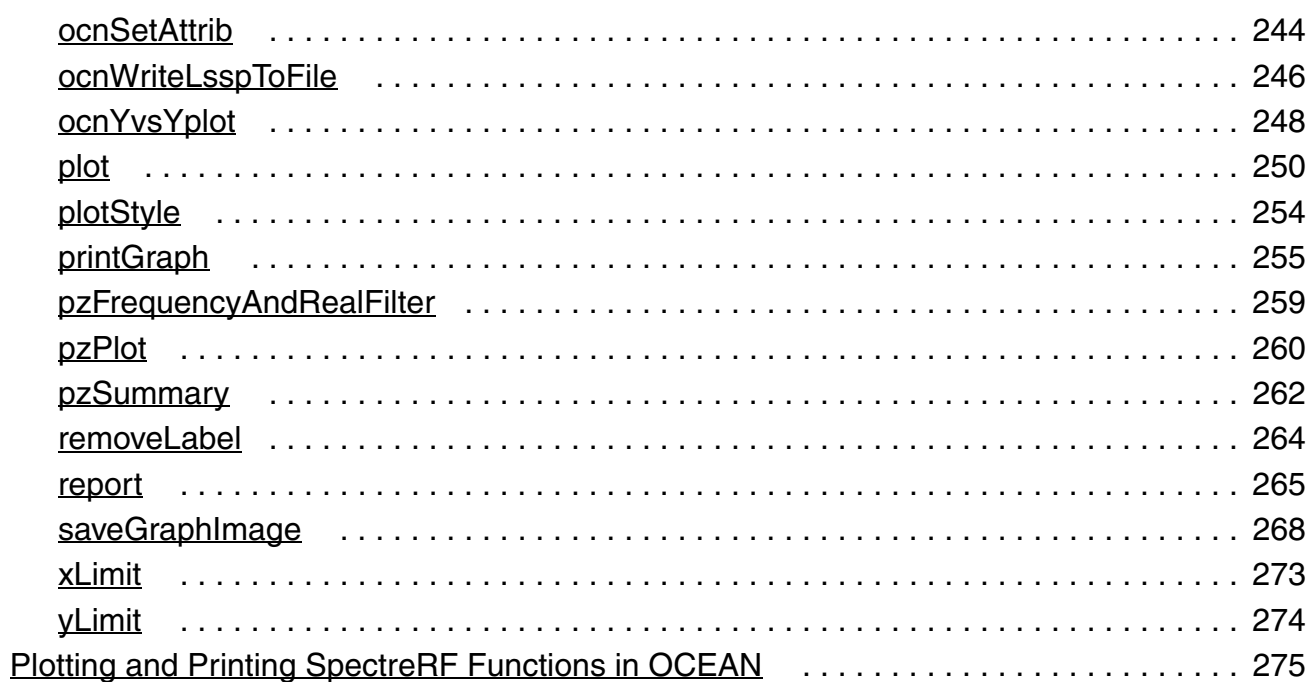

# $9$

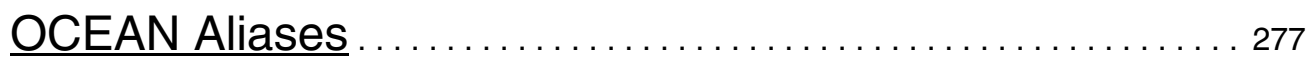

# $10$

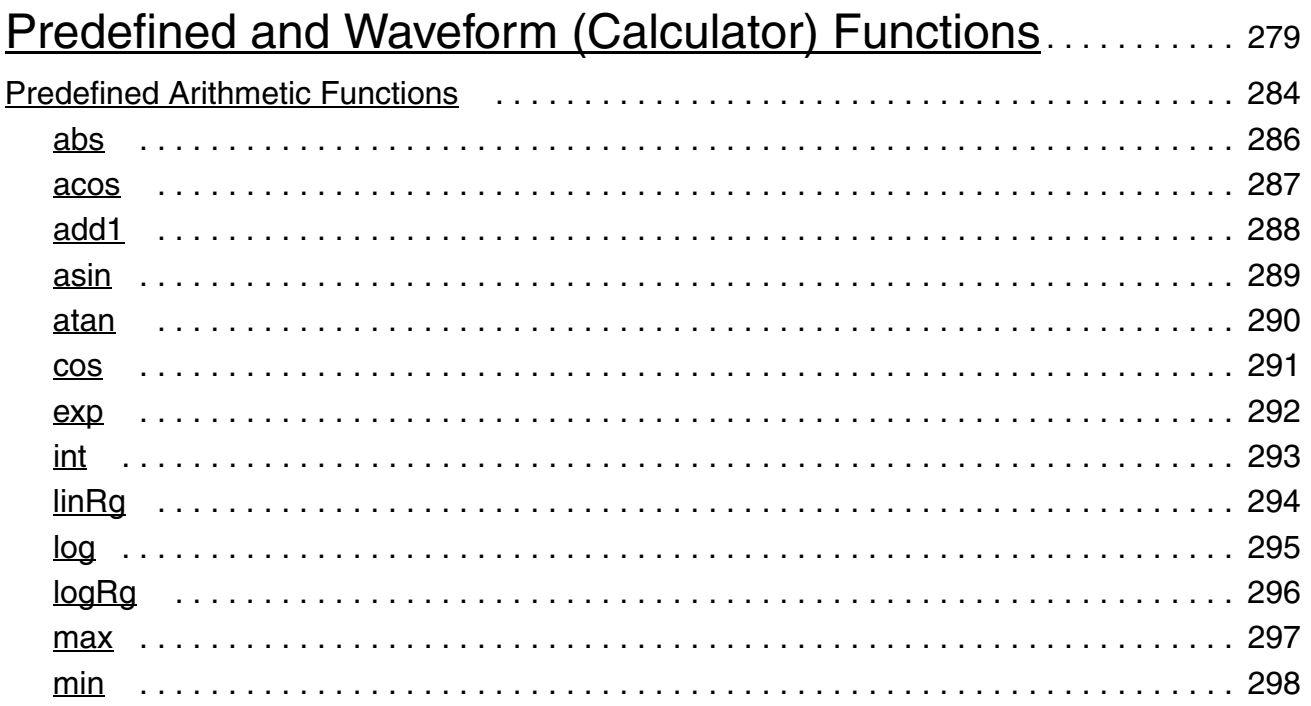

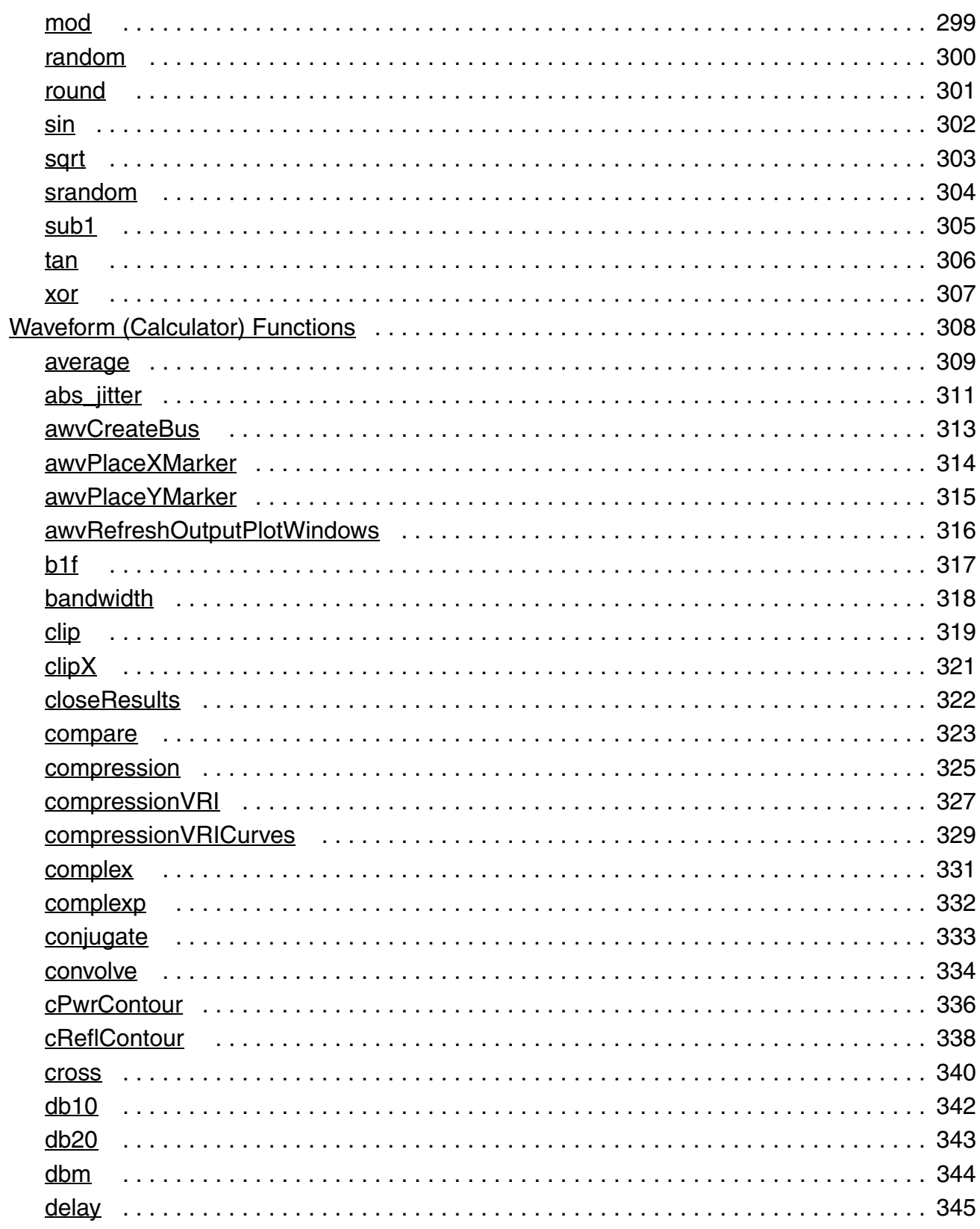

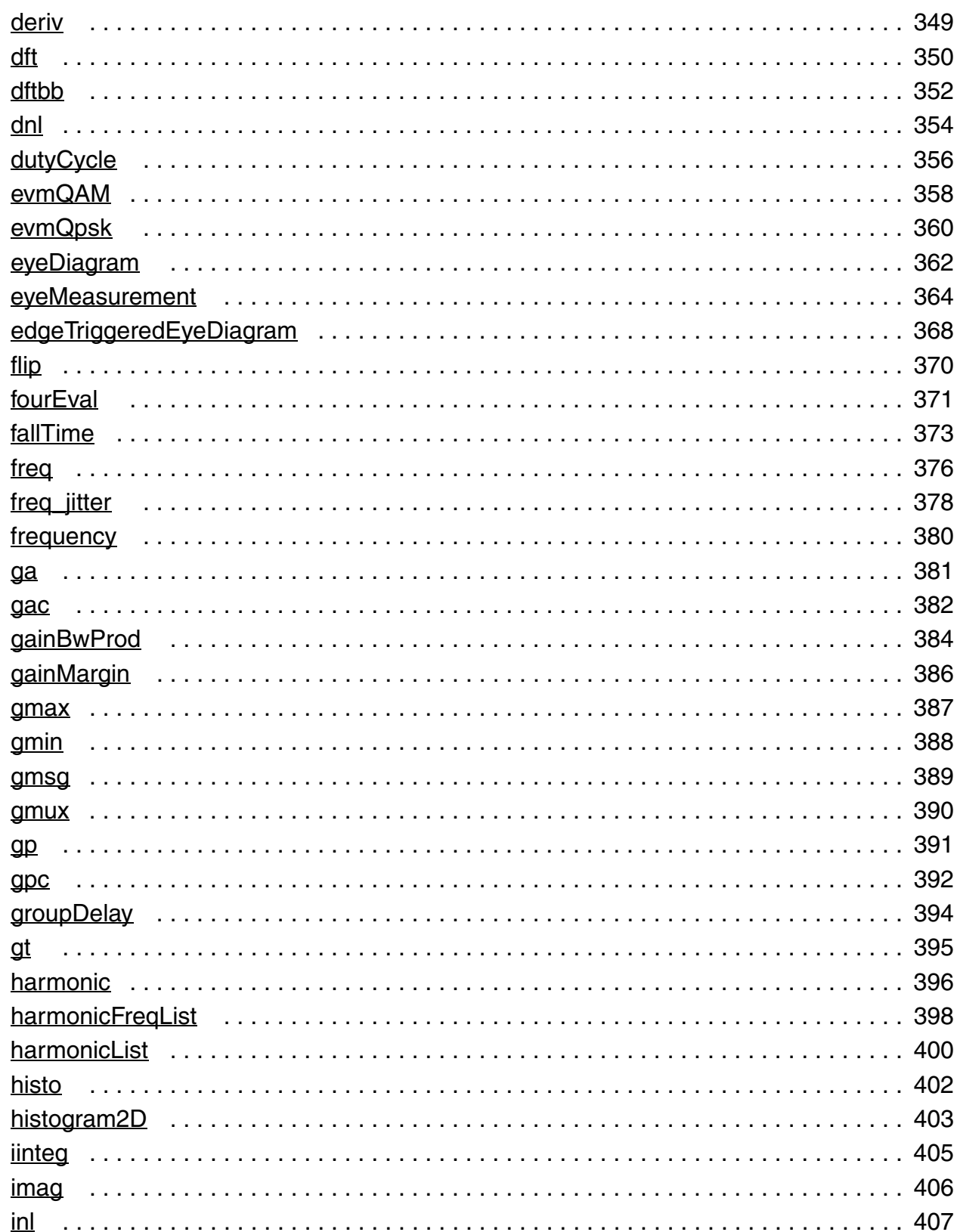

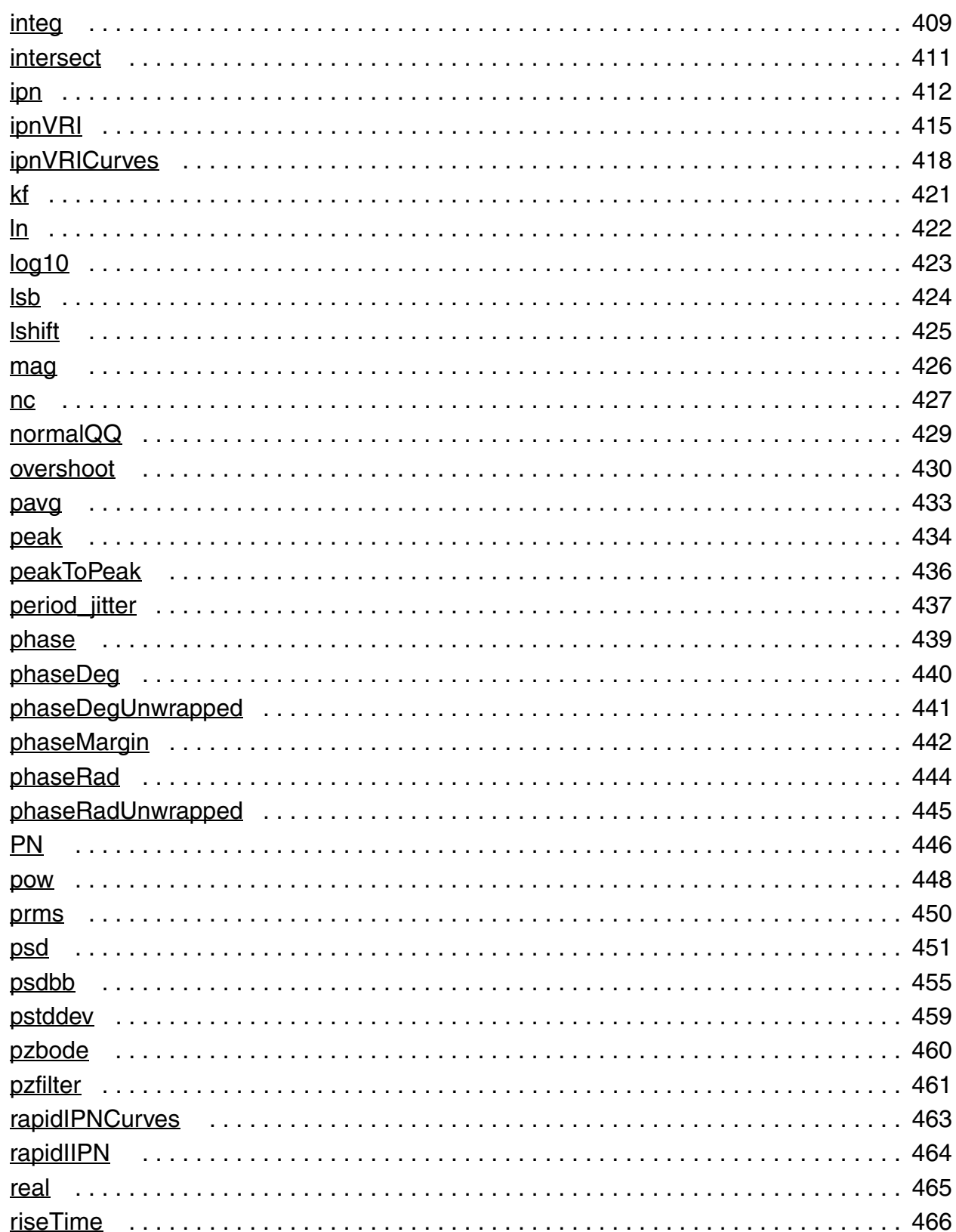

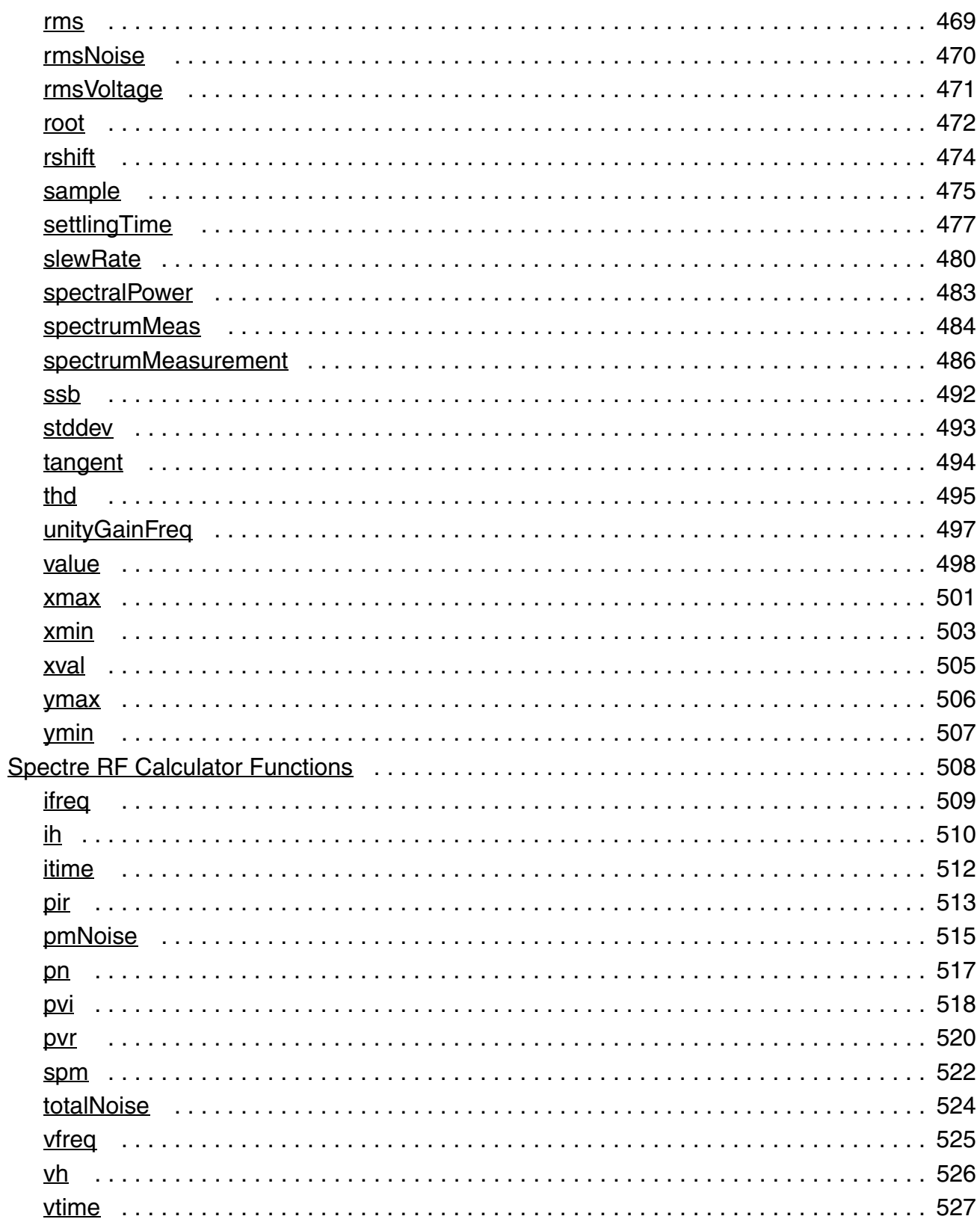

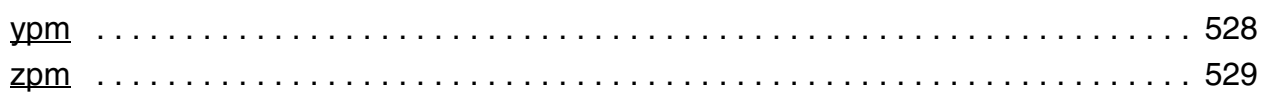

# $11$

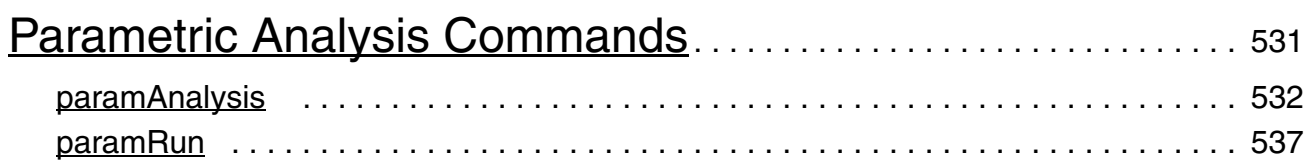

# $12$

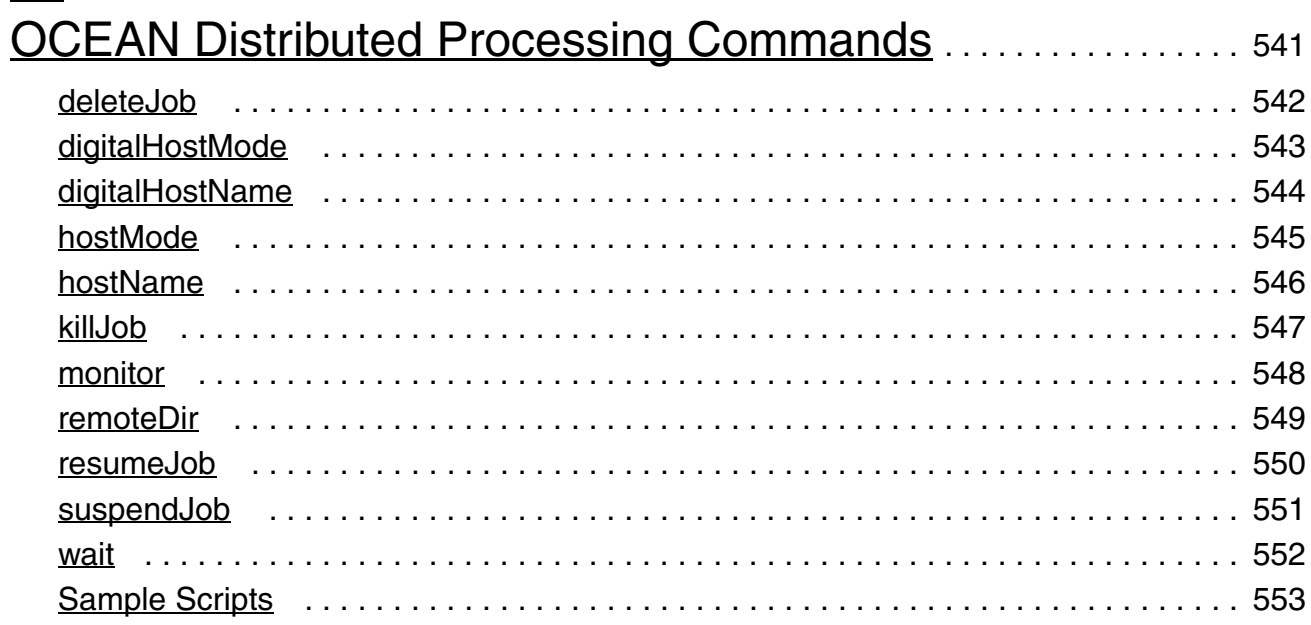

# $\frac{13}{\text{Lar}}$

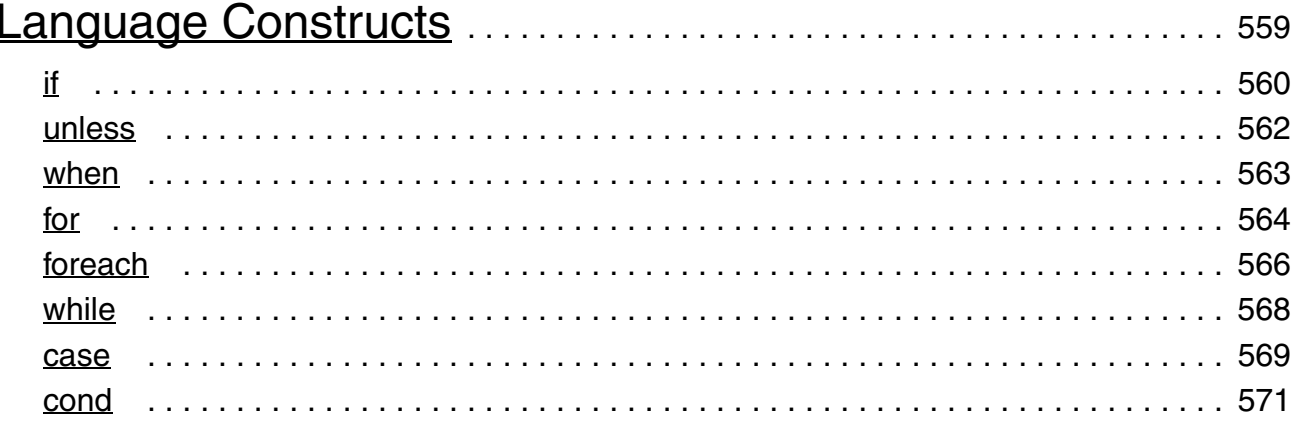

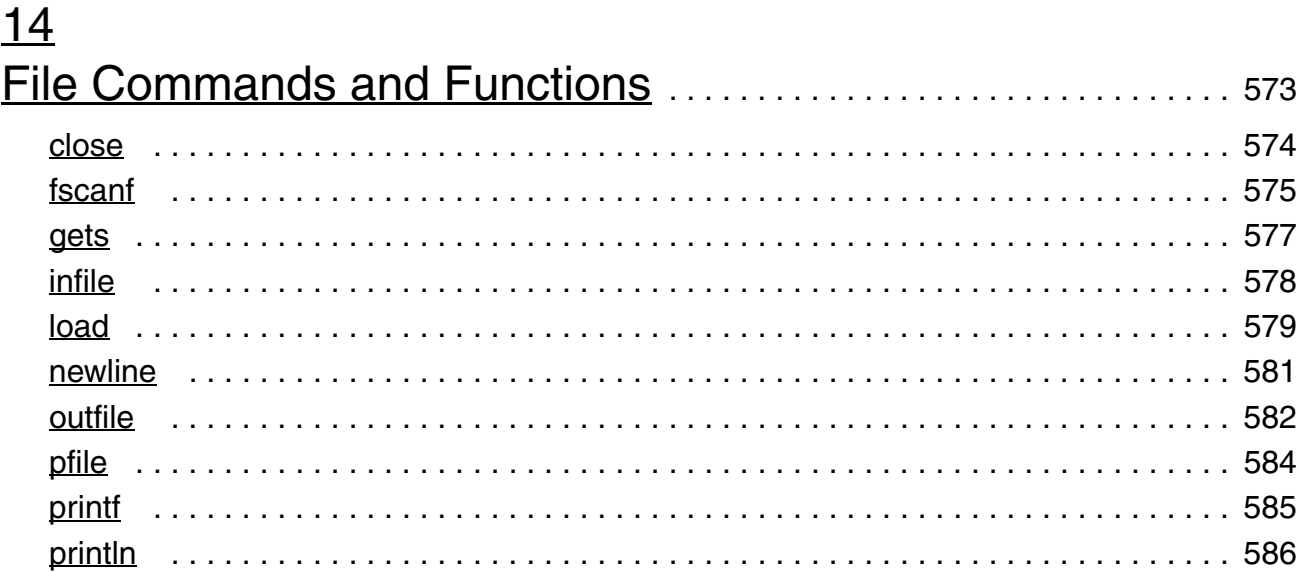

# $\frac{15}{OC}$

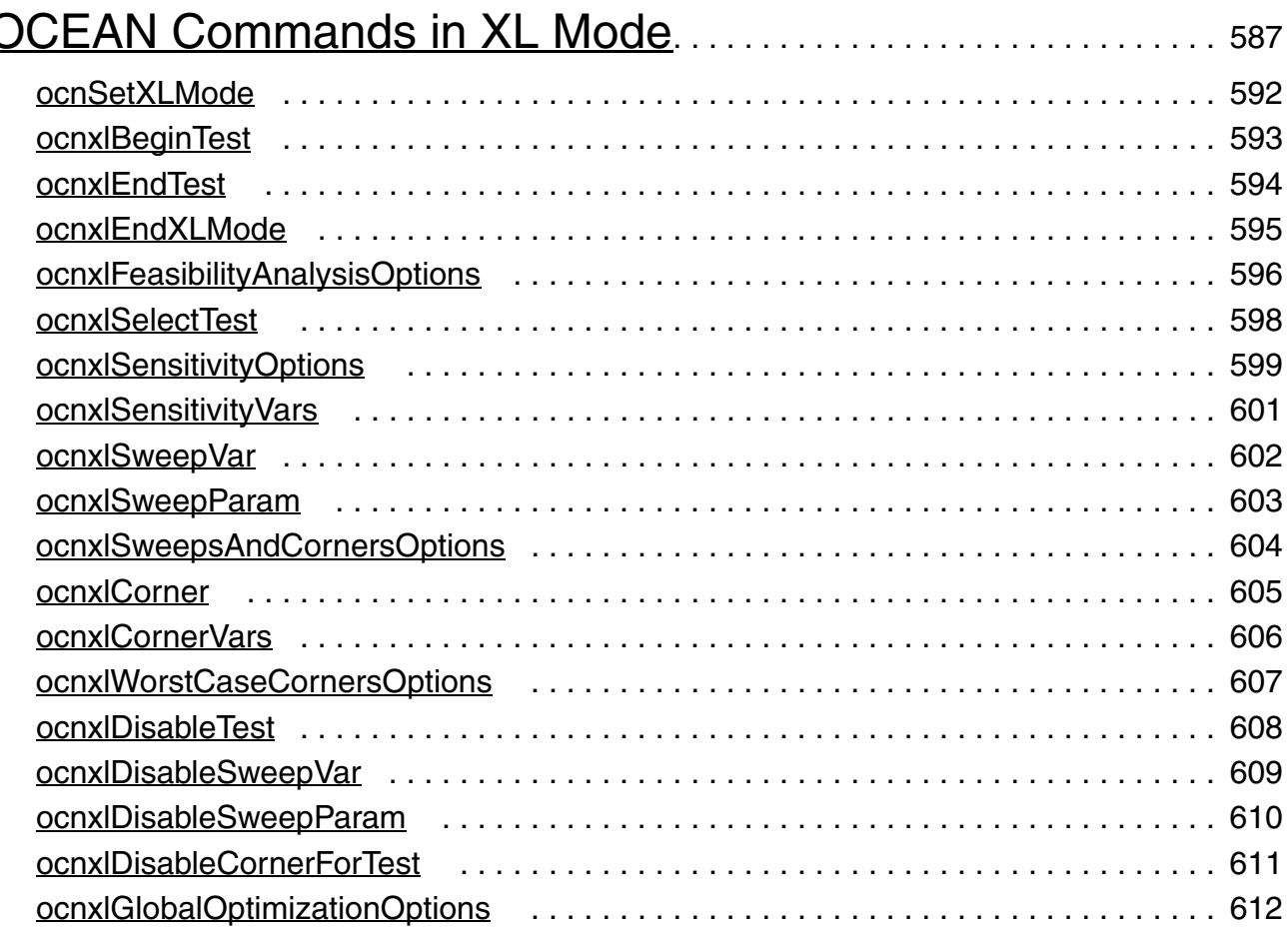

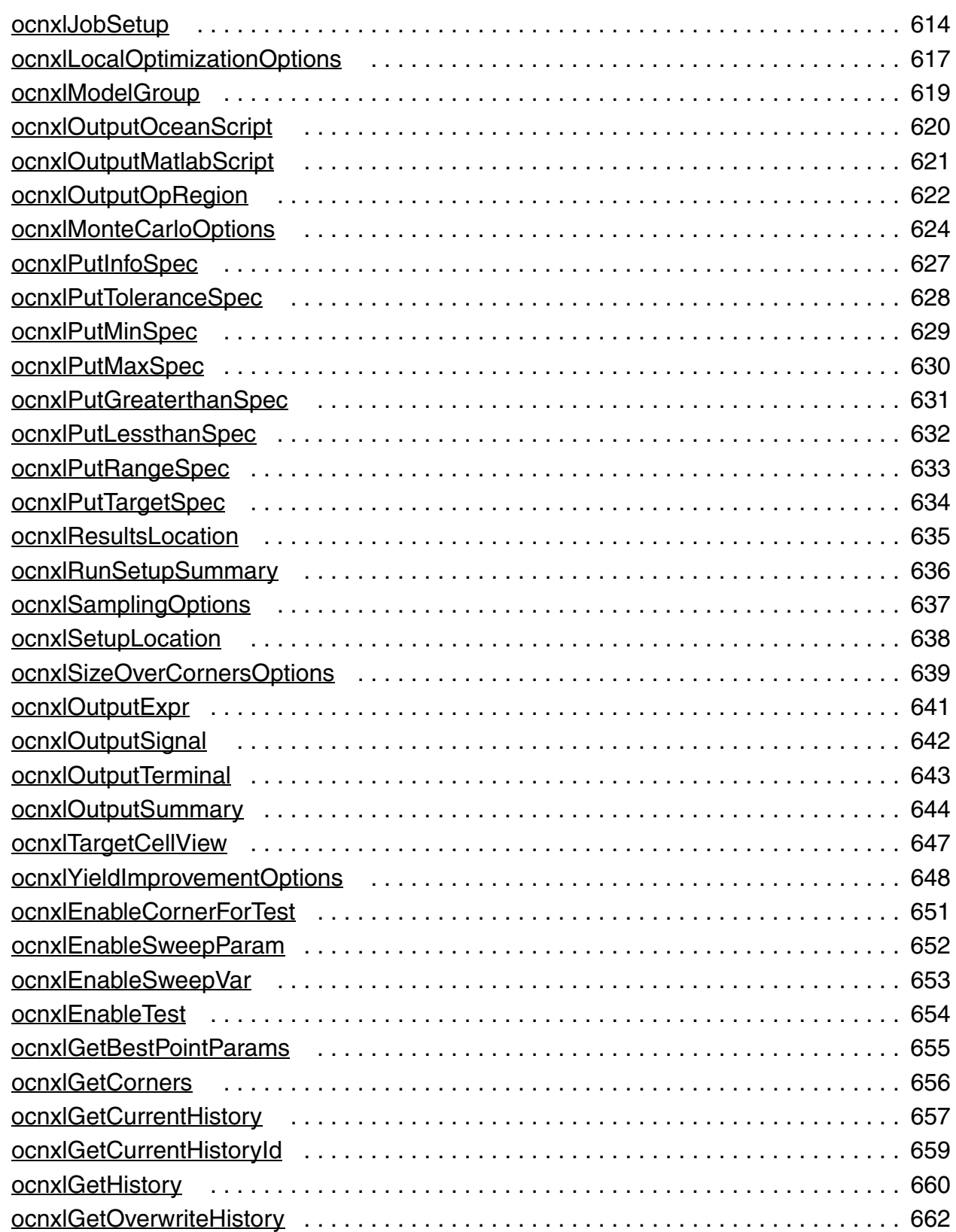

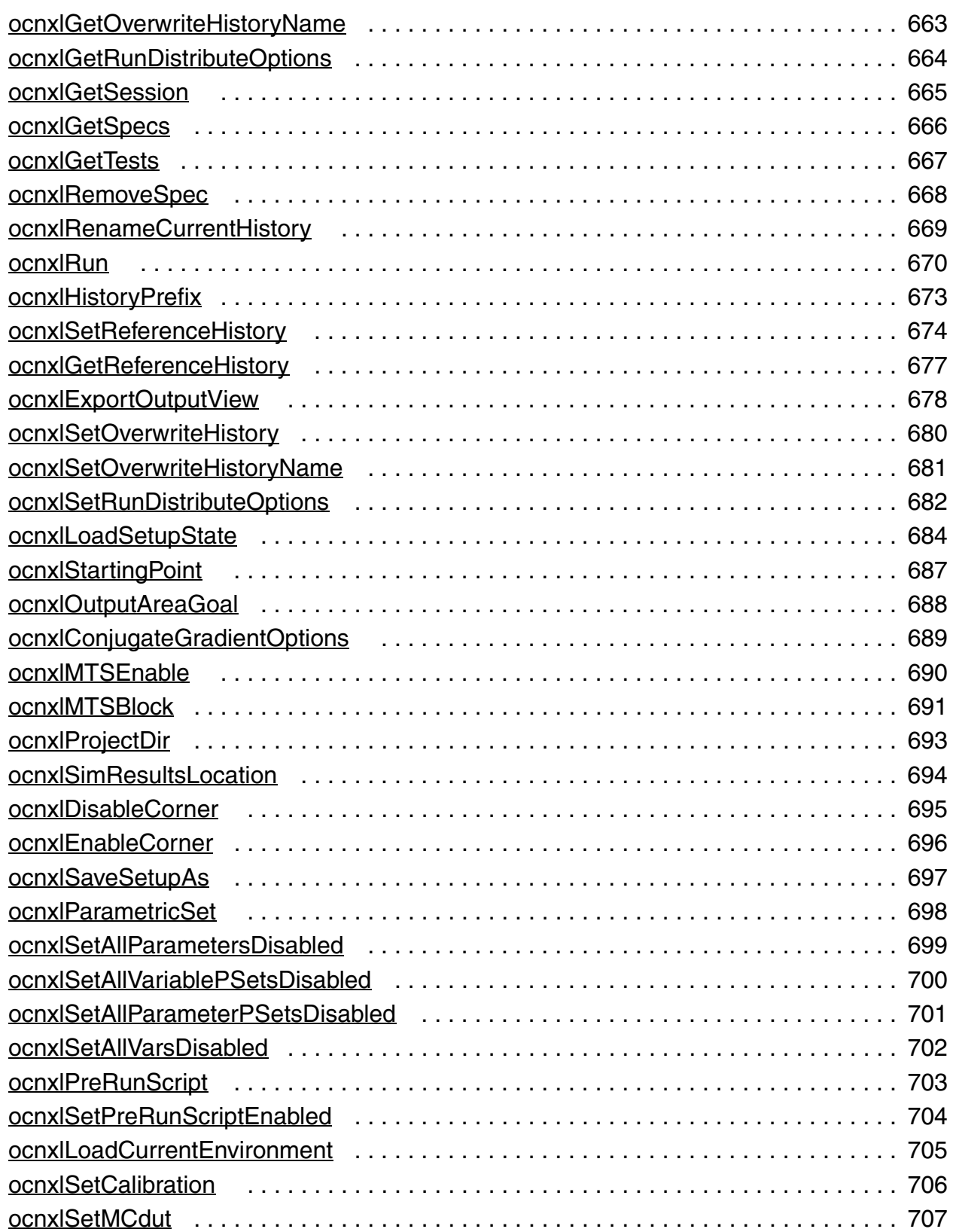

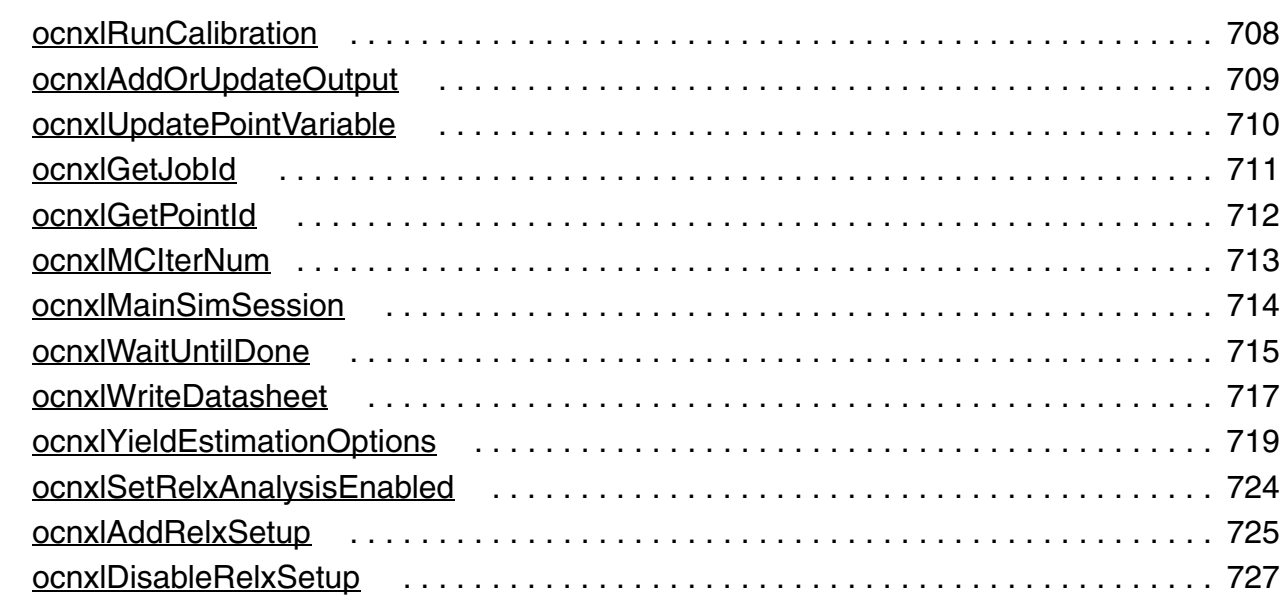

# [16](#page-728-0) [OCEAN 4.4.6 Issues](#page-728-1) . . . . . . . . . . . . . . . . . . . . . . . . . . . . . . . . . . . . . . . . . . . . 729 [Mixed-Signal in OCEAN 4.4.6](#page-728-2) . . . . . . . . . . . . . . . . . . . . . . . . . . . . . . . . . . . . . . . . . 729

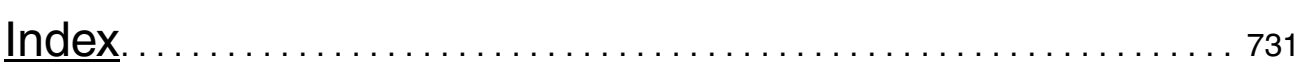

# <span id="page-18-0"></span>**Preface**

Open Command Environment for Analysis (OCEAN) lets you set up, simulate, and analyze circuit data without starting Virtuoso Analog Design Environment L, XL or GXL.

This manual describes OCEAN and the commands required to set up, simulate, and analyze circuit data using OCEAN. This manual assumes that you are familiar with analog design and simulation using the Virtuoso Analog Design Environment. You should also be proficient in Cadence® SKILL language programming.

The preface discusses the following:

- [Scope of this Manual on page 20](#page-19-0)
- [Licensing in OCEAN on page 20](#page-19-1)
- [Related Documents for OCEAN on page 20](#page-19-2)
- [Typographic and Syntax Conventions on page 21](#page-20-1)
- [Identifiers Used to Denote Data Types on page 24](#page-23-0)
- [Additional Learning Resources on page 25](#page-24-0)

# <span id="page-19-0"></span>**Scope of this Manual**

The SKILL functions described in this manual can be used in either IC6.1.6, ICADV12.1, or both of these releases. Functions that are supported only in a particular release are identified using the **(ICADV12.1 ONLY)** or **(IC6.1.6 ONLY)** text at the beginning of the function description. All other functions are supported in both releases.

# *Important*

Only the functions and arguments described in this manual are available for public use. Any undocumented functions or arguments are likely to be private and could be subject to change without notice. It is recommended that you check with your Cadence representative before using them.

# <span id="page-19-1"></span>**Licensing in OCEAN**

You need to have the Analog\_Design\_Environment\_L licence to use OCEAN. For information on licensing, see *[Virtuoso Software Licensing and Configuration Guide](../dfIIconfig/dfIIconfigTOC.html#firstpage)*.

# <span id="page-19-2"></span>**Related Documents for OCEAN**

OCEAN is based on the Virtuoso® SKILL programming language. The following manuals give you more information about the SKILL language and other related products.

## <span id="page-19-3"></span>**Installation, Environment, and Infrastructure**

- For information on installing Cadence products, see the *[Cadence Installation Guide](../install/installTOC.html#firstpage)*.
- For information on the Virtuoso design environment, see the *Virtuoso Design [Environment User Guide](../wincfg/wincfgTOC.html#firstpage)*.
- The *[Cadence SKILL Language User Guide](../sklanguser/sklanguserTOC.html#firstpage)* describes how to use the SKILL language functions, the SKILL++ functions, and the SKILL++ object system (for objectoriented programming).
- The *[Cadence SKILL Language Reference](../sklangref/sklangrefTOC.html#firstpage)* provides descriptions, syntax, and examples for the SKILL and SKILL++ functions*.*
- The *[Cadence SKILL++ Object System Reference](../skoopref/skooprefTOC.html#firstpage)* provides descriptions, syntax, and examples for the object system functions.
- The *[Virtuoso Design Environment SKILL Reference](../skdfref/skdfrefTOC.html#firstpage)* describes database SKILL functions, including data access functions.
- The *[Virtuoso Design Environment SKILL Reference](../skdfref/skdfrefTOC.html#firstpage)* describes database SKILL functions, including data access functions.
- The *[Virtuoso Analog Design Environment L SKILL Language Reference](../skartistref/skartistrefTOC.html#firstpage)* provides descriptions, syntax, and examples for the SKILL commands supported by Virtuoso Analog Design Environment L.
- The *[Virtuoso Analog Design Environment XL SKILL Language Reference](../adexlSKILLref/adexlSKILLrefTOC.html#firstpage)* provides descriptions, syntax, and examples for the SKILL commands supported by Virtuoso Analog Design Environment XL and Virtuoso Analog Design Environment XL.

## <span id="page-20-0"></span>**Virtuoso Tools**

- The *Virtuoso Analog Design Environment L User Guide* explains how to design and simulate analog circuits using Virtuoso Analog Design Environment L.
- The *Virtuoso Analog Design Environment XL User Guide* explains how to design and simulate analog circuits using Virtuoso Analog Design Environment XL.
- The *Virtuoso Analog Design Environment GXL User Guide* explains how to design and simulate analog circuits using Virtuoso Analog Design Environment GXL.
- The *[Virtuoso Analog Distributed Processing Option User Guide](../distproc/appA.html#firstpage)* explains how to set up and run distributed processing for OCEAN and other Virtuoso Analog Design Environment applications.

# <span id="page-20-1"></span>**Typographic and Syntax Conventions**

This list describes the syntax conventions used for the Virtuoso® Analog Design Environment SKILL functions.

literal Nonitalic words indicate keywords that you must type literally. These keywords represent command (function, routine) or option names.

*argument* (*z\_argument*)

Words in italics indicate user-defined arguments for which you must substitute a name or a value. (The characters before the underscore  $($ ) in the word indicate the data types that this argument can take. Names are case sensitive. Do not type the

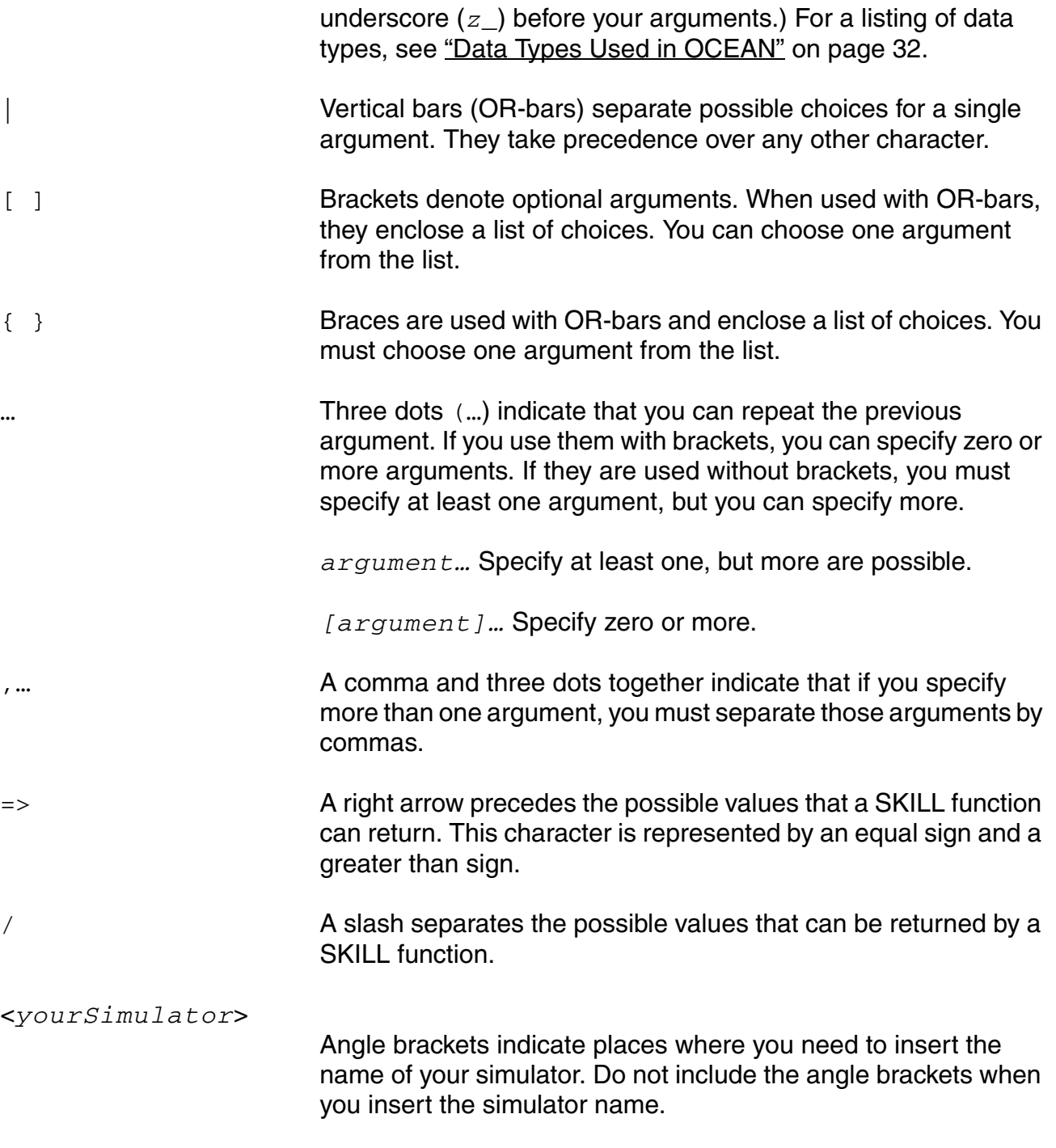

# *Important*

The characters included in the list above are the only characters that are not typed literally. All other characters in the SKILL language are required and must be typed literally.

## <span id="page-22-0"></span>**SKILL Syntax Examples**

The following examples show typical syntax characters used in the SKILL language. For information on the SKILL language, see the *[Cadence SKILL Language User Guide](../sklanguser/sklanguserTOC.html#firstpage)*.

#### **Example 1**

list( *g\_arg1* [*g\_arg2*] … ) => *l\_result*

Example 1 illustrates the following syntax characters.

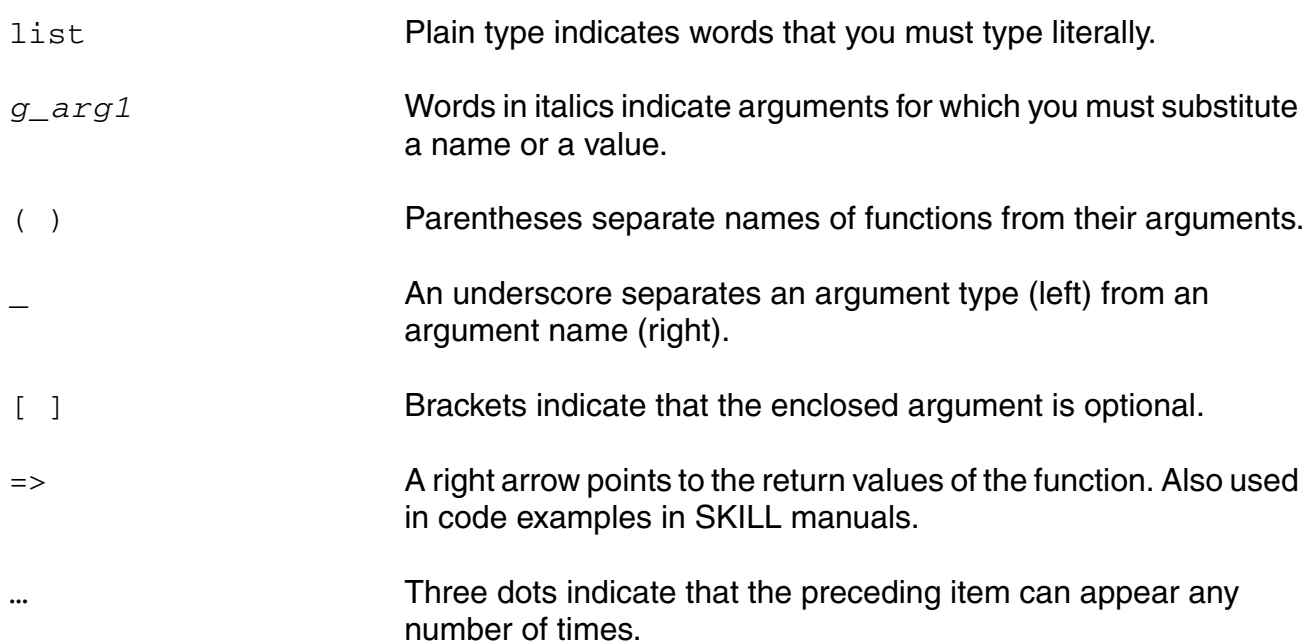

## **Example 2**

```
needNCells(
     s_cellType | st_userType
     x_cellCount
     )
     \Rightarrow t / nil
```
Example 2 illustrates two additional syntax characters.

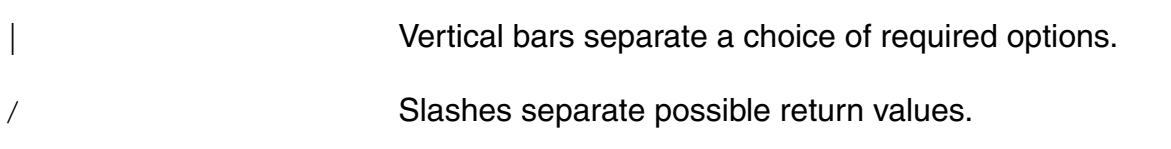

# <span id="page-23-0"></span>**Identifiers Used to Denote Data Types**

The Cadence SKILL language supports different data types to identify the type of value you can assign to an argument.

Data types are identified by a single letter followed by an underscore; for example, *t* is the data type in *t\_viewNames* and denotes that the argument in question accepts a character string. Data types and the underscore are used as identifiers only; they should not be typed.

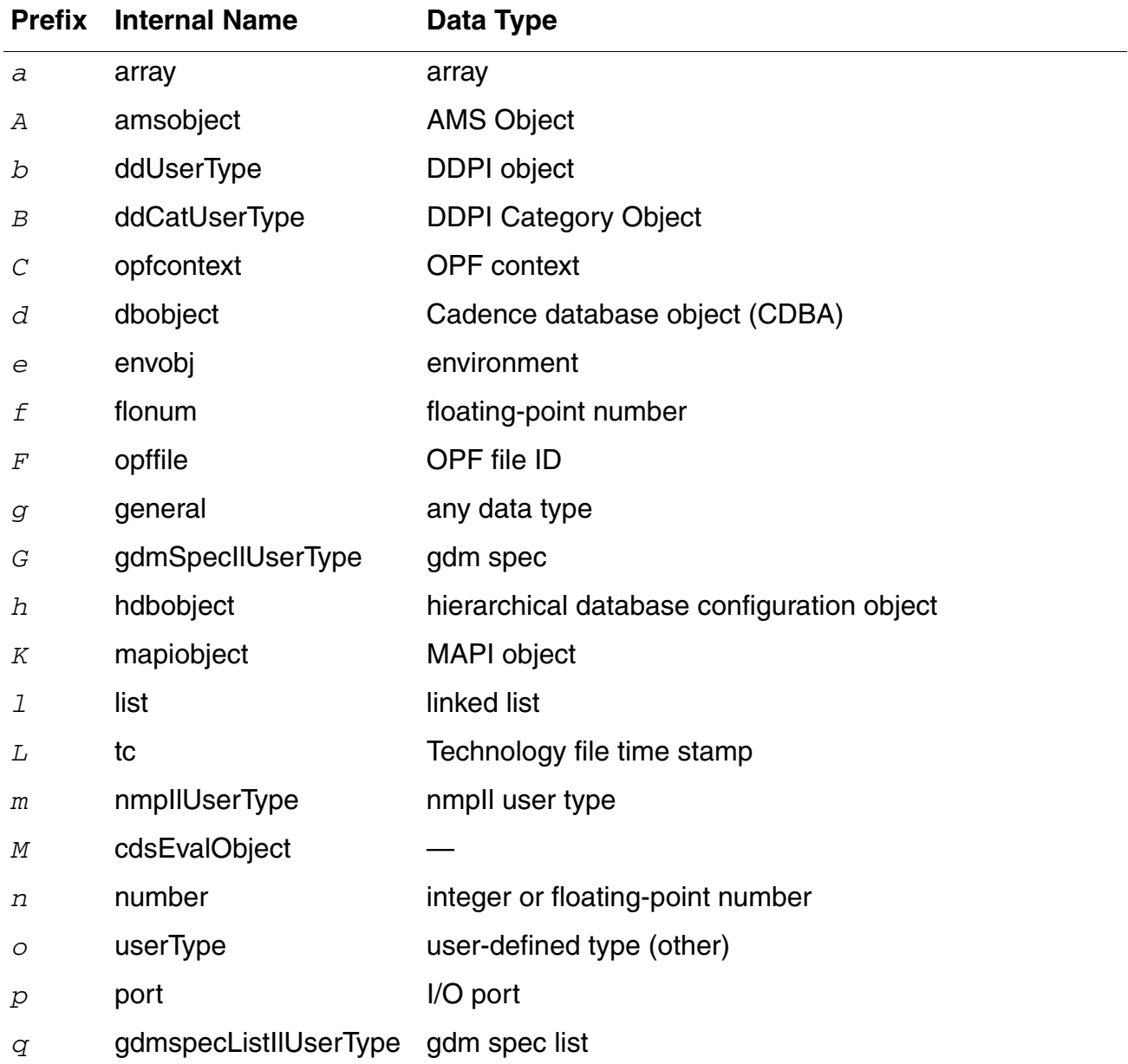

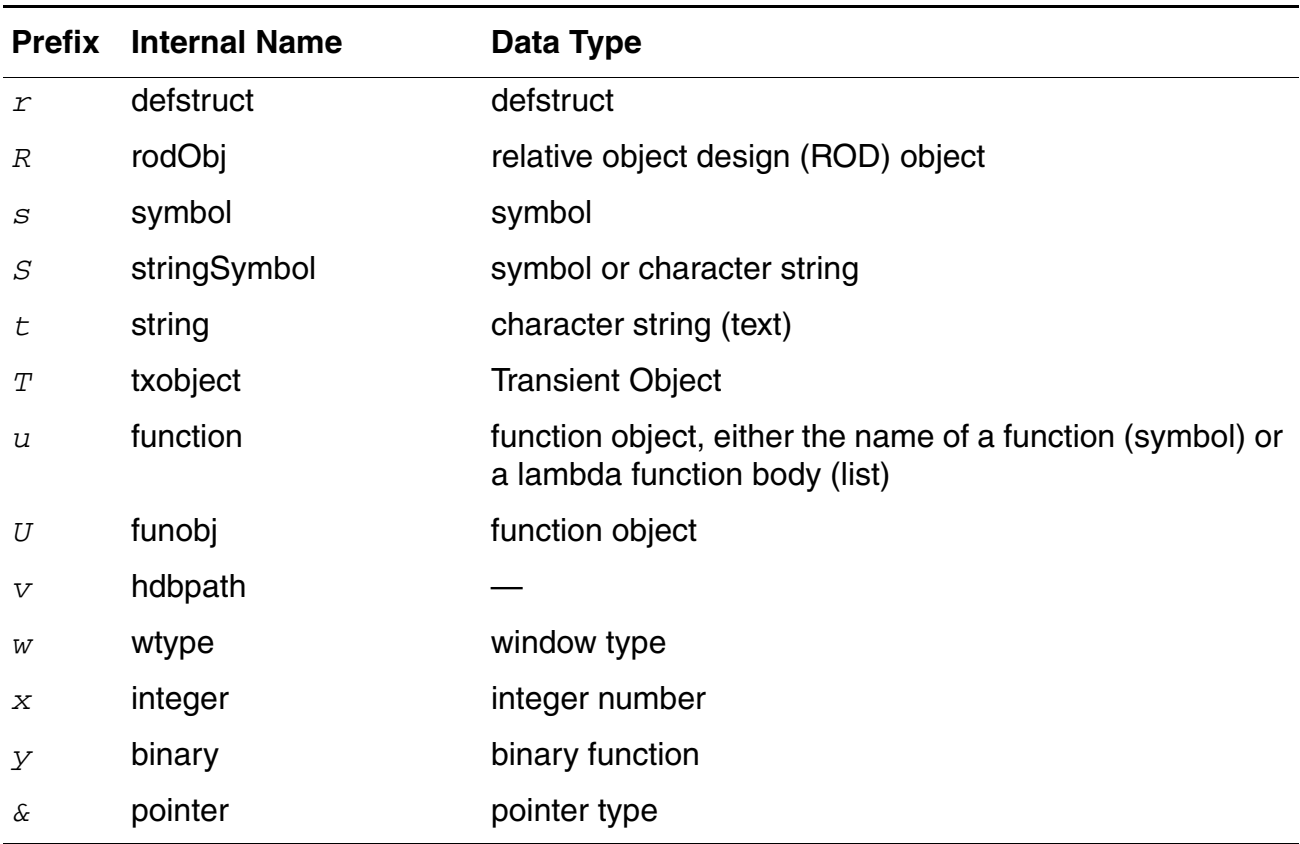

# <span id="page-24-0"></span>**Additional Learning Resources**

Cadence provides various [Rapid Adoption Kits](http://support.cadence.com/wps/mypoc/cos?uri=deeplinkmin:DocumentViewer;src=wp;q=ProductInformation/Custom_IC_Design/ApplicationPackages/CIC_RAK_Home.htm) that you can use to learn how to employ Virtuoso applications in your design flows. These kits contain workshop databases, designs, and instructions to run the design flow.

Cadence offers the following training courses on the SKILL programming language, which you can use to customize, extend, and automate your design environment:

- [SKILL Language Programming Introduction](http://www.cadence.com/Training/NA/Pages/coursedetails.aspx?componentID=ES_84508_IC6.1.6)
- [SKILL Language Programming](http://www.cadence.com/Training/NA/Pages/coursedetails.aspx?componentID=ES_83018_IC6.1.6)
- [Advanced SKILL Language Programming](http://www.cadence.com/Training/NA/Pages/coursedetails.aspx?componentID=ES_84401IA_IC6.1.6)

For further information on the training courses available in your region, visit the Cadence [Training](http://www.cadence.com/Training) portal. You can also write to training enroll@cadence.com.

Preface

**Note:** The links in this section open in a new browser. The course links initially display the requested training information for North America, but if required, you can navigate to the courses available in other regions.

**1**

# <span id="page-26-1"></span><span id="page-26-0"></span>**Introduction to OCEAN**

This chapter provides an introduction to Open Command Environment for Analysis (OCEAN). In this chapter, you can find information about

- [Types of OCEAN Commands on page 28](#page-27-0)
- [OCEAN Online Help on page 28](#page-27-1)
- [OCEAN Syntax Overview on page 29](#page-28-0)
- **[Parametric Analysis on page 35](#page-34-0)**
- [Distributed Processing on page 36](#page-35-1)

OCEAN lets you set up, simulate, and analyze circuit data. OCEAN is a text-based process that you can run from a UNIX shell or from the Command Interpreter Window (CIW). You can type OCEAN commands in an interactive session, or you can create scripts containing your commands, then load those scripts into OCEAN. OCEAN can be used with any simulator integrated into the Virtuoso® Analog Design Environment.

Typically, you use the Virtuoso® Analog Design Environment when creating your circuit (in Composer) and when interactively debugging the circuit. After the circuit has the performance you want, you can use OCEAN to run your scripts and test the circuit under a variety of conditions. After making changes to your circuit, you can easily rerun your scripts. OCEAN lets you

- Create scripts that you can run repeatedly to verify circuit performance
- Run longer analyses such as parametric analyses and statistical analyses more effectively
- Run long simulations in OCEAN without starting the Virtuoso<sup>®</sup> Analog Design Environment graphical user interface
- Run simulations from a nongraphic, remote terminal

# <span id="page-27-0"></span>**Types of OCEAN Commands**

You can create OCEAN scripts to accomplish the full suite of simulation and data access tasks that you can perform in the Virtuoso® Analog Design Environment. An OCEAN script can contain three types of commands, as shown in the following figure.

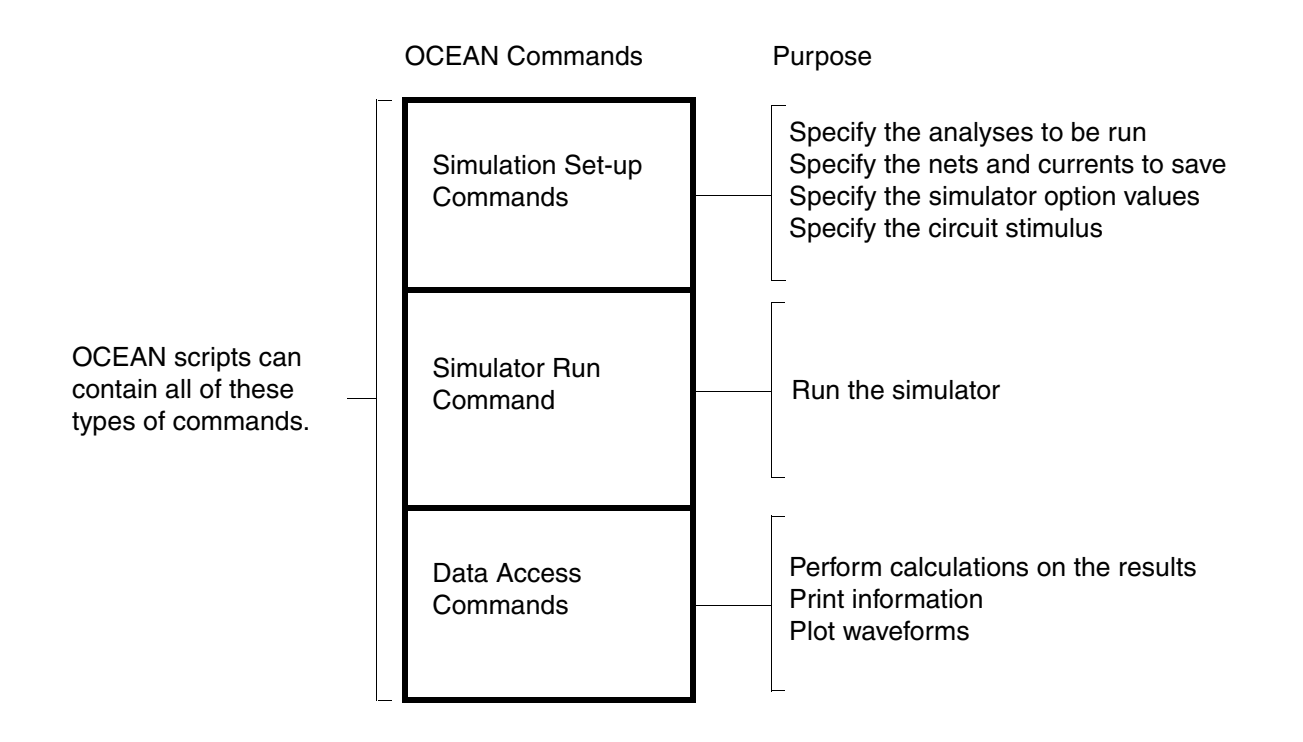

All the parameter storage format (PSF) information created by the simulator is accessible through the OCEAN data access commands. (The data access commands include all of the Virtuoso® Analog Design Environment calculator functions.)

You can use the [history](#page-80-1) command to view the command history from the current session and the most recently terminated session.

# <span id="page-27-1"></span>**OCEAN Online Help**

Online help is available for all the OCEAN commands when you are in an OCEAN session. To get help for a specific OCEAN command, type the following:

ocnHelp( '*commandName* )

This command returns an explanation of the command and examples of how the command can be used.

To get a listing of all the different types of commands in OCEAN, type the following: ocnHelp()

For more information, see ["ocnHelp" on page 169](#page-168-1).

# <span id="page-28-0"></span>**OCEAN Syntax Overview**

OCEAN is based on the Virtuoso® SKILL programming language and uses SKILL syntax. All the SKILL language commands can be used in OCEAN. This includes if statements, case statements, for loops, while loops, read commands, print commands, and so on.

The most commonly used SKILL commands are documented in this manual. However, you are not limited to these commands. You can use any SKILL routine from any SKILL manual.

## <span id="page-28-1"></span>**Common SKILL Syntax Characters Used in OCEAN**

This section provides an overview of some basic SKILL syntax concepts that you need to understand to use OCEAN. For more information about SKILL syntax, see Chapter 3, ["Introduction to SKILL."](#page-52-3)

#### <span id="page-28-2"></span>**Parentheses**

Parentheses surround the arguments to the command. The command name is followed immediately by the left parenthesis, with no intervening space.

#### **Examples**

The following example shows parentheses correctly enclosing two arguments to the path command.

```
path( "~/simulation1/schematic/psf" "~/simulation2/schematic/psf" )
```
In the next example, the space after the command name causes a syntax error.

path ( "~/simulation1/schematic/psf" "~/simulation2/schematic/psf" ) Syntax error.

## <span id="page-29-0"></span>**Quotation Marks**

Quotation Marks are used to surround string values. A string value is a sequence of characters, such as "abc".

In the following example, the directory names provided to the  $path$  command are strings, which must be surrounded by quotation marks.

path( "~/simulation1/schematic/psf" "~/simulation2/schematic/psf" )

#### **Convention**

In this manual, a SKILL convention is used to let you know when an argument must be a string. When you see the prefix *t\_*, you must substitute a string value (surrounded by quotation marks) for the argument. Consider the following syntax statement:

desVar( *t\_desVar1 g\_value1 t\_desVar2 g\_value2*)

In this case, there are two string values that must be supplied: *t\_desVar1* and *t\_desVar2*. (The *g\_* prefix indicates a different type of argument. For more information about prefixes, see [Chapter 4, "Working with SKILL."](#page-64-4))

#### **Recovering from an Omitted Quotation Mark**

Accidentally omitting a closing quotation mark from an OCEAN command can cause great confusion. For example, typing the incorrect command

```
strcat( "rain" "bow )
```
appears to hang OCEAN. In an attempt to recover, you type a  $\text{Control--c}$ . That gives you a prompt but it does not fix the problem, as you discover when you then type the correct command.

```
strcat( "rain" "bow" )
```
Again, you have to type a Control-c and OCEAN responds with another message.

```
^C*Error* parser: interrupted while reading input
```
If you find yourself in this situation, do not press a  $Control-c$ . Instead, recover by entering a quotation mark followed by a right square bracket  $( )$  ). This procedure reestablishes a normal OCEAN environment and you can then reenter the correct command.

```
ocean> strcat( "rain" "bow )
"]
"rainbow ) "
ocean> strcat( "rain" "bow" )
"rainbow"
ocean>
```
# <span id="page-30-0"></span>**Single Quotation Marks**

The single quotation mark indicates that an item is a symbol. Symbols in SKILL correspond to constant enums in C. In the context of OCEAN, there are predefined symbols. The simulator that you use also has predefined symbols. When using symbols in OCEAN, you must use these predefined symbols.

#### **Examples**

In the following example,  $tran$  is a symbol and must be preceded by a single quotation mark. The symbol tran is predefined. You can determine what the valid symbols for a command are by checking the valid values for the command's arguments. For example, if you refer to ["analysis" on page 89,](#page-88-1) you see that the valid values for the first argument include  $'$ tran.

analysis( 'tran … )

The list of items you can save with the save command is also predefined. You must choose from this predefined list. See ["save" on page 143](#page-142-1) and refer to the valid values for the *s\_saveType* argument. The 'v symbol indicates that the item to be saved is the voltage on a net.

save( 'v "net1")

#### **Convention**

In this manual, a SKILL convention is used to let you know when an argument must be a symbol. When you see the prefix *s\_*, you must substitute a symbol (preceded by a single quotation mark) for the argument. Consider the following syntax statement:

```
selectResults( s_resultsName ) => t / nil
```
In this case, there is one symbol that must be supplied: *s\_resultsName*. For the selectResults command, there is a different mechanism that lets you know the list of predefined symbols. If you type the following command, with no arguments, the list of predefined symbols is returned:  $results() \Rightarrow$  ( dc tran ac )

**Note:** Depending on which results are selected, the values returned by the results command vary.

## <span id="page-30-1"></span>**Question Mark**

The question mark indicates an optional keyword argument, which is the first part of a keyword parameter. A keyword parameter has two components:

The first component is the keyword, which has a question mark in front of it.

■ The second component is the value being passed, which immediately follows the keyword.

Keyword parameters, composed of these keyword/value pairs, are always optional.

#### **Examples**

In the following example, all the arguments to the  $analysis$  command except  $'$  tran are keyword/value pairs and are optional.

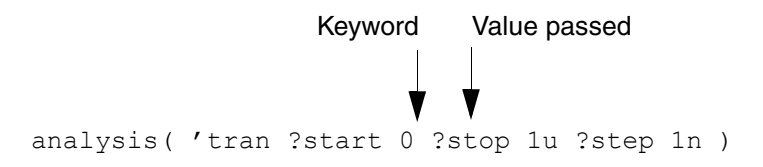

For example, you can use ?center and ?span instead of ?start and ?stop. You also can omit ?start altogether because it is an optional argument.

#### **Convention**

In this manual, a SKILL convention is used to let you know when arguments are optional. Optional arguments are surrounded by square brackets [ ]. In the following example, all of the keyword/value pairs are surrounded by square brackets, indicating that they are optional.

```
report([?output t_filename | p_port] [?type t_type] [?name t_name] [?param 
     t_param] [?format s_reportStyle] ) => t / nil
```
## <span id="page-31-1"></span><span id="page-31-0"></span>**Data Types Used in OCEAN**

The following table shows the internal names and prefixes for the SKILL data types that are used in OCEAN commands.

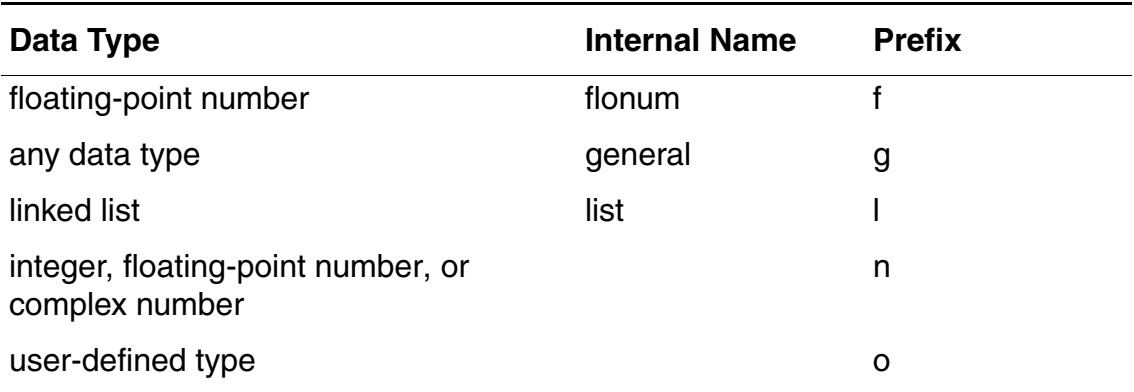

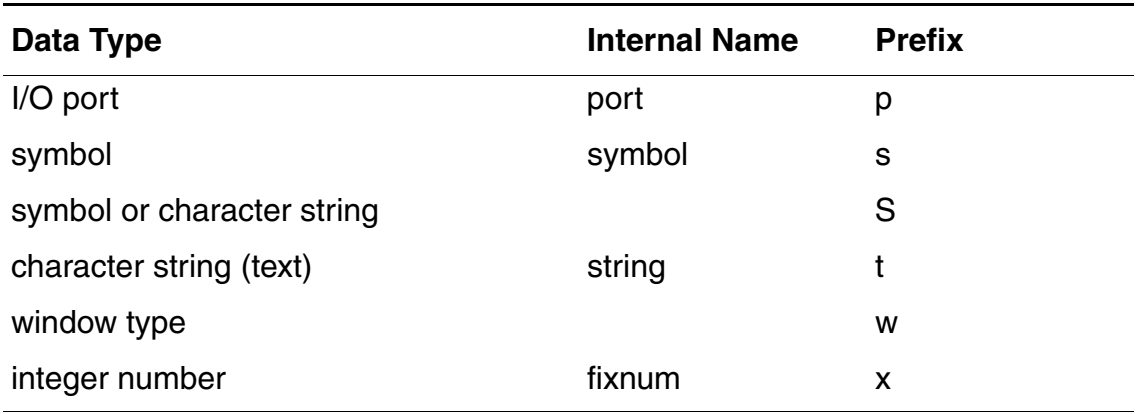

For more information about SKILL datatypes, see [Chapter 4, "Working with SKILL."](#page-64-4)

## <span id="page-32-0"></span>**OCEAN Return Values**

You get return values from most OCEAN commands and can use these values in other OCEAN commands.

The following table shows some examples in which the return value from a command is assigned to a variable.

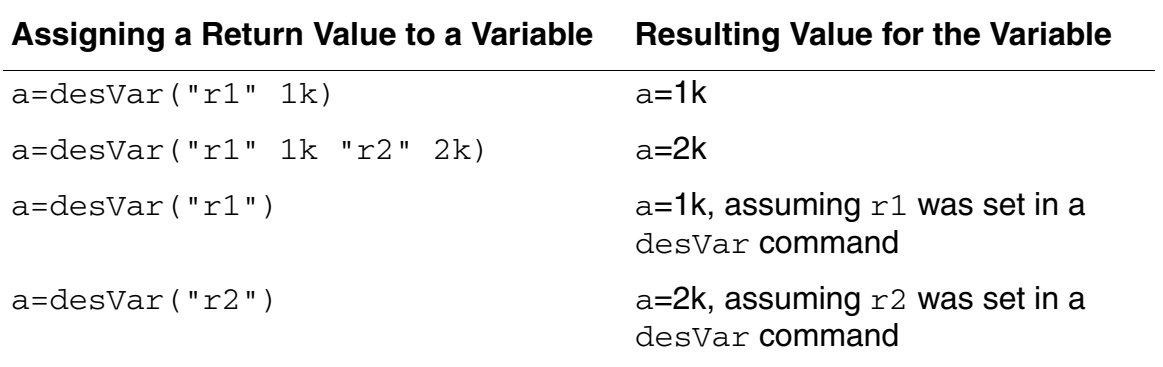

## <span id="page-32-1"></span>**Design Variables in OCEAN**

Design variables in OCEAN function as they do in the Virtuoso® Analog Design Environment. Design variables are not assigned in the order specified. Rather, they are reordered and then assigned. Consider the following example:

```
desVar( "a" "b+1" )
desVar( "b" 1 )
```
#### Introduction to OCEAN

You might expect an error because a is assigned the value  $b+1$  before b is assigned a value. However, OCEAN reorders the statements and sends them as follows:

```
desVar( "b" 1 )
desVar( "a" "b+1" )
```
After the reordering, there is no error. (b is equal to 1 and a is equal to 2.)

Suppose you run a simulation, then specify the following:

```
desVar("b" 2)
```
You might expect a to be equal to 2, which was the last value specified. Instead, a is reevaluated to  $b+1$  or 3.

This approach is similar to how the design variables are used in simulation. For example, consider a circuit that has the following resistor:

```
R1 1 0 resistor r=b
```
If you change the value of  $b$ , you expect the value of  $R1$  to change. You do not expect to have to netlist again or retype the R1 instantiation.

This approach is used in the Virtuoso® Analog Design Environment. Users are not expected to enter design variables in a particular order. Rather, the design variables are gathered during the design variable search then reordered before they are used.

**Note:** Do not use simulator reserved words as design variable names. For more information, see the [Reserved Words](../anasimhelp/chap2.html#simulator_reserved_words) section in the *Virtuoso Analog Design Environment User Guide*.

## <span id="page-33-0"></span>**outputs() in OCEAN**

Throughout this manual are examples of nets and instances preceded by a "/" as well as examples without the "/". There is a significant difference between the two.

If you create a design in the Virtuoso® Analog Design Environment and save the OCEAN file, all net and instance names will be preceded with a "/", indicating they are schematic names. The netlist/amap directory must be available to map these schematic names to names the simulator understands. (If your design command points to the raw netlist in the netlist directory, the amap directory is there.)

If you create a design or an OCEAN script by hand, or move the raw netlist from the  $netlist$ directory, the net and instance names might not be preceded with "/". This indicates that simulator names are used, and mapping is not necessary.

If you are unsure whether schematic names or simulator names are used, after selectResult( *S\_resultsName* ), type outputs() to see the list of net and instance names.

**Note:** Although you can move the raw netlist file from the netlist directory, it is not advised. There are other files in the netlist directory that are now required to run OCEAN.

# <span id="page-34-0"></span>**Parametric Analysis**

There are two ways you can run parametric analyses in OCEAN:

- You can use the paramAnalysis command (recommended approach).
- You can use a SKILL for loop.

Using the paramAnalysis command is an easier approach. With this command, you can set up any number of nested parametric analyses in an OCEAN script. The paramRun command runs all the parametric analyses. When the analysis is complete, the data can be plotted as a family of curves. The following example shows how you might use nested parametric analyses:

```
paramAnalysis( "rl" ?start 200 ?stop 600 ?step 200
    paramAnalysis( 'rs ?start 300 ?stop 700 ?step 200 
    )
\lambdaparamRun ()
```
In this example, the outer loop cycles through  $r1$ , and the inner loop cycles through  $rs$  as follows:

Loop through  $r1$  from 200 to 600 by 200.

Loop through  $rs$  from 300 to 700 by 200.

Run.

End the first loop.

End the second loop.

So, for  $r1=200$ , rs equals 300, 500 and then 700. Then, for  $r1=400$ , rs equals 300, 500, and then 700. Finally, for  $r1=600$ ,  $rs$  equals 300, 500, and then 700

Use a SKILL for loop only if the paramAnalysis command is not adequate. You can use the SKILL for loop to set up any number of variable-switching runs. After all the simulations Introduction to OCEAN

are complete, you have to work with the results directories individually. The following example shows how you might use SKILL loops for parametric analyses.

```
Cloud = list(2p 4p 6p 8p)foreach( val Cload
   desVar( "Cload" val )
    a=resultsDir( sprintf( nil "./demo/Cload=%g" val ) )
   printf( "%L", a )
   run( )
)
foreach( val Cload
   openResults( sprintf( nil "./<dir>/Cload=%g" val ) )
    selectResults( 'ac )
   plot( vdb( "vout" ) )
)
```
# <span id="page-35-0"></span>**Data Access Without Running a Simulation**

You can retrieve and use data from previous simulations at any time by opening the data with the openResults command. After opening the data, you can use any data access commands on this data. For more information, see [Chapter 7, "Data Access Commands."](#page-158-2)

You can use query commands such as results, outputs, and dataTypes to see what data is available to be opened.

# <span id="page-35-1"></span>**Distributed Processing**

You can use OCEAN distributed processing commands to run simulations across a collection of computer systems. The distributed processing commands allow you to specify where and when jobs are run and allow you to monitor and control jobs in a variety of ways. Using distributed commands, you can

- Submit one or more jobs to a distributed processing queue
- Specify a host or group of hosts on which to distribute jobs
- View the status of jobs
- Specify when a job will run or in what sequence a group of jobs will run
- Suspend and resume jobs
- Cancel jobs

For you to be able to use the distributed processing commands, your site administrator needs to set up the lists of machines to which jobs are submitted. Each list of machines is a group of hosts and is called a queue. Consult the *[Virtuoso Analog Distributed Processing](../distproc/appA.html#firstpage)*
*[Option User Guide](../distproc/appA.html#firstpage)* for more information on how to configure systems for distributed processing. For information on the distributed processing commands for OCEAN, see [Chapter 12, "OCEAN Distributed Processing Commands."](#page-540-0)

### **Blocking and Nonblocking Modes**

You can configure jobs to run in blocking or nonblocking mode. In blocking mode, execution of subsequent OCEAN commands is halted until the job completes. In nonblocking mode, the system does not wait for the first job to finish before starting subsequent jobs.

#### **Blocking Mode**

You must run jobs in blocking mode to be able to use the data resulting from a job in a subsequent command in an OCEAN script or batch run.

For example, if you want to run a simulation, select the  $tran$  results from that simulation, and then plot them, you

- **1.** Configure the simulation with setup commands
- **2.** Run the simulation with the run() command
- **3.** Select the desired results with the selectResults ( 'tran) command
- **4.** Plot the results with the plot() command

A job like the one in the example above must run in blocking mode so that the commands are processed sequentially. If the jobs in the example above are run in nonblocking mode, the selectResult command starts before the run command can return any data, and the  $selectResult$  command and the  $plot$  command cannot complete successfully.

#### **Nonblocking Mode**

If you are submitting several jobs that have no interdependencies, you can run them concurrently when hostmode is set to distributed.

For example, if you want to run two separate simulations as jobs, but do not want to wait until the first is complete before starting the second, you

- **1.** Configure the first simulation with setup commands
- **2.** Configure a second simulation with setup commands

In the example above, the script starts the first job and then starts the second job without waiting for the first job to finish.

If you are running several commands, and some of them are data access commands, you can use the [wait](#page-551-0) command to block a single job. The wait command is needed between the simulation and the data access commands to ensure the desired simulation is complete before the data is accessed.

For example, if you want to run two separate simulations as jobs  $(\sin 1$  and  $\sin 2)$ , and want to select and plot the results of the second simulation run, you

- **1.** Configure the first simulation with setup commands
- **2.** Run the simulation with a run (?jobPrefix "sim1") command
- **3.** Configure a second simulation with setup commands
- **4.** Run the second simulation with the run (?jobPrefix "sim2) command
- **5.** Cause the script to wait until the second simulation finishes before starting the selectResults command with the wait(sim2) command
- **6.** Select the desired results with the selectResults ('tran) command
- **7.** Plot the results with the plot() command

In the example above, the script starts the first job and then starts the second job without waiting for the first job to finish. When the script reaches the wait command, it pauses until the second simulation runs and then selects the results to plot.

# **Plotting Simulation Results**

The simulation results can be plotted in Virtuoso Visualization and Analysis XL, which is supported in the OCEAN environment.

# **Using OCEAN**

This chapter explains the different ways you can use OCEAN to perform simulation tasks. In this chapter, you can find information about

- [OCEAN Use Models on page 39](#page-38-0)
- [Using OCEAN Interactively on page 40](#page-39-0)
- [License Requirements](#page-43-0)
- [Creating OCEAN Scripts on page 45](#page-44-0)
- [Running Multiple Simulators on page 51](#page-50-0)
- [OCEAN Tips on page 51](#page-50-1)

# <span id="page-38-0"></span>**OCEAN Use Models**

There are two ways you can use OCEAN:

- You can use OCEAN interactively to perform simple tasks.
- You can use OCEAN in batch mode and provide the name of an existing (or parameterized) script as a command line argument. OCEAN scripts can be created
	- ❑ From the Virtuoso® Analog Design Environment window with the command *Session – Save Script*
	- ❑ By hand (by you or someone else in your organization) with a text editor

For information about creating scripts, see ["Creating OCEAN Scripts" on page 45.](#page-44-0)

All the OCEAN commands are described in this manual, and online help is available for all these commands. For information about using the OCEAN online help, see "OCEAN Online [Help" on page 28.](#page-27-0)

**Note:** The current version of OCEAN has some specific issues that are addressed in [Appendix 16, "OCEAN 4.4.6 Issues."](#page-728-0) Please refer to this appendix before using OCEAN.

# <span id="page-39-0"></span>**Using OCEAN Interactively**

You can run OCEAN from a UNIX prompt or from the Virtuoso<sup>®</sup> design framework II (DFII) Command Interpreter Window (CIW).

**Note:** The primary use model is to use OCEAN in a UNIX shell. Unless otherwise indicated, the rest of this chapter assumes that you are working from OCEAN in a UNIX shell.

### **Using OCEAN from a UNIX Shell**

To start OCEAN from a UNIX prompt, type the following command:

ocean

This command loads and reads the . oceanrc file. You can place OCEAN commands in your .oceanrc file, which is similar to the .cdsinit file. This file can contain any valid OCEAN command, function or SKILL initialization routine (excluding graphical dfII references, such as bindkeys and so on, which are not applicable to OCEAN). If you do not want to specify any startup initialization options for OCEAN, you do not need to create or add an .oceanrc file.

The OCEAN prompt appears indicating that you have started OCEAN:

ocean>

If you do not see this prompt after starting OCEAN, press Return. If you still do not see this prompt, you may have redefined the prompt with the setPrompt command. (This does not affect OCEAN; the prompt just will not indicate OCEAN is running.)

Now you can start typing OCEAN commands interactively. For an example of interactive use, see ["Interactive Session Demonstrating the OCEAN Use Model" on page 43.](#page-42-0)

To quit the OCEAN executable from UNIX, type the following command:

exit

#### **OCEAN in Non-Graphical Mode**

OCEAN is an executable shell script that calls the AWD workbench and passes all its command-line options to it using the following shell command:

```
#! /bin/sh -
exec awd -ocean "$@"
```
This makes OCEAN highly dependent on the UNIX shell environment.

You can run OCEAN in a non-graphical mode by using the  $\lnot$  -nograph option with the ocean command. This disables the graphical options of the software. This option is useful if OCEAN is started on a machine that does not have X-Windows running.

**Note:** You can use the -nograph option to run the OCEAN job through a cron. Ensure that DISPLAY is set to ":0". If the screen will be locked when the OCEAN cron job runs, use the allowaccess option with the xlock command on the UNIX prompt. For more information on the usage of xlock, type man xlock in a terminal window.

The -nograph option must only be used to replay logfiles that have been created interactively. For example, while using OCEAN with the -nograph option, your oceanScript.ocn file must have an exit() statement at the end followed by a newline. Otherwise, OCEAN hangs. The reason for this is that when the workbench is started in the non-graphical mode, it does not redirect standard I/O as it normally does; instead, it lets the SKILL human interface (HI) handle the standard I/O. HI expects an explicit  $ext{exit}()$  statement at the end of the OCEAN script and OCEAN exits only when it detects an  $ext{exit}()$  at EOF. The command is used as follows:

ocean -nograph < oceanScript.ocn > oceanScript.log

Alternatively, you can execute the OCEAN script using the  $-$ replay option. The command is used as follows:

ocean -nograph -replay oceanScript.ocn -log oceanScript.log

.oceanrc is automatically loaded while using ocean -nograph -replay command. If you use the virtuoso command, .oceanrc is not loaded automatically.

While using the -nograph option with ocean, if you find that simulation run messages are not being stored in the log file, check for the following environment variable in the .cdsenv file:

(envGetVal "spectre.envOpts" "firstRun" )

It must be set to  $\pi i_1$  as shown below for simulation run messages to be stored in it:

(envSetVal "spectre.envOpts" "firstRun" 'boolean nil)

For more information about this variable, see Appendix B of the *Virtuoso Analog Design Environment L User Guide*.

### **Using OCEAN from the CIW**

You can type OCEAN commands in the CIW after you bring up the Virtuoso® Analog Design Environment. (Starting the design environment loads the required OCEAN files.)

Your . oceanrc file is *not* automatically read when you start the DFII software (using the virtuoso command). Therefore, you might want to load your .oceanrc file manually in the CIW if you need information that it contains.

You can also use the [history](#page-80-0) command from the CIW to list and reuse the most recently used commands.

### <span id="page-42-0"></span>**Interactive Session Demonstrating the OCEAN Use Model**

The following figure shows a typical set of simulation tasks that you might perform interactively in OCEAN with the corresponding commands.

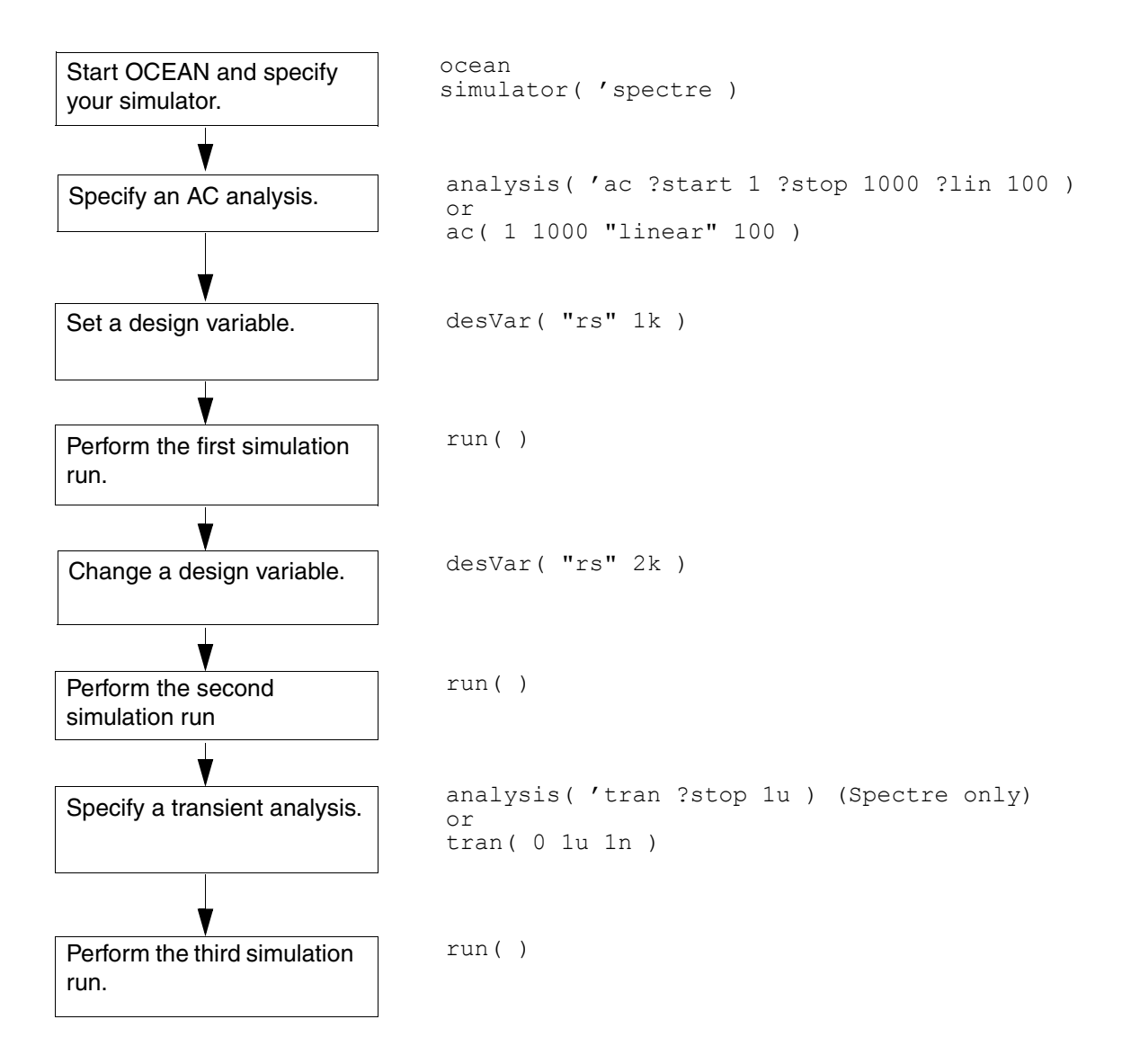

On the second and third run, the AC analysis runs because it is still active. If you do not want it to run, you must disable it with the following command:

delete( 'analysis 'ac )

The simulator is not called and run until the  $run()$  command is entered.

The commands can be given in any order, as long as they are all defined before the  $run()$ command.

# <span id="page-43-0"></span>**License Requirements**

You need licenses to run the simulator() and ocnSetXLMode() OCEAN commands. For more information on these commands, see [simulator on page 147](#page-146-0) and [ocnSetXLMode on](#page-591-0)  [page 592.](#page-591-0)

- To run the simulator() OCEAN command, you must have one of the following licenses. If one of these licenses are not already checked out, the first available license will be checked out in the following order:
	- ❑ 95200 Virtuoso(R) Analog Design Environment L
	- ❑ 95210 Virtuoso(R) Analog Design Environment XL
	- ❑ 95220 Virtuoso(R) Analog Design Environment GXL
- To run the ocnSetXLMode() OCEAN command, you must have one of the following licenses. If one of these licenses are not already checked out, the first available license will be checked out in the following order:
	- ❑ 95210 Virtuoso(R) Analog Design Environment XL
	- ❑ 95220 Virtuoso(R) Analog Design Environment GXL

**Note:** If you have run the ocnSetXLMode() command, running the simulator() command subsequently will not checkout an additional license.

If you do not want OCEAN to automatically checkout a higher tiered license—for example, if you do not want OCEAN to automatically checkout the 95210 license if the 95200 license is not available—set the following environment variable in your . cdsenv file:

asimenv.misc alwaysTryHigherTieredLicenseInOcean 'boolean nil

**Note:** If the alwaysTryHigherTieredLicenseInOcean environment variable is set to nil, errors are displayed if OCEAN is unable to checkout a license.

**Note:** The 95200 Virtuoso(R) Analog Design Environment L license is checked out when you load the ocean script. Exit Virtuoso, or run the **ocnCloseSession**() command to release the license.

# <span id="page-44-0"></span>**Creating OCEAN Scripts**

You can modify the included sample script files or create script files interactively from the Virtuoso® Analog Design Environment.

## **Creating Scripts Using Sample Script Files**

You can create your own script files with a text editor using the sample scripts as examples, or you can make copies of the sample scripts and modify them as needed using a text editor. The scripts can be found in the following directory:

*your\_install\_dir*/tools/dfII/samples/artist/OCEAN

Refer to the README file in this directory for information about the scripts.

### **Creating Scripts from the Analog Design Environment**

When you perform tasks in the design environment, the associated OCEAN commands are automatically stored in the *simulatorx*.ocn file in your netlist directory. For example, if you start the Virtuoso software, open the Virtuoso® Analog Design Environment window, and run a simulation using the Cadence SPICE simulator, a cdsSpice0.ocn file is created in your netlist directory. You can load this cdsSpice0.ocn script as described in ["Loading OCEAN Scripts" on page 48](#page-47-0).

### **Selectively Creating Scripts**

You can be selective about the information that is created in your . ocn script. The Virtuoso® Analog Design Environment has a feature that lets you create an OCEAN script based on the state of your current session. The following example illustrates how using this feature is different than using the automatic script generation feature.

Consider the following task flow:

- **1.** Start the Virtuoso® Analog Design Environment.
- **2.** Specify a DC analysis.
- **3.** Select nets on the schematic to save.
- **4.** Run the simulation.
- **5.** Turn off the DC analysis.
- **6.** Select a transient analysis.
- **7.** Run the simulation.
- **8.** Save the script from the Virtuoso® Analog Design Environment.

The script that is created, called oceanScript.ocn by default, contains only the selected nets, the transient analysis, and the run command. The script does not contain the DC analysis because it was turned off.

In contrast, the  $simlator0$ .ocn script, which is automatically created in the netlist directory, contains all of the commands, including the DC analysis and the current state of the analysis (on or off).

#### **Creating a Script**

To selectively create a script from Virtuoso Analog Design Environment L or ,

**1.** Start the Virtuoso software,

virtuoso

The CIW appears.

**2.** From the CIW, choose *Tools – ADE L – Simulation*.

The Virtuoso Analog Design Environment window appears.

- **3.** Perform all of the design environment tasks that you want to capture in the script.
- **4.** Choose *Session Save Script*.

The Save Ocean Script to File form appears.

**5.** Click *OK* to accept the default file name (. /oceanScript.ocn), or change the name for the file and click *OK*.

A script containing the OCEAN commands for the tasks you performed is created. For information about how to load this script, see ["Loading OCEAN Scripts" on page 48.](#page-47-0)

#### **Controlling What Is Included in Scripts**

You can use .cdsenv variables to alter the OCEAN script that is created when you choose *Session – Create Script* in the Virtuoso Analog Design Environment. One variable allows you to include default environment settings in a script, two other variables allow you to run procedures before and after a script is created.

#### *Including Default Control Statements*

To save every control statement, including default statements, in your OCEAN script, add the following line to your . cdseny file.

asimenv.misc saveDefaultsToOCEAN boolean t

Setting saveDefaultsToOCEAN to t results in a complete dump of the current circuit design environment, defaults and all. Because the created OCEAN script contains all the settings, you might use this variable when you plan to archive a script, for example.

If saveDefaultsToOCEAN is not set to  $t$ , the created OCEAN script contains only those items that you explicitly set to some value other than their default.

#### *Running Functions Before or After Creating a Script*

The information in this section describes how you can specify functions to be run before or after a script is created. You can use these functions, for example, to add information at the beginning or end of a script. To use this capability follow these steps.

- **1.** Decide when you want the functions to run.
	- ❑ Add the following line to your .cdsenv file to run the function *preOceanFunc* before the OCEAN script is created.

asimenv.misc preSaveOceanScript string "*preOceanFunc*"

❑ Add the following line to your .cdsenv file to run the function *postOceanFunc* after the OCEAN script is created.

asimenv.misc postSaveOceanScript string "*postOceanFunc*"

**2.** Use the following syntax to specify the functions.

*preOceanFunc*( *session* fp ) *postOceanFunc*( *session* fp )

In this syntax, *session* is the OASIS session and fp is the file pointer to the OCEAN script file. For guidance on determining the *session* to use, see the *[VirtuosoAnalog](../skartistref/skartistrefTOC.html#firstpage)  [Design Environment L SKILL Language Reference](../skartistref/skartistrefTOC.html#firstpage)*.

**3.** Load the functions in your . cdsinit file.

For example, you might add the following lines to your .cdsenv file.

asimenv.misc preSaveOceanScript string "MYfirstProc" asimenv.misc postSaveOceanScript string "MYlastProc"

The functions MYfirstProc and MYlastProc might be defined like this.

```
procedure( MYfirstProc( session fp)
  fprintf(fp "; This will be the first line in the ocean script.\n\cdot \n\cdot")
)
```

```
procedure( MYlastProc( session fp)
  fprintf(fp "; This will be the last line in the ocean script.\n\cdot \mathbf{n}")
)
```
If these procedures are defined in a file called myOceanProcs.il, you can load them by adding to your . cdsinit file a command like the following.

load "myOceanProcs.il"

When you choose *Session – Create Script*, first the preSaveOceanScript procedure is called, then the OCEAN script is created, then the postSaveOceanScript procedure is called.

### <span id="page-47-0"></span>**Loading OCEAN Scripts**

You can load OCEAN scripts from OCEAN (in UNIX) or from the CIW.

#### **From a UNIX Shell**

To load an OCEAN script,

**1.** Type the following command to start OCEAN:

ocean

The OCEAN prompt appears.

**2.** Use the SKILL load command to load your script:

load( "*script\_name*.ocn" )

Messages about the progress of your script appear.

#### **From the CIW**

To load an OCEAN script,

**1.** Start the Virtuoso software

virtuoso &

The CIW appears.

**2.** In the text entry field, use the SKILL load command to load your script: load( "*script\_name*.ocn" )

Messages about the progress of your script appear in the CIW.

# **Selecting Results**

You may use OCEAN to run several simulations on the same design and save the results in different result directories. You can then use Analog Design Environment XL to select the results and work with features like annotation etc.

### **Selecting Results Run from Worst Case Scripts for Cross-Probing or Back Annotating Operating Points**

Assume that you have been using Ocean to create separate data directories for worst case parameter sweeps. Also, assume that the new directories you make are accessed with the resultsDir() ocean command in your Ocean script and that these directories are in the standard location where  $p\leq f$  data is stored in the Analog Design Environment.

In the Analog Design Environment, psf data is stored in:

<runDir>/simulation/<testSchemName>/spectre/schematic/psf

#### where,

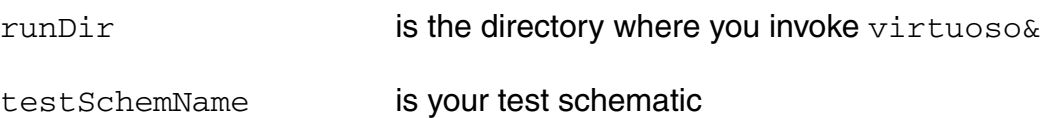

This implies that your script should store the new directories under the schematic directory. Therefore, if c1, c2 and c3 are the worst case directories, they are located at:

<runDir>/simulation/<testSchemName>/spectre/schematic/c1 <runDir>/simulation/<testSchemName>/spectre/schematic/c2 <runDir>/simulation/<testSchemName>/spectre/schematic/c3

- **1.** Choose *Results Select*
- **2.** The *Select Results* form opens. Click *Browse*. A Unix Browser form appears.
- **3.** Navigate to the directory that contains your Ocean generated directories c1, c2, and c3.
- **4.** Click *OK* on the Unix Browser form. Now the *Select Results* Form should show c1, c2 and c3.
- **5.** Double click on c1, c2 or c3. Alternatively, you can also single click on c1, c2 or c3 and then choose *Update Results* and click *OK*. At this point the data is selected though there is no confirmation in the CIW. Now, you should be able to use *Results – Direct Plot* , *Results – Annotate* etc to see the results of that particular directory.

### **Selecting Results Run from Spectre Standalone**

After running spectre standalone, you can select results using the *Results Browser* and use calculator to plot the results. However, this does not allow you to use ADE features like *Results – Direct Plot* or *Results – Annotate*.

Consider that your data is in

<runDir>/simulation/<testSchemName>/spectre/schematic/psf.

where,

runDir **is the directory where you invoke** virtuoso&

testSchemName is your test schematic

- **1.** Choose *Tools Results Browser* . A pop up box appears. Enter your design path up to the spectre directory.
- **2.** Click *OK*, and the browser comes up.
- **3.** Click on schematic directory. The psf directory should appear.
- **4.** Click on the directory with the data in it, psf. When you click on the 'psf' directory you should see the tree expand with different results from your spectre stand alone simulation, e.g. tran.tran etc.
- **5.** Place the mouse pointer over the 'psf' node in the tree and press down the middle mouse key and scroll down to "create ROF". You should now see the psf directory change, and an intermediate node comes up --Run1-- betweenpsf/ and the results.
- **6.** Place the middle mouse pointer over the Run1 node, scroll down and select "Select" Results".

**Note:** Even though there is a confirmation message in the CIW that the select was success, Analog Design Environment is not synced up to allow cross-probing and back annotation of operating points.

**7.** You may now use *Tools – Calculator* to select objects from the schematic. You can then choose 'plot' from the calculator, or different calculator operations.

**Note:** You CAN use *Tools – Calculator* but you CAN NOT use *Results – Direct Plot* or *Results – Annotate* etc.

# <span id="page-50-0"></span>**Running Multiple Simulators**

There are times when you might want to run more than one simulator. You might be benchmarking simulators or comparing results. In OCEAN, you can only use one simulator per OCEAN session. If you change simulators, you must start a new OCEAN session. This is because some OCEAN command arguments are simulator specific, and therefore change when the simulator changes. For example, the arguments to the  $\text{option}$  command are simulator specific. (No two simulators have the exact same options.) The analyses are typically simulator specific also.

# <span id="page-50-1"></span>**OCEAN Tips**

The information in this section can help you solve problems that you encounter while using OCEAN.

While working in OCEAN, you might get the following SKILL error message:

```
*Error* eval: unbound variable - nameOfVariable
```
In this case, you need to see if you have an undeclared variable or if you are missing a single quotation mark (') or a quotation mark (") for one of your arguments. For example, the following command returns an error message stating that fromVal is an unbound variable because the variable has not been declared:

analysis('tran ?from fromVal)

However, the following pair of statements work correctly because  $fromVal$  has a value (is bound).

```
fromVal=0
analysis('tran ?from fromVal)
```
If you get an error in an OCEAN session, you are automatically put into the SKILL debugger. In this case, you see a prompt similar to this:

```
ocean-Debug 2>
```
You can continue working. However, if you would like to get out of the debugger, you can type

```
debugQuit()
```
Now you are back to the normal prompt:

ocean>

■ If it appears that OCEAN does not accept your input, or OCEAN appears to hang, then you may have forgotten to enter a closing quotation mark. Type "] to close all strings. For more information, and some examples, see "Recovering from an Omitted Quotation [Mark" on page 30](#page-29-0).

- In SKILL, the following formats are equivalent: (one two) and one (two). Results might be returned in either format. For example, OCEAN might return  $ac$  (tran) or (ac tran), but the two forms are equivalent.
- You can check your script for simple syntax errors by running SKILL lint. For example, you might use a command like

sklint -file *myScript*.ocn

From within OCEAN, you can run SKILL lint by typing the following at the OCEAN prompt:

sklint(?file "*yourOceanScript*.ocn")

Running SKILL lint helps catch basic errors, such as unmatched parentheses and strings that are not closed.

# **Introduction to SKILL**

This chapter introduces you to the basic concepts that can help you get started with the Virtuoso<sup>®</sup> SKILL programming language. In this chapter, you can find information about

- [The Advantages of SKILL on page 53](#page-52-0)
- [Naming Conventions on page 54](#page-53-0)
- [Arithmetic Operators on page 54](#page-53-1)
- [Scaling Factors on page 54](#page-53-2)
- [Relational and Logical Operators on page 56](#page-55-0)
- [SKILL Syntax on page 58](#page-57-0)
- [Arithmetic and Logical Expressions on page 61](#page-60-0)

# <span id="page-52-0"></span>**The Advantages of SKILL**

The SKILL programming language lets you customize and extend your design environment. SKILL provides a safe, high-level programming environment that automatically handles many traditional system programming operations, such as memory management. SKILL programs can be immediately run in the Virtuoso environment.

SKILL is ideal for rapid prototyping. You can incrementally validate the steps of your algorithm before incorporating them in a larger program.

SKILL leverages your investment in Cadence technology because you can combine existing functionality and add new capabilities.

SKILL lets you access and control all the components of your tool environment: the User Interface Management System, the Design Database, and the commands of any integrated design tool. You can even loosely couple proprietary design tools as separate processes with SKILL's interprocess communication facilities.

# <span id="page-53-0"></span>**Naming Conventions**

The recommended naming scheme is to use uppercase and lowercase characters to separate your code from code developed by Cadence.

All code developed by Cadence Design Systems typically names global variables and functions with up to three lowercase characters, that signify the code package, and the name starting with an uppercase character. For example, dmiPurgeVersions() or *hnlCellOutputs*. All code developed outside Cadence should name global variables by starting them with an uppercase character, such as *AcmeGlobalForm*.

# <span id="page-53-1"></span>**Arithmetic Operators**

SKILL provides many arithmetic operators. Each operator corresponds to a SKILL function, as shown in the following table.

**Sample SKILL Operators**

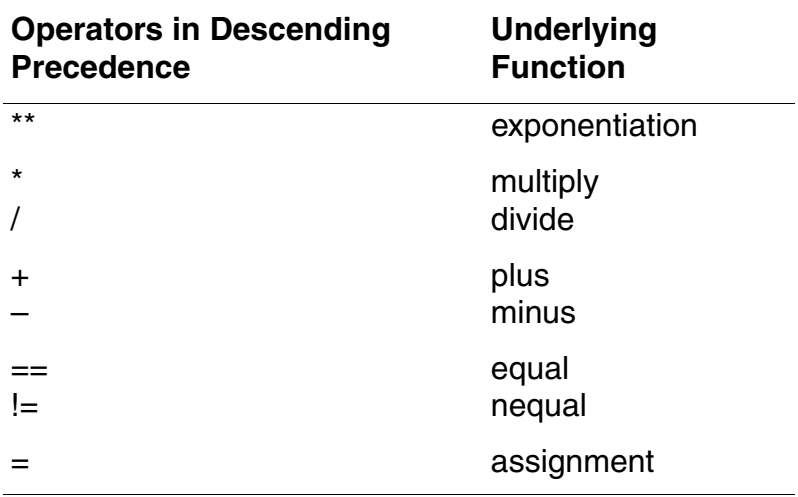

# <span id="page-53-3"></span><span id="page-53-2"></span>**Scaling Factors**

SKILL provides a set of scaling factors that you can add to the end of a decimal number (integer or floating point) to achieve the scaling you want.

- Scaling factors must appear immediately after the numbers they affect. Spaces are not allowed between a number and its scaling factor.
- Only the first nonnumeric character that appears after a number is significant. Other characters following the scaling factor are ignored. For example, for the value 2.3mvolt, the *m* is significant, and the *volt* is discarded. In this case, *volt* is only for your reference.

■ If the number being scaled is an integer, SKILL tries to keep it an integer; the scaling factor must be representable as an integer (that is, the scaling factor is an integral multiplier and the result does not exceed the maximum value that can be represented as an integer). Otherwise, a floating-point number is returned.

The scaling factors are listed in the following table. **Scaling Factors**

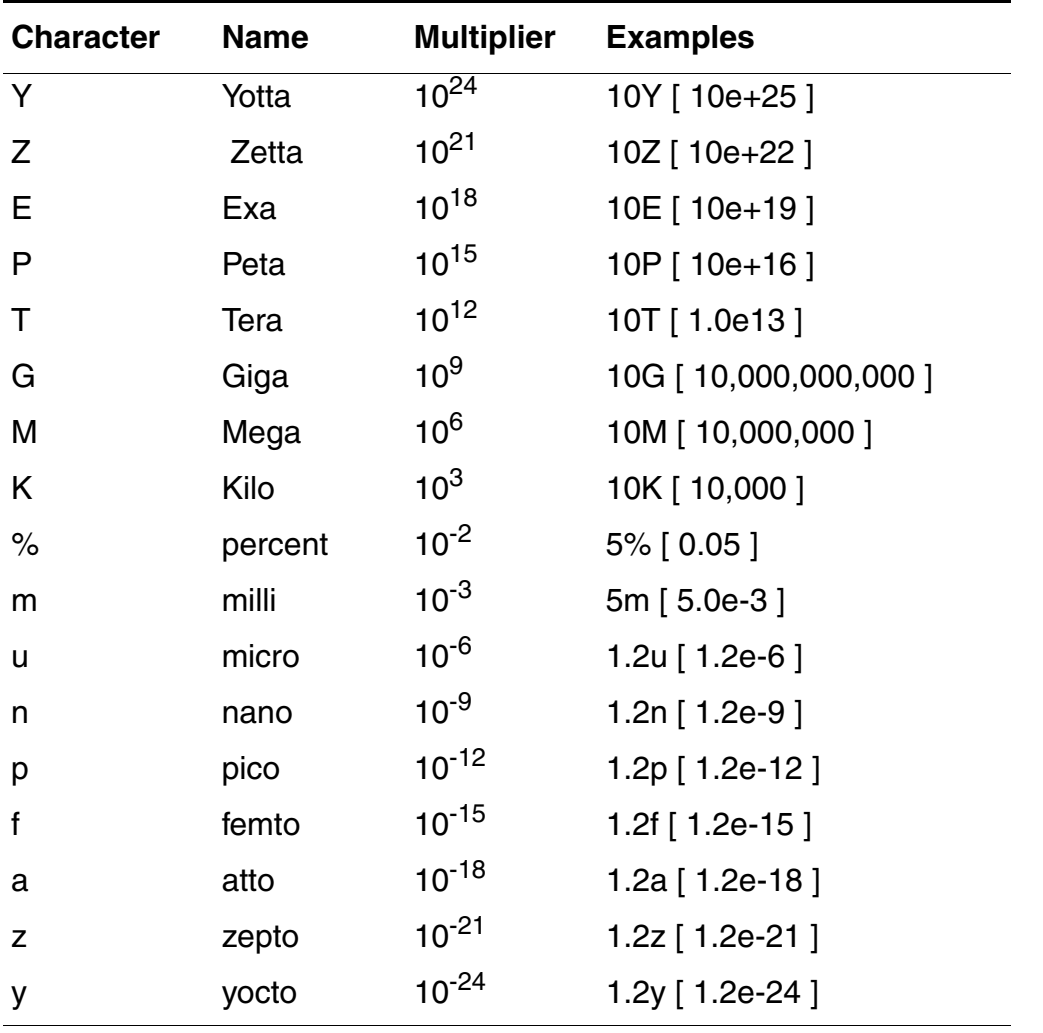

**Note:** The characters used for scaling factors depend on your target simulator. For example, if you are using cdsSpice, the scaling factor for *M* is different than shown in the previous table, because cdsSpice is not case sensitive. In cdsSpice, *M* and *m* are both interpreted as 10-3, so *ME* or *me* is used to signify 106.

# <span id="page-55-0"></span>**Relational and Logical Operators**

This section introduces you to

- Relational Operators:  $lt;$ ,  $lt;=$ ,  $gt;$ ,  $gt;=$ ,  $=$ ,  $!=$
- Logical Operators: !, &&, ||

#### **Relational Operators**

Use the following operators to compare data values. SKILL generates an error if the data types are inappropriate. These operators all return  $t$  or  $\text{nil.}$ **Sample Relational Operators**

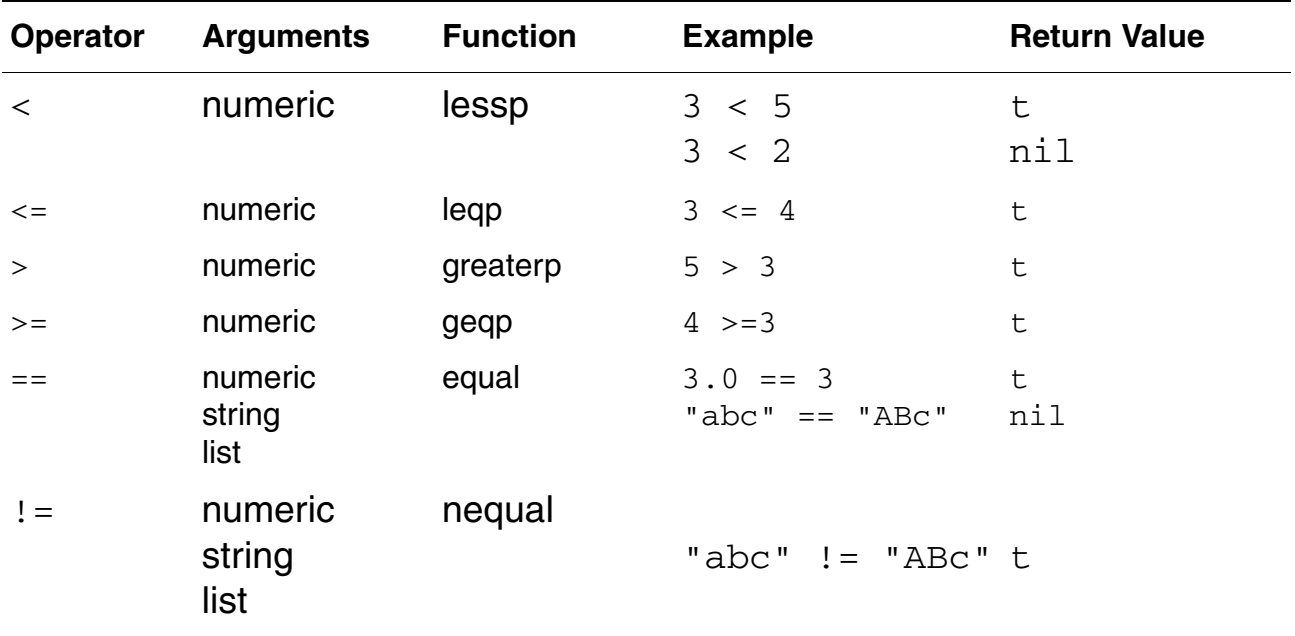

Knowing the function name is helpful because error messages mention the function (greaterp below) instead of the operator  $($  >  $)$ .

 $1 > "abc"$ Message: \*Error\* greaterp: can't handle (1 > "abc")

## **Logical Operators**

SKILL considers  $n$ il as FALSE and any other value as TRUE. The and ( $\&\&$ ) and or (||) operators only evaluate their second argument if it is required for determining the return result.

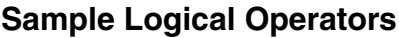

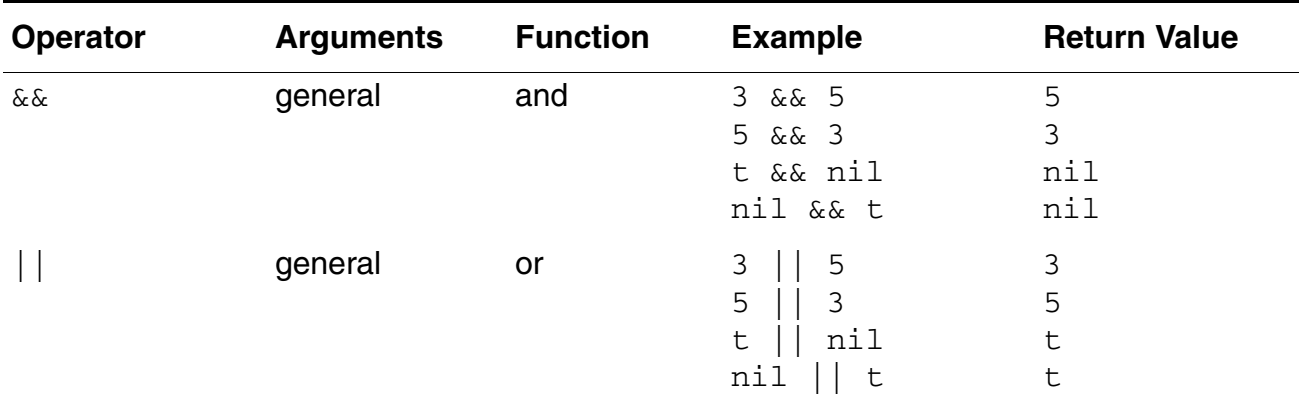

The  $\&\&$  and  $||$  operators return the value last computed. Consequently, both  $\&\&$  and  $||$ operators can be used to avoid cumbersome if or when expressions.

The following example illustrates the difference between using  $\&&\&$  and  $| \cdot |$  operators and using if or when expressions.

#### You do not need to use

```
If (usingcolor then 
currentcolor=getcolor( )
else
currentcolor=nil
\lambda
```
#### Instead use

```
currentcolor=usingcolor && getcolor( )
```
#### **Using &&**

When SKILL creates a variable, it gives the variable a value of unbound to indicate that the variable has not been initialized yet. Use the boundp function to determine whether a variable is bound. The boundp function

- Beturns  $\pm$  if the variable is bound to a value
- $\blacksquare$  Returns  $n$  i 1 if the variable is not bound to a value

# **OCEAN Reference**

Introduction to SKILL

Suppose you want to return the value of a variable  $tr{\text{Message}}$  is  $tr{\text{Message}}$  is unbound, retrieving the value causes an error. Instead, use the expression

boundp( 'trMessages ) && trMessages

#### **Using ||**

Suppose you have a default name, such as noName, and a variable, such as userName. To use the default name if userName is nil, use the following expression:

userName || "noName"

# <span id="page-57-0"></span>**SKILL Syntax**

This section describes SKILL syntax, which includes the use of special characters, comments, spaces, parentheses, and other notation.

### **Special Characters**

Certain characters are special in SKILL. These include the *infix* operators such as less than  $\left(\langle\cdot\right),\right.$  colon  $\left(\cdot\right),\right.$  and assignment  $\left(\cdot\right).$  The following table lists these special characters and their meaning in SKILL.

**Note:** All nonalphanumeric characters (other than \_ and ?) must be preceded (*escaped*) by a backslash  $(\wedge)$  when you use them in the name of a symbol. **Special Characters in SKILL**

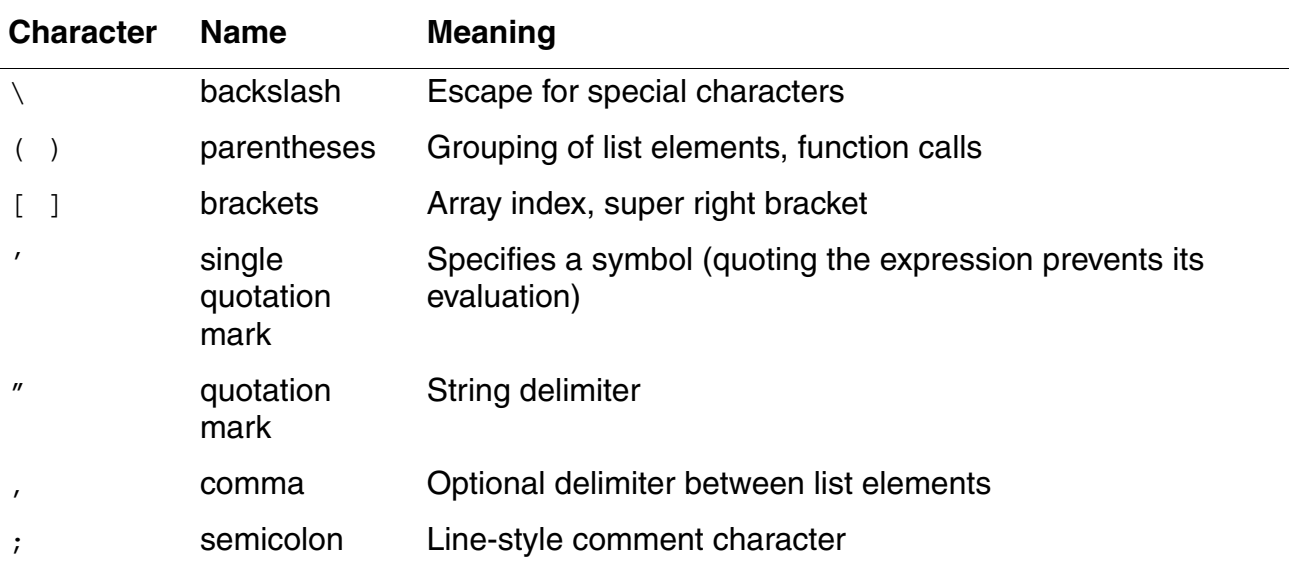

#### **Special Characters in SKILL**

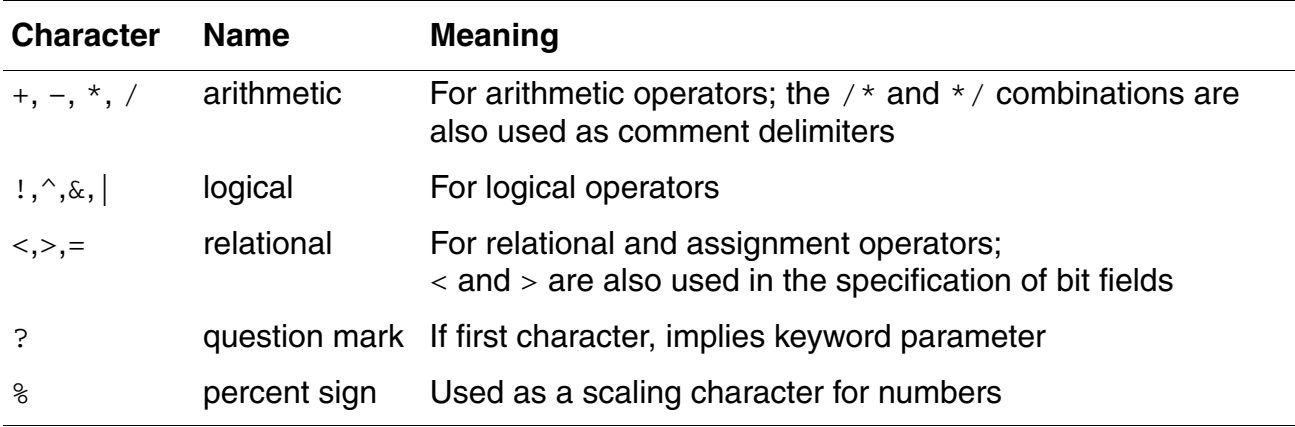

#### **White Space**

White space sometimes takes on semantic significance and a few syntactic restrictions must therefore be observed.

Write function calls so the name of a function is immediately followed by a left parenthesis; no white space is allowed between the function name and the parenthesis. For example

 $f(a b c)$  and  $g(f)$  are legal function calls, but  $f(a b c)$  and  $g(f)$  are illegal.

The unary minus operator must immediately precede the expression it applies to. No white space is allowed between the operator and its operand. For example

 $-1$ ,  $-a$ , and  $-(a * b)$  are legal constructs, but  $-1$ ,  $-a$ , and  $-(a * b)$  are illegal.

The binary minus (subtract) operator should either be surrounded by white space on both sides or be adjacent to non-white space on both sides. To avoid ambiguity, one or the other method should be used consistently. For example:

 $a - b$  and  $a - b$  are legal constructs for binary minus, but  $a - b$  is illegal.

### **Comments**

SKILL permits two different styles of comments. One style is block oriented, where comments are delimited by  $\prime*$  and  $\prime\prime$ . For example:

```
/* This is a block of (C style) comments
comment line 2
comment line 3 etc.
*/
```
The other style is line- oriented where the semicolon  $($ ; indicates that the rest of the input line is a comment. For example:

 $x = 1$  ; comment following a statement ; comment line 1 ; comment line 2 and so forth

For simplicity, line-oriented comments are recommended. Block-oriented comments cannot be nested because the first  $\star$  / encountered terminates the whole comment.

### **Role of Parentheses**

Parentheses ( ) delimit the names of functions from their argument lists and delimit nested expressions. In general, the innermost expression of a nested expression is evaluated first, returning a value used in turn to evaluate the expression enclosing it, and so on until the expression at the top level is evaluated. There is a subtle point about SKILL syntax that C programmers, in particular, must be very careful to note.

#### **Parentheses in C**

In C, the relational expression given to a conditional statement such as  $if, while, and$ switch must be enclosed by an outer set of parentheses for purely syntactical reasons, even if that expression consists of only a single Boolean variable. In C, an  $if$  statement might look like

if (done)  $i=0$ ; else  $i=1$ ;

#### **Parentheses in SKILL**

In SKILL, parentheses are used for specifying lists, calling functions, delimiting multiple expressions, and controlling the order of evaluation. You can write function calls in prefix notation

```
(fn2 arg1 arg2) or (fn0)
```
as well as in the more conventional algebraic form

fn2(arg1 arg2) **or** fn0()

The use of syntactically redundant parentheses causes variables, constants, or expressions to be interpreted as the names of functions that need to be further evaluated. Therefore,

Never enclose a constant or a variable in parentheses by itself; for example,  $(1)$ ,  $(x)$ .

■ For arithmetic expressions involving *infix* operators, you can use as many parentheses as necessary to force a particular order of evaluation, but never put a pair of parentheses immediately outside another pair of parentheses; for example,  $((a + b))$ : the expression delimited by the inner pair of parentheses would be interpreted as the name of a function.

For example, because  $\pm$  f evaluates its first argument as a logical expression, a variable containing the logical condition to be tested should be written without any surrounding parentheses; the variable by itself is the logical expression. This is written in SKILL as

if( done then  $i = 0$  else  $i = 1$ )

### **Line Continuation**

SKILL places no restrictions on how many characters can be placed on an input line, even though SKILL does impose an 8,191 character limit on the strings being entered. The parser reads as many lines as needed from the input until it has read in a complete form (that is, expression). If there are parentheses that have not yet been closed or binary *infix* operators whose right sides have not yet been given, the parser treats carriage returns (that is, newlines) just like spaces.

Because SKILL reads its input on a form-by-form basis, it is rarely necessary to "continue" an input line. There might be times, however, when you want to break up a long line for aesthetic reasons. In that case, you can tell the parser to ignore a carriage return in the input line simply by preceding it immediately with a backslash (\).

```
string = "This is \setminusa test."
=> "This is a test."
```
# <span id="page-60-1"></span><span id="page-60-0"></span>**Arithmetic and Logical Expressions**

*Expressions* are SKILL objects that also evaluate to SKILL objects. SKILL performs a computation as a sequence of function evaluations. A SKILL *program* is a sequence of expressions that perform a specified action when evaluated by the SKILL interpreter.

There are two types of primitive expressions in SKILL that pertain to OCEAN: constants and variables.

### **Constants**

A *constant* is an expression that evaluates to itself. That is, evaluating a constant returns the constant itself. Examples of constants are 123, 10.5, and "abc".

### **Variables**

A *variable* stores values used during the computation. The variable returns its value when evaluated. Examples of variables are  $a, x$ , and  $init$  var.

When the interpreter evaluates a variable whose value has not been initialized, it displays an error message telling you that you have an unbound variable. For example, you get an error message when you misspell a variable because the misspelling creates a new variable.

myVariable

causes an error message because it has been referenced before being assigned, whereas

myVariable = 5

works.

When SKILL creates a variable, it gives the variable an initial value of unbound. It is an error to evaluate a variable with this value because the meaning of unbound is that-value-whichrepresents-no-value. unbound is not the same as nil.

#### **Using Variables**

You do not need to declare variables in SKILL as you do in C. SKILL creates a variable the first time it encounters the variable in a session. Variable names can contain

- Alphanumeric characters
- Underscores ( )
- Question marks
- Digits

The first character of a variable must be an alphanumeric character or an underscore. Use the assignment operator to store a value in a variable. You enter the variable name to retrieve its value.

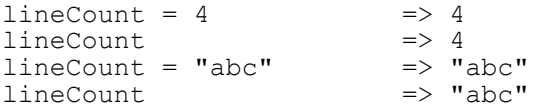

#### **Creating Arithmetic and Logical Expressions**

Constants, variables, and function calls can be combined with the *infix* operators, such as less than (<), colon (:), and greater than (>) to form arithmetic and logical expressions. For example:  $1+2$ ,  $a*b+c$ ,  $x>y$ .

### **OCEAN Reference**

Introduction to SKILL

You can form arbitrarily complicated expressions by combining any number of the primitive expressions described above.

#### **OCEAN Reference** Introduction to SKILL

This chapter provides information on using SKILL functions. It includes information on the types of SKILL functions, the types of data accepted as arguments, how data types are used, and how to declare and define functions. In this chapter, you can find information about

- [Skill Functions on page 65](#page-64-1)
- [Data Types on page 65](#page-64-0)
- [Arrays on page 68](#page-67-0)
- [Concatenating Strings \(Lists\) on page 68](#page-67-1)
- [Declaring a SKILL Function on page 70](#page-69-0)
- [Skill Function Return Values on page 71](#page-70-0)
- [Syntax Functions for Defining Functions on page 72](#page-71-0)

# <span id="page-64-1"></span>**Skill Functions**

There are two basic types of SKILL functions:

- *Functions* carry out statements and return data that can be redirected to other commands or functions.
- *Commands* are functions that carry out statements defined by the command and return  $t$  or  $\text{nil}$ . Some commands return the last argument entered, but the output cannot be redirected.

# <span id="page-64-0"></span>**Data Types**

SKILL supports several data types, including integer and floating-point numbers, character strings, arrays, and a highly flexible linked list structure for representing aggregates of data. The simplest SKILL expression is a single piece of data, such as an integer, a floating-point

number, or a string. SKILL data is case sensitive. You can enter data in many familiar ways, including the following: **Sample SKILL Data Items**

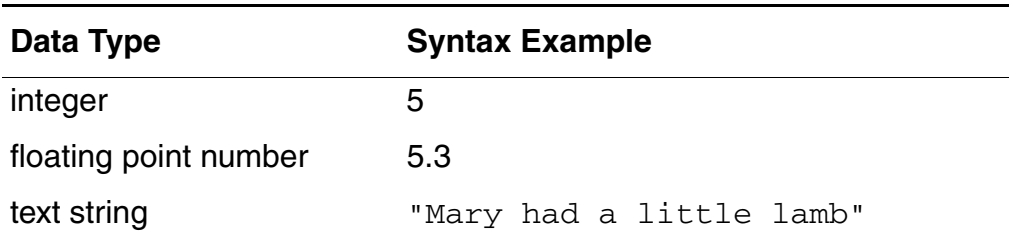

For symbolic computation, SKILL has data types for dealing with symbols and functions.

For input/output, SKILL has a data type for representing I/O ports. The table below lists the data types supported by SKILL with their internal names and prefixes. **Data Types Supported by SKILL**

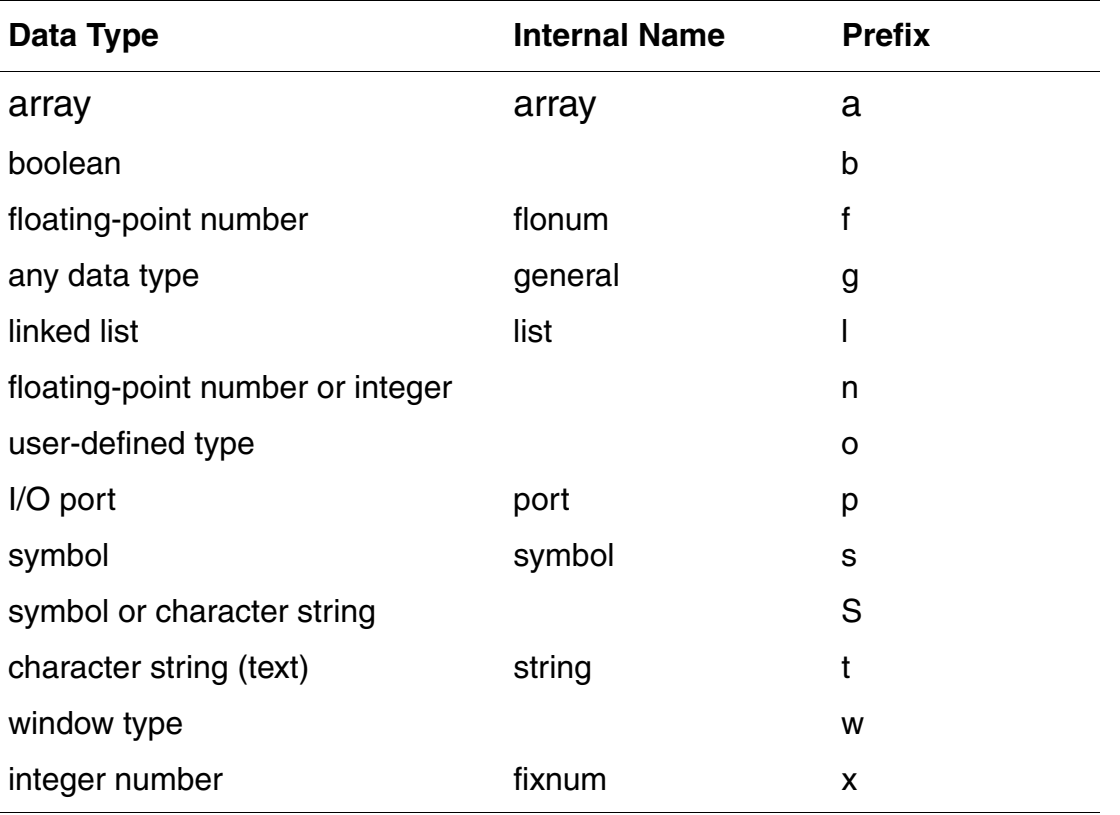

### **Numbers**

SKILL supports the following numeric data types:

- Integers
- Floating-point

Both integers and floating-point numbers may use scaling factors to scale their values. For information on scaling factors, see ["Scaling Factors" on page 54](#page-53-3).

### **Atoms**

An *atom* is any data object that is not a grouping or collection of other data objects. Built into SKILL are several special atoms that are fundamental to the language.

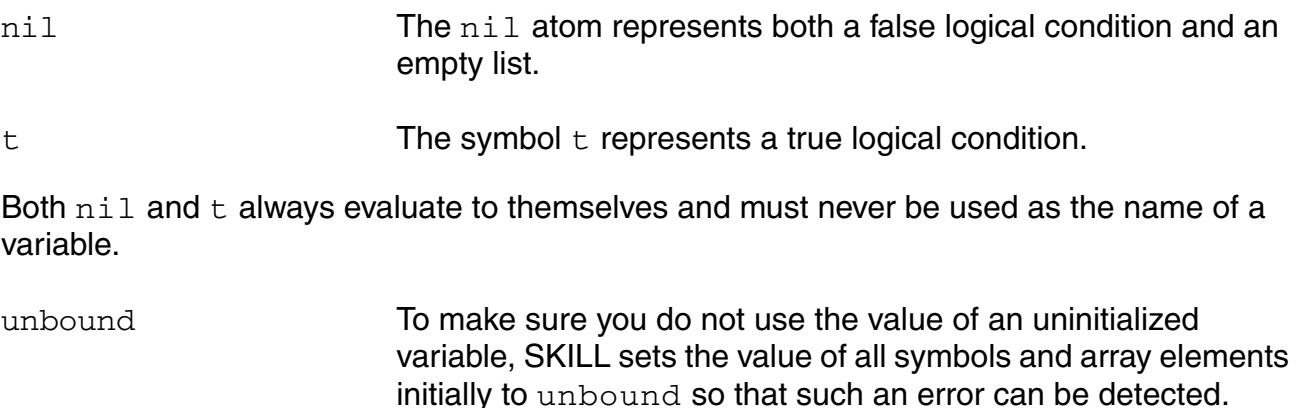

### **Constants and Variables**

Supported constants and variables are discussed in ["Arithmetic and Logical Expressions"](#page-60-1) on page 3-14.

### **Strings**

Strings are sequences of characters; for example, "abc" or "123". A string is marked off by quotation marks, just as in the C language; the empty string is represented as "". The SKILL parser limits the length of input strings to a maximum of 8,191 characters. There is, however, no limit to the length of strings created during program execution. Strings of more than 8,191 characters can be created by applications and used in SKILL if they are not given as arguments to SKILL string manipulation functions.

When typing strings, you specify

■ Printable characters (except a quotation mark) as part of a string without preceding them with the backslash  $(\setminus)$  escape character

■ Unprintable characters and the quotation mark itself by preceding them with the backslash (\) escape character, as in the C language

# <span id="page-67-0"></span>**Arrays**

An *array* represents aggregate data objects in SKILL. Unlike simple data types, you must explicitly create arrays before using them so the necessary storage can be allocated. SKILL arrays allow efficient random indexing into a data structure using familiar syntax.

- Arrays are not typed. Elements of the same array can be different data types.
- SKILL provides run-time array bounds checking. The array bounds are checked with each array access during runtime. An error occurs if the index is outside the array bounds.
- Arrays are one dimensional. You can implement higher dimensional arrays using single dimensional arrays. You can create an array of arrays.

## **Allocating an Array of a Given Size**

Use the declare function to allocate an array of a given size.

```
declare( week[7] ) \implies array[7]:9780700week = \frac{1}{2} array[7]:9780700<br>type(week ) \frac{1}{2} array
type( week )
days = '(monday tuesday wednesday 
         thursday friday saturday sunday) 
for( day 0 length(week)-1 
    week[day] = nth(day days))
```
- The declare function returns the reference to the array storage and stores it as the value of week.
- The type function returns the symbol *array*.

# <span id="page-67-1"></span>**Concatenating Strings (Lists)**

#### **Concatenating a List of Strings with Separation Characters (buildString)**

buildString makes a single string from the list of strings. You specify the separation character in the third argument. A null string is permitted. If this argument is omitted, buildString provides a separating space as the default.

```
buildString( '("test" "il") ".") => "test.il"<br>buildString( '("usr" "mnt") "/") => "usr/mnt"
buildString( '("usr" "mnt") "/")
```
buildString( '("a" "b" "c"))  $\Rightarrow$  "a b c"<br>buildString( '("a" "b" "c") "")  $\Rightarrow$  "abc" buildString(  $'$ ("a" "b" "c") "")

#### **Concatenating Two or More Input Strings (strcat)**

strcat creates a new string by concatenating two or more input strings. The input strings are left unchanged.

strcat( "l" "ab" "ef" ) => "labef"

You are responsible for any separating space.

strcat( $\blacksquare$ a"  $\blacksquare$ b"  $\blacksquare$ c"  $\blacksquare$ d") => "abcd" strcat( "a " "b " "c " "d " ) => "a b c d "

#### **Appending a Maximum Number of Characters from Two Input Strings (strncat)**

strncat is similar to strcat except that the third argument indicates the maximum number of characters from *string2* to append to *string1* to create a new string. *string1* and *string2* are left unchanged.

```
strncat( "abcd" "efghi" 2) => "abcdef"
strncat( "abcd" "efghijk" 5) => "abcdefghi"
```
### **Comparing Strings**

#### **Comparing Two Strings or Symbol Names Alphabetically (alphalessp)**

alphalessp compares two objects, which must be either a string or a symbol, and returns t if *arg1* is alphabetically less than *arg2*. alphalessp can be used with the sort function to sort a list of strings alphabetically. For example:

```
stringList = ' ( "xyz" "abc" "ghi" )
sort( stringList 'alphalessp \overline{)} => ("abc" "ghi" "xyz")
```
The next example returns a sorted list of all the files in the login directory:

```
sort( getDirFiles( "~" ) 'alphalessp )
```
#### **Comparing Two Strings Alphabetically (strcmp)**

strcmp compares two strings. (To simply test if two strings are equal or not, you can use the equal command.) The return values for  $\text{strump}$  are explained in the following table.

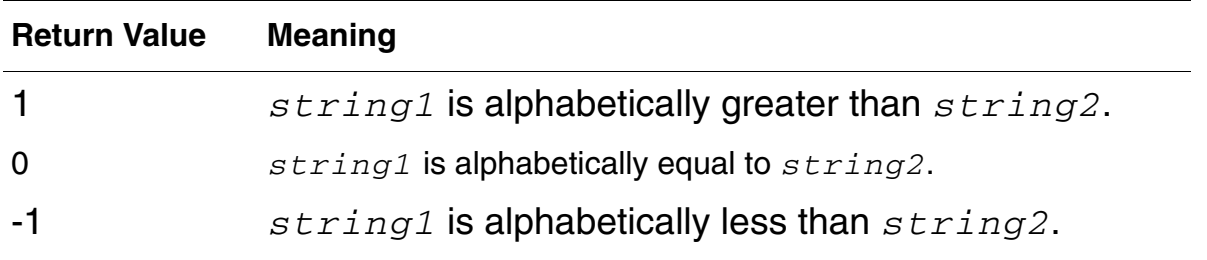

strcmp( "abc" "abb" ) => 1 strcmp( "abc" "abc")=> 0 strcmp( "abc" "abd") =>  $-1$ 

#### **Comparing Two String or Symbol Names Alphanumerically or Numerically (alphaNumCmp)**

alphaNumCmp compares two string or symbol names. If the third optional argument is not nil and the first two arguments are strings holding purely numeric values, a numeric comparison is performed on the numeric representation of the strings. The return values are explained in the following table.

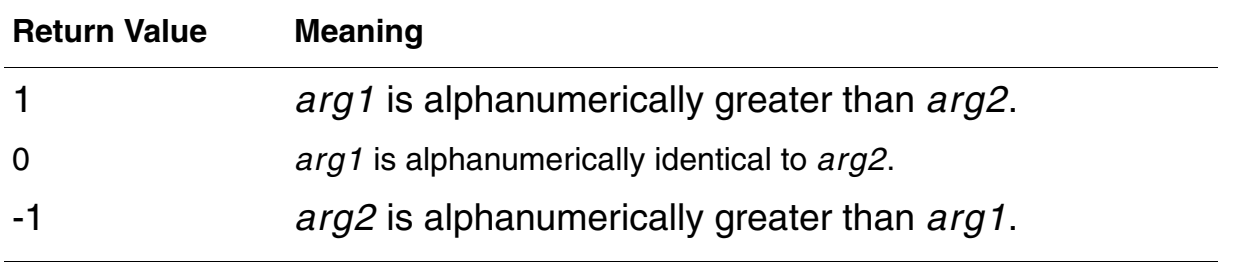

# <span id="page-69-0"></span>**Declaring a SKILL Function**

To refer to a group of statements by name, use the  $\text{procedure}$  declaration to associate a name with the group. The group of statements and the name make up a SKILL function.

- The name is known as the function name.
- The group of statements is the function body.

To run the group of statements, mention the function name followed immediately by ().

The clearplot command below erases the Waveform window and then plots a net.

```
procedure( clearplot( netname ) 
    clearAll( )
    plot( v (netName))
    )
```
### **Defining Function Parameters**

To make your function more versatile, you can identify certain variables in the function body as formal parameters.

When you start your function, you supply a parameter value for each formal parameter.

### **Defining Local Variables (let)**

Local variables can be used to establish temporary values in a function. This is done using the  $let$  statement. When local variables are defined, they are known only within the  $let$ statement and are not available outside the let statement.

When the function is defined, the let statement includes the local variables you want to define followed by one or more SKILL expressions. The variables are initialized to  $\text{nil}$ . When the function runs, it returns the last expression computed within its body. For example:

```
procedure( test ( x )
    let((a b))a=1b=2x * a+b)
)
```
- The function name is test.
- The local variables are  $\alpha$  and  $\beta$ .
- The local variables are initialized to  $ni 1$ .
- $\blacksquare$  The return value is the value of  $x * a + b$ .

# <span id="page-70-0"></span>**Skill Function Return Values**

All SKILL functions compute a data value known as the return value of the function. Throughout this document, the right arrow  $(==)$  denotes the return value of a function call. You can

■ Assign the return value to a SKILL variable

■ Pass the return value to another SKILL function

Any type of data can be a return value.

# <span id="page-71-0"></span>**Syntax Functions for Defining Functions**

SKILL supports the following syntax functions for defining functions. You should use the procedure function in most cases.

### **procedure**

The procedure function is the most general and is easiest to use and understand.

The procedure function provides the standard method of defining functions. Its return value is the symbol with the name of the function. For example:

```
procedure( trAdd( x y ) 
    "Display a message and return the sum of x and y"
    printf( "Adding %d and %d ... %d \n" x y x+y ) 
    x+y 
    ) => trAdd
trAdd( 6 7 ) => 13
```
### **Terms and Definitions**

function, procedure

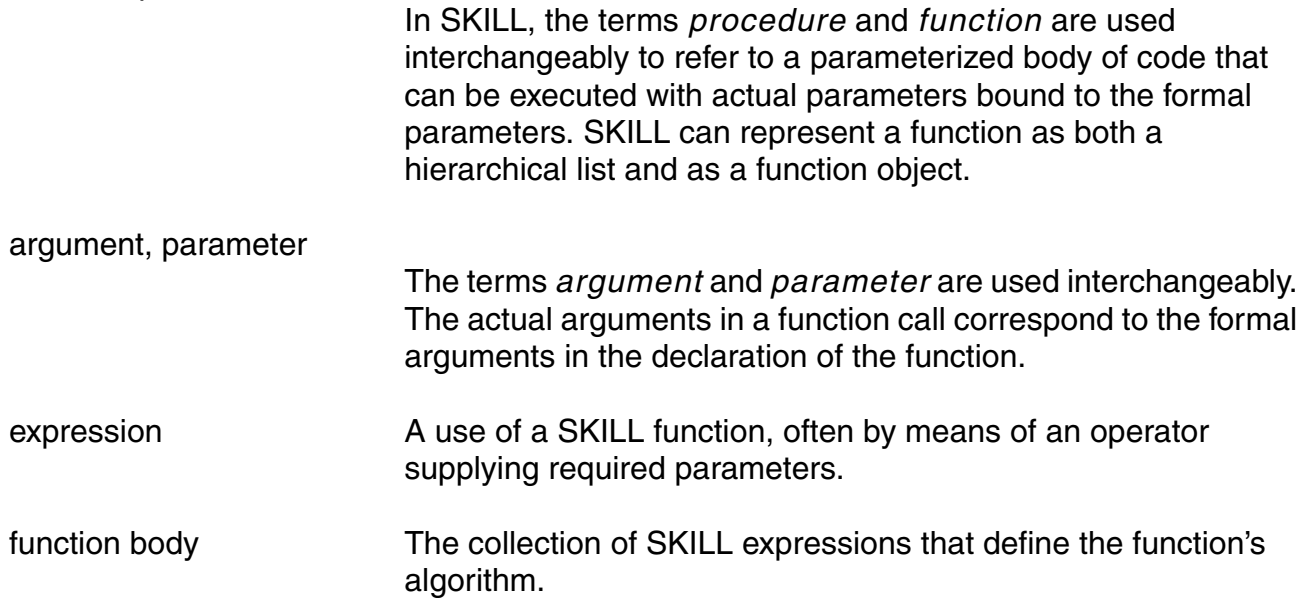
## **OCEAN Reference** Working with SKILL

## **OCEAN Reference** Working with SKILL

# **OCEAN Environment Commands**

The following OCEAN environment commands let you start, control, and quit the OCEAN environment.

[appendPath on page 76](#page-75-0)

[path on page 77](#page-76-0)

[prependPath on page 78](#page-77-0)

[setup on page 79](#page-78-0)

[history on page 81](#page-80-0)

[ocnSetSilentMode on page 83](#page-82-0)

# <span id="page-75-0"></span>**appendPath**

```
appendPath( t_dirName1 ... [t_dirNameN]) 
    => t_dirNameN/nil
```
## **Description**

Appends a new path to the end of the search path list. You can append as many paths as you want with this command.

## **Arguments**

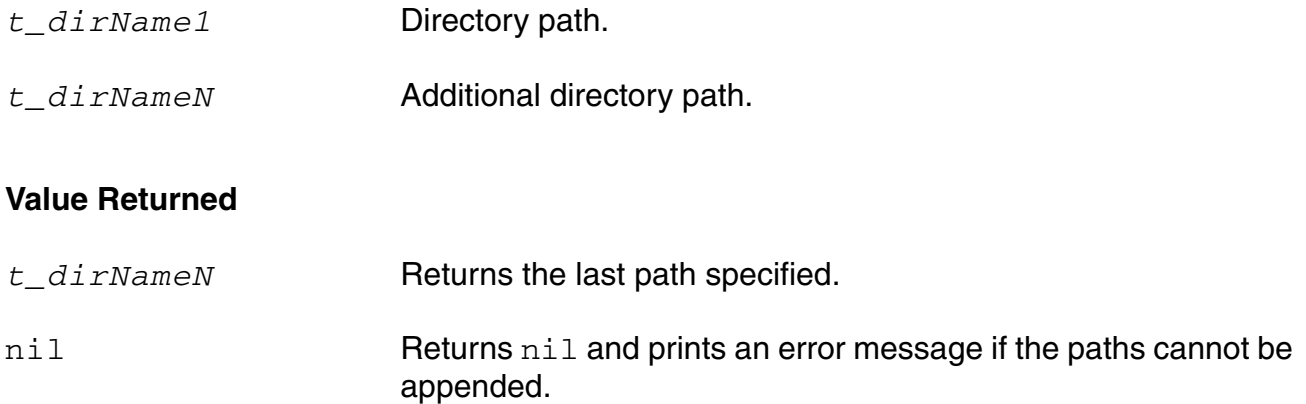

#### **Example**

```
appendPath( "/usr/mnt/user/processA/models" ) 
=> "/usr/mnt/user/processA/models"
```
Adds /usr/mnt/user/processA/models to the end of the current search path.

```
appendPath( "/usr/mnt/user/processA/models" "/usr/mnt/user/processA/models1") 
=> "/usr/mnt/user/processA/models"
```
Adds /usr/mnt/user/processA/models and /usr/mnt/user/processA/models1 to the end of the current search path.

# <span id="page-76-0"></span>**path**

```
path( t_dirName1 ... [t_dirNameN]) 
     => l_pathList/nil
```
## **Description**

Sets the search path for included files.

This command overrides the path set earlier using any of these commands: [path](#page-76-0), [appendPath](#page-75-0), or [prependPath](#page-77-0).

Using this command is comparable to setting the Include Path for the direct simulator, or the modelPath for socket simulators in the Virtuoso® Analog Design Environment user interface. You can add as many paths as you want with this command.

## **Arguments**

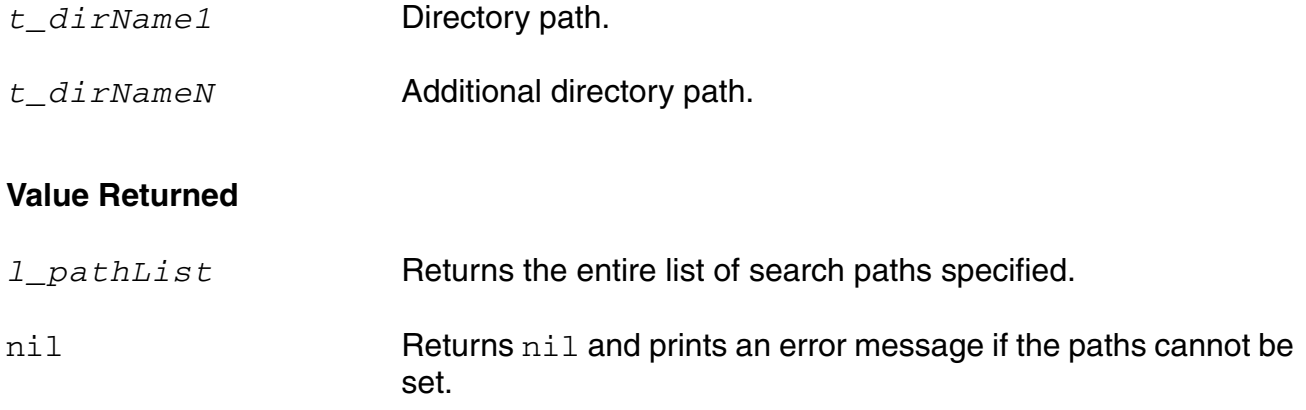

## **Example**

```
path( "~/models" "/tmp/models" ) 
=> "~/models" "/tmp/models"
```
Specifies that the search path includes /models followed by /tmp/models.

path() => "~/models" "/tmp/models"

Returns the search path last set.

# <span id="page-77-0"></span>**prependPath**

```
prependPath( t_dirName1 ... [t_dirNameN]) 
    => undefined/nil
```
## **Description**

Adds a new path to the beginning of the search path list. You can add as many paths as you want with this command.

## **Arguments**

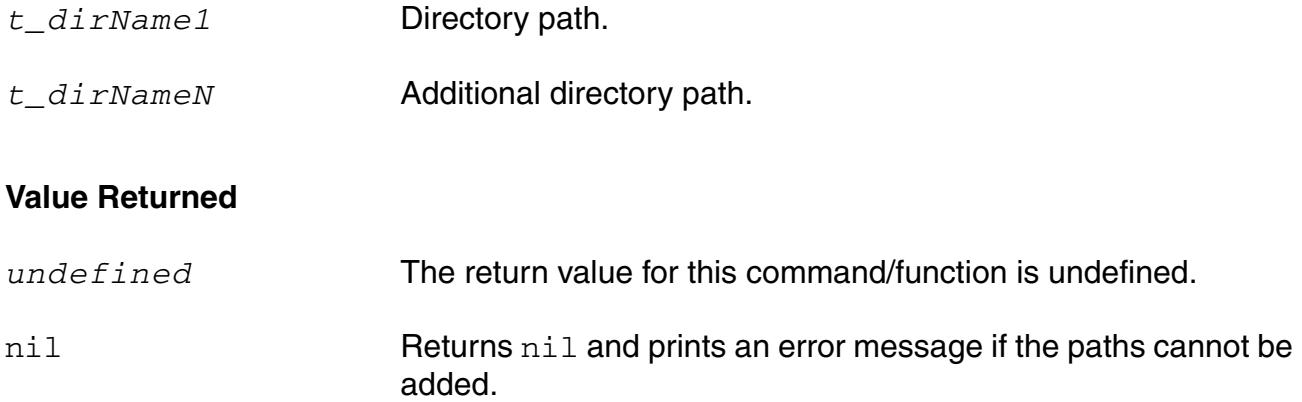

## **Example**

```
prependPath( "/usr/mnt/user/processB/models" ) 
=> "/usr/mnt/user/processB/models"
```
Adds /usr/mnt/user/processB/models to the beginning of the search path list.

```
prependPath( "/usr/mnt/user/processB/models" "/usr/mnt/user/processB/models2") 
=> "/usr/mnt/user/processB/models"
```
Adds /usr/mnt/user/processB/models and /usr/mnt/user/processB/models2 to the beginning of the search path list.

```
prependPath() 
=> "/usr/mnt/user/processB/models" "~/models" "/tmp/models"
```
Returns the search path last set.

## <span id="page-78-0"></span>**setup**

```
setup( [?numberNotation s_numberNotation] [?precision x_precision] 
     [?reportStyle s_reportStyle] [?charsPerLine x_charsPerLine] 
     [?messageOn g_messageOn] ) 
    \Rightarrow t / nil
```
## **Description**

Specifies default values for parameters.

## **Arguments**

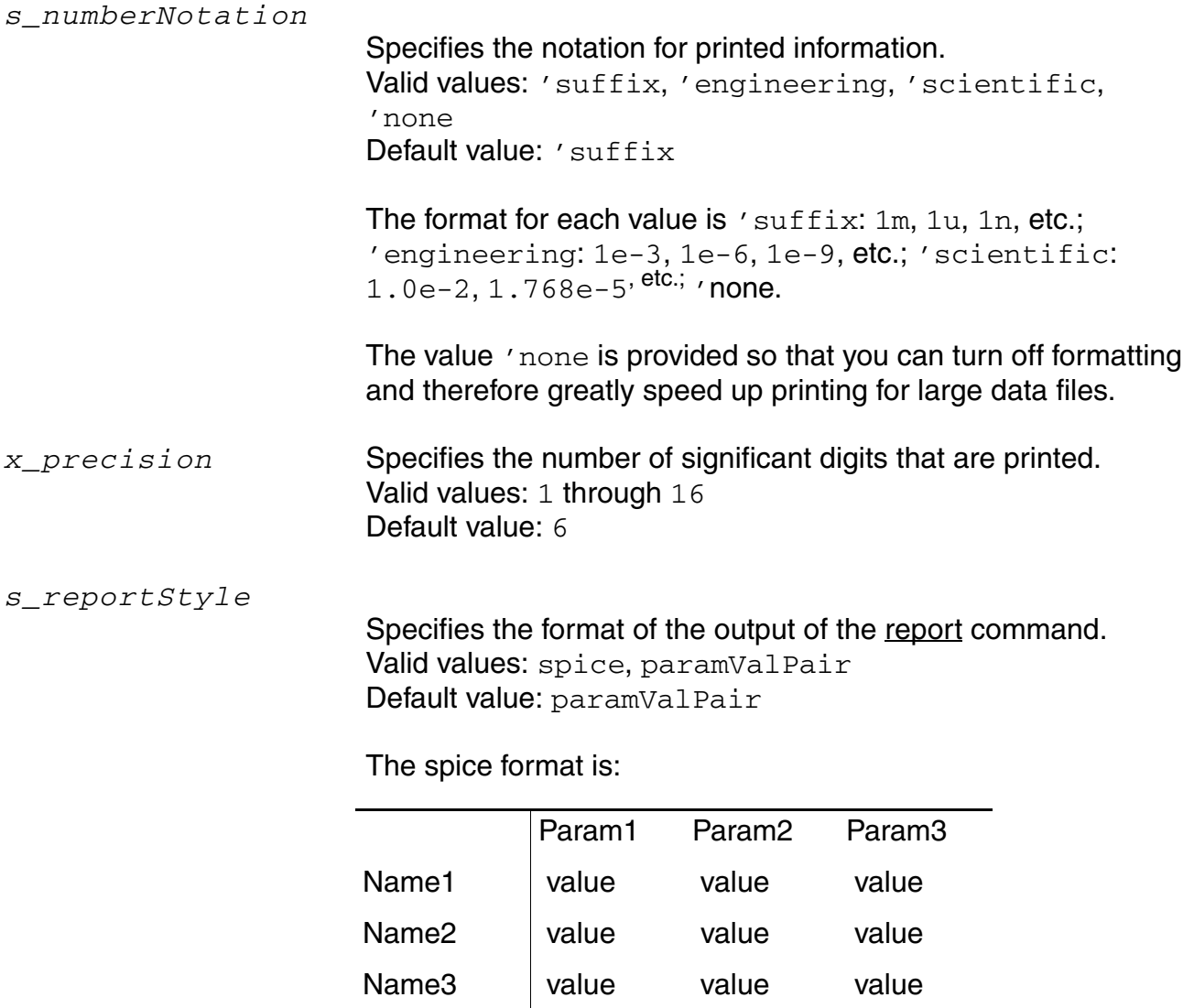

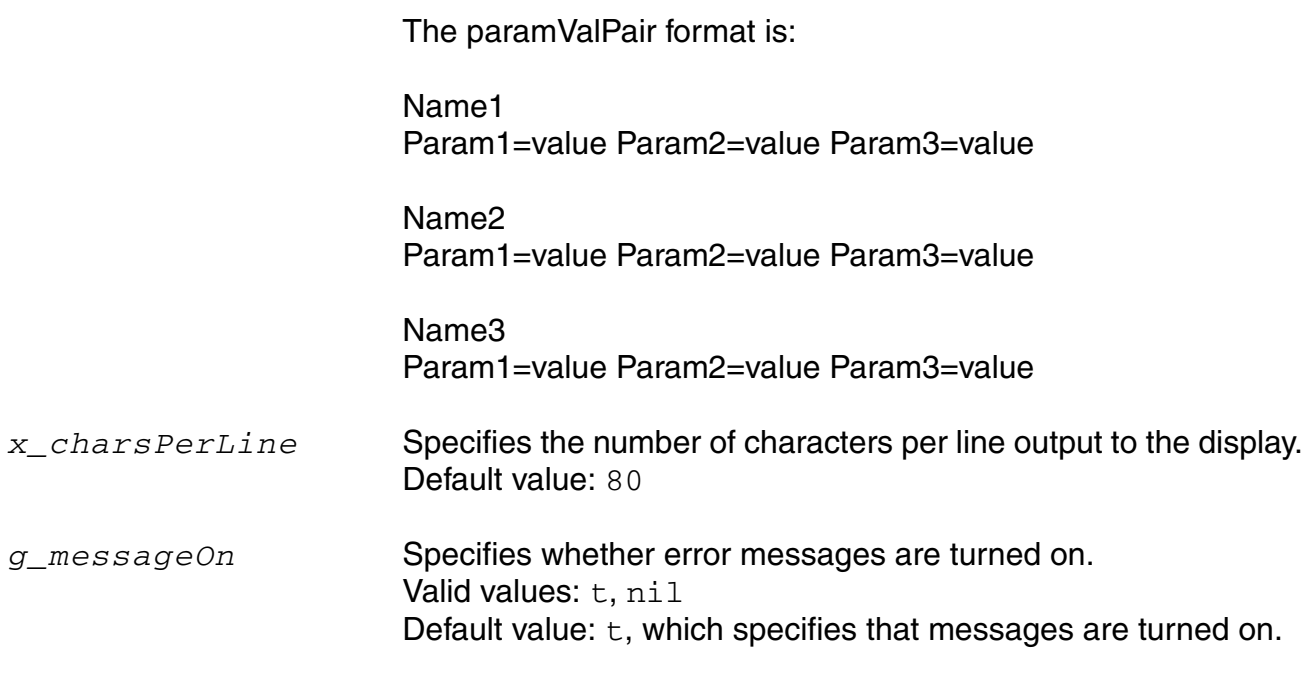

## **Value Returned**

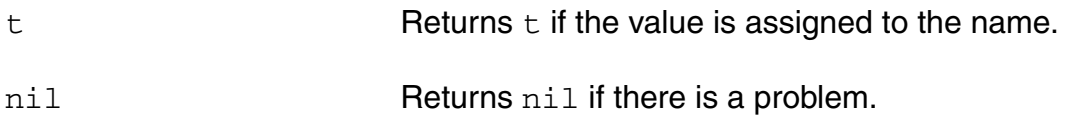

# **Example**

```
setup( ?numberNotation 'engineering ) 
\Rightarrow t
```
Specifies that any printed information is to be in engineering mode by default.

```
setup( ?precision 5 ) 
\Rightarrow t
```
Specifies that 5 significant digits are to be printed.

setup(?numberNotation 'suffix ?charsPerLine 40 ?reportStyle 'spice ?messageOn t)

Sets up number notation to  $\text{suffix}$  format, characters per line to 40, reporting style to Spice, and error message to ON.

# <span id="page-80-0"></span>**history**

```
history( [x_number] ) 
      \Rightarrow t
```
## **Description**

Displays the command history. By default, it prints the last 20 commands from the current session and the most recently terminated session. More commands can be printed by giving a number as an argument.

## **Arguments**

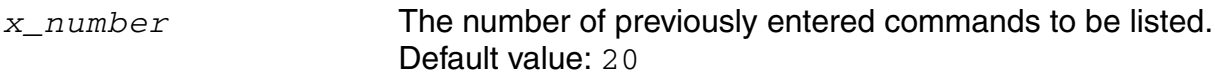

## **Value Returned**

t Returns t to indicate that the commands from history have been listed.

# **Example**

```
history
1 simulator('spectre)
2 design( "tests" "simple" "schematic")
3 analysis( 'tran ?start 0 ?stop 1u ?step 10n )
4 run()
\Rightarrow t
```
Displays the most recently used commands. To reuse any of these commands, use the following methods at the ocean prompt:

```
■ ocean> !1
```
This executes the command numbered 1, which in this example is simulator('spectre).

■ ocean> !des

This executes the last command whose prefix starts with des in the history. In this example, it is the second command listed, that is, design( "tests" "simple" "schematic").

**Note:** To run history in CIW, the syntax is:

<space>!<commandNumber>

For example:

<space>!1

This executes the command numbered 1 from the CIW.

# <span id="page-82-0"></span>**ocnSetSilentMode**

```
ocnSetSilentMode( g_silentMode ) 
      \Rightarrow t
```
## **Description**

Filters out OCEAN warning and information messages and allows only error messages to be written. This functionality is useful while running the OCEAN scripts when you might want to skip all OCEAN messages except errors.

## **Arguments**

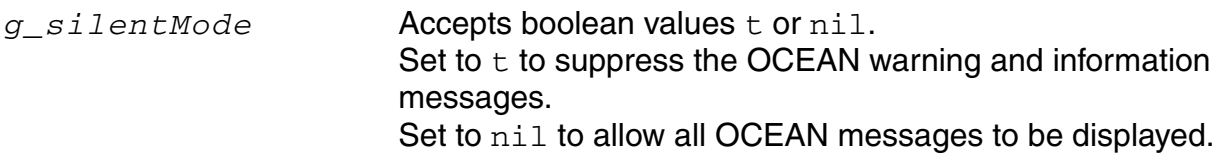

## **Value Returned**

t Returns t to indicate the successful assignment of the passed argument.

## **Example**

ocnSetSilentMode(t) => t

#### Suppresses the ocean warning messages

ocnSetSilentMode(nil) => t

Displays the ocean warning messages

## **OCEAN Reference** OCEAN Environment Commands

# **Simulation Commands**

The following OCEAN simulation commands let you set up and run your simulation.

[ac on page 87](#page-86-0)

[analysis on page 89](#page-88-0)

[converge on page 92](#page-91-0)

[connectRules on page 93](#page-92-0)

[createFinalNetlist on page 97](#page-96-0)

[createNetlist on page 98](#page-97-0)

[dc on page 100](#page-99-0)

[definitionFile on page 102](#page-101-0)

[delete on page 103](#page-102-0)

[design on page 105](#page-104-0)

[desVar on page 107](#page-106-0)

[discipline on page 109](#page-108-0)

[displayNetlist on page 111](#page-110-0)

[envOption on page 112](#page-111-0)

[evcdFile on page 114](#page-113-0)

[evcdInfoFile on page 115](#page-114-0)

[forcenode on page 116](#page-115-0)

[globalSigAlias on page 117](#page-116-0)

[globalSignal on page 118](#page-117-0)

[ic on page 120](#page-119-0)

[includeFile on page 121](#page-120-0)

#### **OCEAN Reference** Simulation Commands

[modelFile on page 122](#page-121-0)

[nodeset on page 123](#page-122-0)

[noise on page 124](#page-123-0)

[ocnCloseSession on page 125](#page-124-0)

[ocnDisplay on page 126](#page-125-0)

[ocnGetAdjustedPath on page 131](#page-130-0)

[off on page 134](#page-133-0)

[option on page 135](#page-134-0)

[restore on page 137](#page-136-0)

[resultsDir on page 138](#page-137-0)

[run on page 139](#page-138-0)

[save on page 143](#page-142-0)

[saveOption on page 145](#page-144-0)

[simulator on page 147](#page-146-0)

[solver on page 148](#page-147-0)

[stimulusFile on page 149](#page-148-0)

[store on page 151](#page-150-0)

[temp on page 152](#page-151-0)

[tran on page 153](#page-152-0)

[vcdFile on page 154](#page-153-0)

[vcdInfoFile on page 155](#page-154-0)

[vecFile on page 156](#page-155-0)

[hlcheck on page 157](#page-156-0)

[ocnAmsSetOSSNetlister on page 158](#page-157-0)

#### <span id="page-86-0"></span>**ac**

```
ac( g_fromValue g_toValue g_ptsPerDec ) 
    => undefined/nil
ac( g_fromValue g_toValue t_incType g_points ) 
    => undefined/nil
```
## **Description**

Specifies an AC analysis.

To know more about this analysis, see the simulator-specific user guide.

## **Arguments**

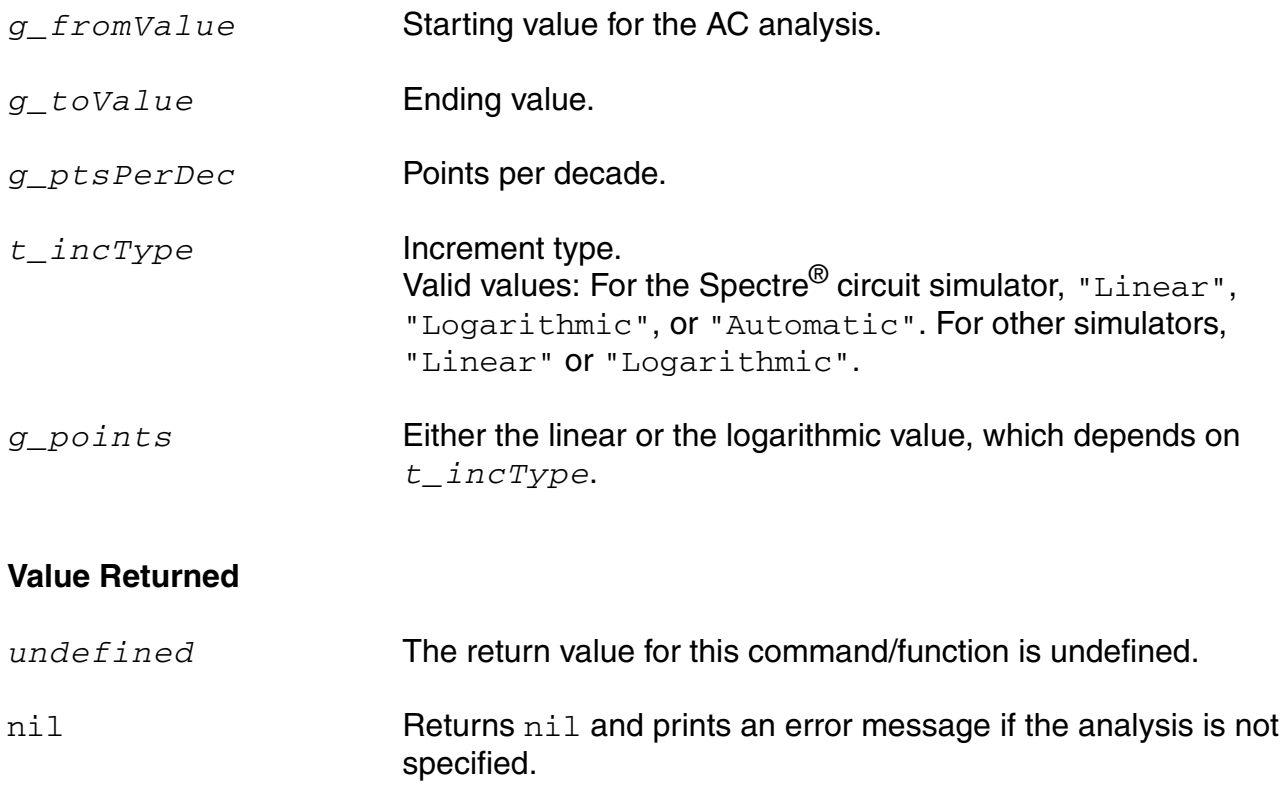

#### **Example**

ac(1 10000 2)

Specifies an AC analysis from 1 to 10,000 with 2 points per decade.

ac(1 10000 "Linear" 100)

Specifies an AC analysis from 1 to 10,000 by 100.

ac(1 5000 "Logarithmic" 10)

Specifies an AC analysis from 1 to 5000 with 10 logarithmic points per decade.

# <span id="page-88-0"></span>**analysis**

```
analysis( s_analysisType [?analysisOption1 g_analysisOptionValue1]… 
    [?analysisOptionN g_analysisOptionValueN]) 
    => undefined/nil
```
## **Description**

Specifies the analysis to be simulated.

You can include as many analysis options as you want. Analysis options vary, depending on the simulator you are using. To include an analysis option, replace *analysisOption1* with the name of the desired analysis option and include another argument to specify the value for the option. If you have an AC analysis, the first option/value pair might be [?from 0].

**Note:** Some simplified commands are available for basic SPICE analyses. See the ac, dc, tran, and noise commands. Use the ocnHelp( 'analysis ) command for more information on the analysis types for the simulator you choose.

## **Arguments**

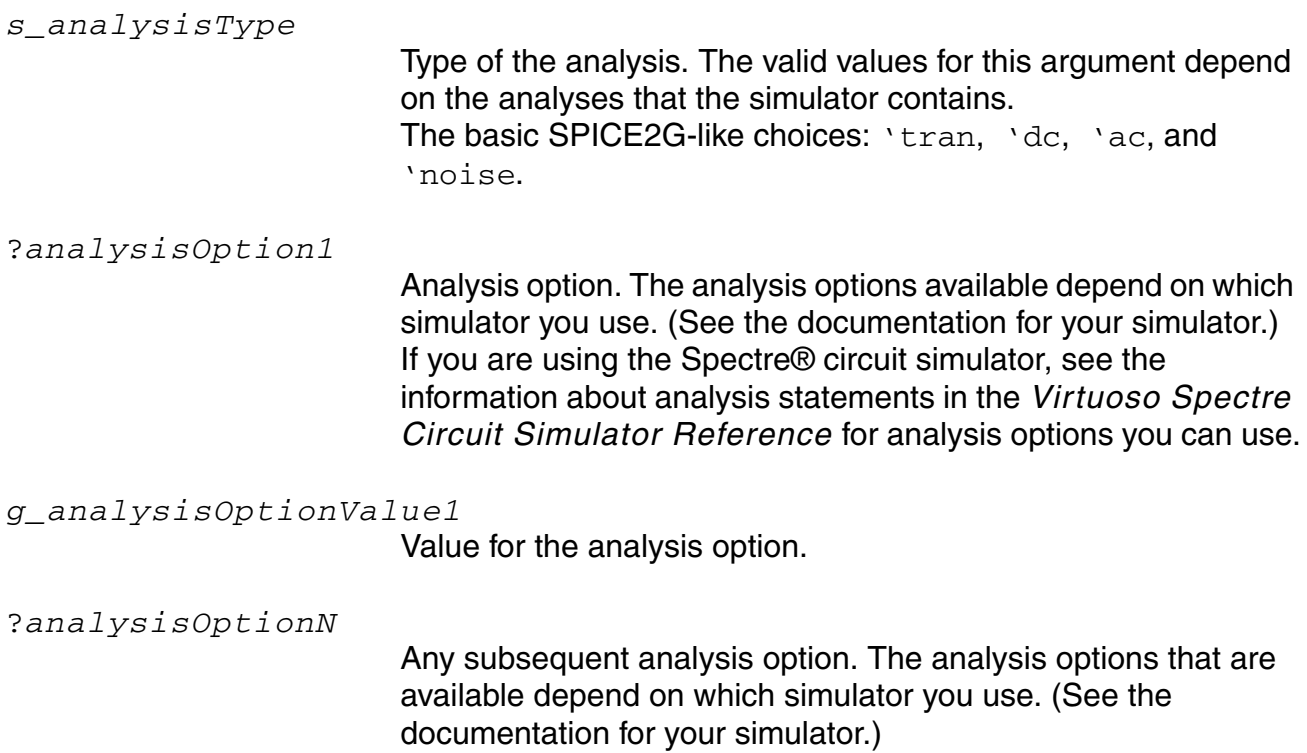

## **OCEAN Reference**

#### Simulation Commands

#### *g\_analysisOptionValueN*

Value for the analysis option.

## **Value Returned**

*undefined* The return value for this command/function is undefined. nil Returns nil and prints an error message if there is a problem specifying the analysis.

## **Example**

analysis( 'ac ?start 1 ?stop 10000 ?lin 100 )

For the Spectre® circuit simulator, specifies that an AC analysis be performed.

analysis( 'tran ?start 0 ?stop 1u ?step 10n )

Specifies that a transient analysis be performed.

analysis('dc ?oppoint "rawfile" ?save "allpub" ?param "temp" ?start -50 ?stop 100 )

Sweeps temperature for the Spectre® circuit simulator.

analysis('dc ?saveOppoint t )

#### Saves the DC operating point information for the Spectre® circuit simulator.

analysis('xf ?start 0 ?stop 100 ?lin 2 ?dev "v3" ?param "dc" ?freq 1 ?probe "v4")

#### Sets the Spectre transfer function analysis.

```
analysis('sens ?analyses_list list("dcOp" "dc" "ac") ?output_list list("I7:3" 
"OUT")
```
#### Sets the Spectre sensitivity analysis.

analysis( 'noise ?start 1 ?stop 10e6 ?oprobe "V4" )

## Sets the Spectre noise analysis.

analysis( 'dcmatch ?oprobe "/PR1" ) analysis( 'dcmatch ?param "temp" ?start "24" ?stop "26 ?lin "5" )

## Sets the Spectre dcmatch analysis.

analysis('pz ?freq "2" ?readns "./abc" ?oppoint "rawfile" ?fmax "4500000000" ?zeroonly "no" ?prevoppoint "no" ?restart "no" ?annotate "no" ?stats "no" )

## Sets the Spectre pz analysis.

#### **OCEAN Reference** Simulation Commands

analysis('stb ?start "10" ?stop "10G" ?dec "10" ?probe "/PR1" ?prevoppoint "yes" ?readns "./abc" ?save "lvl" ?nestlvl "1" ?oppoint "logfile" ?restart "yes" ?annotate "no" ?stats "yes" )

#### Sets the Spectre stability analysis.

analysis('pss ?fund "100M" ?harms "3" ?errpreset "moderate" )

#### Sets the Spectre pss RF analysis.

analysis('pnoise ?start "1K" ?stop "30M" ?log "20" ?maxsideband "3" ?oprobe "/rif" ?iprobe "/rf" ?refsideband "0" )

#### Sets the Spectre pnoise RF analysis.

```
analysis('pac ?sweeptype "relative" ?relharmnum "" ?start "700M" ?stop "800M"
?lin "5" ?maxsideband "3")
```
#### Sets the Spectre pac RF analysis.

```
analysis('pxf ?start "10M" ?stop "1.2G" ?lin "100" ?maxsideband "3" ?p "/Plo"
?n "/gnd!" )
```
#### Sets the Spectre pxf RF analysis.

analysis('qpss ?funds list("flo" "frf") ?maxharms list("0" "0") ?errpreset "moderate" ?param "prf" ?start "-25" ?stop "-10" ?lin "5" )

#### Sets the Spectre qpss RF analysis.

analysis('qpac ?start "920M" ?stop "" ?clockmaxharm "0" )

#### Sets the Spectre qpac analysis.

analysis('sp ?start "100M" ?stop "1.2G" ?step "100" ?donoise "yes" ?oprobe "/PORT0" ?iprobe "/RF" )

#### Sets the Spectre sp (S - parameter) analysis.

#### <span id="page-91-0"></span>**converge**

```
converge( s_convName t_netName1 f_value1 ... [t_netNameN f_valueN]) 
    => undefined/nil
```
## **Description**

Sets convergence criteria on nets.

To know more about convergence, refer to the chapter *[Helping a Simulation to Converge](../anasimhelp/chap8.html#firstpage)* of the *Virtuoso Analog Design Environment L User Guide*.

#### **Arguments**

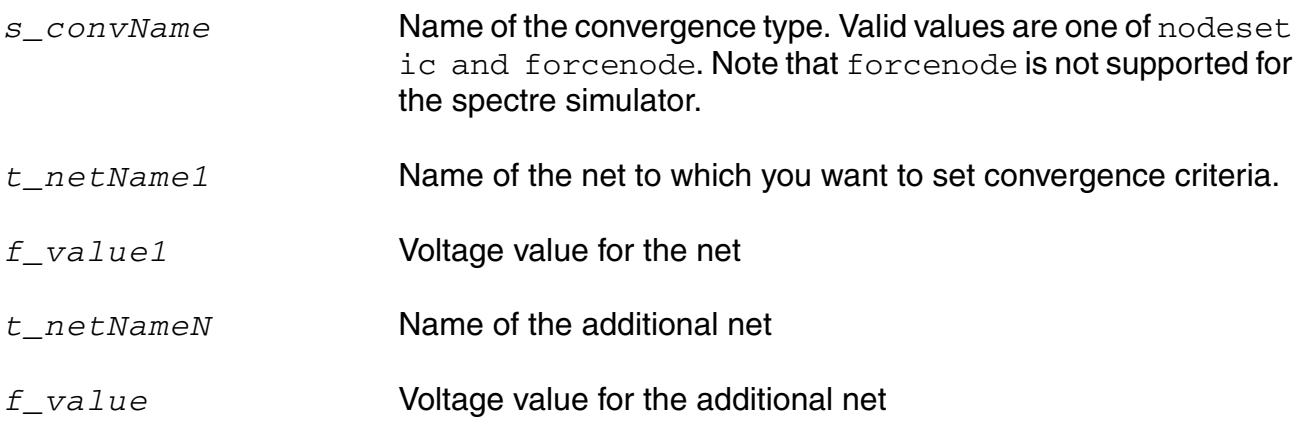

## **Value Returned**

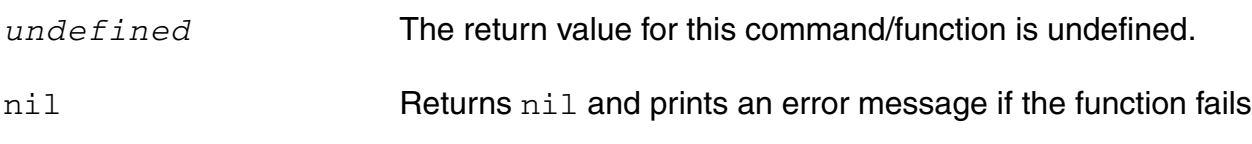

#### **Example**

```
converge( 'ic "/I0/net1" 5 )
```
Sets the convergence name for the initial condition  $n \in \{1, 1, 6, 7, 8, 9\}$ 

```
converge( 'nodeset "/I0/net1" 5 )
```
Sets the convergence name for nodeset of net1 to 5 volts.

# <span id="page-92-0"></span>**connectRules**

```
connectRules( t_ruleName [?lib t_libName] [?view t_viewName] 
     [baseRule t_baseRule] [?moduleInfo l_moduleInfo] 
     [?resolutionInfo l_resolutionInfo] [?commonParam l_commonParam]
     [?userDefined s_userDefined]
     \left( \right)\Rightarrow t / nil
connectRules ( t_ruleName )
     \Rightarrow t / nil
connectRules( ?none s_tag ) 
     \Rightarrow t / nil
```
The following arguments are composed of other arguments as described below:

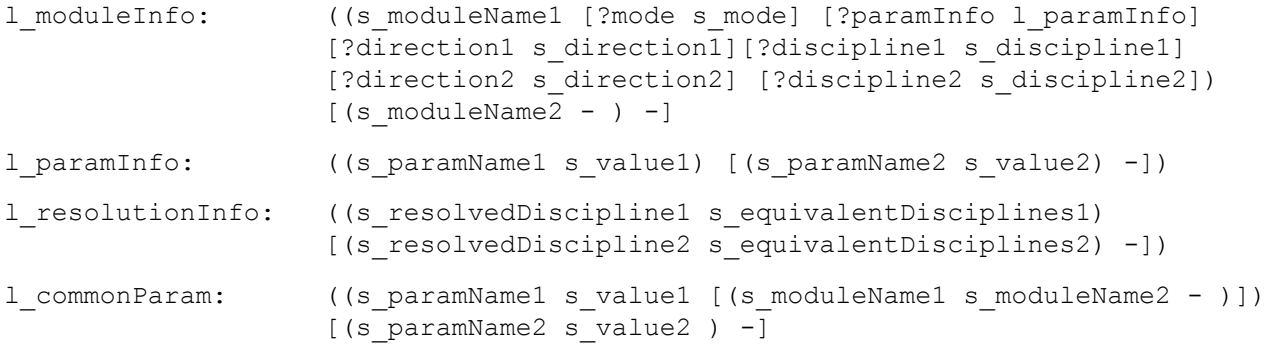

## **Description**

Sets connect rules for a given AMS OCEAN session required by the elaborator. To specify multiple connect rules, use this command multiple times. To add a connect rule to an OCEAN session, you can either choose a built-in rule from the connectLib library (by specifying t ruleName, t libName and t viewName) or one of your own compiled built-in connect rules (by specifying t\_ruleName, t\_libName and t\_viewName). To add a user defined connect rule to an OCEAN session specify s\_userDefined. To modify an existing built-in rule, you need to specify  $t$  baseRule (the name of the built-in rule that needs be modified), specify a new name (by specifying  $t$ \_ruleName,  $t$ \_libName and  $t$ \_viewName) and also specify one or more of the optional arguments.

You can use the delete ('connectRules) command to delete one or more specified connect rules. See the examples provided with the [delete](#page-102-0) command.

You can use  $\text{complex}($  / connectRules) to view the currently active connect rules in an OCEAN session. You may use ocnDisplay('connectRules 'all) to display all information about all active connect rules in an OCEAN session.

**Note:** This command is applicable only when ams is the selected simulator.

#### **OCEAN Reference** Simulation Commands

# **Arguments**

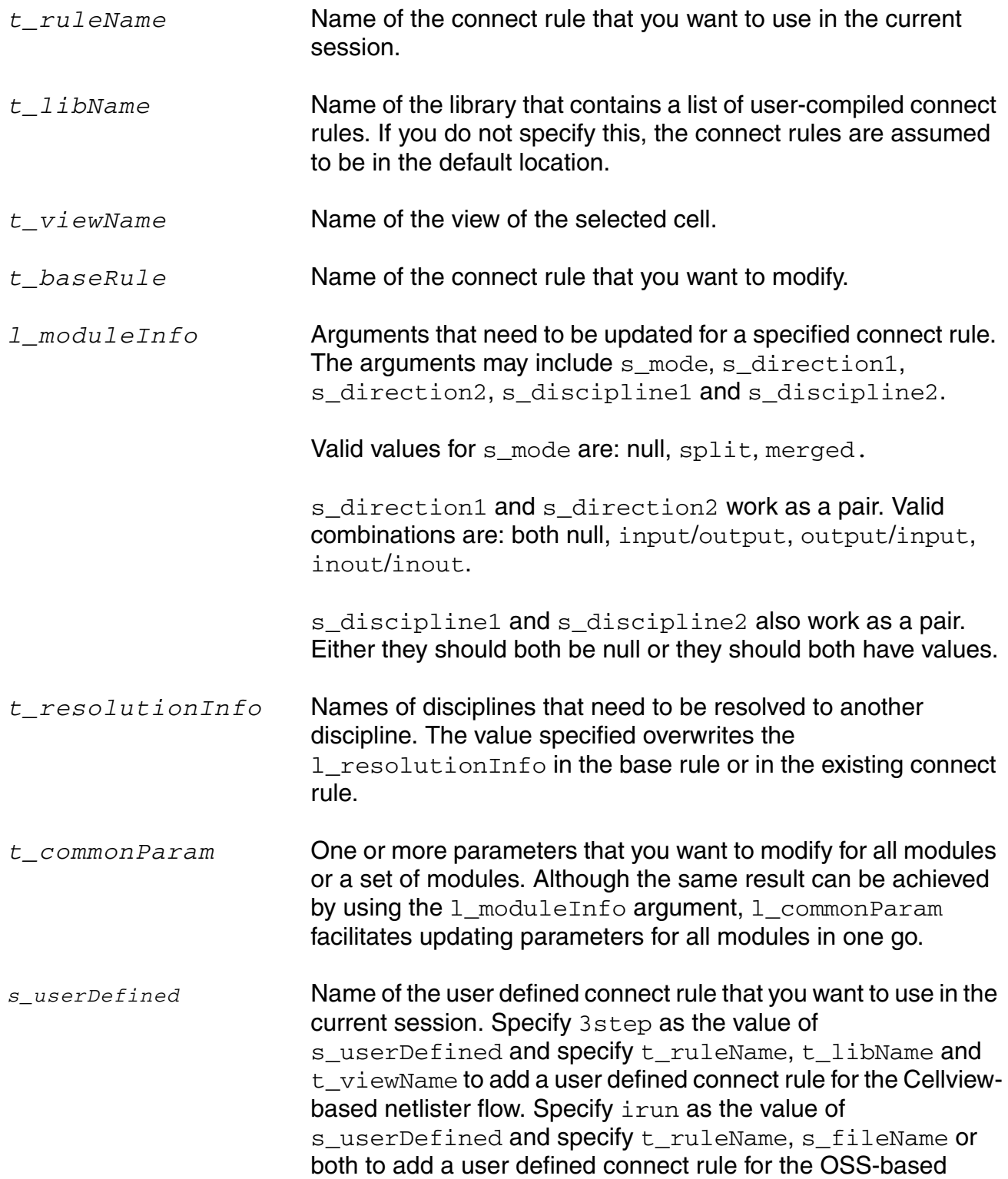

netlister with irun flow. Any other argument specified when

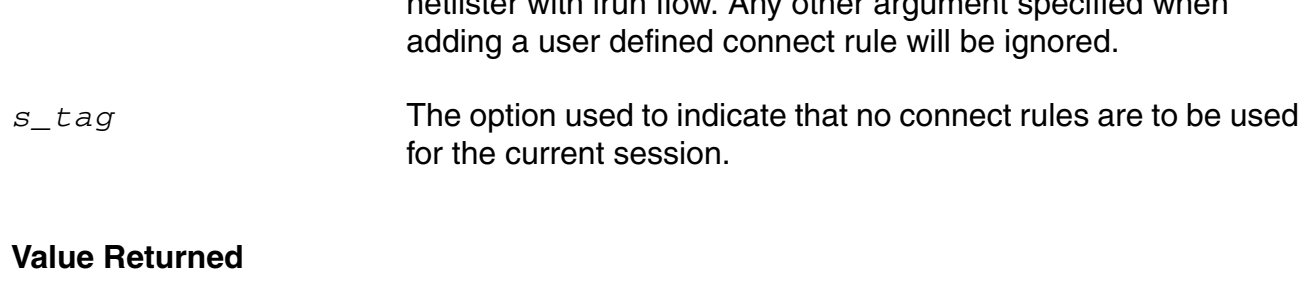

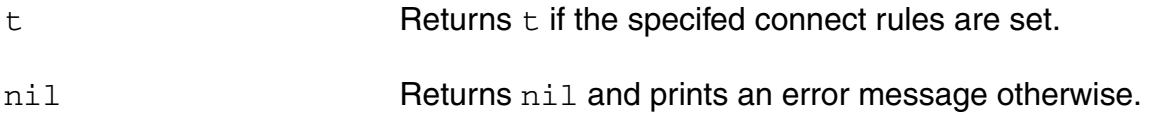

## **Example**

connectRules("ConnRules\_5V\_full")

Sets ConnRules\_5V\_full as the current connect rule from the default connectLib located in your hierarchy.

connectRules("CustomRules\_9V\_high" ?lib "myConnectLib" ?view "myViewName")

Sets CustomRules 9V high from myConnectLib, where myConnectLib contains a list of user-compiled connect rules and myViewName is the specified view name.

connectRules("connRule3" ?lib "lib2" ?view "view2" ?baseRule "ConnRules\_18V\_full" ?description "updated directions" ?moduleInfo ((?name "E2L" ?directionI "input" ?direction2 "output")))

Checks if connRule3 exists in the session. If it does, it updates direction1 to input and direction2 to output for E2L and description for this rule. If this rule does not exist, then it takes the base values as values from  $Commules~18V~full$  and updates direction1, direction2, and description and names the new rule as connRule3.

connectRules("connRule3" ?lib "lib2" ?view "view2" ?moduleInfo ((?name "E2L" ?mode "split")))

Checks if connRule3 exists. If it does not exist, as no base rule is specified, a relevant error message appears. If the rule exists, it would update mode to split for the existing connect rule connRule3 for the module E2L.

```
connectRules("connRule3" ?lib "lib2" ?view "view2" ?description "desc123" 
?moduleInfo ((?name "E2L" ?mode "split" ?direction1 "input" ?direction2 "output")) 
?resolutionInfo nil)
```
If connRule3 does not exist and the base rule is not specified but description, moduleInfo and resolutionInfo are specified, the connect rule connRule3 is added with the values specified for moduleInfo, resolutionInfo and description. Note that in this case no checks are done (that is, module names and parameter names are not

checked against base information as no base rule information is available). This command is applicable while using the connectRules command as saved in ocean.

connectRules("connRule3" ?lib "lib2" ?view "view2" ?moduleInfo ((?name "L2E" ?paramInfo (("vsup" "1.7")("vtlo" "3.2")))

Updates the parameters  $v \sin \theta$  and  $v \tan \theta$  for the existing rule connRule3 in the L2E module.

connectRules("connRule3" ?lib "lib2" ?view "view2" ?resolutionInfo (("r1" "e1 e2")("r2" "e4 e5")) ?commonParam (("vsup" "1.2") ("vtlo" "3.4" ("L2E" "Bidir"))

Updates resolutionInfo for the existing connect rule connRule3. The old resolutionInfo value for this rule is replaced with the new information. It also updates the vsup parameter to  $1.2$  for all connRule3 modules and updates  $vtlo$  to  $3.4$  for the modules L2E and Bidir.

connectRules("connRule3" ?lib "lib2" ?view "view2" ?userDefined 3step)

Sets connRule3 from view2 of lib2 as a user defined connect rule for the Cellview-based netlister flow.

connectRules("connRule3" ?userDefined irun)

Sets connRule3 from the connectLib library as a user defined connect rule for the OSSbased netlister with irun flow.

connectRules("connRule3" ?userDefined irun ?file "file1")

Sets connRule3 from file1 as a user defined connect rule for the OSS-based netlister with irun flow.

connectRules(?userDefined irun ?file "file1")

No user-defined connect rule name is specified for the OSS-based netlister with irun flow. Hence, the first rule found in file1 will be used for AMS simulation.

```
connectRules(?none t) 
\Rightarrow t
```
Sets the current connect rule to None so that no connect rule is provided to ncelab during elaboration.

```
delete('connectRules list("mylib" "myrule" "myview") list("mylib1" "myrule1" 
"myview1"))
```
Deletes the connect rule myrule in the library mylib with the view myyiew. It also deletes the connect rule  $myrule1$  in the library  $mylib1$  with the view  $myview1$ .

delete('connectRules list("" "rule1" ""))

Deletes the specified connect rule  $rule1cm$  from the default connectLib library.

# <span id="page-96-0"></span>**createFinalNetlist**

```
createFinalNetlist() 
      \Rightarrow t / nil
```
## **Description**

Creates the final netlist for viewing purposes. The netlist also can be saved but is not required to run the simulator.

**Note:** This command works only for socket simulators. For direct simulators, such as spectre, use createNetlist instead.

## **Arguments**

None.

## **Value Returned**

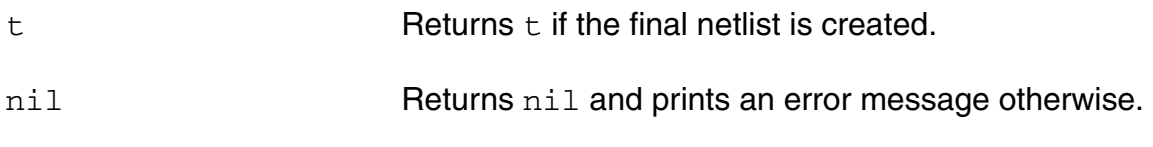

## **Example**

createFinalNetlist()

Creates the final netlist for the current simulation run.

## <span id="page-97-0"></span>**createNetlist**

```
createNetlist( [?recreateAll g_recreateAll] [?display g_display] ) 
    => t_filename/nil
```
## **Description**

Creates the simulator input file.

If the design is specified as cellview, this command netlists the design, if required, and creates the simulator input file. When the  $g$  recreate All argument is set to  $t$  and the design is specified as cellview, all the cells in the design hierarchy are renetlisted, before creating the simulator input file. If the design is specified as netlist file, that netlist is included in the simulator input file. Also see the [design](#page-104-0) function.

When the  $g_{\text{display}}$  option is set to  $t$  (or nil) the netlist file is displayed (or undisplayed) to the user. By default,  $g_{\text{display}}$  it set to 't (true).

**Note:** This command does not work with socket simulators.

## **Arguments**

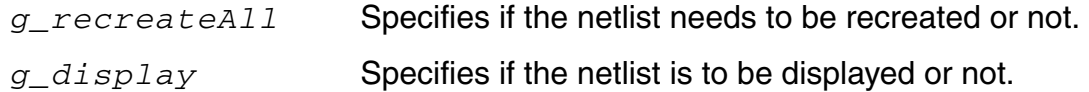

## **Value Returned**

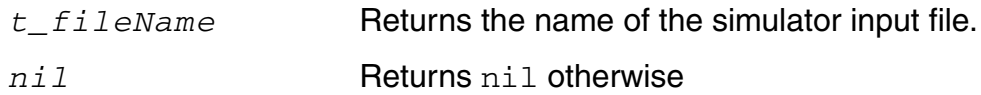

#### **Example**

```
createNetlist() 
=> "/usr/foo/netlist/input.scs"
```
Creates simulator input file for the current simulation run.

design( ?lib "test" ?cell "mytest" ?view "spectre")

```
createNetlist( ?recreateAll t ) 
=>"/usr/foo/netlist/input.scs"
```
Netlists and creates simulator input file for the current simulation run.

```
design( "test" "mytest1" "spectre")
createNetlist( ?recreateAll t ?display nil ) 
=>"/usr/foo/netlist/input.scs"
```
Netlists and creates simulator input file for the given simulation run but does not display the input.  $scs$  file in a new window which may be annoying to the user. By default ?display option is set to  $t$  t meaning netist file would be displayed. This can be turned ON/OFF via ?display set to t/nil

**Note:** If you regenerate the netlist after changing the design in a different Virtuoso session, the netlist is not updated with the design changes. To update the netlist with the current cellview, run the [ddsRefresh](../skdfref/chap3.html#ddsRefresh) command before running the createNetlist command as shown below:

```
ddsRefresh( ?cellview t )
\Rightarrow t
createNetlist( ?recreateAll t )
=> "/usr/foo/netlist/input.scs"
```
## <span id="page-99-0"></span>**dc**

```
dc( t_compName [ t_compParam ] g_fromValue g_toValue g_byValue ) 
    => undefined/nil
```
## **Description**

Specifies a DC sweep analysis with limited options. If other analysis options are needed, use the analysis command.

To know more about this analysis, see the simulator-specific user guide.

**Note:** *t\_compParam* is valid only for the spectre simulator.

## **Arguments**

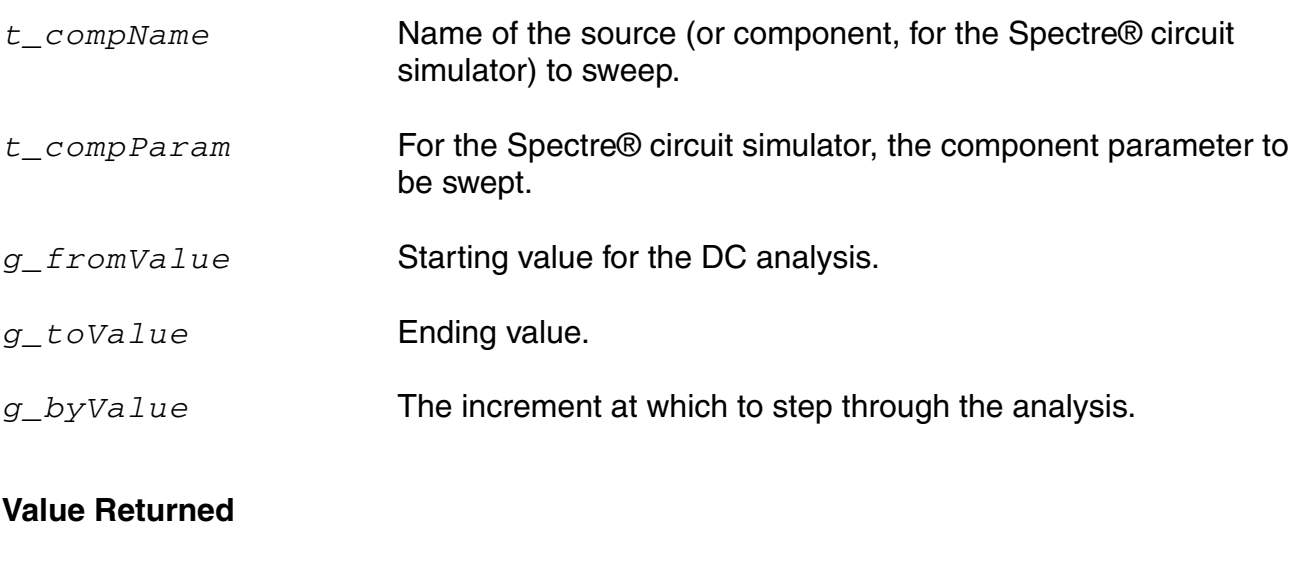

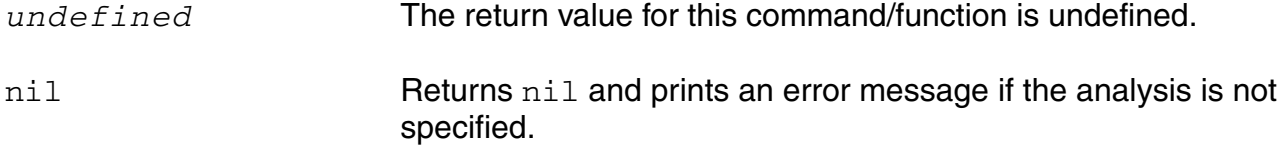

#### **Example**

dc("v1" "dc" 0 5 1) dc("r1" "r" 0 5 1)

Specifies two DC sweep analyses for the Spectre® circuit simulator.

dc(" $v1" 0 5 1$ )

# **OCEAN Reference**

Simulation Commands

Specifies one DC sweep analysis for a simulator other than the Spectre® circuit simulator.

# <span id="page-101-0"></span>**definitionFile**

```
definitionFile( t_fileName [t_fileName2 ... t_fileNameN ]) 
    => l_fileNames/nil
```
## **Description**

Specifies definitions files to be included in the simulator input file.

Definitions files define functions and global variables that are not design variables. Examples of such variables are model parameters or internal simulator parameters. To know more about definitions files, see the section *Using a Definitions File* in *Chapter 3* of the *Virtuoso Analog Design Environment L User Guide*.

**Note:** This command does not work with socket simulators.

## **Arguments**

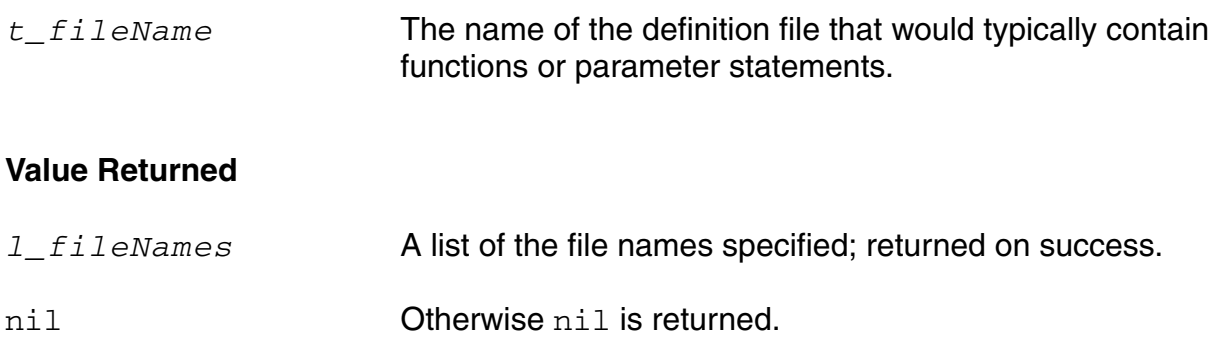

#### **Example**

```
definitionFile( "functions.def" "constants.def" ) 
=> ("functions.def" "constants.def")
```
Includes functions.def and constants.def files in the simulator input file.

definitionFile( ) => ("functions.def" "constants.def")

Returns the definition files set earlier.

## <span id="page-102-0"></span>**delete**

```
delete( s_command [g_commandArg1] [g_commandArg2] … ) 
     \Rightarrow t / nil
```
## **Description**

Deletes all the information specified.

The *s\_command* argument specifies the command whose information you want to delete. If you include only this argument, all the information for the command is deleted. If you supply subsequent arguments, only information specified by these arguments is deleted, and not all the information for the command.

## **Arguments**

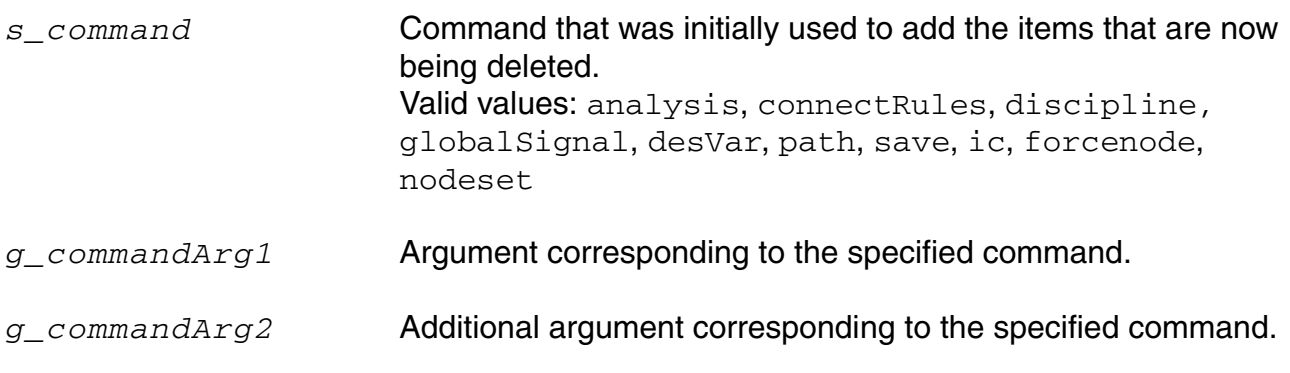

## **Value Returned**

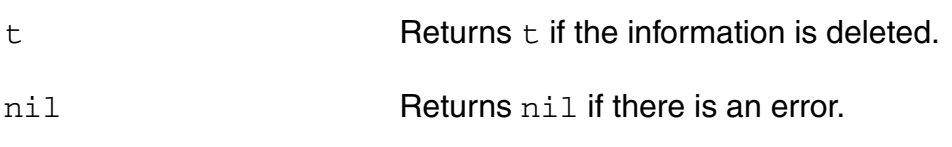

#### **Example**

```
delete( 'save ) 
\Rightarrow t
```
#### Deletes all the saves.

```
delete( 'save 'v ) 
\Rightarrow t
```
Deletes *only* the nets. The rest of the information can be saved in subsequent simulations.

```
delete( 'save "net23" ) 
\Rightarrow t
```
Deletes only net23. The rest of the information can be saved in subsequent simulations.

```
delete( 'monteCarlo ) 
\Rightarrow t
```
Turns off the monteCarlo command and sets everything back to the defaults.

# <span id="page-104-0"></span>**design**

```
design( t_cktFile | t_lib t_cell t_view [t_mode] ) 
    => t_cktFile/nil | (t_lib t_cell t_view)/nil
```
## **Description**

Specifies the directory path to the netlist of a design or the name of a design to be simulated.

For the *lib*, *cell*, *view* version of the design command, you can specify the mode (r, w or a, representing read, write or append) in which the design should be opened.

## **Arguments**

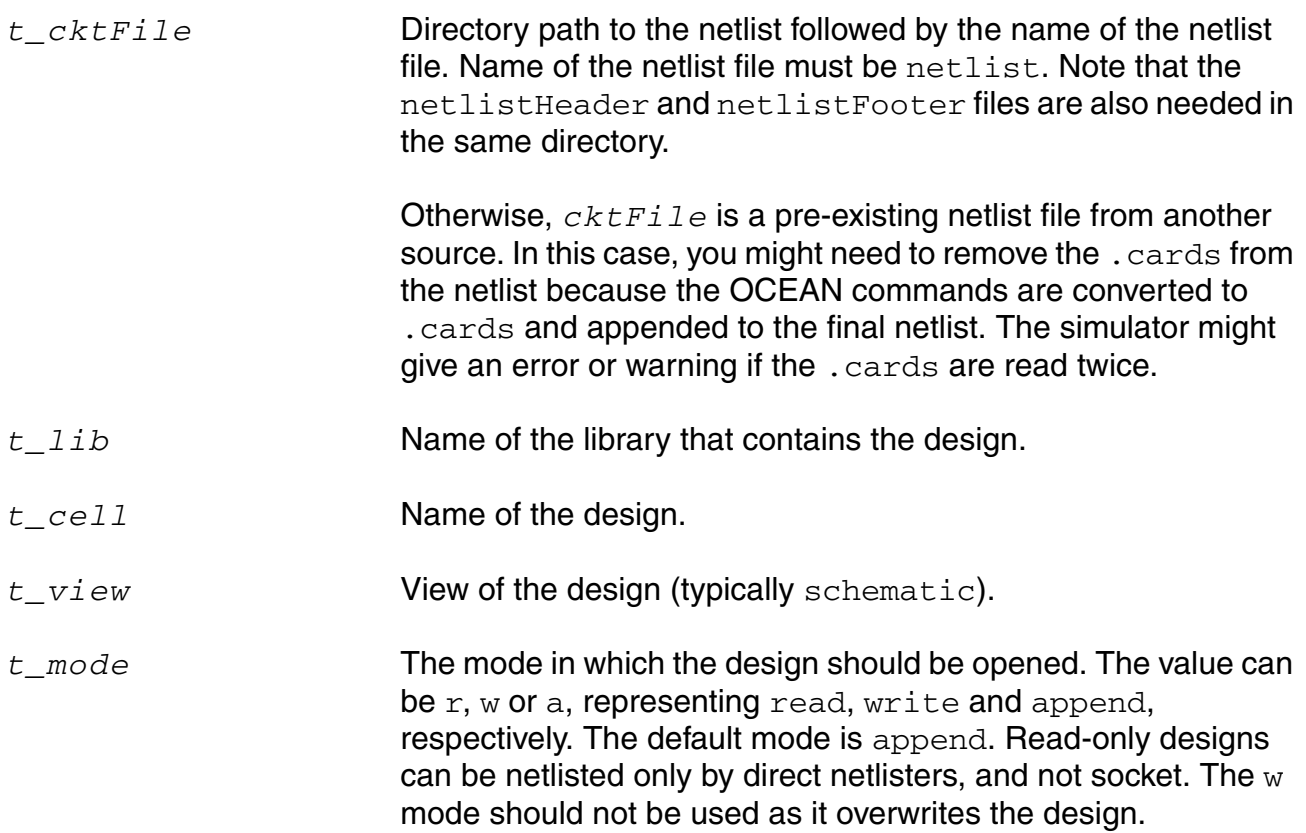

## **Value Returned**

*t\_cktFile* Returns the name of the design if successful.

## **OCEAN Reference**

#### Simulation Commands

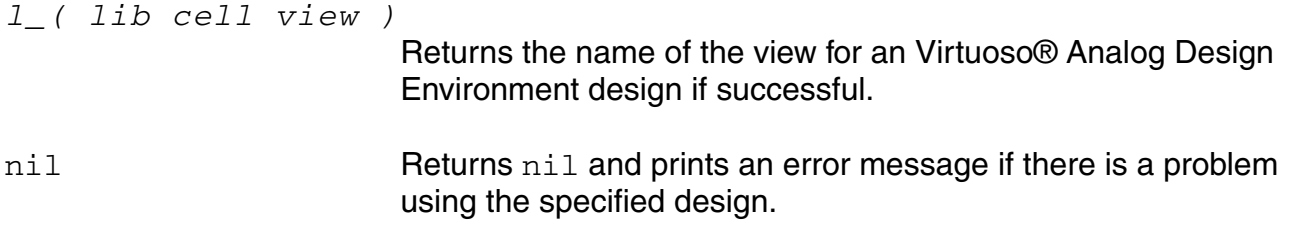

## **Example**

## *Example 1*

```
design( "./opampNetlist/netlist" ) 
=> netlist
```
specifies that netlist, a netlist file, be used in the simulation.

## *Example 2*

```
design( "tests" "simple" "schematic" ) 
=> (tests simple schematic)
```
Specifies that the schematic view of the simple design from your tests library be used in the simulation.

## *Example 3*

```
design("mylib" "ampTest" "schematic" "a") 
=> (mylib ampTest schematic)
```
Specifies that the schematic view of the ampTest design from your mylib library be appended to the simulation.

## *Example 4*

```
design() 
=> (mylib ampTest schematic)
```
Returns the lib-cell-view being used in the current session. If a design has not been specified, it returns nil.

## <span id="page-106-0"></span>**desVar**

```
desVar( t_desVar1 f_value1 … [t_desVarN f_valueN]) 
    => undefined/nil
```
## **Description**

Sets the values of design variables used in your design. You can set the values for as many design variables as you want.

To know more about design variables, refer to the Chapter 3, *[Design Variables and](../anasimhelp/chap3.html#firstpage)  [Simulation Files for Direct Simulation](../anasimhelp/chap3.html#firstpage)* of the *Virtuoso Analog Design Environment L User Guide*.

## **Arguments**

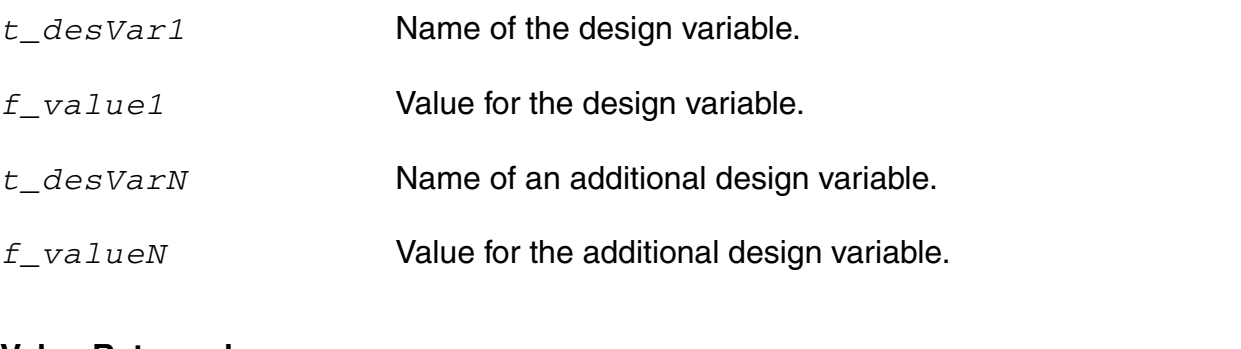

## **Value Returned**

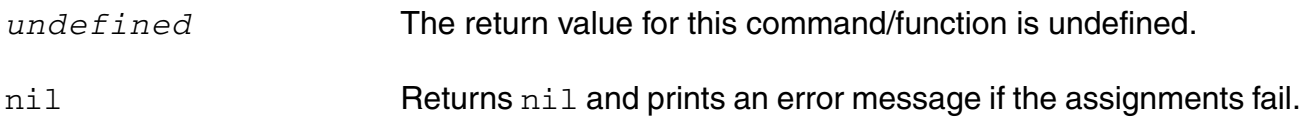

## **Example**

desVar( )

Returns the design variables set last, if any. Otherwise, it returns nil.

desVar( "rs" 1k )

Sets the  $rs$  design variable to  $1k$ . desVar( "r1" "rs" "r2" "rs\*2" )

Sets the  $r1$  design variable to  $rs$ , or  $1k$ , and sets the  $r2$  design variable to  $rs*2$ , or  $2k$ .

 $a = evalstring( desVar('rs")) / 2)$ 

Sets a to 1k/2 or 500.

**Note:** evalstring is necessary because desVar returns a string.
## **discipline**

```
discipline( g_discipline1 [g_discipline2 ...] ) 
     \Rightarrow t / nil
```
#### **Description**

Adds discrete disciplines to the existing set of disciplines for a given 'ams' OCEAN session. You can use delete ('discipline) to delete one or more specified disciplines. You can use ocnDisplay ('discipline) to view the currently active disciplines in an OCEAN session.

**Note:** This command is applicable only when ams is the simulator.

### **Arguments**

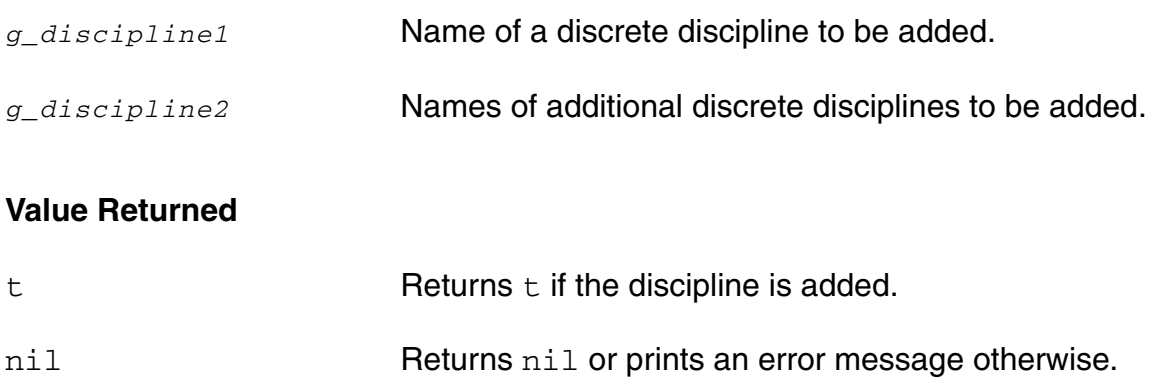

### **Example**

discipline( "logic1" "logic2" '("logic3") )

Disciplines to be added can be either strings or lists containing the discipline name. If no disciplines have been added so far, this sample command adds the three discrete disciplines logic1, logic2 and logic3 to the session; otherwise, it adds these three disciplines to the existing set of disciplines.

discipline("LL")

Adds discipline  $LL$  to the existing set of disciplines. If  $logic1$ ,  $logic2$  and  $logic3$  are already added, LL is added as the fourth discipline.

```
delete('discipline "logic2" "LL")
```
Deletes disciplines logic2 and LL from the session.

```
delete('discipline)
```
Deletes all the specified disciplines in the session.

## **displayNetlist**

displayNetlist()  $\Rightarrow$  t / nil

### **Description**

Displays the concatenated AMS complete design info file used in a given AMS OCEAN session. The concatenated file displays the cell-based netlisting of the cellviews used in the configuration along with the analog control file and the TCL file generated by AMS-ADE. This command is applicable for both solvers – Spectre and UltraSim.

**Note:** This command is applicable only when ams is the simulator.

#### **Arguments**

None.

#### **Value Returned**

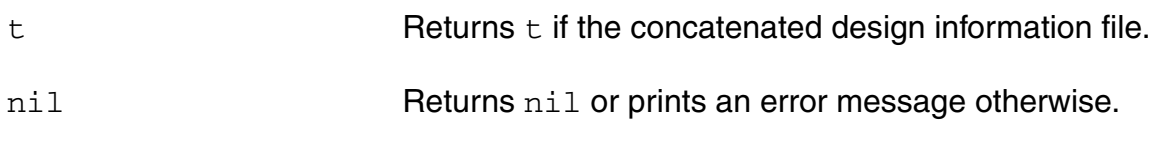

### **Example**

```
displayNetlist()
\Rightarrow t
```
Displays the concatenated design information file.

## **envOption**

```
envOption( s_envOption1 g_value1 … [ s_envOptionN g_valueN ] ) 
    => undefined/nil
```
### **Description**

Sets environment options.

To get the list of environment options that can be set for a simulator, first set the simulator and then run the OCEAN online help command ocnHelp('envOption). For example,

```
simulator('spectre)
ocnHelp('envOptions)
```
The above command displays a list of environment options that can be set for spectre.

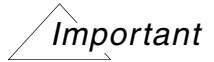

To specify an include file, use the includeFile command, not the envOption command. To set a model path, use the path command, not the envOption command.

To know more about environment options, see the section *Environment Options* in *Chapter 2* of the *Virtuoso Analog Design Environment L User Guide*.

### **Arguments**

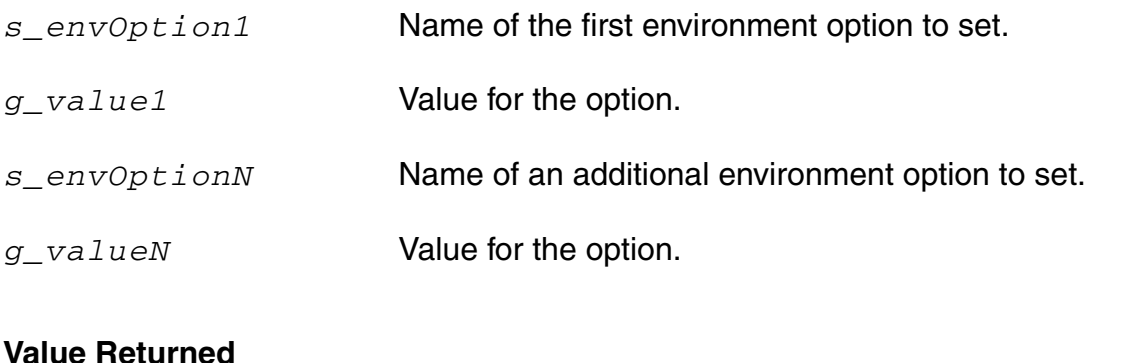

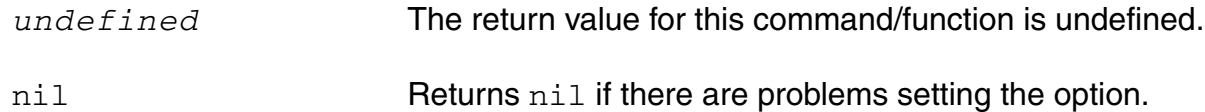

#### **OCEAN Reference** Simulation Commands

#### **Example**

envOption( 'paramRangeCheckFile "./myDir/range.check" ) Sets the paramRangeCheckFile environment option. envOption( 'initFile "./myDotSFiles/init" ) Sets the initFile environment option. envOption( 'updateFile "./myDotSFiles/update" )

Sets the updateFile environment option.

## **evcdFile**

```
evcdFile( t_evcdFileName ) 
    => t_evcdFileName/nil
```
#### **Description**

Sets an EVCD file for a given UltraSim OCEAN session. You also need to specify an EVCD info file while using this command. You can specify only one EVCD file for a session. You may use ocnDisplay('evcdFile) to view the currently active EVCD file.

**Note:** This command is applicable for the UltraSim simulators.

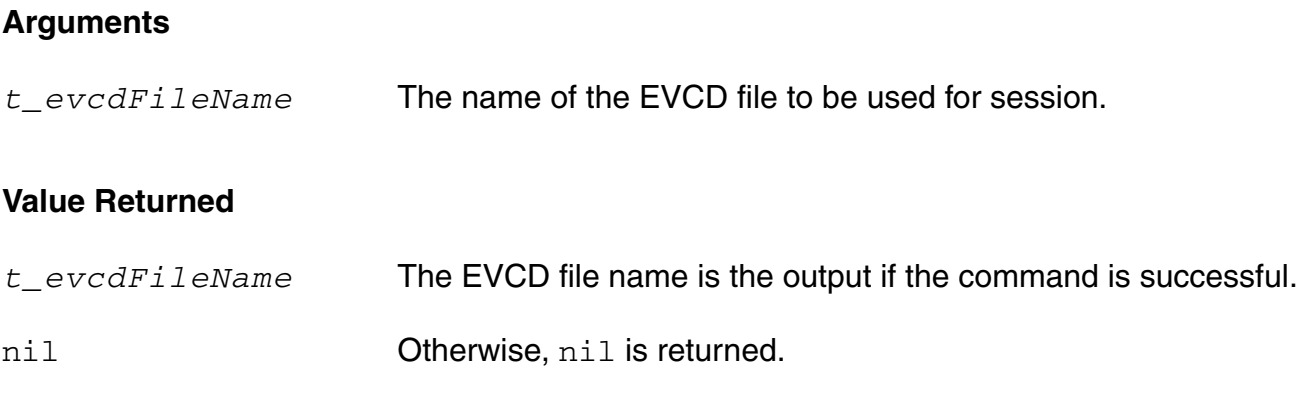

#### **Example**

evcdFile("/tmp/evcdFile.dat") => "/tmp/evcdFile.dat"

Specifies /tmp/evcdFile.dat as the EVCD file to be used for current UltraSim OCEAN session.

## **evcdInfoFile**

```
evcdInfoFile( t_evcdInfoFileName ) 
    => t_evcdInfoFileName/nil
```
#### **Description**

Sets a EVCD info file for a given UltraSim OCEAN session. You also need to specify an EVCD file while using this command. You can specify only one EVCD info file for a session. You may use ocnDisplay('evcdInfoFile) to view the currently active EVCD info file.

**Note:** This command is applicable only for the UltraSim simulator.

#### **Arguments**

*t\_evcdInfoFileName*

The name of the EVCD info file to be included.

### **Value Returned**

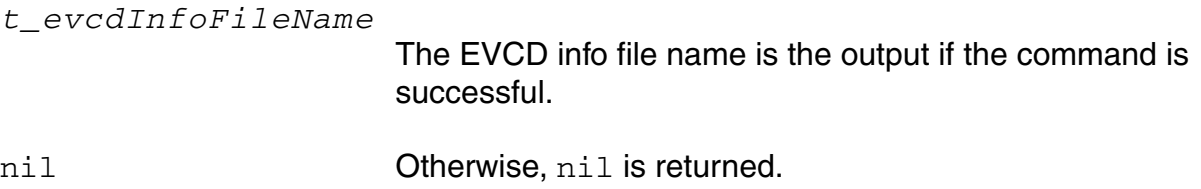

### **Example**

```
evcdInfoFile("/tmp/evcdInfoFile.dat") 
=> "/tmp/vcdInfoFile.dat"
```
Specifies /tmp/evcdInfoFile.dat as the EVCD file to be used for current UltraSim OCEAN session.

## **forcenode**

```
forcenode( t_netName1 f_value1 … [t_netNameN f_valueN] ) 
    => undefined/nil
```
### **Description**

Holds a node at a specified value.

To know more about convergence, refer to the chapter *[Helping a Simulation to Converge](../anasimhelp/chap8.html#firstpage)* of the *Virtuoso Analog Design Environment L User Guide*.

**Note:** This is not available for the spectre simulator. Refer to the documentation for your simulator to see if this feature is available for your simulator.

### **Arguments**

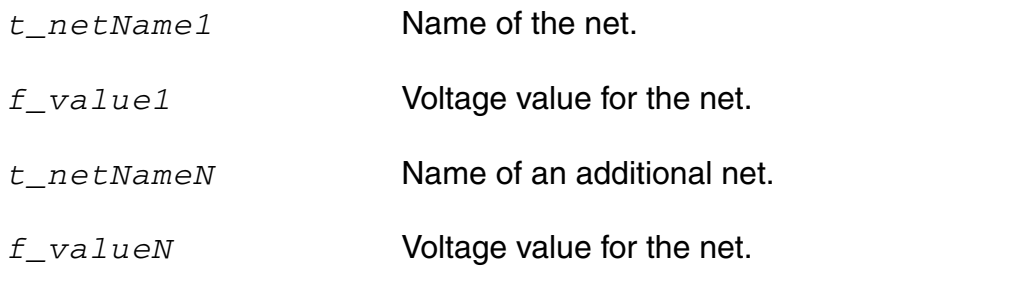

### **Value Returned**

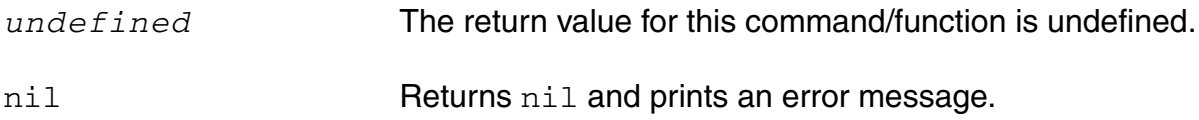

#### **Example**

forcenode( "net1" 5 "net34" 2 )

Sets the force nodes of "net1" to 5 and "net34" to 2.

## **globalSigAlias**

```
globalSigAlias( g_signalList1 [g_signalList2 ... ] ) 
     \Rightarrow t / nil
```
### **Description**

Removes all the previous signal aliases and creates the specified aliases. The signal names in each of the signal lists are marked as aliases of each other. Each of the signal lists is a set of signal names that are to be aliased. The signal names should match the names that were specified using the global Signal command. To unalias all signal, pecify  $n$ il instead of signal lists.

**Note:** This command is applicable only when AMS is the simulator.

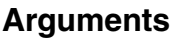

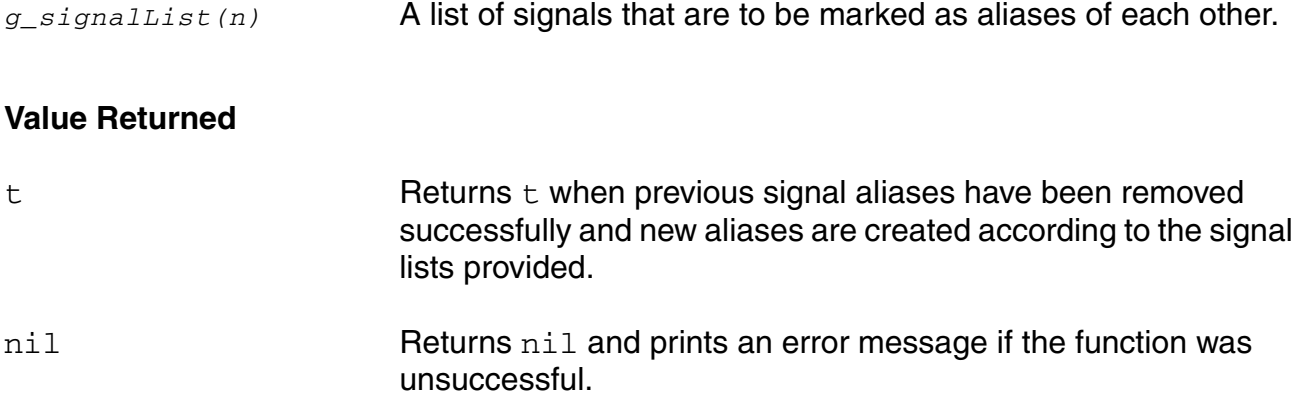

### **Example**

globalSigAlias('("sig1" "sig2") '("sig4" 'sig5" 'sig8"))

Removes the previous signal aliases and marks  $\sin 1$  and  $\sin 2$  as aliases of each other and sig4, sig5 and sig8 as aliases of each other. The signal names in each of the signal lists are marked as aliases of each other.

globalSigAlias("signal2" "signal6" "signal3")

If there is just one list of signals to be aliased, it can be given without the list. In this case, signal2, signal6 and signal3 are marked as aliases of each other.

## <span id="page-117-0"></span>**globalSignal**

```
globalSignal( ?name t_signalName [?lang t_langName] [?wireType t_wireType] 
     [?discipline t_discipline] [?ground t_ground]) ) 
     \Rightarrow t / nil
```
### **Description**

Adds or modifies a global signal for a given AMS OCEAN session needed by the elaborator. If the global signal already exists in the session, the values are updated. If it does not exist, a global signal with the specified name is added. In case of a vector signal, the range information can be appended with the name of the signal.

**Note:** This command is applicable only when AMS is the simulator.

## **Arguments**

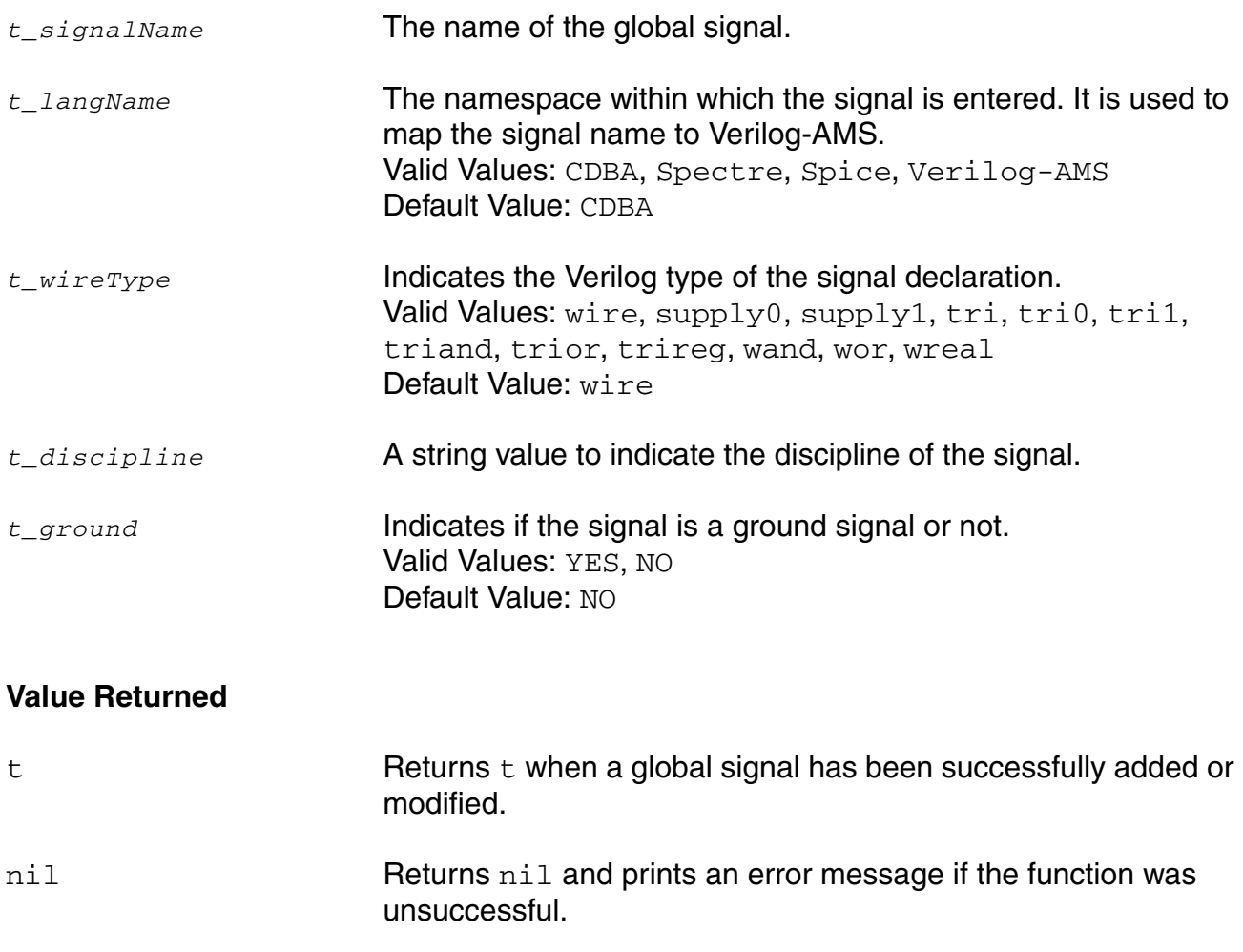

#### **Example**

globalSignal("signal1" ?wireType "tri")

Adds the global signal  $signal1$  with wire type as  $tri$ , default language as  $CDBA$ , and ground as NO to the list of global signals if it has not already been added. If it already exists, then it updates the wire type for signal1.

globalSignal("signal2" ?lang "Spectre" ?discipline "electrical")

Adds signal2 with language as Spectre, discipline as electrical, and ground as NO to the list of global signals if it is not already added. If it already exists, then it updates language to Spectre and discipline to electrical.

delete('globalSignal "sig1" "sig2")

Deletes sig1 and sig2 after unaliasing them if they are in aliased sets.

delete('globalSignal)

Deletes all user-specified global signals.

## **ic**

```
ic( t_netName1 f_value1 … [t_netNameN f_valueN] ) 
    => undefined/nil
```
## **Description**

Sets initial conditions on nets in a transient analysis.

To know more about convergence, refer to the chapter *[Helping a Simulation to Converge](../anasimhelp/chap8.html#firstpage)* of the *Virtuoso Analog Design Environment L User Guide*.

## **Arguments**

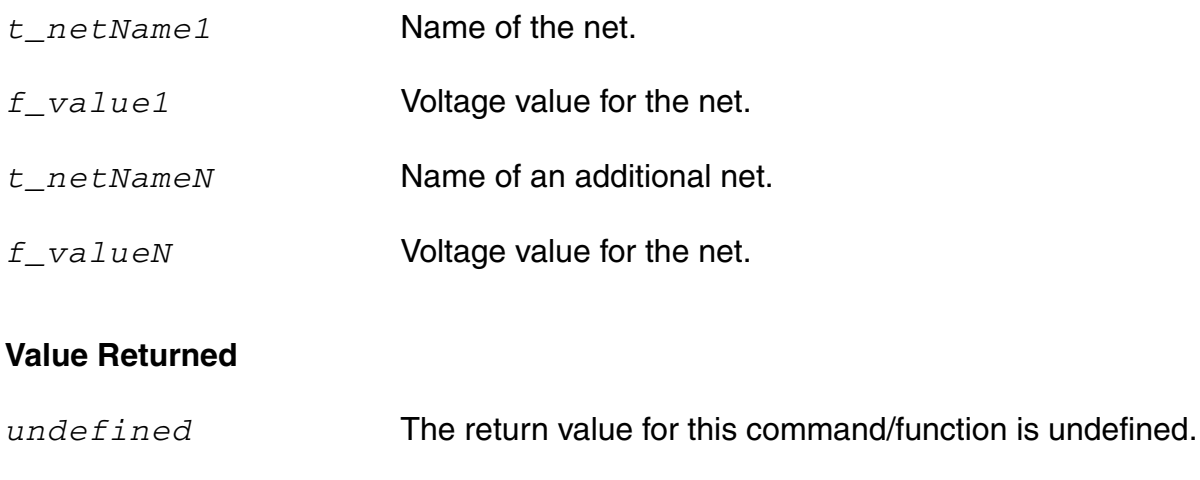

# **Example**

ic( "/net1" 5 "/net34" 2 )

Holds the nodes of "/net1" at 5 and "/net34" at 2.

nil Returns nil and prints an error message.

## **includeFile**

```
includeFile( t_fileName )
    => t_fileName/nil
```
### **Description**

Includes the specified file in the final netlist of the simulator for the current session.

#### **Notes:**

- **1.** This command is not available for the direct simulator. Use the modelFile or stimulusFile command instead.
- **2.** Using this command is comparable to using the Environment Options form of the Virtuoso® Analog Design Environment to name an include file and specify that the syntax for the file be that of the target simulator. If you want the include file to be in Cadence-SPICE circuit simulator syntax, you must edit the raw netlist file (which has a . c or . C suffix), and manually add the include file.

## **Arguments**

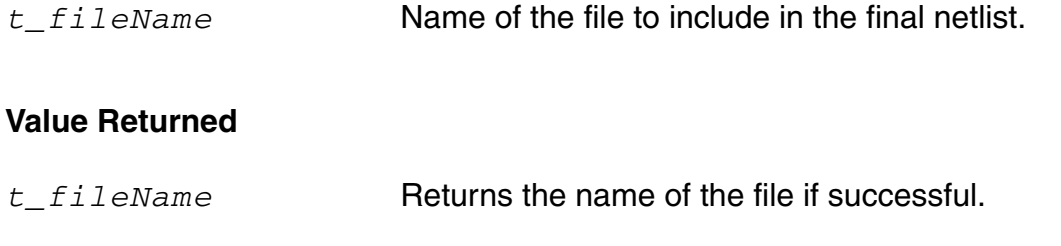

## nil **Returns nil and prints an error message otherwise.**

### **Example**

```
includeFile( "~/projects/nmos" ) 
=> "~/projects/nmos"
```
Includes the nmos file in the final netlist of the simulator for the current session.

includeFile() =>"~/projects/nmos"

Returns the includeFile, if one was set earlier. Otherwise, it returns nil.

## **modelFile**

```
modelFile( [g_modelFile1 [g_modelFile2 …]] ) 
    => l_modelFile
```
#### **Description**

Specifies model files to be included in the simulator input file.

This command returns the model files used. When model files are specified through the arguments, the model files are set accordingly. Use of full paths for the model file is recommended.

#### **Arguments**

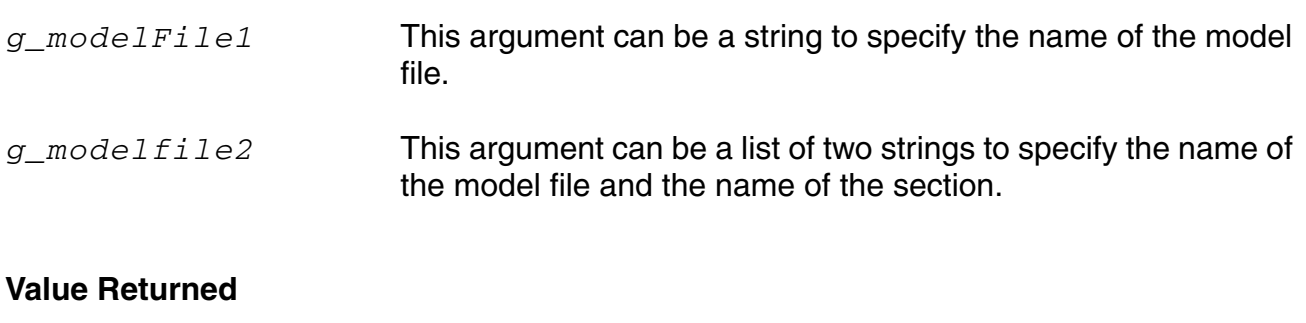

*l\_modelfile* A list of all the model file/section pairs.

nil Returned when no file section pairs have been specified with the current call or a previous call of this command. The  $nil$  value is also returned when an error has been encountered.

#### **Example**

```
modelFile( "bjt.scs" "nmos.scs" )
\Rightarrow( ("bjt.scs" "") ("nmos.scs" "") )
modelFile( "bjt.scs" '("nmos.scs" "typ") 'my_models ) 
=> ( ("bjt.scs" "") ("nmos.scs" "typ") ("my_models" "") )
modelFile() 
=> ( ("bjt.scs" "") ("nmos.scs" "") )
```
Returns the modelFile, if one was set earlier. Otherwise, it returns nil.

## **nodeset**

```
nodeset( t_netName1 f_value1 … [t_netNameN f_valueN]) 
    => undefined/nil
```
#### **Description**

Sets the initial estimate for nets in a DC analysis, or sets the initial condition calculation for a transient analysis.

To know more about convergence, refer to the chapter *[Helping a Simulation to Converge](../anasimhelp/chap8.html#firstpage)* of the *Virtuoso Analog Design Environment L User Guide*.

#### **Arguments**

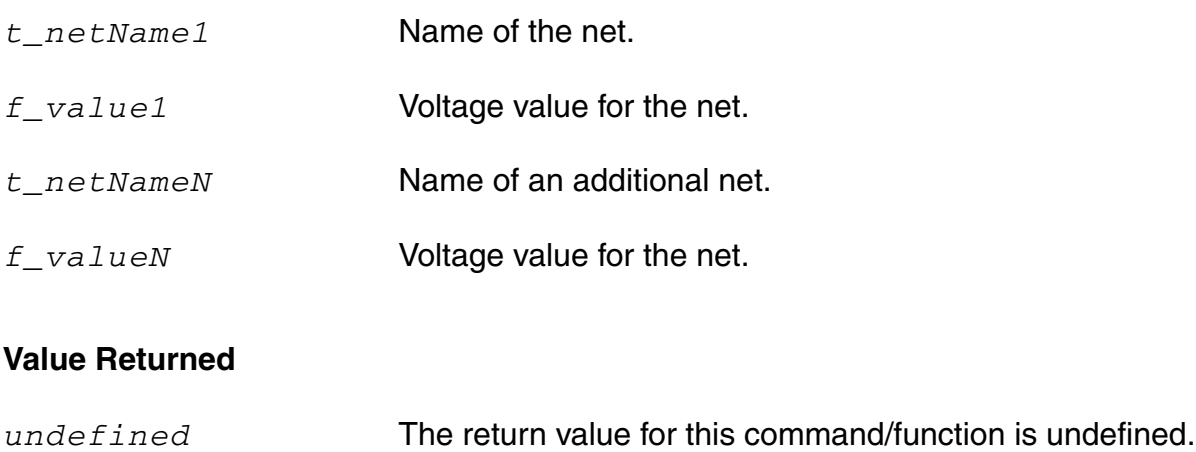

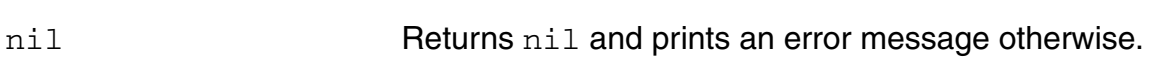

#### **Example**

nodeset( "net1" 5 "net34" 2 )

Sets the initial estimates of "net1" to 5 and "net34" to 2.

### **noise**

```
noise( t_output t_source )
    => undefined/nil
```
## **Description**

Specifies a noise analysis.

**Note:** This command cannot be used with the spectre simulator.

#### **Arguments**

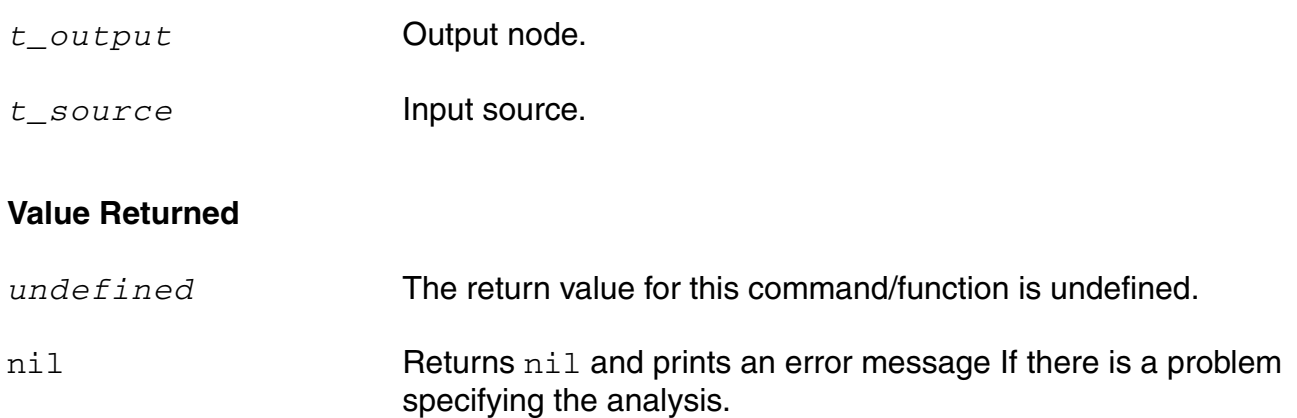

#### **Example**

noise( "n1" "v1" )

Specifies a noise analysis.

## **ocnCloseSession**

```
ocnCloseSession()
      \Rightarrow t / nil
```
### **Description**

Closes the current OCEAN session without saving any settings made during the session. The command has no effect if no session is currently active.

#### **Value Returned**

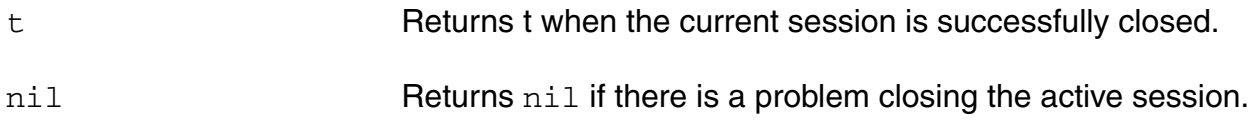

## **Example**

ocnCloseSession()  $\Rightarrow$  t

Closes the current OCEAN session.

## **ocnDisplay**

```
ocnDisplay([?output t_filename | p_port] s_command [g_commandArg1] 
     [g_commandArg2] … ) 
     \Rightarrow t / nil
```
### **Description**

Displays all the information specified.

The *s\_command* argument specifies the command whose information you want to display. If you include only this argument, all the information for the command displays. If you supply subsequent arguments, only those particular pieces of information display as opposed to displaying all the information for that command. If you provide a filename as the ?output argument, the ocnDisplay command opens the file and writes the information to it. If you provide a port (the return value of the SKILL outfile command), the ocnDisplay command appends the information to the file that is represented by the port.

## **Arguments**

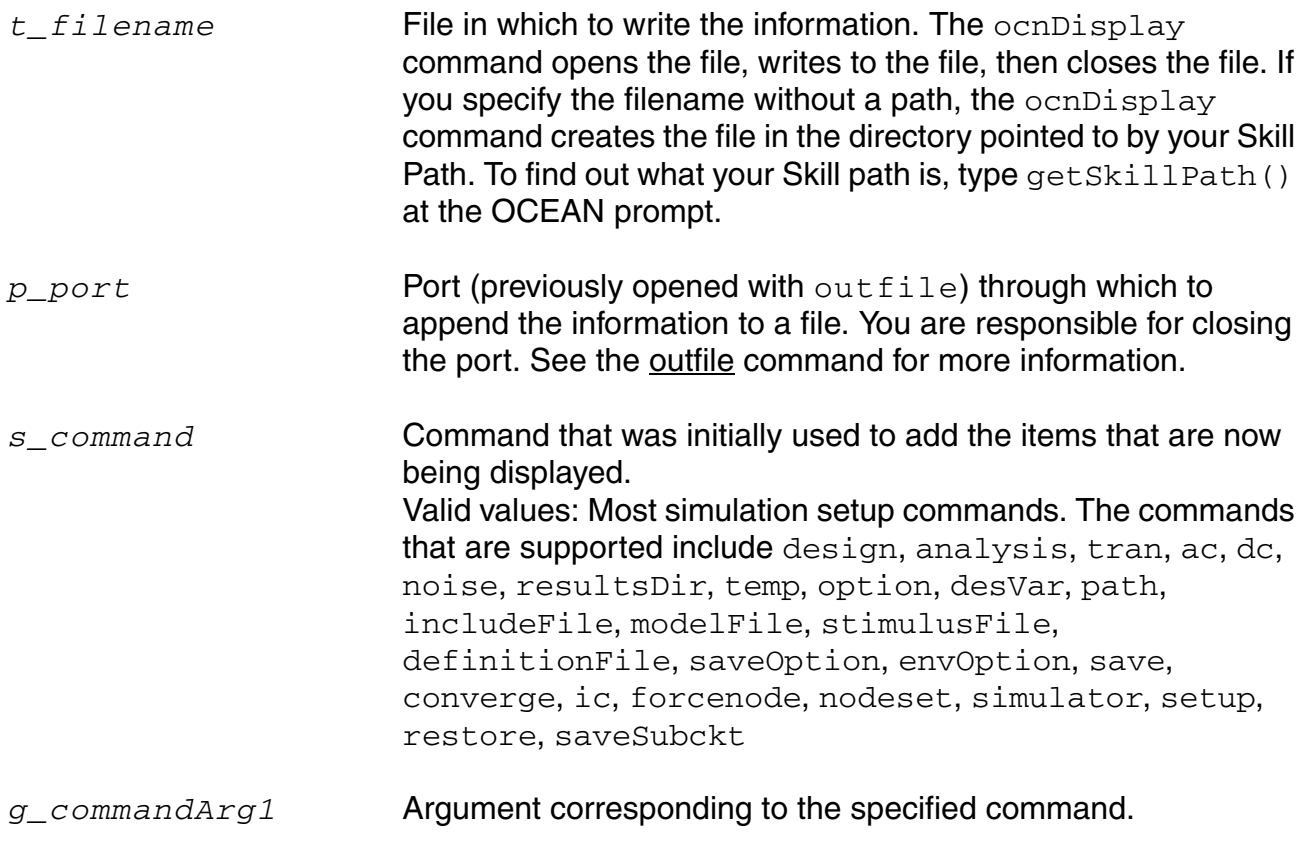

### **OCEAN Reference**

Simulation Commands

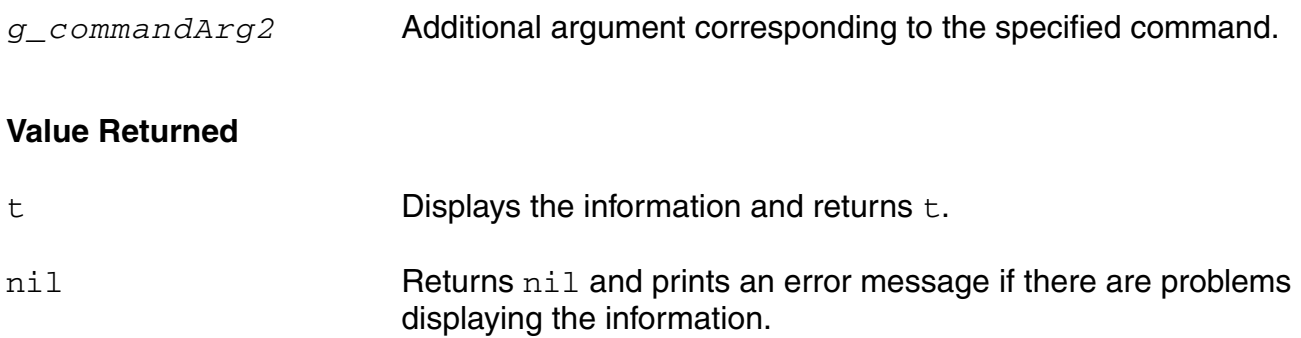

## **Example**

```
ocnDisplay( 'optimizeGoal ) 
\Rightarrow t
```
Displays all the optimizeGoal information.

```
ocnDisplay( 'analysis 'tran ) 
\Rightarrow t
```
#### Displays only transient analyses.

ocnDisplay( 'save )  $\Rightarrow$  t

#### Displays all the keeps.

```
ocnDisplay( ?output myPort 'analyis ) 
\Rightarrow t
```
Displays and writes all the analyses to the port named myPort.

## **ocnDspfFile**

```
ocnDspfFile( t_dspfFile [t_dspfFile1 … t_dspfFileN] ) 
    => t_dspfFile(s)/nil
```
#### **Description**

Sets the parasitic (dspf, spf) files to be used in a Spectre OCEAN session. You can use this command to specify a list of parasitic files to be included in the control file. You can use ocnDisplay('dspfFile) to view the currently active parasitic (dspf, spf) files in an OCEAN session.

**Note:** This command is applicable for Spectre simulator. For AMS, it works only when Spectre is selected as the solver.

#### **Arguments**

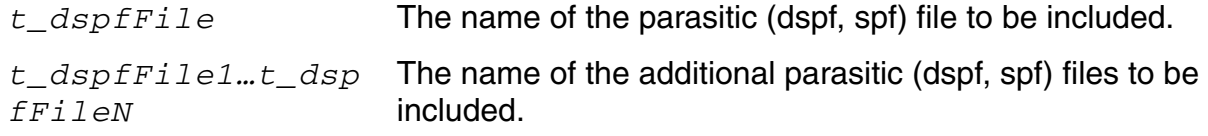

### **Value Returned**

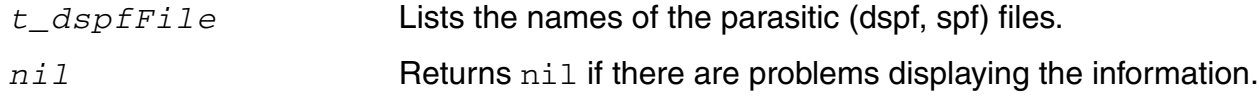

#### **Example**

ocnDspfFile("/tmp/file1.dspf" "/tmp/file2.dspf") => ("/tmp/file1.dspf" "/tmp/file2.dspf")

Displays the  $/\text{tmp/file1.dspf}$  and  $/\text{tmp/file2.dspf}$  parasitic files to be used for current Spectre OCEAN session.

## **ocnSpefFile**

```
ocnSpefFile( t_SpefFile [t_SpefFile1 … t_SpefFileN] ) 
    => t_SpecFile(s)/nil
```
#### **Description**

Sets the parasitic (spef) files to be used in a Spectre OCEAN session. You can use this command to specify a list of parasitic files to be included in the control file. You can use ocnDisplay('SpefFile) to view the currently active parasitic (spef) files in an OCEAN session.

**Note:** This command is applicable for Spectre simulator. For AMS, it works only when Spectre is selected as the solver.

### **Arguments**

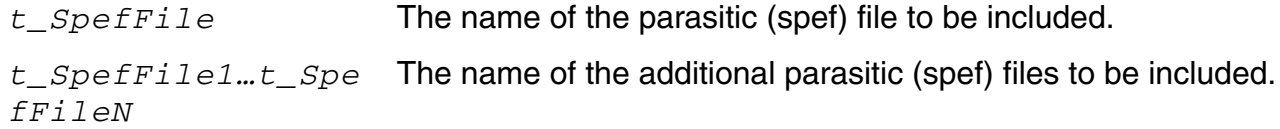

### **Value Returned**

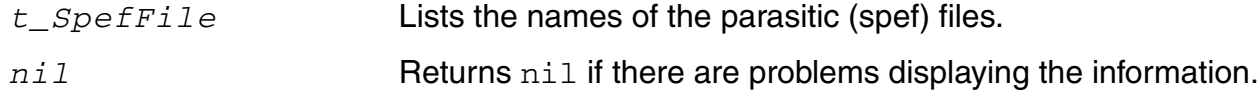

#### **Example**

ocnSpefFile("/tmp/file1.spef" "/tmp/file2.spef") => ("/tmp/file1.spef" "/tmp/file2.spef")

Displays the  $/\text{tmp/file1.sper}$  and  $/\text{tmp/file2.sper}$  parasitic files to be used for current Spectre OCEAN session.

## **ocnPspiceFile**

```
ocnPspiceFile( 
     t_PSpiceFile
     [t_PSpiceFile1 … 
     t_PSpiceFileN] 
     ) 
     => t_PSpiceFile(s)/nil
```
#### **Description**

Sets the PSpice files to be used in a Spectre OCEAN session. Use this command to specify a list of PSpice files to be included in the control file.

**Note:** This command is applicable for the Spectre simulator. For AMS, it works only when Spectre is selected as the solver.

#### **Arguments**

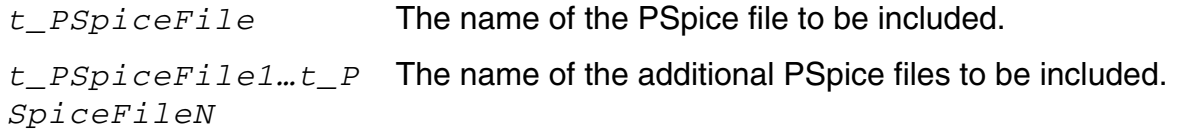

### **Value Returned**

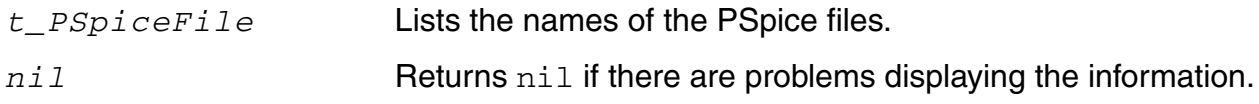

#### **Example**

```
ocnPspiceFile("/tmp/file1.sp" "/tmp/file2.sp")
=> ("/tmp/file1.sp" "/tmp/file2.sp")
```
Returns the /tmp/file1.sp and /tmp/file2.sp PSpice files to be used for the current Spectre OCEAN session.

## **ocnGetAdjustedPath**

```
ocnGetAdjustedPath( t_libName t_cellName t_viewName t_netName ) 
    => t_adjustedPath/nil
```
### **Description**

Reduces the given hierarchical net path to the shortest hierarchical name that is equivalent to this net.

### **Arguments**

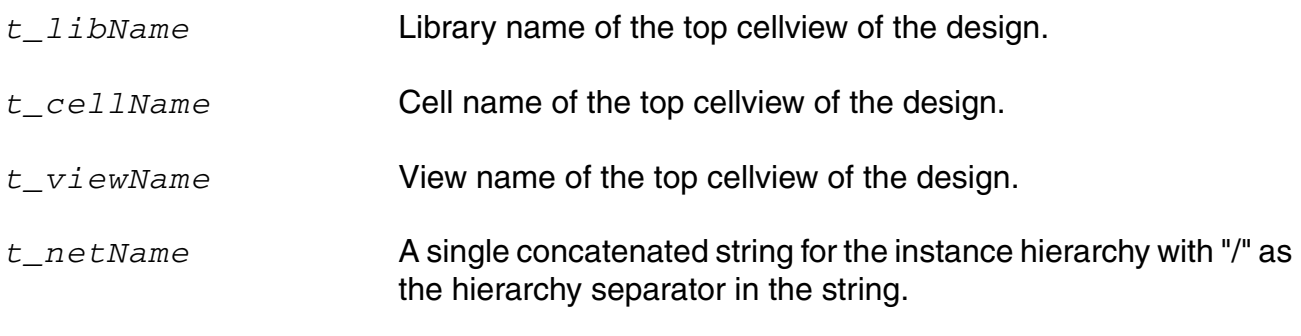

### **Value Returned**

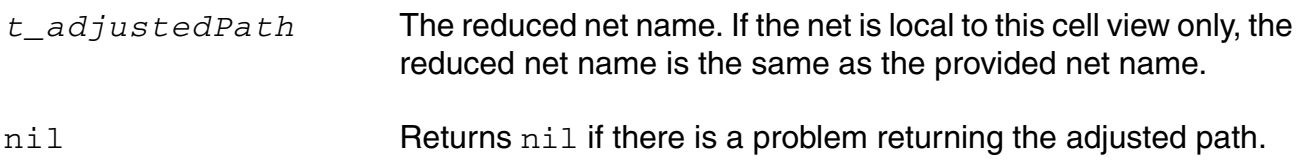

### **Example**

```
ocnGetAdjustedPath( "mylib" "test" "schematic" "I7/I3/gnd")
\Rightarrow "/gnd"
```
The return value is simply "/gnd" because the gnd net is connected from this point up to the top level of hierarchy.

## **ocnGetInstancesModelName**

```
ocnGetInstancesModelName( [l_instance] ) 
    => l_instance/nil
```
### **Description**

This function returns the model name used by the instance in opened simulation results.

### **Arguments**

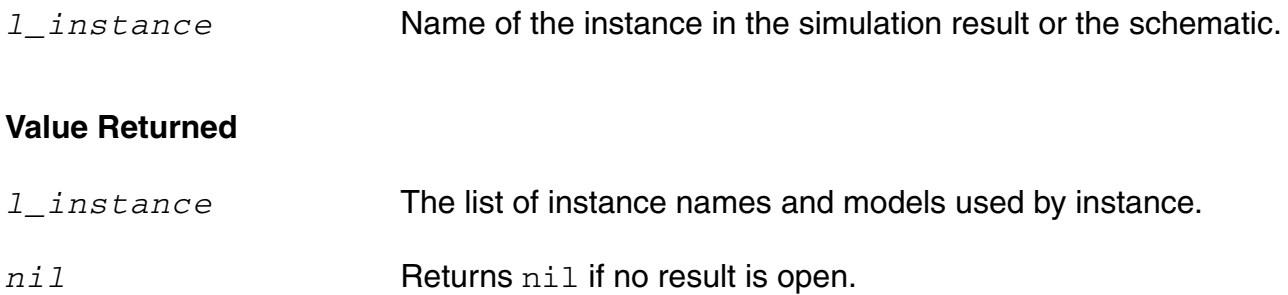

### **Examples**

```
ocnGetInstancesModelName()
=> (("/I8/Q4" "trpnp")
      ("/I8/Q3" "trpnp")
      ("/I8/Q2" "trpnp")
      ("/I8/Q1" "trnpn")
      ("/I8/Q0" "trnpn")
      ("/I8/C0" "capacitor")
      ("/I2" "isource")
      ("/I8/M1" "trpmos")
      ("/I8/M3" "trpmos")
      ("/I8/M2" "trnmos")
      ("/I8/M5" "trnmos")
      ("/R1" "resistor")
      ("/R0" "resistor")
      ("/I8/R0" "resistor")
      ("/V2" "vsource")
      ("/I1/V2" "vsource")
      ("/I1/V0" "vsource")
  )
```
#### **OCEAN Reference** Simulation Commands

```
ocnGetInstancesModelName("/R1")
=> ("/R1" "resistor")
ocnGetInstancesModelName(list("/R1" "/I8/Q1"))
=> (("/R1" "resistor") ("/I8/Q1" "trnpn") )
```
## **off**

```
off( s_command [g_commandArg1] [g_commandArg2] … ) 
     \Rightarrow t / nil
```
### **Description**

Turns off the specified information.

This command is currently available only for the analysis and restore commands. The first argument specifies the command whose information you want to turn off. If you include only this first argument, all the information for the command is turned off. If you supply subsequent arguments, only those particular pieces of information are turned off as opposed to turning off all the information for that command. The information is not deleted and can be used again.

## **Arguments**

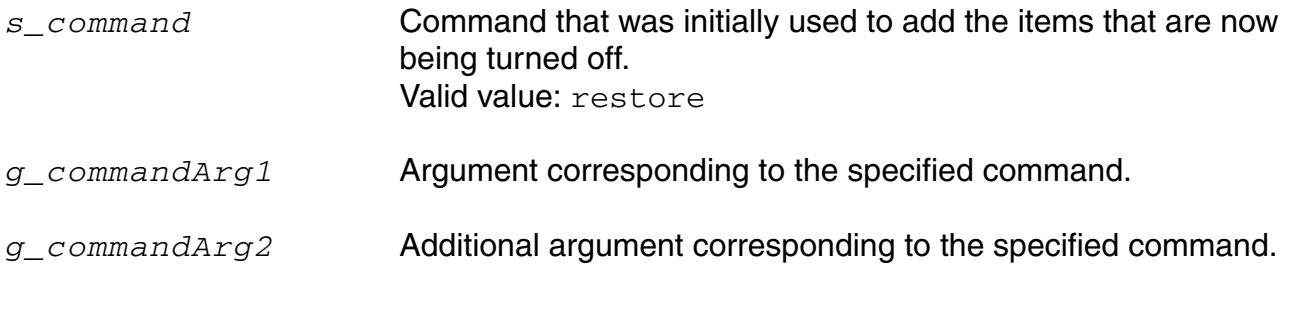

### **Value Returned**

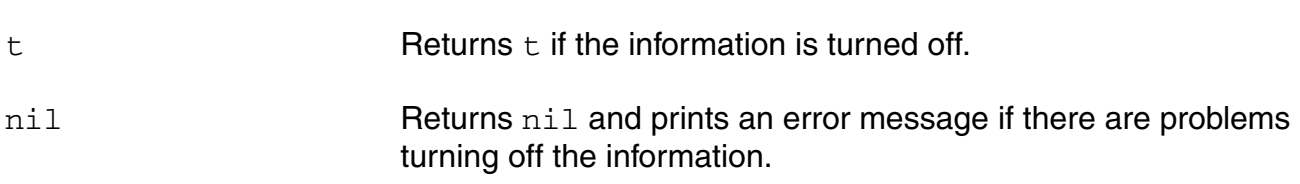

### **Example**

```
off( 'restore ) 
\Rightarrow t
```
Turns off the restore command.

```
off( restore 'tran ) 
\Rightarrow t
```
Turns off the transient restore command.

## **option**

```
option( [?categ s_categ] s_option1 g_value1 [s_option2 g_value2] … ) 
    => undefined/nil
```
## **Description**

Specifies the values for built-in simulator options. You can specify values for as many options as you want.

#### **Arguments**

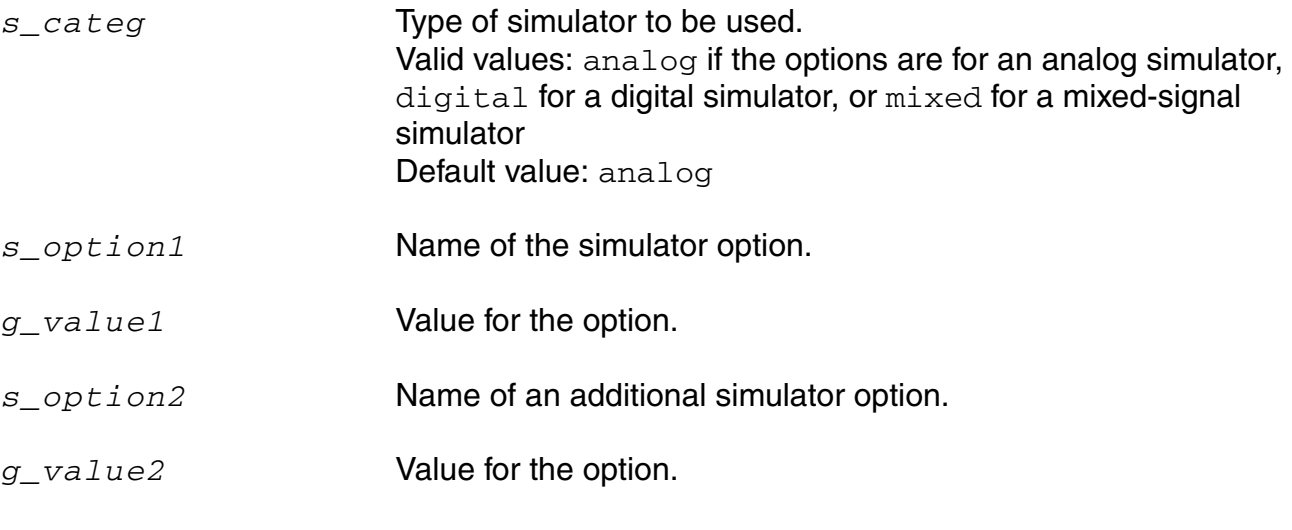

### **Value Returned**

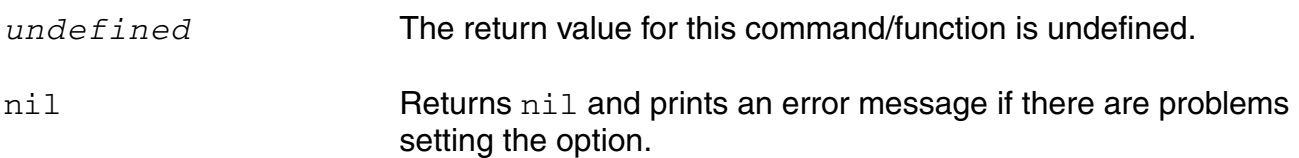

#### **Example**

option( 'abstol 1e-10 )

Sets the abstol option to 1e-10.

option( 'delmax 50n )

#### Sets the delmax option to 50n.

option()

#### **OCEAN Reference** Simulation Commands

Returns the category list for simulation options, including analog, digital, and mixed.

option(?categ 'analog)

Returns all the simulator options for the analog simulator currently set. For example, if the set simulator is spectre, it returns the valid simulator options for spectre.

#### **restore**

```
restore( s_analysisType t_filename ) 
    => undefined/nil
```
#### **Description**

Tells the simulator to restore the state previously saved to a file with a store command.

This command is not available for the Spectre® circuit simulator, with which you can use the store/restore options: readns, readforce, write, or writefinal.

**Note:** Restore is available for the cdsSpice and hspiceS simulators.

#### **Arguments**

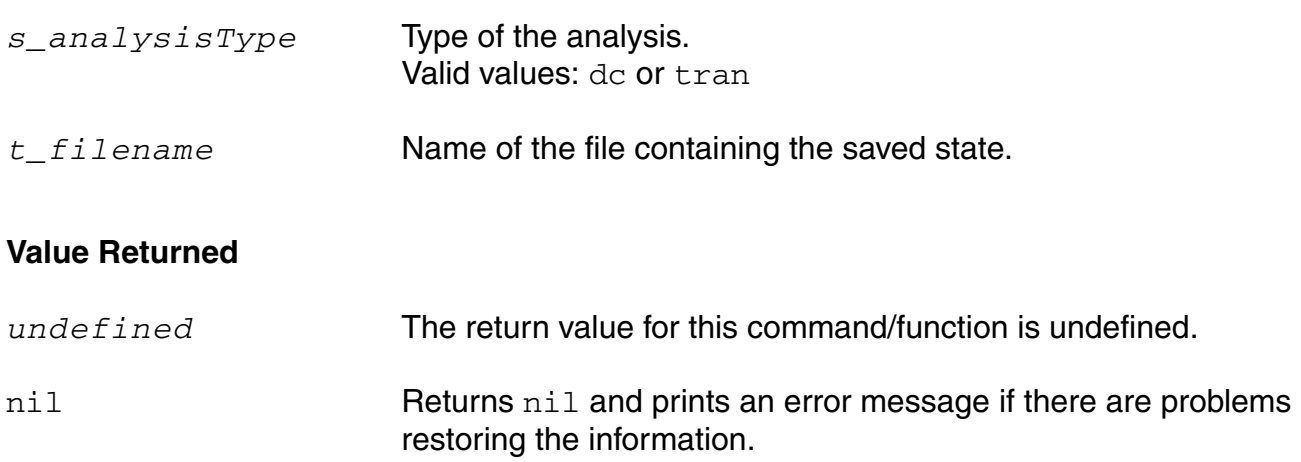

### **Example**

```
restore( 'dc "./storeFile" ) 
=> ./storeFile
```
Initializes the simulator to the state saved in the storeFile file.

```
restore( 'tran "./tranStoreFile" ) 
=> ./tranStoreFile
```
Initializes the simulator to the state of a transient analysis saved in the tranStoreFile file.

## **resultsDir**

```
resultsDir( t_dirName ) 
    => undefined/nil
```
#### **Description**

Specifies the directory where the PSF files (results) are stored.

If you do not specify a directory with this command, the PSF files are placed in  $\ldots$  /psf to the netlist directory.

**Note:** The directory you specify with resultsDir is also where the *simulator*.out file is created.

**Note:** Some simulators are designed to *always* put their results in a specific location. For these simulators, resultsDir has no effect. You might use this command when you want to run several simulations using the same design and want to store each set of results in a different location. If this command is not used, the results of an analysis are overwritten with each simulation run.

### **Arguments**

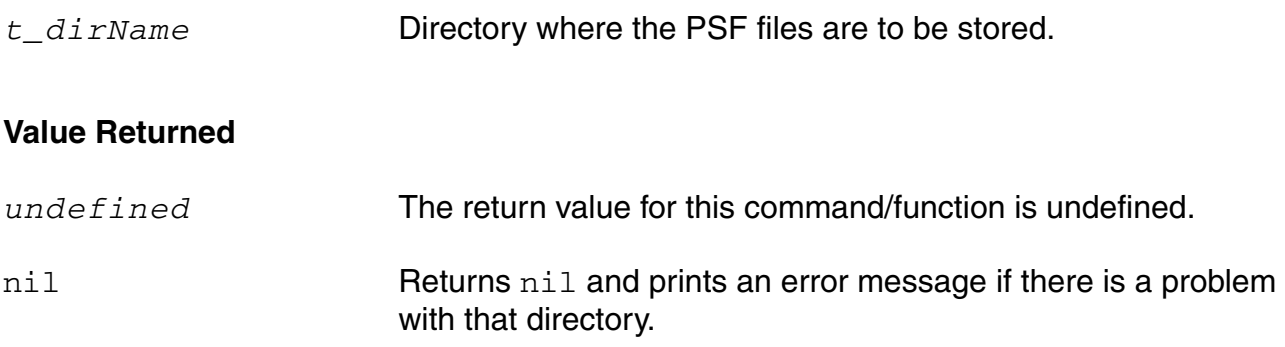

### **Example**

resultsDir("~/simulation/ckt/spectre/schematic/psf")=> "~/simulation/ckt/spectre/schematic/psf"

Specifies the  $p_{\rm SI}$  directory as the directory in which to store the PSF files.

resultsDir() => "~/simulation/ckt/spectre/schematic/psf"

Returns the results directory.

#### **run**

```
run([?jobName t_jobName] [?drmsCmd t_drmsCmd])
    => s_jobName/nil
```

```
run( [analysisList] [?jobName t_jobName] [?host t_hostName] 
[?queue t_queueName] [?startTime t_startTime] [?termTime t_termTime] 
[?dependentOn t_dependentOn] [?mail t_mailingList] [?block s_block] 
[?notify s_notifyFlag] [?lsfResourceStr s_lsfResourceStr] ) 
=> s_jobName/nil
run( )
```

```
=> t_dirName/nil
run(s_analysisType1 - s_analysisTypeN)
    => t_dirName/nil
```
### **Description**

Starts the simulation or specifies a time after which an analysis should start. If distributed processing is not available on the system or is not enabled, the arguments specific to distributed processing (see *Arguments* section below for list of arguments specific to distributed processing) are ignored and the simulation runs locally. If distributed processing is available and is enabled, the environment default values are used if not specified in the  $run$ command arguments. The environmental default values are stored in the .cdsenv file.

Do not use the  $r$ un command to start the parametric analysis. Instead, use the command that is specific to the analysis.

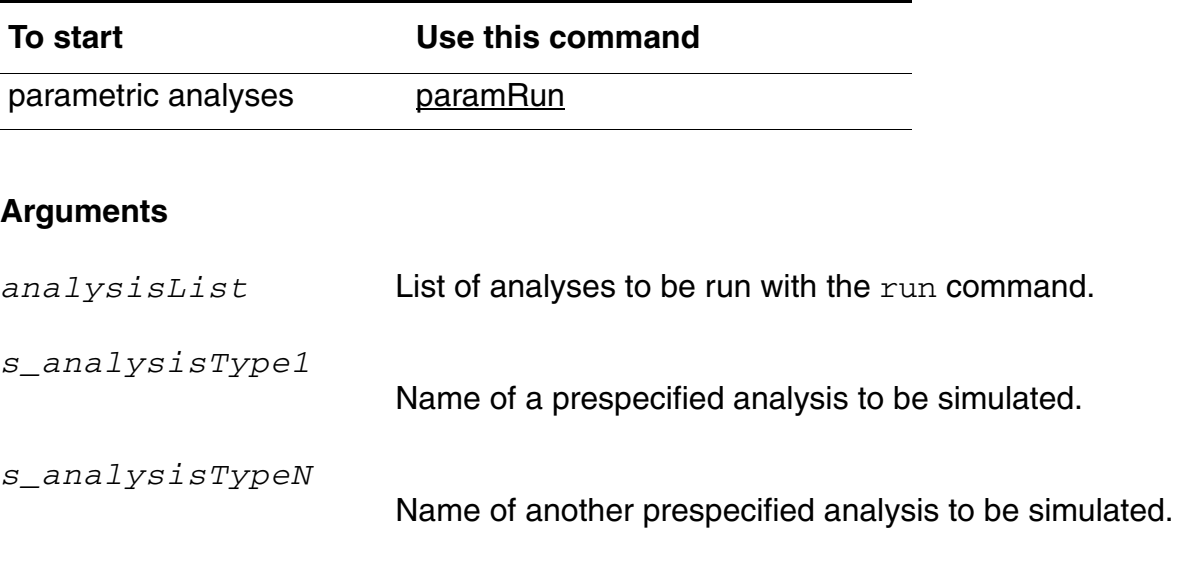

The following arguments apply only when the distributed processing mode is enabled:

## **OCEAN Reference**

Simulation Commands

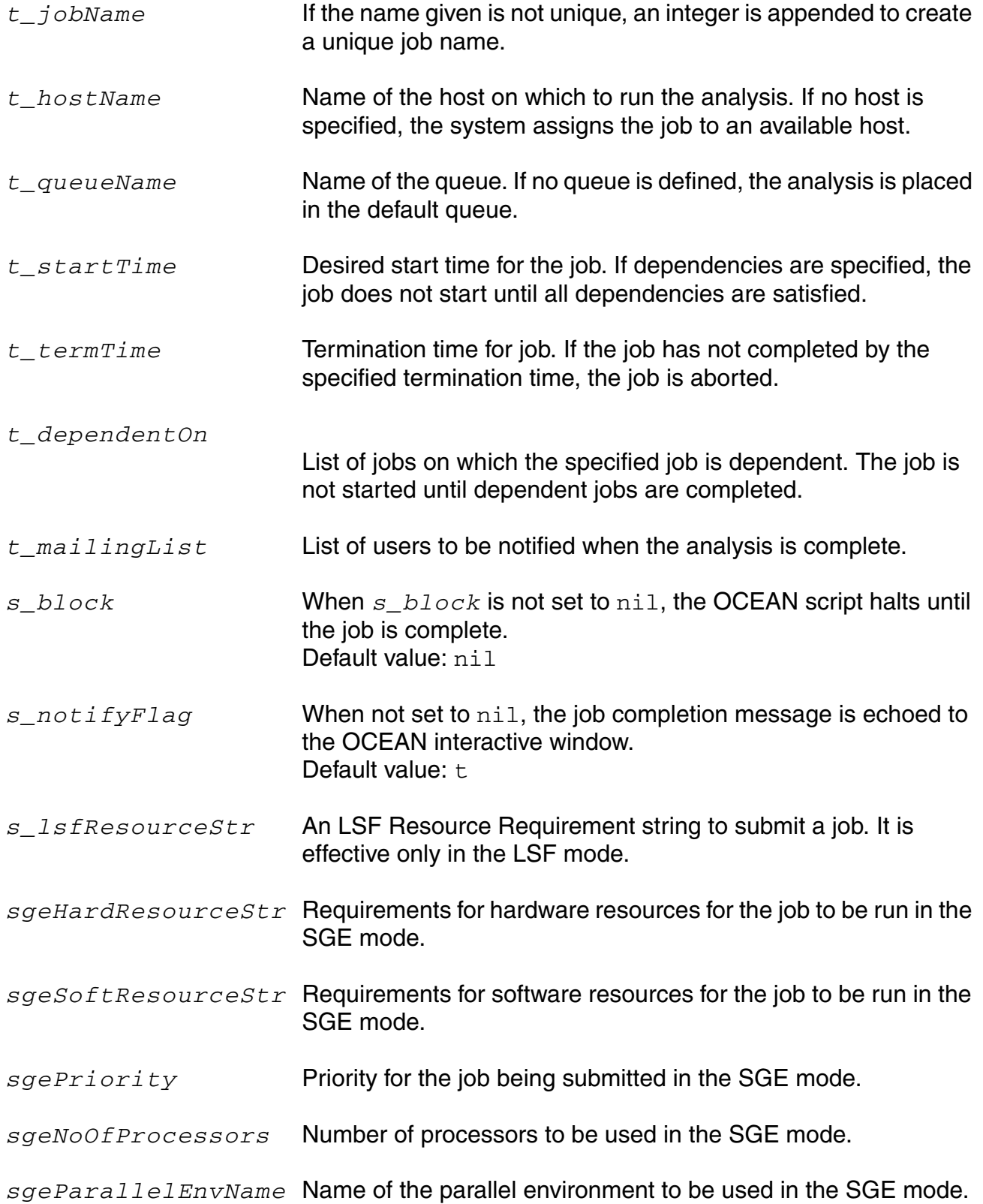

# **OCEAN Reference**

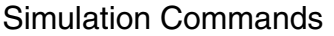

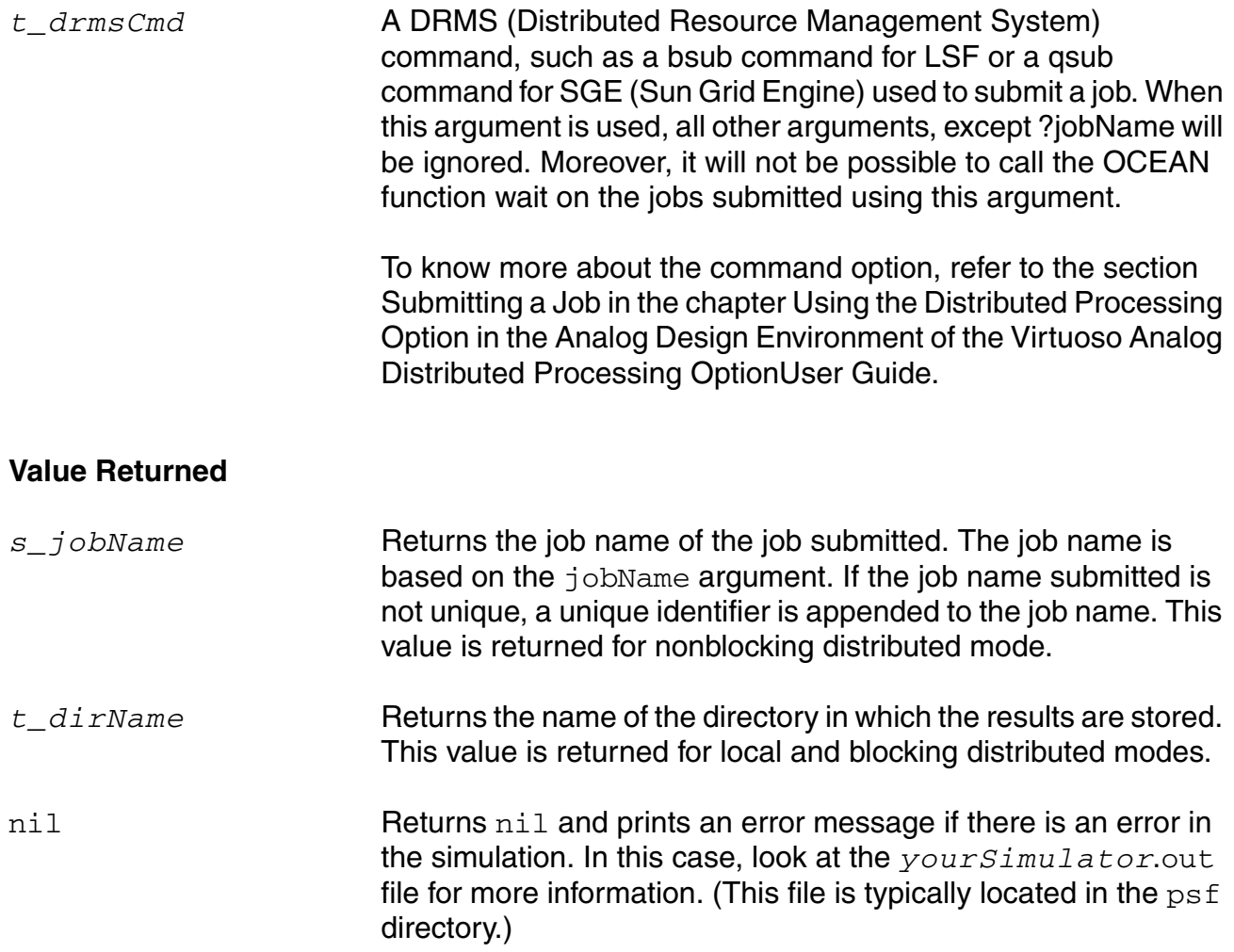

### **Example**

```
run(?jobName "job1" ?drmsCmd "bsub -q lnx32")
=> s_jobName/nil
```
where  $1nx32$  is the name of the queue to which the job is submitted.

run( )  $\Rightarrow$  t

Starts the simulation.

run('tran, 'ac)

Runs only the tran and ac analyses.

run('dc)

Runs only the dc analysis.

run( ?jobName ?block "nil") => 'reconFilter

Returns a job name of  $reconFilter$  for the specified job and runs that job if distributed processing is enabled. The job is submitted nonblocking. The actual job name is returned.

```
run( ?queue "fast" )
```
Submits the current design and enabled analyses as a job on the fast queue, assuming that distributed processing is available and enabled.

```
run( ?jobName "job1" ?queue "fast" ?host "menaka" ?startTime "22:59" 
?termTime "23:25" ?mail "preampGroup")
```
Submits the current design and enabled analyses as a jobName job1 on the fast queue host menaka with the job start time as  $22:59$  and termination time as  $23:25$ . A mail will be sent to preampGroup after the job ends.

run( ?jobName "job1" ?queue "fast" ?host "menaka" ?lsfResourceStr "mem>500")

Submits the current design and enabled analyses as a jobName job1 on the fast queue host menaka, if the host has at least 500 MB of RAM memory.

#### **save**

```
save( [?categ s_categ] s_saveType [t_saveName1] … [t_saveNameN] ) 
    => undefined/nil
```
### **Description**

Specifies the outputs to be saved and printed during simulation.

When specifying particular outputs with saveName, you can include as many outputs as you want. If you want to turn off the default of save, 'allv, use the delete( 'save) command.

#### **Arguments**

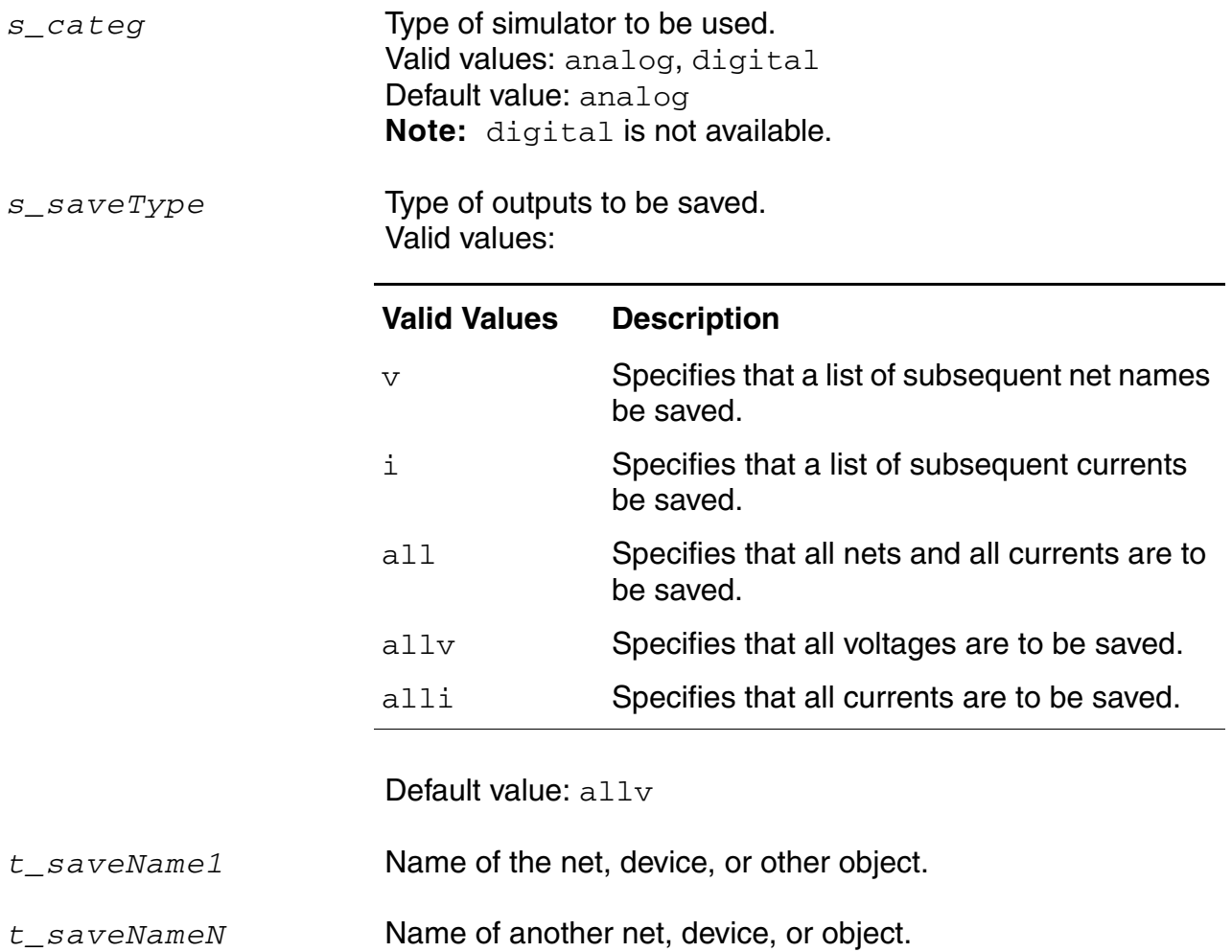

# **OCEAN Reference**

### Simulation Commands

## **Value Returned**

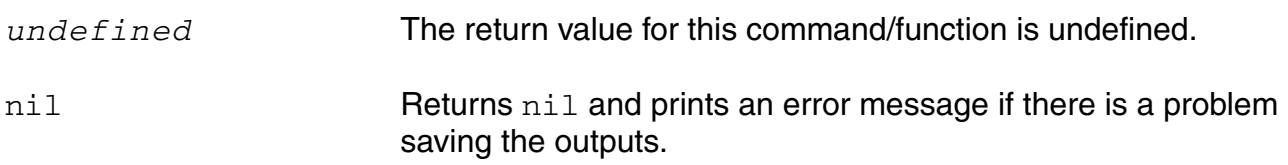

### **Example**

save( 'v "net34" "net45")

Saves the outputs for net34 and net45.

save( 'i "R1" "/Q1/b" )

Saves the currents for  $R1$  and  $O1/b$ .

save('all)

#### Saves all the nets and currents.

save( 'i "q1:b" "r1:p" "mn1:d" )

For the spectre simulator, saves the current through the specified devices.

save( ?categ 'analog 'v "/vin" "/vout" )

Saves the output for vin and vout.

save( 'i "i(q1,b)" "i(r1)" "i(mn1,d)")

For the Cadence-SPICE circuit simulator, saves the current through the same devices.
## **saveOption**

```
saveOption([s_option1 g_optionValue1]…[s_optionN g_optionValueN]) 
    => undefined/nil
```
#### **Description**

Specifies save options to be used by the simulator.

You can include as many save options as you want. To include a save option, replace *s\_option1* with the name of the desired save option and include another argument to specify the value for the option.

When you use the saveOption command without specifying any arguments, the command returns a list of option and value pairs.

Save options vary, depending on the simulator and interface that you are using. If you are using the Spectre® circuit simulator, for example, you can type the following at an OCEAN prompt to see which options you can set with the saveOption command:

```
simulator('spectre)
ocnHelp('saveOption)
```
See the *Virtuoso Spectre Circuit Simulator User Guide* for more information on these options.

**Note:** The saveOption command does not work with socket simulators. If you are using a socket simulator, you must instead specify save options with the save command described in ["save" on page 143](#page-142-0).

## **Arguments**

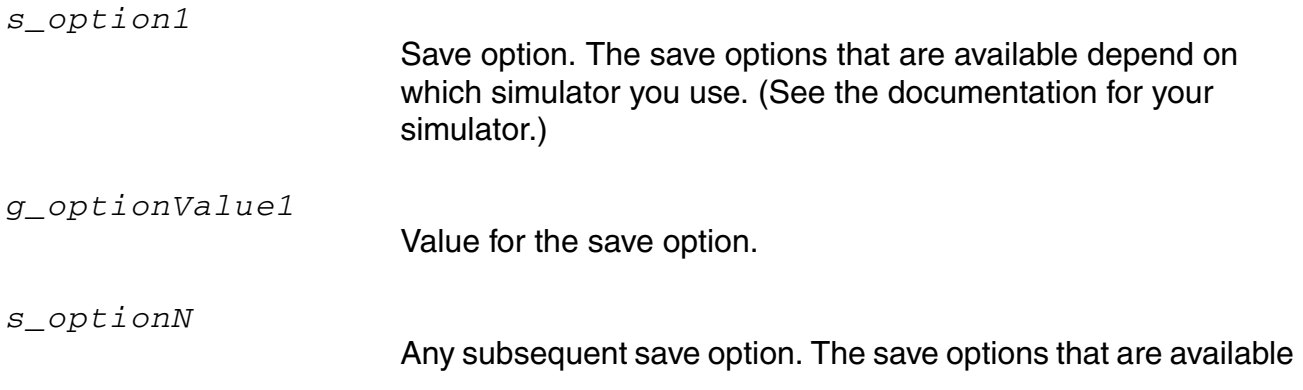

## **OCEAN Reference**

#### Simulation Commands

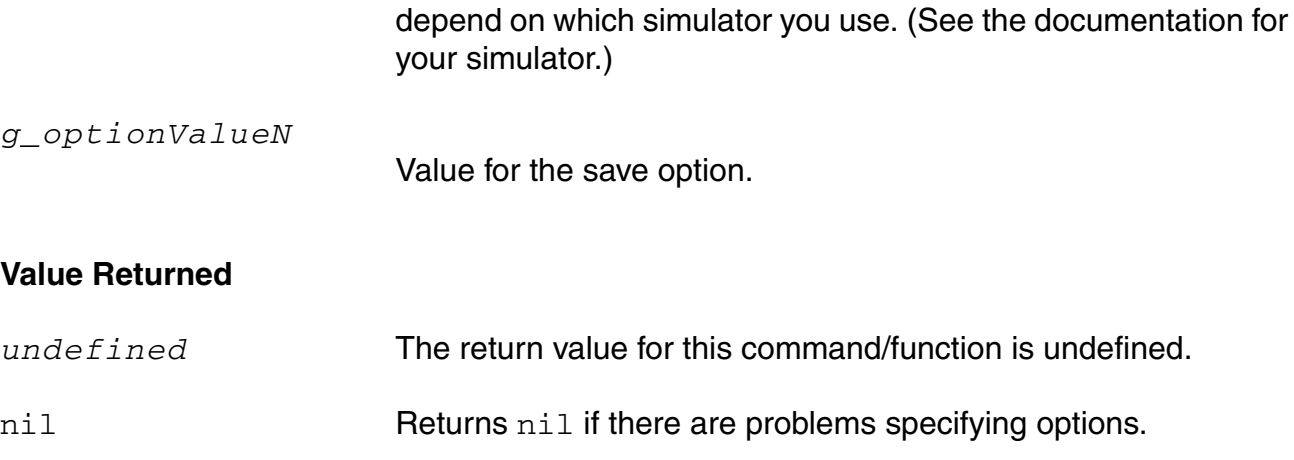

## **Example**

saveOption( 'save "lvl" 'nestlvl 10 'currents "selected" 'useprobes "yes" 'subcktprobelvl 2 ?saveahdlvars "all")

## **simulator**

```
simulator( s_simulator )
    => s_simulator/nil
```
## **Description**

Starts an OCEAN session and sets the simulator name for that session. The previous session (if any) is closed and all session information is cleared.

#### **Arguments**

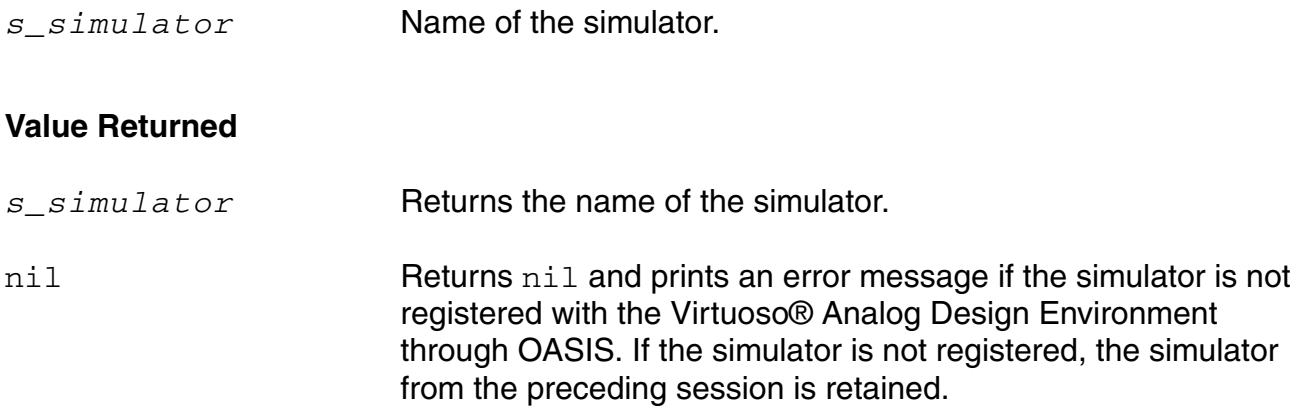

## **Example**

```
simulator( 'spectre ) 
=> spectre
```
Specifies that the Spectre® circuit simulator be used for the session.

simulator() => spectre

Returns the simulator that you set for the session. If a simulator was not specified, it returns nil.

#### **solver**

```
solver( s_solver )
    => s_solver/nil
```
#### **Description**

Sets a solver for a given AMS OCEAN session. The valid values for solver are Spectre and UltraSim. You select Spectre if you want to use an accurate AMS-Spectre analog engine. You select UltraSim if you want to use the AMS-Ultrasim or FastSPICE(UltraSim) solver for a given AMS simulation.

**Note:** This command is applicable only when ams is the simulator.

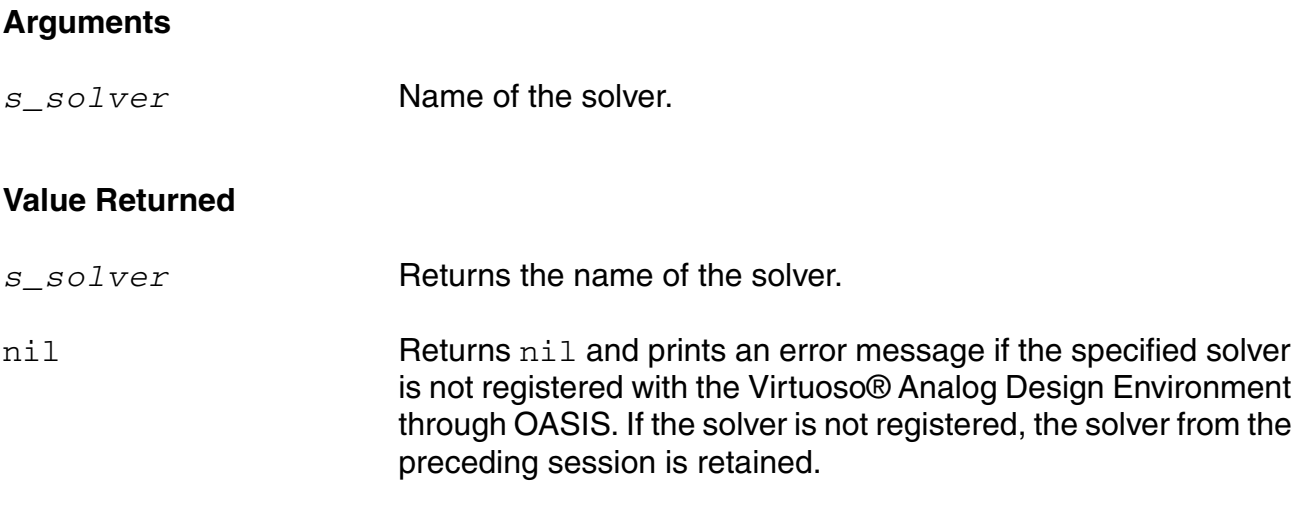

## **Example**

```
solver( 'spectre ) 
=> spectre
```
Specifies AMS-Spectre as the solver to be used for the current AMS session.

solver( 'ultraSim ) => ultraSim

Specifies AMS-UltraSim (UltraSim FastSPICE) as the solver to be used for the current AMS session.

## **stimulusFile**

```
stimulusFile( t_fileName [t_fileName2 … t_fileNameN ] [?xlate g_xlate] ) 
    => l_fileNames/nil
```
## **Description**

Specifies stimulus files to be used by the simulator.

When the  $q_{x1}$   $\alpha$  the variable is set to t<sub>r</sub>, the schematic net expressions [#net] and instance name expression [\$instance] in the stimulus file are mapped into simulator names before including. When a netlist is specified as the design, this option must be set to  $n$ il.

**Note:** This command does not work with socket simulators.

#### **Arguments**

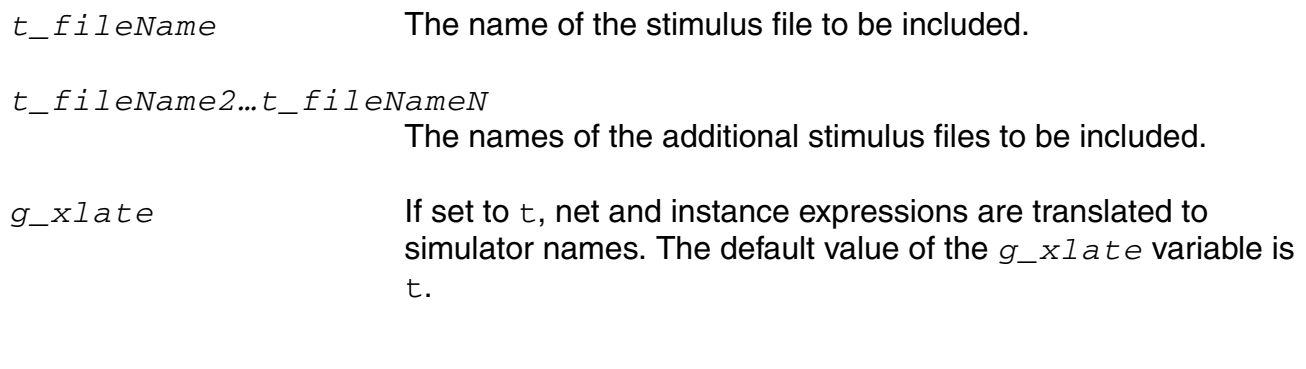

#### **Value Returned**

*l\_fileNames* A list of the stimulus file names is the output if the command is successful.

nil Otherwise nil is returned

## **Example**

```
stimulusFile( "tran.stimulus rf.stimulus" ?xlate nil) 
=> ("tran.stimulus rf.stimulus")
```
Includes tran.stimulus and rf.stimulus in the simulator input file. No net and instance expressions are translated.

```
stimulusFile() 
=> ("tran.stimulus" "rf.stimulus")
```
# **OCEAN Reference**

Simulation Commands

Returns the stimulusFile, if one was set earlier. Otherwise, it returns nil.

## **store**

```
store( s_analysisType t_filename ) 
    => t_filename/nil
```
## **Description**

Requests that the simulator store its node voltages to a file.

You can restore this file in a subsequent simulation to help with convergence or to specify a certain starting point. This command is not available for the Spectre® circuit simulator, with which you can use the store/restore options: readns, readforce, write, or writefinal.

**Note:** store is available for the cdsSpice and hspiceS simulators.

## **Arguments**

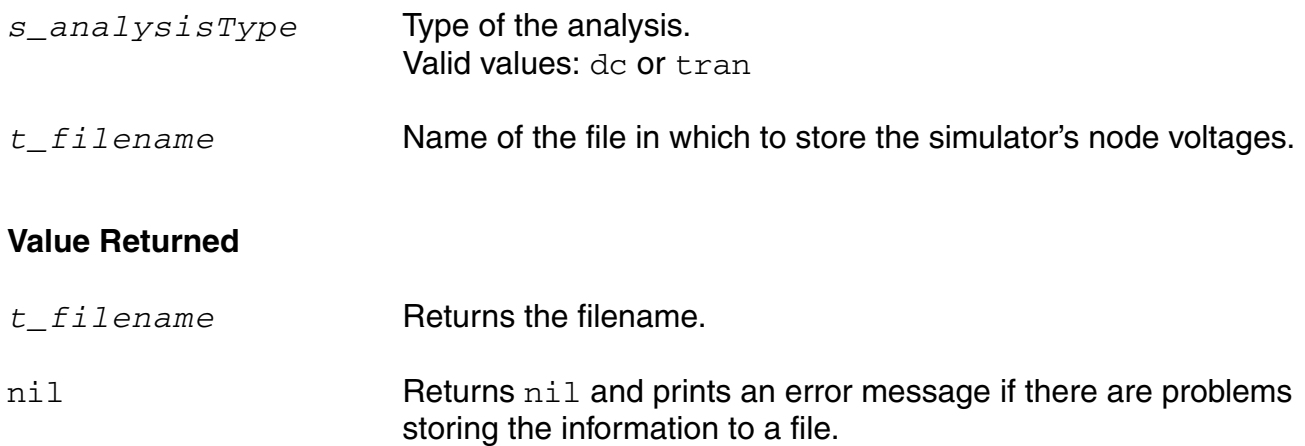

## **Example**

```
store( 'dc "./storeFile" ) 
=> ./storefile
```
Stores the simulator's node voltages in a file named storeFile in the current directory.

```
store( 'tran "./tranStoreFile" ) 
=> ./transtorefile
```
Stores the node voltages for a transient analysis in a file named tranStoreFile in the netlist (design) directory unless a full path is specified.

## **temp**

```
temp( f_tempValue ) 
    => s_tempValue/nil
```
## **Description**

Specifies the circuit temperature.

## **Arguments**

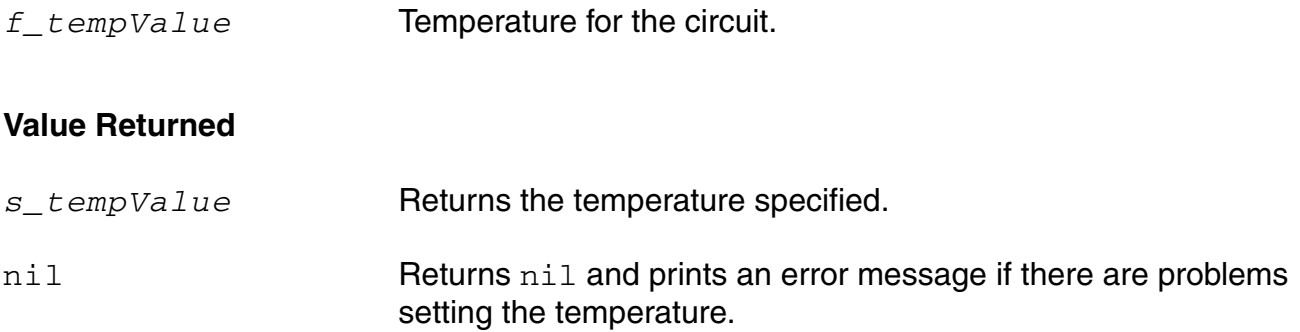

## **Example**

```
temp( 125 ) 
=> ?125?
atof(temp( 125 ))
= > 125.0
```
Sets the circuit temperature to 125.

temp()  $\Rightarrow$  125

Gets the value you had set for the circuit temperature. If you have not set a value for the temperature, it returns the default value.

## **tran**

```
tran( g_fromValue g_toValue g_byValue ) 
    => g_byValue/nil
tran( g_toValue)
    => undefined/nil
```
## **Description**

Specifies a transient analysis with limited options. If other analysis options are needed, use the [analysis](#page-88-0) command.

To know more about this analysis, see the simulator-specific user guide.

**Note:** The second instance of the tran command is valid only with the spectre simulator.

## **Arguments**

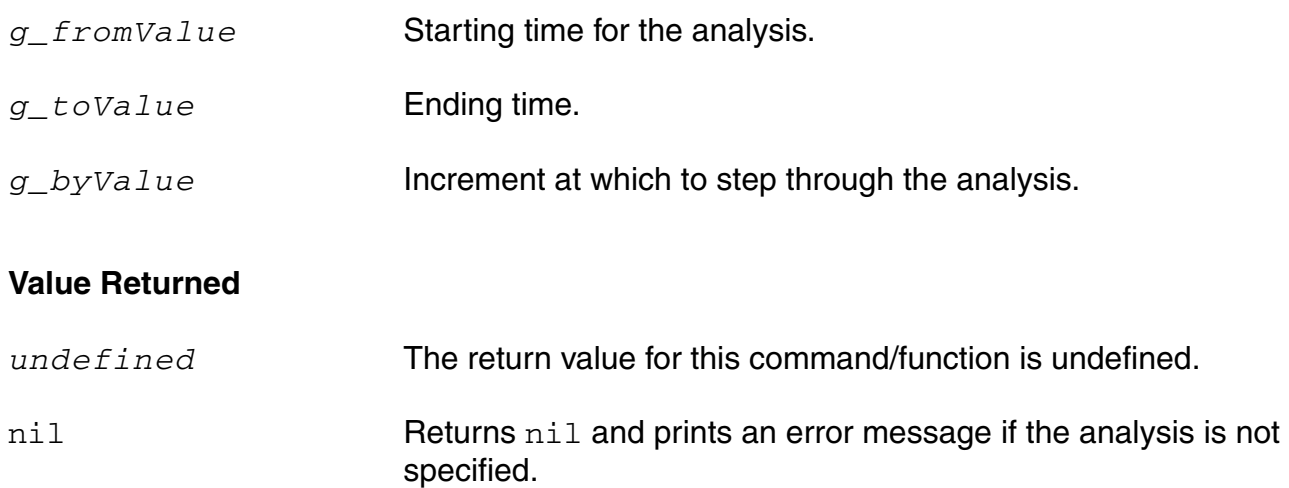

## **Example**

tran( 1u)  $\Rightarrow$  "1e-06"

Specifies a transient analysis to 1u for the Spectre® circuit simulator

tran( 0 1u 1n )  $=$   $\frac{\text{``1e-09''}}{1}$ 

Specifies a transient analysis from 0 to 1u by increments of 1n.

## **vcdFile**

```
vcdFile( t_vcdFileName ) 
    => t_vcdFileName/nil
```
#### **Description**

Sets a VCD file for a given AMS or UltraSim OCEAN session. You also need to specify a VCD info file while using this command. You can specify only one VCD file for a session. You may use ocnDisplay('vcdFile) to view the currently active VCD file.

**Note:** This command is applicable for AMS and UltraSim simulators. For AMS, it works only when UltraSim is the solver.

#### **Arguments**

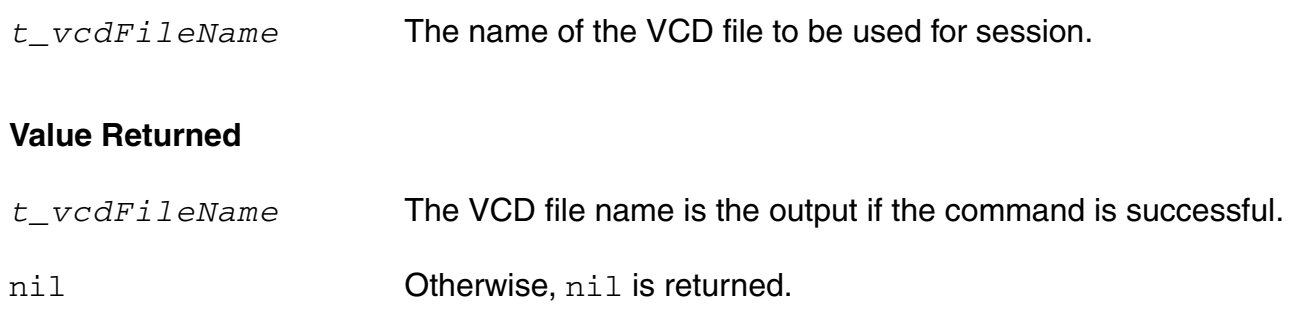

#### **Example**

vcdFile("/tmp/vcdFile.dat") => "/tmp/vcdFile.dat"

Specifies /tmp/vcdFile.dat as the VCD file to be used for current AMS-UltraSim OCEAN session.

## **vcdInfoFile**

```
vcdInfoFile( t_vcdInfoFileName ) 
    => t_vcdInfoFileName/nil
```
#### **Description**

Sets a VCD info file for a given AMS or UltraSim OCEAN session when you have set UltraSim as the solver. You also need to specify a VCD file while using this command. You can specify only one VCD info file for a session. You may use ocnDisplay('vcdInfoFile) to view the currently active VCD info file.

**Note:** This command is applicable for AMS and UltraSim simulators. For AMS, it works only when UltraSim is the solver.

#### **Arguments**

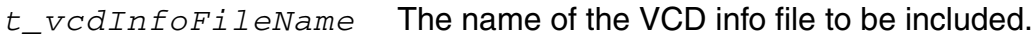

#### **Value Returned**

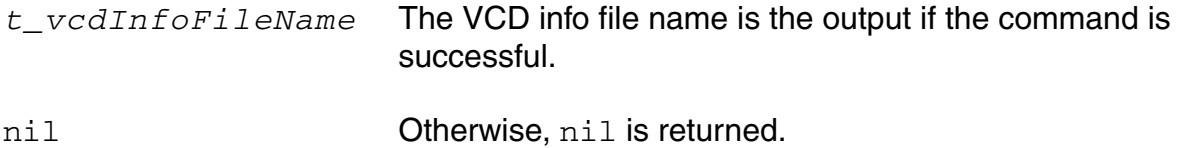

## **Example**

```
vcdInfoFile("/tmp/vcdInfoFile.dat") 
=> "/tmp/vcdInfoFile.dat"
```
Specifies /tmp/vcdInfoFile.dat as the VCD file to be used for current AMS-UltraSim OCEAN session.

## **vecFile**

```
vecFile( t_vecFile [t_vecFile1 … t_vecFileN] ) 
    => t_vecFile(s)/nil
```
#### **Description**

Sets the vector files to be used in an AMS or UltraSim OCEAN session. You use the vecFile command to specify a list of vector files which go to control file. You may use ocnDisplay('vecFile) to view the currently active vector files in an OCEAN session.

**Note:** This command is applicable for AMS and UltraSim simulators. For AMS, it works only when UltraSim is the solver.

#### **Arguments**

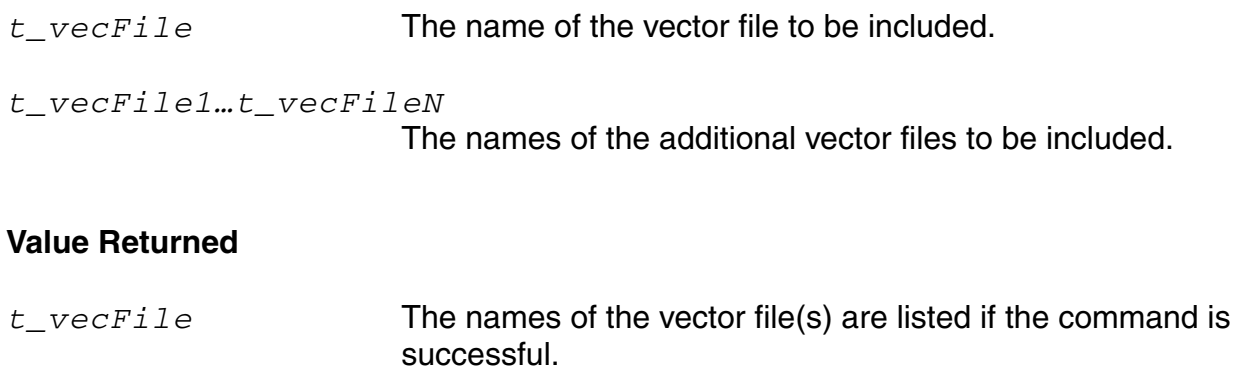

nil **Otherwise**, nil is returned.

## **Example**

vecFile("/tmp/vec.dat" "/tmp/vec2.dat") => ("/tmp/vec1.dat" "/tmp/vec2.dat")

Specifies /tmp/vec.dat and /tmp/vec.dat2 as the vector files to be used for the current AMS-UltraSim OCEAN session.

# **hlcheck**

```
hlcheck( t_value )
      \Rightarrow t / nil
```
#### **Description**

Sets or gets the value of the hlcheck option used in the vec\_include statement in a netlist. You may use the ocnDisplay ('hlcheck) command to view the current value of hlcheck in an OCEAN session associated with vector files.

**Note:** This command is applicable only when one or more vector files are specified in a given 'spectre' OCEAN session.

## **Arguments**

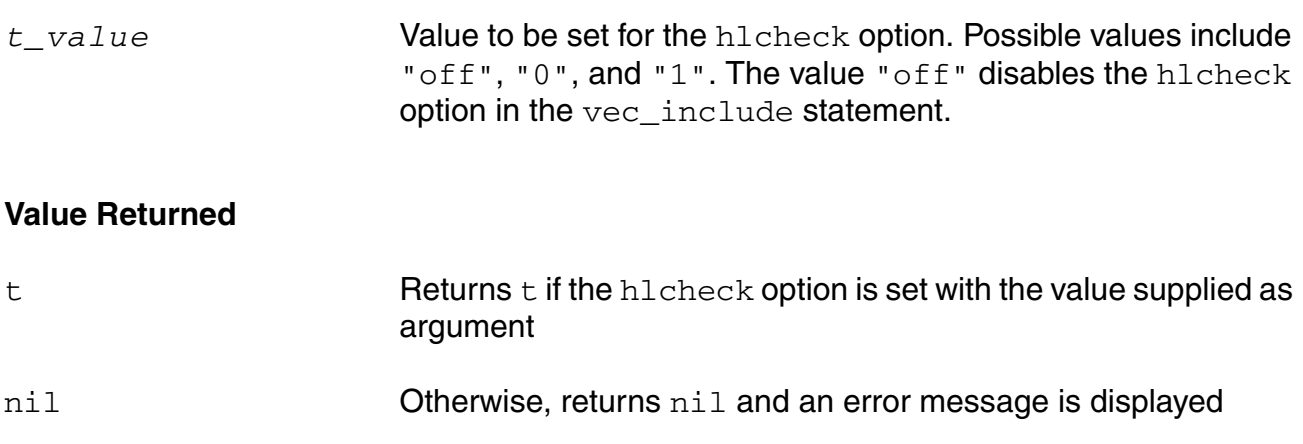

#### **Example**

```
hlcheck( "1" )
\Rightarrow t
Sets the value of the hlcheck option as 1 in the vec include statement
hlcheck()
\Rightarrow "1"
Returns the value of the hlcheck option
```
# **ocnAmsSetOSSNetlister**

```
ocnAmsSetOSSNetlister()
      \Rightarrow t/nil
```
## **Description**

Sets the netlister mode to OSS-based for a given ams OCEAN session.

## **Arguments**

None

## **Value Returned**

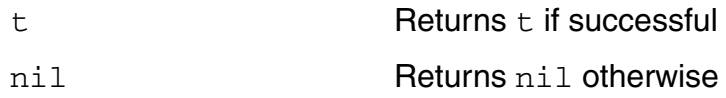

## **Example**

```
ocnAmsSetOSSNetlister()
t
```
Sets the netlister mode to OSS-based instead of Cellview-based for the current ams simulator session.

# **Data Access Commands**

The data access commands let you open results and select different types of results to analyze. You can get the names and values of signals and components in the selected results, and you can print different types of reports.

In this chapter, you can find information on the following data access commands

[dataTypes on page 161](#page-160-0)

[getData on page 164](#page-163-0)

[getResult on page 166](#page-165-0)

[i on page 167](#page-166-0)

[ocnHelp on page 169](#page-168-0)

[ocnResetResults on page 171](#page-170-0)

[openResults on page 172](#page-171-0)

[outputParams on page 174](#page-173-0)

[outputs on page 176](#page-175-0)

[phaseNoise on page 178](#page-177-0)

[pv on page 180](#page-179-0)

[resultParam on page 182](#page-181-0)

[results on page 184](#page-183-0)

[selectResult on page 188](#page-187-0)

[sp on page 190](#page-189-0)

[sweepNames on page 192](#page-191-0)

[sweepValues on page 194](#page-193-0)

[sweepVarValues on page 195](#page-194-0)

 $\underline{v}$  on page 197

[vswr on page 199](#page-198-0)

[zm on page 201](#page-200-0)

[zref on page 203](#page-202-0)

# <span id="page-160-0"></span>**dataTypes**

```
dataTypes() 
     => l_dataTypes/nil
```
## **Description**

Returns the list of data types that are used in an analysis previously specified with selectResult.

## **Arguments**

None.

## **Value Returned**

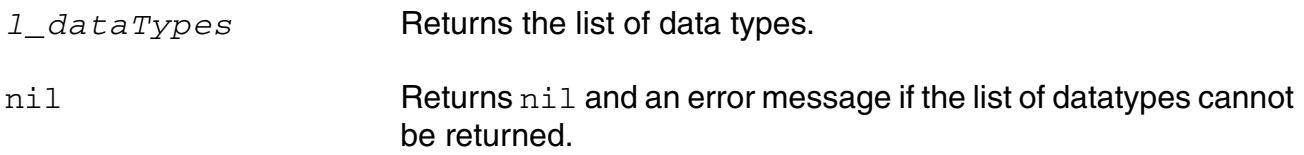

## **Example**

selectResult( 'dcOpInfo ) dataTypes() => ("bjt" "capacitor" "isource" "mos2" "resistor" "vsource")

Returns the data types used in the selected file, in this case, dcOpInfo.

## **Example 2:**

```
selectResult( 'model )
dataTypes() \Rightarrow ("bjt" "mos2")
```
Returns the data types used in the selected file, in this case, model.

# **deleteSubckt**

```
deleteSubckt(
      t_name
      )
      \Rightarrow t \mid nil
```
## **Description**

Deletes the specified subcircuit instance saved using the **[saveSubckt](#page-184-0)** command.

## **Arguments**

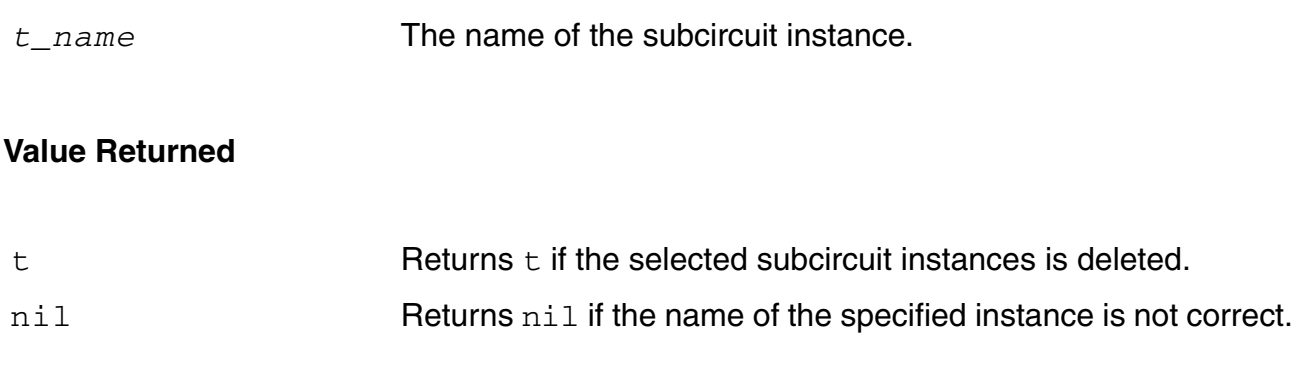

## **Examples**

The following example deletes the subcircuit instance  $\text{\tt IO}.$ 

```
deleteSubckt("/I0")
\Rightarrow t
```
# **displaySubckt**

```
displaySubckt(
      t_args
      t_outPort
      )
      \Rightarrow t | nil
```
## **Description**

Prints the subcircuit information to the output file.

## **Arguments**

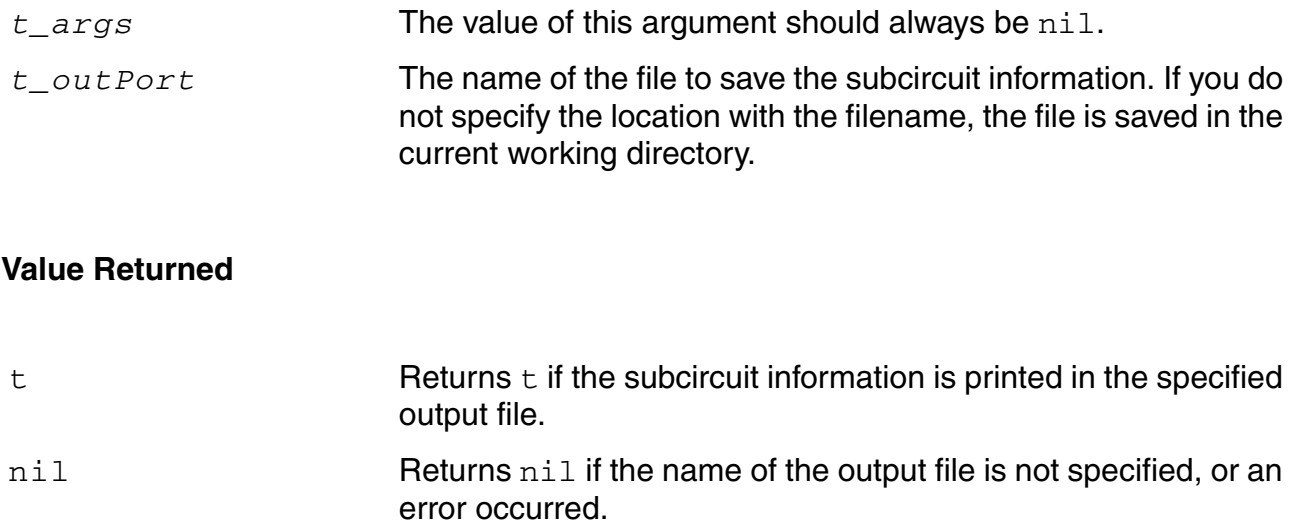

## **Examples**

The following example prints the subcircuit information in the subckts.txt file:

```
fptr = outfile("/home/krajiv/subckts.txt")
=> port:"/home/krajiv/subckts.txt"
displaySubckt(nil fptr)
\Rightarrow t
close(fptr)
\Rightarrow t
```
# <span id="page-163-0"></span>**getData**

```
getData( t_name [?result s_resultName [?resultsDir t_resultsDir]] )
    => x_number/o_waveform/nil
```
## **Description**

Returns the number or waveform for the signal name specified.

The type of value returned depends on how the command is used.

## **Arguments**

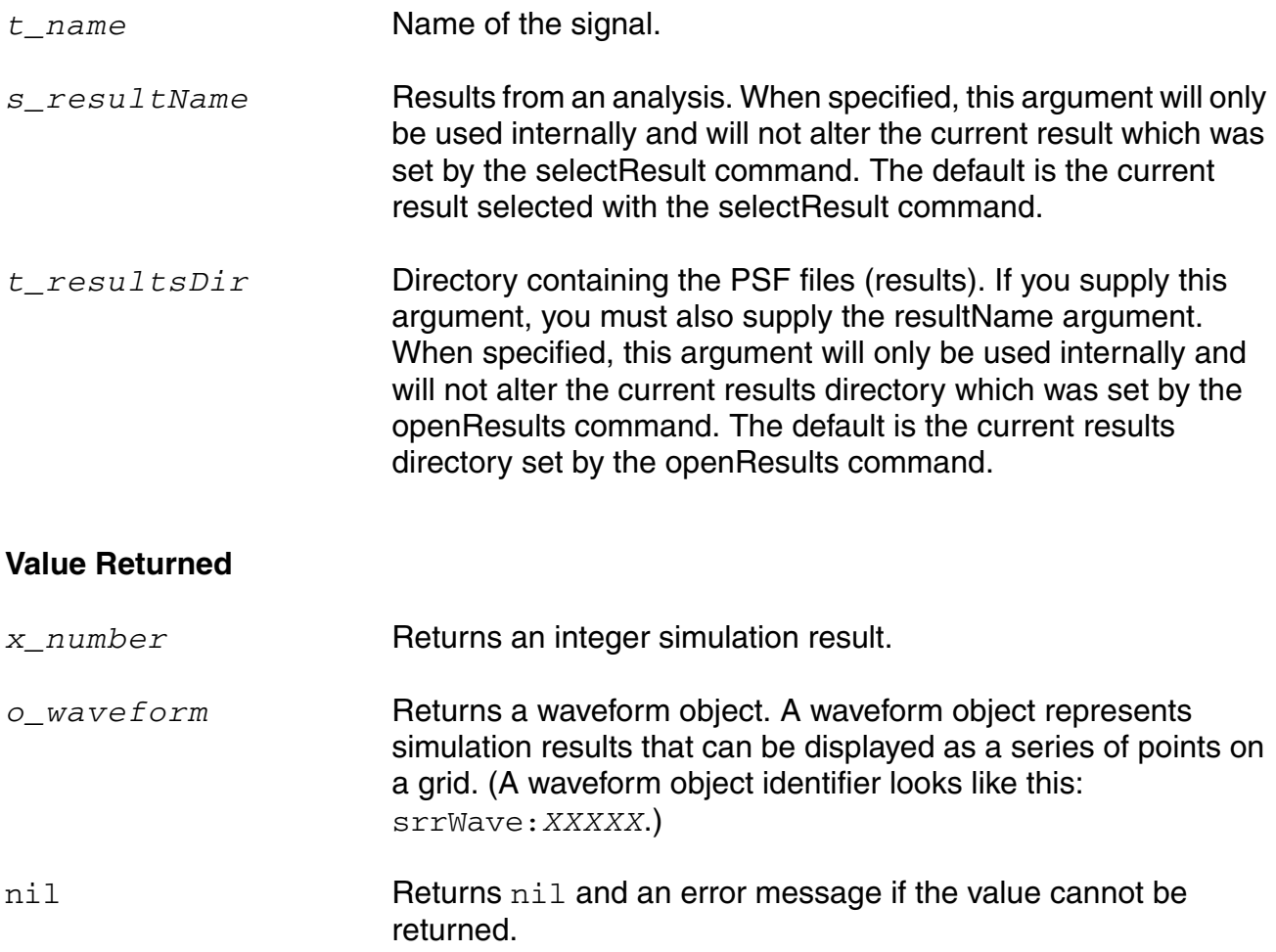

## **Example**

getData( "/net6" ) => srrWave:25178234

Returns the number or waveform for net6. In this example, the return value is equivalent to v( "/net6" ).

```
getData( "/V1" ?result 'ac ) 
=> srrWave:96879364
```
Returns the number or waveform for  $V1$ . In this example, the return value is equivalent to: i( "/V1" ?result 'ac ).

selectResult( 'tran ) => ocnPrint( getData( "net1" ) ) =>

The getData( "net1") command passes a waveform to the ocnPrint command. The ocnPrint command then prints the data for the waveform. In this example, the return value is equivalent to:

```
(v( "net1" )).
ocnPrint( getData( "net1" ?result 'tran ?resultsDir "./simulation/testcell/
spectre/schematic/psf")
```
Returns a signal on net1 for the tran result stored in the path "./simulation/ testcell/spectre/schematic/psf".

**Note:** To identify the data type of the value returned by the getData command, you can use the type SKILL function. For scalar values, the type function returns the name of data type. For example, integer or flonum. For waveforms, it returns other.

```
x=getData("/net10") 
type(x)
```
The example given above returns other.

```
x = ymax(VT("/net10"))type(x)
```
This will return flonum.

# <span id="page-165-0"></span>**getResult**

```
getResult ( [?result s_resultName [?resultsDir t_resultsDir]] ) 
    => o_results/nil
```
## **Description**

Gets the data object for a specified analysis without overriding the status of any previously executed selectResult() or openResults() commands.

Returns the data object for a particular analysis similar to the select Result () function does. Unlike the selectResult() function, all subsequent data access commands will not internally use this information.

## **Arguments**

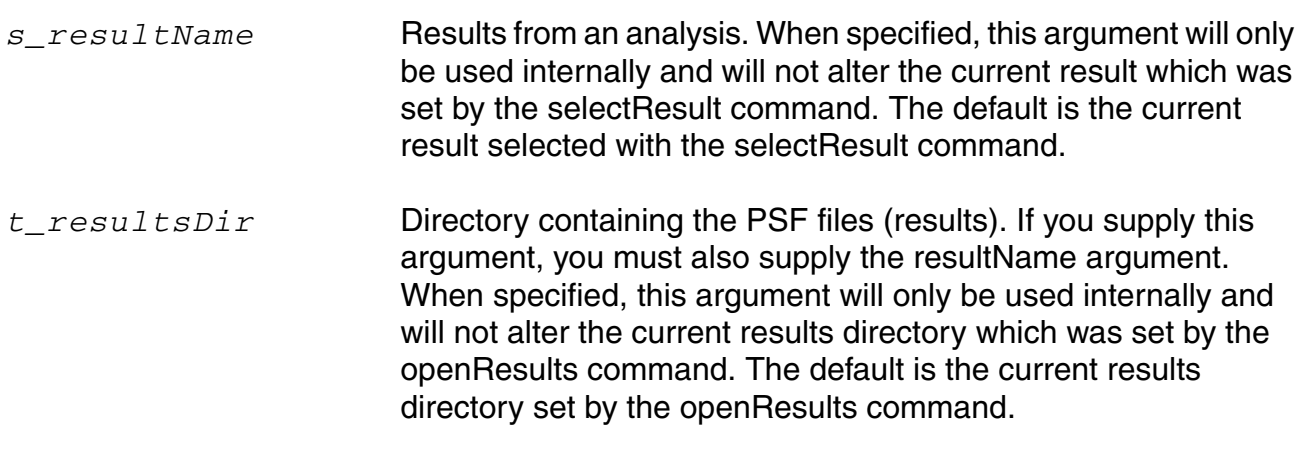

#### **Value Returned**

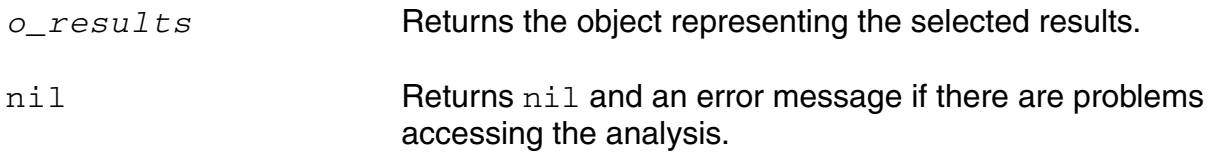

#### **Example**

getResult( ?result 'tran )

# <span id="page-166-0"></span>**i**

```
i( t_component [?result s_resultName [?resultsDir t_resultsDir]] ) 
    => o_waveform/nil
```
## **Description**

Returns the current through the specified component.

## **Arguments**

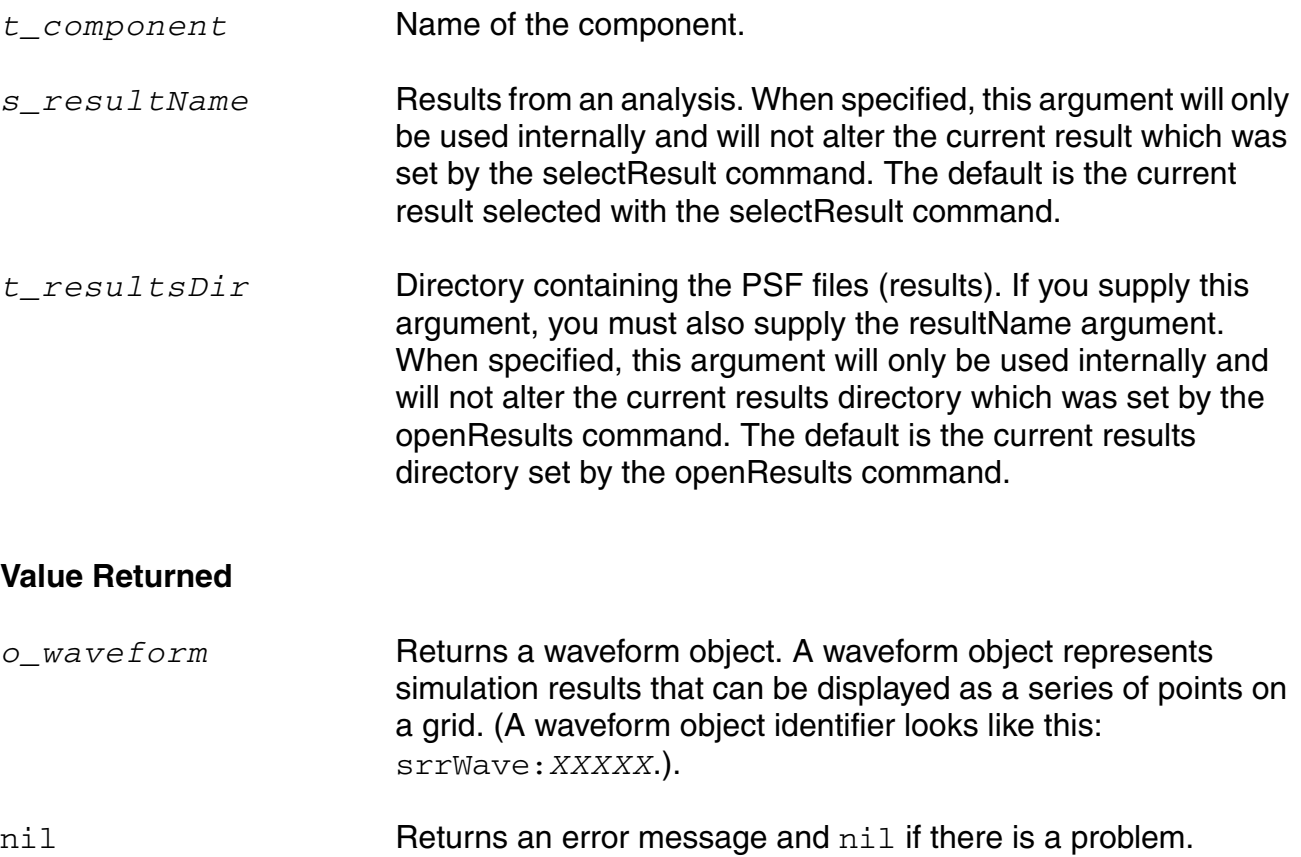

## **Example**

```
selectResult( 'tran )
i ( " / R1" )
```
#### Returns the current through the R1 component.

```
ocnPrint( i( "/R1" ) )
```
Prints the current through the R1 component.

ocnPrint( i( "/R1" ?result 'dc ) )

Prints the current through the R1 component with respect to the dc swept component.

ocnPrint( i( "/R1" ?resultsDir "./test2/psf" ?result 'dc ) )

Prints the current through the R1 component with respect to dc for the results from a different run (stored in test2/psf).

# <span id="page-168-0"></span>**ocnHelp**

```
ocnHelp( [?output t_filename | p_port][s_command] ) 
     \Rightarrow t / nil
```
## **Description**

Provides online help for the specified command.

If no command is specified, provides information about how to use help and provides the different categories of information contained in the help library. If you provide a filename as the ?output argument, the ocnHelp command opens the file and writes the information to it. If you provide a port (the return value of the SKILL  $\text{outfile}$  command), the  $\text{ocnHelp}$ command appends the information to the file that is represented by the port. If you do not specify ?output, the output goes to standard out (stdout).

## **Arguments**

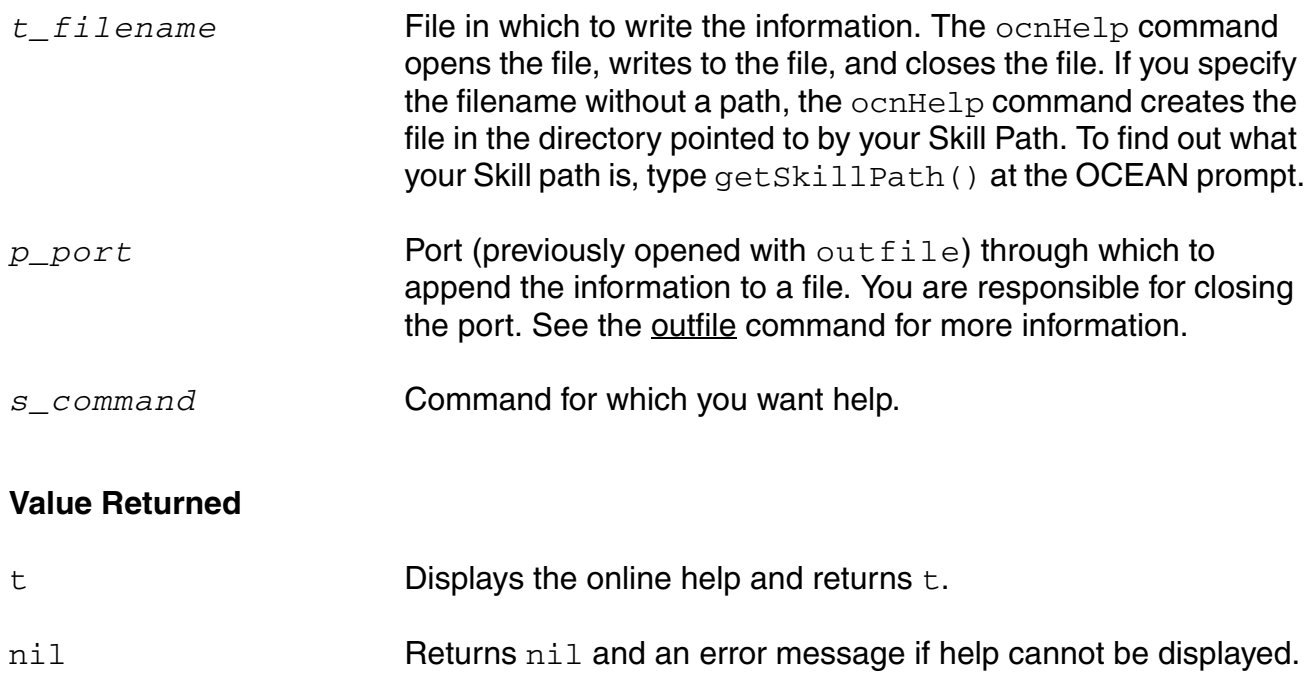

## **Example**

ocnHelp()  $\Rightarrow$  t

Displays information about using online help.

```
ocnHelp( 'analysis ) 
\Rightarrow t
```
Displays help for the analysis command.

```
ocnHelp( ?output "helpInfo" )
\Rightarrow t
```
Writes information about using online help to a file named helpInfo.

simulator('spectre) ocnHelp('envOptions)

Displays a list of environment options that can be set for a simulator. First, set the simulator and then run the ocnHelp command.

# <span id="page-170-0"></span>**ocnResetResults**

```
ocnResetResults()
       \Rightarrow t
```
## **Description**

Unsets the results opened by the openResults command. Use this command to return to the state that existed prior to using the openResults command.

#### **Arguments**

None.

#### **Value Returned**

t **Resets the results and returns t.** 

#### **Example**

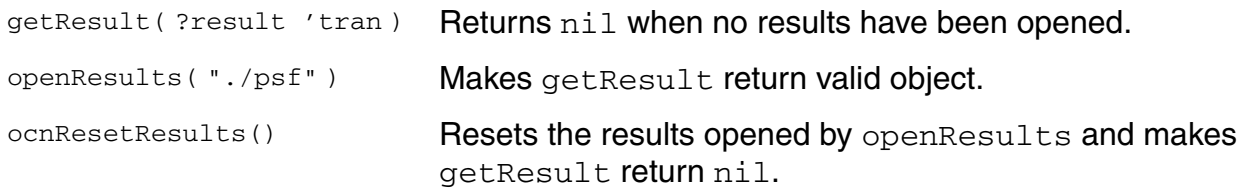

# <span id="page-171-0"></span>**openResults**

```
openResults( s_jobName | t_dirName [g_enableCalcExpressions] ) 
    => t_dirName/nil
```
## **Description**

Opens simulation results stored in PSF files or opens the results from a specified job, depending on which parameter is called.

When openResults passes a symbol, it interprets the value as a job name and opens the results for the specified job. *s\_jobName* is a job name and is defined when a run command is issued.

When openResults passes a text string, it opens simulation results stored in PSF files in the specified directory. The results must have been created by a previous simulation run through OCEAN or the Virtuoso® Analog Design Environment. The directory must contain a file called  $logFile$  and might contain a file called  $runObjFile$ . When you perform tasks in the design environment, the  $runObjFile$  is created. Otherwise, only  $logFile$  is created.

If you want to find out which results are currently open, you can use openResults with no argument. The directory for the results that are currently open is returned.

**Note:** If you run a successful simulation with distributed processing disabled, the results are automatically opened for you. Also, a job name is generated by every analysis, even if distributed processing is not enabled.

## **Arguments**

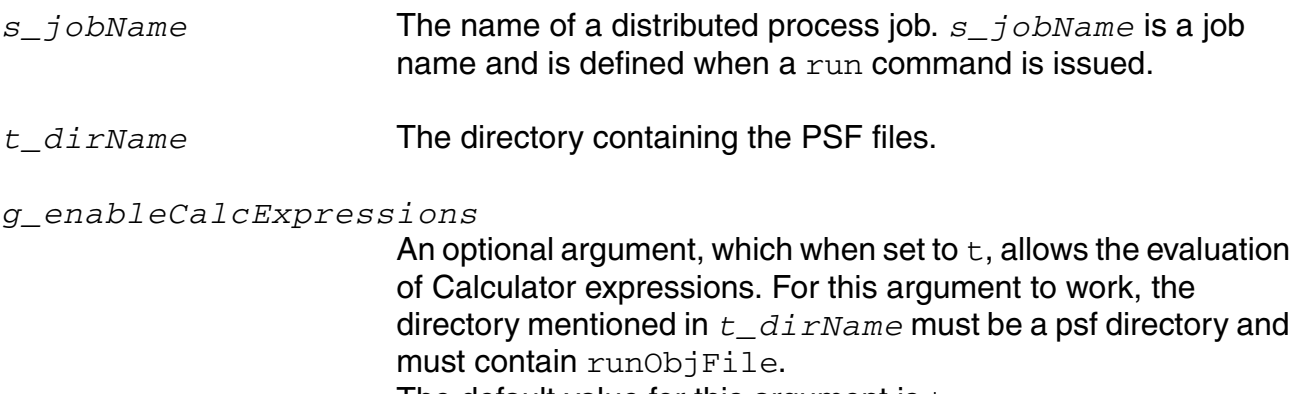

The default value for this argument is  $\tt t.$ 

#### **OCEAN Reference** Data Access Commands

## **Value Returned**

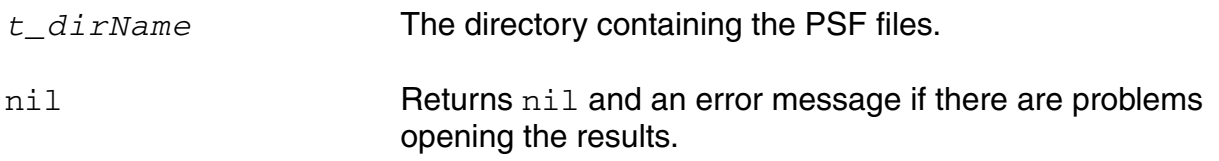

## **Example**

```
openResults( "./simulation/opamp/spectre/schematic/psf" ) 
=> "./simulation/opamp/spectre/schematic/psf"
```
Opens the results in the psf directory within the specified path.

```
openResults( "./psf" ) 
\Rightarrow psf
```
Opens the results in the psf directory in the current working directory.

openResults( "./psf" t )  $\Rightarrow$  psf

Opens the results in the psf directory in the current working directory. It also allows the evaluation of the Calculator expression.

## <span id="page-173-0"></span>**outputParams**

```
outputParams( t_compType [?result s_resultName [?resultsDir t_resultsDir]] )
    => l_outputParams/nil
```
## **Description**

Returns the list of output parameters for the specified component.

exist.

You can use the [dataTypes](#page-160-0) command to get the list of components for a particular set of results.

**Note:** You can use any of the parameters in *outputParams* as the second argument to the [pv](#page-179-0) command.

## **Arguments**

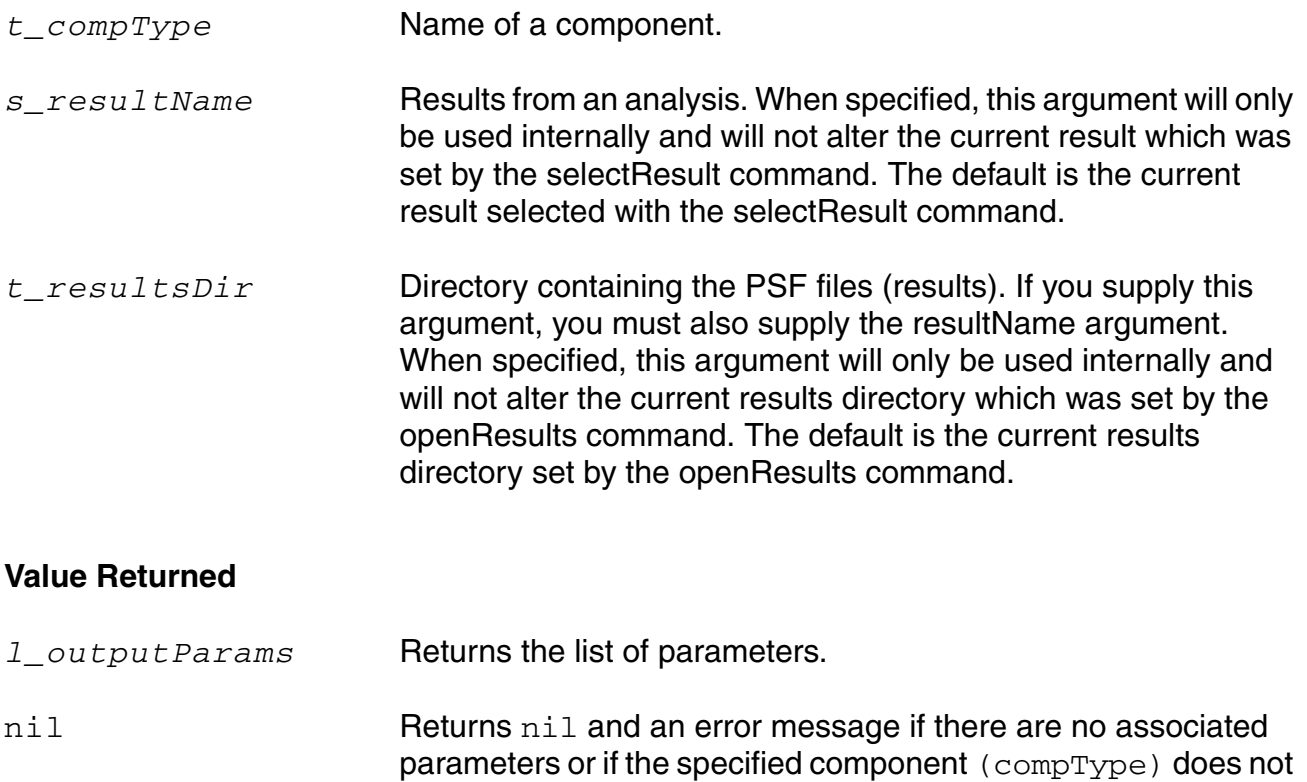

## **Example**

```
selectResult( 'dcOpInfo )
dataTypes() => ("bjt" "capacitor" "isource" "mos2" "resistor" "vsource")
outputParams( "bjt" )
```
Selects the dcOpInfo results, returns the list of components for these results, and returns the list of output parameters for the  $b<sub>j</sub>$ t component.

```
outputParams("bjt" ?result 'dcOpInfo ?resultsDir "/VADE615/simulation/ampTest/
spectre/schematic/psf")
```
Returns a list of output parameters for the bjt component for dcOpInfo (dc analysis with save dc operating point) results stored at the location ./psf.

## <span id="page-175-0"></span>**outputs**

```
outputs( [?result s_resultName [?resultsDir t_resultsDir]]
    [?type t_signalType]) 
    => l_outputs/nil
```
#### **Description**

Returns the names of the outputs whose results are stored for an analysis. You can plot these outputs or use them in calculations.

## **Arguments**

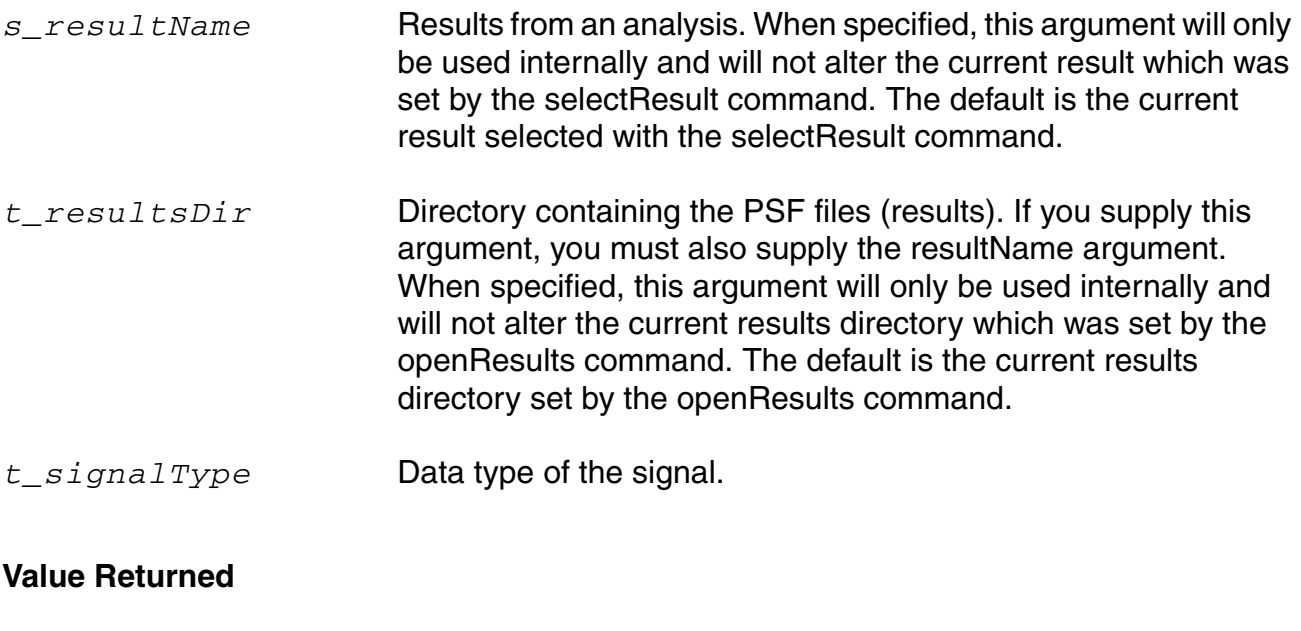

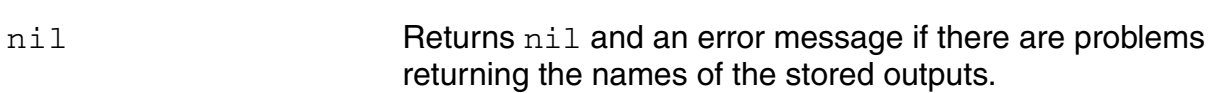

#### **Example**

```
outputs() 
\Rightarrow \left( "net13" "net16" "net18" )
```
*l\_outputs* Returns the list of outputs.

Returns the names of the outputs for the PSF file selected with selectResult.

```
outputs( ?type "V" )
```
# **OCEAN Reference**

Returns all the signal names that are node voltages. The dataType (signal ) returns the data type of the signal.

```
outputs(?result "tran" ?resultsDir "./psf") 
=> ( "net11" "net15" "net17")
```
Returns the names of the outputs for the tran results stored at the location . /psf.

# <span id="page-177-0"></span>**phaseNoise**

```
phaseNoise( g_harmonic S_signalResultName [?result s_noiseResultName
     [?resultsDir t_resultsDir]] ) 
    => o_waveform/nil
```
## **Description**

Returns the phase noise waveform which is calculated using information from two PSF data files.

This command should be run on the results of the Spectre pss-pnoise analysis.

## **Arguments**

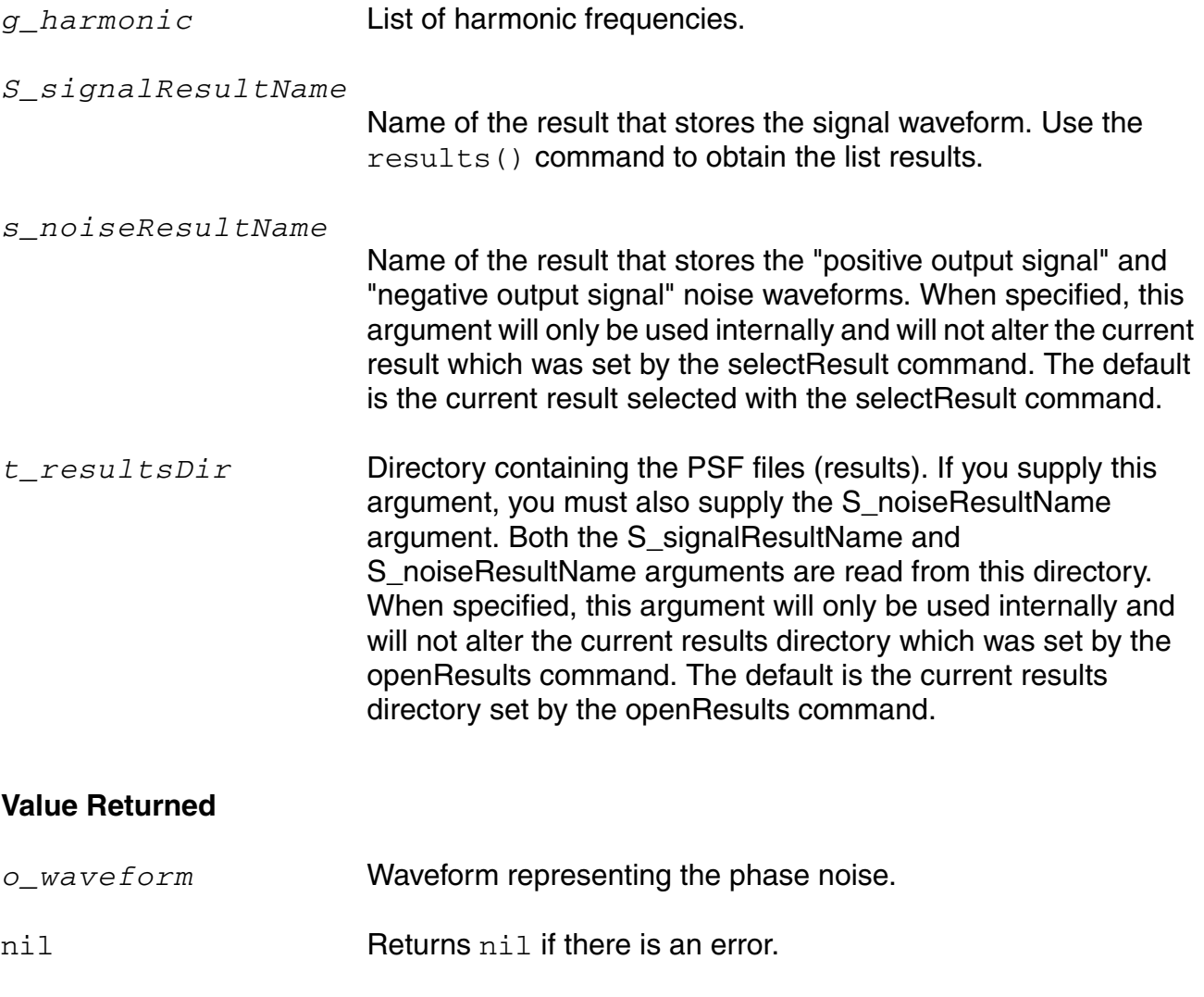

# **Example**

plot(phaseNoise(0 "pss-fd.pss")) phaseNoise(1 "pss\_fd" ?result "pnoise" ?resultsDir "./PSF")

## <span id="page-179-0"></span>**pv**

```
pv( t_name t_param [?result s_resultName [?resultsDir t_resultsDir]] ) 
    => g_value/nil
```
## **Description**

Returns the value of the specified component parameter. You can use the [outputParams](#page-173-0) command to get the list of parameters for a particular component.

#### **Arguments**

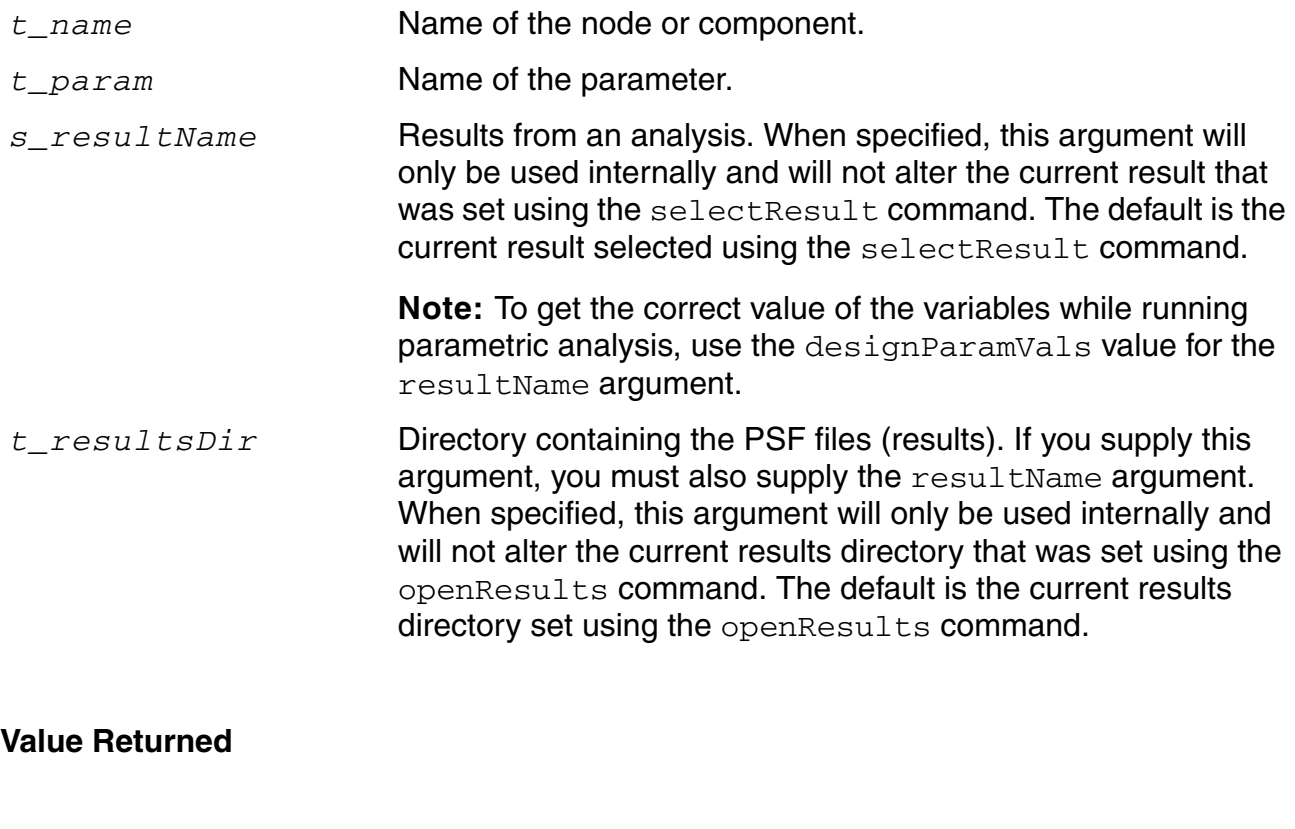

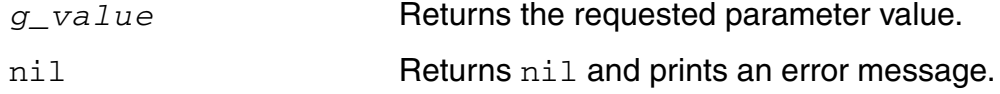

## **Example**

```
selectResult( 'dcOpInfo )
pv( "/I0/M1" "vds" )
```
November 2014 **180** Product Version 6.1.6
Returns the value of the vds parameter for the  $10/M1$  component.

pv( "/I0/M1" "vds" ?resultsDir "/VADE/simulation/ampTest/spectre/schematic/test2/ psf" )

Returns the value of the vds parameter for the  $10/M1$  component. These values are read from the results directory, /VADE/simulation/ampTest/spectre/schematic/ test2/psf.

pv( "/I0/M1" "vds" ?result "dcOpInfo" ?resultDir "/VADE/simulation/ampTest/ spectre/schematic/test1/psf")

Returns the value of the  $\text{vds}$  parameter for the  $\text{I0/M1}$  component. These values are read from the dcOpInfo results saved in the results directory, /VADE/simulation/ampTest/ spectre/schematic/test1/psf.

pv("top-level" "CAP" ?result "designParamVals")

Returns the value of the CAP variable for the top-level hierarchy in the design. These values are read from the default results directory.

#### **resultParam**

```
resultParam( S_propertyName [?result s_resultName [?resultsDir t_resultsDir]] ) 
    => L_value/nil
```
#### **Description**

Returns the value of a header property from the selected result data.

#### **Arguments**

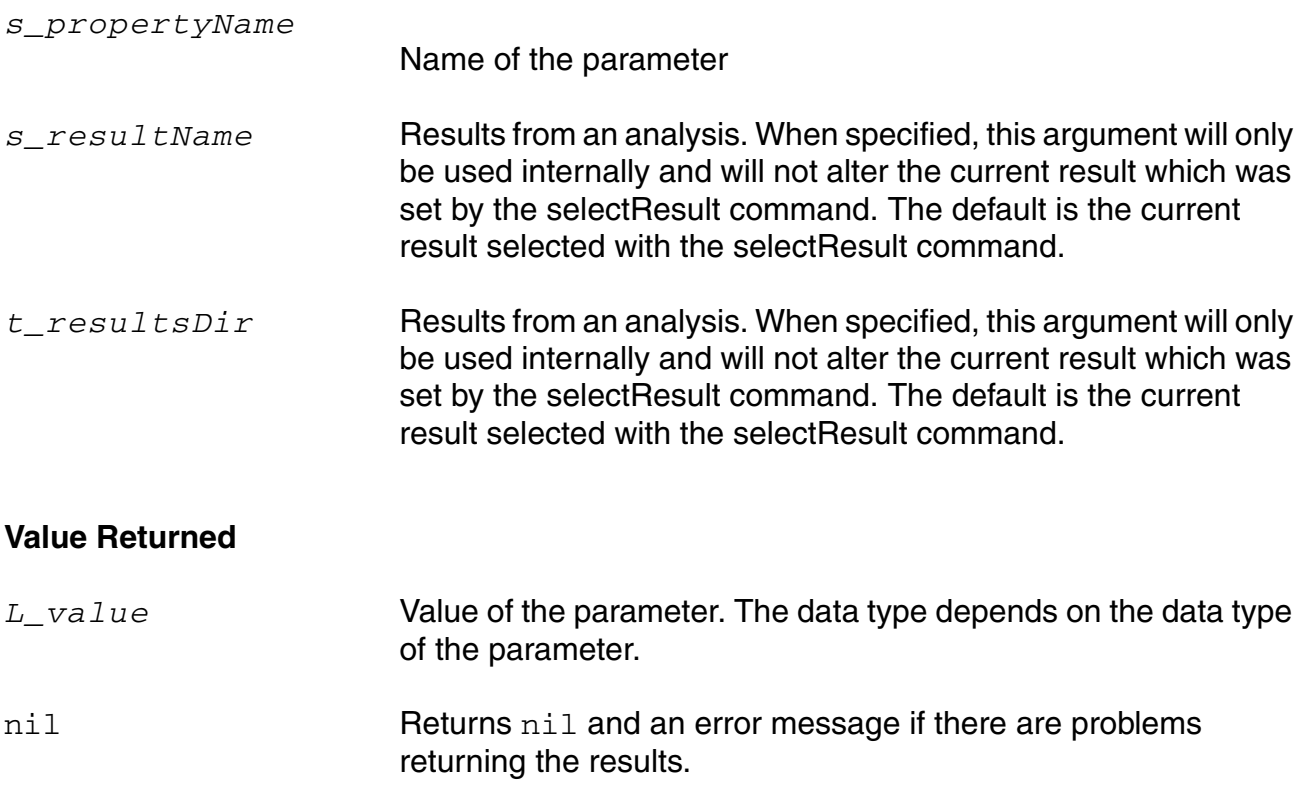

#### **Example**

```
resultParam("positive output signal" ?result "pnoise.pss")
\Rightarrow "pif"
resultParam("negative output signal" ?result "pnoise.pss")
= > "0"
```
Returns the name of the positive and negative output signals from PSS-noise analysis result. In this case, the data type of the returned value is a string.

```
resultParam("port1.r.value" ?result "sp")
```

```
\Rightarrow 40.0
resultParam("port2.r.value" ?result "sp")
\Rightarrow 40.0
```
Returns the reference impedance of the ports in a two-port network from the S-parameter analysis result. In this case, the data type of the returned value is a floating point number.

```
resultParam("positive output signal" ?result "pnoise.pss" ?resultsDir "./psf")
\Rightarrow "0"
```
Returns the names of the positive output signals from the PSS-noise analysis results stored at the location ./psf.

## <span id="page-183-0"></span>**results**

```
results( [ ?resultsDir t_resultsDir ] ) 
    => l_results/nil
```
#### **Description**

Returns a list of the type of results that can be selected.

#### **Arguments**

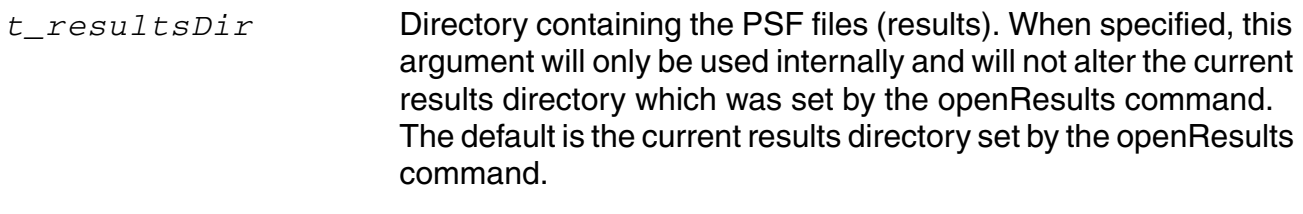

#### **Value Returned**

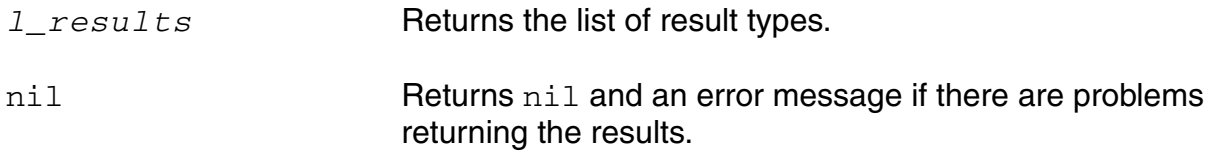

## **Example**

```
results()
\Rightarrow ( dc tran ac )
```
Returns the list of results available.

```
results( ?resultsDir "./psf" )
```
Returns a list of results stored at the location ./psf.

# **saveSubckt**

```
saveSubckt(
     t_name
     [?voltage g_voltage]
     [?current g_current]
     [?power g_power]
     [?vDepth s_vDepth]
     [?iDepth s_iDepth]
     [?pwrDepth s_pwrDepth]
     [?compress g_compress]
     [?filterRC g_filterRC]
     [?ports g_ports]
     [?userOptions g_userOptions]
     )
     \Rightarrow t | nil
```
#### **Description**

Saves and modifies the specified subcircuit instances and signals.

#### **Arguments**

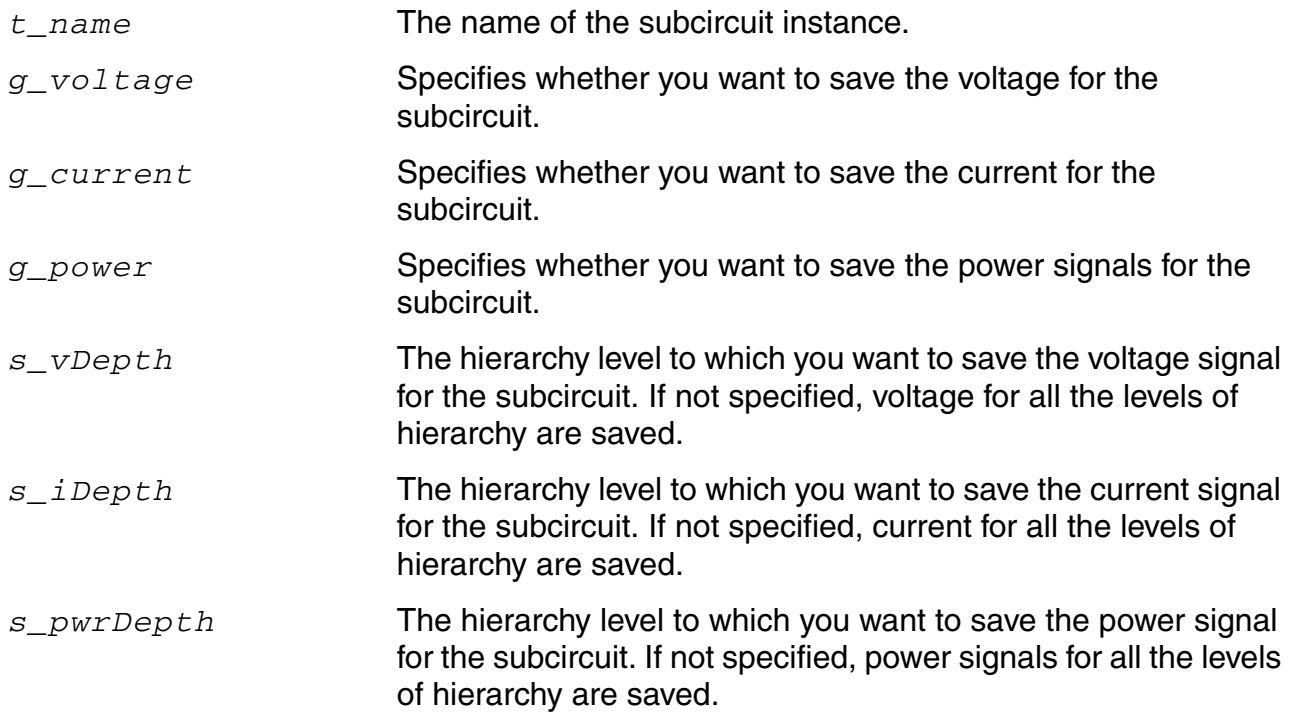

#### **OCEAN Reference** Data Access Commands

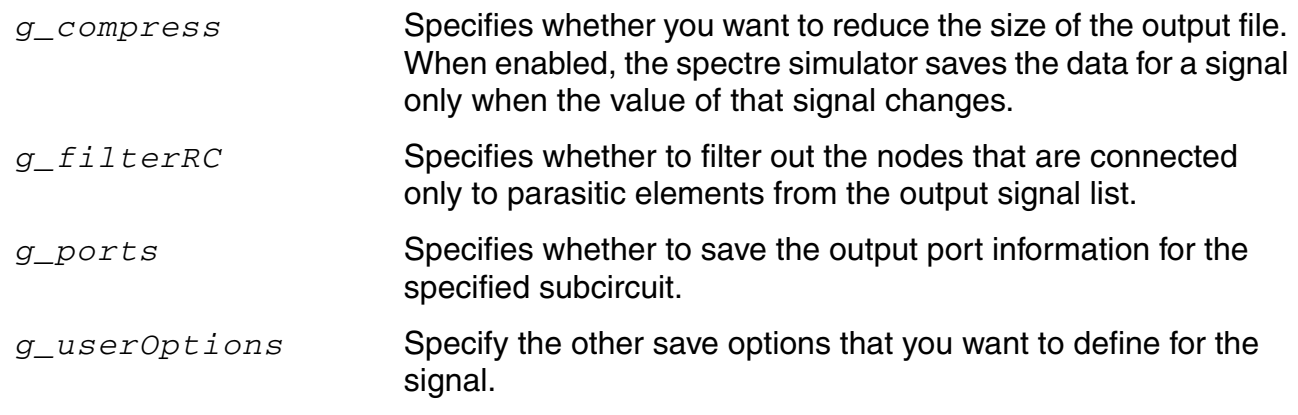

#### **Value Returned**

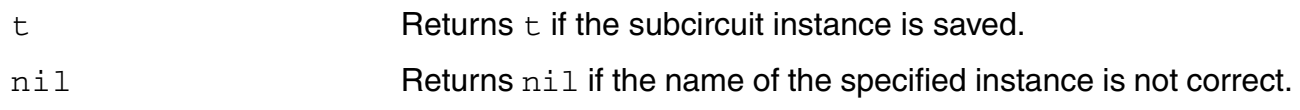

#### **Examples**

#### *Example 1*

The following example saves the voltage for five levels and current for two levels of hierarchy for the subcircuit  $\text{\tt IO}.$ 

```
saveSubckt("/I0" ?voltage t ?current t ?vDepth "5" ?iDepth "2")
\Rightarrow t
```
## *Example 2*

The following example saves the voltage for two levels and power signals for one level of hierarchy for the subcircuit  $I1$ .

```
saveSubckt("/I1" ?voltage t ?power t ?vDepth "2" ?pwrDepth "1")
\Rightarrow t
```
## *Example 3*

The following example saves the voltage for two levels and power signals for one level of hierarchy for the subcircuit  $I1$ , along with the port information. The output signals are compressed.

saveSubckt("/I1" ?voltage t ?power t ?vDepth "2" ?pwrDepth "1" ?port t ?compress t)  $\Rightarrow$  t

# **selectResult**

```
selectResult( S_resultsName [n_sweepValue]) 
    => o_results/nil
```
#### **Description**

Selects the results from a particular analysis whose data you want to examine.

The argument that you supply to this command is a data type representing the particular type of analysis results you want. All subsequent data access commands use the information specified with selectResult.

**Note:** Refer to the [results](#page-183-0) command to get the list of analysis results that you can select.

#### **Arguments**

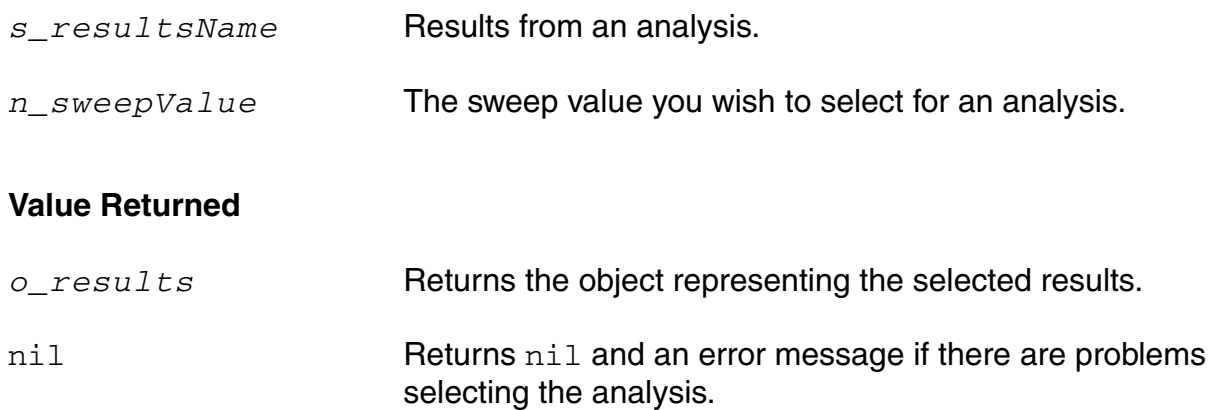

#### **Example**

```
selectResult( 'tran )
```
Selects the results for a transient analysis.

```
sweepValues(3.0 3.333333 3.666667 4.0 4.333333 4.666667 5.0 )
selectResult("tran" "3.333333")
```
The sweepValues command prints a list of sweep values.

The selectResult command selects a specific value for a transient analysis.

selectResult( 'tran )

Selects the results for a transient analysis.

```
paramAnalysis("supply" ?start 3 ?stop 5 ?step 1.0/3)
```
paramRun("supply") selectResult(( 'tran car( sweepValues() )

Selects the data corresponding to the first parametric run.

Note: selectResult ('tran) would select the entire family of parametric data.

## **sp**

```
sp( x_iIndex x_jIndex [?result s_resultName [?resultsDir t_resultsDir]] ) 
    => o_waveform/nil
```
#### **Description**

Returns S-parameters for N port networks.

This command should be run on the results of the Spectre sp (S-parameter) analysis.

#### **Arguments**

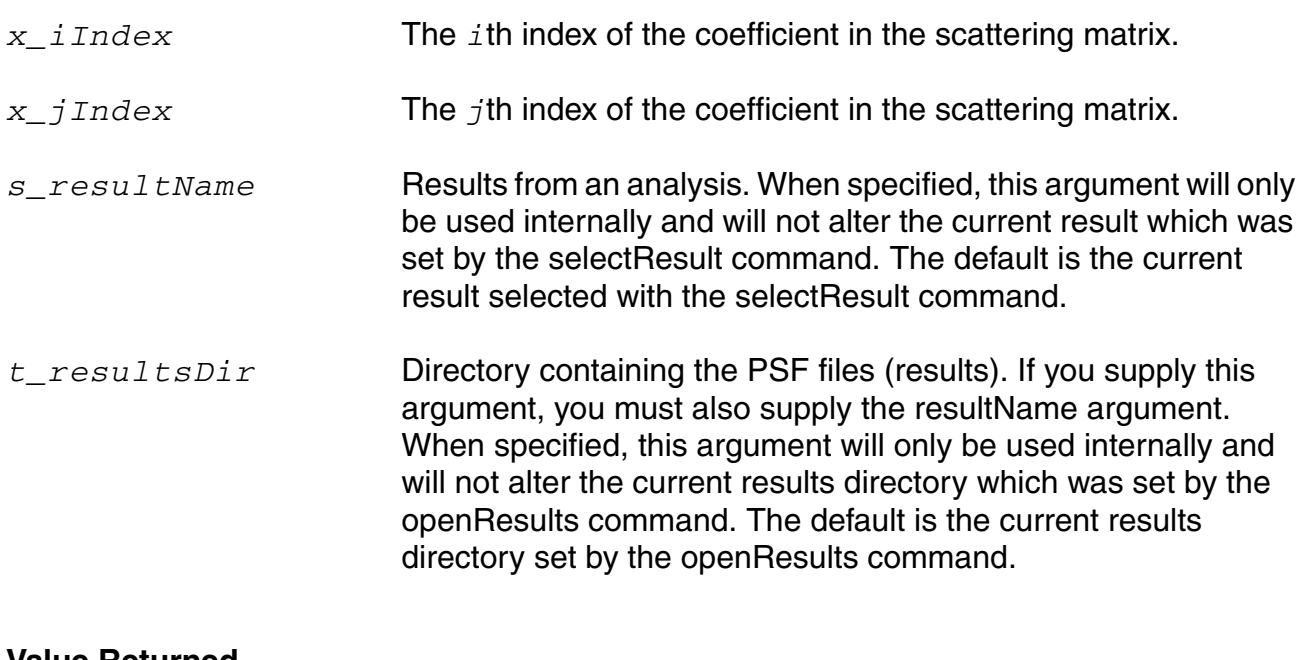

#### **Value Returned**

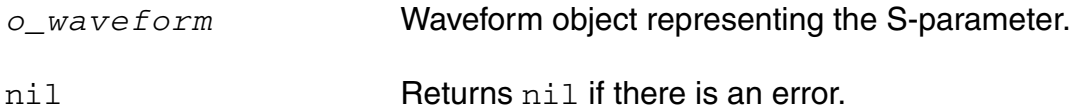

#### **Example**

```
s21 = sp(2 1)s12 = sp(1 2)plot(s21 s12)
```
s11 = sp(1 1 ?result "sp" ?resultsDir "./simResult/psf")

# **OCEAN Reference**

Data Access Commands

Returns the S-parameter s11 for results of S-parameter(sp) analysis stored at the location ./simResult/psf.

## **sweepNames**

```
sweepNames( [o_waveForm] [?result s_resultName [?resultsDir t_resultsDir]] )
    => l_sweepName/nil
```
#### **Description**

Returns the names of all the sweep variables for either a supplied waveform, a currently selected result (via selectResult()) or a specified result.

#### **Arguments**

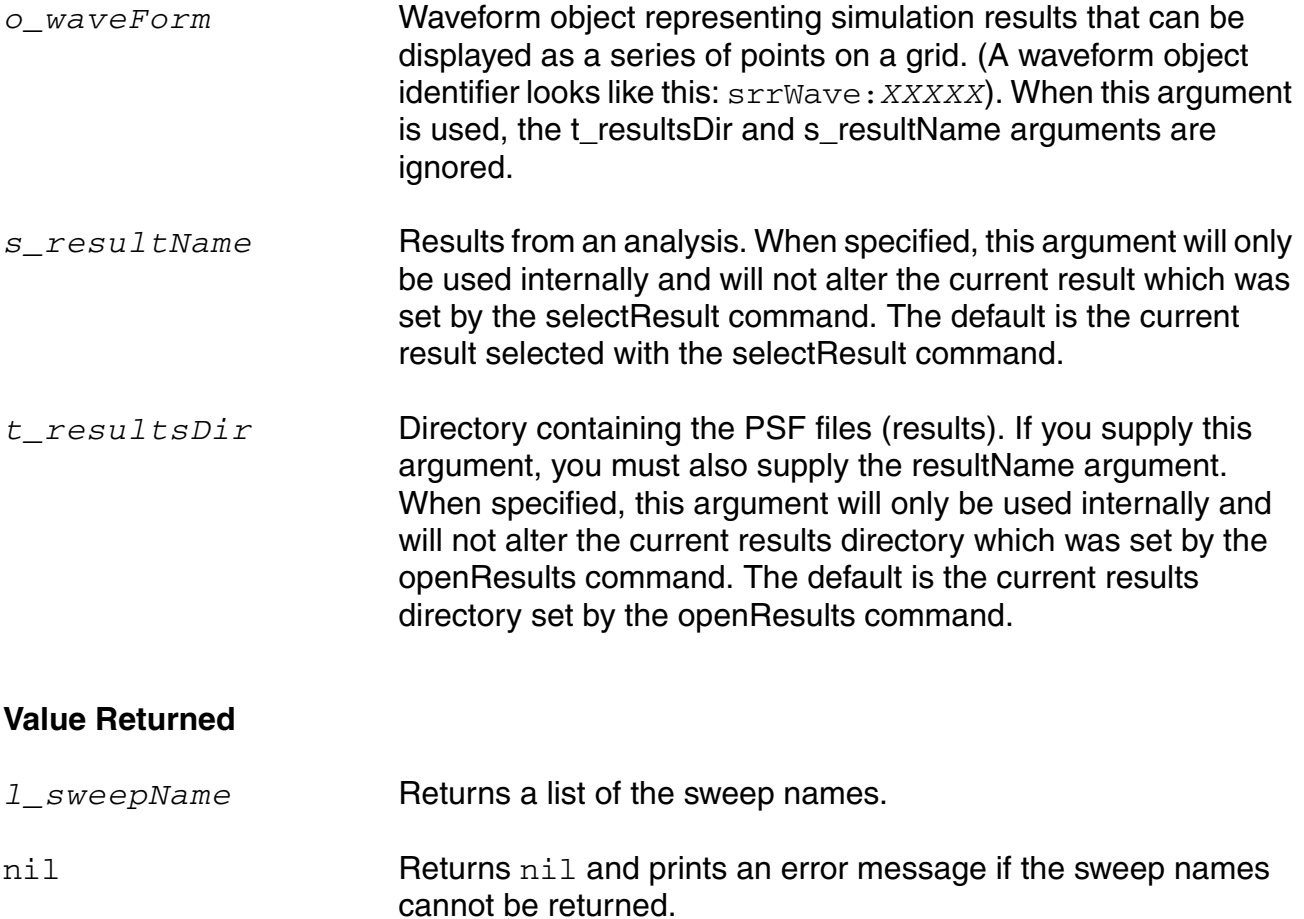

#### **Example**

```
selectResult('tran)
sweepNames() 
\Rightarrow ( "TEMPDC" "time" )
```
Returns a list of sweep variables for the selected results. In this case, the return values indicate that the data was swept over temperature and time.

```
sweepNames(?result 'ac) 
=> ("TEMPDC" "freq")
sweepNames() 
\Rightarrow ("TEMPDC" "time")
w = VT(''/vout'')sweepNames( w ) 
\Rightarrow ("r" "time")
```
Returns the sweep variables for the waveform w.

```
sweepNames(?result 'ac ?resultsDir "./test/psf") 
=> ("TEMPDC" "freq")
```
Returns the sweep variables for the results of the ac analysis stored at the location . /test/ psf.

## **sweepValues**

```
sweepValues( [o_waveForm] ) 
    => l_sweepValues/nil
```
#### **Description**

Returns the list of sweep values of the outermost sweep variable of either the selected results or the supplied waveform. This command is particularly useful for parametric analyses.

#### **Arguments**

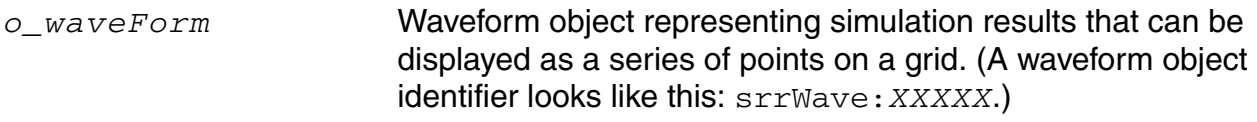

#### **Value Returned**

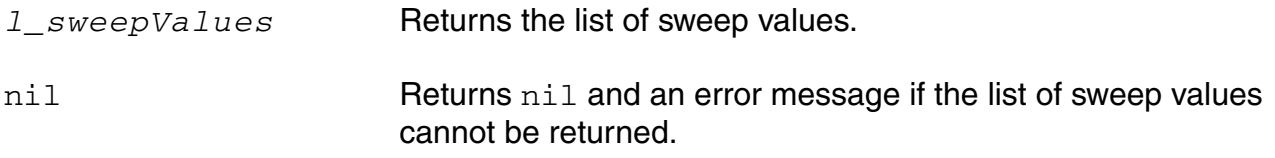

#### **Example**

```
sweepValues() 
\Rightarrow (-50 -15 20 55 90.0)
```
Returns a list of sweep values for the selected results. In this case, the return values indicate the temperature over which the data was swept.

```
w = VT(''/vout")sweepNames( w ) 
\Rightarrow ("r" "time")
sweepValues( w ) 
\Rightarrow (2000 4000 6000 )
```
Returns a list of sweep values for the wave  $w$ . In this case, the return values indicate the resistance over which the data was swept.

## **sweepVarValues**

```
sweepVarValues( [t_varName] [?result s_resultName [?resultsDir t_resultsDir]] 
    => l_sweepName/nil
```
#### **Description**

Returns the list of sweep values for a particular swept variable name. This command is particularly useful for parametric analyses.

#### **Arguments**

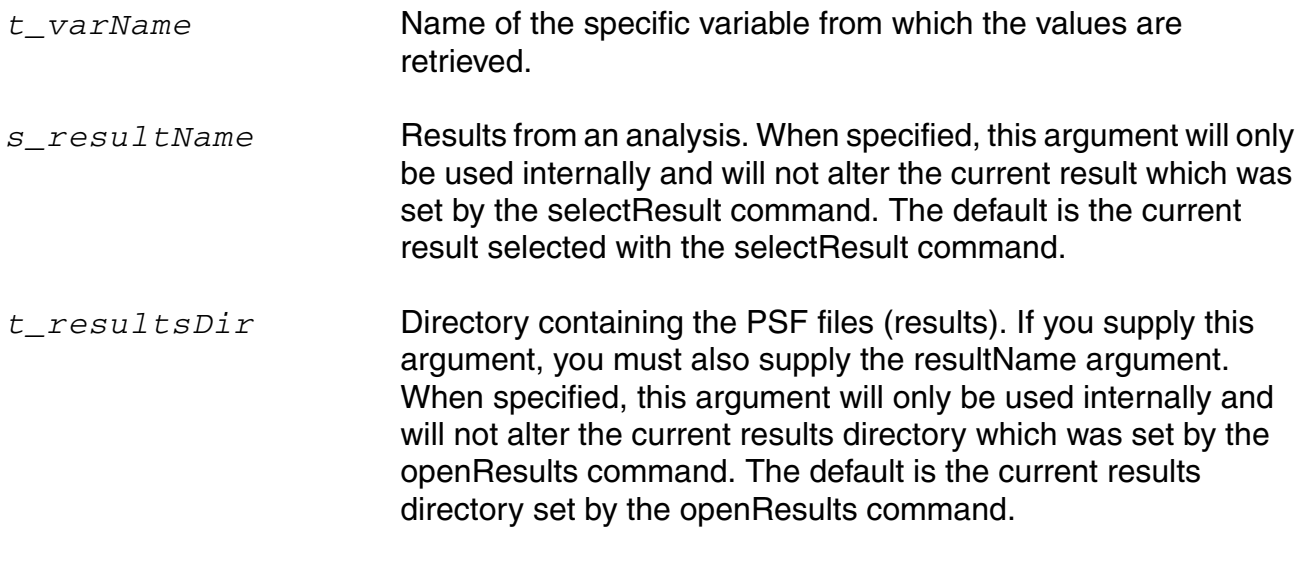

#### **Value Returned**

- *l\_sweepValues* Returns the list of sweep values.
- nil Returns nil and an error message if the list of sweep values cannot be returned.

#### **Example**

```
selectResult('tran)
sweepNames() 
=> ("TEMPDC" "Vsupply" "time")
sweepVarValues("TEMPDC") 
\Rightarrow (0 \ 32)
```
#### **OCEAN Reference** Data Access Commands

```
sweepNames(?result 'ac) 
=> ("TEMPDC" "Vsupply" "freq")
sweepVarValues("Vsupply" ?result 'ac) 
\Rightarrow (5 12 15)
sweepNames(?result 'ac ?resultsDir "./simResult/psf") 
=> ("TEMPDC" "freq")
sweepVarValues("TEMPDC" ?result 'ac ?resultsDir "./simResult/psf") 
\Rightarrow (-15 \ 20 \ 55)
```
## **v**

```
v( t_net [?result s_resultName [?resultsDir t_resultsDir]] ) 
    => o_waveform/nil
```
# **Description**

Returns the voltage of the specified net.

## **Arguments**

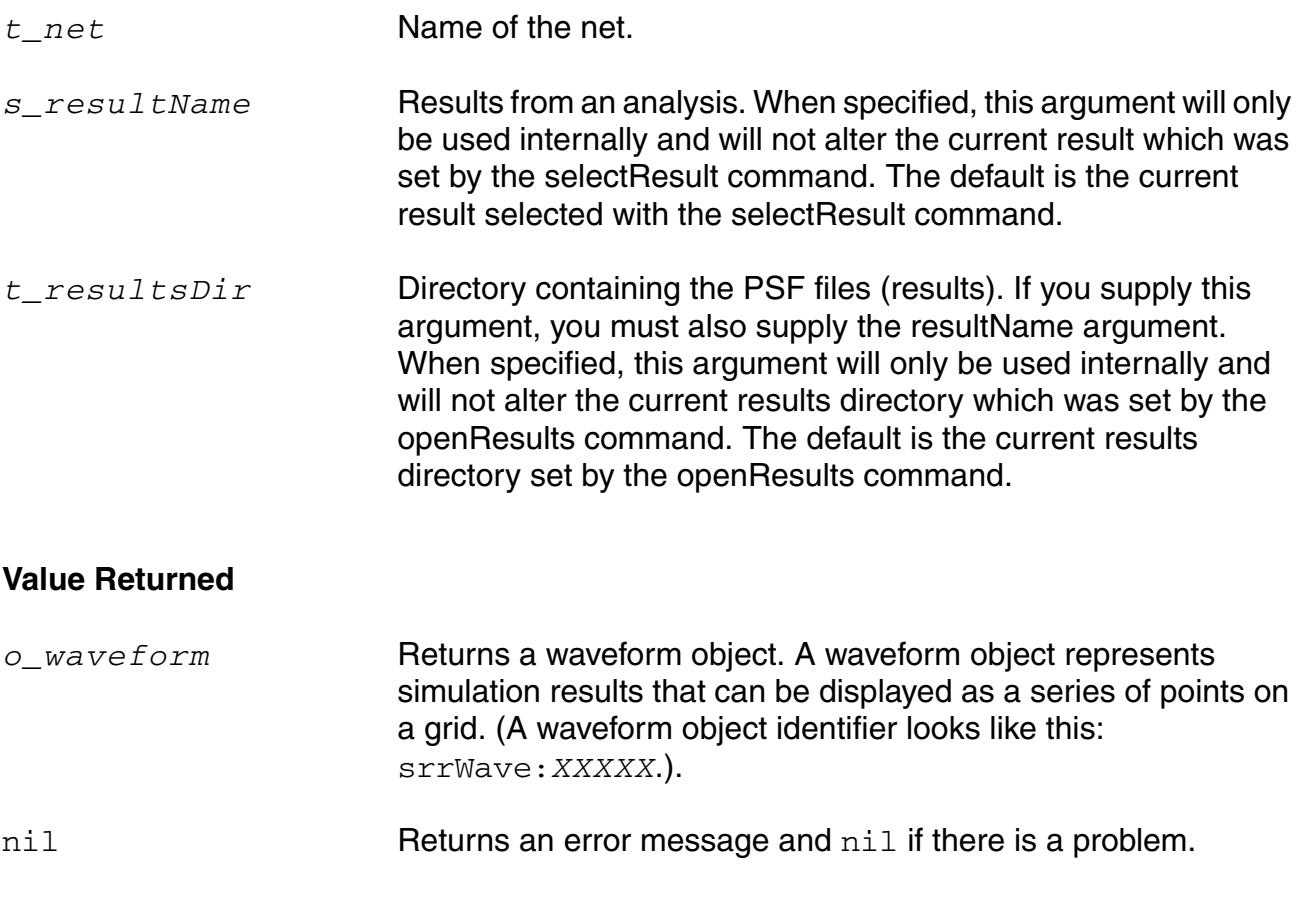

## **Example**

```
selectResult('tran)
v( "/net56" )
```
#### Returns the voltage for net56.

```
ocnPrint( v( "/net56" ) )
```
Prints tabular information representing the voltage for net56.

ocnPrint( v( "net5" ?result 'dc ) )

Prints the voltage of net5 with respect to the dc swept component.

ocnPrint( v( "net5" ?resultsDir "./test2/psf" ?result 'dc ) )

Prints the voltage of net5 with respect to dc for the results from a different run (stored in test2/psf).

#### **vswr**

```
vswr( x_index [?result s_resultName [?resultsDir t_resultsDir]] ) 
     => o_waveform/nil
```
#### **Description**

Computes the voltage standing wave ratio.

This function is a higher level wrapper for the OCEAN expression

```
(1 + mag( s( x_index x_index ))) / (1 - mag( s( x_index x_index )))
```
This command should be run on the results of the Spectre sp (S-parameter) analysis.

#### **Arguments**

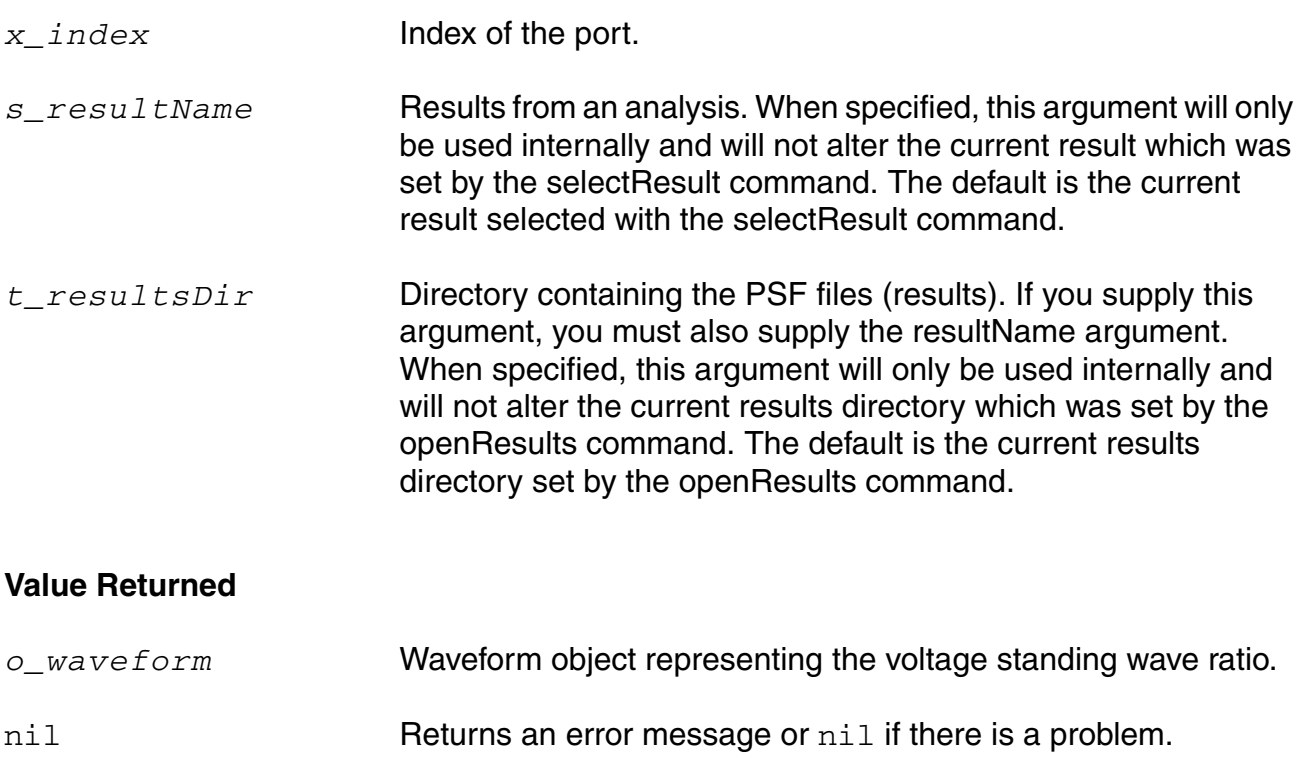

#### **Example**

plot( vswr(2) ) vswr1 = vswr(1 ?result "sp" ?resultsDir "./simResult/psf")

#### **OCEAN Reference** Data Access Commands

Returns the voltage standing wave ratio value at port 1 for the results of S-parameter(sp) analysis stored at the location ./simResult/psf.

#### **zm**

```
zm( x_index [?result s_resultName [?resultsDir t_resultsDir]] ) 
    => o_waveform/nil
```
#### **Description**

Computes the port input impedance.

The zm function is computed in terms of the S-parameters and the reference impedance. This function is a higher level wrapper for the OCEAN expression

(1 + s( *x\_index x\_index* )) / (1 - s( *x\_index x\_index* )) \* or( zref( *x\_index* ) 50)

This command should be run on the results of the Spectre sp (S-parameter) analysis.

## **Arguments**

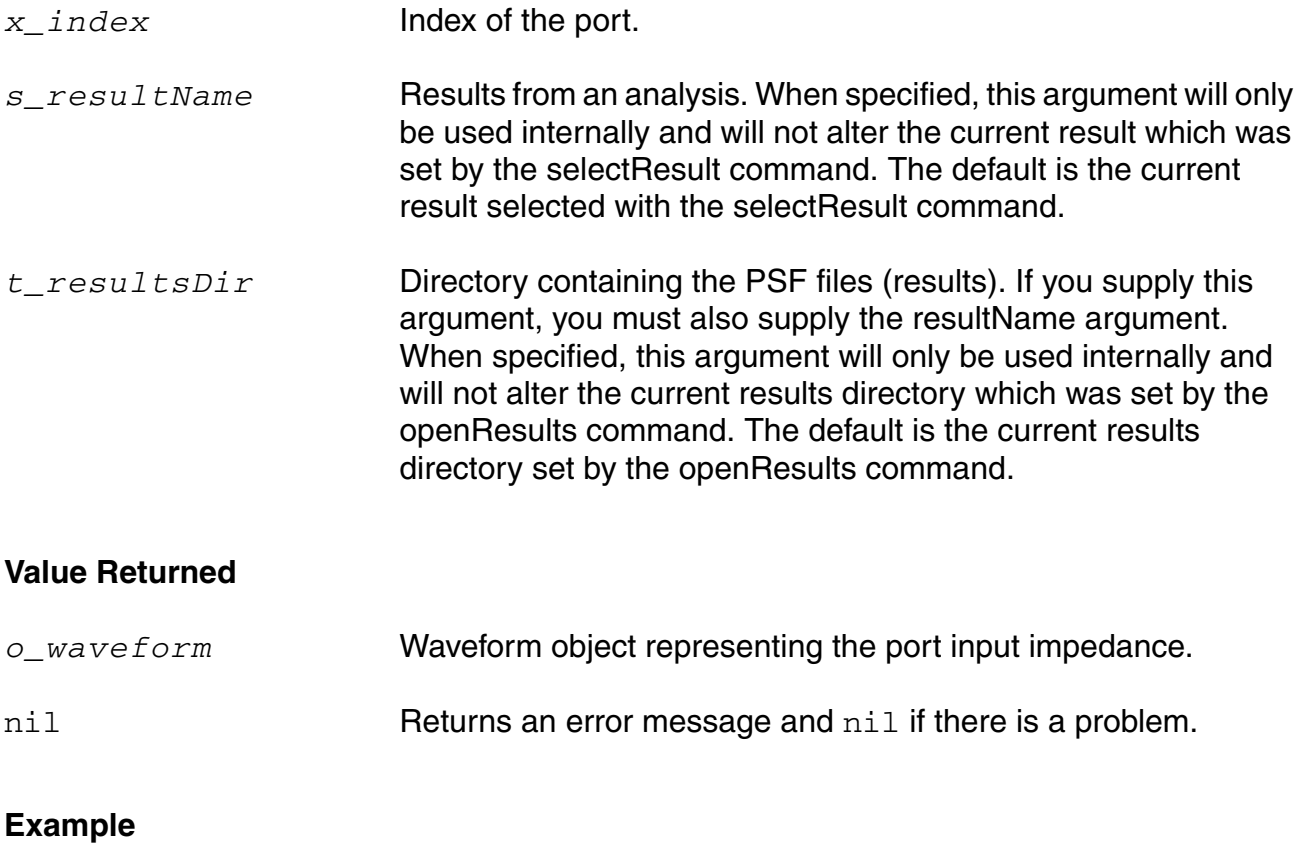

plot(zm(2)) zm1 = zm(1 ?result "sp" ?resultsDir "./simResult/psf") Data Access Commands

Returns input impedance at port 1 for results of S-parameter (sp) analysis stored at the location ./simResult/psf.

## **zref**

```
zref( x portIndex [?result s resultName [?resultsDir t resultsDir]] )
    => f_impedance/nil
```
#### **Description**

Returns the reference impedance for an N-port network.

This command should be run on the results of the Spectre sp (S-parameter) analysis.

## **Arguments**

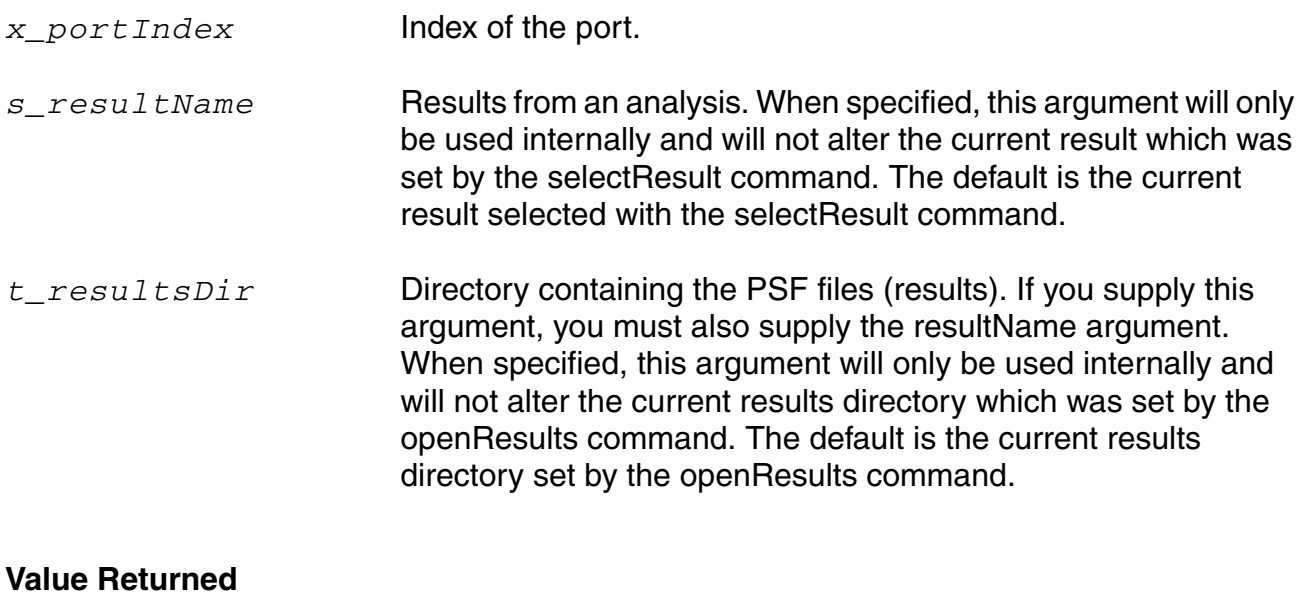

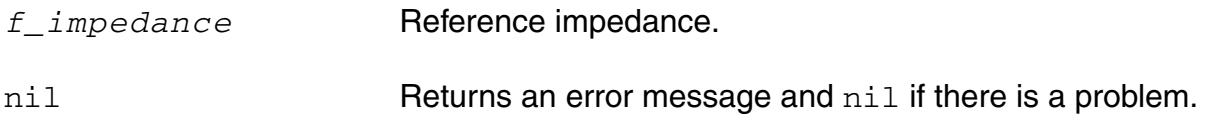

#### **Example**

 $Zref = zref(2)$ zref1 = zref(1 ?result "sp" ?resultsDir "./simResult/psf")

Returns the reference impedance at port 1 for the results of S-parameter(sp) analysis stored at the location./simResult/psf.

#### **OCEAN Reference** Data Access Commands

# **Plotting and Printing Commands**

This chapter contains information on the following plotting and printing commands:

- [addSubwindow on page 207](#page-206-0)
- [addSubwindowTitle on page 208](#page-207-0)
- [addTitle on page 209](#page-208-0)
- [addWaveLabel on page 210](#page-209-0)
- [addWindowLabel on page 213](#page-212-0)
- [clearAll on page 214](#page-213-0)
- [clearSubwindow on page 215](#page-214-0)
- [currentSubwindow on page 216](#page-215-0)
- [currentWindow on page 217](#page-216-0)
- [dbCompressionPlot on page 218](#page-217-0)
- [dcmatchSummary on page 219](#page-218-0)
- [deleteSubwindow on page 223](#page-222-0)
- [deleteWaveform on page 224](#page-223-0)
- [displayMode on page 225](#page-224-0)
- [getAsciiWave on page 226](#page-225-0)
- [graphicsOff on page 227](#page-226-0)
- [graphicsOn on page 228](#page-227-0)
- [hardCopy on page 229](#page-228-0)
- [hardCopyOptions on page 230](#page-229-0)
- [ip3Plot on page 235](#page-234-0)

#### **OCEAN Reference** Plotting and Printing Commands

- [newWindow on page 236](#page-235-0)
- [noiseSummary on page 237](#page-236-0)
- [ocnPrint on page 241](#page-240-0)
- [ocnSetAttrib on page 244](#page-243-0)
- [ocnSetAttrib on page 244](#page-243-0)
- [ocnYvsYplot on page 248](#page-247-0)
- [plot on page 250](#page-249-0)
- [plotStyle on page 254](#page-253-0)
- [printGraph on page 255](#page-254-0)
- [pzPlot on page 260](#page-259-0)
- [pzSummary on page 262](#page-261-0)
- [removeLabel on page 264](#page-263-0)
- [report on page 265](#page-264-0)
- [saveGraphImage on page 268](#page-267-0)
- [xLimit on page 273](#page-272-0)
- [yLimit on page 274](#page-273-0)

This chapter also includes a topic, Plotting and Printing SpectreRF Functions in OCEAN on [page 275.](#page-274-0)

# <span id="page-206-0"></span>**addSubwindow**

```
addSubwindow() 
     => x_subwindowID/nil
```
#### **Description**

Adds a subwindow to the current Waveform window and returns the number for the new subwindow, which is found in the upper right corner.

#### **Arguments**

None.

#### **Value Returned**

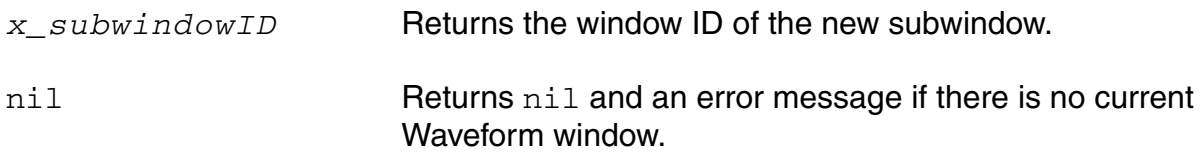

## **Example**

```
addSubwindow()
\Rightarrow3
```
Adds a new subwindow to the Waveform window.

# <span id="page-207-0"></span>**addSubwindowTitle**

```
addSubwindowTitle( x_windowtitle) 
     \Rightarrow t / nil
```
#### **Description**

Adds a title to the current subwindow in the active window. The current subwindow is defined using the currentSubwindow command.

#### **Arguments**

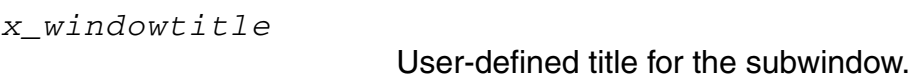

#### **Value Returned**

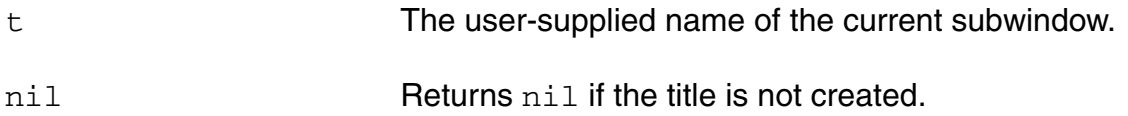

## **Example**

addSubwindowTitle( "waveform 2")  $\Rightarrow$  t

Adds the title waveform 2 to the selected subwindow.

# <span id="page-208-0"></span>**addTitle**

```
addTitle( x_windowtitle) 
      \Rightarrow t / nil
```
#### **Description**

Adds a title to the current active OCEAN window. The current window is defined using the currentWindow command.

#### **Arguments**

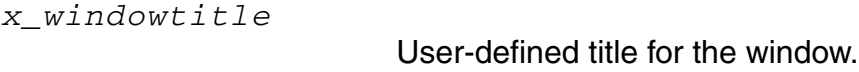

#### **Value Returned**

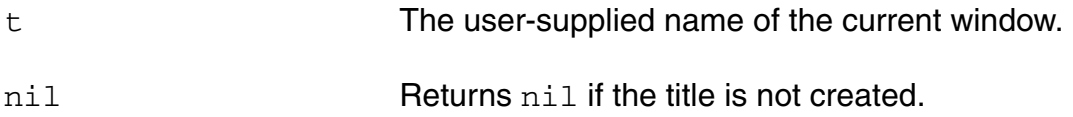

#### **Example**

addTitle( "waveform 1" )  $\Rightarrow$  t

Adds the title waveform 1 to the selected window.

# <span id="page-209-0"></span>**addWaveLabel**

```
addWaveLabel( x_waveIndex l_location t_label [?textOffset g_textOffset] 
     [?color x_color] [?justify t_justify] [?fontStyle t_fontStyle] 
     [?height x_height] [?orient t_orient] [?drafting g_drafting] 
     [?overBar g_overbar]) 
    => s_labelId/nil
```
#### **Description**

Attaches a label to the specified waveform curve in the current subwindow.

#### **Arguments**

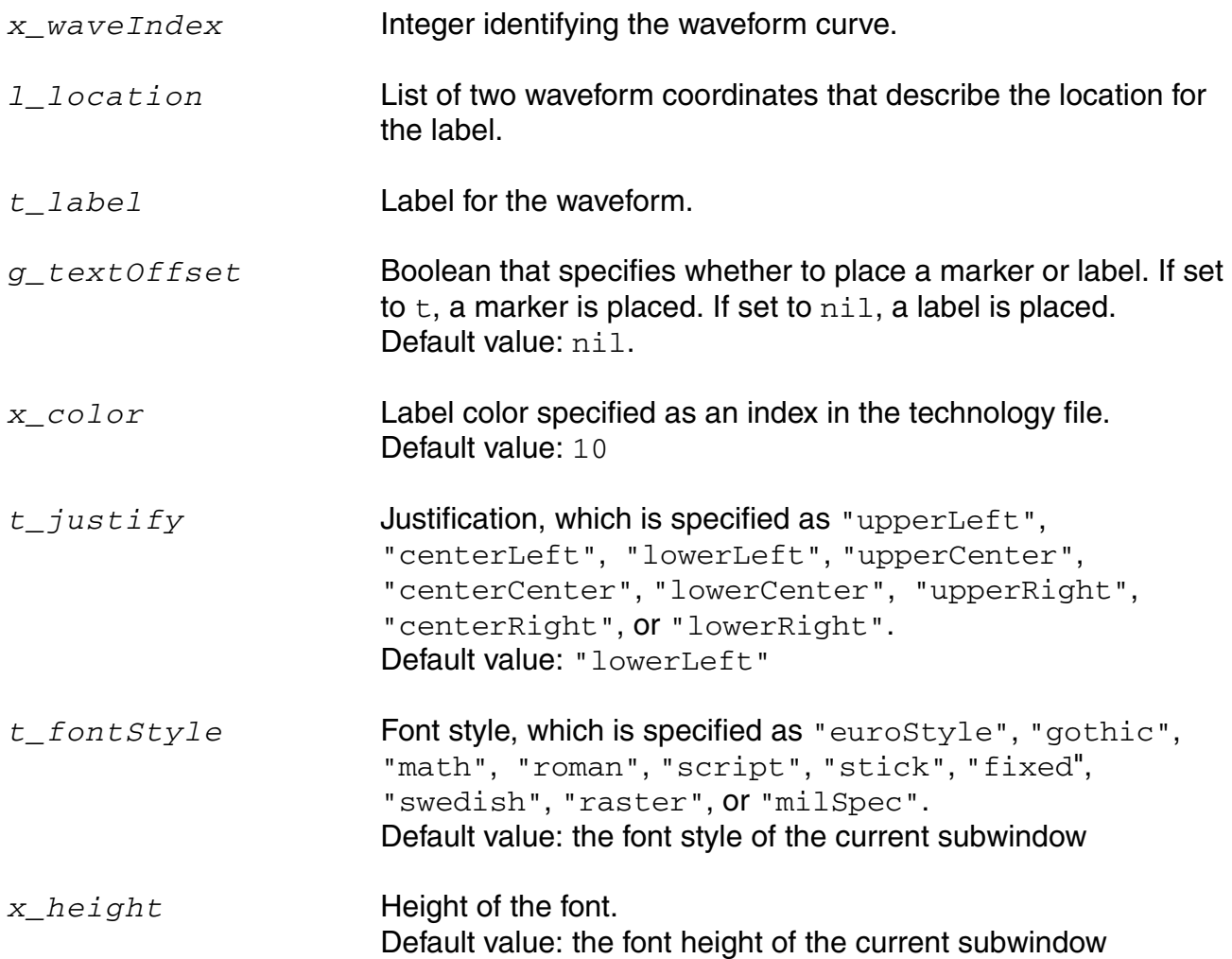

#### **OCEAN Reference** Plotting and Printing Commands

*t\_orient* Orientation of the text, specified as either "R0" or "R90". Default value: "R0" *g\_drafting* Boolean that specifies whether the label stays backwards or upside-down. If set to  $t$ , a backwards or upside-down label is displayed in a readable form. If set to nil, a backwards or upside-down label stays the way it is. Default value: t *g\_overbar* Boolean that specifies whether underscores in labels are displayed as overbars. If set to  $t$ , underscores in labels are displayed as overbars. If set to  $nil$ , underbars are displayed as underbars. Default value: nil

#### **Value Returned**

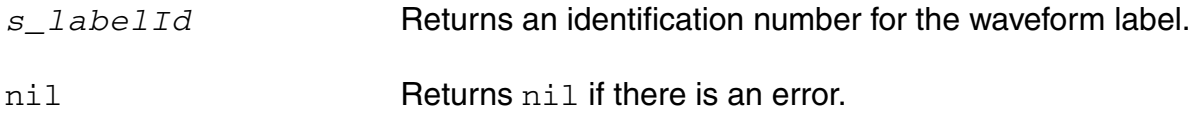

#### **Examples**

 $addWaveLabel( 1 list( 0 0.5 ) "R5 = " )$ 

Attaches the "R5 = " label to the specified coordinates on waveform curve 1.

addWaveLabel( 2 list( 0 0.5 ) "R 6 = " ?textOffset 0:20 ?justify "lowerCenter" ?fontStyle "roman" ?height 10 ?orient "R20" ?drafting t ?overbar t)

Attaches the label " $R6 =$ " to the specified coordinates on waveform curve. The label specifications are as follows: Justification – lowerCenter, Font Style – roman, Font Height  $-10$ , and Orientation  $-$  R20.

The label will be displayed in a readable form. The underscore in the label will be displayed as an overbar.

#### **Additional Information**

Note the following points:

 $\blacksquare$  The valid label location ranges between absolute co-ordinates  $(0, 0)$  on X-axis and  $(1, 1)$ on Y-axis (upper and lower bound inclusive).

■ The valid marker location ranges between data co-ordinates defined by X-axis and Y-axis limits (upper and lower bound inclusive).

#### **Case1**:

addWaveLabel(1 list( -0.5 -0.5 ) "Label 1" ?textOffset nil)

The following error message appears when the specified label location  $(-0.5 \ 0.5)$  is outside of the defined boundary limits of label.

The location specified for placing a label on the graph is invalid. Specify a valid label location that ranges between absolute coordinates  $(0,0)$  on X-axis and  $(1,1)$ on Y-axis (upper and lower bounds inclusive).

#### **Case 2**:

addWaveLabel(1 list( 80MHz -0.5) "Marker 1" ?textOffset t)

The following error message appears when the specified marker location (80MHz  $-0.5$ ) is outside of the X- and Y-axis limits of the graph to be plotted.

The location specified for placing a marker on the graph is invalid. Specify a valid marker location that ranges between data coordinates '(0,-1)' on X-axis and '(10000,1)' on Y-axis (upper and lower bounds inclusive).

# <span id="page-212-0"></span>**addWindowLabel**

```
addWindowLabel( l_location t_label ) 
    => s_labelId/nil
```
#### **Description**

Displays a label in the current subwindow. The location for the label is specified with a list of two numbers between 0 and 1.

#### **Arguments**

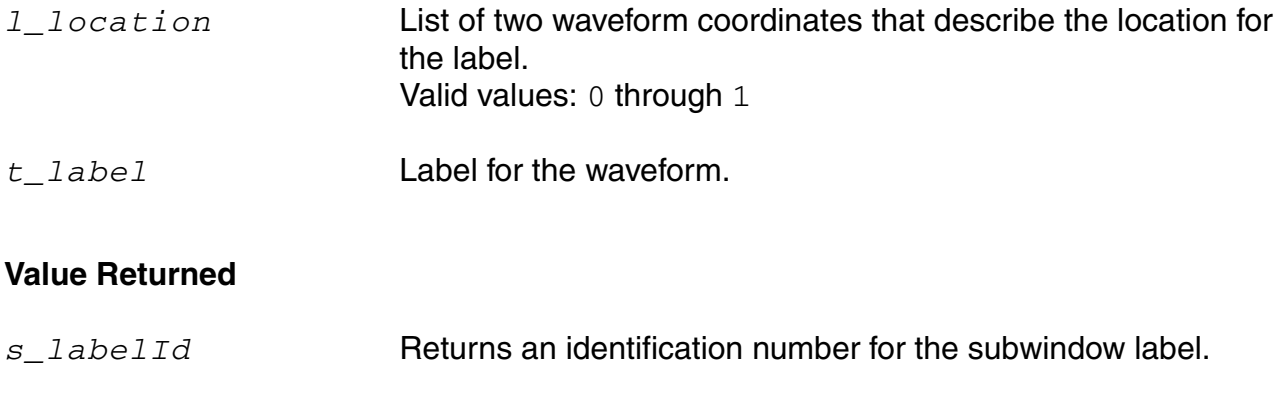

nil Returns nil if there is an error.

#### **Example**

label = addWindowLabel( list( 0.75 0.75 ) "test" )

Adds the test label to the current subwindow at the specified coordinates and stores the label identification number in label.

# <span id="page-213-0"></span>**clearAll**

```
clearAll() 
       \Rightarrow t / nil
```
#### **Description**

Erases the contents of the current Waveform window and deletes the waveforms, title, date stamp, and labels stored in internal memory.

#### **Arguments**

None.

#### **Value Returned**

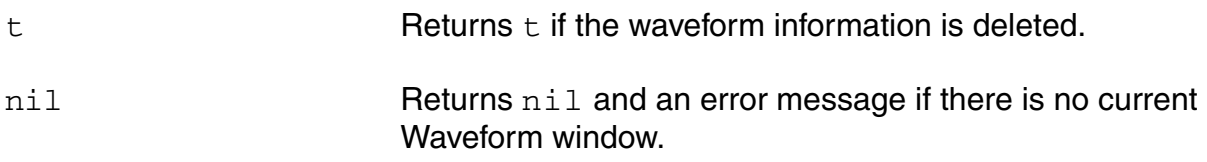

#### **Example**

clearAll()  $\Rightarrow$  t

Erases the contents of the current Waveform window.

# <span id="page-214-0"></span>**clearSubwindow**

```
clearSubwindow() 
      \Rightarrow t / nil
```
## **Description**

Erases the contents of the current subwindow.

#### **Arguments**

None.

#### **Value Returned**

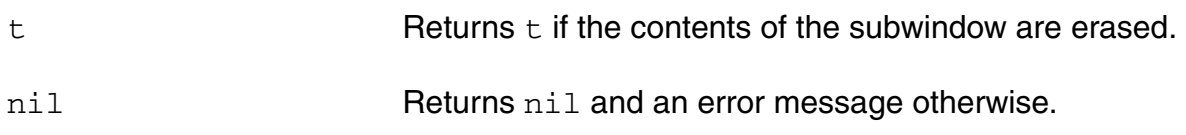

#### **Example**

```
clearSubwindow() 
\Rightarrow t
```
Erases the contents of the current subwindow.

# <span id="page-215-0"></span>**currentSubwindow**

```
currentSubwindow( ?x_subwindow x_subwindow) 
     \Rightarrow t / nil
```
## **Description**

Sets *x\_subwindow* as the current subwindow.

#### **Arguments**

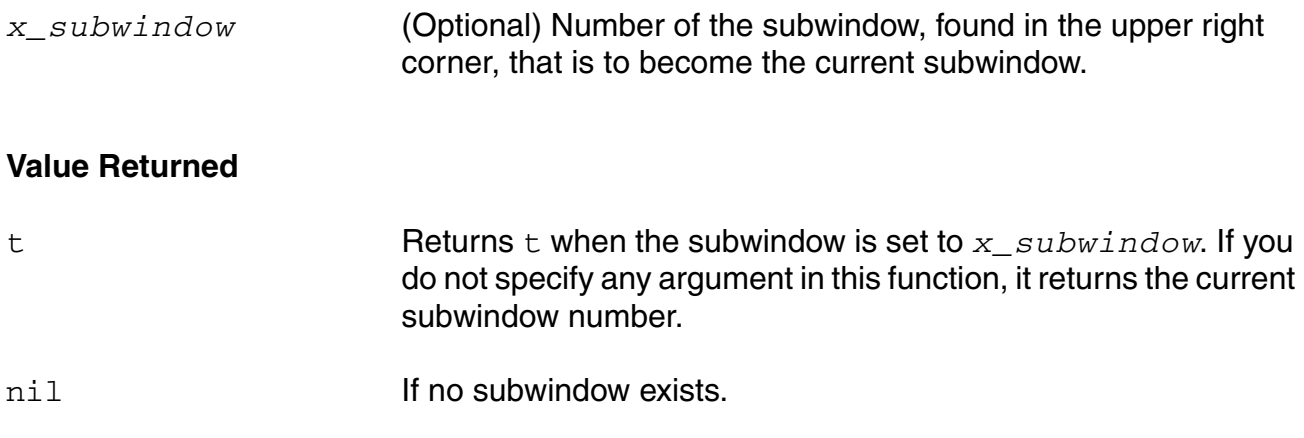

#### **Example**

currentSubwindow( 2 )

Sets subwindow 2 as the current subwindow.
## **currentWindow**

```
currentWindow( w_windowId ) 
    => w_windowId/nil
```
## **Description**

Specifies  $w_w$ *indowId* as the current Waveform window.

## **Arguments**

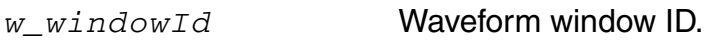

## **Value Returned**

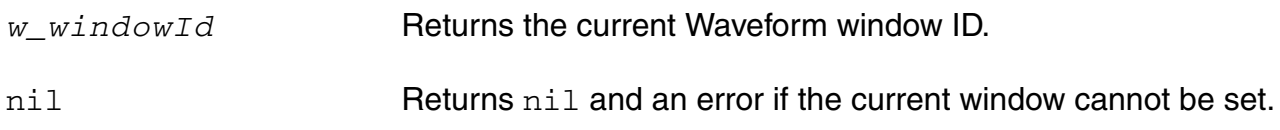

## **Example**

currentWindow( window(2) )

This example specifies window 2 as the current Waveform window.

currentWindow()

This example returns the current waveform window. For example, if the current waveform window is 4, this command returns the following:

window:4

# **dbCompressionPlot**

```
dbCompressionPlot(o_wave x_harmonic x_extrapolationPoint
     [?compression x_compression] ) 
     \Rightarrow t / nil
```
## **Description**

Plots the *n*th compression point plot. The *x\_compression* argument is optional and defaults to 1 for 1dB compression, if omitted.

This command should be run on the results of the Spectre swept pss analysis.

## **Arguments**

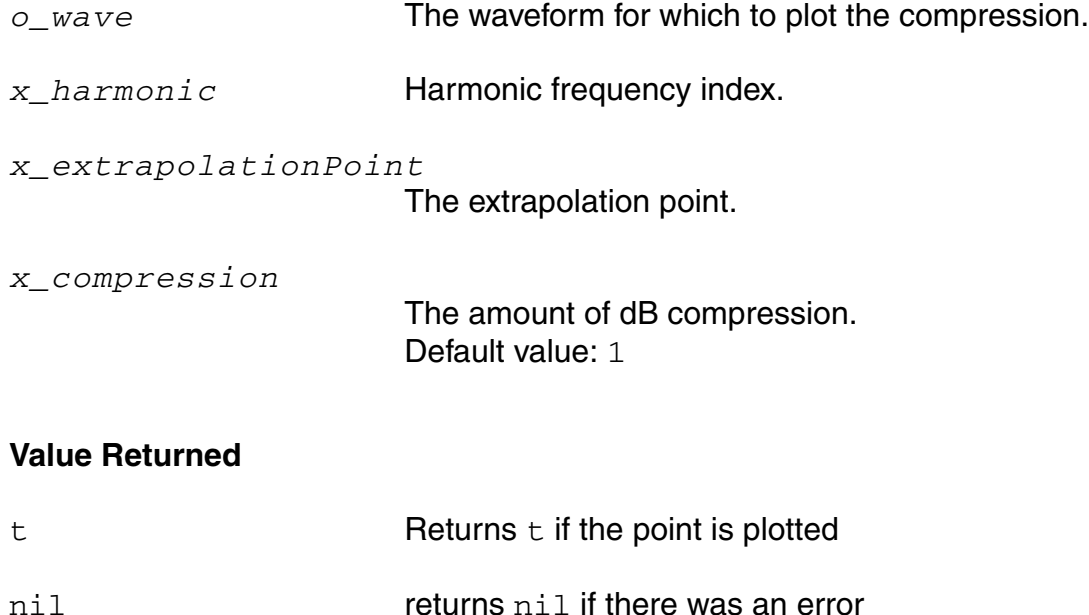

## **Example**

dbCompressionPlot(v("/Pif") 2 -25)

```
Plots a 1 dB compression point plot for the waveform v('Pif'').
dbCompressionPlot(v("/Pif") 2 -25 ?compression 3)
```
Plots a 3 dB compression point plot for the waveform  $v$  ("/Pif").

# **dcmatchSummary**

```
dcmatchSummary([?resultsDir t_resultsDir] [?result S_resultName] 
     [?output t_fileName | p_port] [?paramValues ln_paramValues] 
     [?deviceType ls_deviceType] [?variations ls_variations] 
     [?includeInst lt_includeInst] [?excludeInst lt_excludeInst] 
     [?truncateData n_truncateData] [?truncateType s_truncateType] 
     [?sortType ls_sortType]) 
     => t_fileName/p_port/nil
```
## **Description**

Prints a report showing the mismatch contribution of each component in a circuit. If you specify a directory with resultsDir, it is equivalent to temporarily using the openResults command. The dcmatchSummary command prints the results for that directory and resets the openResults command to its previous setting. If you specify a particular result with resultName, it is equivalent to temporarily using the selectResult command on the specified results. The dcmatchSummary command prints the results and resets the selectResult command to its previous setting.

This command should be run on the results of the Spectre dcmatch analysis.

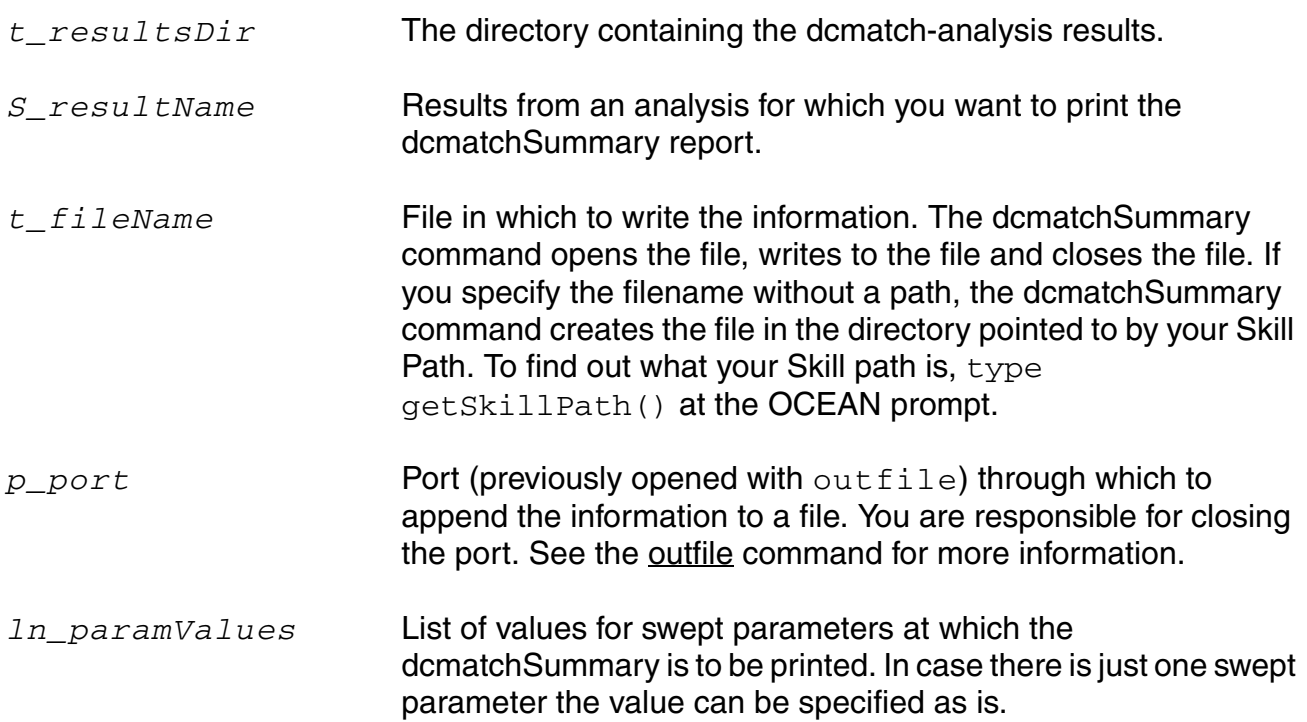

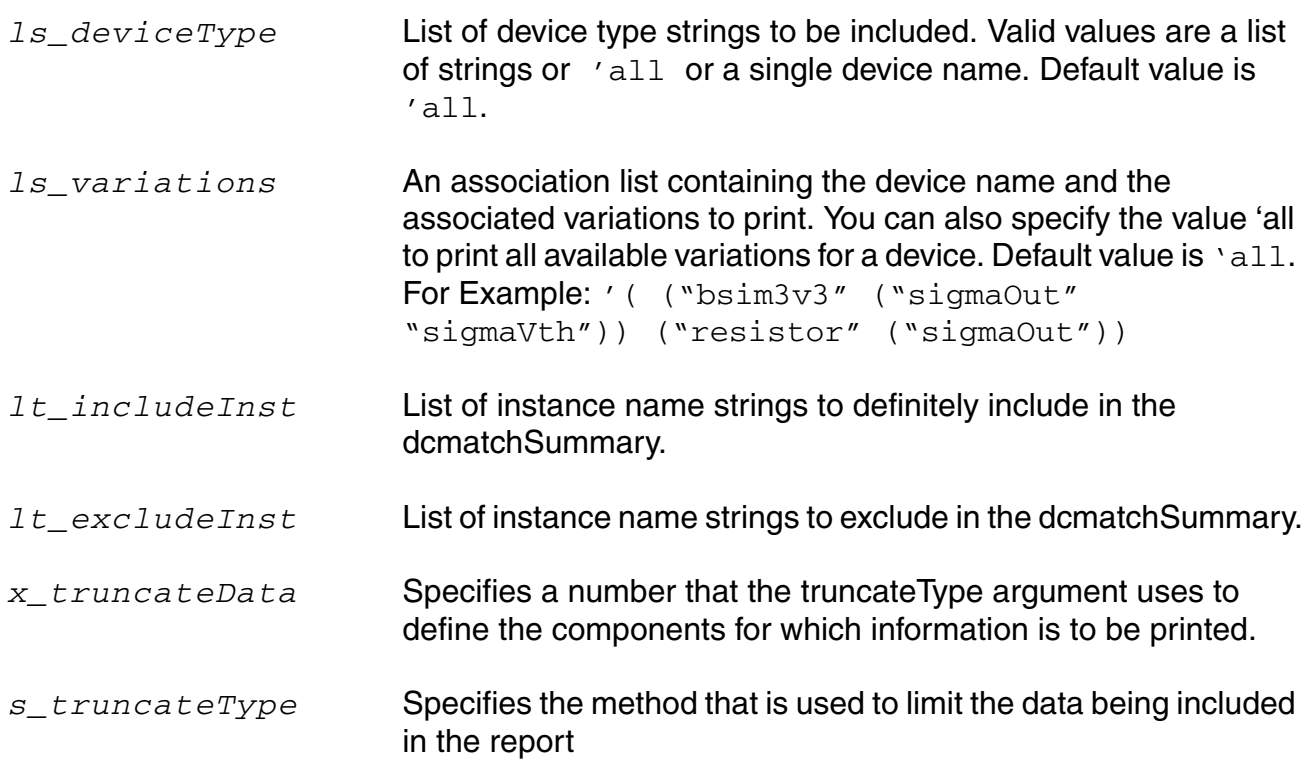

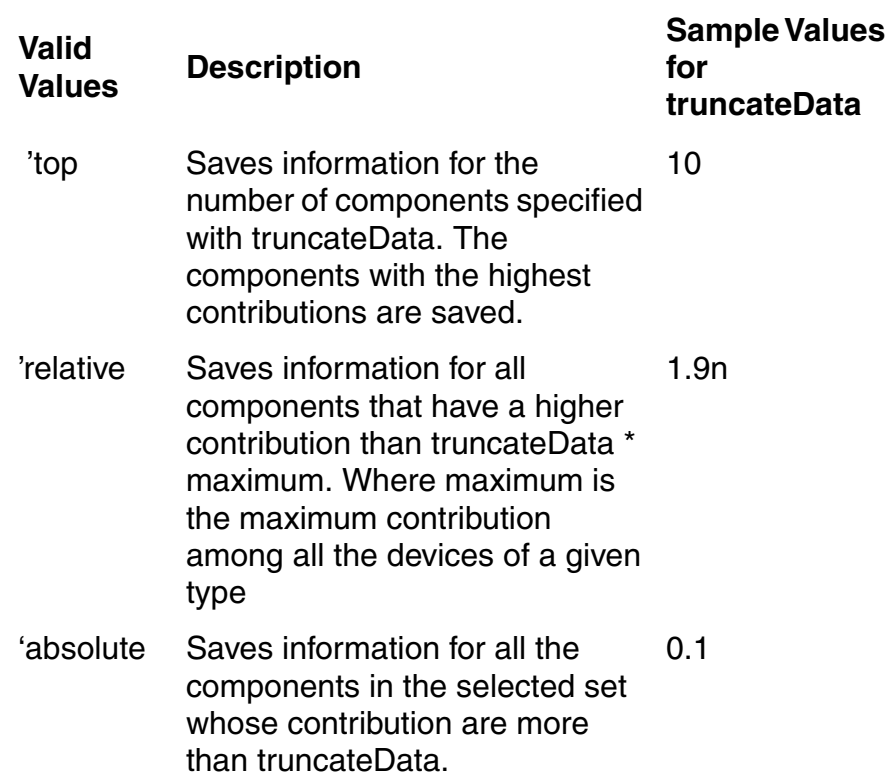

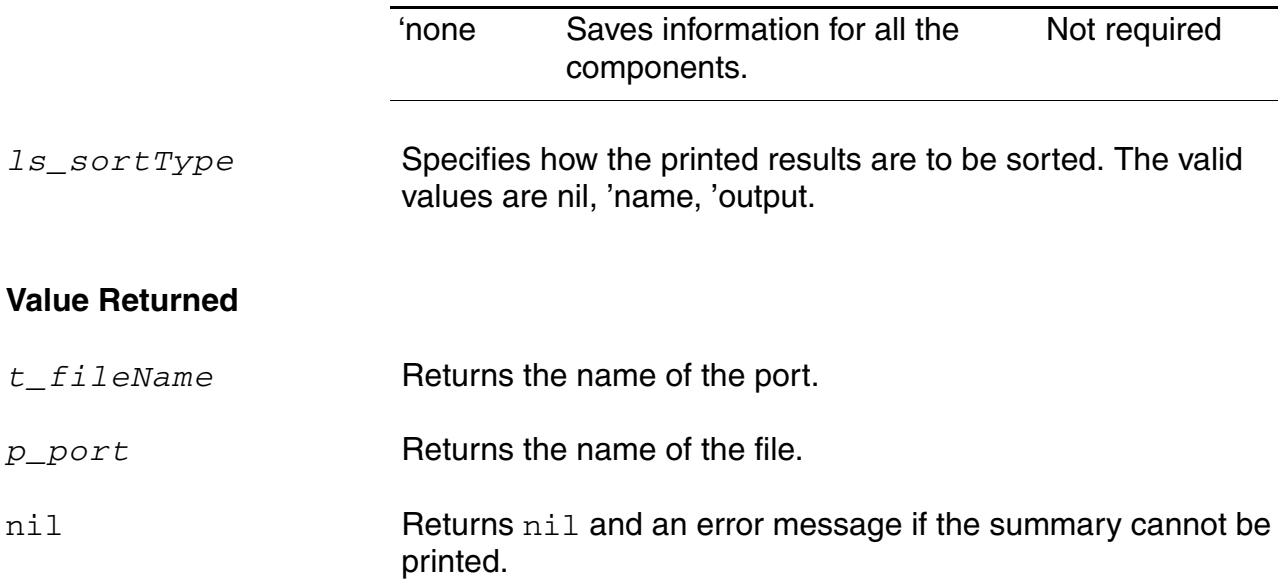

## **Example**

dcmatchSummary( ?result 'dcmatch-mine )

#### Prints a report for non-swept DC-Mismatch analysis.

```
dcmatchSummary( ?resultsDir "/usr/simulation/lowpass/spectre/schematic" ?result 
'dcmatch)
```
#### Prints a report for non-swept DC-Mismatch analysis for the results from a different run (stored in the schematic directory).

```
dcmatchSummary( ?resultsDir "/usr/simulation/lowpass/spectre/schematic" ?result 
'dcmatch ?paramValues '(25) )
```
#### Prints a report for swept DC-Mismatch analysis at swept parameter value of 25.

dcmatchSummary( ?result dcmatch-mine ?output "./summary.out")

Prints a report for non-swept DC-Mismatch analysis in the output file summary.out.

```
dcmatchSummary( ?paramValues 25 ?deviceType "bsim3v3" ?variations '(("bsim3v3" 
("sigmaOut "sigmaVth" )))
```
Prints a report for swept DC-Mismatch analysis at swept parameter value of 25 for bsim3v3 deviceType and sigmaOut and sigmaVth variations.

dcmatchSummary( ?paramValues 25 ?truncateType 'top ?truncateData 1)

Prints a report for swept DC-Mismatch analysis at swept parameter value of 25 printing only the component having the highest contribution.

```
dcmatchSummary( ?paramValues 25 ?sortType 'name )
```
Prints a report for swept DC-Mismatch analysis at swept parameter value of 25 sorted on name.

# **deleteSubwindow**

deleteSubwindow()  $\Rightarrow$  t / nil

## **Description**

Deletes the current subwindow from the current Waveform window.

## **Arguments**

None.

## **Value Returned**

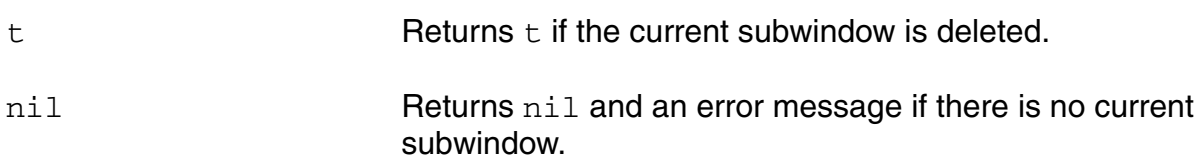

## **Example**

```
deleteSubwindow() 
\Rightarrow t
```
Deletes the current subwindow from the Waveform window.

# **deleteWaveform**

```
deleteWaveform( {x_index | all_string } ) 
     \Rightarrow t / nil
```
## **Description**

Deletes the specified waveform curve or all the waveform curves from the current subwindow of a Waveform window.

#### **Arguments**

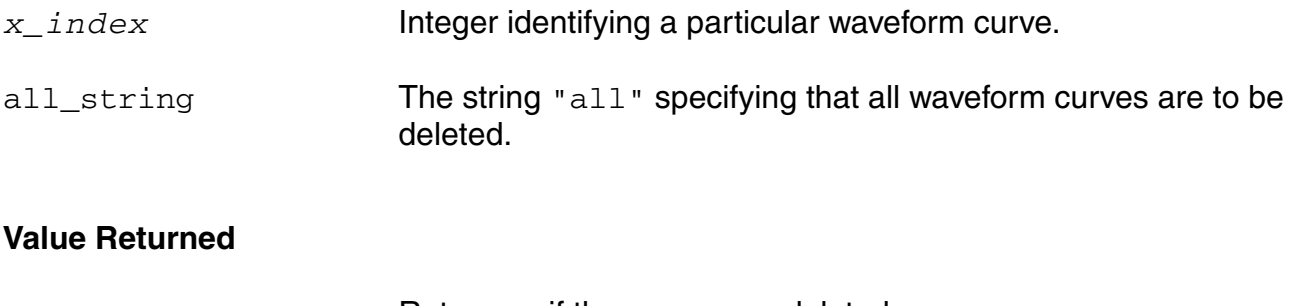

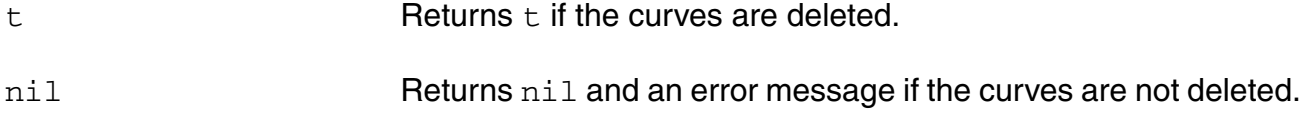

## **Example**

deleteWaveform( '1 )  $\Rightarrow$  t

Deletes waveform 1 from the current subwindow.

```
deleteWaveform( "all" ) 
\Rightarrow t
```
Deletes all the curves from the current subwindow.

# **displayMode**

```
displayMode( t_mode ) 
      \Rightarrow t / nil
```
## **Description**

Sets the display mode of the current subwindow.

## **Arguments**

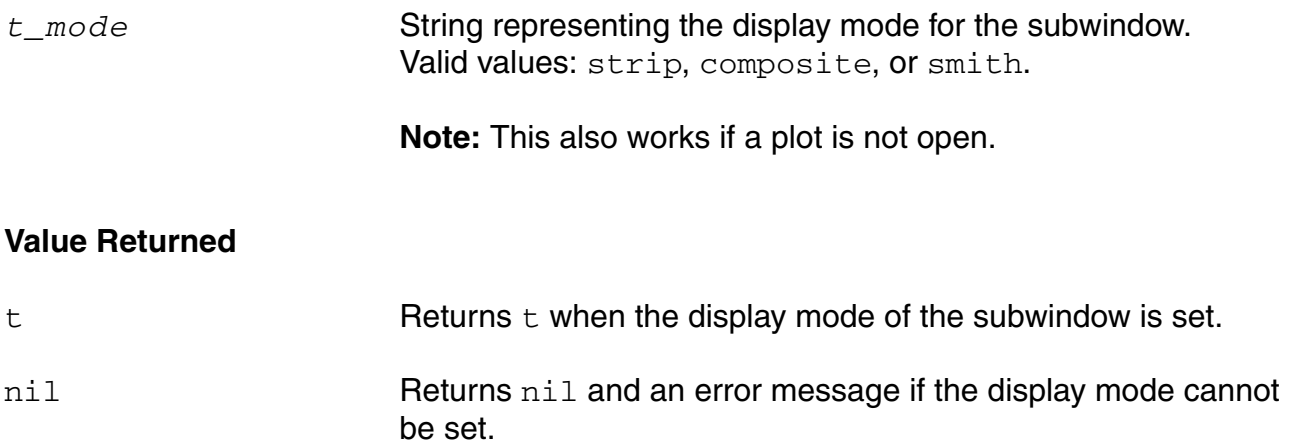

## **Example**

displayMode( "composite" )  $\Rightarrow$  t

Sets the current subwindow to display in composite mode.

## **getAsciiWave**

```
getAsciiWave( t_filename x_xColumn x_yColumn [x_xskip] [x_yskip])
    => o_wave/nil
```
## **Description**

Reads in an Ascii file of data and generates a waveform object from the specified data. The X-axis data must be real numbers. The Y-axis data can be real or complex values. Complex values are represented as  $(\text{real image})$  or  $\text{complex}(\text{real image})$ . This function skips blank lines and comment lines. Comments are defined as lines beginning with a semicolon.

## **Arguments**

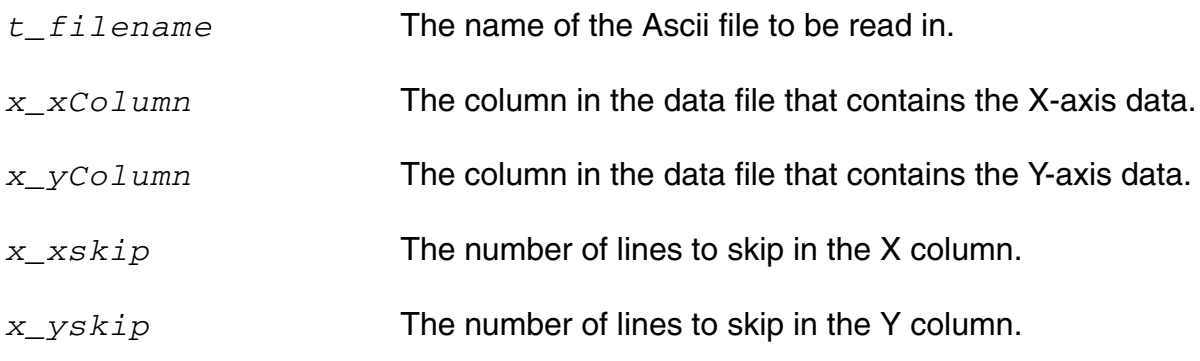

## **Value Returned**

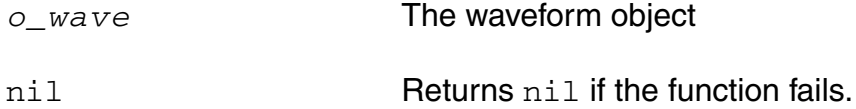

#### **Example**

```
getAsciiWave("~/mydatafile.txt " 1 2 ) 
= > srrWave: 32538648
```
Reads in an ascii file  $\sim$ /mydatafile.txt, which has x-axis data in the first column and yaxis data in the second column, and returns a waveform object.

```
getAsciiWave("~/mydatafile.txt " 1 2 ?xskip 1 ?yskip 2) 
=> srrWave:32538656
```
Reads in an ascii file  $\sim$ /mydatafile.txt, which has x-axis data in the first column and yaxis data in the second column and skips  $1$  line in the  $x$  xcolumn and 2 lines in the y\_ycolumn, and returns a waveform object.

# **graphicsOff**

```
graphicsOff() 
       \Rightarrow t / nil
```
## **Description**

Disables the redrawing of the current Waveform window.

You might use this command to freeze the Waveform window display, send several plots to the window, and then unfreeze the window to display all the plots at once.

## **Arguments**

None.

## **Value Returned**

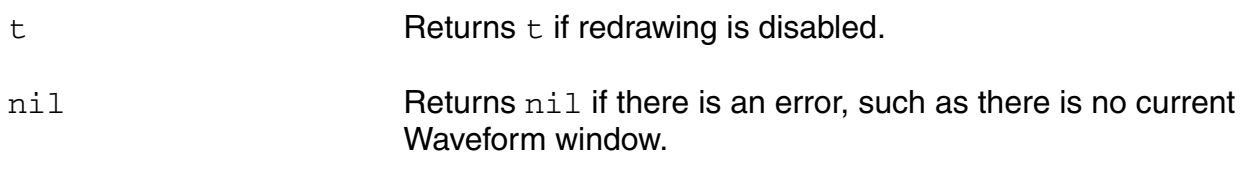

## **Example**

```
graphicsOff() 
\Rightarrow t
```
Disables the redrawing of the Waveform window.

# **graphicsOn**

```
graphicsOn() 
       \Rightarrow t / nil
```
## **Description**

Enables the redrawing of the current Waveform window.

## **Arguments**

None.

## **Value Returned**

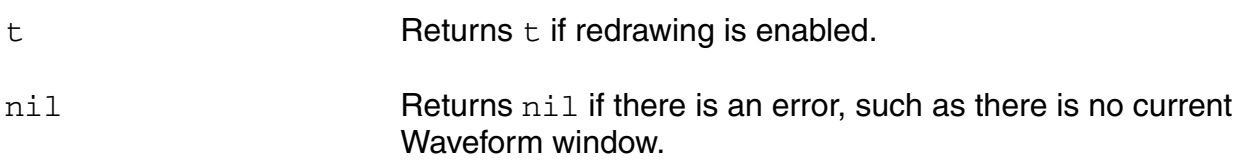

## **Example**

```
graphicsOn() 
\bar{t}
```
Enables the redrawing of the current Waveform window.

# **hardCopy**

```
hardCopy(w_windowId) 
      \Rightarrow t / nil
```
## **Description**

Sends a Waveform window plot to a printer or a file. To plot to a printer specify a printer name using the ?hcPrinterName argument of the hardCopyOptions command. To plot to a file, specify a file name using the ?hcOutputFile argument of the hardCopyOptions command.

**Note:** You must first set any plotting options with the [hardCopyOptions](#page-229-0) command.

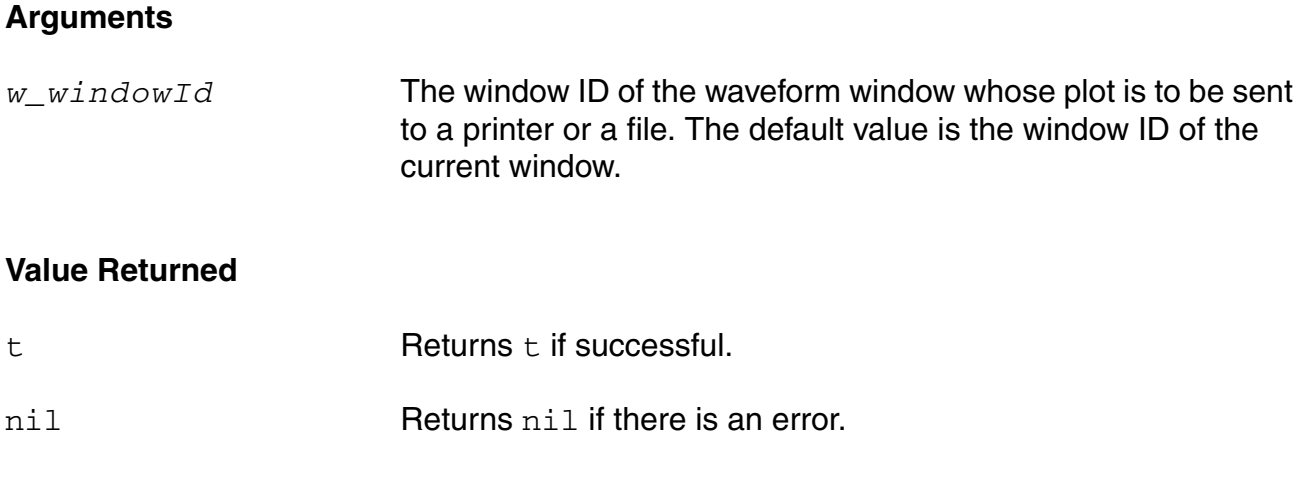

## **Example**

```
hardCopy() 
\Rightarrow t
```
Sends a waveform plot to the printer or to a file.

```
w = newWindow()plot(v("/vout"))
hardCopy(w)
```
Sends the waveform plot of  $w$  to the printer or to a file.

# <span id="page-229-0"></span>**hardCopyOptions**

```
hardCopyOptions( 
     [?hcCopyNum x_hcCopyNum]
     [?hcOffsetHeight x_hcOffsetHeight] 
     [?hcOffsetWidth x_hcOffsetWidth]
     [?hcOrientation s_hcOrientation]
     [?hcOutputFile g_hcOutputFile]
     [?hcPrinterName s_hcPrinterName] 
     [?hcTmpDir t_hcTmpDir]
     [?hcPaperSize s_hcPaperSize]
     [?hcMakeExactCopy g_hcMakeExactCopy]
     [?hcQuality x_hcQuality]
     [?hcOptimizeForWindows g_hcOptimizeForWindows]
     [?hcImageWidth x_hcImageWidth]
     [?hcImageHeight x_hcImageHeight]
     [?hcImageSizeUnits s_hcImageSizeUnits]
     [?hcImageResolution x_ImageResolution]
     [?hcResolutionUnits s_hcResolutionUnits]
     [?hcImageAspectRatio x_hcImageAspectRatio]
     [?hcUseExistingBackground g_hcUseExistingBackground]
     [?hcDisplayTitle g_hcDisplayTitle]
     [?hcDisplayLegend g_hcDisplayLegend]
     [?hcDisplayAxes g_hcDisplayAxes]
     [?hcDisplayGrids g_hcDisplayGrids]
     [?hcSaveEachSubwindowSeparately g_hcSaveEachSubwindowSeparately]
    )
    => g_value / nil
```
## **Description**

Sets the graph window hardcopy plotting options.

The option takes effect for any graph window or subwindow that is opened after the option is set.

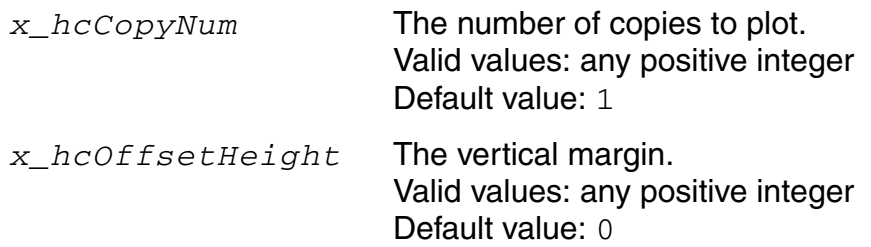

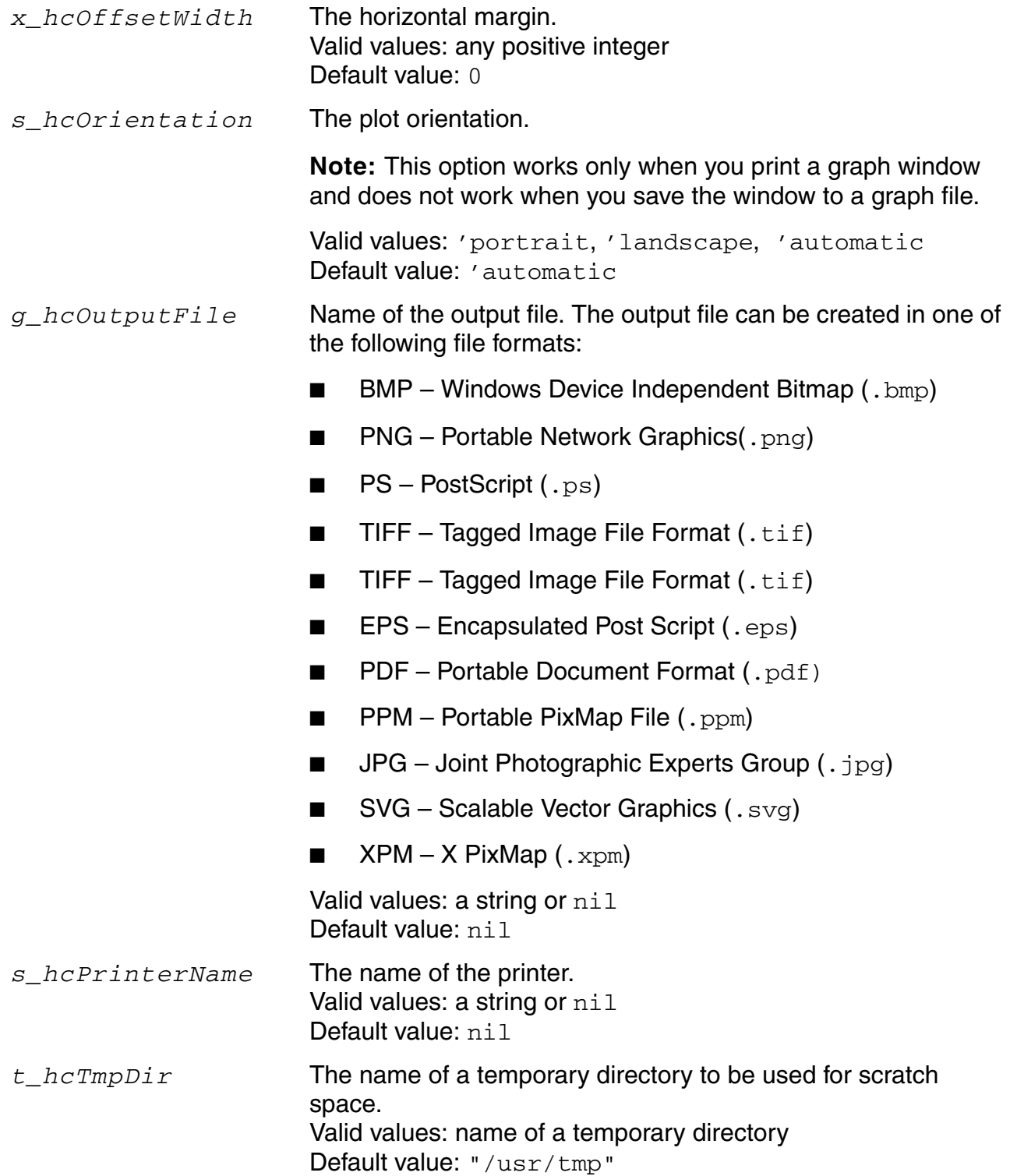

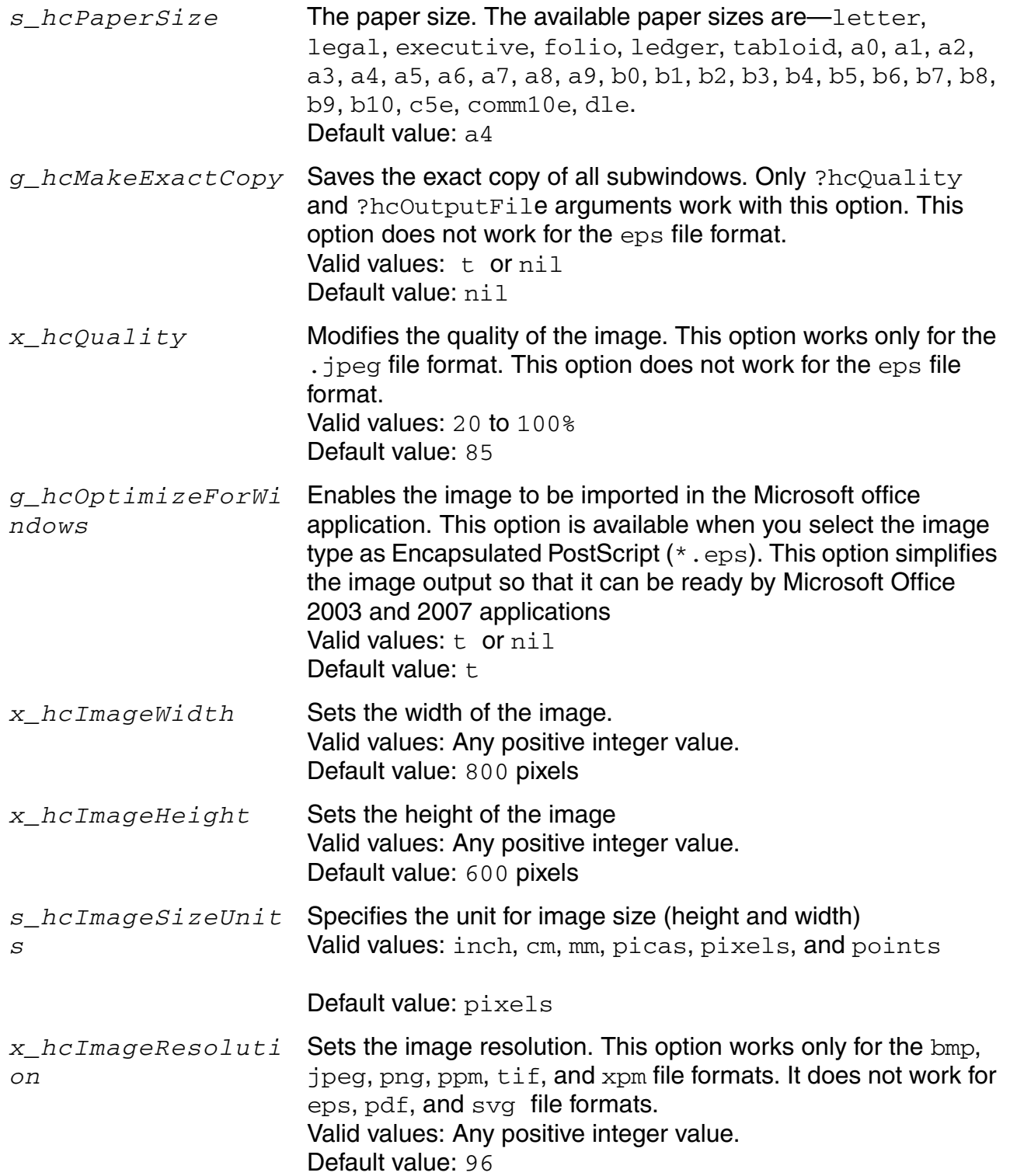

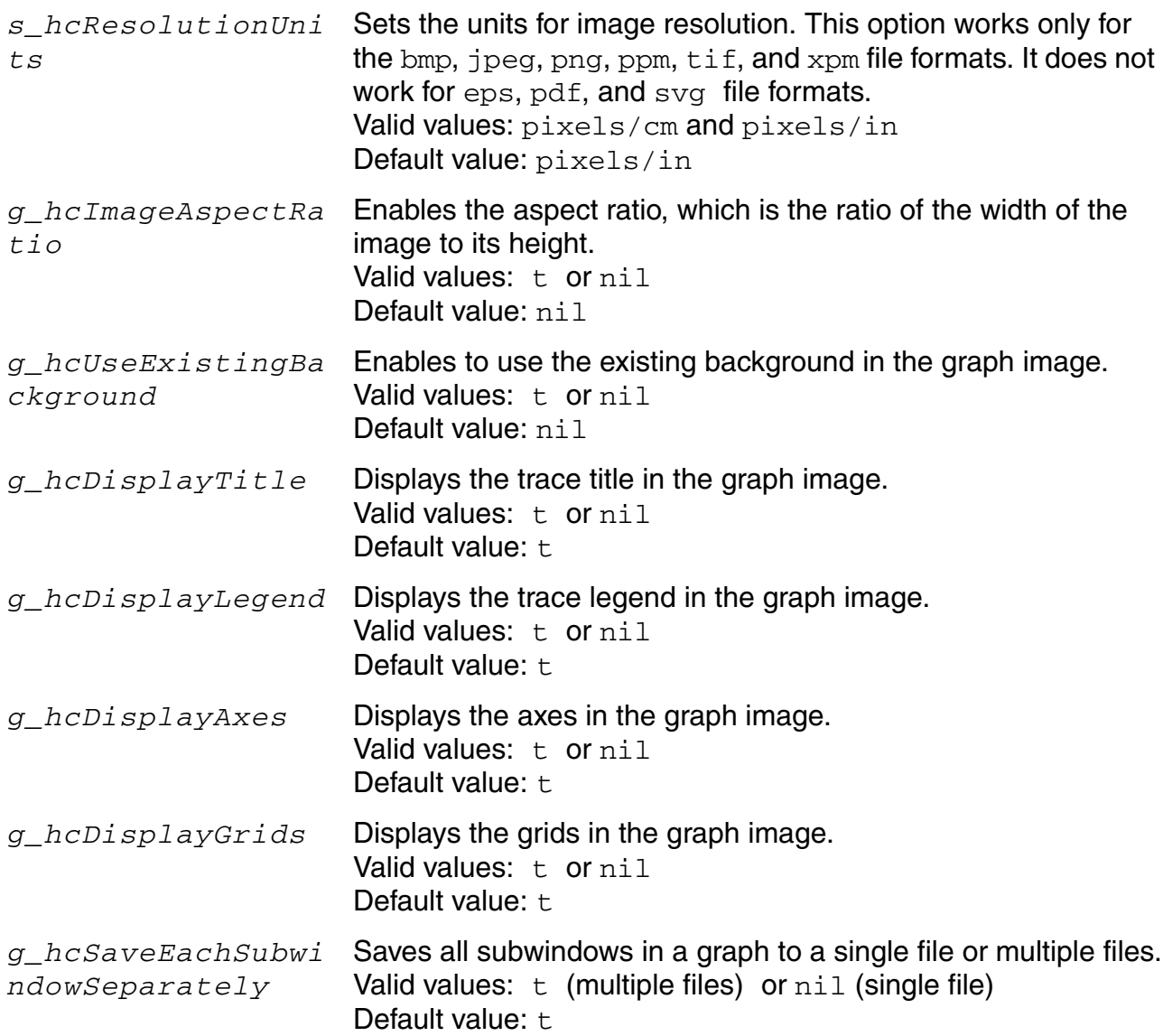

## **Value Returned**

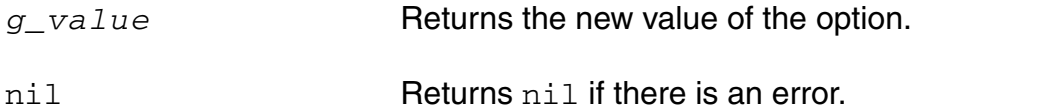

## **Example**

hardCopyOptions( ?hcCopyNum 1 )

Plots one copy of the window or subwindow.

hardCopyOptions(?hcCopyNum 3 ?hcOutputFile "myOutFile.bmp")

Plots three copies of the window or subwindow and sends them to the file myOutFile.bmp.

# **ip3Plot**

```
ip3Plot( o_wave x_sigHarmonic x_refHarmonic x_extrapolationPoint ) 
     \Rightarrow t / nil
```
## **Description**

Plots the IP3 curves.

This command should be run on the results of the Spectre swept pss and pac analysis.

Refer to the "Simulating Mixers" chapter of the *Virtuoso Spectre Circuit Simulator RF Analysis User Guide* for more information on ip3Plot.

## **Arguments**

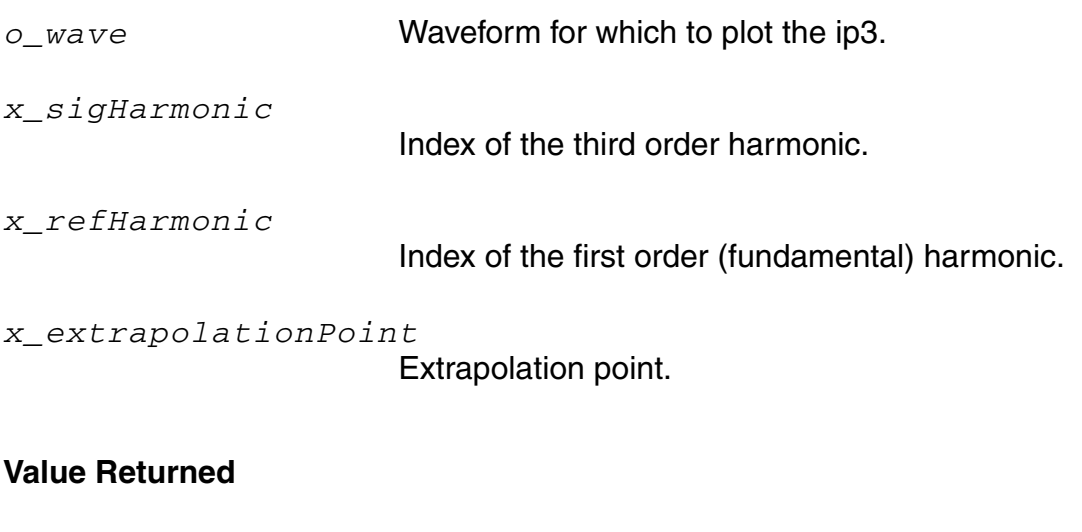

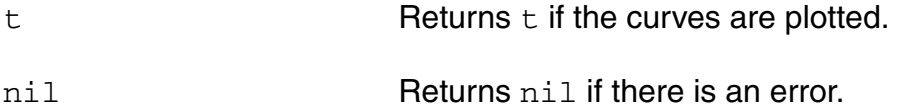

## **Example**

ip3Plot(v("/net28") 47 45 -25)

# **newWindow**

```
newWindow() 
     => w_windowID/nil
```
## **Description**

Creates a new Waveform window and returns the window ID.

## **Arguments**

None.

## **Value Returned**

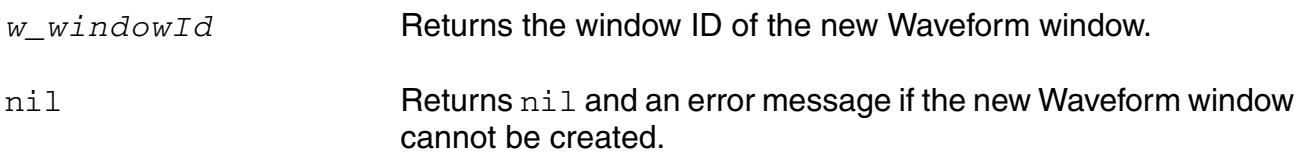

## **Example**

newWindow()  $\Rightarrow$  window: 3

Creates a new Waveform window that is numbered 3 in the upper right corner.

## **noiseSummary**

```
noiseSummary(s_type [?result s_resultName [?resultsDir t_resultsDir]]
     [?frequency f_frequency] [?weight f_weight] [?output t_fileName | p_port] 
     [?noiseUnit t_noiseUnit] [?truncateData x_truncateData]
     [?truncateType s_truncateType] [?digits x_digits] 
     [?percentDecimals x_percentDecimals] [?from f_from] [?to f_to] 
     [?deviceType ls_deviceType] [?weightFile t_weightFile] 
     [?paramValues ls_paramValues]) 
    => t_fileName/p_port/nil
```
## **Description**

Prints a report showing the noise contribution of each component in a circuit.

This command should be run on the results of the Spectre noise analysis.

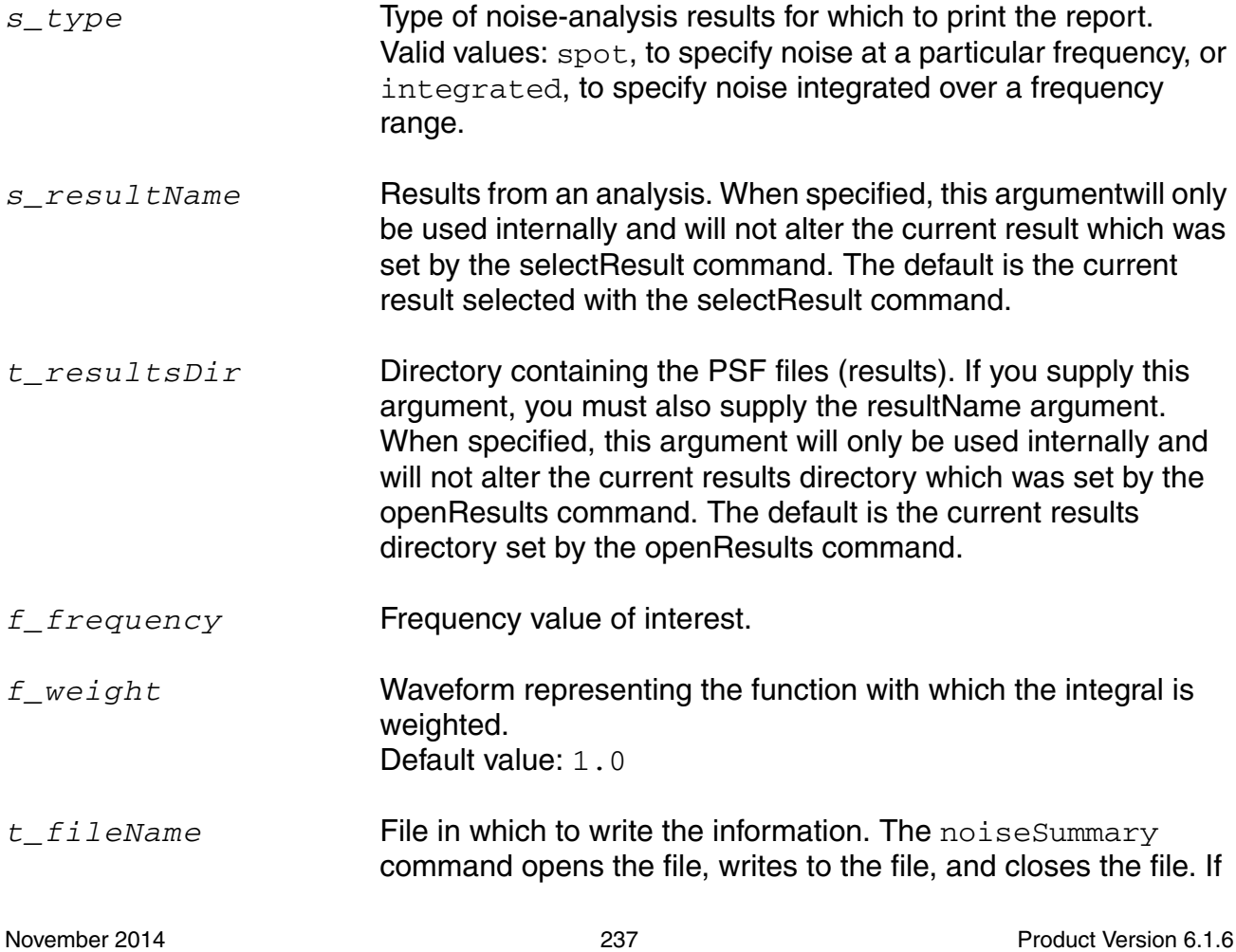

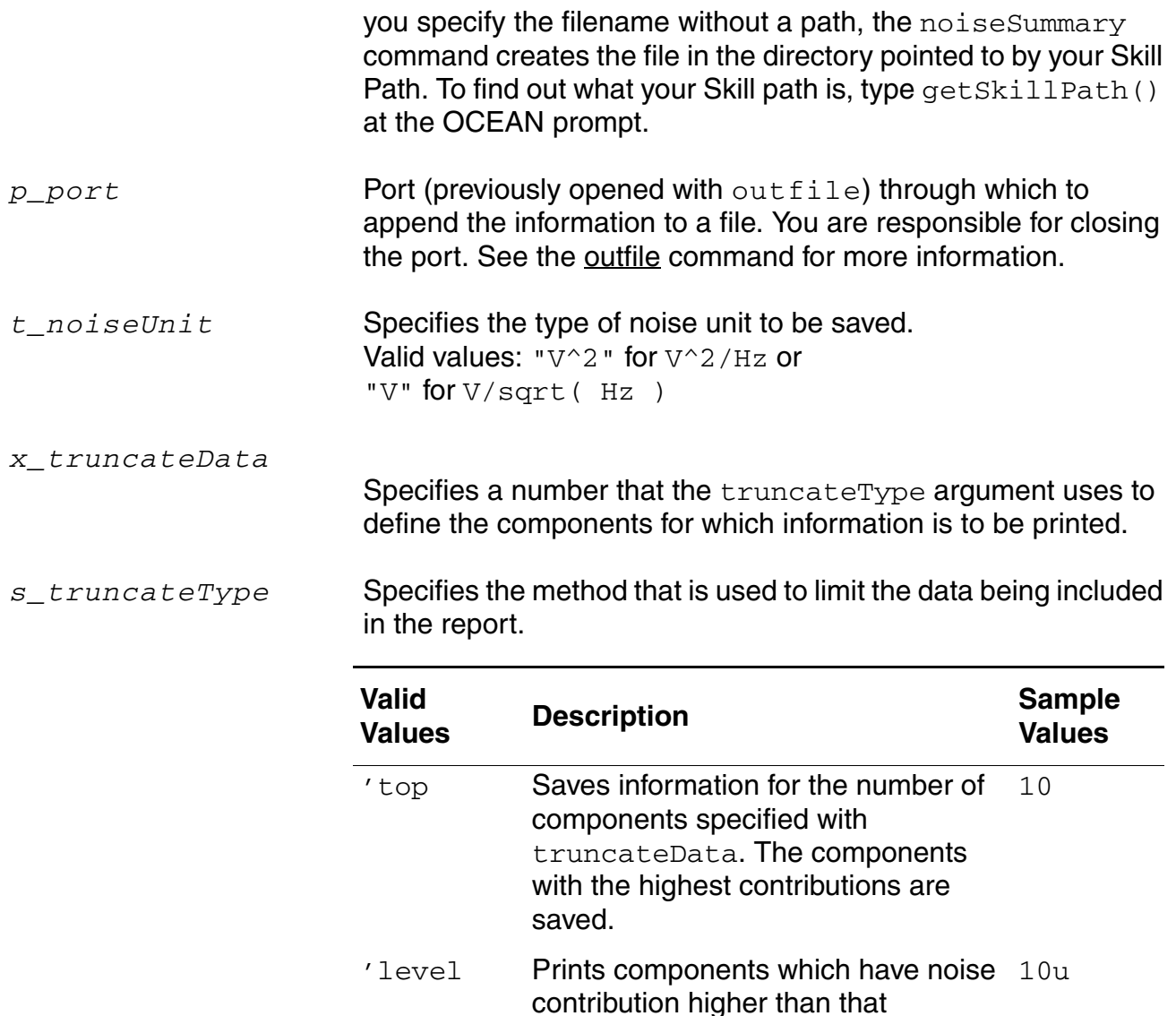

specified by ?truncateData. 'relative Prints components which have noise .1 contribution (percent) higher than that specified by ?truncateData. 'none Saves information for all the components.

*x\_digits* Number of significant digits with which the contributors are printed.

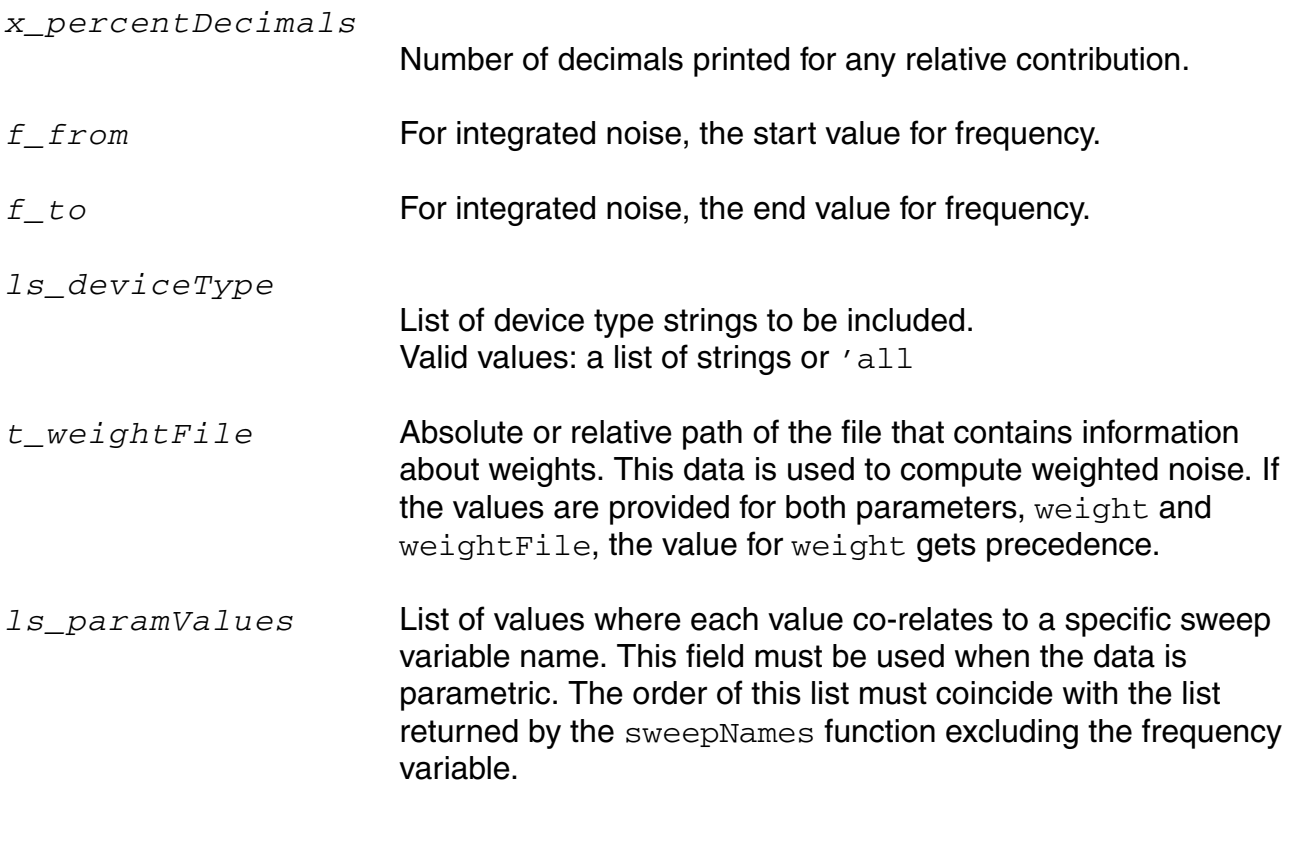

## **Value Returned**

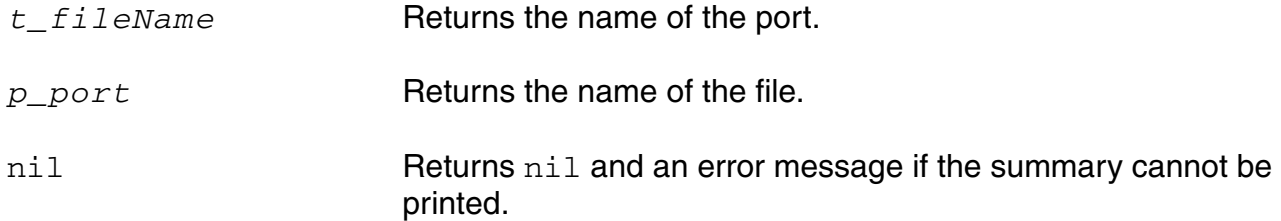

## **Example**

noiseSummary( 'integrated ?result 'noiseSweep-noise )

Prints a report for an integrated noise analysis.

```
noiseSummary( 'integrated ?resultsDir 
    "/usr/simulation/lowpass/spectre/schematic" 
   ?result 'noise)
```
Prints a report for an integrated noise analysis for the results from a different run (stored in the schematic directory).

```
noiseSummary( 'spot ?resultsDir 
    "/usr/simulation/lowpass/spectre/schematic" 
    ?result 'noise ?frequency 100M )
```
Prints a report for a spot noise analysis at a frequency of 100M.

```
noiseSummary('integrated ?truncateType 'none ?digits 10 
?weightFile "./weights.dat")
```
Prints the weighted noise for an integrated noise analysis using information in the  $weight$  file weights.dat.

noiseSummary('integrated ?output "./NoiseSum1" ?noiseUnit "V" ?truncateData 20 ?truncateType 'top ?from 10 ?to 10M ?deviceType list("bjt" "mos" "resistor"))

Prints a report for an integrated noise analysis in the frequency range  $10-10M$  for 20 components with deviceType bjt, mos or resistor.

```
noiseSummary( 'integrated ?from 1 ?to 100M ?truncateType 'top ?truncateData 20 
?deviceType 'all ?noiseUnit "V^2" ?output "./filename.ns" ?paramValues list(2.47e-
9))
```
Prints a report for an integrated noise analysis at a specific swept value.

# **ocnPrint**

```
ocnPrint( [?output t_filename | p_port] [?precision x_precision] 
     [?numberNotation s_numberNotation] [?numSpaces x_numSpaces] [?width 
     x_width] [?from x_from] [?to x_to] [?step x_step] [?linLog t_linLog] 
     o_waveform1 [o_waveform2 ...] ) 
     \Rightarrow t / nil
```
## **Description**

Prints the text data of the waveforms specified in the list of waveforms.

If you provide a filename as the ?output argument, the ocnPrint command opens the file and writes the information to it. If you provide a port (the return value of the SKILL outfile command), the ocnPrint command appends the information to the file that is represented by the port. There is a limitation of *ocnPrint* for precision. It works upto 30 digits for the Solaris port and 18 digits for HP and AIX.

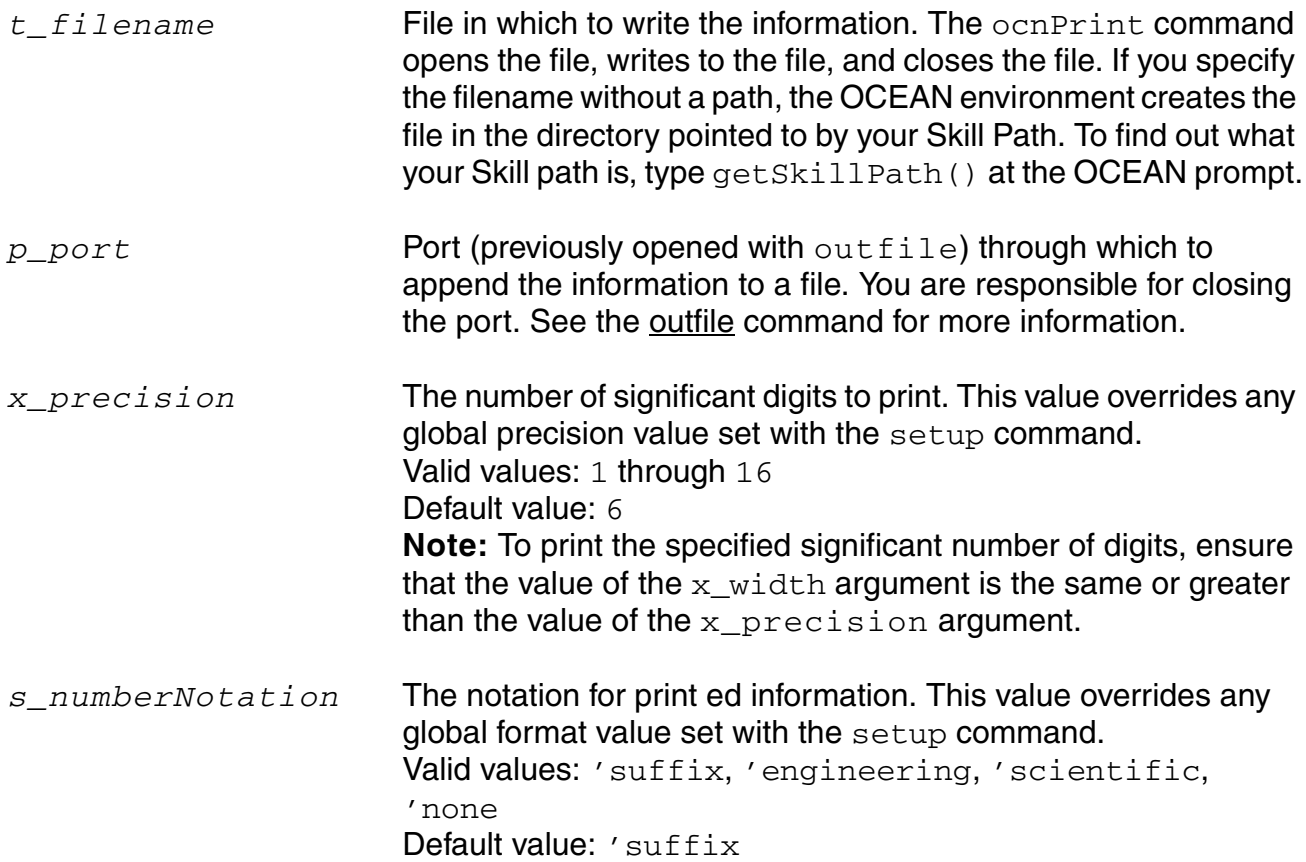

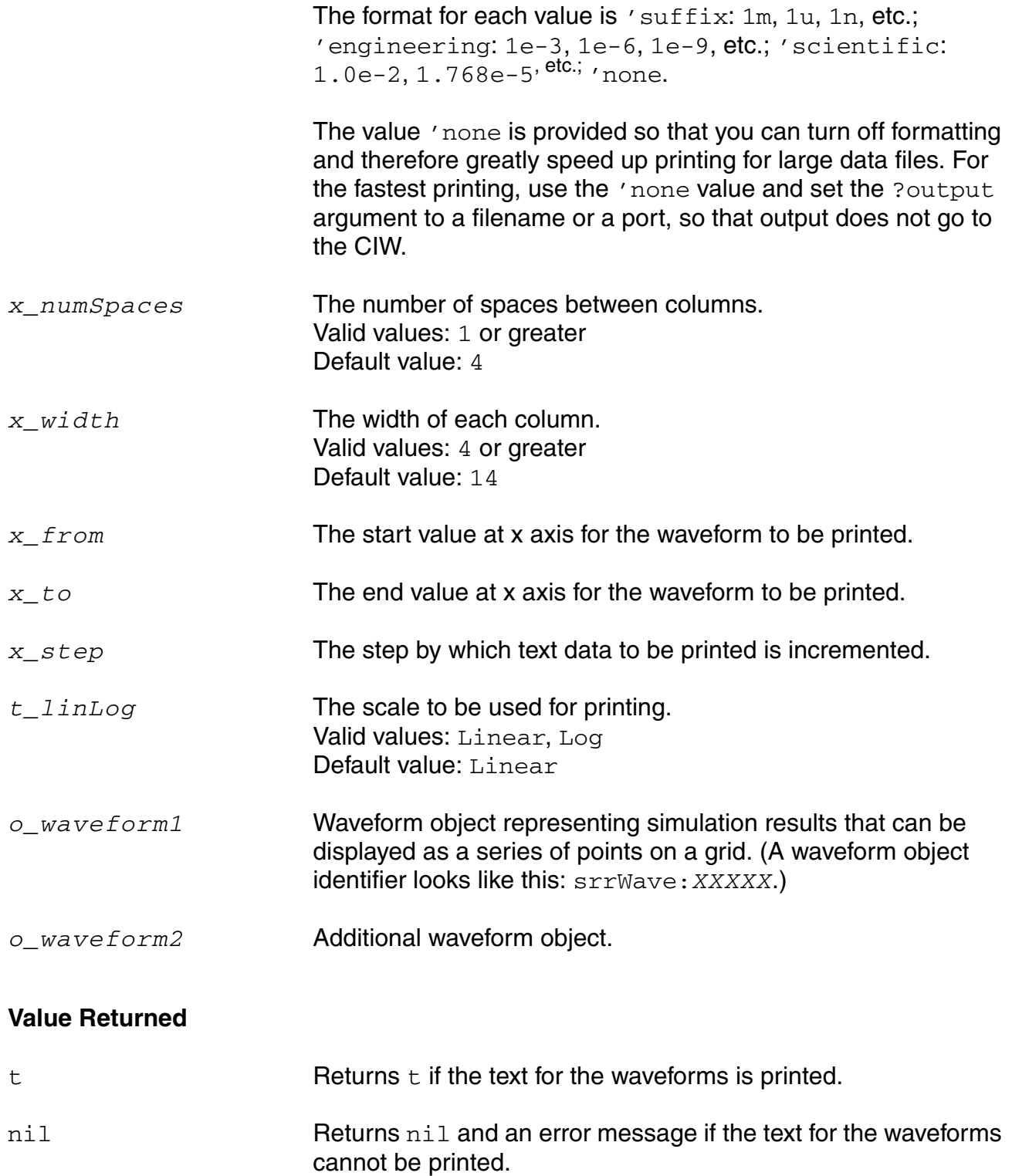

## **Example**

```
ocnPrint( v( "/net56" ) ) 
\Rightarrow t
```
Prints the text for the waveform for the voltage of net56.

```
ocnPrint( vm( "/net56" ) vp( "/net56" ) ) 
\Rightarrow t
```
Prints the text for the waveforms for the magnitude of the voltage of net56 and the phase of the voltage of net56.

```
ocnPrint( ?output "myFile" v( "net55" ) ) 
\Rightarrow t
```
Prints the text for the specified waveform to a file named  $myFile$ .

ocnPrint( ?output "./myOutputFile" v("net1") ?from 0 ?to 0.5n ?step 0.1n )

Prints the text for the specified waveform from  $0$  to  $0.5n$  on the x axis in the incremental steps of 0.1n.

# **ocnSetAttrib**

```
ocnSetAttrib( [?XAxisLabel xLabel] [?YAxisLabel yLabel] [?XScale xscale] [?YScale 
     yscale] [?XLimit xlimit] [?YLimit ylimit] [?YRange yrange]
     [?Origin origin] )
     \Rightarrow t / nil
```
## **Description**

Sets the waveform window plotting attributes.

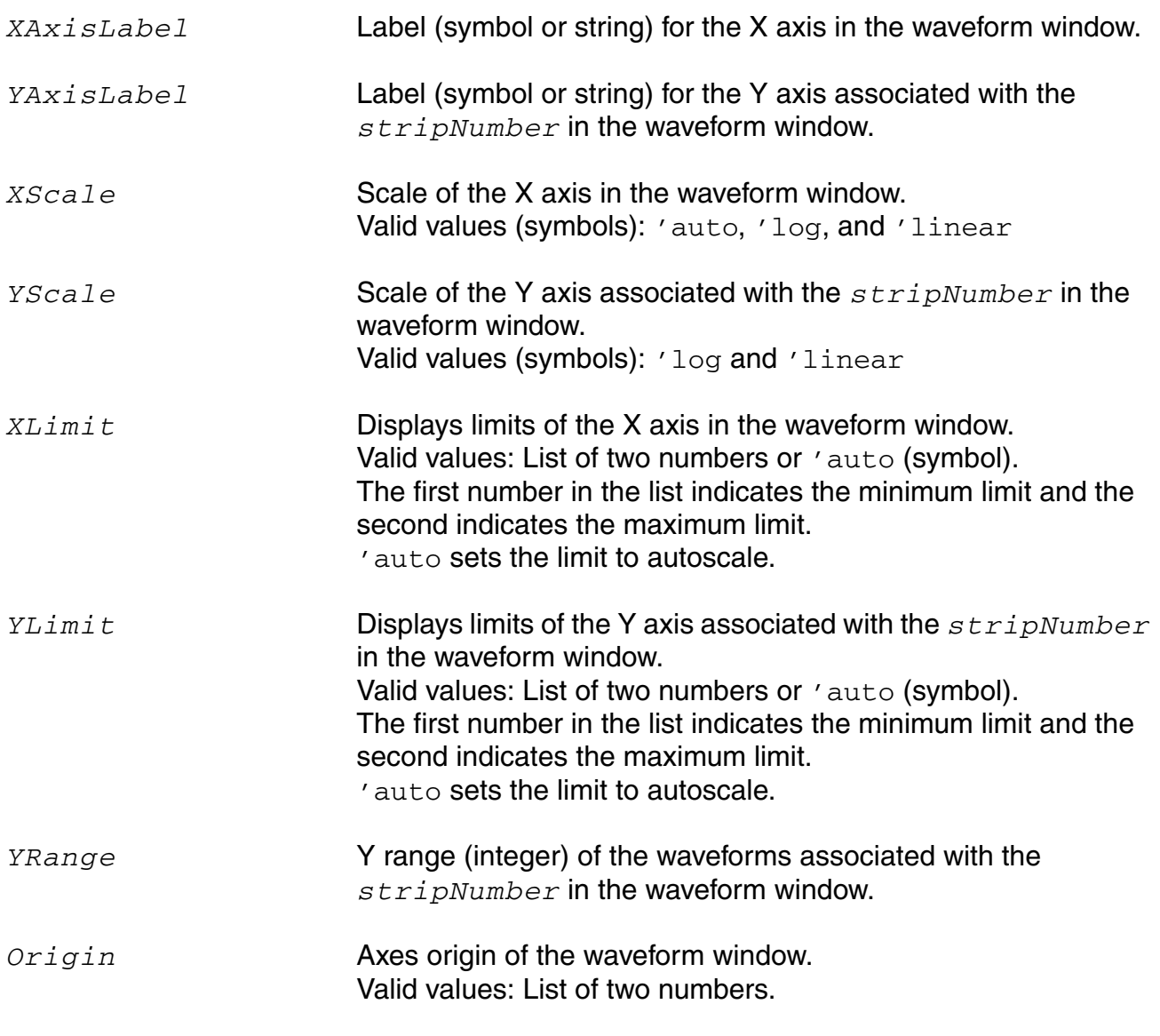

**Note:** The valid range for *stripNumber* is 1-20.

## **Value Returned**

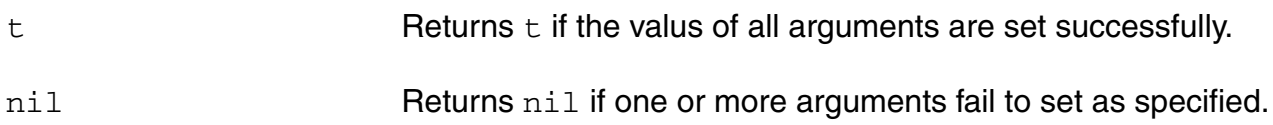

## **Example**

```
ocnSetAttrib( ?XAxisLabel 'XMylabel ?YAxisLabel 'YMyLabelt ?stripNumber 2
             ) 
\Rightarrow t
```
#### Sets the X and Y axis labels to *XMylabel* and *YMyLabel*, respectively.

```
ocnSetAttrib(?XScale 'log ?YScale 'linear ?stripNumber 2 )
\Rightarrow t
```
#### Sets the scale of X and Y axis to *log* and *linear*, respectively.

```
ocnSetAttrib(?XScale 'auto ?XLimit '(3 7) ?YLimit 'auto ?stripNumber 2 )
\Rightarrow t
```
Sets the scale of X axis to autoscale. Sets the Y display limits to autoscale.

# **ocnWriteLsspToFile**

```
ocnWriteLsspToFile(
    ?filename t_filename
    ?net1 input_node_name
    ?term1 input_src_terminal
    ?net2 output_node_name
    ?term2 output_src_terminal
    ?format t_format
     ?datafmt t_data_format
    ?port1 port1_name
    ?port2 port2_name
    ?result1 result1_name
    ?result2 result2_name
    )
    => nil
```
## **Description**

Writes the large signal S-Parameter results to a file in Touchstone or Spectre format.

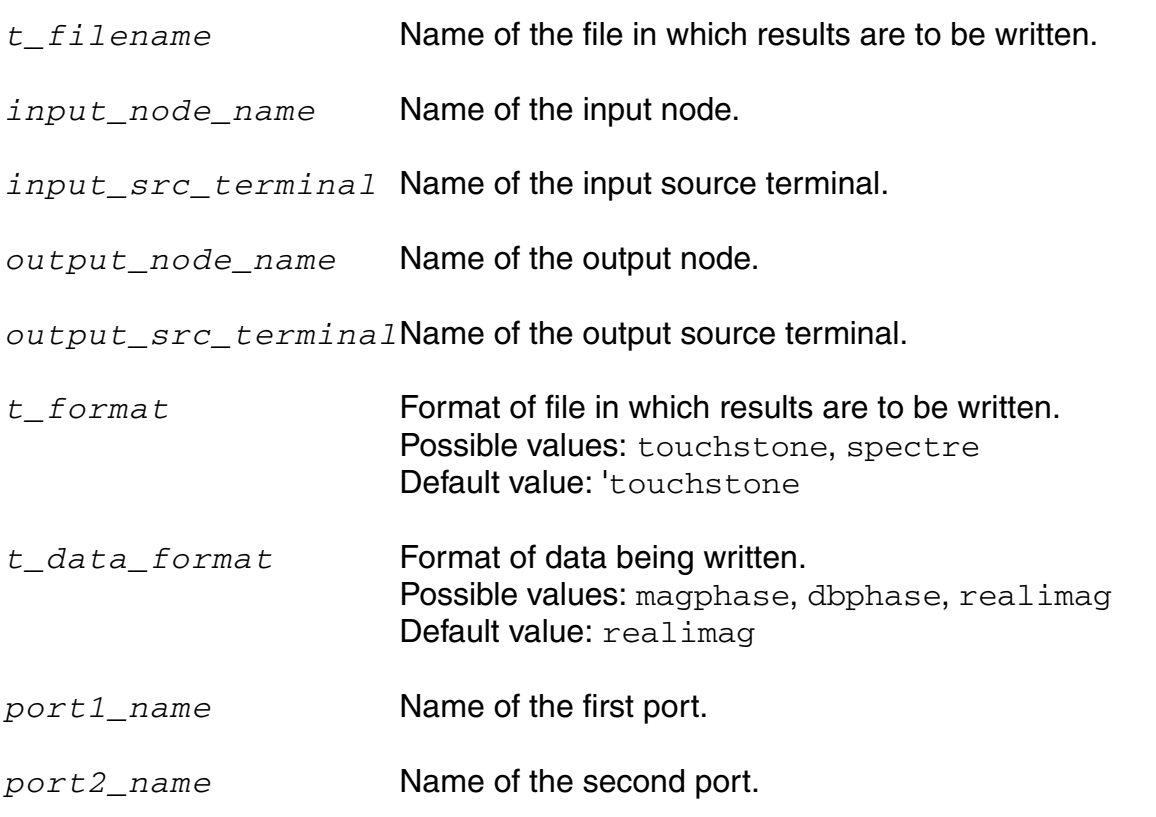

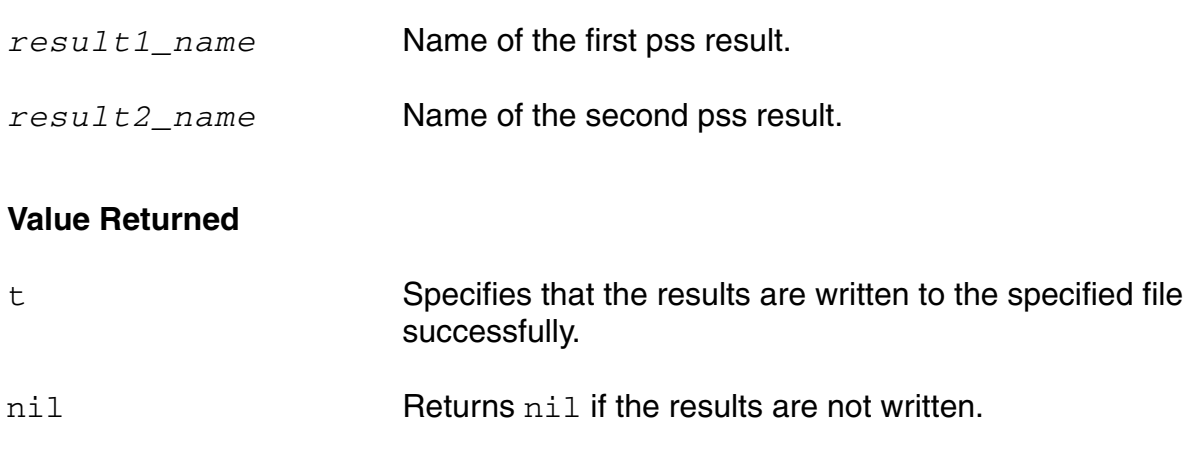

## **Example**

ocnWriteLsspToFile "lssp.sp2" "/net026" "/PORT1/PLUS" "/RFOUT" "/PORT2/PLUS" ?format "touchstone" ?datafmt "realimag" ?port1 50 ?port2 50 ?result1 "sweeplssp1\_lssp1\_fd-sweep" ?result2 "sweeplssp2\_lssp2\_fd-sweep")

# **ocnYvsYplot**

```
ocnYvsYplot([?wavex o_wavex ?wavey o_wavey] [?exprx o_exprx ?expry o_expry] 
     [?titleList l_titleList] [?colorList l_colorList]) 
    => wave/nil
```
#### **Description**

Plots a wave against another wave or an expression against another expression.

This is currently supported for a family of waveforms generated from simple parametric simulation results data. It is not supported for a family of waveforms generated from parametric simulation with paramset, Corners or MonteCarlo results data.

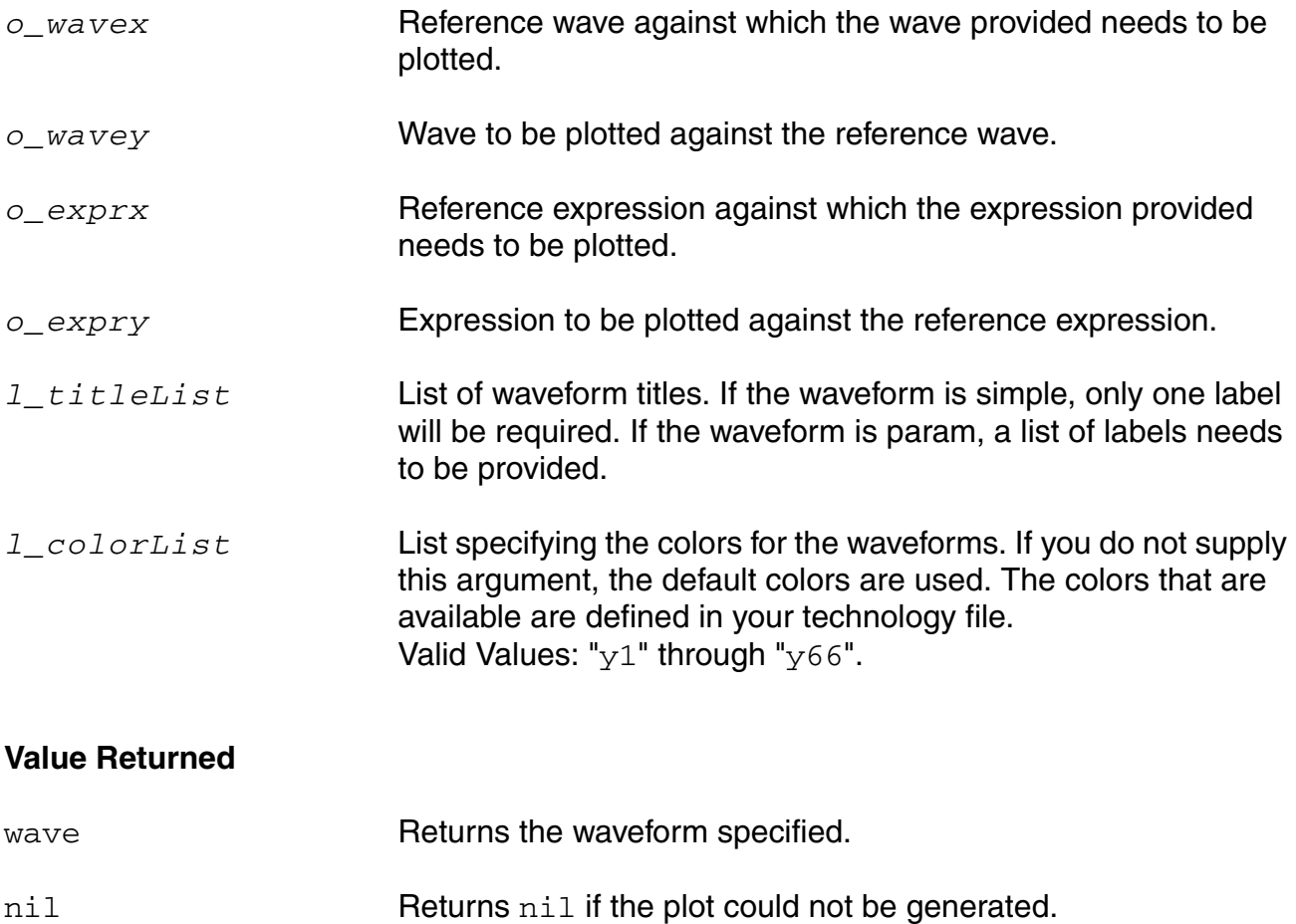

## **Example**

```
wy = VT("/vout")wx = VT("/vin")ex = "VT('/vin")"
ey = "VT('/vout')"ocnYvsYplot(?wavex wx ?wavey wy ?titleList '("simpleWave") ?colorList '(y1))
```
Plots wave wy against wave wx with the title being simpleWave and the color being  $y1$ .

ocnYvsYplot(?exprx ex ?expry ey ?titleList '("simpleWave") ?colorList '(y2))

Plots expression ey against expression ex with the title being simpleWave and the color being y2.

# **plot**

```
plot( o_waveform1 [o_waveform2 ...] [?expr l_exprList] [ ?strip x_stripNumber
     ] ) 
     \Rightarrow t / nil
```
## **Description**

Plots waveforms in the current subwindow. If there is no Virtuoso Visualization and Analysis XL window, this command opens one.

**Note:** plot is implemented as a macro and not as a SKILL function. Therefore, the functions that expect a function name as an argument will not accept  $p$ lot as a valid argument. For example, the following call to the function  $\text{apply}$  is not valid:

apply('plot)

## **Arguments**

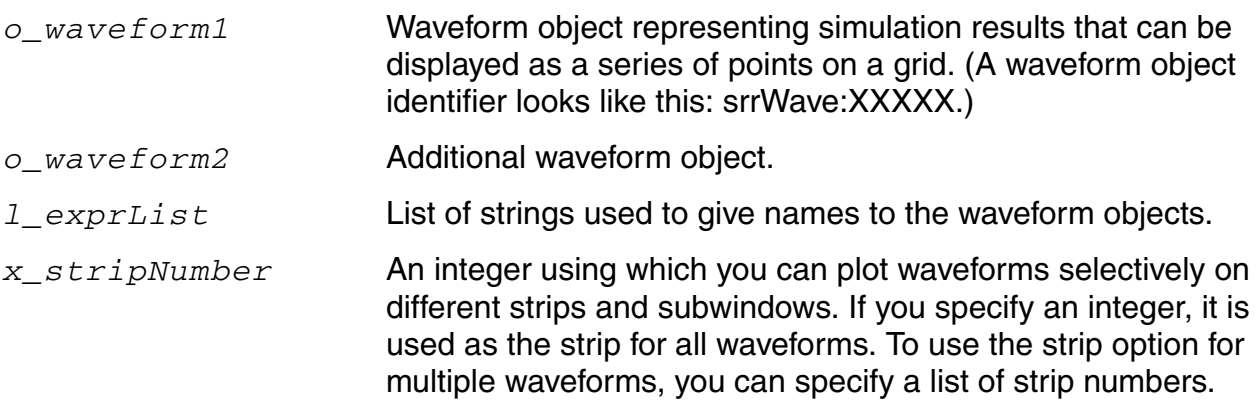

*Important*

[Virtuoso Visualization and Analysis XL](../vivaxlug/vivaxlugTOC.html#firstpage)does not support *stripNumber*.

## **Value Returned**

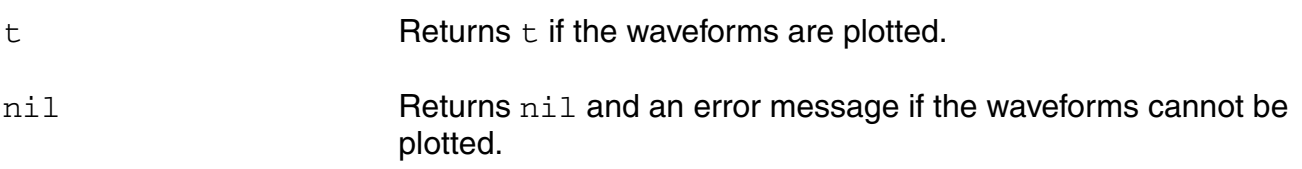

#### **Additional Information**

Following are the scenarios that show how the plot and displayMode functions work together:

**Case 1**: When no waveform plot is open and you plot a waveform,  $w1$ , and then plot another waveform, w2, both the waveforms are plotted in one strip. Now if you set the displayMode('strip)function, the waveforms are plotted in two different strips.

- **1.** plot(w1)
- **2.** plot(w2)

 $w1$  and  $w2$  are plotted in one strip.

**3.** displayMode('strip)

 $w1$  and  $w2$  are plotted in two strips.

- **4.** plot(w3)
	- $w3$  is plotted in a new strip. Note that the  $?$ strip argument is not required in this case.

**Case 2: When no waveform plot is open and you set displayMode ('strip):** 

- **1.** displayMode('strip)
- **2.** plot(w1)
- **3.** plot(w2)

 $w2$  is plotted in a new strip. Note that the explicit  $?strip$  argument is not required in this case.

**Case 3**: When no waveform plot is open:

- **1.** plot(w1)
- **2.** plot(w2)

w1 and w2 are plotted in one strip.

```
3. plot(w3 ?strip 2)
```
 $w3$  is plotted in a new strip because the plot function contains the  $?strip 2$  argument.

**4.** plot(w4)

 $w4$  is plotted in the same strip as in which  $w3$  is plotted.

**Case 4**:When no waveform plot is open:

- **1.** plot(w1 ?strip 1)
- **2.** plot(w2 ?strip 2)

w<sub>2</sub> is plotted in strip 2.

```
3. plot(w3 ?strip 1)
```
w<sub>3</sub> is plotted in strip 1.

**4.** plot(w4 ?strip 2)

 $w4$  is plotted in strip 2, which now becomes an active strip.

**5.** displayMode('strip)

This divides the traces contained in strip 2 into individual strips, because strip 2 is the active strip now. Now, if you plot new waveforms in this strip, they are plotted in new strips. However, strip 1continues to have two signals, w1 and w3.

**6.** plot(w5)

 $w5$  is plotted in a new strip.

**7.** plot(w6)

w6 is plotted in a new strip.

## **Case 5**: When no waveform plot is open:

- **1.** window=awvCreatePlotWindow()
- **2.** awvSetDisplayMode(window "strip")
- **3.** plot(w1)
- **4.** plot(w2)
- **5.** plot(w3)
- **6.** plot(w4)
$w1, w2, w3$ , and  $w4$  are plotted in four different strips.

**Case 6**: Plot digital and analog data and set displayMode (`composite). This combines all analog signals into a single strip. Now, if you set the displayMode (`strip), the analog signals are divided into individual strips. Note that these operations are applicable only on the active strip.

#### **Example**

```
plot(v( "/net56" ) )
```
Plots the waveform for the voltage of net56.

plot( vm( "/net56" ) vp( "/net56" ) )

Plots the waveforms for the magnitude of the voltage of net56 and the phase of the voltage of net56.

plot( v( "OUT" ) i( "VFB" ) ?expr list( "voltage" "current" ) )

Plots the waveforms, but changes one legend label from  $v($  "OUT") to  $v$ oltage and changes the other legend label from i("VFB") to current.

plot( v( "OUT" ) i( "VFB" ) )

Plots the waveforms  $v($  "OUT" ) and  $i($  "VFB" ) on the Y axes 1 and 2, respectively.

plot(wave1 wave2 wave3 ?strip list(1 2 2))

Plots wave1 to strip 1, and wave2 and wave3 to strip 2.

#### **plotStyle**

```
plotStyle( S_style ) 
      \Rightarrow t / nil
```
#### **Description**

Sets the plotting style for all the waveforms in the current subwindow.

If the plotting style is  $bar$  and the display mode is  $s$ mith, the plotting style is ignored until the display mode is set to strip or composite.

#### **Arguments**

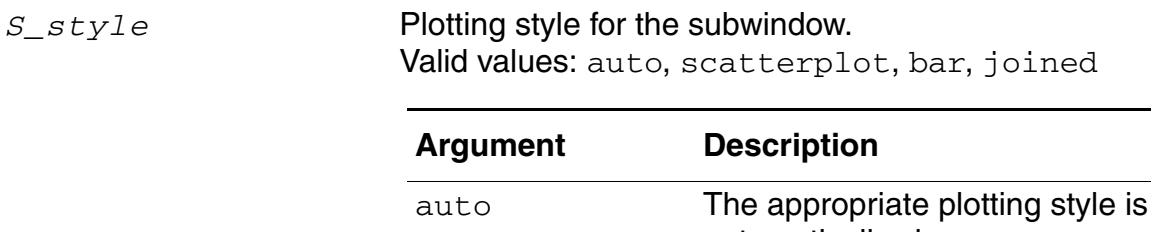

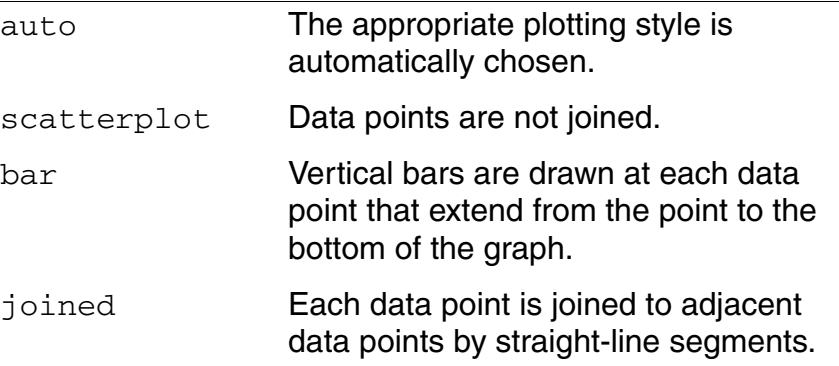

#### **Value Returned**

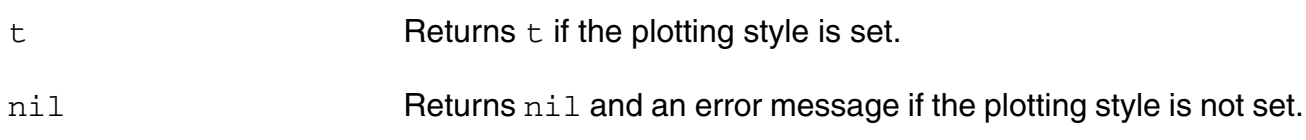

#### **Example**

plotStyle( 'auto )  $\bar{z}$  =  $\bar{z}$ 

Sets the plot style to auto.

#### **printGraph**

```
printGraph( 
     [?window x_window]
     [?printerName s_hcPrinterName]
     [?horizontalMargin x_horizontalMargin]
     [?verticalMargin x_verticalMargin]
     [?numCopy x_numCopy]
     [?paperSize x_paperSize]
     [?orientation s_orientation]
     [?fileName s_fileName]
     [?tempDir s_tempDir]
     [?matchWindow g_matchWindow]
     [?numGraphsPerPage x_numGraphsPerPage]
     [?printMarkerTable g_printMarkerTable]
     [?markerTableLocation s_markerTableLocation]
     [?enableHeader g_enableHeader]
     [?enableFooter g_enableFooter]
     [?headerLeftText s_headerLeftText]
     [?headerCenterText s_headerCenterText]
     [?headerRightText s_headerRightText]
     [?footerLeftText s_footerLeftText]
     [?footerCenterText s_footerCenterText]
     [?footerRightText s_footerRightText]
     [?printColor g_printColor]
     [?doubleSidedPrint g_doubleSidedPrint]
     [?duplexMode s_duplexMode]
     [?pageOrder s_pageOrder]
     \Rightarrow t / nil
```
#### **Description**

Prints the graph plotted in the specified window.

#### **Arguments**

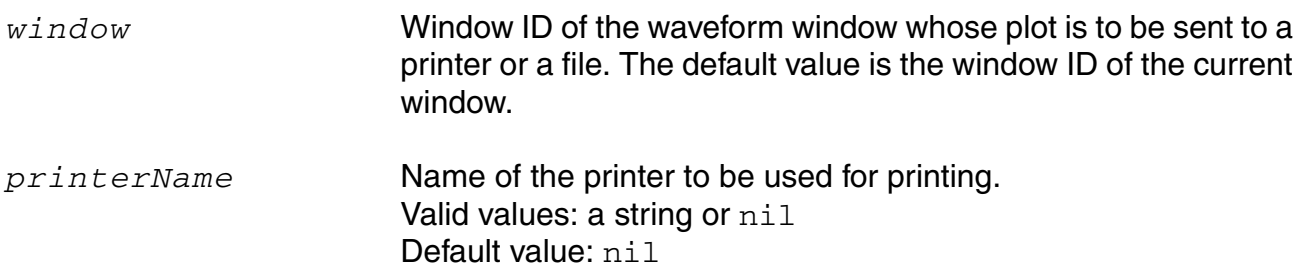

#### **OCEAN Reference**

Plotting and Printing Commands

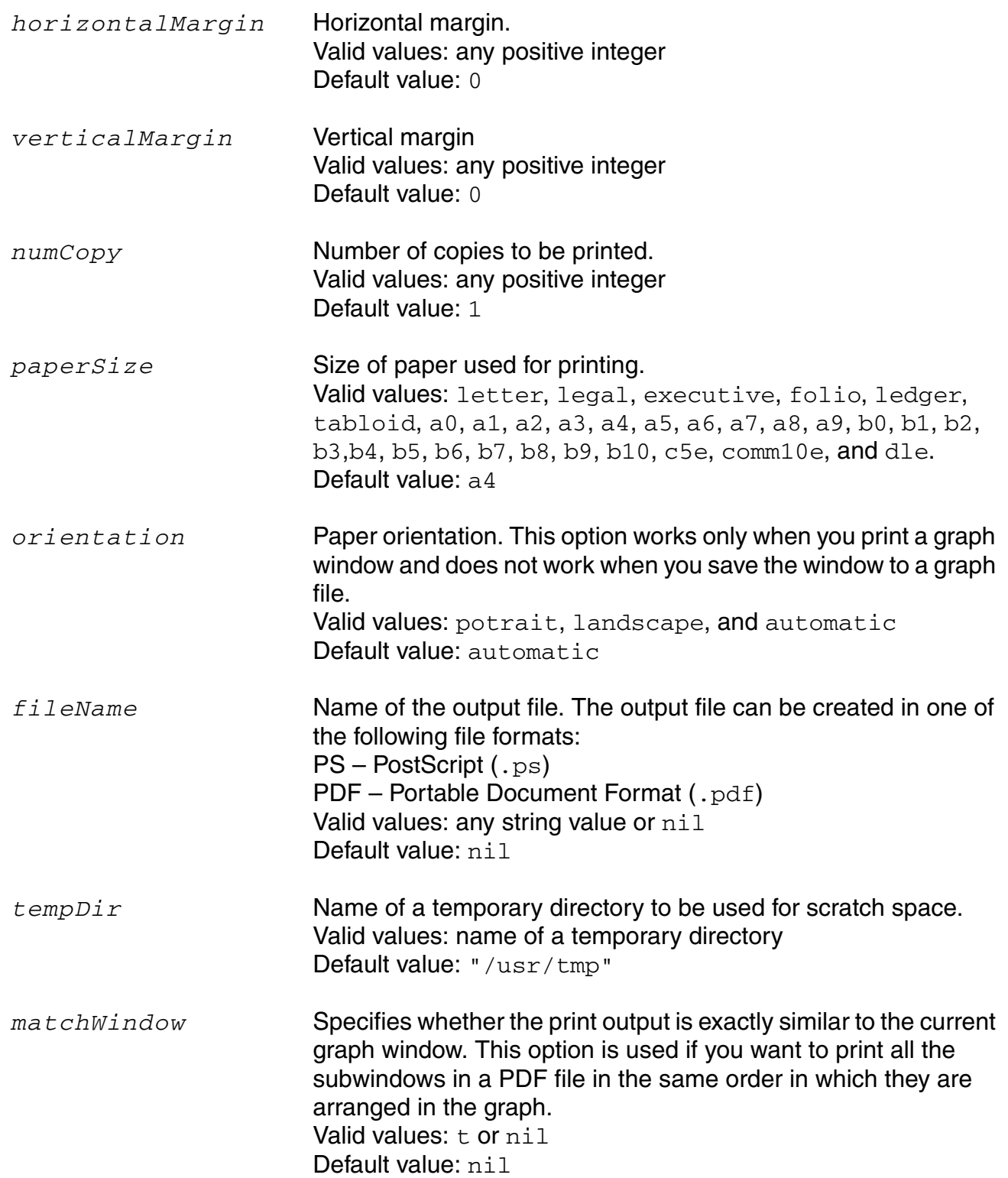

#### **OCEAN Reference** Plotting and Printing Commands

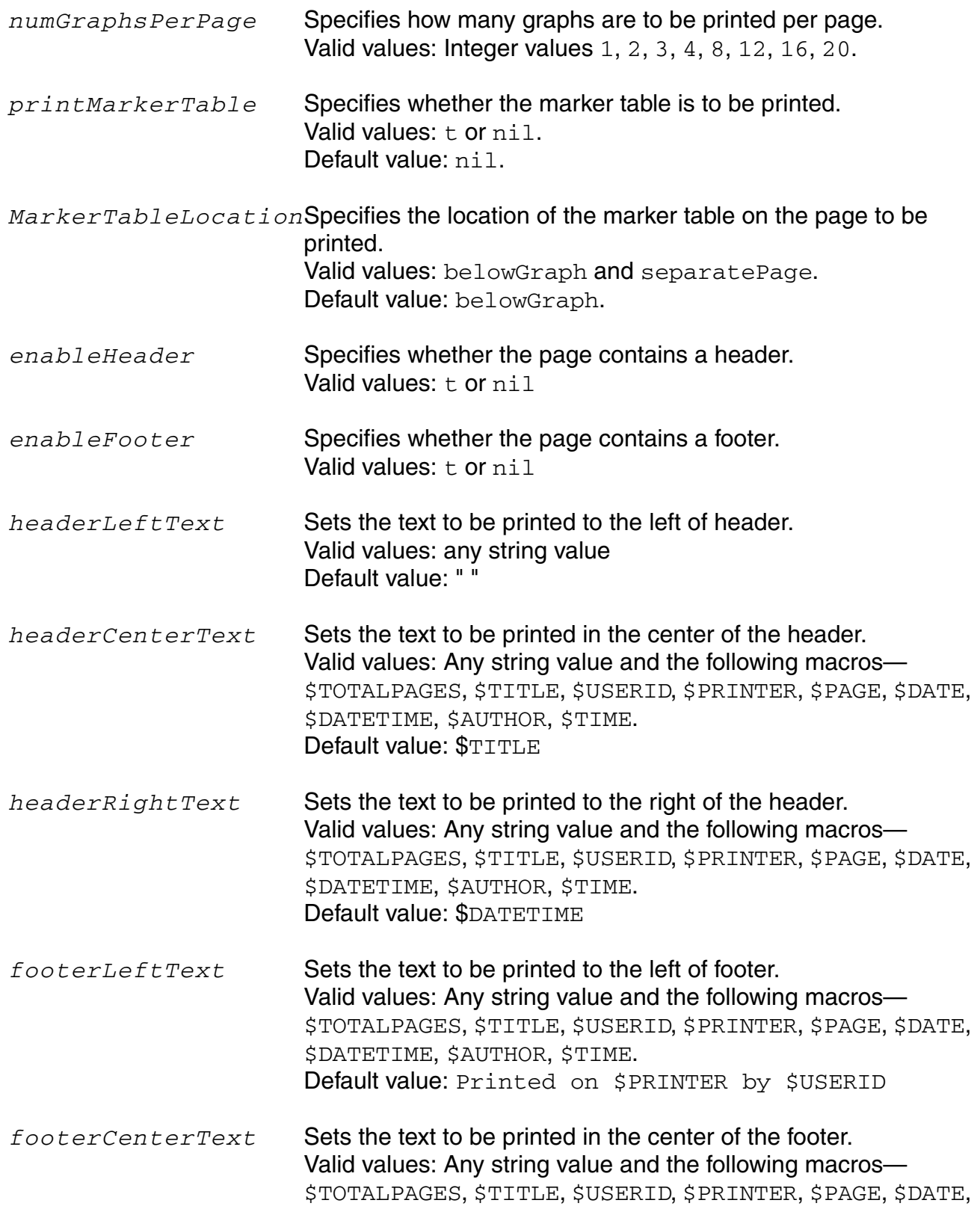

#### **OCEAN Reference** Plotting and Printing Commands

\$DATETIME, \$AUTHOR, \$TIME. Default value: " "

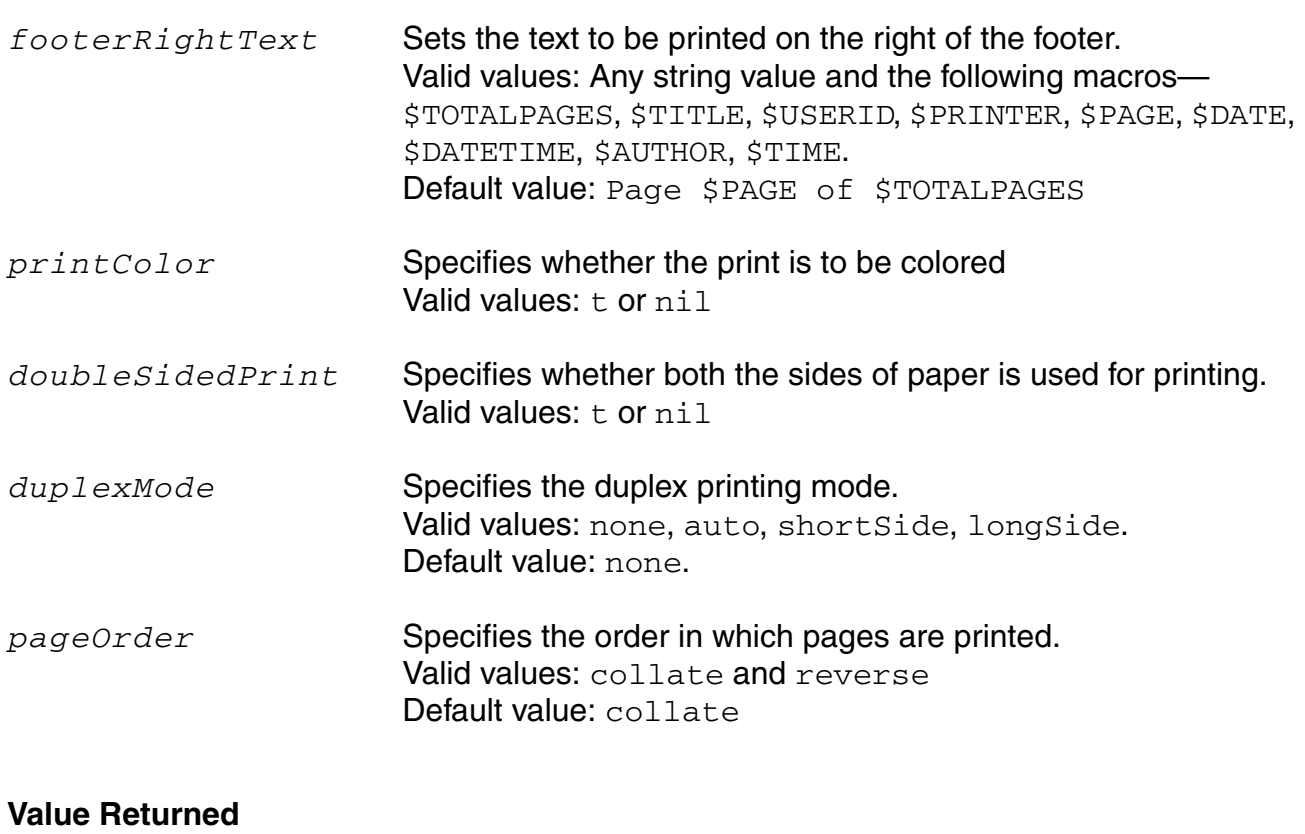

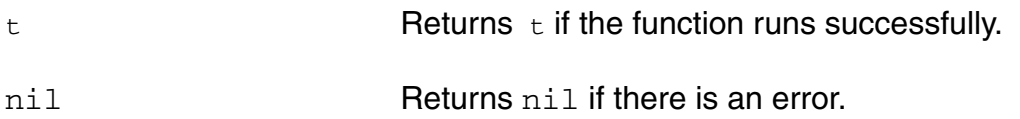

#### **Examples**

printGraph()

Prints the current graph window with the default printing options.

printGraph(?printerName "ind001" ?paperSize "a4" ?orientation 'portrait)

Prints the current graph window by using the printer, ind001, with paper size a4 and orientation portrait.

#### **pzFrequencyAndRealFilter**

```
pzFrequencyAndRealFilter(o_wave [?freqfilter f_fval] [?realfilter f_rval])
    => o_waveform / nil
```
#### **Description**

Returns a filtered Pole or Zero waveform from the pole zero simulation data. Filtering is done on the basis of given maximum frequency and minimum real value.

**Note:** This command also works for the parametric or sweep data.

#### **Arguments**

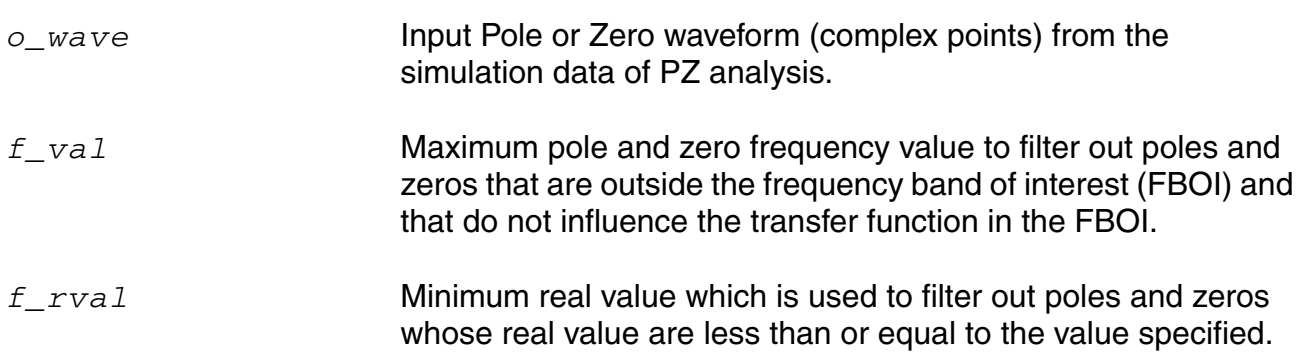

#### **Values Returned**

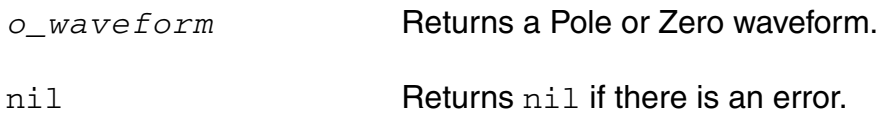

#### **Examples**

```
pzFrequencyAndRealFilter(wave ?freqfilter 1e+24 ?realfilter 2e+10)
=> srrWave:175051584
```
Returns a filtered Pole or Zero waveform, which is filtered on the basis of given maximum frequency and minimum real value.

#### **pzPlot**

```
pzPlot( [?resultsDir t_resultsDir] [?result S_resultName] [?plot S_toPlot] 
     [?freqfilter f_fval] [?realfilter f_rval])
     \Rightarrow t / nil
```
#### **Description**

Plots a report showing the poles and zeros of the network. If you specify a directory with resultsDir, the *pzPlot* command plots the results for that directory. The *S\_toPlot*  option can be used to plot only poles, only zeros or both poles and zeros information.

This command should be run on the results of the Spectre pz (pole-zero) analysis.

**Note:** This command also works for the parametric or sweep data.

#### **Arguments**

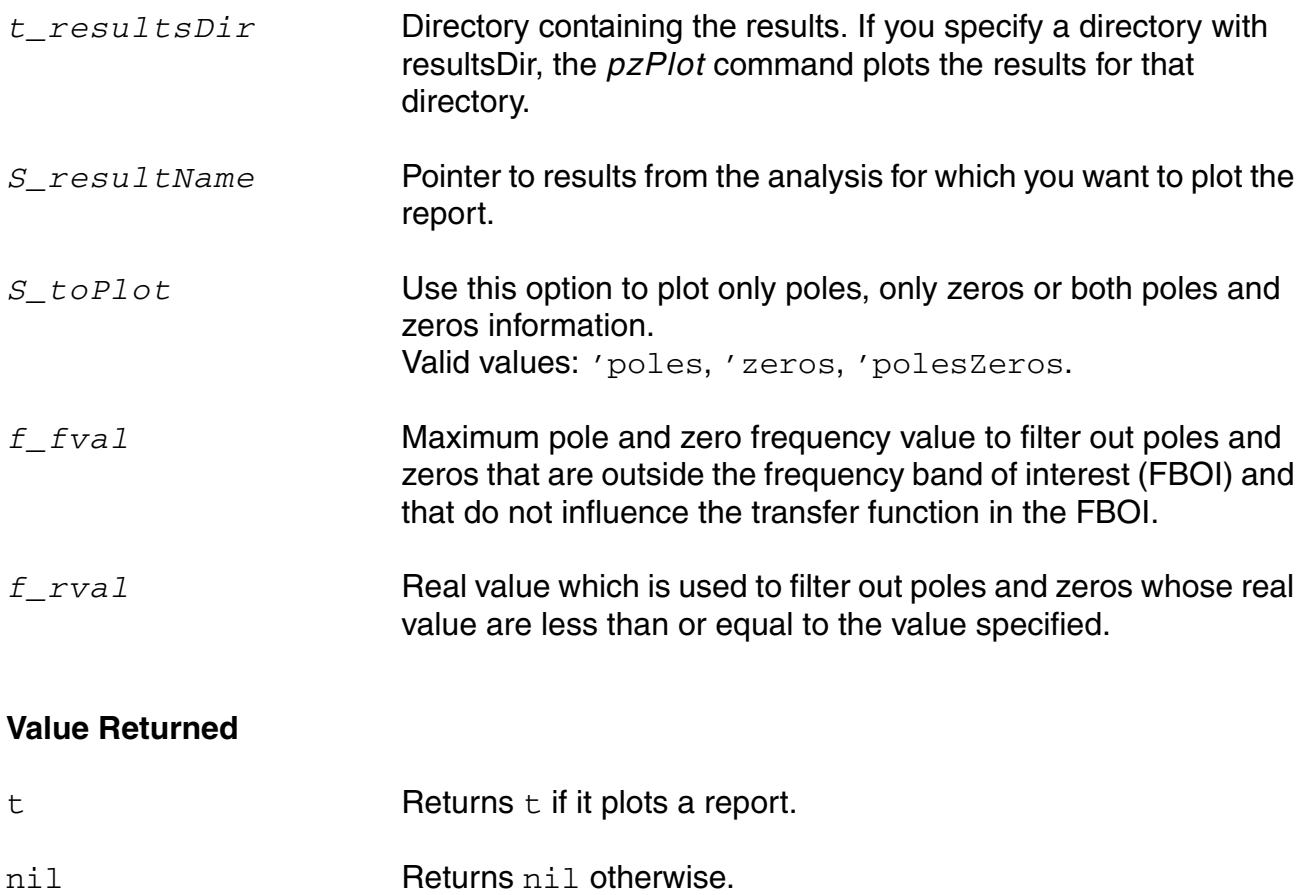

#### **OCEAN Reference** Plotting and Printing Commands

#### **Example**

pzPlot(?resultsDir "/usr/simulation/lowpass/spectre/schematic" ?result 'pz)

Plots a report for all the poles and zeros for the specified results.

pzPlot(?resultsDir "/usr/simulation/lowpass/spectre/schematic" ?plot 'poles)

Plots a report containing only poles for the specified results.

pzPlot( ?plot 'zeros ?realfilter -1.69e-01)

Plots a report for all those zeros whose real values are greater than the real value specified. pzPlot( ?plot 'polesZeros ?freqfilter 2.6e-01 )

Plots a report for all those poles and zeros whose frequency is within the frequency band of interest (2.6e-01).

#### **pzSummary**

```
pzSummary( [?resultsDir t_resultsDir] [?result S_resultName]
     [?print S_toPrint] [?freqfilter f_fval] [?realfilter f_rval] 
     [?output t_output]) 
     \Rightarrow t / nil
```
#### **Description**

Prints a report with the poles and zeros of the network. If you specify a directory with resultsDir, the *pzSummary* command prints the results for that directory. Use the *S\_toPrint* option to print only poles, only zeros or both poles and zeros information.

This command should be run on the results of the Spectre pz (pole-zero) analysis.

**Note:** This command also works for the parametric or sweep data.

#### **Arguments**

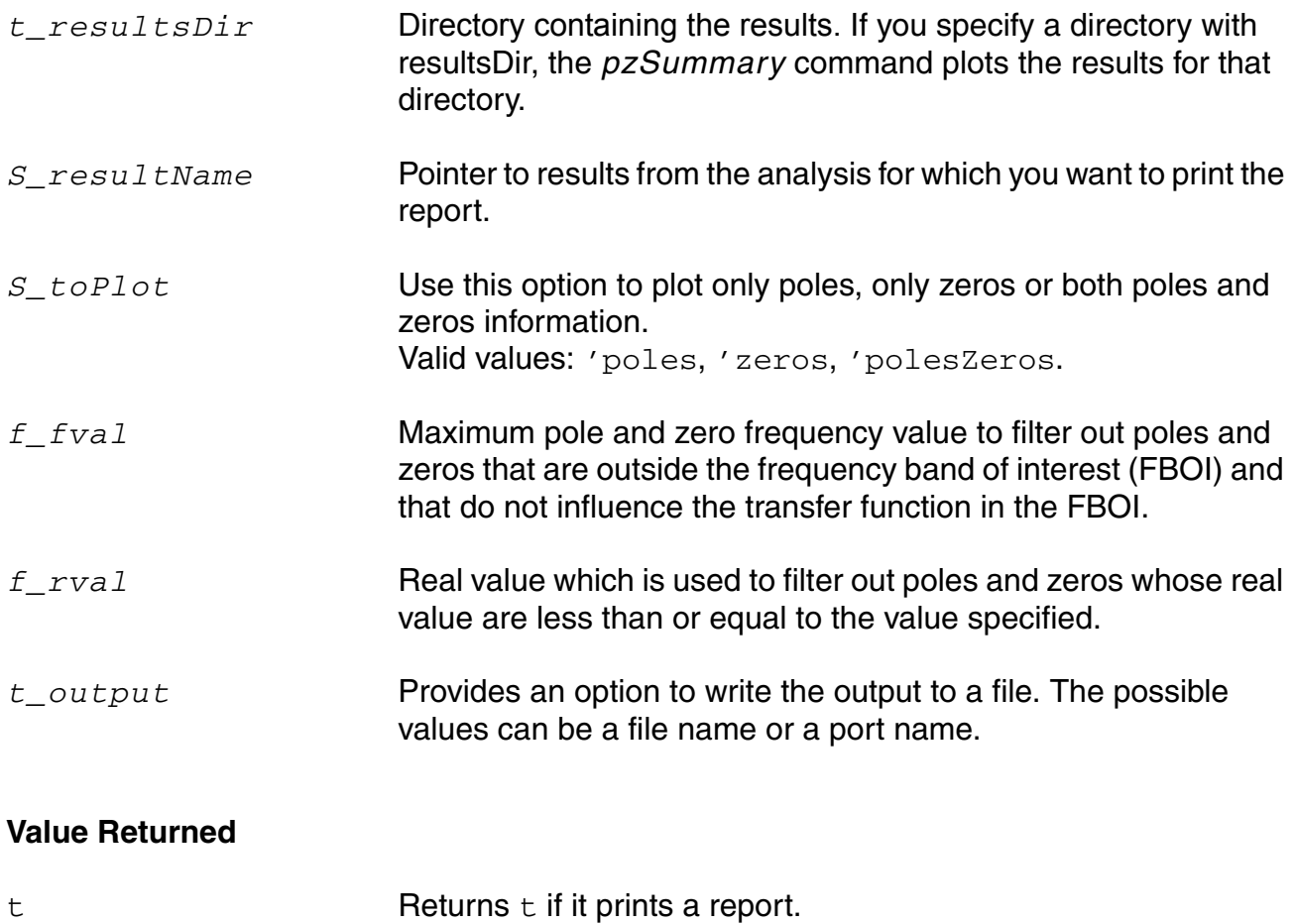

#### **OCEAN Reference** Plotting and Printing Commands

#### nil Returns nil otherwise.

#### **Example**

pzSummary(?resultsDir "/usr/simulation/lowpass/spectre/schematic" ?result 'pz)

Prints a report for all the poles and zeros for the specified results.

pzSummary(?resultsDir "/usr/simulation/lowpass/spectre/schematic" ?print 'poles)

Prints a report containing only poles for the specified results.

pzSummary( ?print 'zeros ?realfilter -1.69e-01)

Prints a report for all those zeros whose real values are less than or equal to the real value specified.

pzSummary( ?print 'polesZeros ?freqfilter 2.6e-01 )

Prints a report for all those poles and zeros whose frequency is within the frequency band of interest (2.6e-01).

```
pzSummary( ?output "/tmp/file")
```
Prints results in the file.

```
pzSummary( ?output "file")
```
Prints results in a file located in the current working folder.

pzSummary( ?output oFile) where, oFile=outfile("/tmp/file")

#### Prints to the opened file

pzSummary( ?output nil) pzSummary( ?output t) pzSummary( ?output 32)

Prints results on the CIW or Ocean command-line.

#### **removeLabel**

removeLabel( *l\_id* )  $\Rightarrow$  t / nil

#### **Description**

Removes the label, or all the labels identified in a list, from the current subwindow.

#### **Arguments**

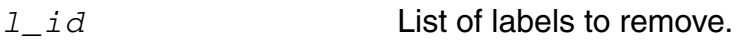

#### **Value Returned**

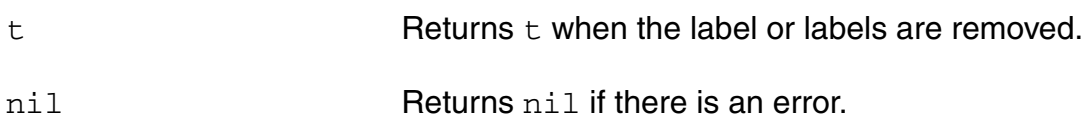

#### **Example**

 $label = addWindowLabel( list( 0.75 0.75 ) "test" )$ 

Adds the "test" label to the current subwindow at the specified coordinates and stores the label identification number in label.

removeLabel( label )

Removes the label whose identification number is stored in  $label$ . In this case, the "test" label is removed.

#### **report**

```
report([?output t_filename | p_port] [?type t_type] [?name t_name] 
     [?param t_param] [?format s_reportStyle] [?report s_reportStyle] 
     [?maxLineWidth charsPerLine]) 
     \Rightarrow t / nil
```
#### **Description**

Prints a report of the information contained in an analysis previously specified with selectResult.

You can use this command to print operating-point, model, or component information. If you provide a filename as the ?output argument, the report command opens the file and writes the information to it. If you provide a port (the return value of the SKILL  $output =$ command), the report command appends the information to the file that is represented by the port.

**Note:** You can use the dataTypes command to see what types of reports you can choose. For Spectre® circuit simulator operating points, be sure to choose dcOpInfo.

#### **Arguments**

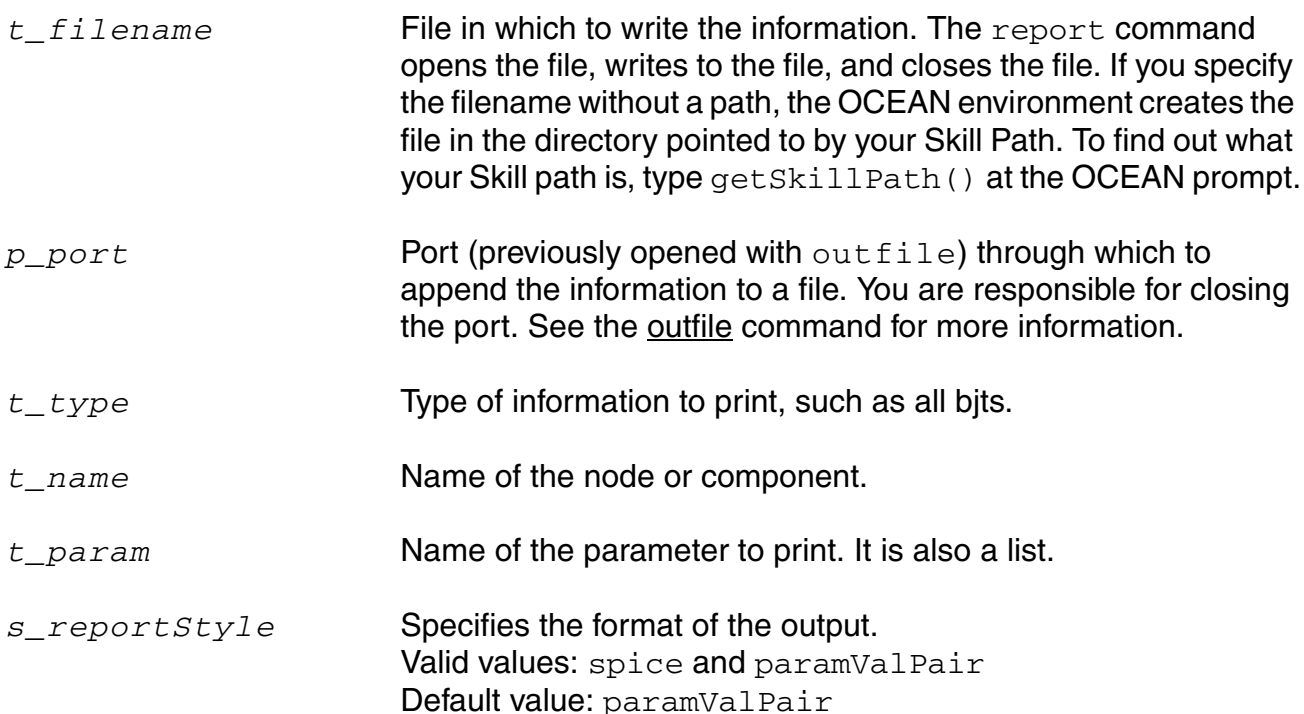

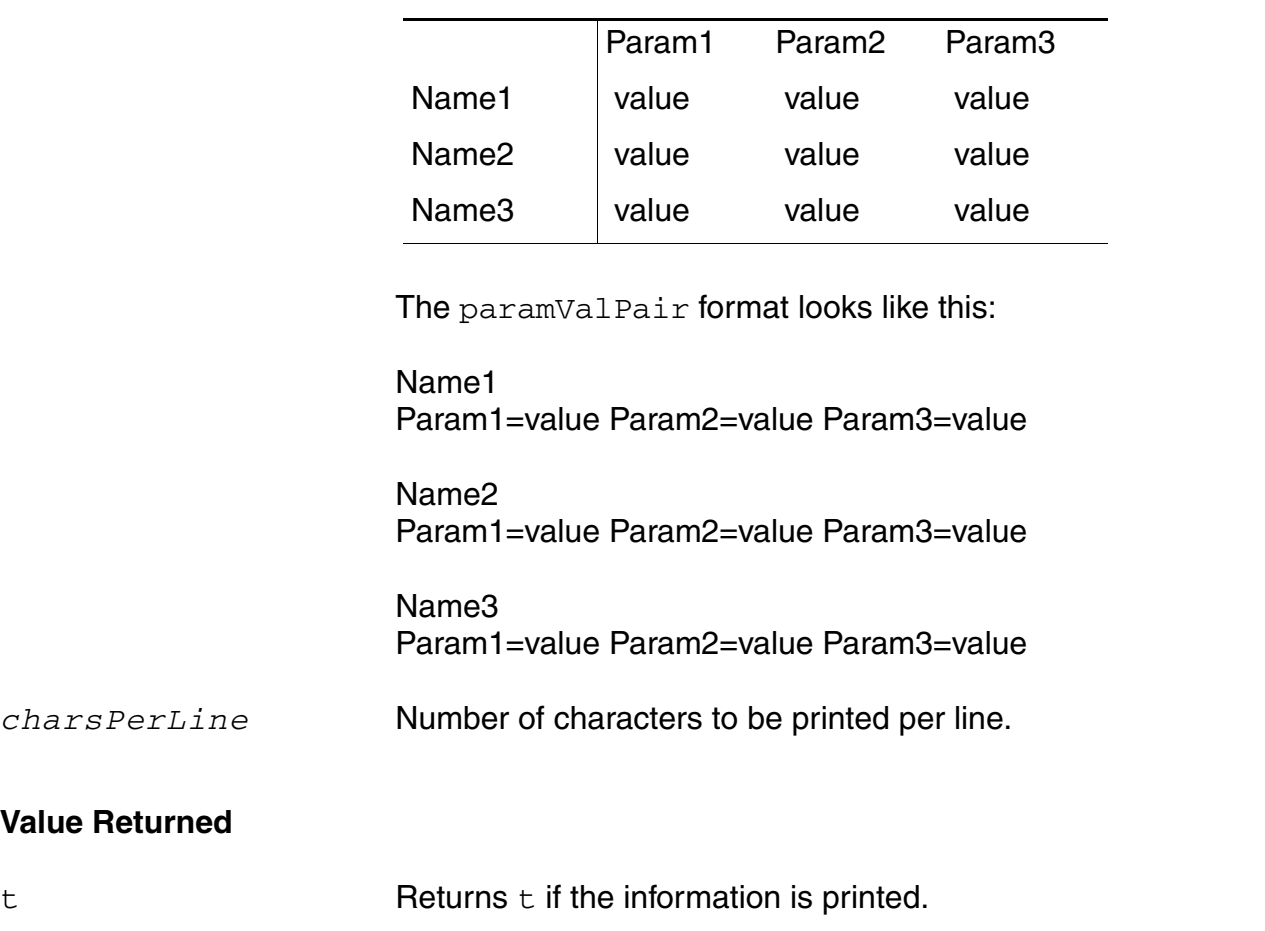

The spice format looks like this:

nil Returns nil and an error message if the information cannot be printed.

#### **Example**

The following example shows how to display a report by using the results of an analysis already run. First, run the results() command to get a list of the type of results that exist in the current results directory.

results()  $=$  > ( dcOpInfo tran ac dc)

From the list of result types returned by the previous function, select a particular type of results for which you want to print the report.

```
selectResult( 'dcOpInfo ) 
= > t
```
Use the report function to print the results. The following examples show how to print different details in a report:

```
report()
= > t
```
Prints all the operating-point parameters.

```
report( ?type "bjt" ) 
= > t
```
Prints all the b<sub>1</sub>t operating-point parameters.

```
report( ?type "bjt" ?param "ib" ) 
= > t
```
Prints the ib parameter for all bjts.

```
report( ?type "bjt" ?name "/Q1" ?param "ib" ) 
= \geq t
```
Prints the ib parameter for the bjt named  $Q1$ .

```
report( ?output "myFile" ) 
\Rightarrow t
```
Prints all the operating-point parameters to a file named  $m_V$ File.

```
report( ?output myAlreadyOpenedPort ) 
\Rightarrow t
```
Prints all the operating-point parameters to a port named  $m$ yAlreadyOpenedPort.

```
The report() can also be used by providing the set of parameters as a list as follows:
Type : bsim3v3
Params : cdg cgb gm ids
report( ?type "bsim3v3" ?param "cdg" )
report( ?type "bsim3v3" ?param '( "cdg" "cgb" ) )
report( ?type "bsim3v3" ?param '( "cdg" "cgb" "gm" "ids" ))
report( ?format 'spice ?maxLineWidth 200 ) 
\Rightarrow t
```
Prints the report in spice format wrapping at column 200.

#### **saveGraphImage**

```
saveGraphImage( 
     [?window x_window]
     [?fileName x_fileName]
     [?exactcopy g_exactCopy
     [?quality x_quality]
     [?msOptimize g_msOptimize]
     [?width x_width]
     [?height x_height]
     [?units s_units]
     [?resolution x_resolution]
     [?resolutionUnits s_resolutionUnits]
     [?aspectRatio g_aspectRatio]
     [?enableTitle g_enableTitle]
     [?enableLegend g_enableLegend]
     [?enableAxes g_enableAxes]
     [?enableGrids g_enableGrids]
     [?backgroundColor s_backgroundColor]
     [?saveAllSubwindows g_saveAllSubwindows]
     [?saveEachSubwindowSeparately g_saveEachSubwindowSeparately]
     )
    => x_fileName / nil
```
#### **Description**

Saves the graph as an image.

#### **Arguments**

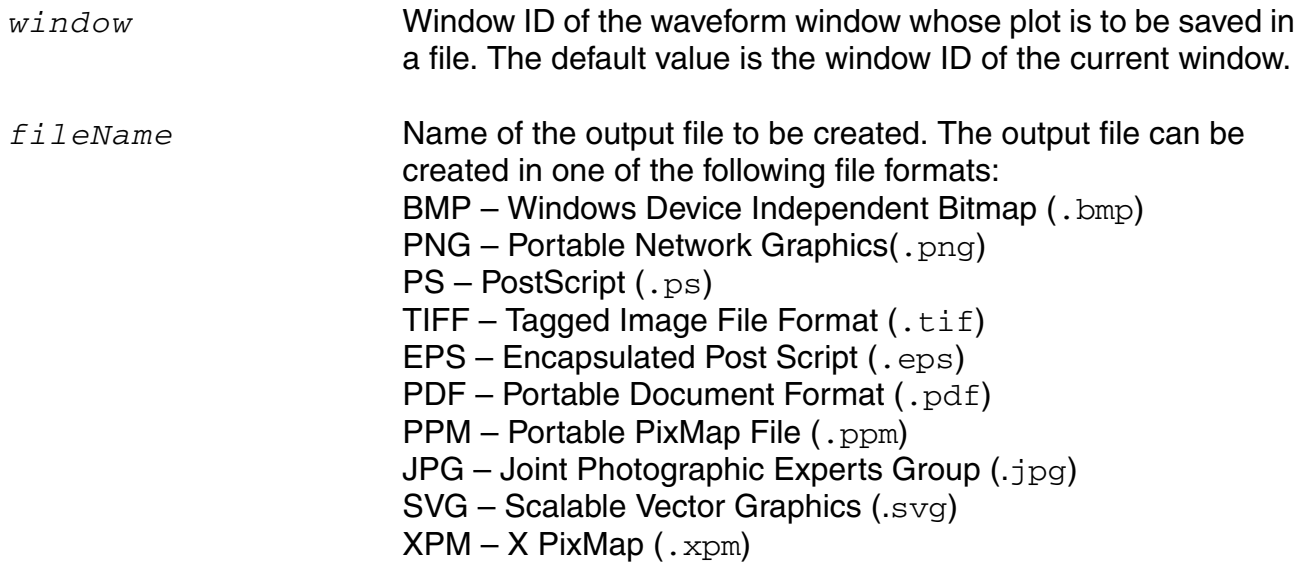

#### **OCEAN Reference** Plotting and Printing Commands

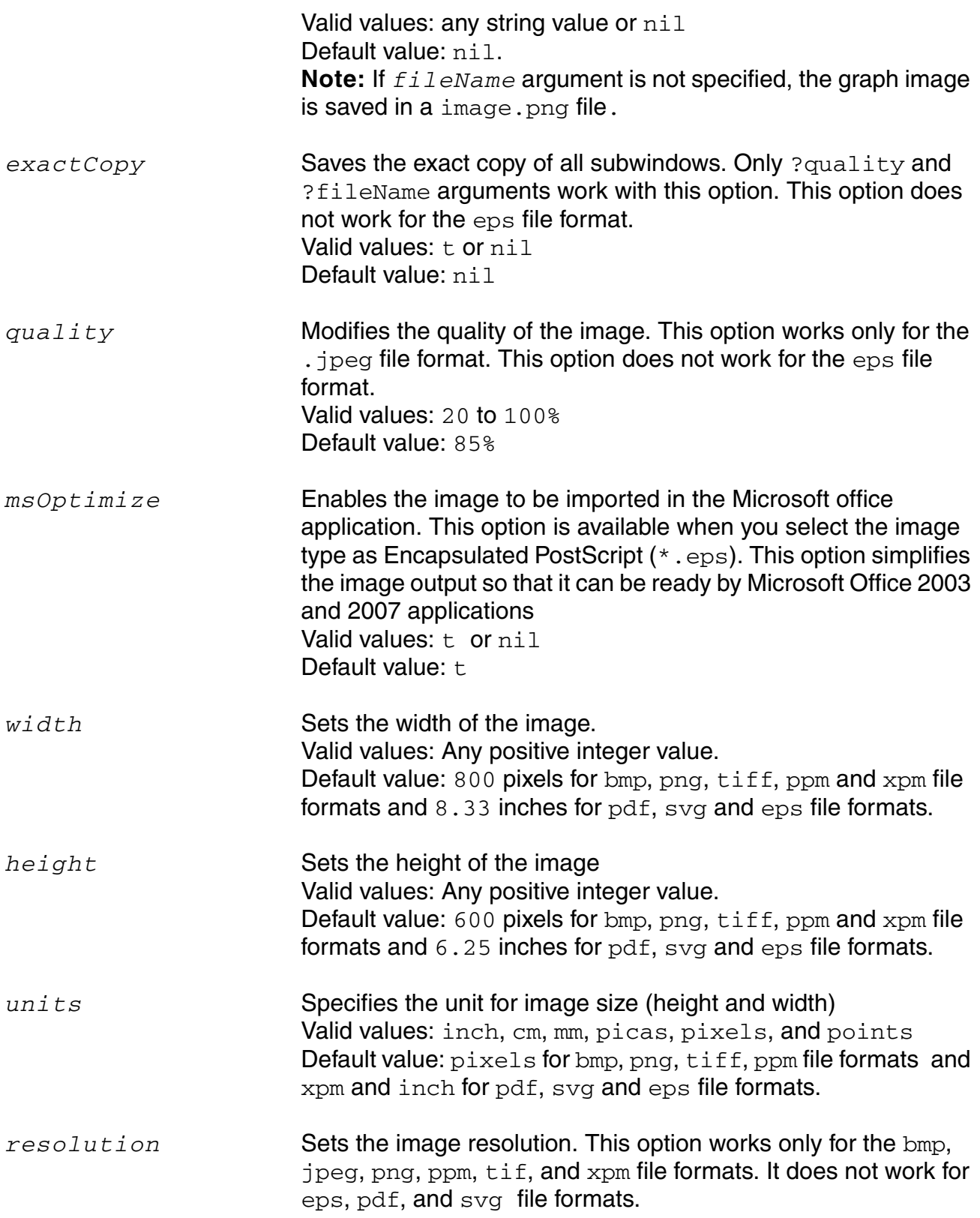

#### **OCEAN Reference** Plotting and Printing Commands

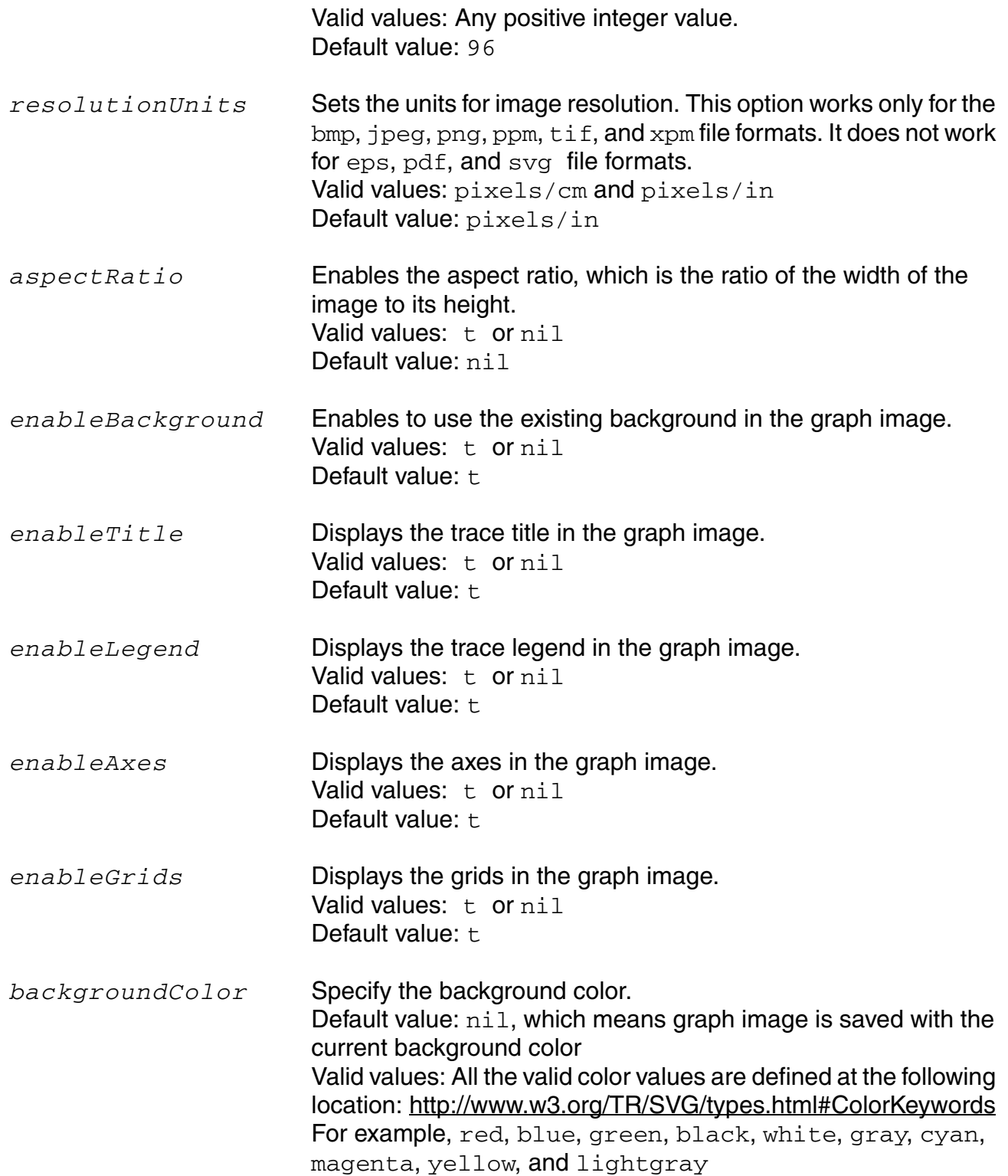

#### **OCEAN Reference**

Plotting and Printing Commands

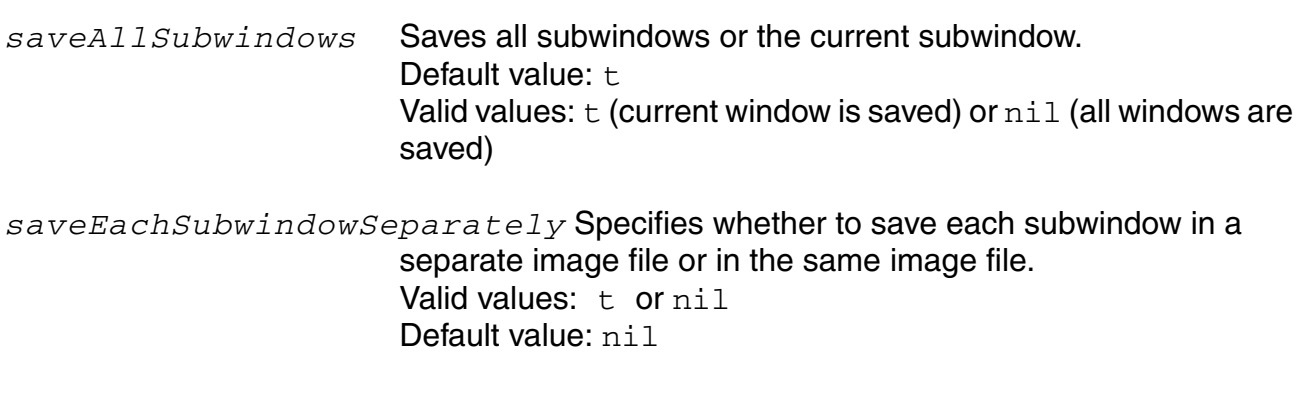

#### **Value Returned**

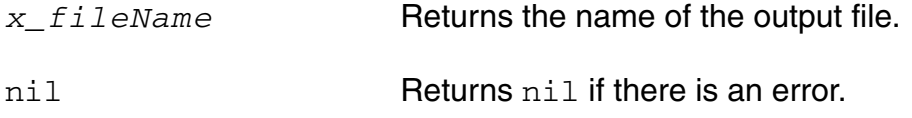

#### **Examples**

■ saveGraphImage()

Saves the current graph window with the default saving options.

■ saveGraphImage(?fileName "ViVA.jpg" ?enableTitle t ?enable Legend nil ?enableAxes nil ?enableBackground nil)

Saves the current graph window in the  $V<sub>i</sub>V<sub>A</sub>$ ,  $j<sub>pq</sub>$  file with only trace title enabled.

■ saveGraphImage(?window currentWindow() ?fileName "ViVA.jpg" ?backgroundColor "light grey")

Saves the current graph window in the  $V$ iva.  $jpg$  file with background color as light gray.

#### **Additional Information**

Following are the guidelines supported by the saveGraphImage function:

- Arguments *exactCopy*, *quality*, *resolution*, and *resolutionUnits* are ignored for eps file format.
- Only *fileName* and *quality* arguments can be used with *exactCopy* argument. All other arguments are ignored.
- Argument *quality* can be used only with jpeg file format. It is ignored for other formats.

#### **OCEAN Reference** Plotting and Printing Commands

- Arguments *resolution* and *resolutionUnits* cannot be set for eps, pdf, and svg file formats.
- Argument  $msOptimize$  can be set to nil only for eps file format.
- Argument *enableGrid*s cannot be set to true when *enableAxes* is nil.

#### **xLimit**

```
xLimit( l_minMax ) 
      \Rightarrow t / nil
```
#### **Description**

Sets the X axis display limits for the current subwindow. This command does not take effect if the display mode is set to smith.

#### **Arguments**

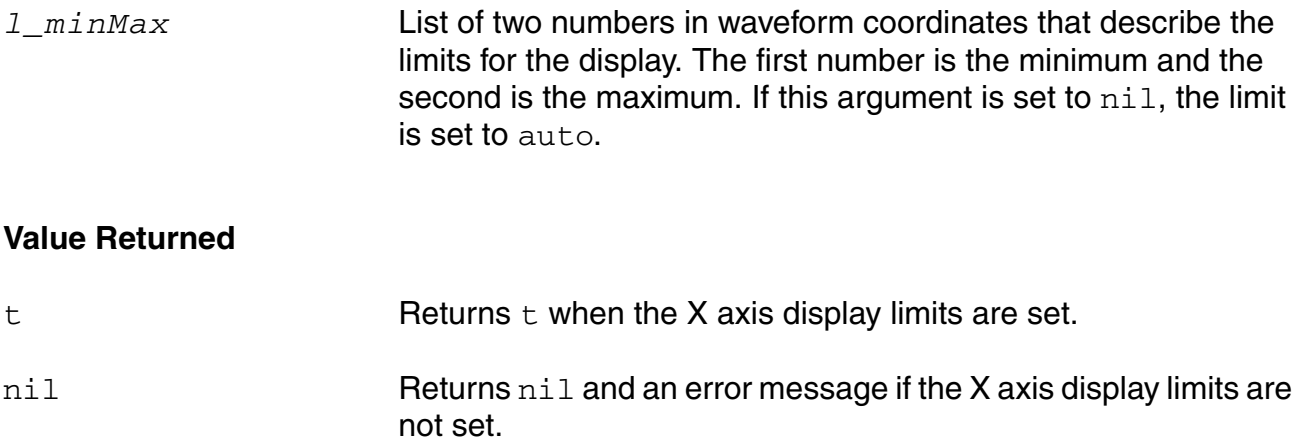

#### **Example**

xLimit( list( 1 100 ) )  $\Rightarrow t$ 

Sets the X axis to display between 1 and 100.

#### **yLimit**

```
yLimit( l_minMax [?stripNumber x_stripNumber]) 
     \Rightarrow t / nil
```
#### **Description**

Sets the Y axis display limits for the waveforms associated with a particular Y axis and strip in the current subwindow.

If you do not specify *x\_stripNumber*, the limits are applied when the subwindow is in composite mode.

#### **Arguments**

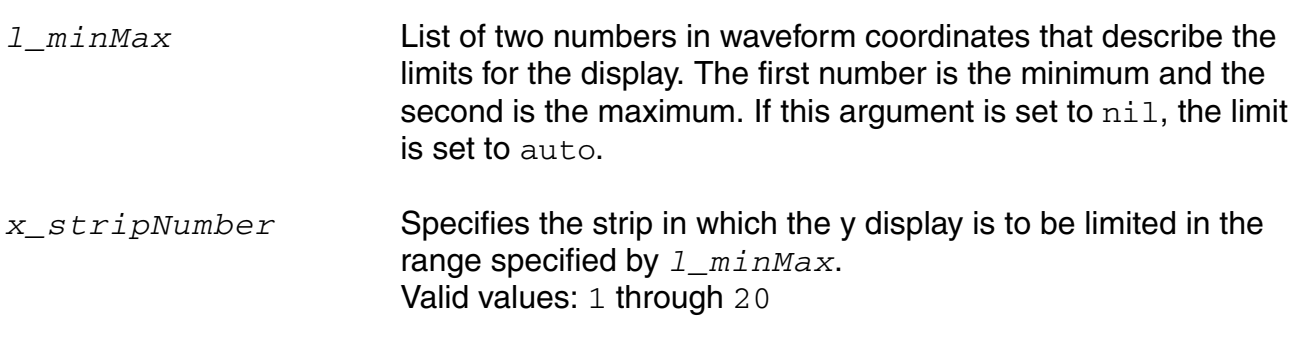

#### **Value Returned**

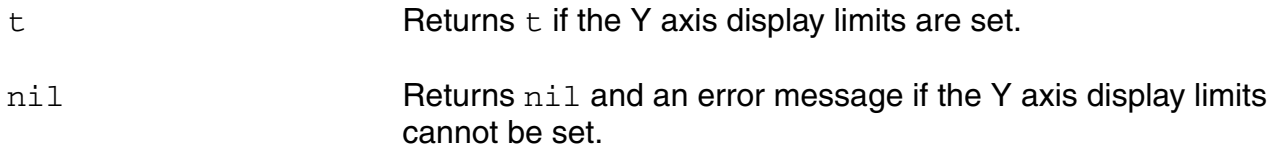

#### **Example**

yLimit( list( 4.5 7.5 ) )  $\Rightarrow$  t

Sets Y axis  $1$  to display from  $4.5$  to  $7.5$ .

### **Plotting and Printing SpectreRF Functions in OCEAN**

You can access SpectreRF functions in OCEAN by using the getData function and then plot or print them in OCEAN using the ocnPrint and plot functions.

To take an example, after performing a spectre sp analysis in the Analog Design Environment, click *Results – Direct Plot – Main Form*. In the S-Parameter Results form, select the function and other options that you want to plot. Also, select the *Add to Outputs* option under the *Plot* button. Then, click *OK*. The expression will be added to the *Outputs* pane of the ADE window. When all the desired expressions are created in the *Outputs* pane, use the *ADE – Session – Save Ocean Script* command to create the OCEAN script for these plots.

To plot the expression in OCEAN, use the following command:

```
plot(<expression in Output pane>)
```
#### For example,

plot(Gmax()) for Gmax in S-parameter analysis

You can print the functions using the  $\overline{\text{complex}}$  command. For example:

```
ocnPrint( Gmax() Kf() )
```
After a spectre sp noise analysis, use the following command to access the sp noise data.

```
selectResult("sp_noise")
```
A sample OCEAN script to help you print or plot NFmin (minimum noise figure), N F (noise figure), and RN (noise resistance) results follows. Plotting NNR (normalized noise resistance) is very similar to plotting RN.

```
; start ocean with Spectre as the as the simulator. 
simulator( 'spectre )
;specify design and model path 
design( "/usr1/mnt4/myhome/simulation/myckt/schematic/netlist/myckt.c")
path( "/usr1/mnt4/myhome/models" )
; specify analysis used: sp with noise
analysis('sp ?start "100M" ?stop "10G" ?donoise "yes"
?oprobe "/PORT1" ?iprobe "/PORT0" )
;set design variables
desVar( "r2" 37)
desVar( "r1" 150)
;set temperature
temp( 25 )
; run sp noise analysis with the above desVar list.
run()
```

```
printf("\n simulation has finished.")
printf("\n selecting sp noise results")
selectResult("sp_noise")
printf("\n print NFmin and plot NF")
NFmin = getData("NFmin")
NF = getData('NF")ocnPrint( NFmin )
plot( NF )
printf("\n plot Rn")
Rn = getData("RN" ?result "sp_noise")
plot( Rn ?expr '( "Rn" ) )
exit
```
For more information, see the section *Periodic Noise Analysis* and the appendix *Plotting Spectre S-Parameter Simulation Data* in the *Virtuoso Spectre Circuit Simulator RF Analysis User Guide*.

For more information on these functions, click these links: [getData,](#page-163-0) [sp](#page-189-0), [ocnPrint,](#page-240-0) and [plot.](#page-249-0)

## **OCEAN Aliases**

The aliases in this chapter provide you with shortcuts to commonly used pairs of commands. By default, these aliases operate on results previously selected with [selectResult.](#page-187-0) However, you can also use an alias on a different set of results. For example, to specify a different set of results for the vm alias, use the following syntax.

vm( *t\_net* [?result *s\_resultName*] )

where  $s\_resultName$  is the name of the datatype for the particular analysis you want.

You can use the  $vm$  alias on results stored in a different directory as follows:

vm( *t\_net* [?resultsDir *t\_resultsDir*] [?result *s\_resultName*] )

where  $t$ <sub>resultsDir</sub> is the name of a different directory containing PSF results, and *s\_resultName* is the name of a datatype contained in that directory. (If you specify another directory with  $t$ <sub>\_</sub> $resultsDir$ , you must also specify the particular results with *s\_resultName*.) **List of Aliases**

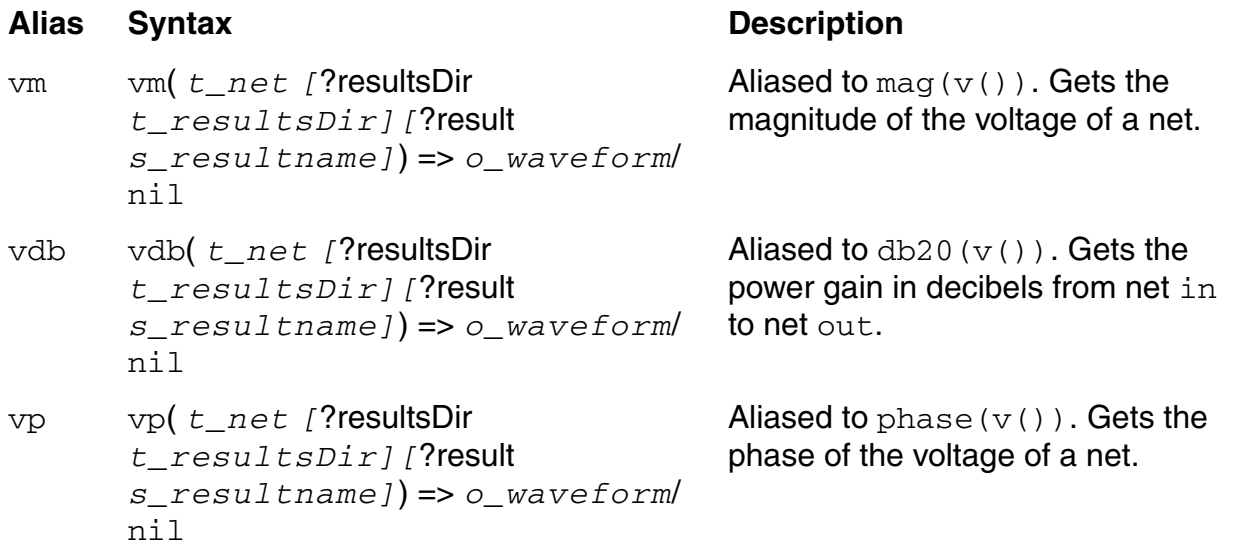

#### **OCEAN Reference** OCEAN Aliases

#### **List of Aliases,** *continued*

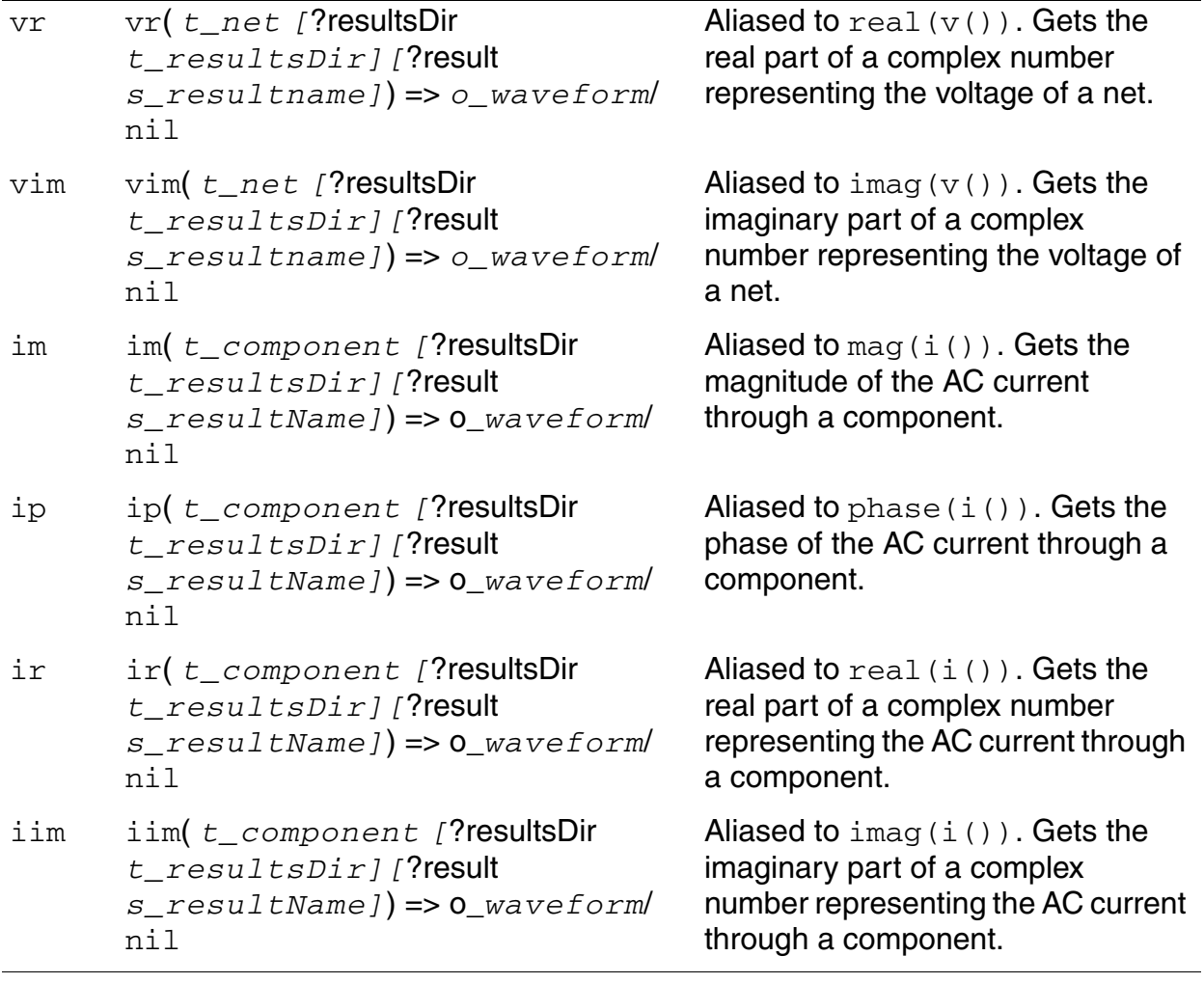

# **10**

# **Predefined and Waveform (Calculator) Functions**

This chapter contains information about the following functions. Some additional predefined data access commands are described in the *[Virtuoso Analog Design Environment L](../skartistref/skartistrefTOC.html#firstpage)  [SKILL Language Reference](../skartistref/skartistrefTOC.html#firstpage)*.

■ [Predefined Arithmetic Functions on page 284](#page-283-0)

[abs on page 286](#page-285-0)

[acos on page 287](#page-286-0)

[add1 on page 288](#page-287-0)

[asin on page 289](#page-288-0)

[atan on page 290](#page-289-0)

[cos on page 291](#page-290-0)

[exp on page 292](#page-291-0)

[int on page 293](#page-292-0)

[linRg on page 294](#page-293-0)

[log on page 295](#page-294-0)

[logRg on page 296](#page-295-0)

[max on page 297](#page-296-0)

[min on page 298](#page-297-0)

[mod on page 299](#page-298-0)

[random on page 300](#page-299-0)

[round on page 301](#page-300-0)

[sin on page 302](#page-301-0)

sart on page 303

[srandom on page 304](#page-303-0)

[sub1 on page 305](#page-304-0)

[tan on page 306](#page-305-0)

[xor on page 307](#page-306-0)

■ [Waveform \(Calculator\) Functions on page 308](#page-307-0)

[average on page 309](#page-308-0)

[abs\\_jitter on page 311](#page-310-0)

[awvCreateBus on page 313](#page-312-0)

[awvPlaceXMarker on page 314](#page-313-0)

[awvPlaceYMarker on page 315](#page-314-0)

b<sub>1f</sub> on page 317

[bandwidth on page 318](#page-317-0)

[clip on page 319](#page-318-0)

[clipX on page 321](#page-320-0)

[closeResults on page 322](#page-321-0)

[compare on page 323](#page-322-0)

[compression on page 325](#page-324-0)

[compressionVRI on page 327](#page-326-0)

[compressionVRICurves on page 329](#page-328-0)

[conjugate on page 333](#page-332-0)

[convolve on page 334](#page-333-0)

[cPwrContour on page 336](#page-335-0)

[cReflContour on page 338](#page-337-0)

[cross on page 340](#page-339-0)

[db10 on page 342](#page-341-0)

[db20 on page 343](#page-342-0)

[dbm on page 344](#page-343-0)

[delay on page 345](#page-344-0)

[deriv on page 349](#page-348-0)

[dft on page 350](#page-349-0)

[dftbb on page 352](#page-351-0)

[dnl on page 354](#page-353-0)

[dutyCycle on page 356](#page-355-0)

[evmQAM on page 358](#page-357-0)

[evmQpsk on page 360](#page-359-0)

[eyeDiagram on page 362](#page-361-0)

[eyeMeasurement on page 364](#page-363-0)

[edgeTriggeredEyeDiagram on page 368](#page-367-0)

[flip on page 370](#page-369-0)

[fourEval on page 371](#page-370-0)

[freq on page 376](#page-375-0)

freq jitter on page 378

[frequency on page 380](#page-379-0)

[ga on page 381](#page-380-0)

[gac on page 382](#page-381-0)

[gainBwProd on page 384](#page-383-0)

[gainMargin on page 386](#page-385-0)

[gmax on page 387](#page-386-0)

[gmin on page 388](#page-387-0)

[gmsg on page 389](#page-388-0)

[gmux on page 390](#page-389-0)

[gp on page 391](#page-390-0)

[gpc on page 392](#page-391-0)

[groupDelay on page 394](#page-393-0)

[gt on page 395](#page-394-0)

[harmonic on page 396](#page-395-0)

[harmonicFreqList on page 398](#page-397-0)

[harmonicList on page 400](#page-399-0)

[histo on page 402](#page-401-0)

[histogram2D on page 403](#page-402-0)

[iinteg on page 405](#page-404-0)

[imag on page 406](#page-405-0)

[inl on page 407](#page-406-0)

[integ on page 409](#page-408-0)

[intersect on page 411](#page-410-0)

[ipn on page 412](#page-411-0)

[ipnVRI on page 415](#page-414-0)

[ipnVRICurves on page 418](#page-417-0)

[kf on page 421](#page-420-0)

 $ln$  on page 422

[log10 on page 423](#page-422-0)

[lsb on page 424](#page-423-0)

[lshift on page 425](#page-424-0)

[mag on page 426](#page-425-0)

[nc on page 427](#page-426-0)

[normalQQ on page 429](#page-428-0)

[overshoot on page 430](#page-429-0)

[pavg on page 433](#page-432-0)

[peak on page 434](#page-433-0)

[peakToPeak on page 436](#page-435-0)

period jitter on page 437

[phase on page 439](#page-438-0)

[phaseDeg on page 440](#page-439-0)

[phaseDegUnwrapped on page 441](#page-440-0)

[phaseMargin on page 442](#page-441-0)

[phaseRad on page 444](#page-443-0)

[phaseRadUnwrapped on page 445](#page-444-0)

[PN on page 446](#page-445-0)

[pow on page 448](#page-447-0)

[prms on page 450](#page-449-0)

[psd on page 451](#page-450-0)

[psdbb on page 455](#page-454-0)

[pstddev on page 459](#page-458-0)

[pzbode on page 460](#page-459-0)

[pzfilter on page 461](#page-460-0)

[rapidIPNCurves on page 463](#page-462-0)

[real on page 465](#page-464-0)

[riseTime on page 466](#page-465-0)

[rms on page 469](#page-468-0)

[rmsNoise on page 470](#page-469-0)

[rmsVoltage on page 471](#page-470-0)

[root on page 472](#page-471-0)

[rshift on page 474](#page-473-0)

[sample on page 475](#page-474-0)

[settlingTime on page 477](#page-476-0)

[slewRate on page 480](#page-479-0)

[spectralPower on page 483](#page-482-0) [spectrumMeas on page 484](#page-483-0) [spectrumMeasurement on page 486](#page-485-0) [ssb on page 492](#page-491-0) [stddev on page 493](#page-492-0) [tangent on page 494](#page-493-0) [thd on page 495](#page-494-0) [unityGainFreq on page 497](#page-496-0) [value on page 498](#page-497-0) [xmax on page 501](#page-500-0) [xmin on page 503](#page-502-0) [xval on page 505](#page-504-0) [ymax on page 506](#page-505-0) [ymin on page 507](#page-506-0)

## <span id="page-283-0"></span>**Predefined Arithmetic Functions**

Several functions are predefined in the Virtuoso<sup>®</sup> SKILL language. The full syntax and brief definitions for these functions follows the table. **Predefined Arithmetic Functions**

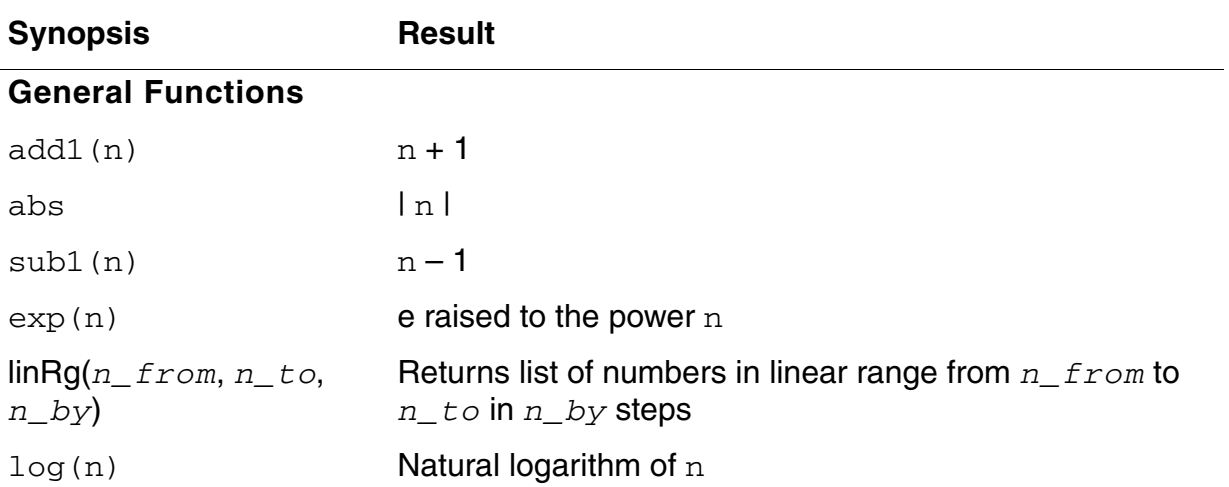

#### **Predefined Arithmetic Functions**

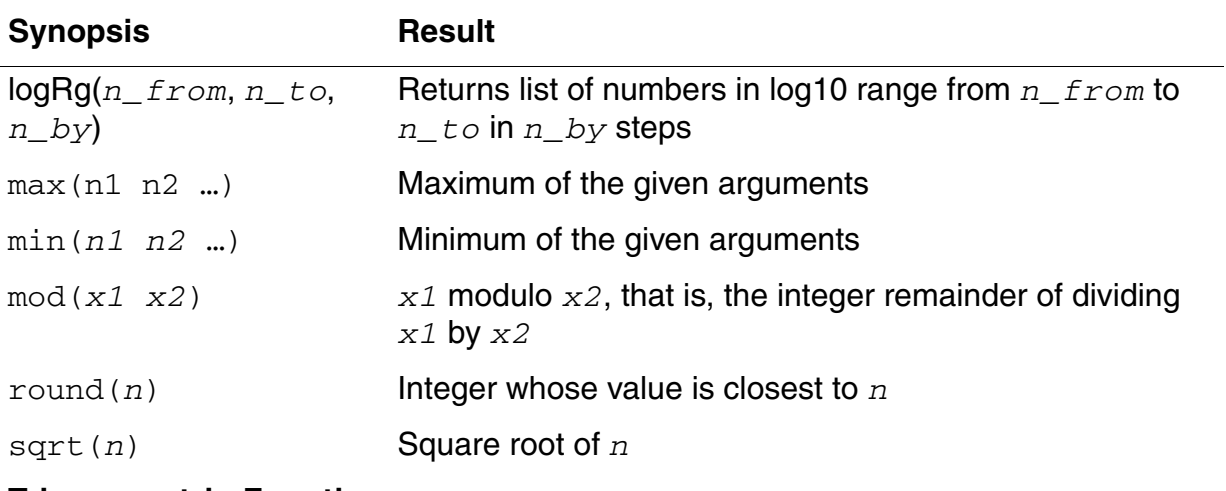

#### **Trigonometric Functions**

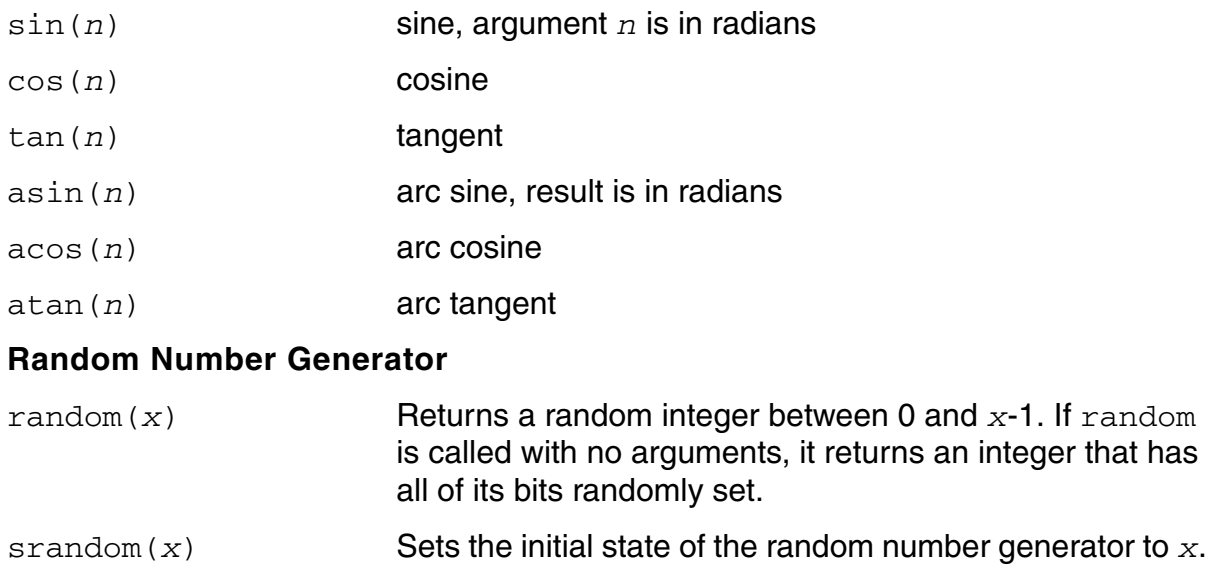

#### <span id="page-285-0"></span>**abs**

```
abs( n_number ) 
    => n_result
```
#### **Description**

Returns the absolute value of a floating-point number or integer.

#### **Arguments**

abs( -23)  $\Rightarrow$  23

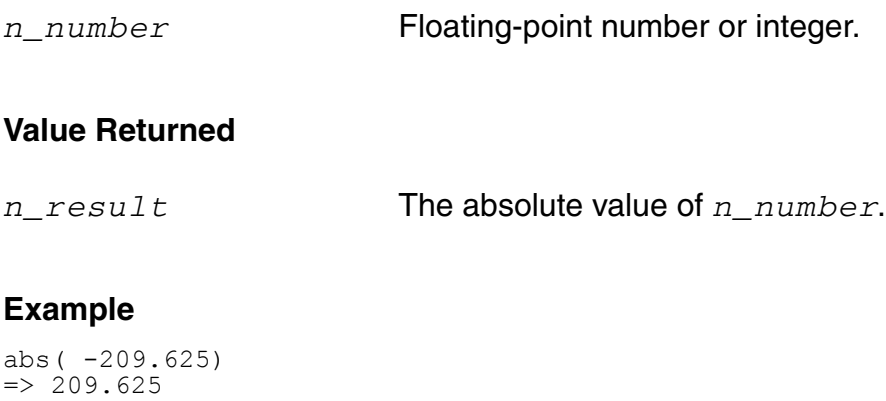

#### <span id="page-286-0"></span>**acos**

```
acos( n_number ) 
    => f_result
```
#### **Description**

Returns the arc cosine of a floating-point number or integer.

#### **Arguments**

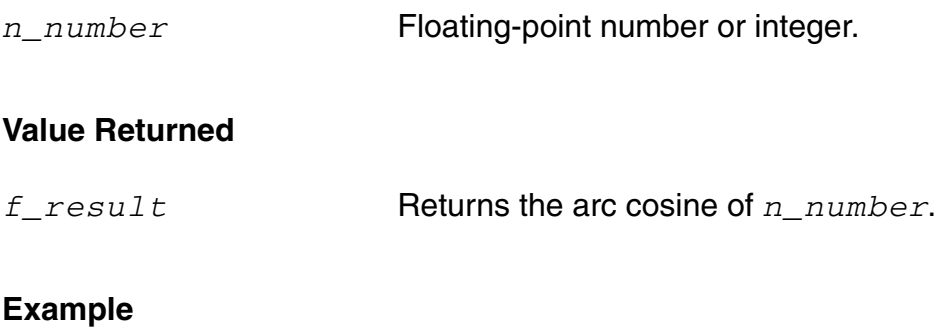

acos(0.3)  $\Rightarrow$  1.266104

#### <span id="page-287-0"></span>**add1**

```
add1( n_number ) 
     => n_result
```
#### **Description**

Adds 1 to a floating-point number or integer.

#### **Arguments**

*n\_number* Floating-point number or integer to increase by 1.

#### **Value Returned**

*n\_result n\_number* plus 1.

#### **Example**

add1( 59 )  $=$   $>$  60

#### Adds 1 to 59.
# **asin**

```
asin( n_number ) 
    => f_result
```
## **Description**

Returns the arc sine of a floating-point number or integer.

#### **Arguments**

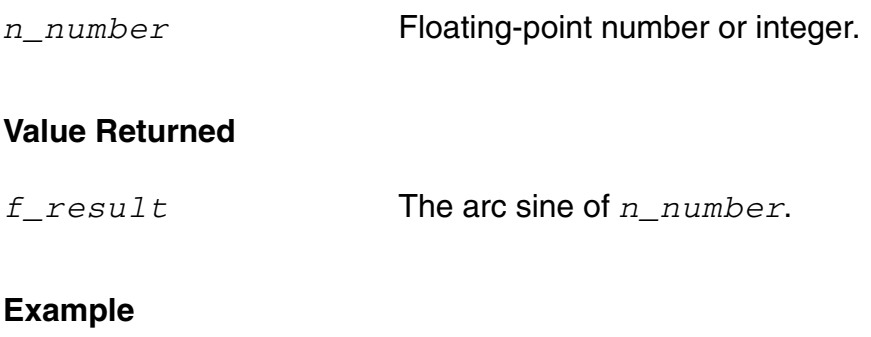

asin(0.3)  $=$  > 0.3046927

## **atan**

```
atan( n_number ) 
    => f_result
```
## **Description**

Returns the arc tangent of a floating-point number or integer.

## **Arguments**

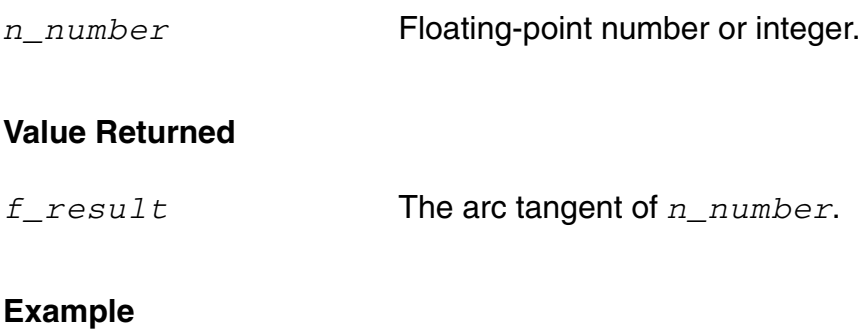

atan(0.3)  $\Rightarrow$  0.2914568

#### **cos**

```
cos( n_number ) 
    => f_result
```
## **Description**

Returns the cosine of a floating-point number or integer.

#### **Arguments**

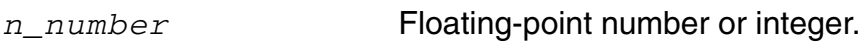

#### **Value Returned**

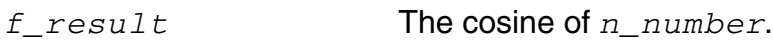

#### **Example**

#### cos(0.3)  $=$  > 0.9553365 cos(3.14/2)  $=$  > 0.0007963

#### **exp**

```
exp( n_number ) 
     => f_result
```
## **Description**

Raises *e* to a given power.

#### **Arguments**

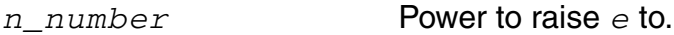

#### **Value Returned**

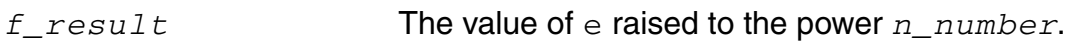

#### **Example**

exp( 1 )  $\Rightarrow 2.718282$ exp( 3.0 )  $\Rightarrow 20.08554$ 

## **int**

```
int( n_arg ) 
     => x_result
```
## **Description**

Returns the largest integer not larger than the given argument.

**Note:** This function works on vector as well as waveform data. The function is applied to individual elements of the vector and waveform data.

#### **Arguments**

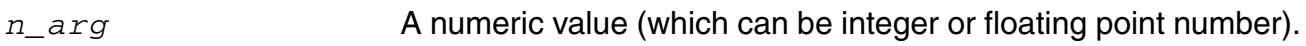

## **Value Returned**

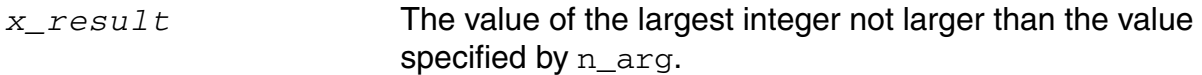

## **Example**

int( 3.01 )  $\Rightarrow$  3 int( 3.99 )  $\Rightarrow$  3

# **linRg**

```
linRg( n_from n_to n_by ) 
    => l_range/nil
```
## **Description**

Returns a list of numbers in the linear range from *n\_from* to *n\_to* incremented by *n\_by*.

## **Arguments**

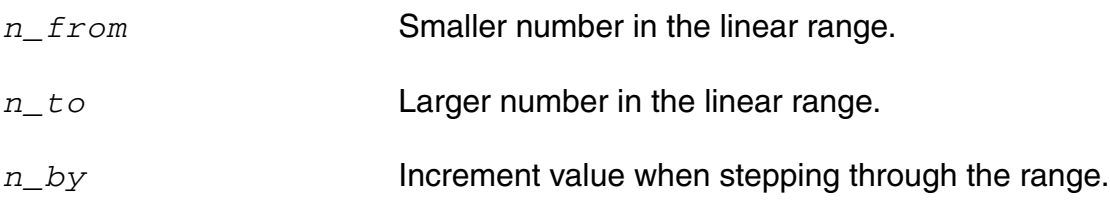

## **Value Returned**

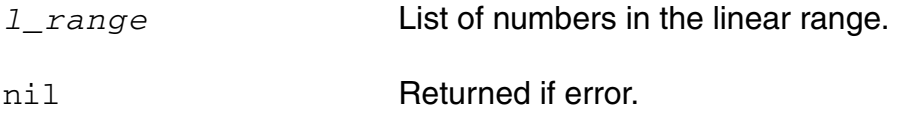

#### **Example**

 $range = line(q(-30 30 5))$ (-30 -25 -20 -15 -10 -5 0 5 10 15 20 25 30)

# **log**

```
log( n_number ) 
     => f_result
```
## **Description**

Returns the natural logarithm of a floating-point number or integer.

## **Arguments**

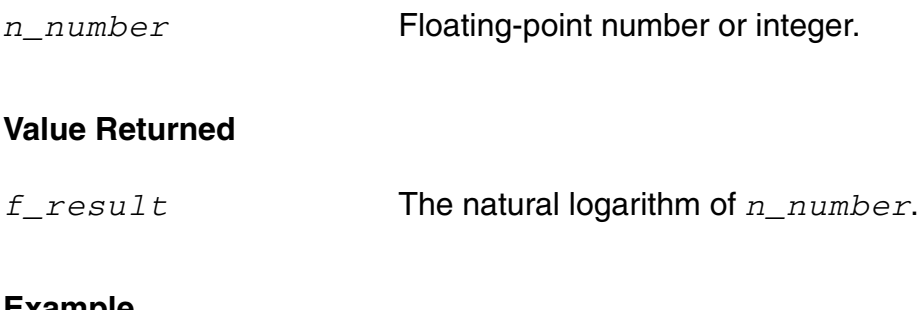

## **Example**

log( 3.0 )  $\Rightarrow$  1.098612

# **logRg**

logRg( *n\_from n\_to n\_by* ) => *l\_range*/nil

## **Description**

Returns a list of numbers in the log10 range from *n\_from* to *n\_to* advanced by *n\_by*.

The list is a geometric progression where the multiplier is 10 raised to the 1/*n\_by* power. For example if *n\_by* is 0.5, the multiplier is 10 raised to the 2nd power or 100.

## **Arguments**

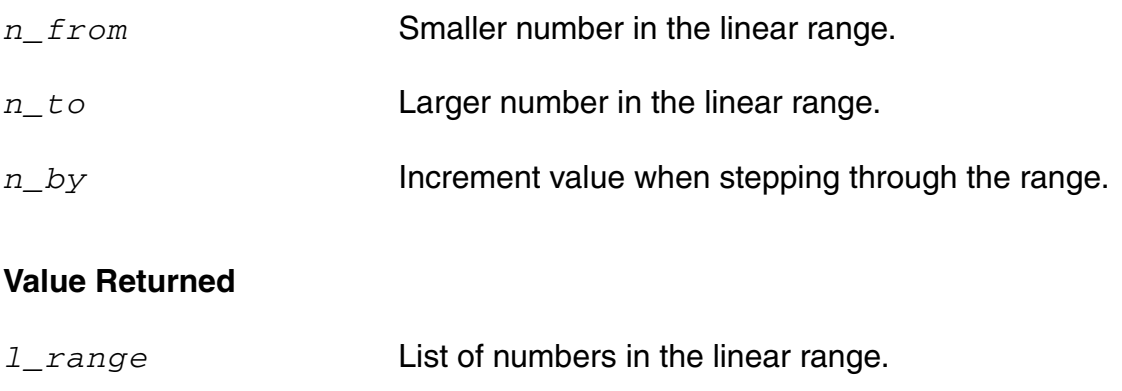

nil Returned if error.

## **Example**

logRg(1 1M 0.5) (1.0 100.0 10000.0 1000000.0)

#### **max**

```
max( n_num1 n_num2 [n_num3 …] ) 
    => n_result
```
## **Description**

Returns the maximum of the values passed in. Requires a minimum of two arguments.

## **Arguments**

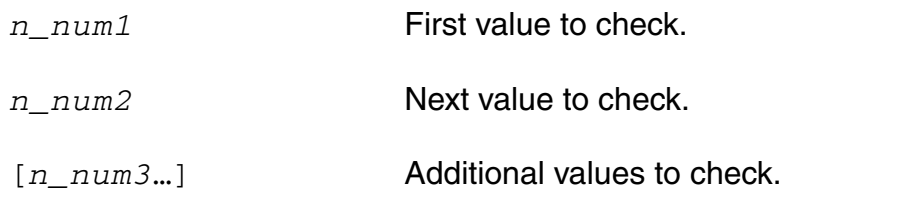

## **Value Returned**

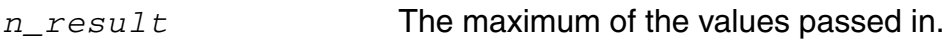

## **Example**

max(3 2 1)  $\Rightarrow$  3  $max(-3 -2 -1)$  $\Rightarrow -1$ 

## **min**

```
min( n_num1 n_num2 [n_num3 …] ) 
     => n_result
```
## **Description**

Returns the minimum of the values passed in. Requires a minimum of two arguments.

## **Arguments**

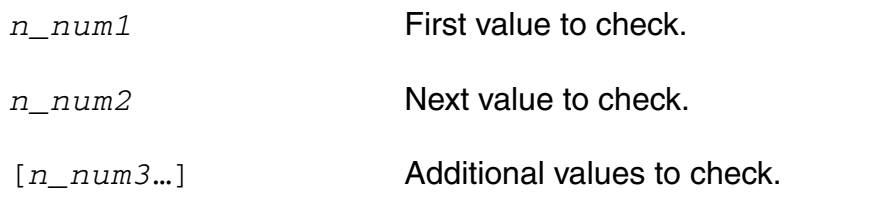

## **Value Returned**

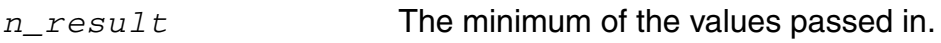

## **Example**

min(1 2 3)  $\Rightarrow$  1  $min(-1 -2.0 -3)$  $\Rightarrow -3.0$ 

## **mod**

```
mod( x_integer1 x_integer2 ) 
    => x_result
```
#### **Description**

Returns the integer remainder of dividing two integers. The remainder is either zero or has the sign of the dividend.

#### **Arguments**

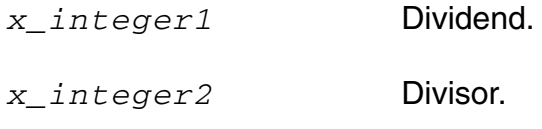

## **Value Returned**

*x\_result* The integer remainder of the division. The sign is determined by the dividend.

## **Example**

mod(4 3)  $\Rightarrow$  1

## **random**

```
random( [x_number] ) 
     => x_result
```
#### **Description**

Returns a random integer between 0 and *x\_number* minus 1.

If you call random with no arguments, it returns an integer that has all of its bits randomly set.

#### **Arguments**

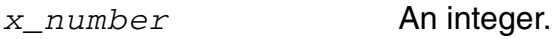

#### **Value Returned**

*x\_result* Returns a random integer between 0 and *x\_number* minus 1.

#### **Example**

```
random( 93 ) 
\Rightarrow 26
```
## **round**

```
round( n_arg ) 
    => x_result
```
## **Description**

Rounds a floating-point number to its closest integer value.

## **Arguments**

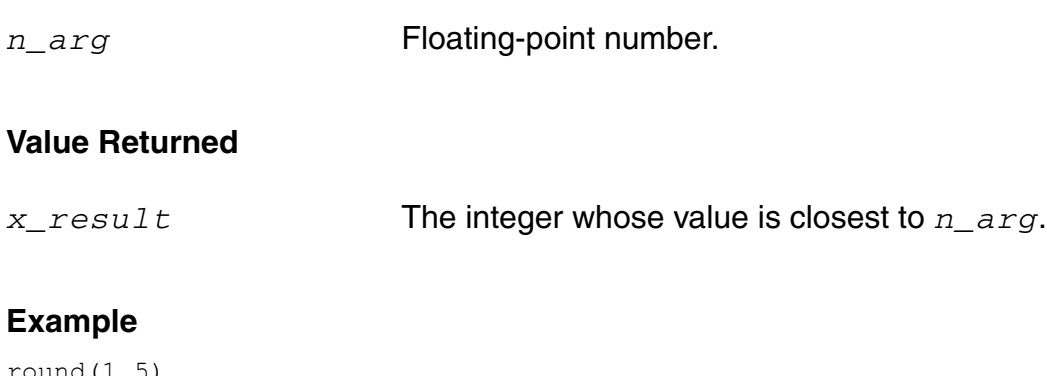

```
round(1.5) 
\Rightarrow 2
round(-1.49) 
\Rightarrow -1round(1.49) 
\Rightarrow 1
```
## **sin**

```
sin( n_number ) 
     => f_result
```
#### **Description**

Returns the sine of a floating-point number or integer.

## **Arguments**

*n\_number* Floating-point number or integer.

#### **Value Returned**

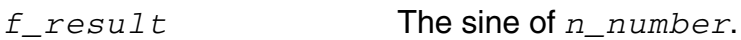

#### **Example**

```
sin(3.14/2) 
= > 0.9999997
sin(3.14159/2) 
\Rightarrow 1.0
```
Floating-point results from evaluating the same expressions might be machine-dependent.

## **sqrt**

```
sqrt( n_number ) 
     => f_result
```
## **Description**

Returns the square root of a floating-point number or integer.

## **Arguments**

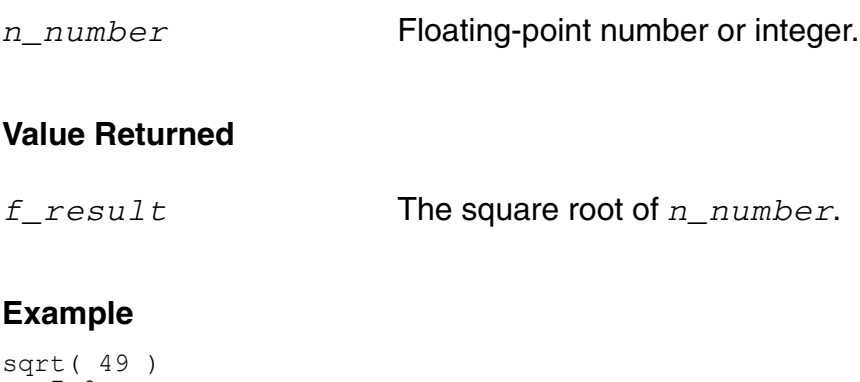

 $\Rightarrow 7.0$ sqrt( 43942 )  $=$  209.6235

## **srandom**

```
srandom( x_number ) 
      \Rightarrow t
```
## **Description**

Sets the seed of the random number generator to a given number.

#### **Arguments**

*x\_number* An integer.

#### **Value Returned**

t this function always returns t.

#### **Example**

srandom( 89 )  $\Rightarrow$  t

# **sub1**

```
sub1( n_number ) 
    => n_result
```
## **Description**

Subtracts 1 from a floating-point number or integer.

## **Arguments**

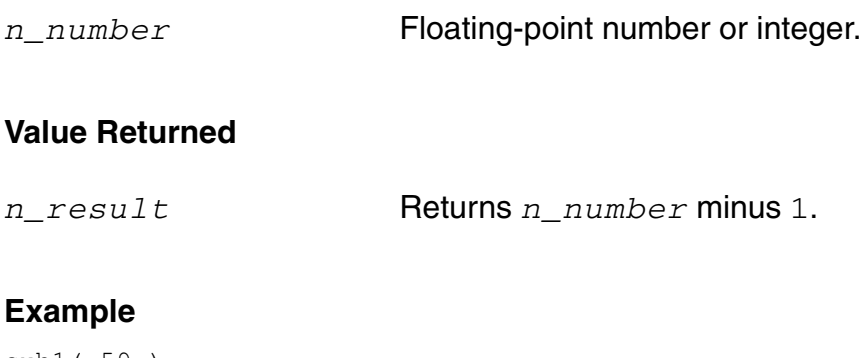

sub1( 59 )  $\Rightarrow$  58

Subtracts 1 from 59.

## **tan**

```
tan( n_number ) 
    => f_result
```
## **Description**

Returns the tangent of a floating-point number or integer.

## **Arguments**

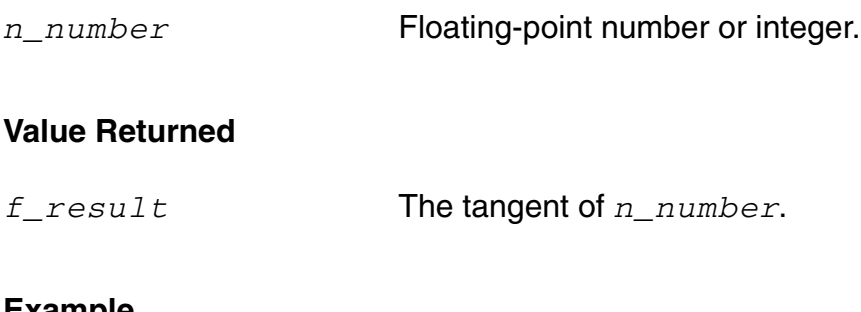

#### **Example**

tan( 3.0 )  $\Rightarrow -0.1425465$ 

#### **xor**

xor( *g\_in1 g\_in2* ) => *g\_res*

## **Description**

Returns the XOR value of the boolean inputs.

#### **Arguments**

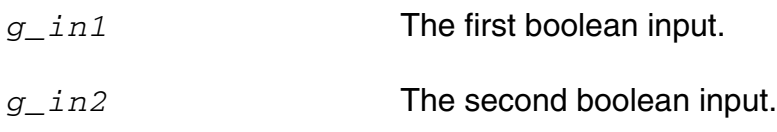

#### **Value Returned**

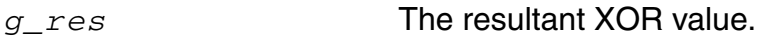

## **Example**

```
xor(nil nil) 
=> nil 
xor(t nil) 
\Rightarrow t
xor(nil t) 
\Rightarrow t
xor(t t) 
=> nil
```
# **Waveform (Calculator) Functions**

The calculator commands are described in this section.

#### **average**

```
average( o_waveform ) 
    => n_average/o_waveformAverage/nil
```
#### **Description**

Computes the average of a waveform over its entire range.

Average is defined as the integral of the expression  $f(x)$  over the range of x, divided by the range of x.

```
For example, if y=f(x), average(y)=
```

$$
to
$$
\n
$$
\int_{\text{from}} f(x) dx
$$
\n
$$
\frac{\text{from}}{\text{to}-\text{from}}
$$

where from is the initial value for x and to is the final value.

## **Arguments**

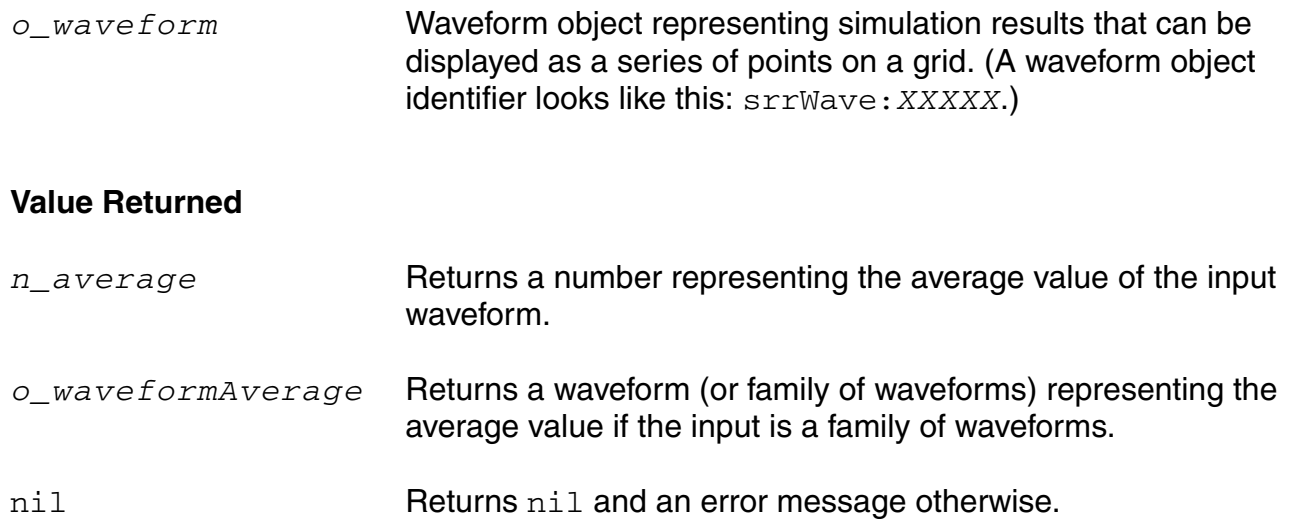

#### **Example**

average( v( "/net9" ) )

Gets the average voltage (Y-axis value) of /net9 over the entire time range specified in the simulation analysis.

# **abs\_jitter**

```
abs_jitter(o_waveform t_crossType n_threshold ?xUnit t_xUnit ?yUnit t_yUnit
    ?Tnom n_Tnom)
    => o_waveform/nil
```
#### **Description**

Calculates the absolute jitter values in the intput waveform for the given threshold. The output waveform can be expressed in degrees, radians, or unit intervals (UI). The absolute jitter can be plotted as a function of cycle number, crossing time, or reference clock time.

#### **Arguments**

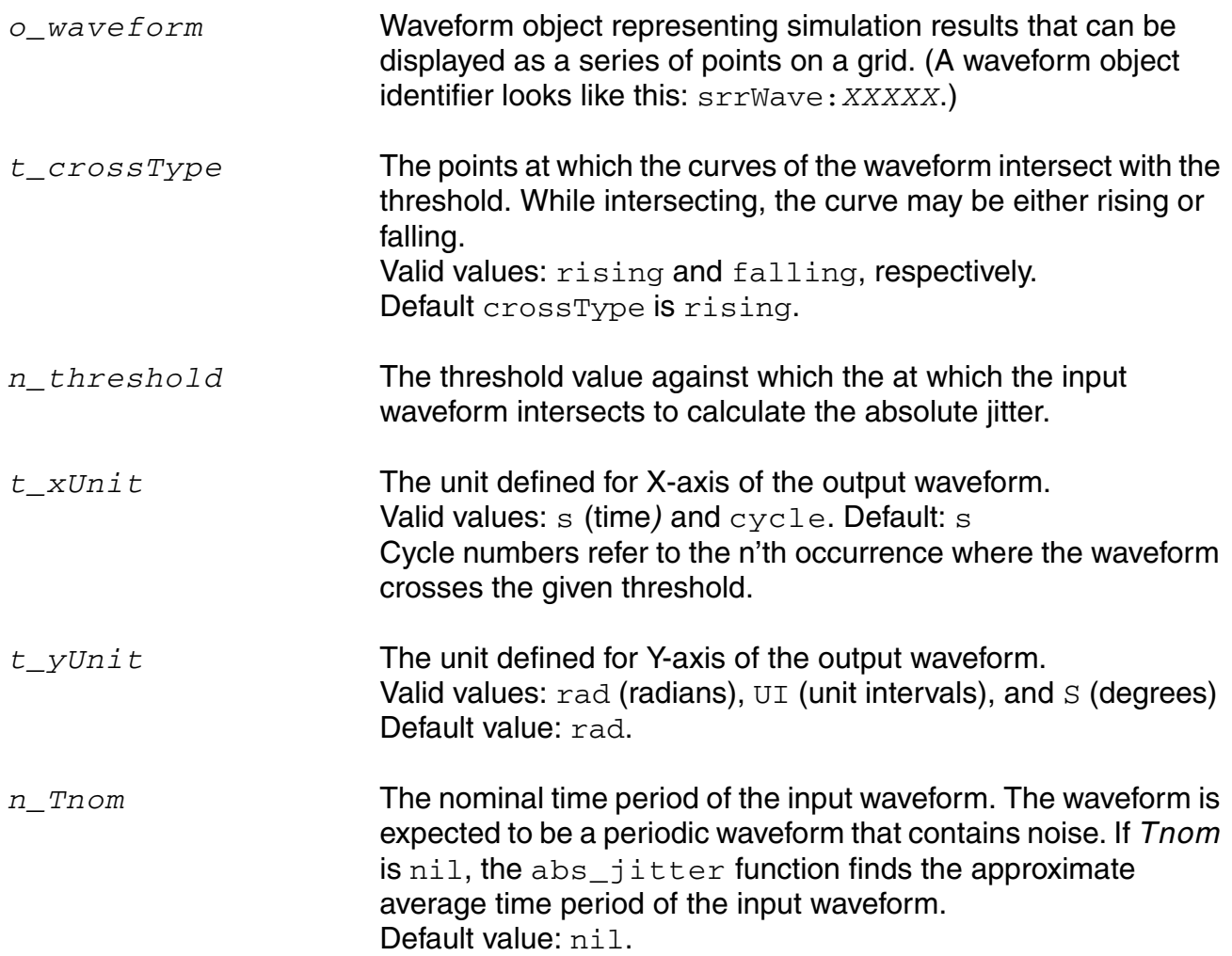

#### **OCEAN Reference** Predefined and Waveform (Calculator) Functions

## **Value Returned**

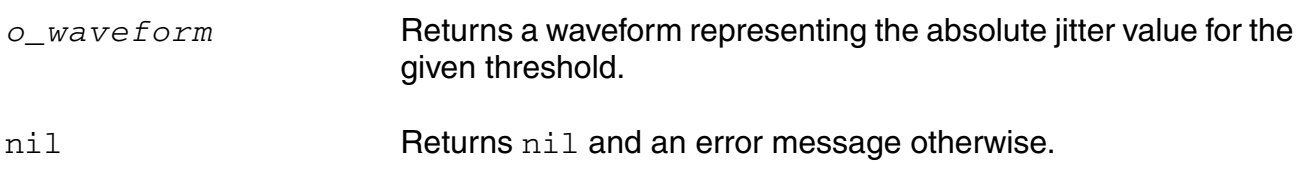

#### **Example**

abs\_jitter(v("net9" "rising" 1.0 ?xUnit "cycle" ?yUnit "UI" )

Gets the absolute jitter /net9 for the threshold value 1.0. Tnom value is selected as nil.

## **awvCreateBus**

```
awvCreateBus(w bus l wavelist r radix)
```
## **Definition**

Creates a bus with the given digital signals and radix.

## **Arguments**

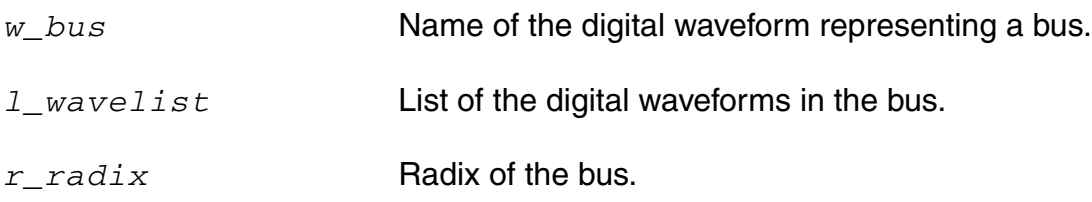

#### **Value Returned**

None.

## **Example**

Following are the examples to create a digital binary bus with name *bus*.

```
awvCreateBus("bus" list( awvAnalog2Digital( v("/data<0> " ?result 
"tran-tran") nil nil 0.5 nil "centre") 
awvAnalog2Digital( v("/datab<1> " ?result "tran-tran") nil nil 0.5 
nil "centre") 
awvAnalog2Digital( v("/data<1> " ?result "tran-tran") nil nil 0.5 nil 
"centre") 
awvAnalog2Digital( v("/datab<0> " ?result "tran-tran") nil nil 0.5 
nil "centre") ) "Binary")
```
## **awvPlaceXMarker**

```
awvPlaceXMarker( w_windowId n_xLoc [?subwindow x_subwindowId] ) 
    => t_xLoc/t/nil
```
#### **Description**

Places a vertical marker at a specific x-coordinate in the optionally specified subwindow of the specified window.

#### **Arguments**

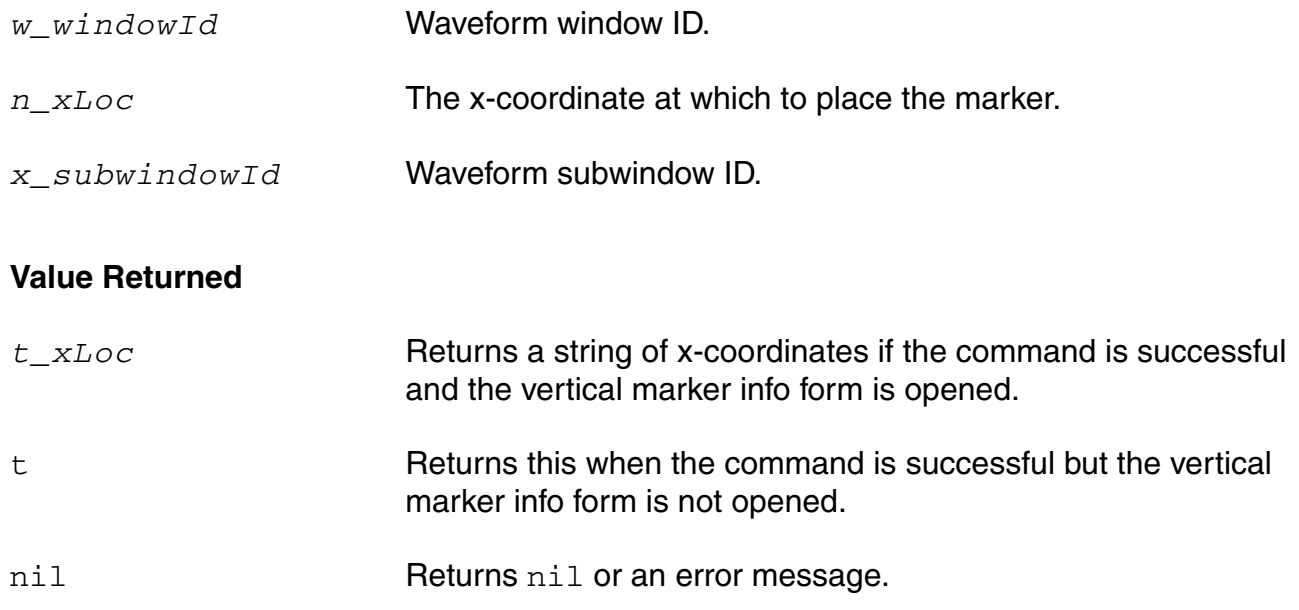

## **Example**

```
awvPlaceXMarker( window 5) 
= > "5"
```
Vertical marker info form is opened when the command is executed.

```
awvPlaceXMarker( window 6 ?subwindow 2) 
\Rightarrow t
```
Vertical marker info form is not opened.

## **awvPlaceYMarker**

```
awvPlaceYMarker(w_windowId n_yLoc [?subwindow x_subwindowId]) 
    => t_yLoc/t/nil
```
#### **Description**

Places a horizontal marker at a specific y-coordinate in the optionally specified subwindow of the specified window.

#### **Arguments**

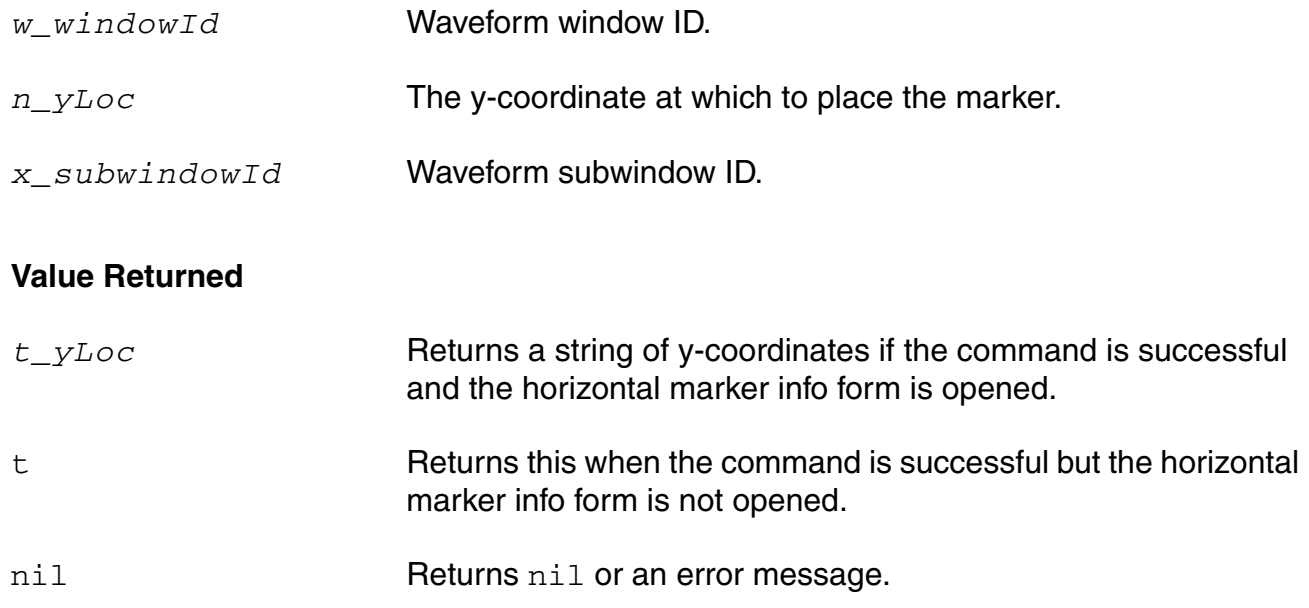

## **Example**

```
awvPlaceYMarker( window 5) 
= > "5"
```
Horizontal marker info form is opened when the command is executed.

```
awvPlaceYMarker( window 6 ?subwindow 2) 
\Rightarrow t
```
Horizontal marker info form is not opened.

## **awvRefreshOutputPlotWindows**

awvRefreshOutputPlotWindows(s\_session)

#### **Description**

Refreshes all existing plot windows (with new simulation data, if any) attached with the session *s\_session*.

## **Arguments**

*s\_session* Currently active environment variable.

#### **Value Returned**

None.

# **b1f**

```
b1f( o_s11 o_s12 o_s21 o_s22 ) 
     => o_waveform/nil
```
## **Description**

Returns the alternative stability factor in terms of the supplied parameters.

## **Arguments**

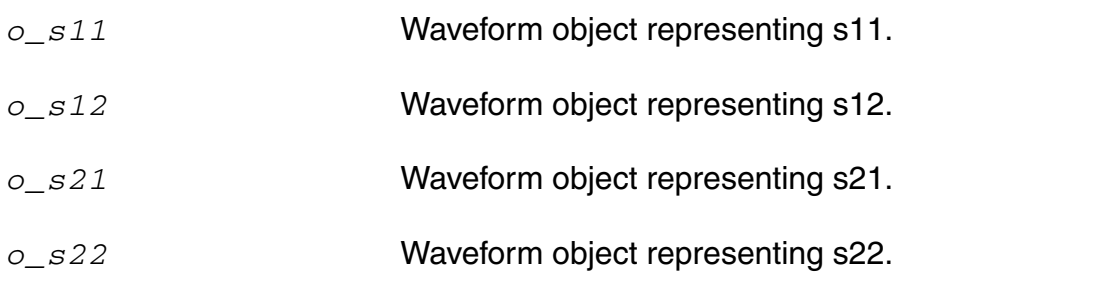

## **Value Returned**

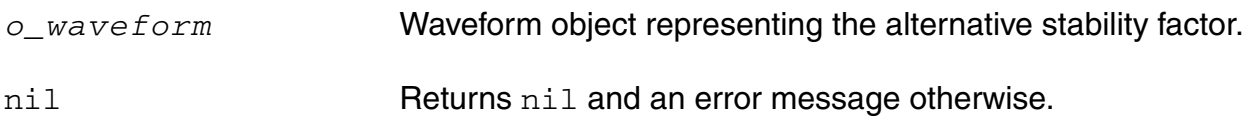

## **Example**

```
s11 = sp(1 1)s12 = sp(1 2)s21 = sp(2 1)s22 = sp(2 2)plot(b1f(s11 s12 s21 s22))
```
## **bandwidth**

```
bandwidth( o_waveform n_db t_type ) 
    => n_value/o_waveform/nil
```
#### **Description**

Calculates the bandwidth of a waveform.

#### **Arguments**

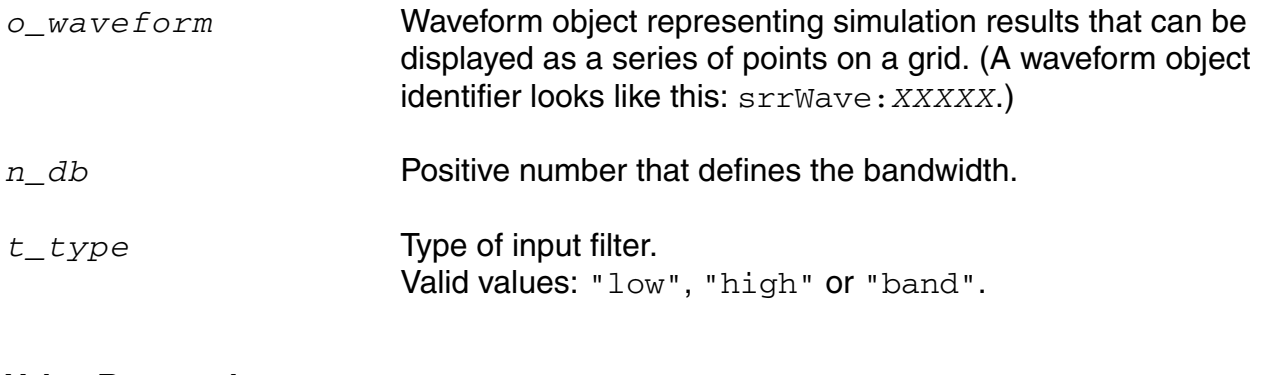

#### **Value Returned**

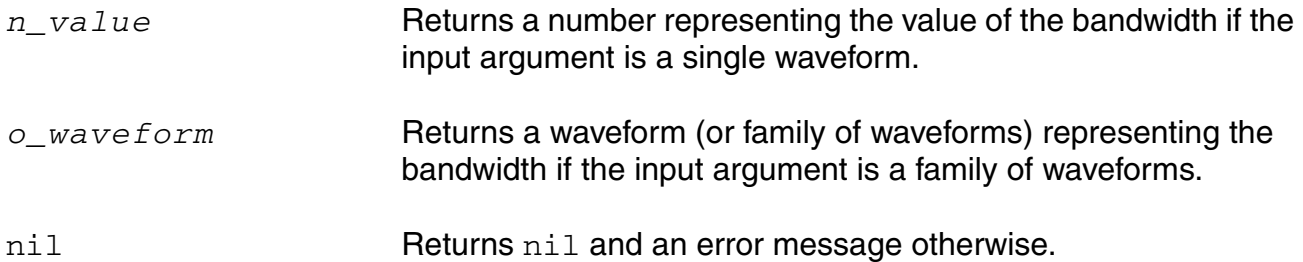

#### **Example**

bandwidth( v( "/OUT" ) 3 "low")

Gets the 3 dB bandwidth of a low-pass filter.

bandwidth( v( "/OUT" ) 4 "band" )

Gets the 4 dB bandwidth of a band-pass filter.

# **clip**

```
clip( o_waveform n_from n_to ) 
    => o_waveform/nil
```
#### **Description**

Restricts the waveform to the range defined by *n\_from* and *n\_to*.

You can use the clip function to restrict the range of action of other commands. If *n\_from* is nil, *n\_from* is taken to be the first X value of the waveform, and if *n\_to* is nil, *n\_to* is taken to be the last X value of the waveform. If both *n\_to* and *n\_from* are nil, the original waveform is returned.

## **Arguments**

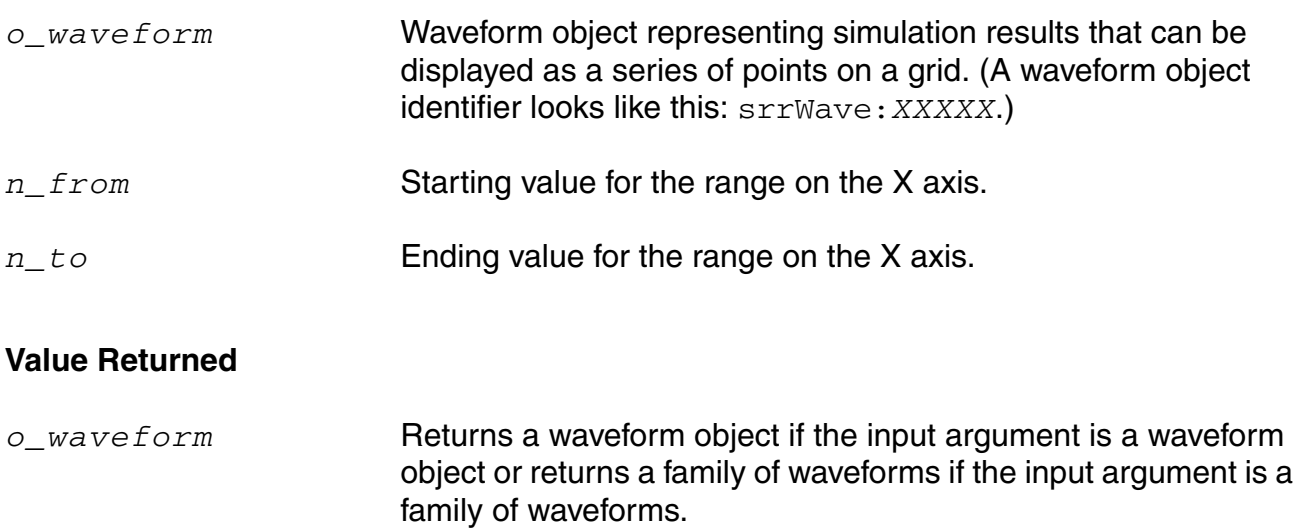

nil Returns nil and an error message otherwise.

#### **Example**

 $x = clip( v('*/net9'') 2m 4m )$ plot( x )

Plots the portion of a waveform that ranges from 2 ms to 4 ms.

plot( clip( v( "/net9" ) nil nil ) )

Plots the original waveform.

plot( clip( v( "/net9" ) nil 3m ) )

Plots the portion of a waveform that ranges from 0 to 3 ms.

# **clipX**

```
clipX( o_waveform n_from n_to )
    => o_waveform/nil
```
#### **Description**

Restricts the waveform to the range defined by *n\_from* and *n\_to*.

The *clipX* works in the same manner as the *clip* function works, with an exception that *clipX* does not extrapolate values where as *clip* extrapolates values beyond the range.

#### **Arguments**

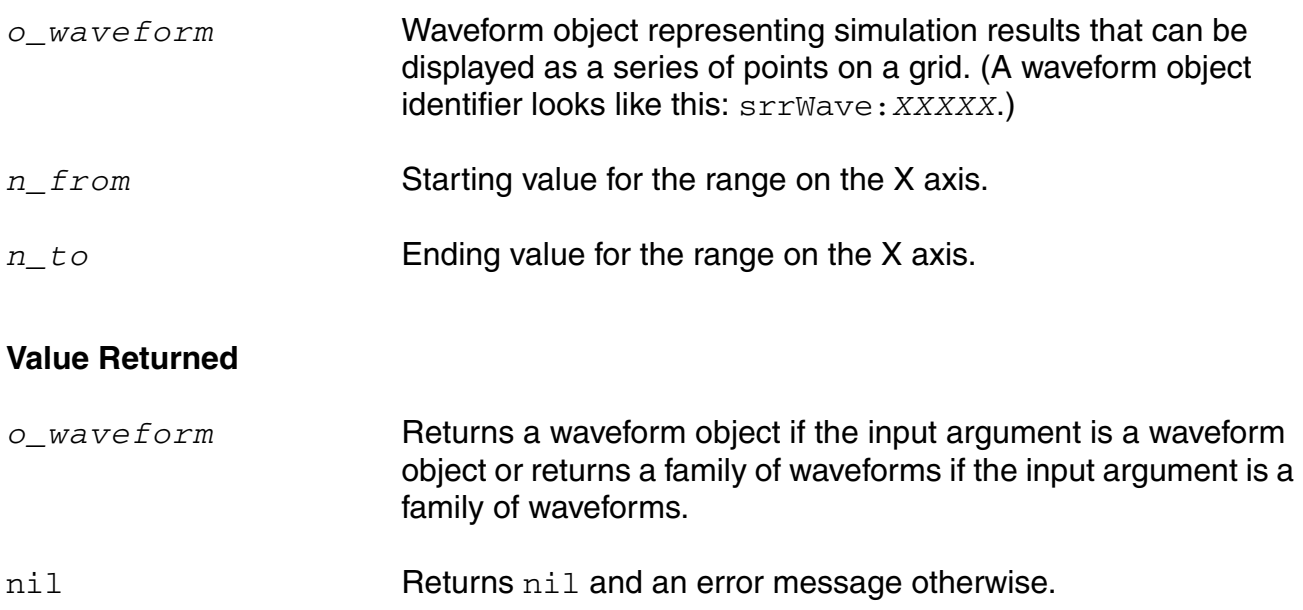

# **closeResults**

```
closeResults(t_dirName)
      \Rightarrow t/nil
```
#### **Definition**

Closes the simulation results stored in the input results directory. The function closes all the internal resources opened by the tool that are related to the results directory. It is recommended that you must call this function before deleting a results directory, moving the directory to any other location, or renaming a results directory.

After calling the closeResults function, the OCEAN commands, such as selectResults, getData, pv, which can also be called without passing the resultsDir argument and run based upon previously called openResults call, stops working if called without passing the resultsDir argument.

## **Arguments**

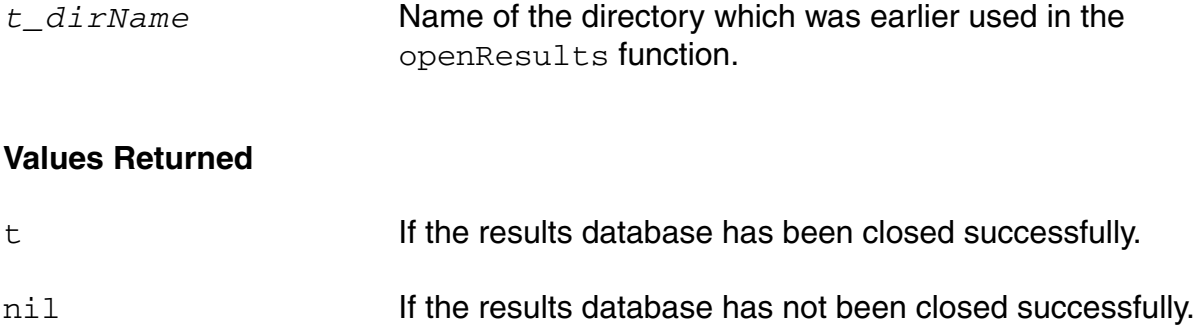

#### **compare**

```
compare( o_waveform1 o_waveform1 [f_abstol [f_reltol]] ) 
    => o_comparisonWaveform/nil
```
#### **Description**

Compares the two given waveforms based on the specified values for absolute and relative tolerances. This function compares only the sections of the two waveforms where the X or independent axes overlap.

The following situations are possible:

- If neither relative nor absolute tolerance is specified, the function returns the difference of the two waveforms (*o\_waveform1 - o\_waveform2*).
- If only the absolute tolerance is specified, the function returns the difference of the two waveforms only when the absolute value of the difference is greater than the absolute tolerance (|*o\_waveform1 - o\_waveform2*| > *f\_abstol*); otherwise it returns a zero waveform.
- If only the relative tolerance is specified, the function returns the difference of the two waveforms only when the absolute value of the difference is greater than the product of the relative tolerance and the larger of the absolute values of the two waveforms (|*o\_waveform1 - o\_waveform2*| > *f\_reltol* \* max(|*o\_waveform1*|, |*o\_waveform2*|)); otherwise it returns a zero waveform.
- If both relative and absolute tolerances are specified, the function returns the difference of the two waveforms only when the absolute value of the difference is greater than the sum of the separately calculated tolerance components (|*o\_waveform1 o\_waveform2*| > *f\_abstol* + *f\_reltol* \* max(|*o\_waveform1*|, |*o\_waveform2*|)); otherwise it returns a zero waveform.

**Note:** The function also compares parametric waveforms. However, for a successful comparison of parametric waveforms, the family tree structures of the two input waveforms should be the same. For both the input waveforms, the number of child waveforms at each level should also be the same, except at the leaf level where the elements are simple scalars. This is an obvious condition to obtain a meaningful comparison.

#### **Arguments**

*o\_waveform1* Waveform 1.

*o\_waveform2* Waveform 2.

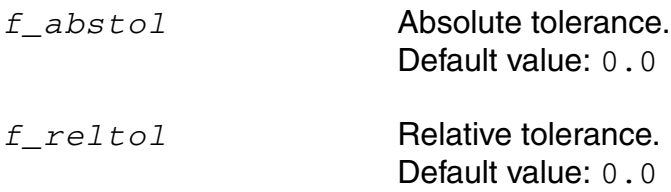

## **Value Returned**

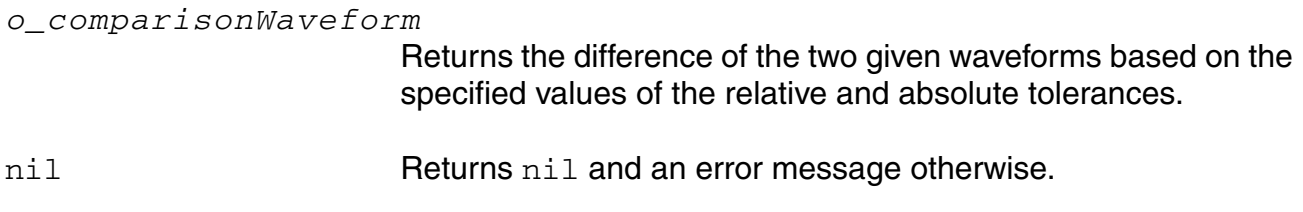

#### **Example**

compare( wave1 wave2 2.2 0.4 ) => srrWave:175051528

Returns the difference of the waveforms wave1 and wave2 based on the specified absolute and relative tolerances of 2.2 and 0.4, respectively.
# **compression**

```
compression( o_waveform [ ?x f_x ] [ ?y f_y ] [ ?compression f_compression ] 
     [ ?io s_measure ] ) 
    => f_compPoint/nil
```
### **Description**

Performs an *n*th compression point measurement on a power waveform.

The compression function uses the power waveform to extrapolate a line of constant slope (dB/dB) according to a specified input or output power level. This line represents constant small-signal power gain (ideal gain). The function finds the point where the power waveform drops *n* dB from the constant slope line and returns either the X coordinate (input referred) value or the Y coordinate (output referred) value.

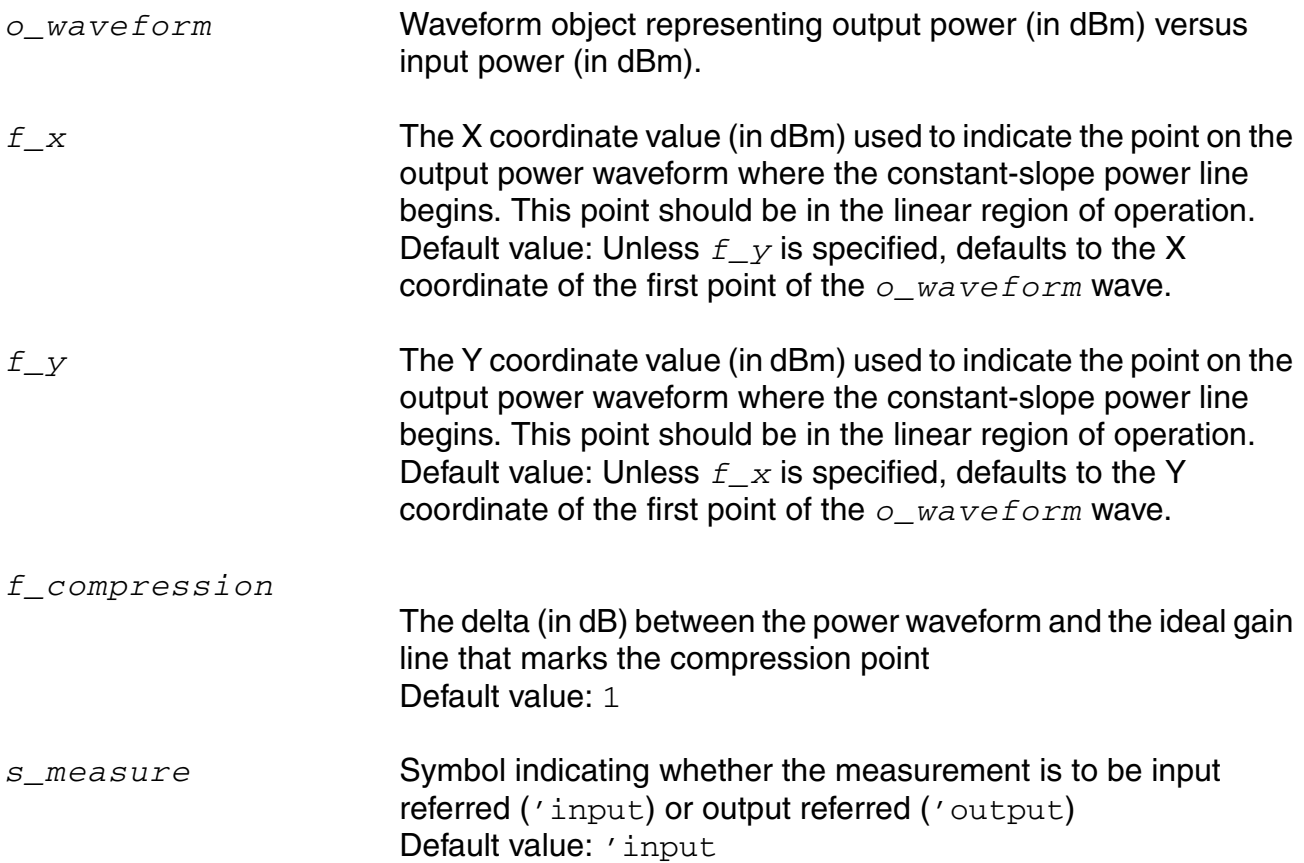

#### **OCEAN Reference** Predefined and Waveform (Calculator) Functions

### **Value Returned**

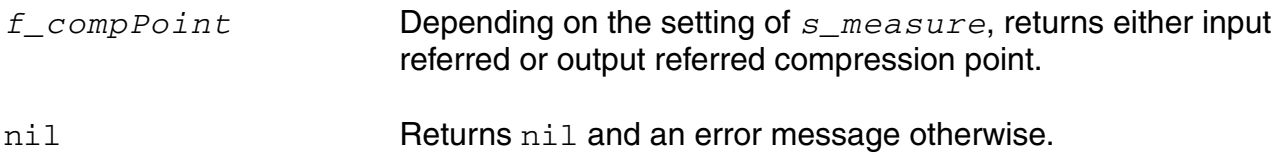

#### **Example**

 $xloc = compression( wave ?x -25 ?compress 1)$ yloc = compression( wave ?x -25 ?measure "Output") ; Each of following returns a compression measurement: compression(dB20(harmonic(v("/Pif" ?result "pss\_fd") 2))) compression(dbm(harmonic(spectralPower(v("/Pif" ?result "pss\_fd")/ 50.0 v("/Pif" ?result "pss\_fd")) 2))) compression(dbm(harmonic(spectralPower(v("/Pif" ?result "pss\_fd")/resultParam("rif:r" ?result "pss\_td") v("/Pif" ?result "pss\_fd")) 2))) compression(dbm(harmonic(spectralPower(i("/rif/PLUS" ?result "pss\_fd") v("/Pif" ?result "pss\_fd")) 2)) ?x -25 ?compress 0.1 ?measure "Output")

# **compressionVRI**

```
compressionVRI( o_vport x_harm [?iport o_iport] [?rport f_rport] 
     [?epoint f_epoint] [?gcomp f_gcomp] [?measure s_measure] ) 
    => o_waveform/n_number/nil
```
### **Description**

Performs an *n*th compression point measurement on a power waveform.

Use this function to simplify the declaration of a compression measurement. This function extracts the specified harmonic from the input waveform(s), and uses  $dEm(spectralPower((i or v/r), v))$  to calculate a power waveform. The function passes this power curve and the remaining arguments to the compression function to complete the measurement.

The compression function uses the power waveform to extrapolate a line of constant slope (dB/dB) according to a specified input or output power level. This line represents constant small-signal power gain (ideal gain). The function finds the point where the power waveform drops *n* dB from the constant slope line and returns either the X coordinate (input referred) value or the Y coordinate (output referred) value.

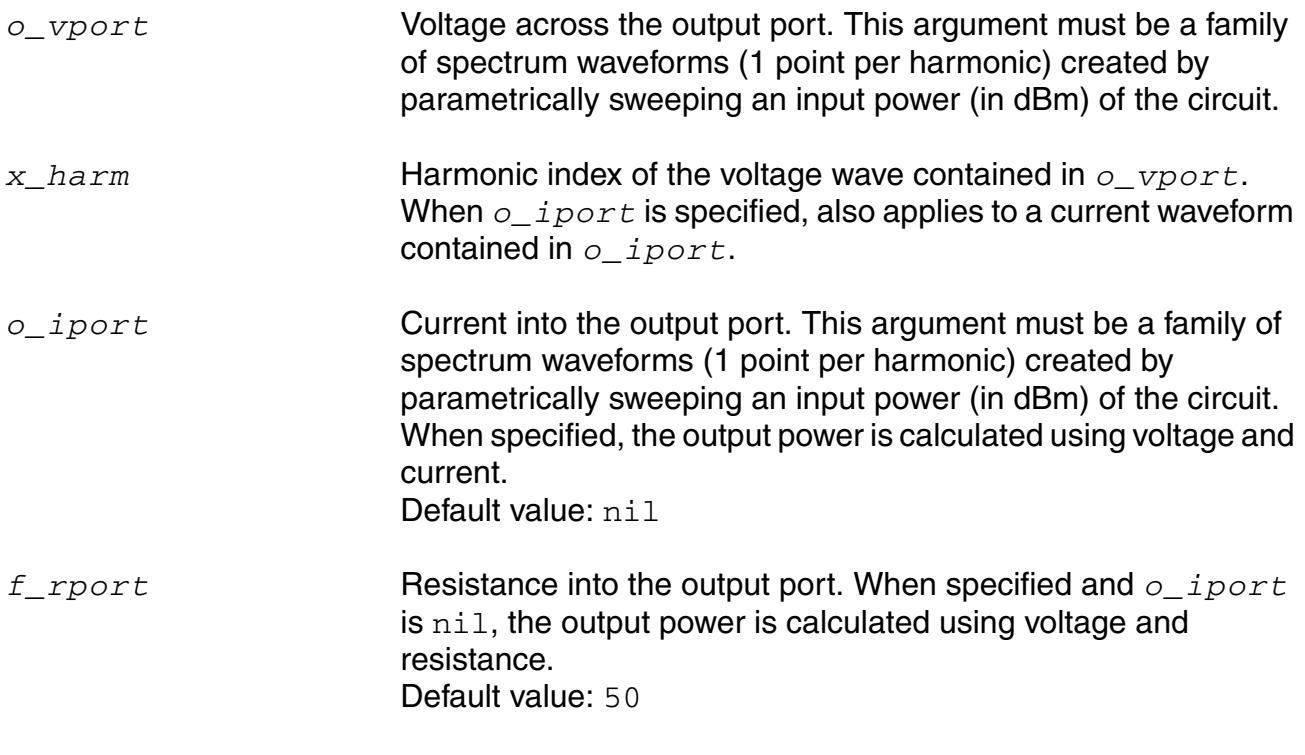

#### **OCEAN Reference** Predefined and Waveform (Calculator) Functions

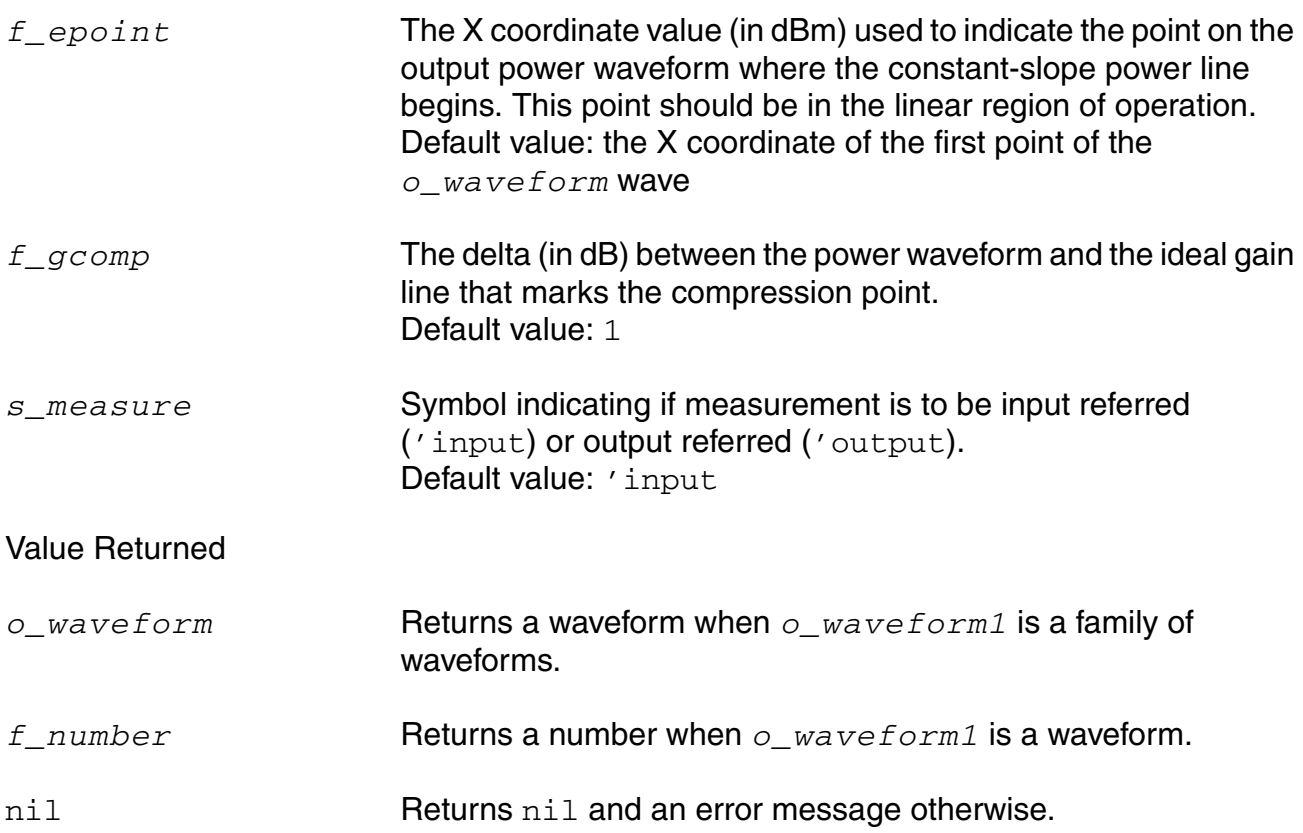

### **Example**

```
Each of the following returns a compression measurement:
compressionVRI(v("/Pif" ?result "pss_fd") 2)
compressionVRI(v("/Pif" ?result "pss_fd") 2
    ?rport resultParam("rif:r" ?result "pss_td"))
compressionVRI(v("/Pif" ?result "pss_fd") 2
    ?iport i("/rif/PLUS" ?result "pss_fd") ?epoint -25
    ?gcomp 0.1 ?measure "Output")
```
# **compressionVRICurves**

```
compressionVRICurves( o_vport x_harm [?iport o_iport] [?rport f_rport] 
     [?epoint f_epoint] [?gcomp f_gcomp] ) 
    => o_waveform/nil
```
### **Description**

Constructs the waveforms associated with an *n*th compression measurement.

Use this function to simplify the creation of waveforms associated with a compression measurement. This function extracts the specified harmonic from the input waveform(s), and uses dBm(spectralPower((i or  $v/r$ ),  $v$ )) to calculate a power waveform.

The compressionVRICurves function uses the power waveform to extrapolate a line of constant slope (1dB/1dB) according to a specified input or output power level. This line represents constant small-signal power gain (ideal gain). The function shifts the line down by *n* dB and returns it, along with the power waveform, as a family of waveforms.

This function only creates waveforms and neither performs a compression measurement nor includes labels with the waveforms. Use the compression or compressionVRI function for making measurements.

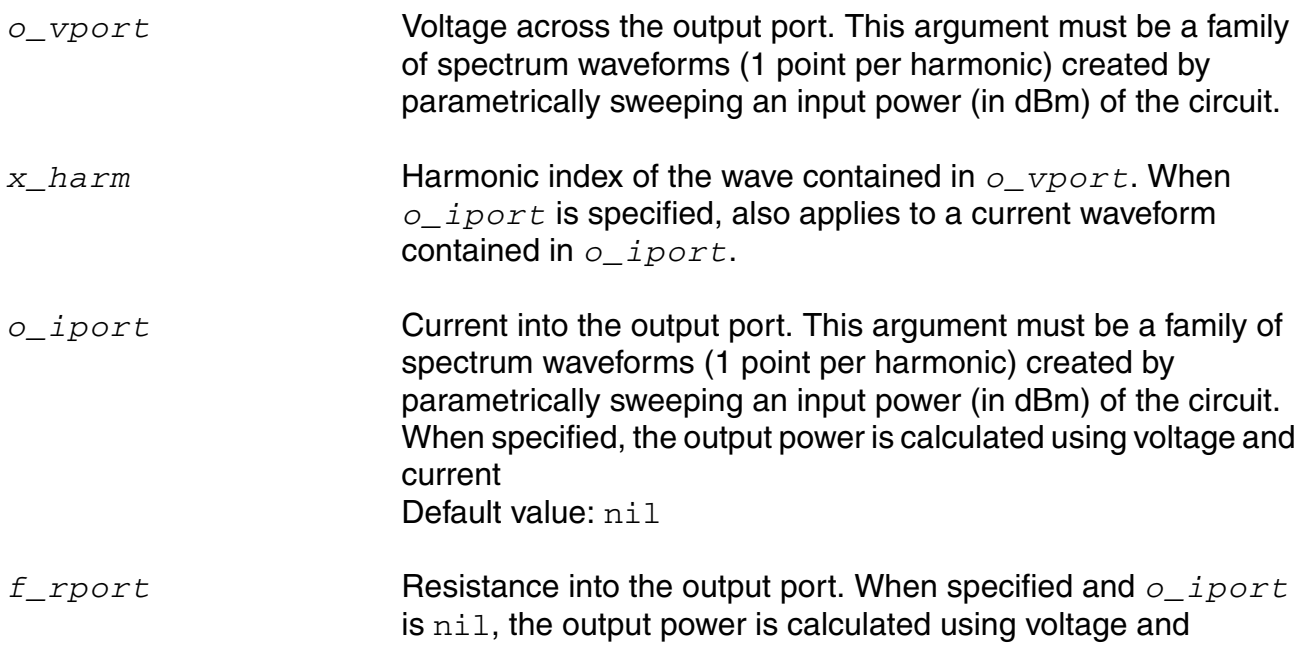

resistance. Default value: 50

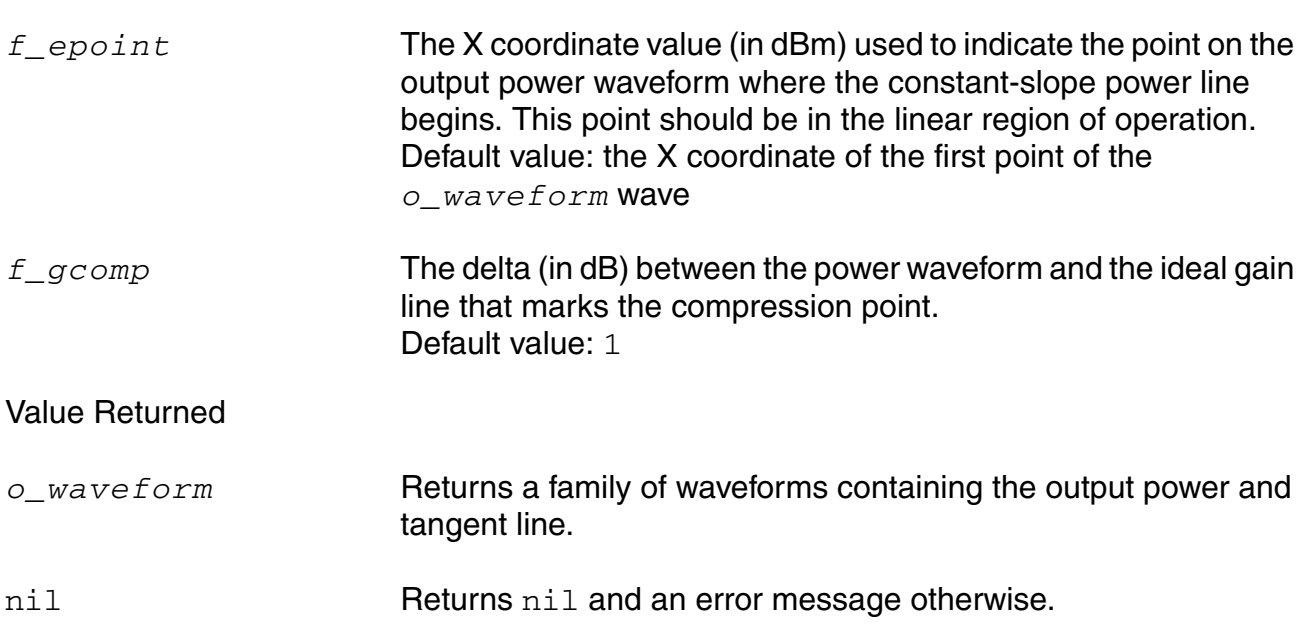

# **Example**

Each of following examples returns curves related to a compression measurement: compressionVRICurves(v("/Pif" ?result "pss\_fd") 2) compressionVRICurves(v("/Pif" ?result "pss\_fd") 2 ?rport resultParam("rif:r" ?result "pss\_td")) compressionVRICurves(v("/Pif" ?result "pss\_fd") 2 ?iport i("/rif/PLUS" ?result "pss\_fd") ?epoint -25 ?gcomp 0.1)

# **complex**

```
complex( f_real f_imaginary ) 
    => o_complex
```
# **Description**

Creates a complex number of which the real part is equal to the real argument, and the imaginary part is equal to the imaginary argument.

### **Arguments**

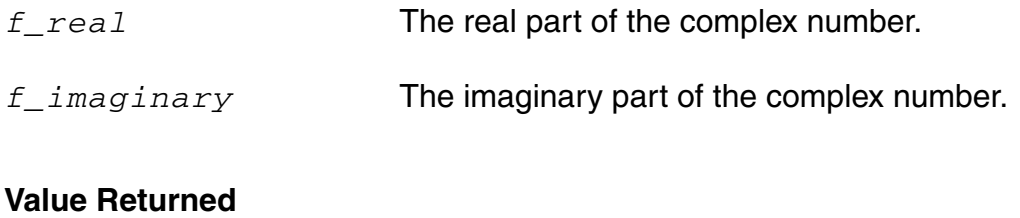

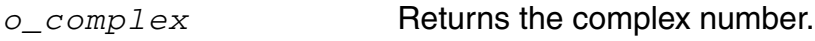

# **Example**

```
complex( 1.0 2.0 ) 
\Rightarrow complex( 1, 2 )
```
# **complexp**

```
complexp( g_value ) 
      \Rightarrow t / nil
```
### **Description**

Checks if an object is a complex number. The suffix  $p$  is added to the name of a function to indicate that it is a predicate function.

### **Arguments**

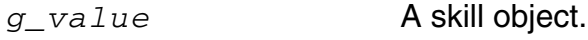

#### **Value Returned**

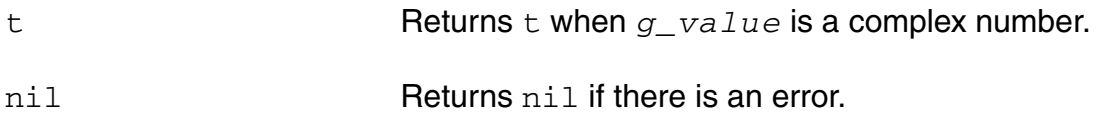

### **Example**

```
complexp( (complex 0 1) ) 
\Rightarrow t
complexp( 1.0 ) 
\Rightarrow nil
```
# **conjugate**

```
conjugate( {o_waveform | n_x} ) 
    => o_waveform/n_y/nil
```
### **Description**

Returns the conjugate of a waveform or number.

### **Arguments**

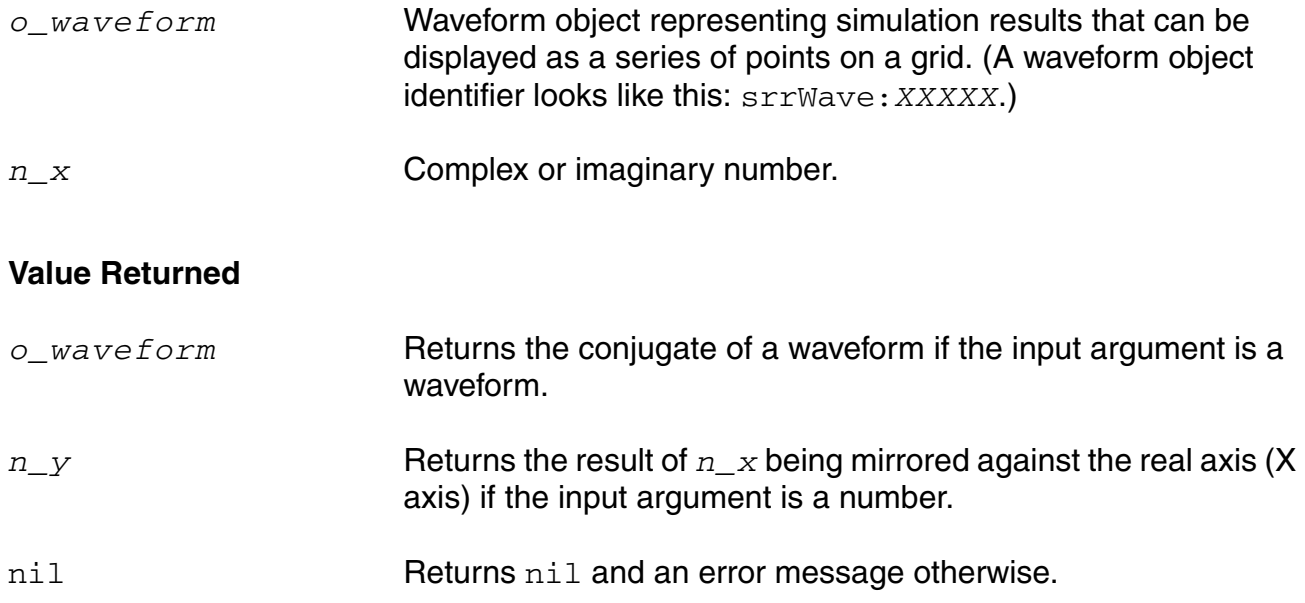

### **Example**

For this example, assume that the first three statements are true for the conjugate function that follows them.

```
x = \text{complex}(-1 -2)real(x) = -1.0imag(x) = -2.0conjugate(x) = complex(-1, 2)
```
Returns the conjugate of the input complex number.

# **convolve**

```
convolve( o_waveform1 o_waveform2 n_from n_to t_type n_by ) 
    => o_waveform/n_number/nil
```
# **Description**

Computes the convolution of two waveforms.

Convolution is defined as

$$
to
$$
  

$$
\int f_1(s)f_2(t-s)ds
$$
  
from

f1 and f2 are the functions defined by the first and second waveforms.

**Note:** The convolve function is numerically intensive and might take longer than the other functions to compute.

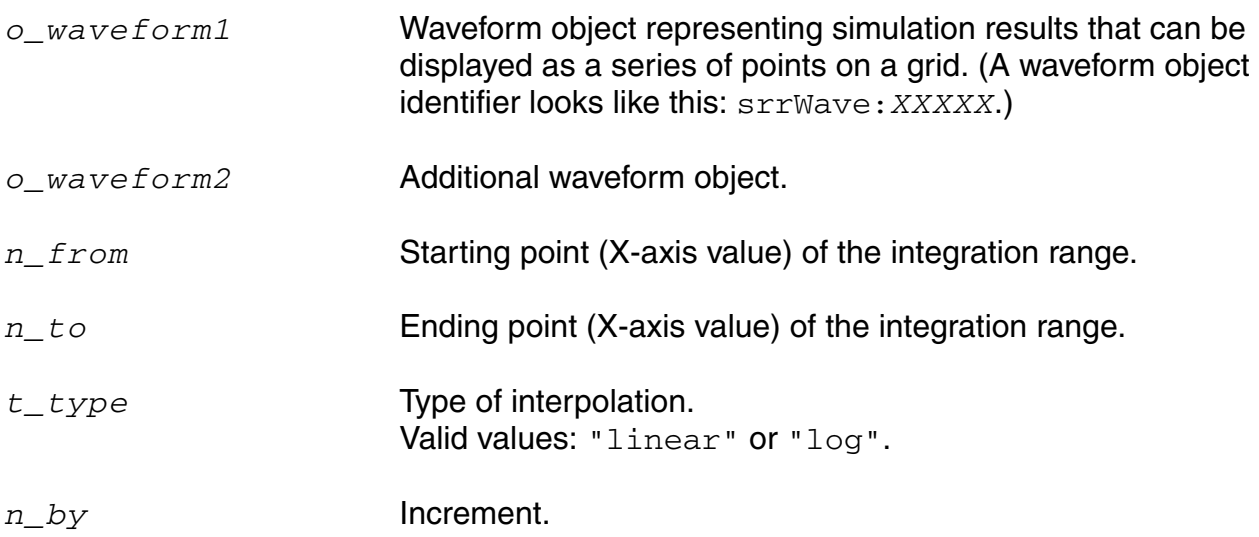

### **Value Returned**

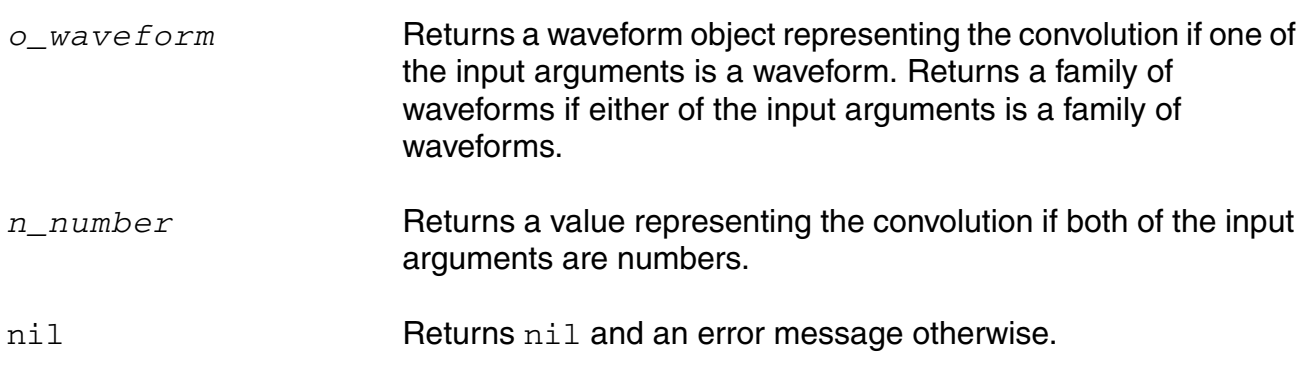

### **Example**

```
sinWave = expr( n sin(n) linRg( 0 20 0.01 ) )triWave = artListToWaveform( '( (-4, 0) (-3, 1) (-2, 0) (-1, -1) (0, 0)
(1, 1) (2, 0) (3, -1) (4, 0)plot( convolve( sinWave triWave 0 10 "linear" 1 ) )
```
Gets the waveform from the convolution of the sine waveform and triangle waveform within the range of 0 to 10.

# **cPwrContour**

```
cPwrContour( o_iwave o_vwave x_harm [?iwaveLoad o_iwaveLoad] 
     [?vwaveLoad o_vwaveLoad] [?maxPower f_maxPower] [?minPower f_minPower] 
     [?numCont x_numCont] [?refImp f_refImp] [?closeCont g_closeCont] 
     [?modifier s_modifier] ) 
    => o_waveform/nil
```
### **Description**

Constructs constant power contours for Z-Smith plotting. The trace of each contour correlates to reference reflection coefficients that all result in the same power level.

The x<sub>harm</sub> harmonic is extracted from all the input waveforms. Power is calculated using the spectralPower function. The reference reflection coefficients are calculated using voltage, current, and a reference resistance.

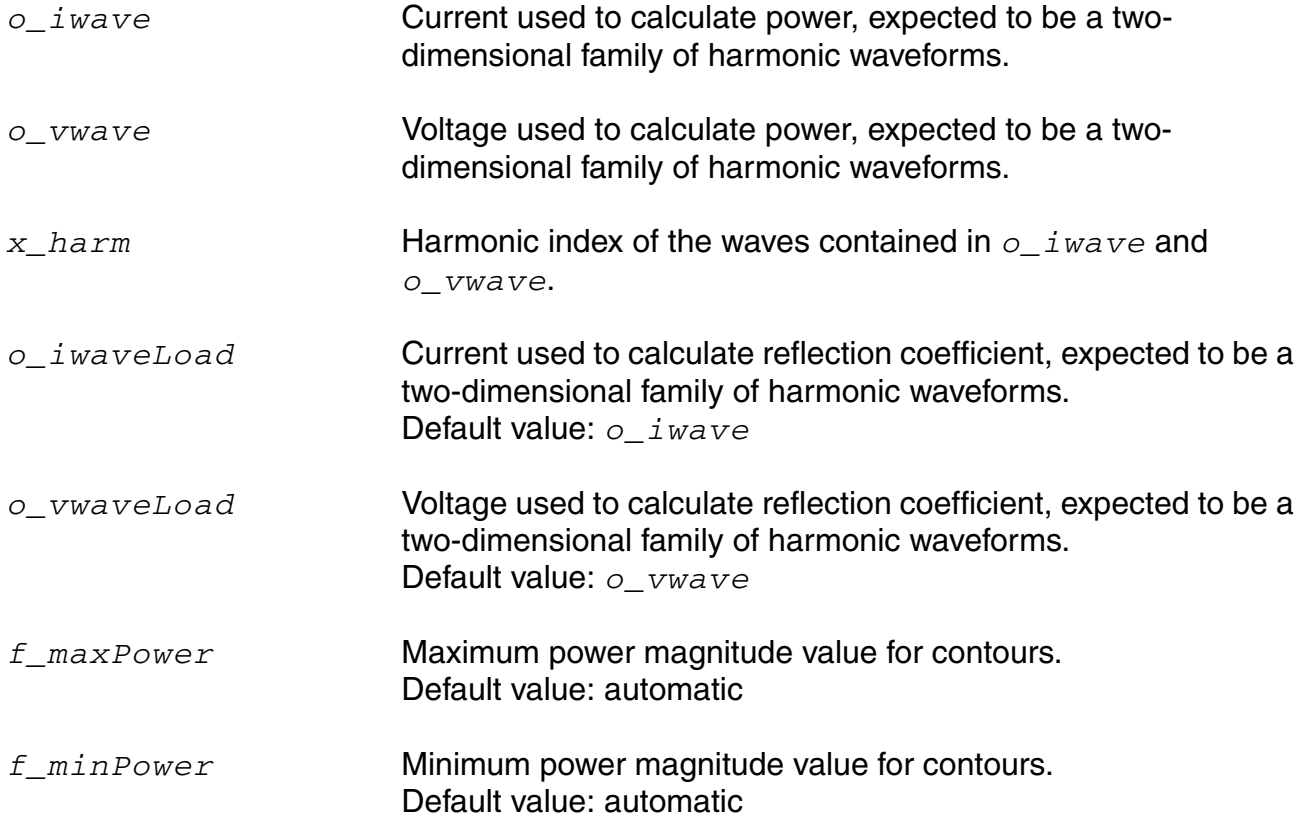

#### **OCEAN Reference** Predefined and Waveform (Calculator) Functions

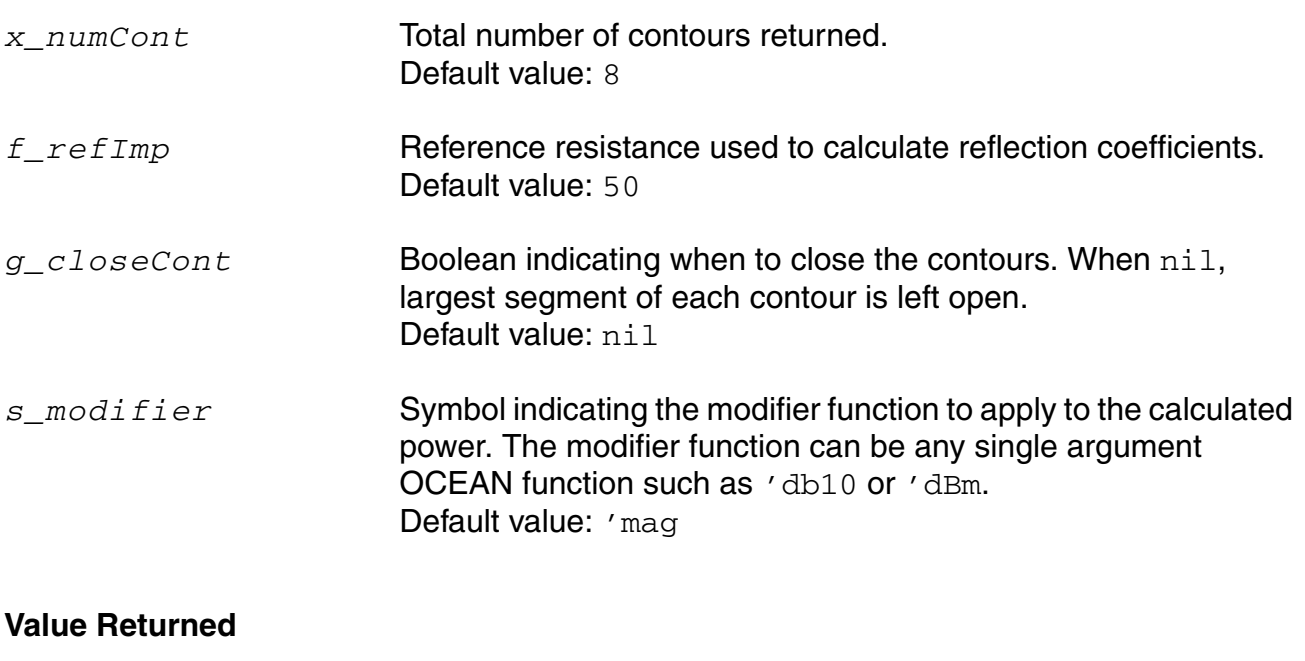

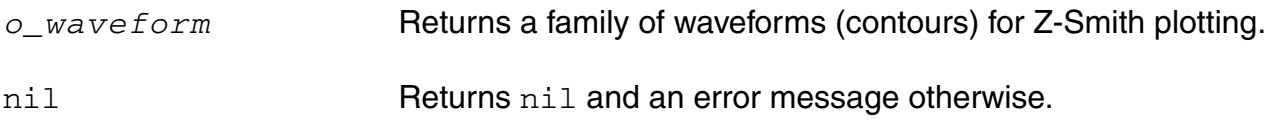

### **Example**

The following example plots constant output power contours according to output:

```
cPwrContour(i("/I8/out" ?result "pss_fd") v("/net28" 
    ?result "pss_fd")1)
```
The following example plots constant output power contours according to output reflection coefficients:

```
cPwrContour(i("/I8/out" ?result "pss_fd") v("/net28" 
    ?result "pss_fd") 1 ?maxPower 0.002 ?minPower 0.001 ?numCont 9)
```
The following example plots constant input power contours according to output reflection coefficients:

```
cPwrContour(i("/C25/PLUS" ?result "pss_fd") v("/net30" 
    ?result "pss fd") 1 ?iwaveLoad i("\sqrt{18}/\text{out}" ?result "pss fd")
    ?vwaveLoad v("/net28" ?result "pss_fd") ?refImp 50.0
    ?numCont 9 ?modifier "mag")
```
# **cReflContour**

```
cReflContour( o_iwave o_vwave x_harm [?iwaveLoad o_iwaveLoad] 
     [?vwaveLoad o_vwaveLoad] [?maxRefl f_maxRefl] [?minRefl f_minRefl] 
     [?numCont x_numCont] [?refImp f_refImp] [?closeCont g_closeCont] ) 
    => o_waveform/nil
```
### **Description**

Constructs constant reflection coefficient magnitude contours for Z-Smith plotting. The trace of each contour correlates to reference reflection coefficients that all result in the same reflection coefficient magnitude.

The x harm harmonic is extracted from all the input waveforms. Reflection coefficient magnitude is calculated using voltage, current, reference resistance, and the mag function. The reference reflection coefficients are calculated separately by using voltage, current, and a reference resistance.

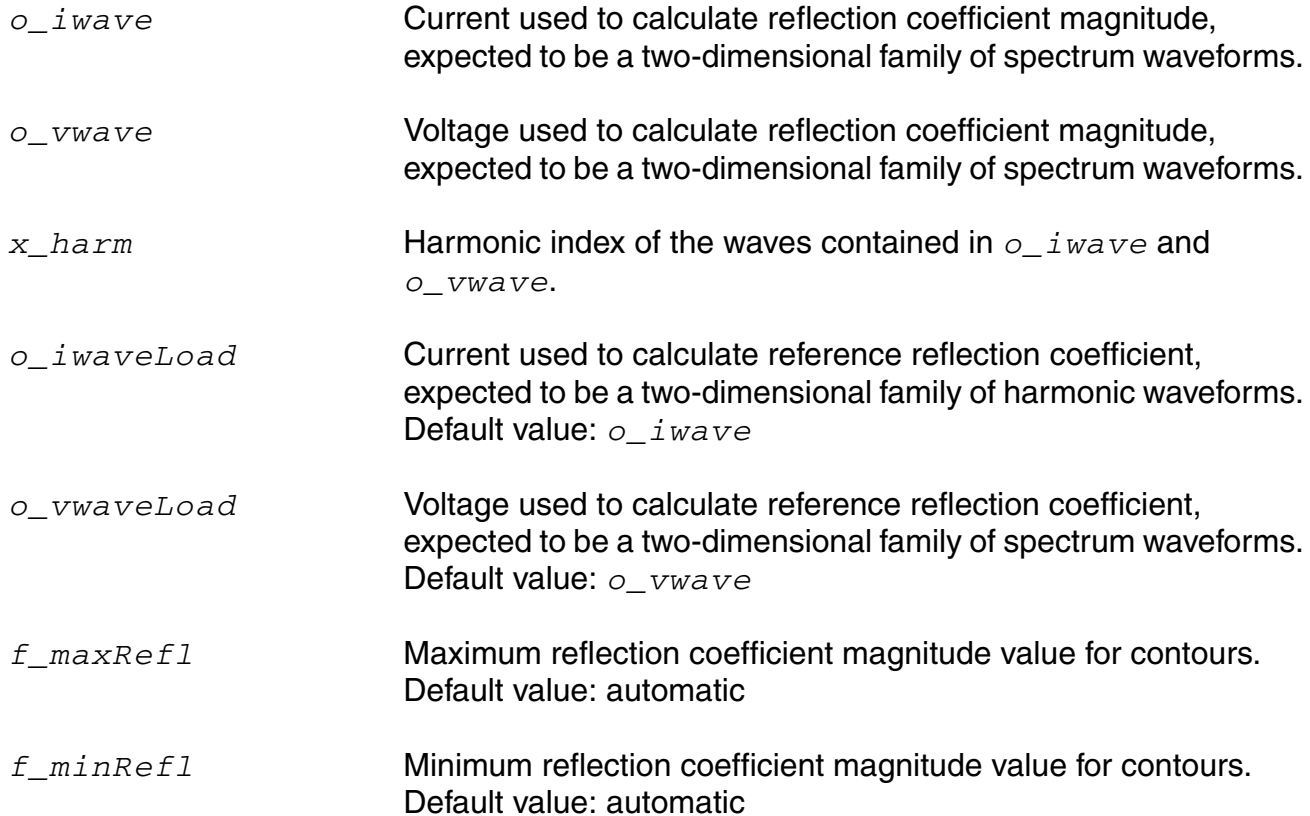

#### **OCEAN Reference** Predefined and Waveform (Calculator) Functions

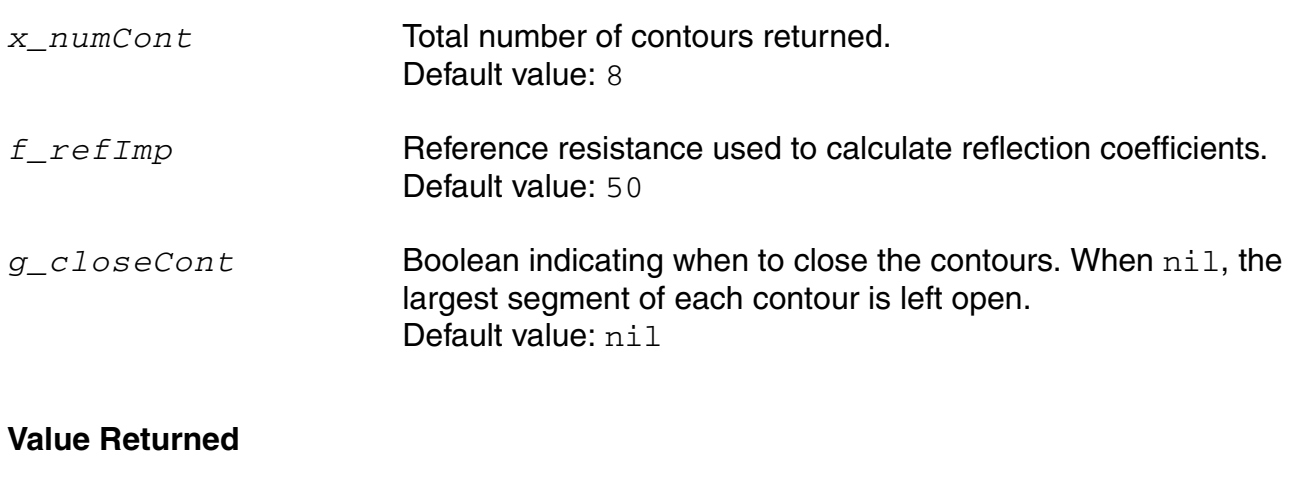

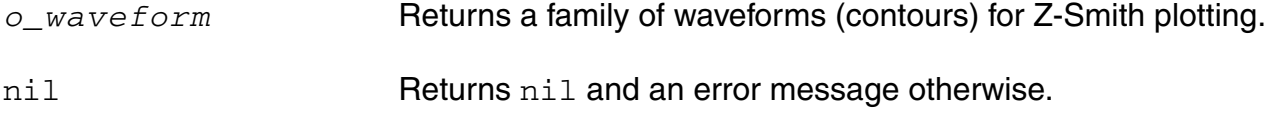

#### **Example**

The following example plots constant output reflection coefficient contours according to output reflection coefficients:

```
cReflContour(i("/I8/out" ?result "pss_fd") v("/net28"
    ?result "pss_fd") 1)
```
The following example plots constant output reflection coefficient contours according to output reflection coefficients:

```
cReflContour(i("/I8/out" ?result "pss_fd") v("/net28"
   ?result "pss_fd") 1 ?maxRefl 0.7 ?minRefl 0.1 ?numCont 7)
```
The following example plots constant output reflection coefficient contours according to output reflection coefficients:

```
cReflContour(i("/C25/PLUS" ?result "pss_fd")
    v("/net30" ?result "pss_fd") 1
    ?iwaveLoad i("/I8/out" ?result "pss_fd")
    ?vwaveLoad v("/net28" ?result "pss_fd") ?refImp 50.0
   ?numCont 9)
```
### **cross**

```
cross( o_waveform n_crossVal x_n s_crossType [g_multiple [s_Xname]] ) 
    => o_waveform/g_value/nil
```
# **Description**

Computes the X-axis value at which a particular crossing of the specified edge type of the threshold value occurs.

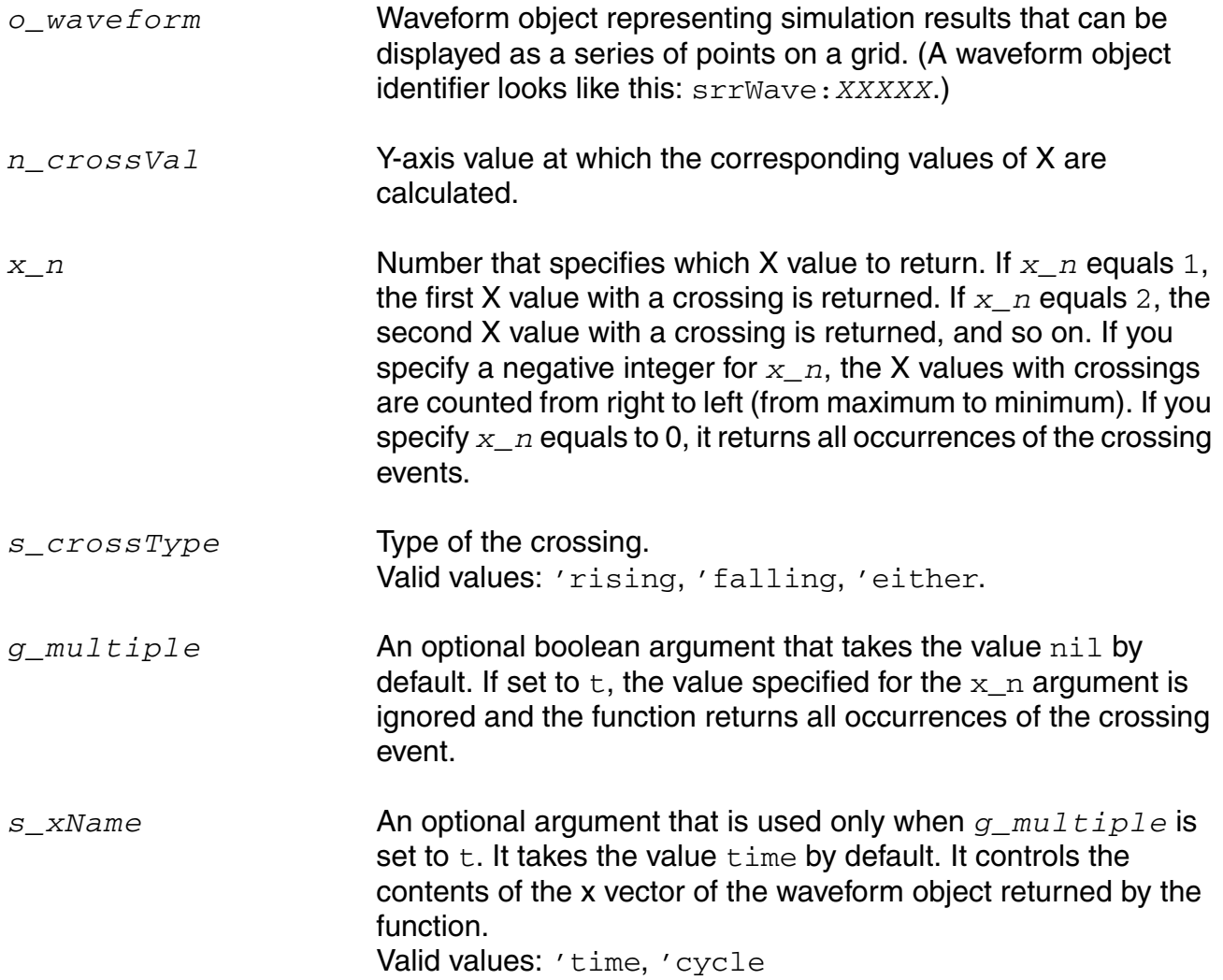

### **Value Returned**

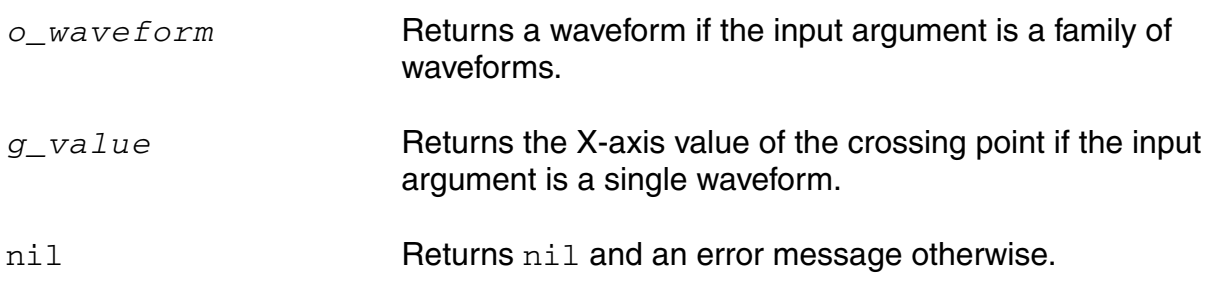

#### **Example**

cross( v( "/net9" ) 2.5 2 'rising )

Gets the time value (X axis) corresponding to specified voltage "/net9"=2.5V (Y axis) for the second rising edge.

cross( v( "/net9" ) 1.2 1 'either )

Gets the time value (X axis) corresponding to specified voltage "/net9"=1.2V (Y axis) for the first edge, which can be a rising or falling edge.

cross(VT("/out") 2.5 0 0 t "time") (s)

Returns multiple occurrences of crossing events specified against time-points at which each crossing event occurs.

cross(VT("/out") 2.5 0 0 t "cycle") (s)

Returns multiple occurrences of crossing events specified against cycle numbers, where a cycle number refers to the n'th occurrence of the crossing event in the input waveform.

# **db10**

```
db10( {o_waveform | n_number} ) 
    => o_waveform/n_number/nil
```
# **Description**

Returns 10 times the log10 of the specified waveform object or number. This function can also be written as dB10.

### **Arguments**

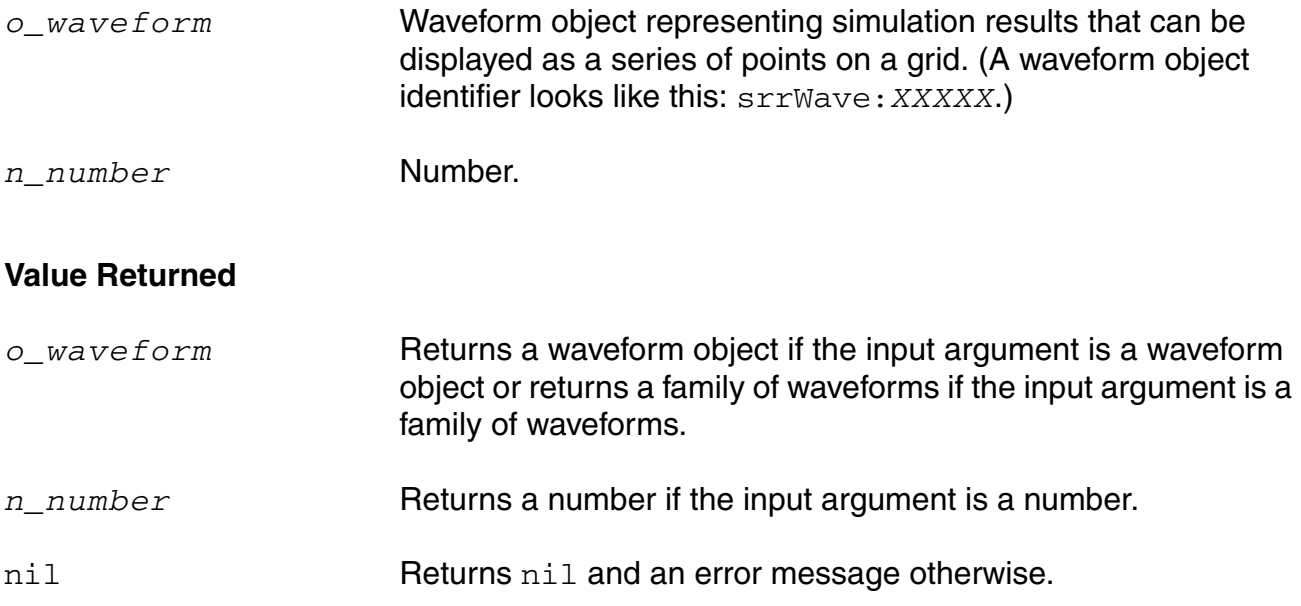

# **Example**

```
db10( ymax( v( "/net9" ) ) )
```
Returns a waveform representing  $log10$  (ymax (v("/net9")) multiplied by 10.

db10( 1000 )  $\Rightarrow 30.0$ 

Gets the value  $log10(1000)$  multiplied by 10, or 30.

# **db20**

```
db20( {o_waveform | n_number} ) 
    => o_waveform/n_number/nil
```
### **Description**

Returns 20 times the log10 of the specified waveform object or number. This function can also be written as dB20.

### **Arguments**

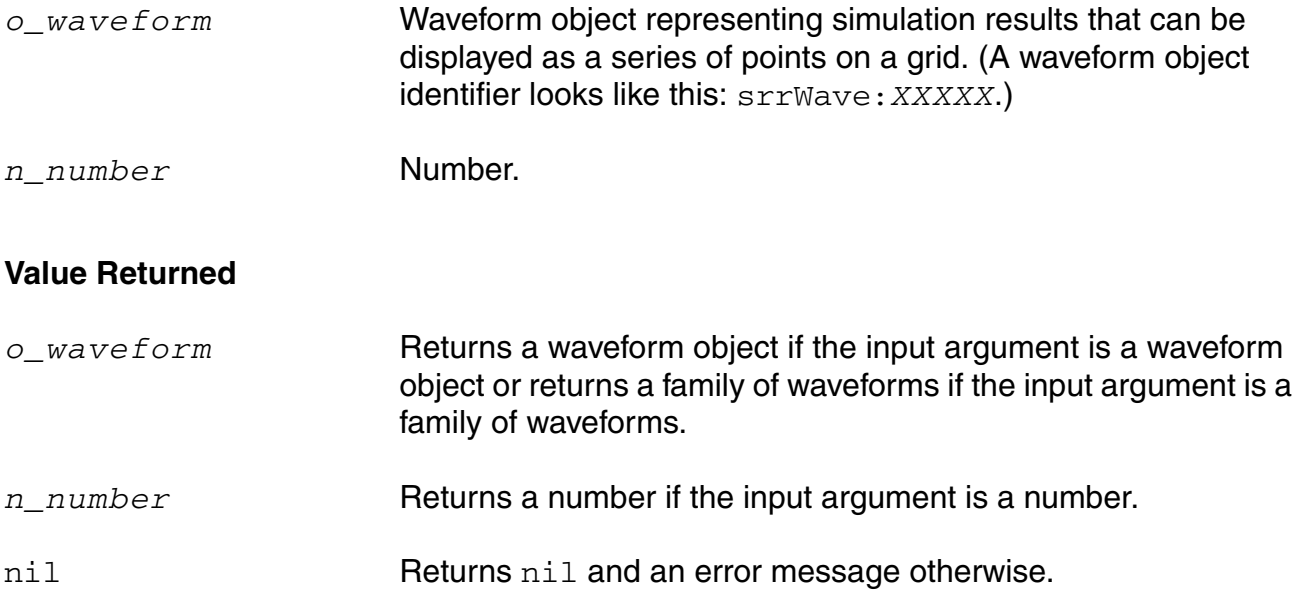

# **Example**

```
db20( ymax( v( "/net9" ) ) )
```
Returns a waveform representing 20 times  $log10$  (ymax (v("/net9")).

db20( 1000 )  $\Rightarrow 60.0$ 

Returns the value of 20 times  $log10(1000)$ , or 60.

# **dbm**

```
dbm( {o_waveform | n_number} ) 
    => o_waveform/n_number/nil
```
### **Description**

Returns 10 times the log10 of the specified waveform object plus 30. This function can also be written as dBm.

### **Arguments**

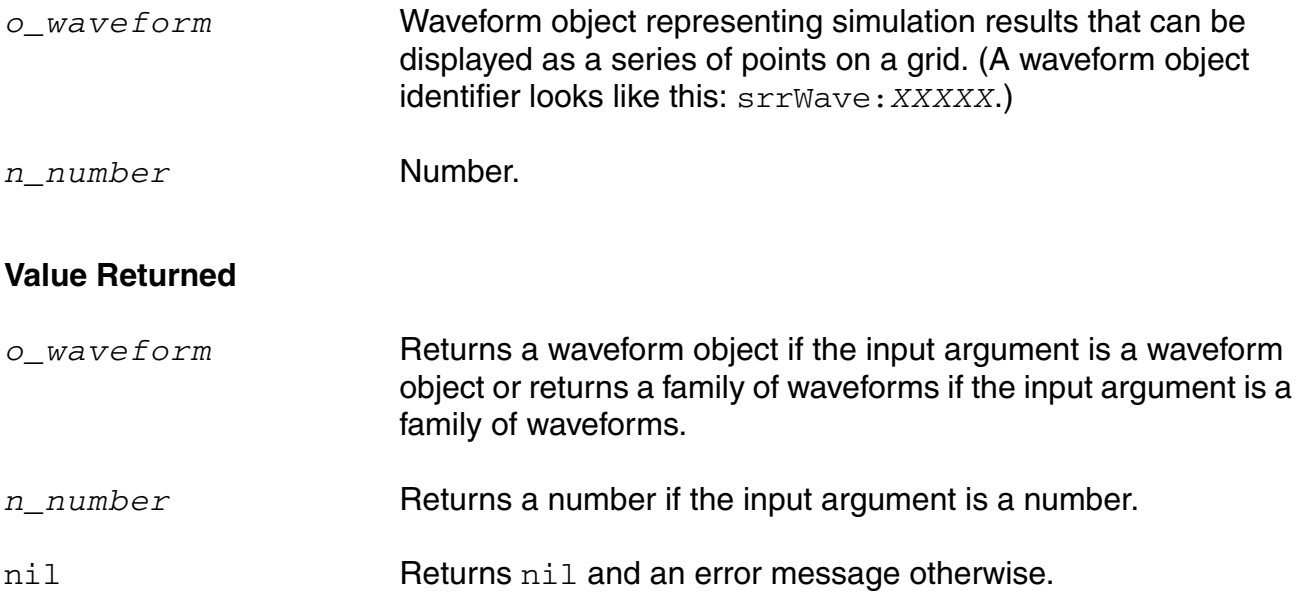

### **Example**

dbm( ymax( v( "/net9" ) ) )

Returns a waveform representing 10 times  $log10$  (ymax (v("/net9")) plus 30.

# **delay**

```
delay( ?wf1 o_waveform1 ?value1 n_value1 ?edge1 s_edge1 ?nth1 x_nth1 ?td1 n_td1
     ?wf2 o_waveform2 ?value2 n_value2 ?edge2 s_edge2 ?nth2 x_nth2 {[?td2 n_td2] 
     | [?td2r0 n_td2r0]} ?stop n_stop @rest args 
     [g_histoDisplay][x_noOfHistoBins])
    => o_waveform/n_value/nil
```
### **Description**

Calculates the delay between a trigger event and a target event.

The delay command computes the delay between two points using the cross command.

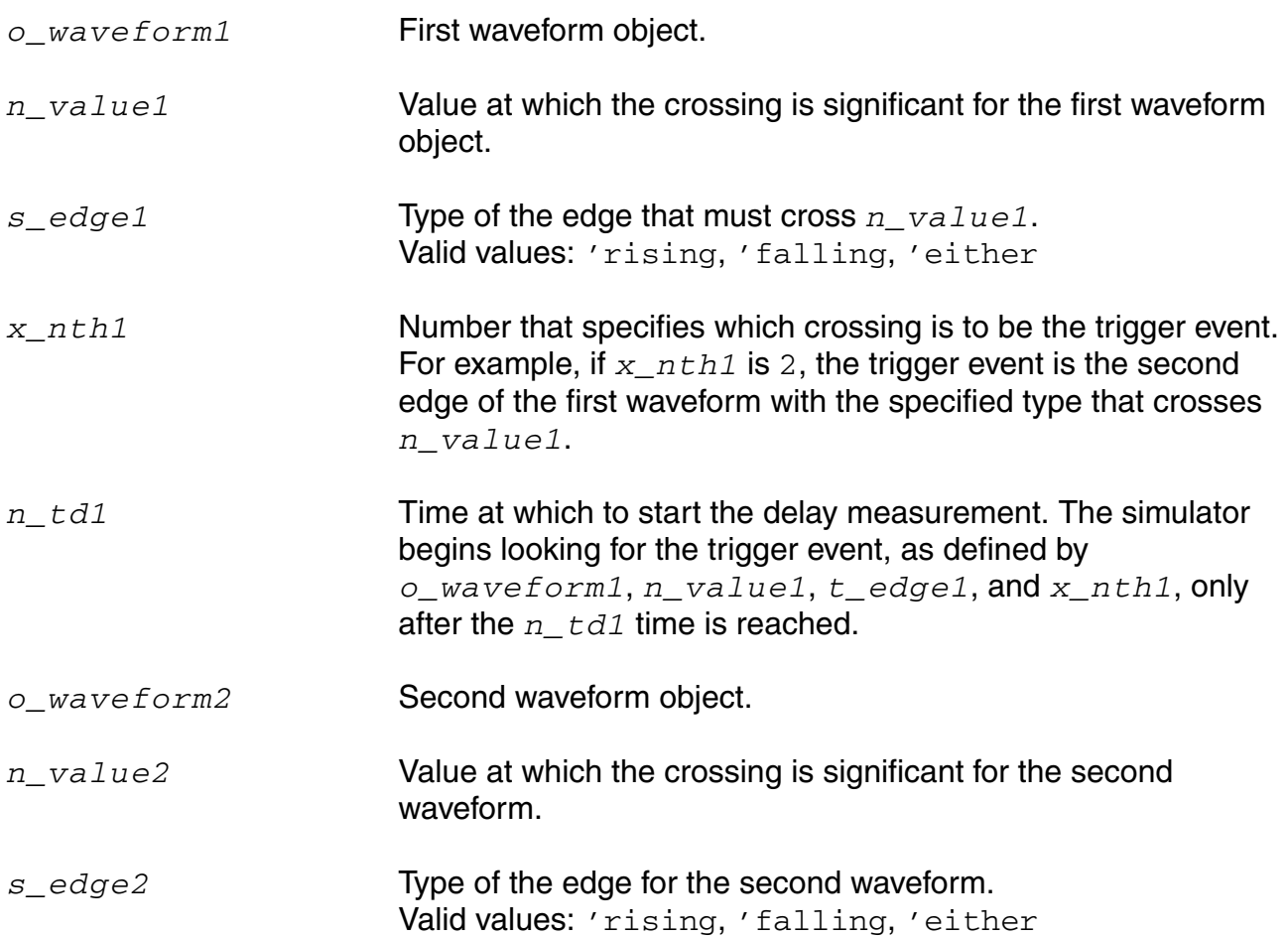

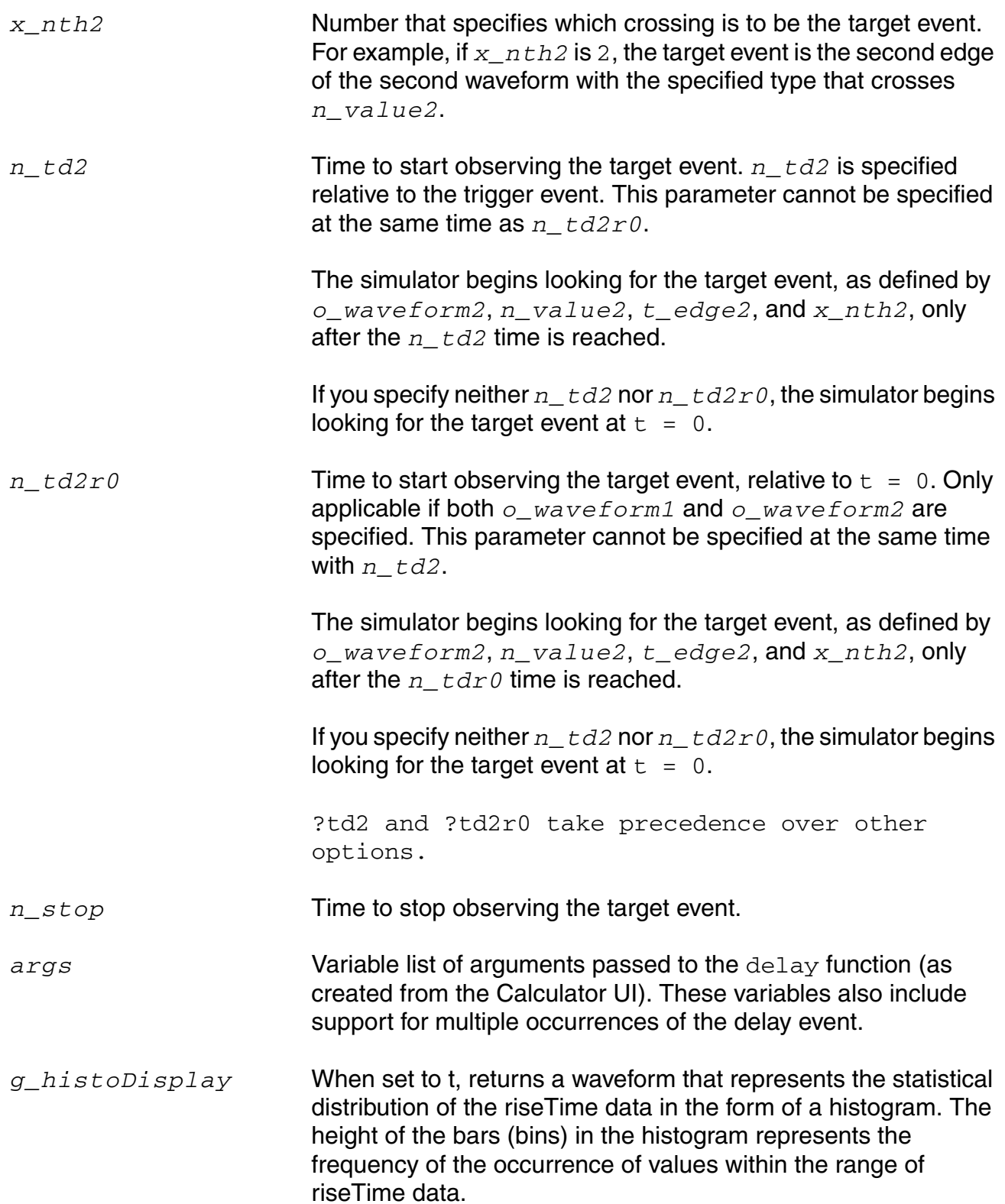

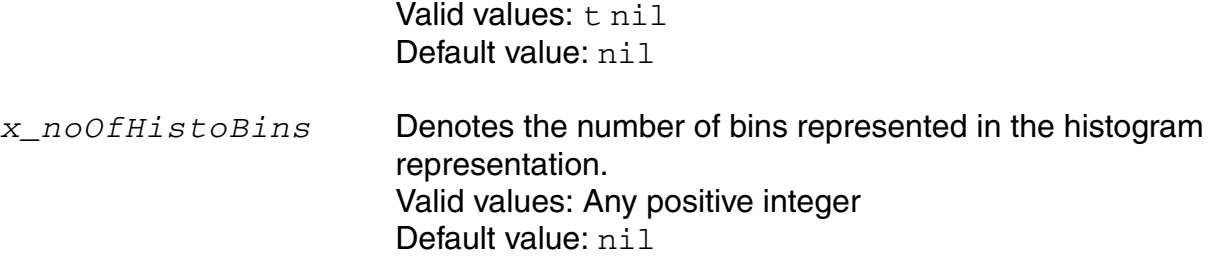

**Note:** *g\_histoDisplay* and *x\_noOfHistoBins* are added for backward compatibility only. It will be deprecated in future releases. Use the histo function for plotting the histogram of the resulting function.

#### **Value Returned**

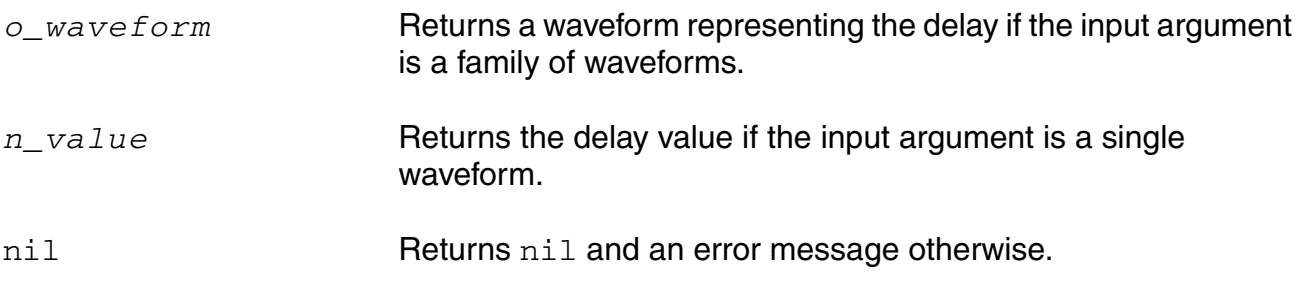

### **Example**

```
delay( ?wf1 wf1 ?value1 2.5 ?nth1 2 ?edge1 'either ?wf2 wf2 ?value2 2.5 ?nth2 1 
?edge2 'falling )
```
Calculates the delay starting from the time when the second edge of the first waveform reaches the value of 2.5 to the time when the first falling edge of the second waveform crosses 2.5.

delay( ?td1 5 ?wf2 wf2 ?value2 2.5 ?nth2 1 ?edge2 'rising ?td2 5)

Calculates the delay starting when the time equals 5 seconds and stopping when the value of the second waveform reaches 2.5 on the first rising edge 5 seconds after the trigger.

```
delay( ?wf1 wf1 ?value1 2.5 ?nth1 1 ?edge1 'rising ?td1 5 ?wf2 wf2 ?value2 2.5 ?nth2 
1 ?edge2 'rising ?td2 0)
```
Waits until after the time equals 5 seconds, and calculates the delay between the first and the second rising edges of *wf2* when the voltage values reach 2.5.

delay(VT("/out"), 2.5, 1, 'rising, VT("/in"), 2.5, 1, 'rising', 1, 1, t)

Computes the delay between the rising edges of  $VT("\odot ut")$  and  $VT("\odot in")$  when the waveforms cross their respective threshold values (that is, 2.5).

delay(VT("/out") 1.5 1 "rising" VT("/out") 1.5 2 "rising" 1 1 t "trigger") (s)

Returns multiple occurrences of delay specified against trigger time-points at which each delay event occurs.

delay(VT("/out") 1.5 1 "rising" VT("/out") 1.5 2 "rising" 1 1 t "target") (s)

Returns multiple occurrences of delay specified against target time-points at which each delay event occurs.

delay(VT("/out") 1.5 1 "rising" VT("/out") 1.5 2 "rising" 1 1 t "cycle") (s)

Returns multiple occurrences of delay specified against cycle numbers, where a cycle number refers to the n'th occurrence of the delay event in the input waveform.

# **deriv**

```
deriv( o_waveform ) 
    => o_waveform/nil
```
# **Description**

Computes the derivative of a waveform with respect to the X axis.

Note the following:

- After the second derivative, the results become inaccurate because the derivative is obtained numerically.
- Use the magnitude value instead of dB in frequency domain.

### **Arguments**

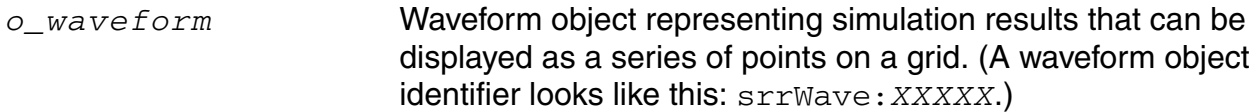

# **Value Returned**

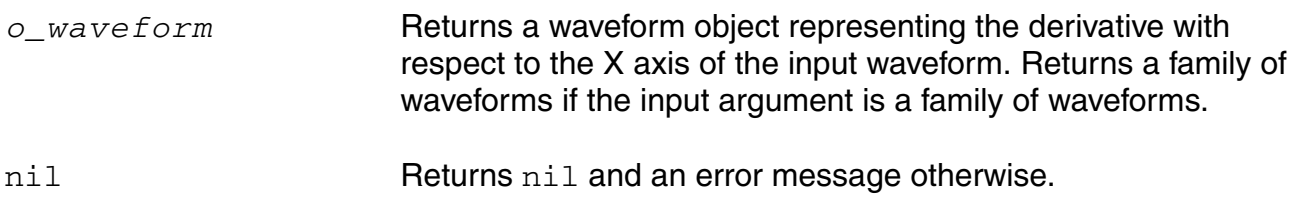

### **Example**

plot( deriv( VT( "/net8" ) ) )

Plots the waveform representing the derivative of the voltage of "/net8".

plot( deriv( mag(VF( "/OUT" ) ) ) )

Plots the waveform representing the derivative of the frequency of "/OUT".

# **dft**

```
dft( o_waveform n_from n_to x_num [t_windowName [n_param1]] ) 
    => o_waveform/nil
```
### **Description**

Computes the discrete Fourier transform and fast Fourier transform of the input waveform.

The waveform is sampled at the following *n* timepoints:

from, from + deltaT, from +  $2 *$  deltaT,..., from +  $(N - 1)$  \* deltaT

The output of  $dft$  is a frequency waveform,  $W(f)$ , which has  $(N/2 + 1)$  complex values the DC term, the fundamental, and  $(N/2 - 1)$  harmonics.

**Note:** The last time point,  $(from + (N - 1) * delta),$  is  $(to - delta)$  rather than to. The  $dft$  command assumes that  $w(from)$  equals  $w(to)$ .

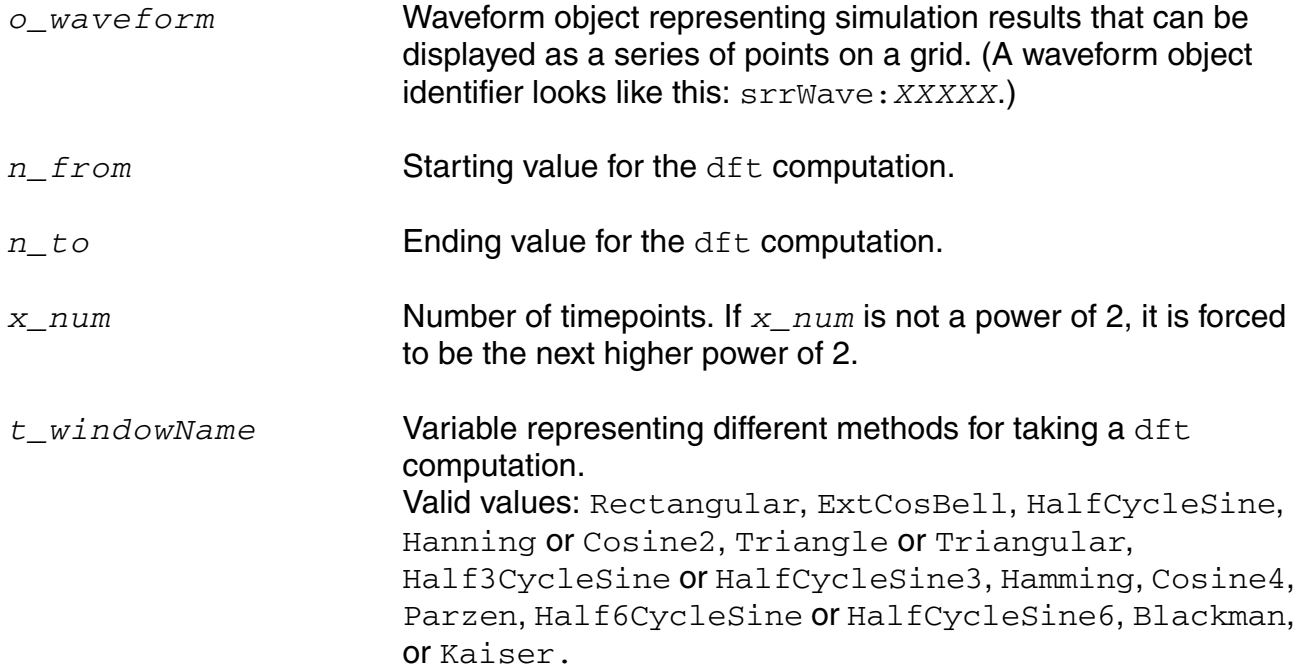

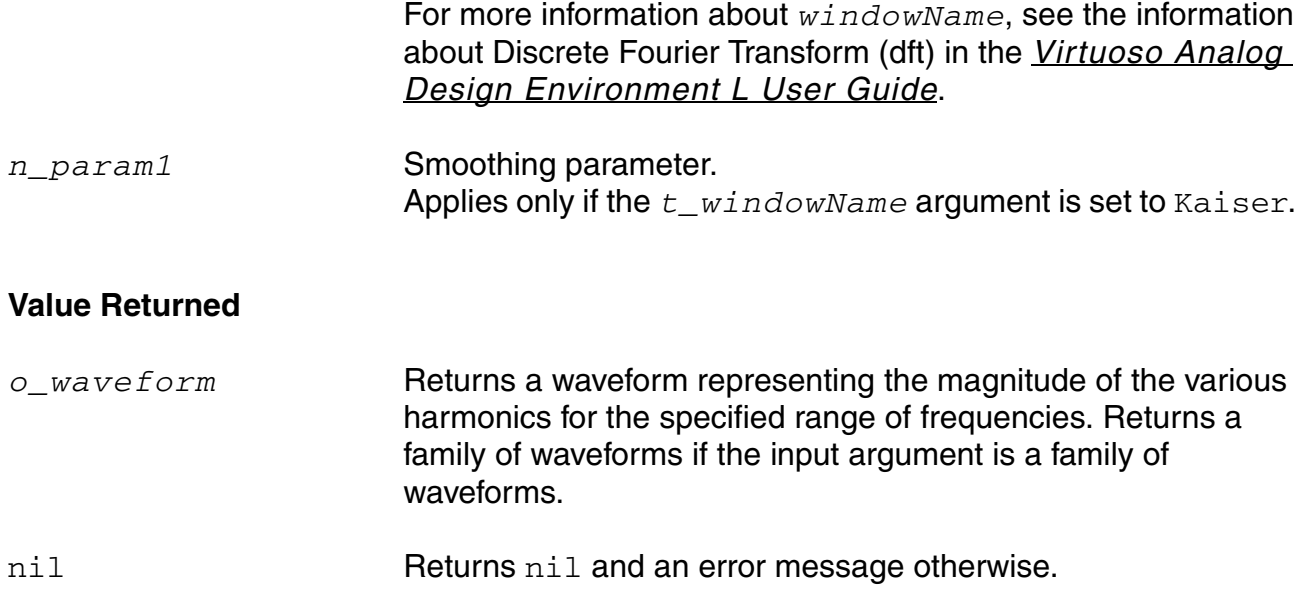

#### **Example**

plot( dft( v( "/net8" ) 10u 20m 64 "rectangular" ) )

Computes the discrete Fourier transform, fast Fourier transform, of the waveform representing the voltage of "/net8". The computation is done from 10u to 20m with 64 timepoints. The resulting waveform is plotted.

# **dftbb**

```
dftbb( o_waveform1 o_waveform2 f_timeStart f_timeEnd x_num 
    ?windowName t_windowName ?smooth x_smooth ?cohGain f_cohGain 
    ?spectrumType s_spectrumType) 
    => o_waveformComplex/nil
```
# **Description**

Computes the discrete Fourier transform (fast Fourier transform) of a complex signal.

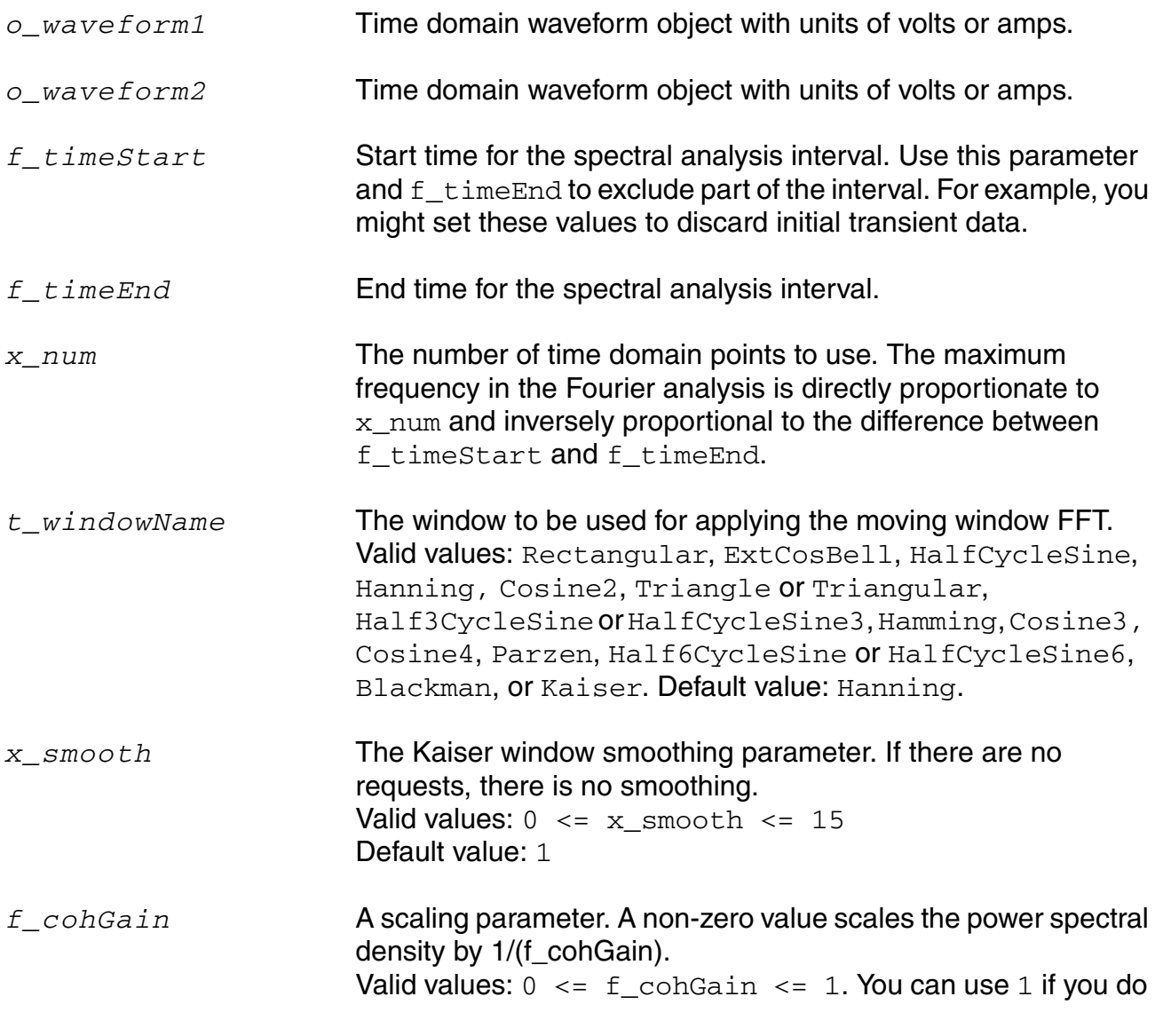

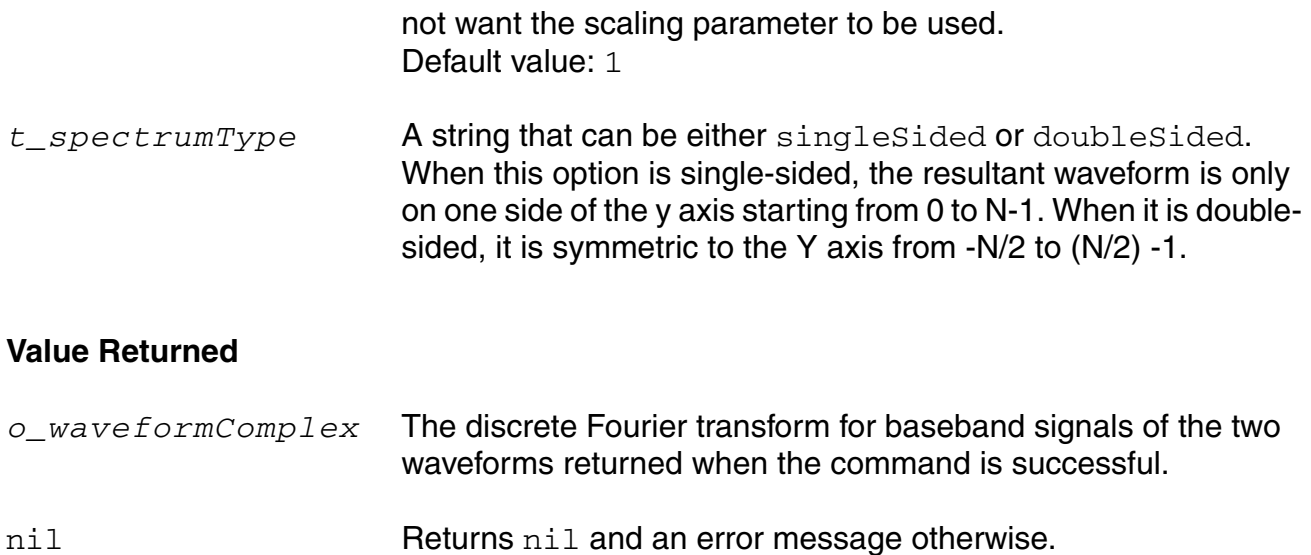

### **Example**

dftbb(VT("/net32") VT("/net11") , 0, 16m, 12000, ?windowName 'Hanning,?smooth 1, ?cohGain 1, ?spectrumType "SingleSided")

# **dnl**

```
dnl( o_dacSignal o_sample|o_pointList|n_interval [?mode t_mode] [?threshold 
    n_threshold] [?crossType t_crossType] [?delay f_delay] [?method t_method]
    [?units x_units] [?nbsamples n_nbsamples] )
    \Rightarrow n dnl/nil
```
# **Description**

Computes the differential non-linearity of a transient simple or parametric waveform.

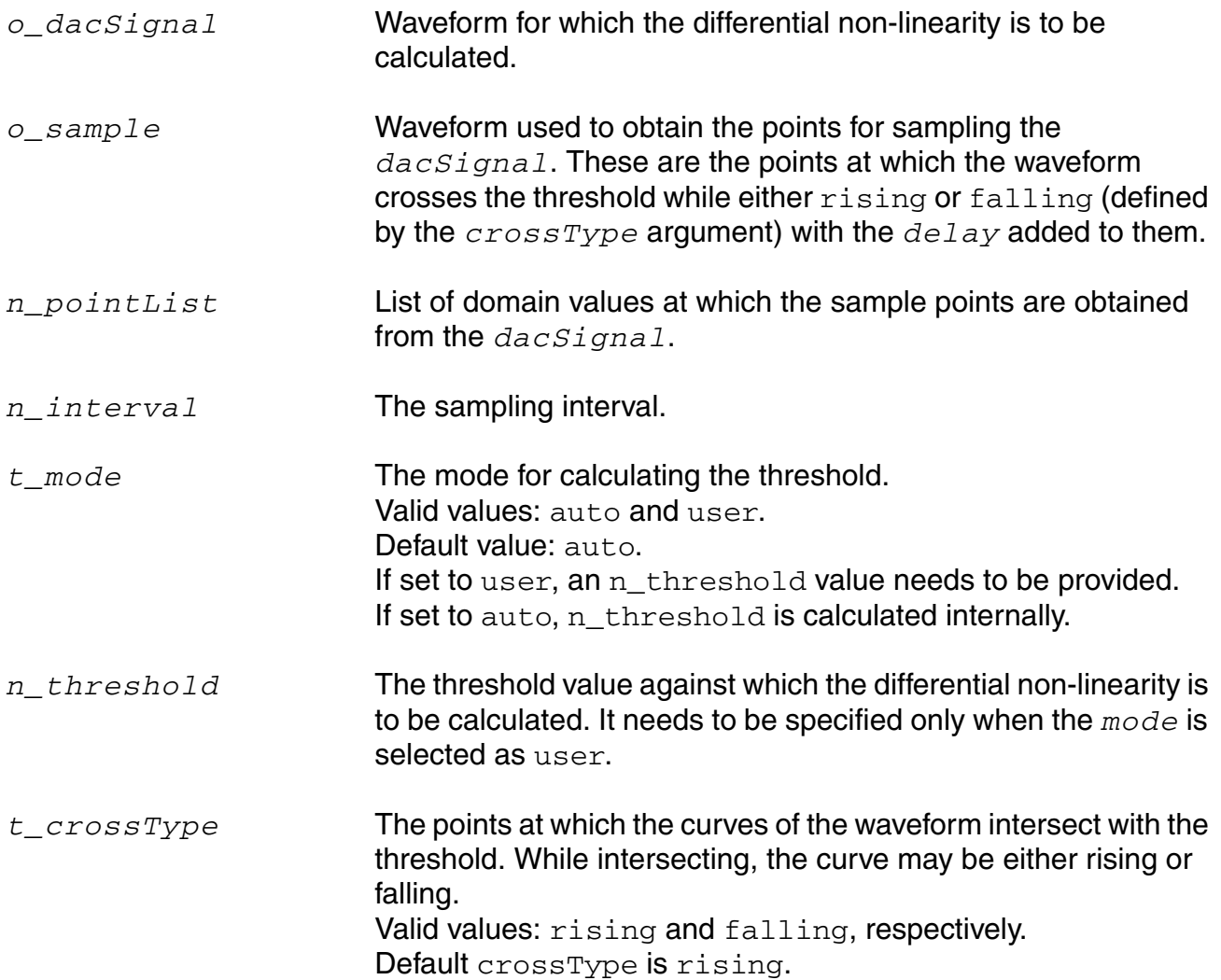

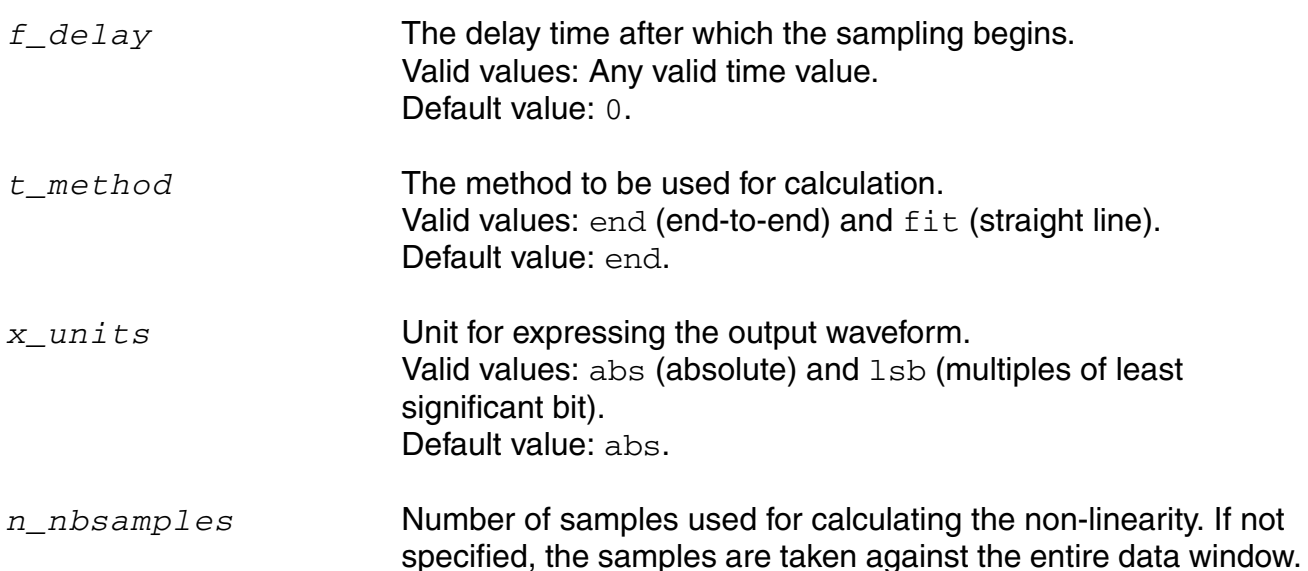

**Note:** For each of the three ways in which the sample points can be specified, only a few of the other optional arguments are meaningful, as indicated below:

- For *o\_sample*, the arguments *t\_mode*, *n\_threshold*, *t\_crossType*, *f\_delay*, *t\_method*, and *x\_units* are meaningful.
- For *n\_pointList*, the arguments *t\_method* and *x\_units* are meaningful.
- For *n\_interval*, the arguments *t\_method*, *x\_units*, and *n\_nbsamples* are meaningful.

# **Value Returned**

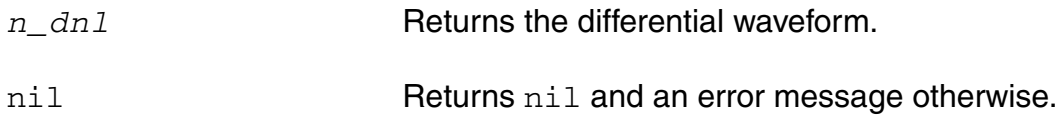

### **Example**

```
dnl( wave1 wave2 ?crossType "rising" ?delay 0.4 )
=> srrWave:175051544
```
Returns the differential non-linearity for wave1 by taking the points at which wave2 crosses the internally calculated threshold while rising as the sample points and adding a delay of  $0.4$  to them.

# **dutyCycle**

```
dutyCycle( o_waveform [?mode t_mode] [?threshold n_threshold] [?xName t_xName] 
     [?outputType t_outputType] ) 
    => o_waveform/f_average/nil
```
### **Description**

Computes the duty cycle for a given waveform as a function of time or cycle.

**Note:** Duty cycle is the ratio of the time for which the signal remains 'high' and the time period of the signal.

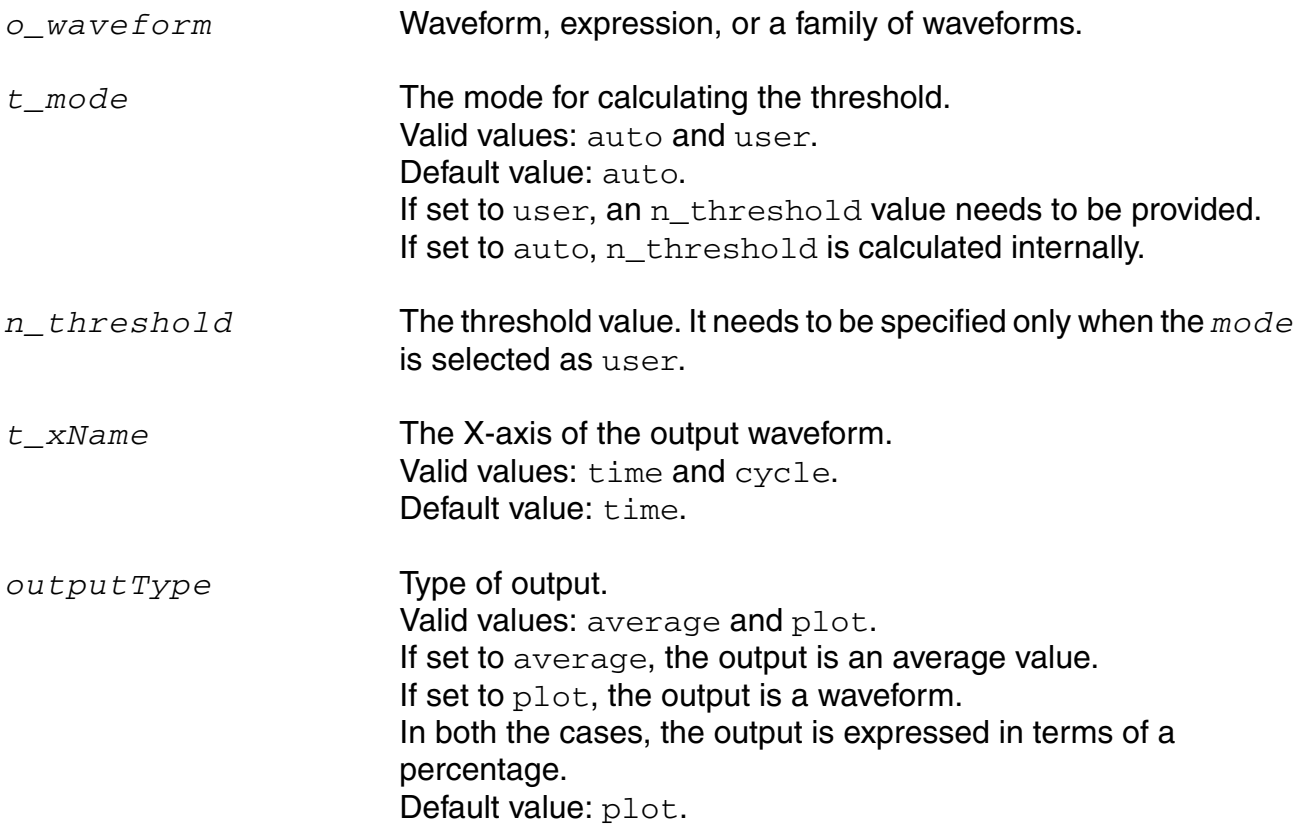

#### **OCEAN Reference** Predefined and Waveform (Calculator) Functions

### **Value Returned**

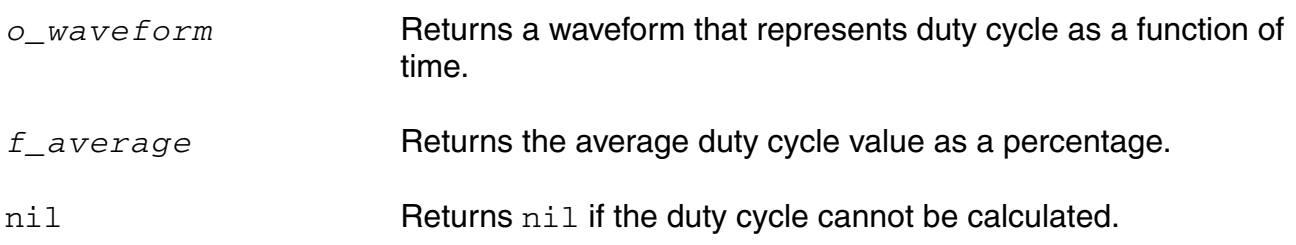

### **Example**

dutyCycle( wave1 ) => srrWave:175051552

Returns the duty cycle as a function of time for the wave wave1.

dutyCycle( wave1 ?outputType "average" )  $\Rightarrow$  52.1066

Returns the average (in percentage) of the duty cycle values for the wave wave1.

# **evmQAM**

```
evmQAM( o_waveformI o_waveformQ n_tDelay n_samplingT x_levels g_normalize ) 
    => o_waveform/nil
```
### **Description**

Processes the I and Q waveform outputs from the transient simulation run to calculate the Error Vector Magnitude (EVM) for multi-mode modulations. The function plots the I versus Q scatterplot. EVM is a useful measurement to describe the overall signal amplitude and phase modulated signal quality. It is based on a statistical error distribution normalized from an ideal digital modulation. Quadrature Amplitude Modulation (QAM) is a typical modulation scheme where EVM is useful. The EVM is calculated by detecting the I and Q signal levels corresponding to the four possible I and Q symbol combinations and calculating the difference between the actual signal level and the ideal signal level.

**Note:** This function is not supported for families of waveforms.

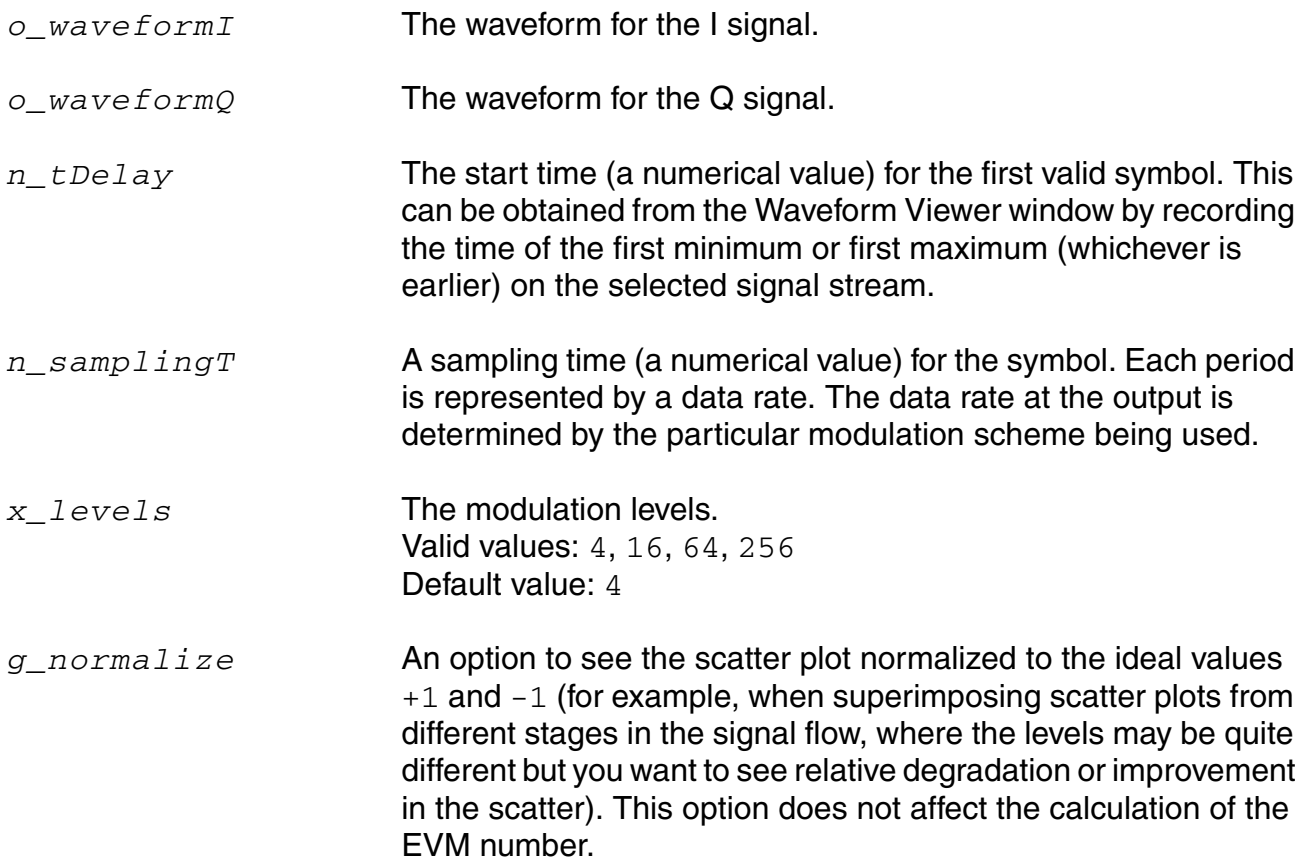

Valid values: nil, t Default value: t

### **Value Returned**

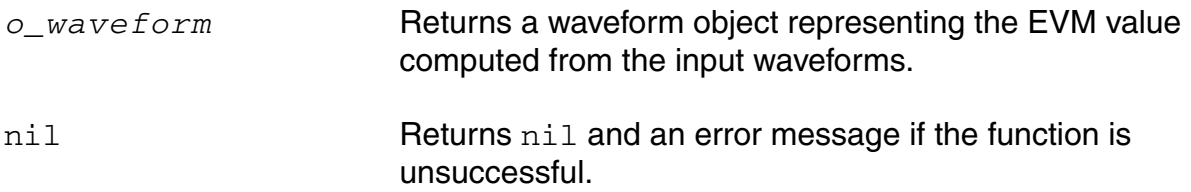

### **Example**

evmQAM( v("samp\_out\_Q"), v("samp\_out\_I") 1.5u, 181.81n, 4, t )

Calculates the EVM value for the modulation level 4 in normalized form.

# **evmQpsk**

```
evmQpsk( o_waveform1 o_waveform2 n_tDelay n_sampling g_autoLevelDetect 
    n_voltage n_offset g_normalize ) 
    => o_waveform/nil
```
# **Description**

Processes the I and Q waveform outputs from the transient simulation run to calculate the Error Vector Magnitude (EVM) and plot the I versus Q scatterplot. EVM is a useful measurement to describe the overall signal amplitude and phase modulated signal quality. It is based on a statistical error distribution normalized from an ideal digital modulation. Quadrature Phase Shift Keying (QPSK) is a typical modulation scheme where EVM is useful. The EVM is calculated by detecting the I and Q signal levels corresponding to the four possible I and Q symbol combinations and calculating the difference between the actual signal level and the ideal signal level.

**Note:** This function is not supported for families of waveforms.

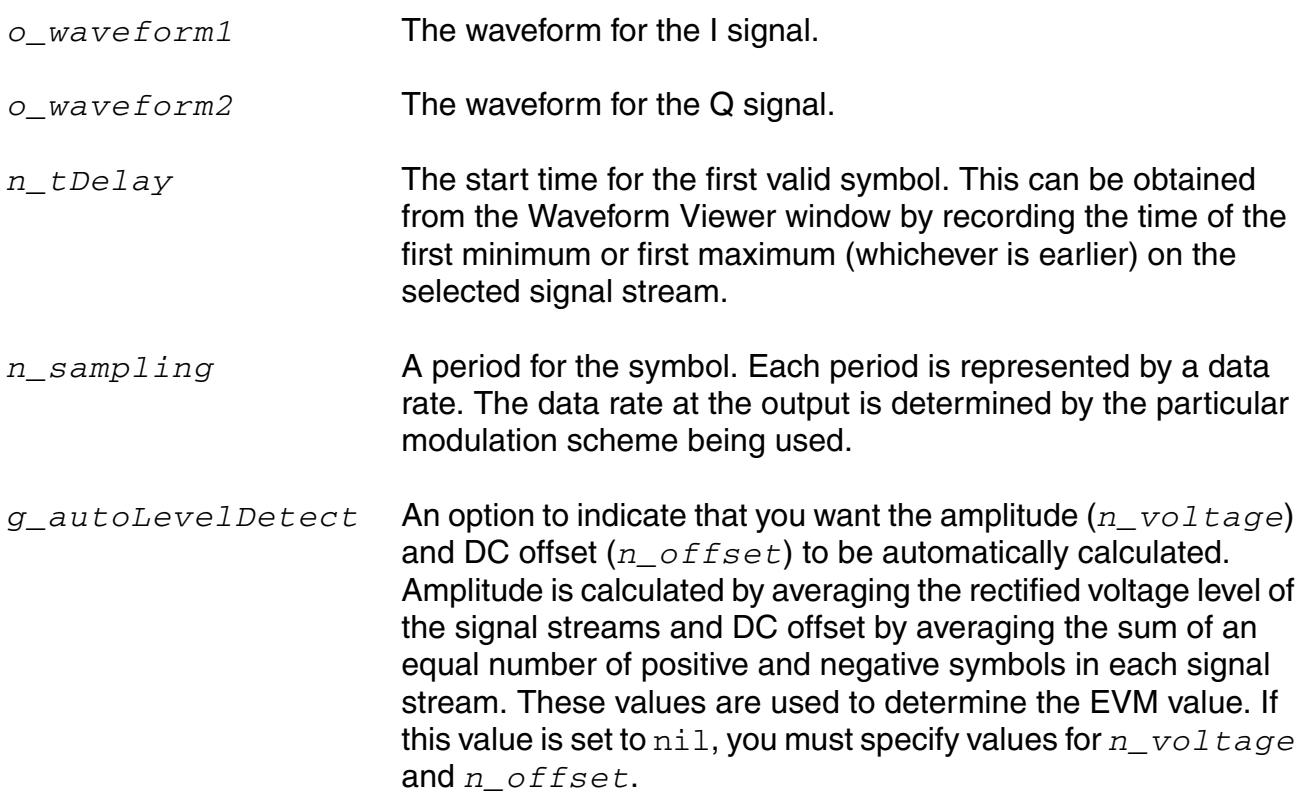
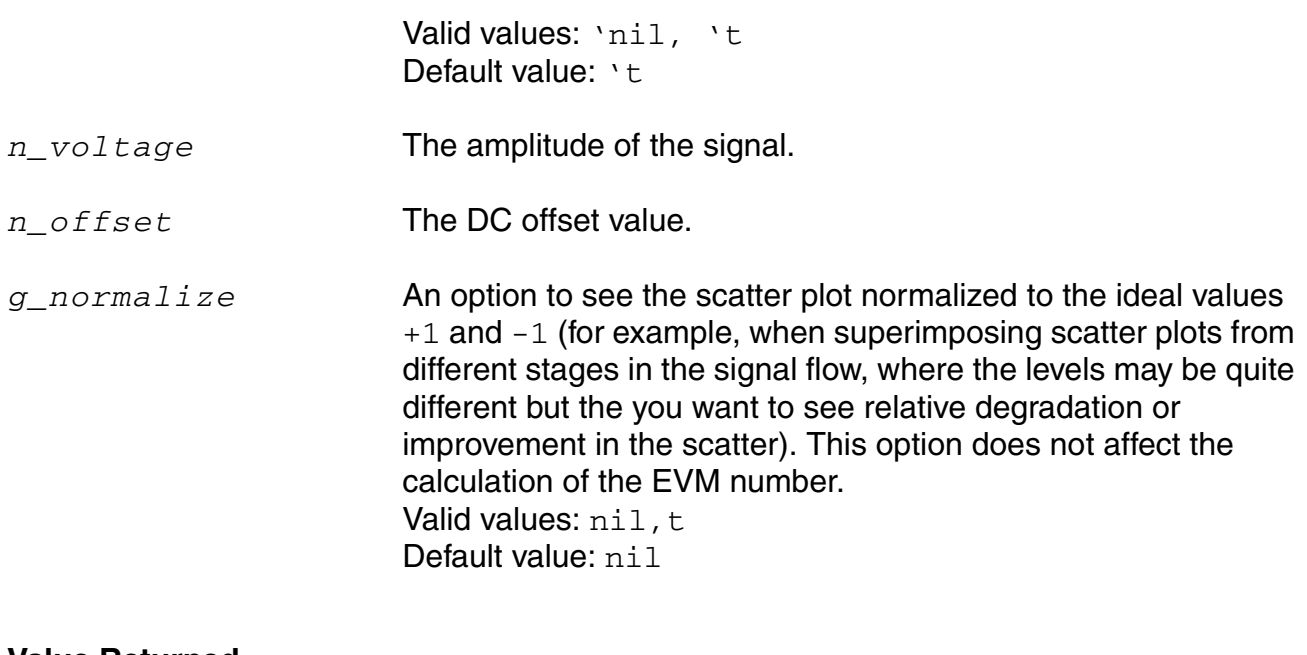

#### **Value Returned**

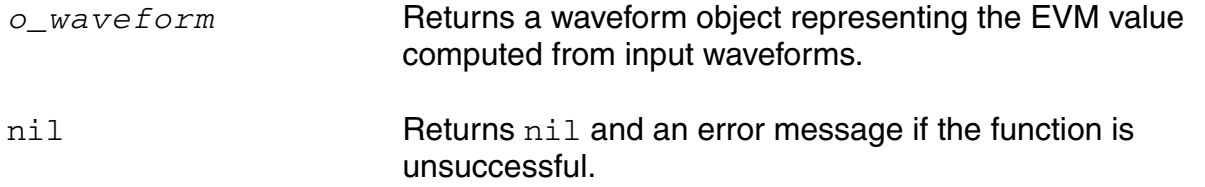

#### **Example**

evmQpsk( v("samp\_out\_Q"), v("samp\_out\_I") 1.5u, 181.81n, t, nil, nil, nil)

Calculates the EVM value when *g\_autoLevelDetect* is set to t. In this case, no values are specified for *n\_voltage* and *n\_offset*.

evmQpsk( v("samp\_out\_Q"), v("samp\_out\_I") 1.5u, 181.81n, nil, 1.3, 0, nil)

Calculates the EVM value when *g\_autoLevelDetect* is set to nil. In this case, values are specified for *n\_voltage* and *n\_offset*.

## **eyeDiagram**

```
eyeDiagram ( o_waveform n_start n_stop n_period ?advOptions t_advOptions ) 
    => o_waveform/nil
```
### **Description**

Returns an eye-diagram plot of the input waveform signal. It returns the waveform object of the eye-diagram plot. Using an advanced option, the function also calculates the maximum vertical and horizontal opening of the eye formed when the input waveform is folded by the specified period to form the eye.

## **Arguments**

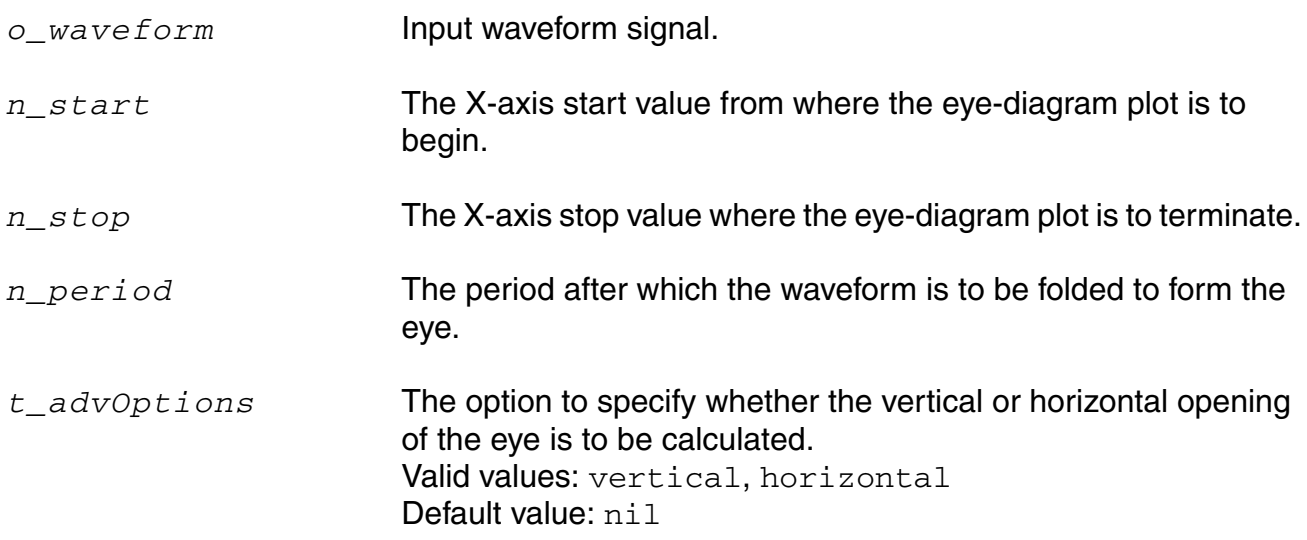

**Note:** If *t\_advOptions* is specified, the function approximates vertical eye height and horizontal eye width to assume the symmetry of the eye. The function returns the most optimum results for single eye scenarios.

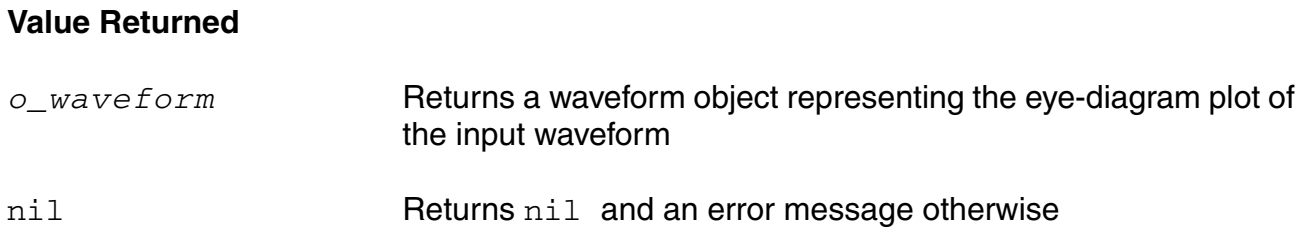

#### **Example**

eyeDiagram( v("/out" ) 0n 500n 12.5n )

Returns a waveform that represents an eye-diagram plot.

eyeDiagram( v("/out" ) 0n 500n 12.5n ?advOptions "vertical" )

Calculates the maximum vertical opening of the eye that is formed when the input waveform is folded after 12.5n

eyeDiagram( v("/out" ) 0n 500n 12.5n ?advOptions "horizontal" )

Calculates the maximum horizontal opening of the eye that is formed when the input waveform is folded after 12.5n

## **eyeMeasurement**

```
eyeMeasurement(eyeDiagram ( o_waveform n_start n_stop n_period ) n_threshold 
    n_sample g_xTypePercent0 n_startX0 n_startY0 g_yTypePercent0 n_endX0 
    n_endY0 g_xTypePercent1 n_startX1 n_startY1 g_yTypePercent1 n_endX1 
    n_endY1 n_noofBins t_measure) 
    => o_waveform/nil
```
### **Description**

Evaluates the measurements for the eye diagram plot.

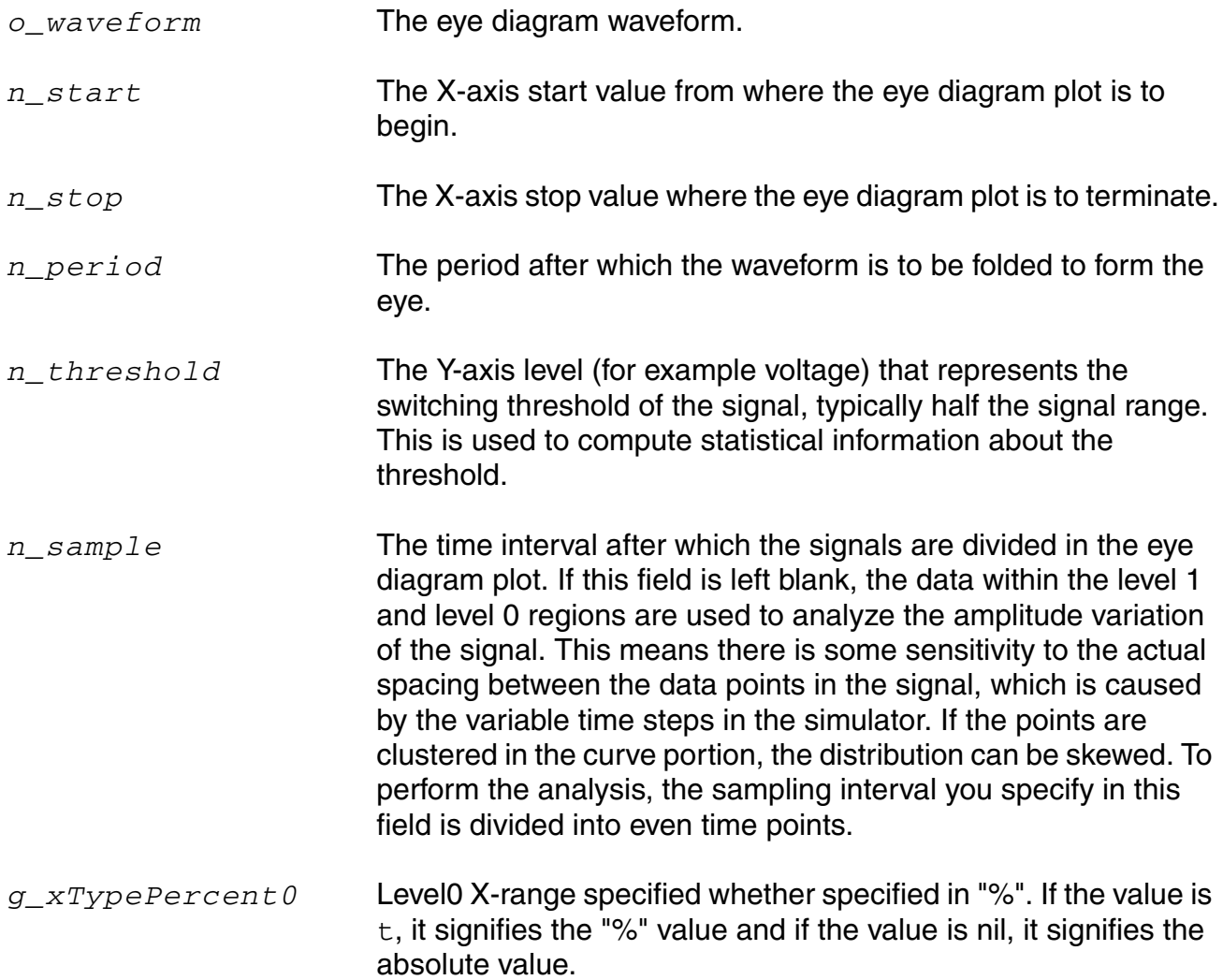

#### **OCEAN Reference** Predefined and Waveform (Calculator) Functions

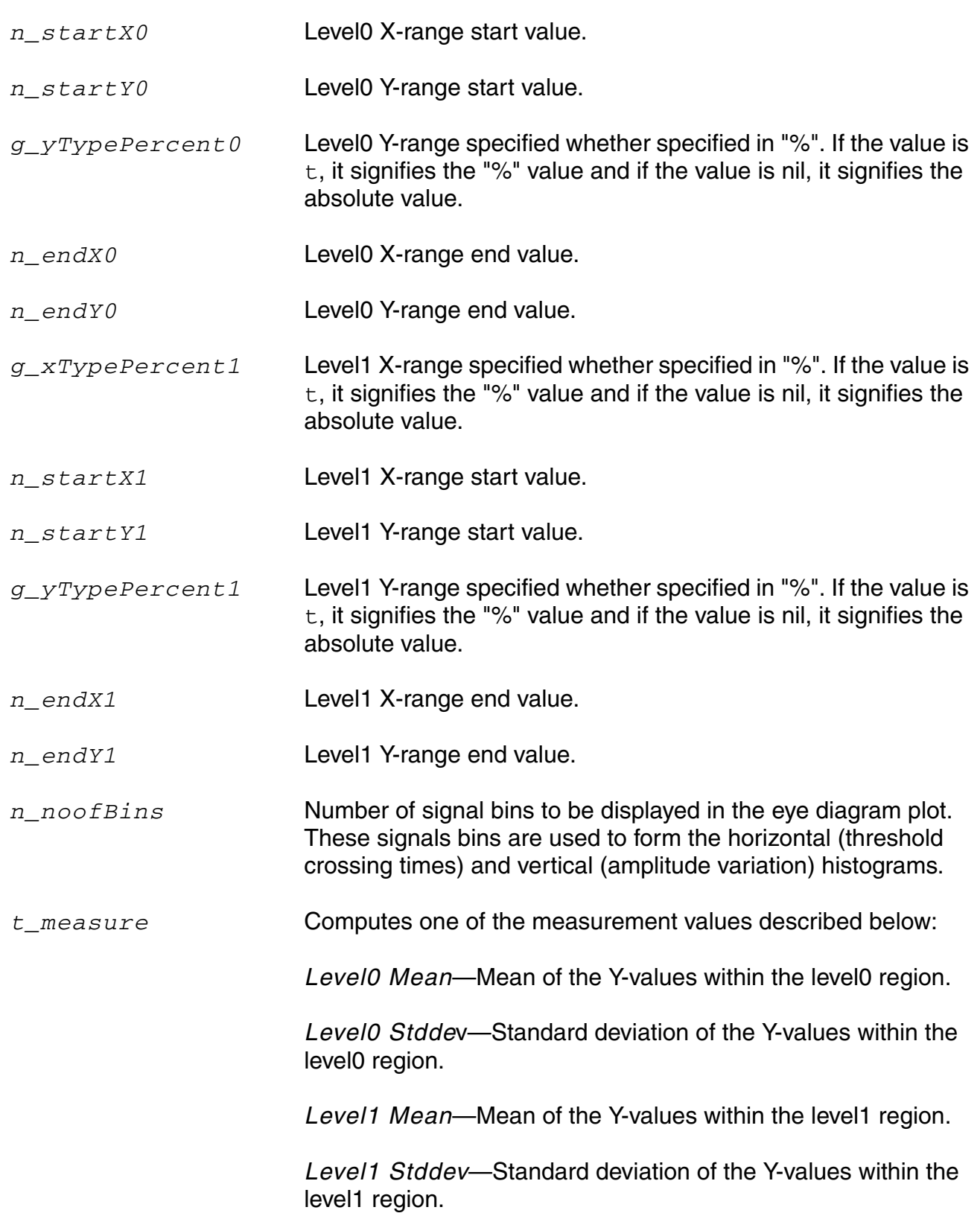

*Eye amplitude*—Mean to mean amplitude of the eye, computed as: Meanlevel1 - Meanlevel0

*Eye height*—Vertical opening of the eye, computed as: (Meanlevel1 - 3¿level1) - (Meanlevel0 - 3¿level0)

*Eye signalToNoise*—Signal to noise ratio of the eye, computed as: (Meanlevel1 - Meanlevel0) / (¿level1 + ¿level0)

*Threshold crossing stddev*—Threshold crossing standard deviation is computed only when there is a single transition region in the eye diagram because it is analyzed over the entire period.

*Threshold crossing average*—This is computed over the entire period.

*Eye width*—Represents the opening of the eye in the X direction. It is computed as:

```
(Meantransition2 - 3¿transition2) - 
(Meantransition1 - 3¿transition1)
```
*Eye Rise Time*—Two thresholds taken at the 20% and 80% points between the level0 mean and level1 mean. At each of these two thresholds, a horizontal histogram is computed, which is an analysis of the crossing points of these two thresholds, and the resulting rise time is the difference in the mean crossing point at each of these two thresholds.

*Eye Fall Time*— Signal measured between the percent high and percent low of the difference between the initial and final value.

#### **Value Returned**

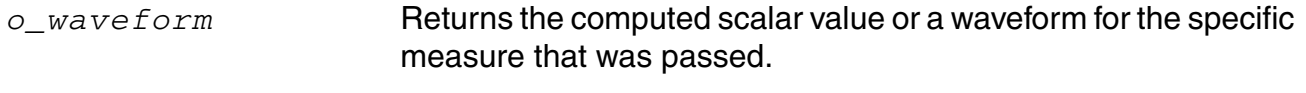

 $\text{min}$  and an error message otherwise.

### **Example**

The following command computes the threshold crossing average for the eye diagram for signal /von from  $10n$  to  $40n$  with a period of  $194p$ :

eyeMeasurement(eyeDiagram(v("/von" ?result "tran") 1e-08 4e-08 1.94e-10) 1e-08 4e-08 1.94e-10 0.65 nil nil 0.0 0.0 t 1.94e-10 50.0 t 40.0 50.0 t 60.0 100.0 10.0 "thresholdCrossingAverage")

## **edgeTriggeredEyeDiagram**

```
edgeTriggeredEyeDiagram(o_waveform n_start n_stop o_triggerWave n_threshold 
    s_edgeType n_triggerOffset ?intensityPlot g_intensityPlot) 
    => o_waveform/nil
```
#### **Desription**

Returns a signal triggered at the beginning of the eye diagram instead of a fixed period.

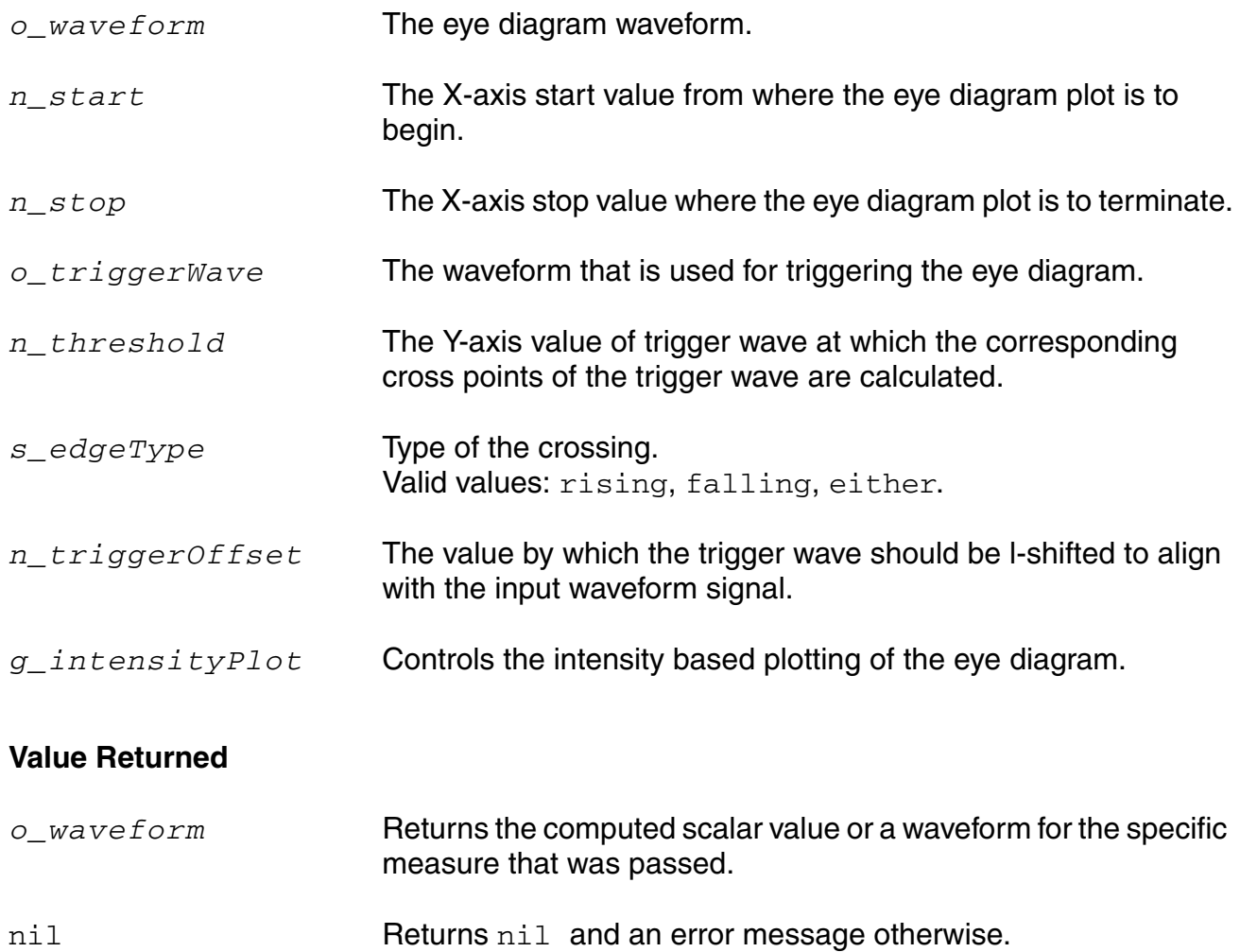

#### **Examples**

In the following example  $VT('/out")$  is an input waveform for which eye diagram is to be determined from 0n to 10n. The period to wrap or fold the eye diagram is determined by the cross points of the trigger waveform  $VT('/c1k")$  at the given threshold.

edgeTriggeredEyeDiagram(VT("/out") 0n 10n VT("/clk") 2.5 "either" 0n)

The above function returns a waveform with the relevant edge Trigger eye diagram attributes set so that when plotted the edge trigger eye diagram is displayed.

The following example shows that an offset of  $1n$  signifies that  $VT('/c1k")$  is be l-shifted by 1n, lshift(VT("/clk") 1n), before determining the cross points. Also. intensitybased plotting is turned on.

```
edgeTriggeredEyeDiagram(VT("/out") 0n 10n VT("/clk") 2.5 "rising" 1n 
?intensityPlot t)
```
# **flip**

```
flip( o_waveform ) 
    => o_waveform/nil
```
## **Description**

Returns a waveform with the X vector values negated.

## **Arguments**

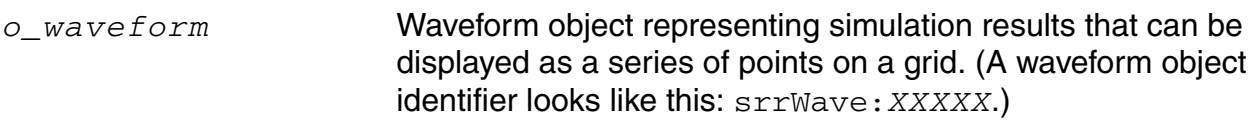

## **Value Returned**

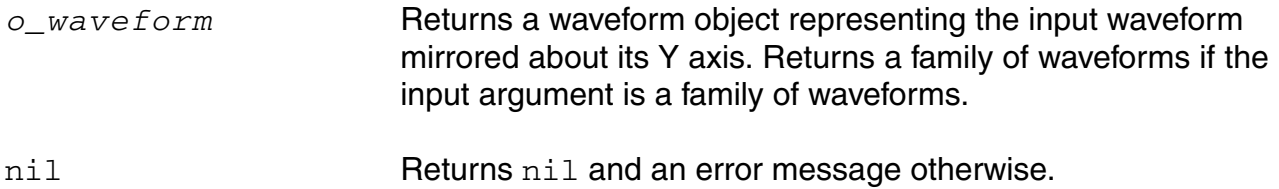

#### **Example**

plot( flip( v("/net4") ) )

Plots the waveform for the voltage of "/net4" with the X vector values negated.

## **fourEval**

```
fourEval( o_waveform n_from n_to n_by [?g_baseBand] ) 
    => o_waveform/nil
```
### **Description**

Evaluates the Fourier series represented by an expression.

This function is an inverse Fourier transformation and thus the inverse of the  $\det$  command. The fourEval function transforms the expression from the frequency domain to the time domain.

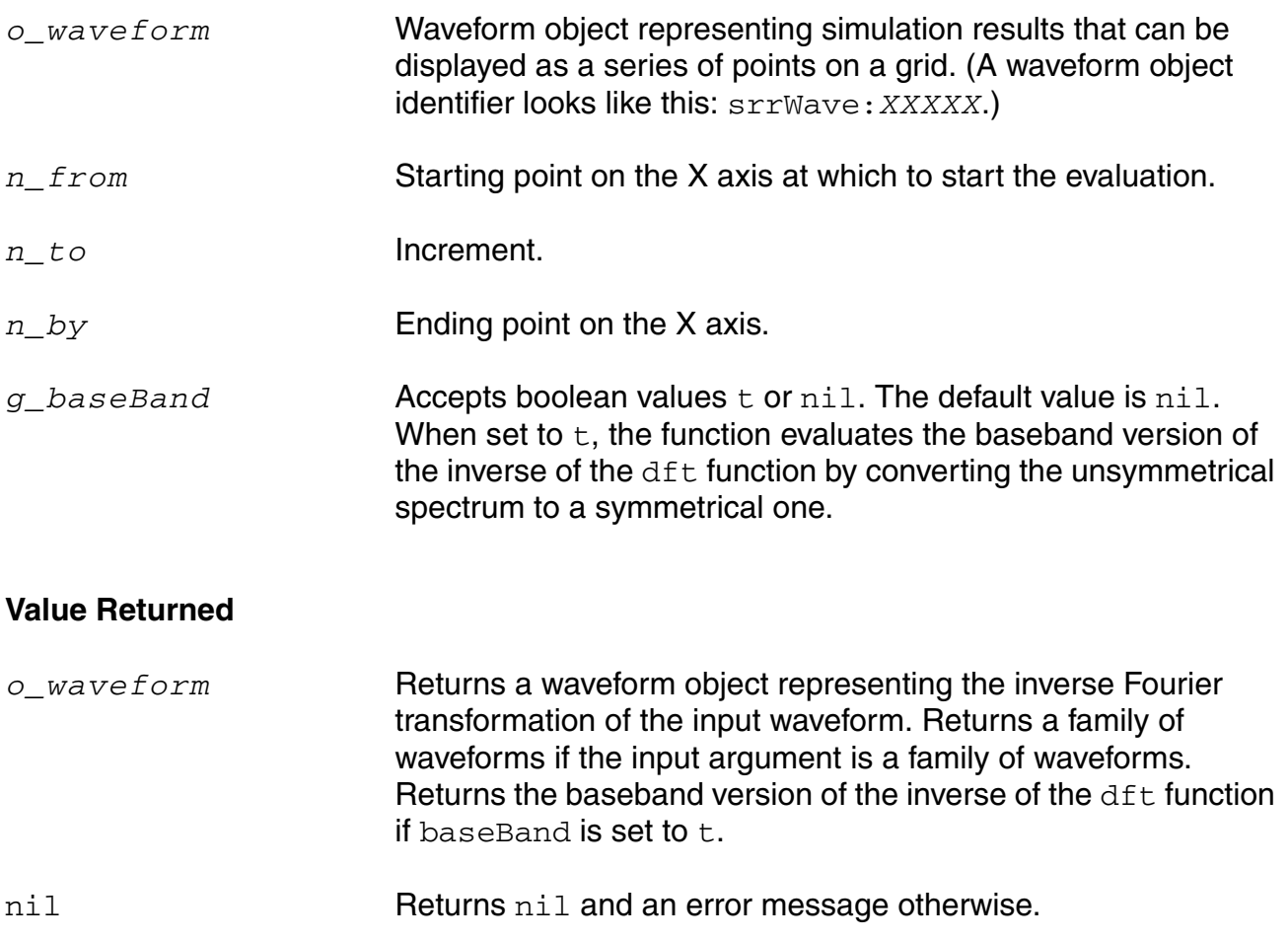

### **Example**

plot( fourEval( v( "/net3" ) 1k 10k 10 )

Plots the waveform representing the inverse Fourier transformation of the voltage of "/net3" from 1k to 10k.

## **fallTime**

```
fallTime( o_waveform n_initVal g_initType n_finalVal g_finalType n_theta1
    n_theta2 [g_multiple [s_Xname][g_histoDisplay][x_noOfHistoBins] ] ) 
    => o_waveform/n_value/nil
```
### **Description**

Returns the fall time measured between *theta1* (percent high) to *theta2* (percent low) of the difference between the initial value and the final value.

The fallTime function can also be used to compute the rise time if  $initVal$  is lower than *finalVal*.

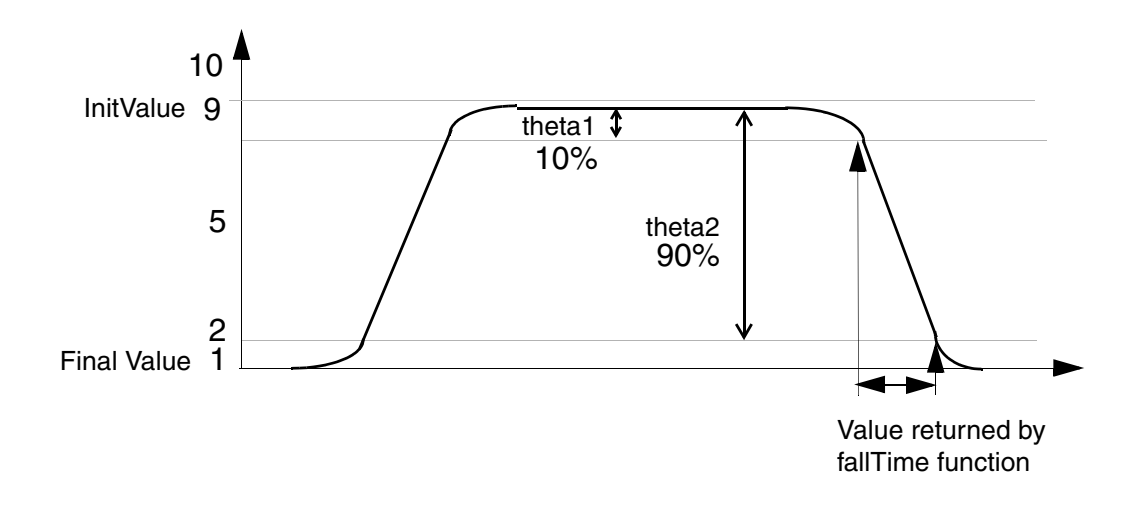

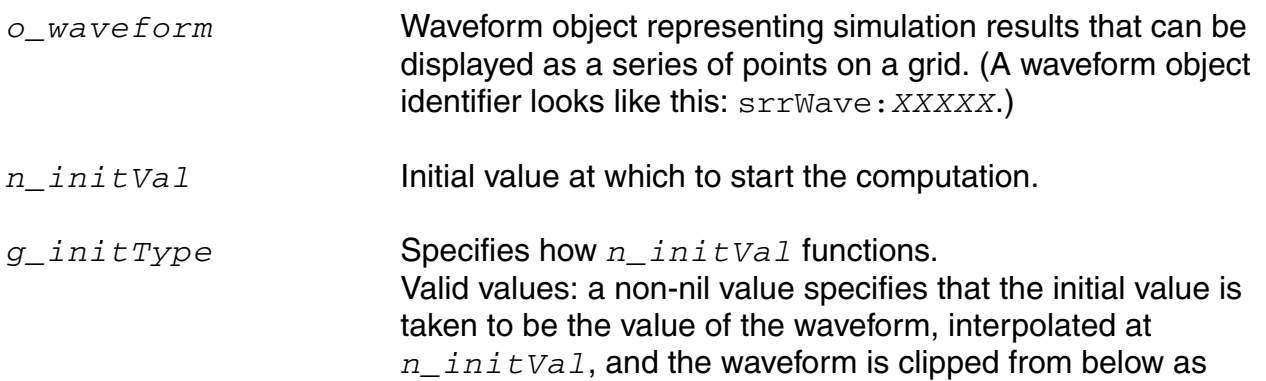

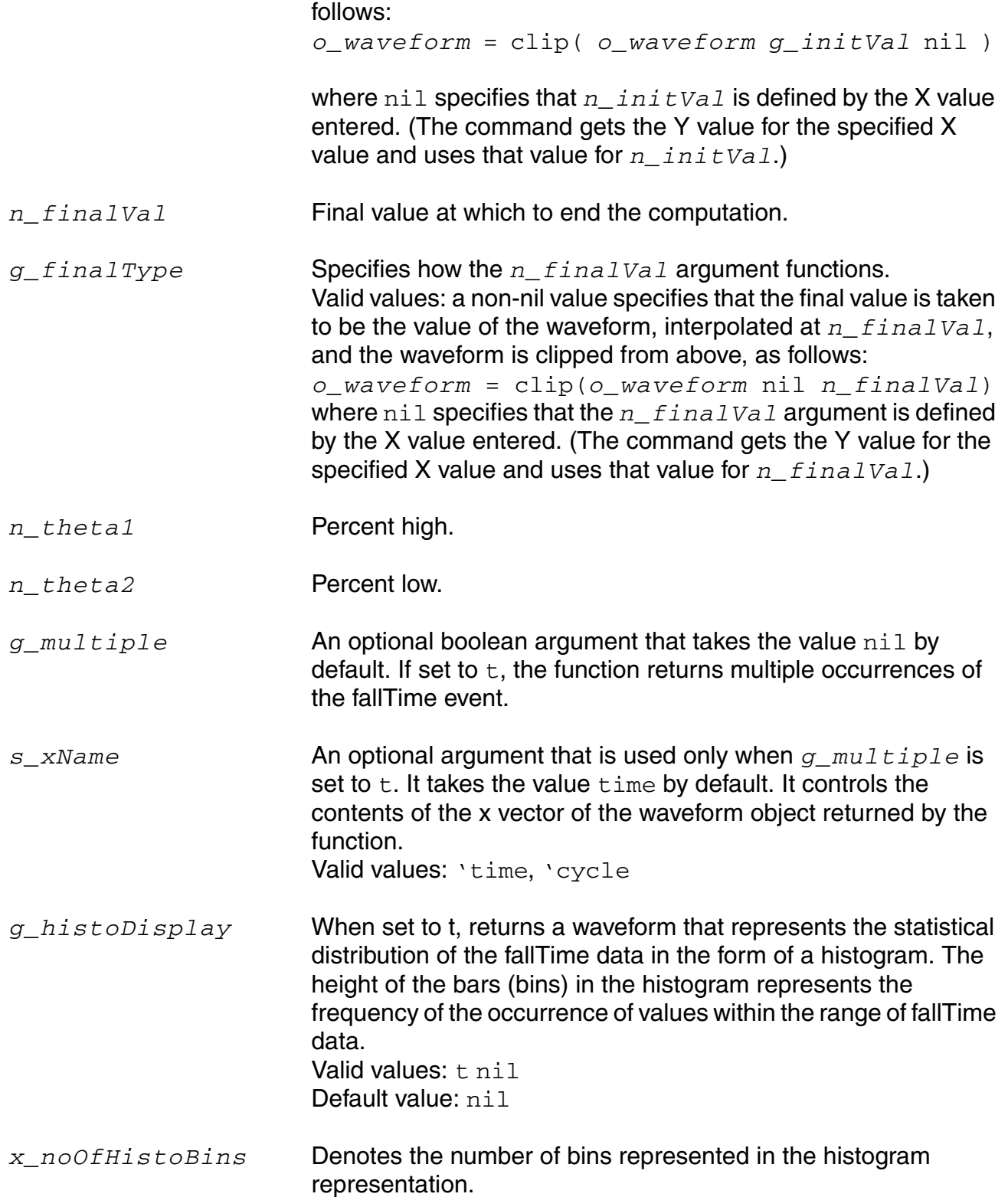

Valid values: Any positive integer Default value: nil

**Note:** *g\_histoDisplay* and *x\_noOfHistoBins* are added for backward compatibility only. It will be deprecated in future releases. Use the histo function for plotting the histogram of the resulting function.

### **Value Returned**

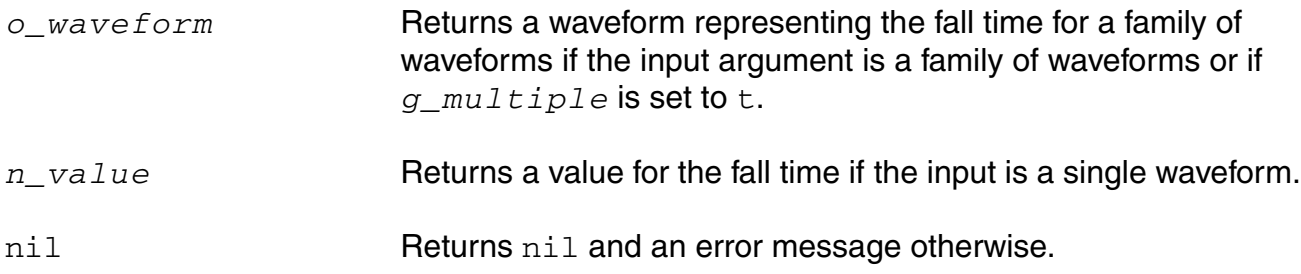

#### **Example**

fallTime( v( "/net8" ) 9 nil 1 nil 10 90 )

Computes the fall time for the waveform representing the voltage of "/net8" from 9 to 1.

## **freq**

```
freq( o_waveform t_crossType [?threshold n_threshold] [?mode t_mode]
    [?xName xName][g_histoDisplay][x_noOfHistoBins] ) 
    => o_outputWave/nil
```
### **Description**

Computes the frequency of the input waveform(s) as a function of time or cycle.

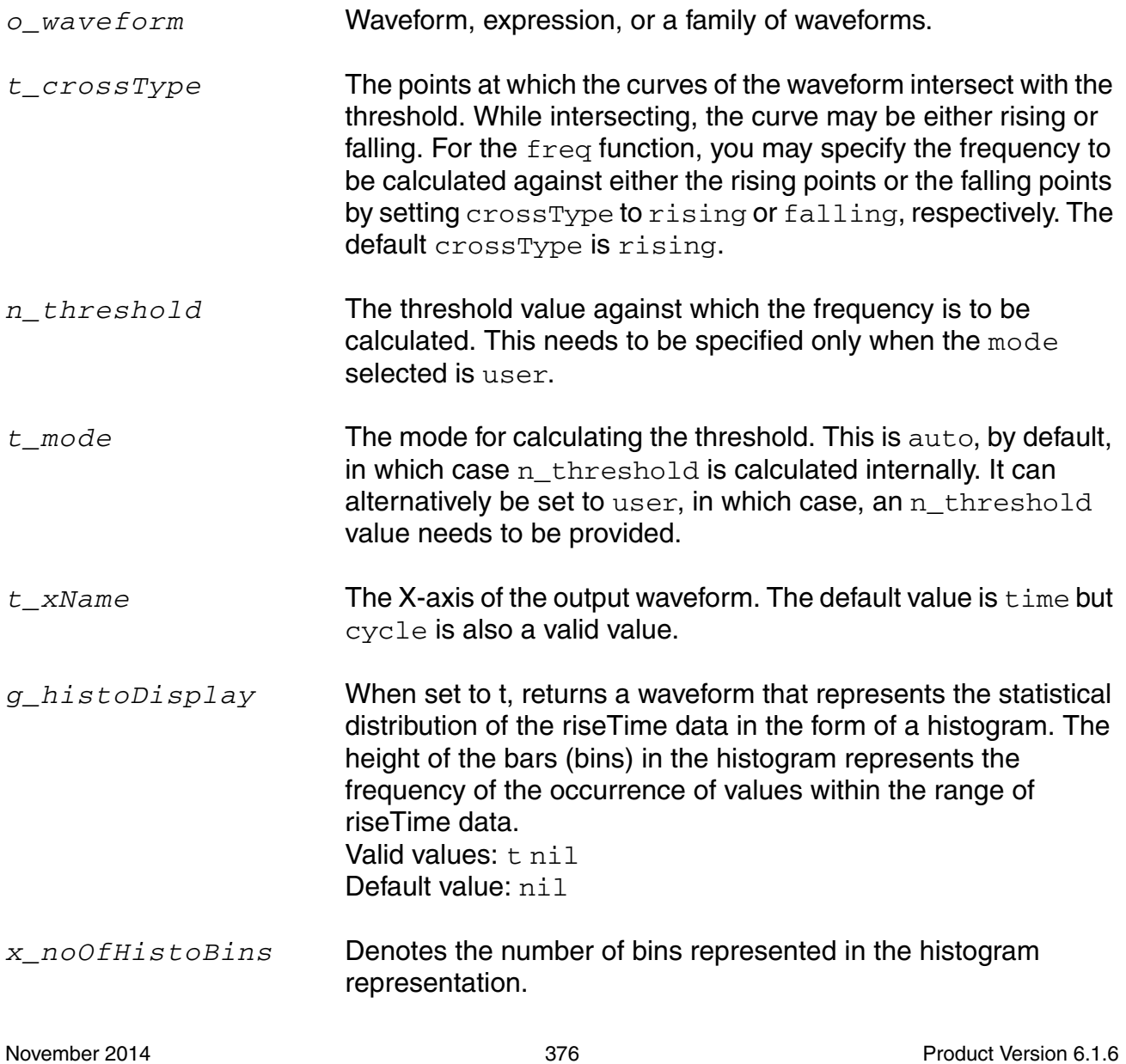

Valid values: Any positive integer Default value: nil

**Note:** *g\_histoDisplay* and *x\_noOfHistoBins* are added for backward compatibility only. It will be deprecated in future releases. Use the histo function for plotting the histogram of the resulting function.

#### **Value Returned**

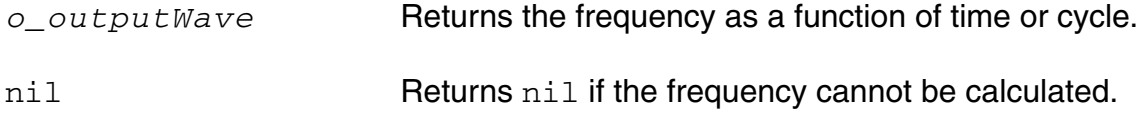

#### **Example**

freq( wave1 "rising" ?mode "user" ?threshold 18.5 ?xName "cycle" ) => srrWave: 170938688

Returns the frequency for wave1 with the threshold at 18.5 against cycle on the x-axis.

## **freq\_jitter**

```
freq_jitter( o_waveform t_crossType [?mode t_mode] [?threshold n_threshold] 
     [binSize n_binSize] [?xName t_xName] [?outputType t_outputType] ) 
    => o_waveform/f_val/nil
```
### **Description**

Calculates the frequency jitter.

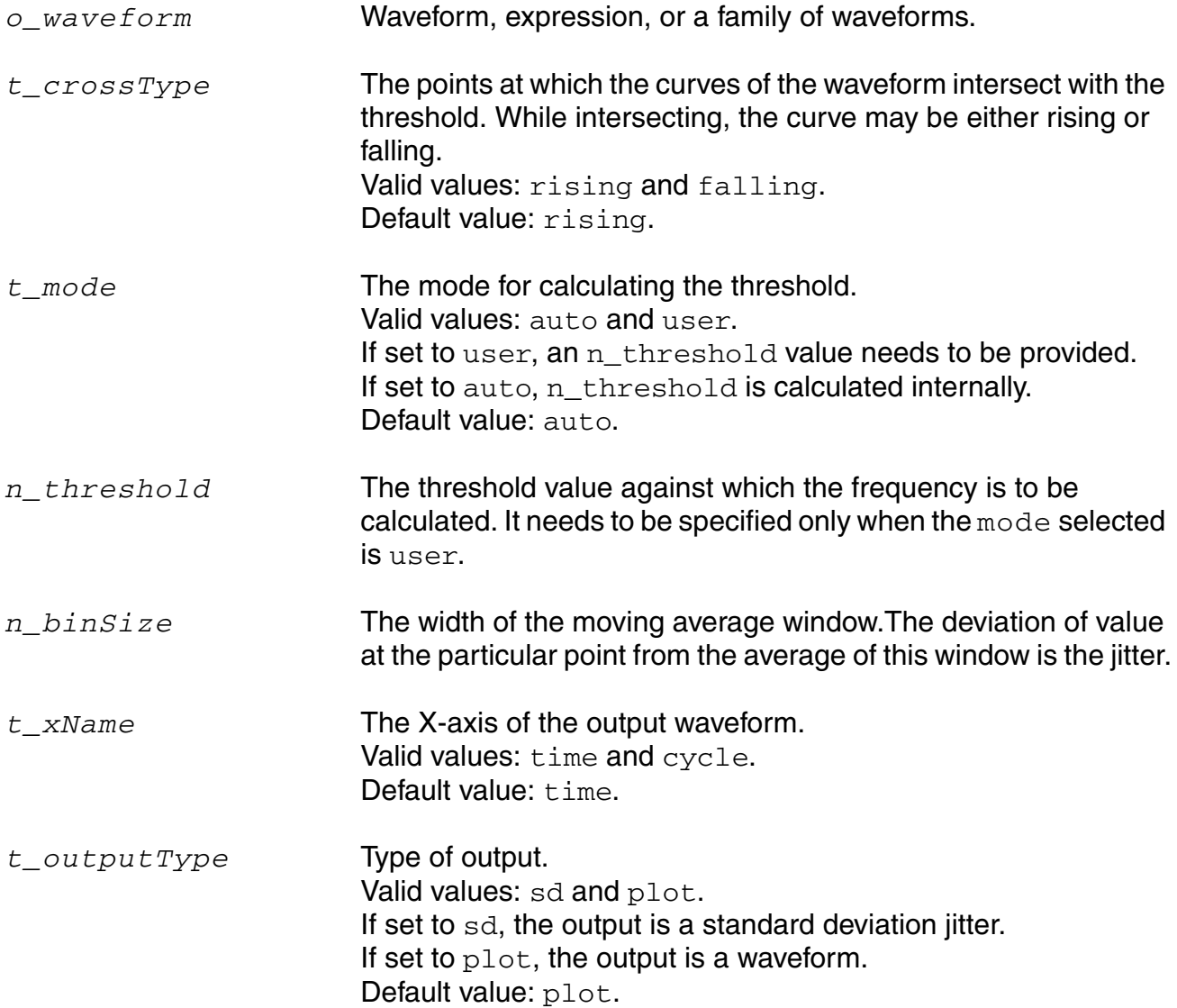

### **Value Returned**

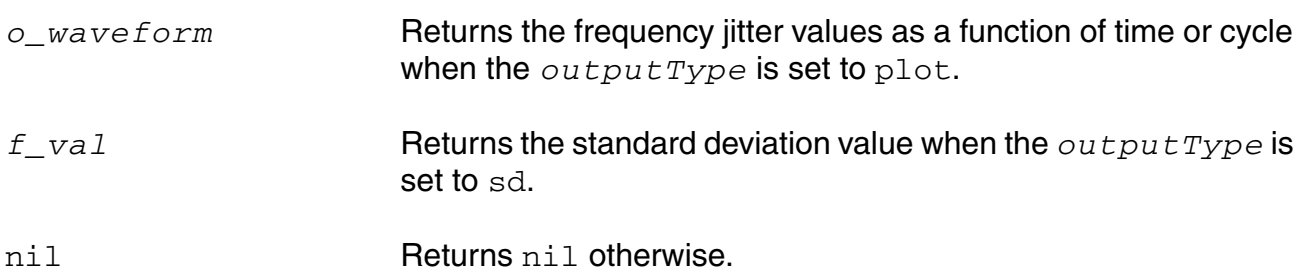

#### **Example**

```
freq_jitter( wave1 "rising" ?mode "user" ?threshold 1 ?binSize 2 ?xName "cycle" 
?outputType "sd")
\Rightarrow 0.1338585
```
Returns the standard deviation for the frequency jitter of wave1 with the threshold of 1 against the cycle on the x-axis.

## **frequency**

```
frequency( o_waveform ) 
    => o_waveform/n_value/nil
```
## **Description**

Computes the reciprocal of the average time between two successive midpoint crossings of the rising waveform.

#### **Arguments**

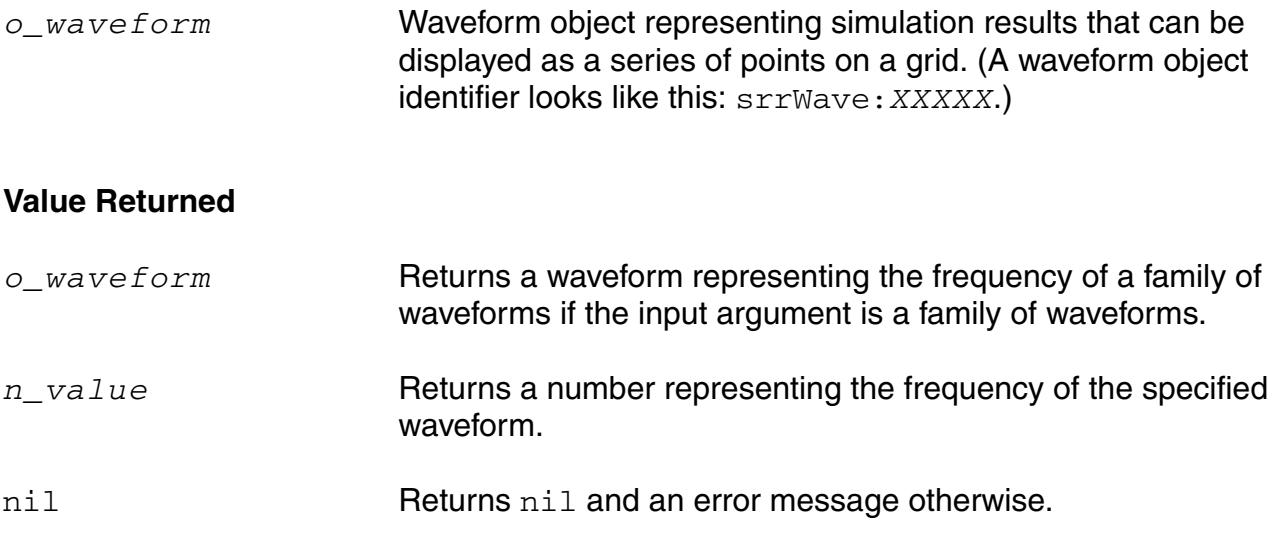

#### **Example**

frequency( v( "/net12" ) )

#### Returns the frequency of "/net12".

## **ga**

```
ga( o_s11 o_s12 o_s21 o_s22 [ ?gs n_gs] ) 
     => o_waveform/nil
```
### **Description**

Returns the available gain in terms of the supplied parameters and the optional source reflection coefficient (Gs).

### **Arguments**

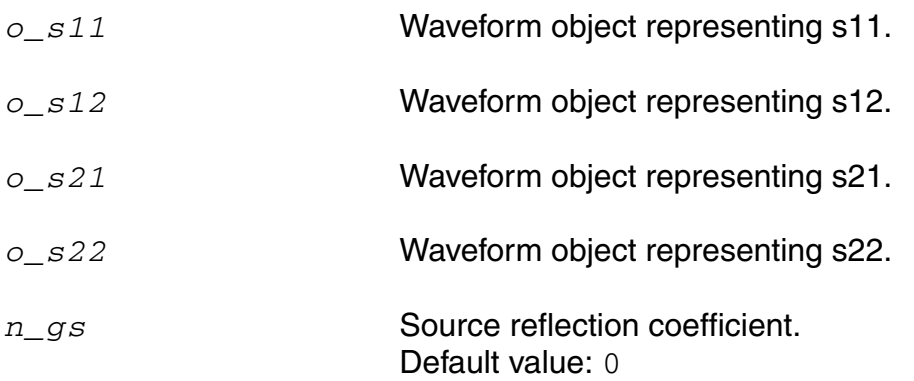

#### **Value Returned**

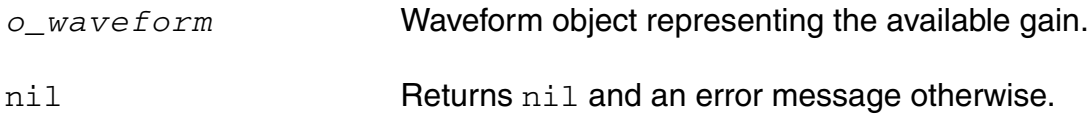

```
s11 = sp(1 1)s12 = sp(1 2)s21 = sp(2 1)s22 = sp(2 2)plot(ga(s11 s12 s21 s22))
```
## **gac**

```
gac( o_s11 o_s12 o_s21 o_s22 g_level g_frequency ) 
    => o_waveform/nil
```
## **Description**

Computes the available gain circles.

The *g* data type on *g\_level* and *g\_frequency* allows either the level or the frequency to be swept while the other remains fixed.

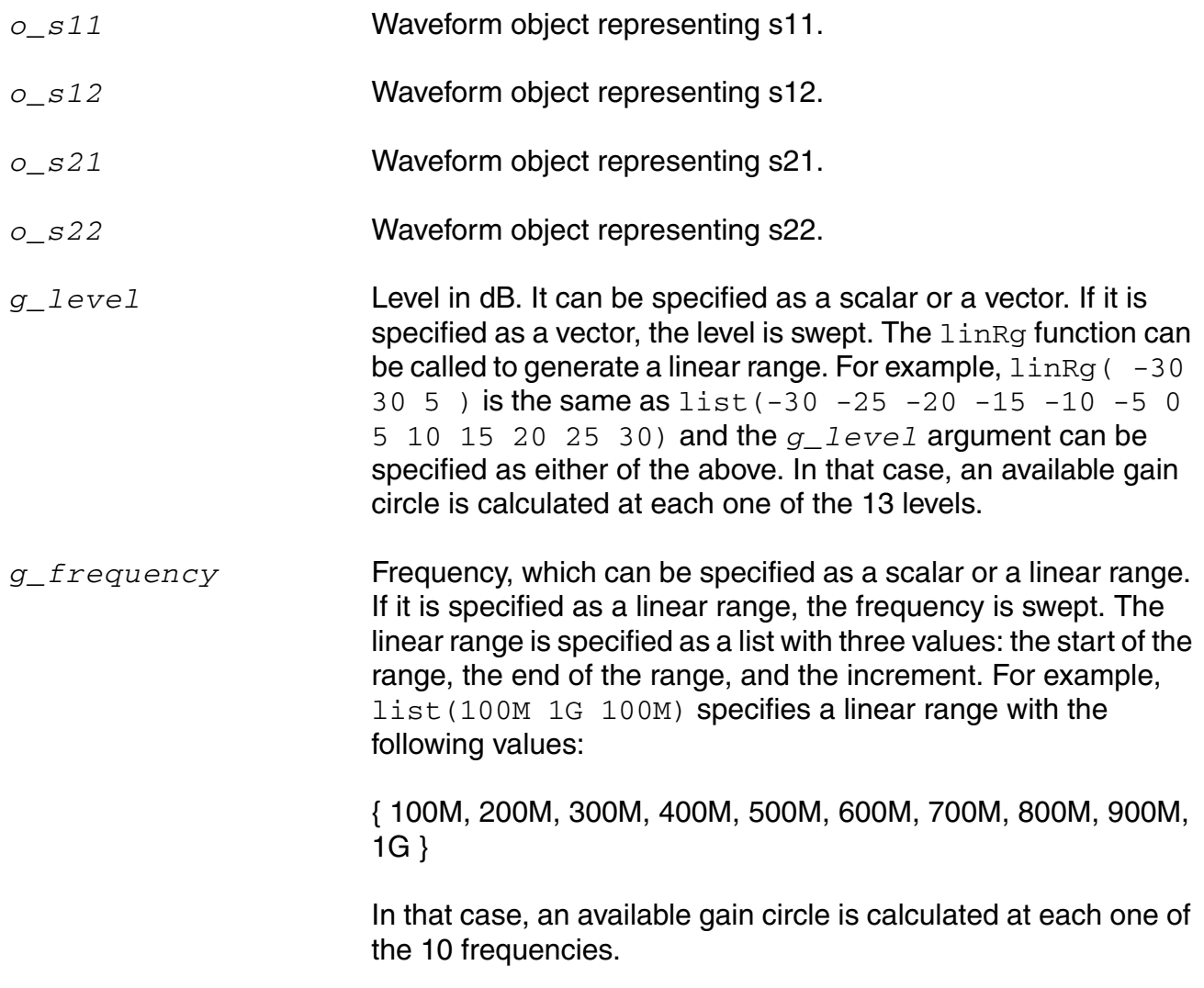

#### **OCEAN Reference** Predefined and Waveform (Calculator) Functions

## **Value Returned**

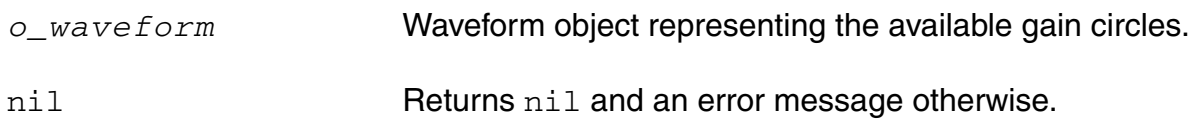

#### **Example**

 $s11 = sp(1 1 ?result "sp")$  $s12 = sp(1 2 ?result "sp")$  $s21 = sp(2 1 ?result "sp")$  $s22 = sp(2 2 ?result "sp")$ plot(gac(s11 s12 s21 s22 linRg(-30 30 5) 900M))

## **gainBwProd**

```
gainBwProd( o_waveform ) 
    => o_waveform/n_value/nil
```
#### **Description**

.

Calculates the gain-bandwidth product of a waveform representing the frequency response of interest over a sufficiently large frequency range.

Returns the product of the zero-frequency-gain and 3dB-gain-frequency.

gainBwProd ( gain ) =  $A_o * f2$ 

The gain-bandwidth product is calculated as the product of the DC gain  $A_0$  and the critical frequency f2. The critical frequency f2 is the smallest frequency for which the gain equals  $1/(\sqrt{2})$  times the DC gain A<sub>o</sub>.

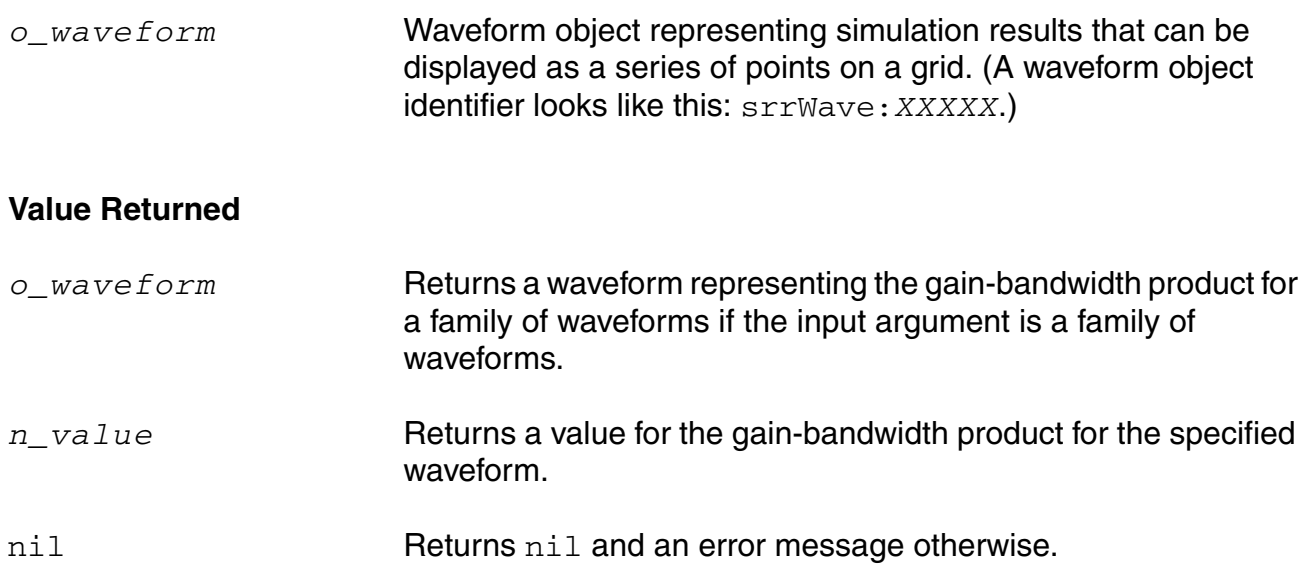

## **Example**

```
gainBwProd( v( "/OUT" ) )
```
Returns the gain-bandwidth product for the waveform representing the voltage of the "/OUT" net.

## **gainMargin**

```
gainMargin( o_waveform [g_stable]) 
    => o_waveform/n_value/nil
```
### **Description**

Computes the gain margin of the loop gain of an amplifier.

The first argument is a waveform representing the loop gain of interest over a sufficiently large frequency range. This command returns the dB value of the waveform when its phase crosses negative pi.

 $gainMargin$ ( gain ) = 20 \* log10( value( gain f0 ) )

The gain margin is calculated as the magnitude of the gain in dB at f0. The frequency f0 is the lowest frequency in which the phase of the gain provided is -180 degrees. For stability, the gain margin will be negative when g\_stable is set to nil. If g\_stable value is set to t, then a stable design will have a positive value.

#### **Arguments**

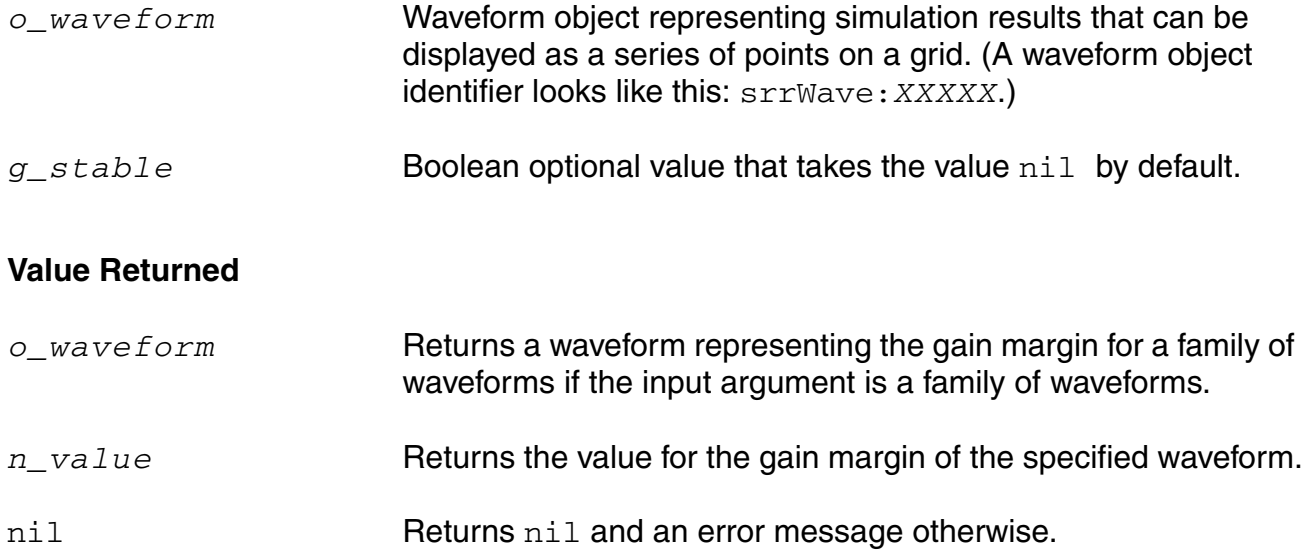

```
gainMargin( v ( "/OUT" ) ) = -9.234gainMargin(v( "/OUT") nil ) = -9.234gainMargin(v( "/OUT" ) t ) = 9.234
```
### **gmax**

gmax( *o\_s11 o\_s12 o\_s21 o\_s22* ) => *o\_waveform*/nil

## **Description**

Returns the maximum power gain in terms of the supplied parameters.

## **Arguments**

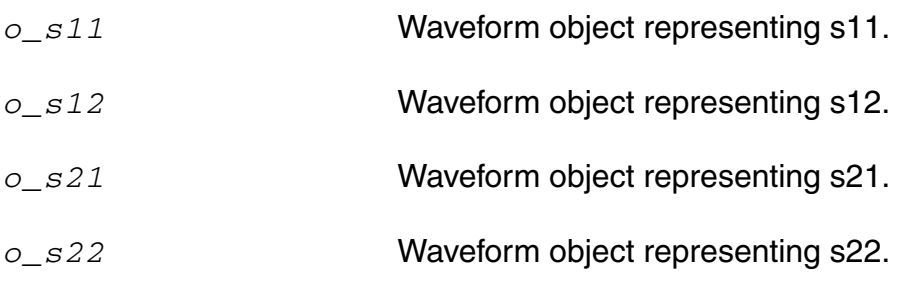

#### **Value Returned**

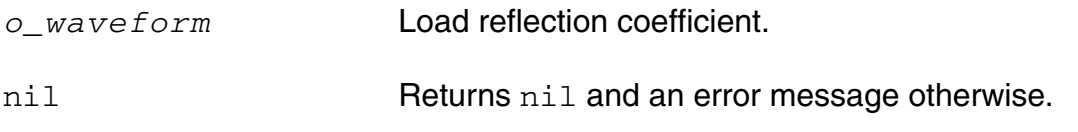

```
s11 = sp(1 1)s12 = sp(1 2)s21 = sp(2 1)s22 = sp(2 2)plot(gmax(s11 s12 s21 s22))
```
## **gmin**

```
gmin( o_Gopt o_Bopt f_zref ) 
     => o_gminWave/nil
```
## **Description**

Returns the optimum noise reflection coefficient in terms of *o\_Gopt*, *o\_Bopt*, and *f\_zref*.

gmin is returned as follows:

```
yOpt = o_Gopt + (complex 0 1) * o_Bopt
return (1 / f\_zref(1) - y0pt) \top (1 / f\_zref(1) + y0pt)
```
## **Arguments**

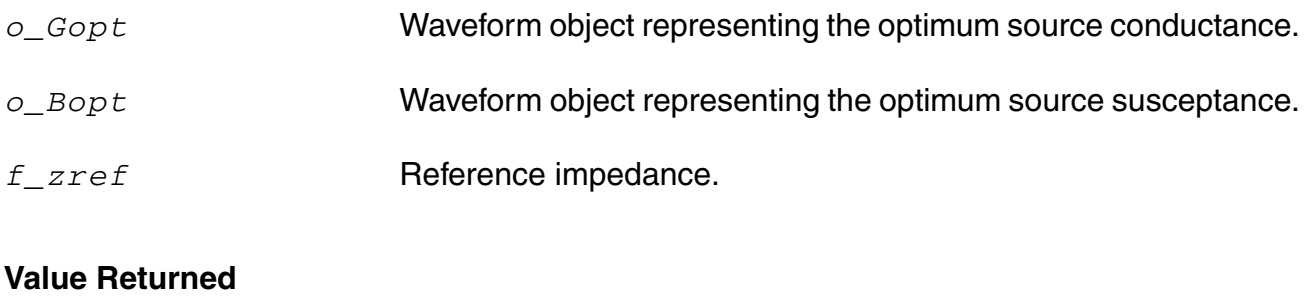

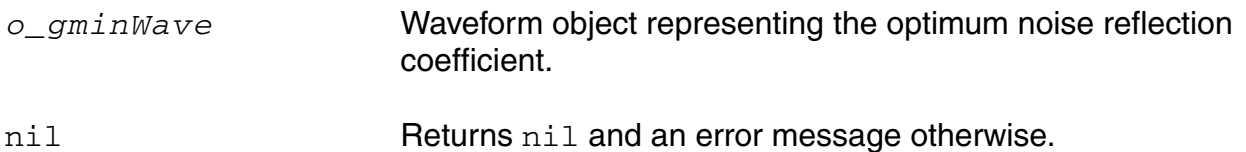

```
Gopt = getData("Gopt")
Bopt = getData("Bopt")
Zref = zref(1 ?result "sp")plot(gmin(Gopt Bopt Zref))
```
## **gmsg**

gmsg( *o\_s11 o\_s12 o\_s21 o\_s22* ) => *o\_waveform*/nil

## **Description**

Returns the maximum stable power gain in terms of the supplied parameters.

### **Arguments**

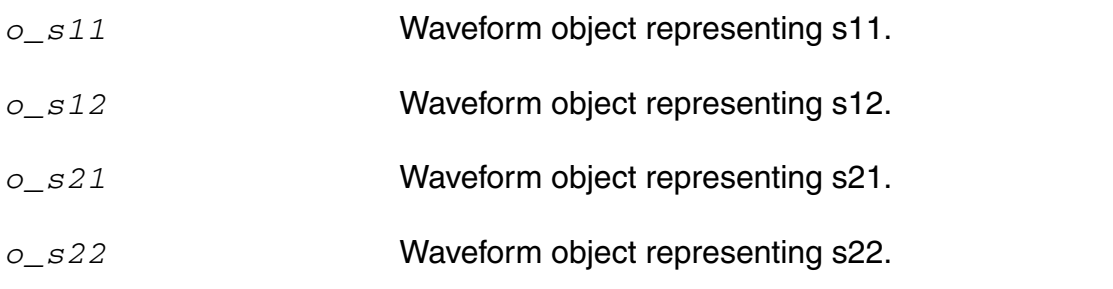

#### **Value Returned**

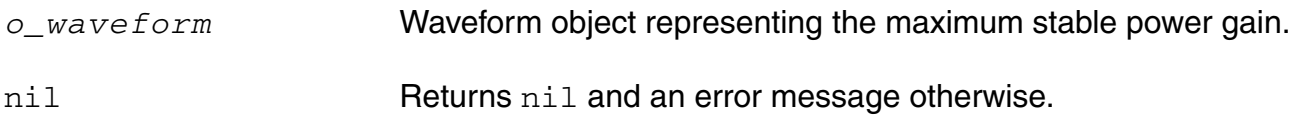

```
s11 = sp(1 1)s12 = sp(1 2)s21 = sp(2 1)s22 = sp(2 2)plot(gmsg(s11 s12 s21 s22))
```
### **gmux**

gmux( *o\_s11 o\_s12 o\_s21 o\_s22* ) => *o\_waveform*/nil

## **Description**

Returns the maximum unilateral power gain in terms of the supplied parameters.

### **Arguments**

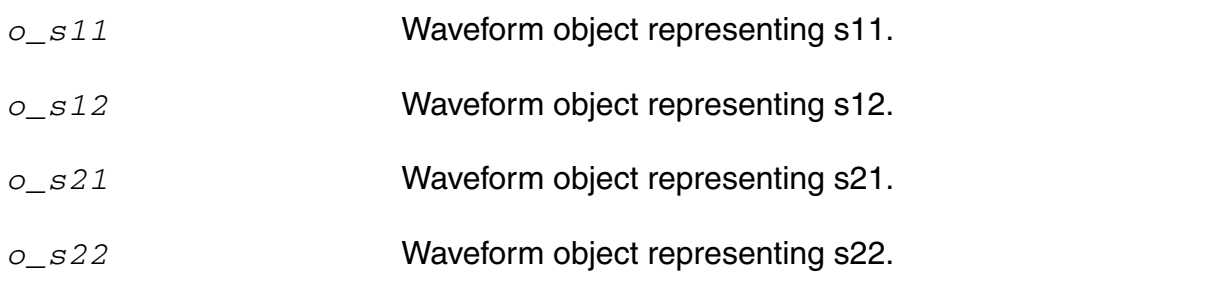

#### **Value Returned**

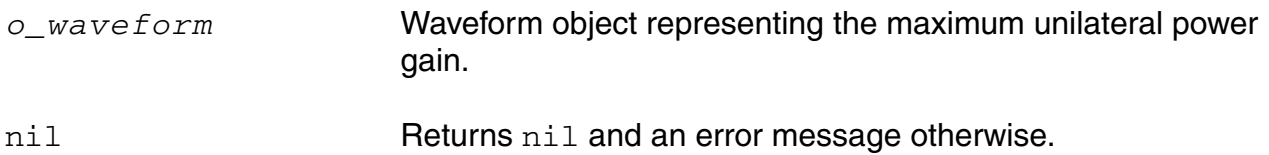

```
s11 = sp(1 1)s12 = sp(1 2)s21 = sp(2 1)s22 = sp(2 2)plot(gmux(s11 s12 s21 s22))
```
## **gp**

```
gp( o_s11 o_s12 o_s21 o_s22 [?gl n_gl] ) 
    => o_waveform/nil
```
### **Description**

Computes the power gain in terms of the S-parameters.

## **Arguments**

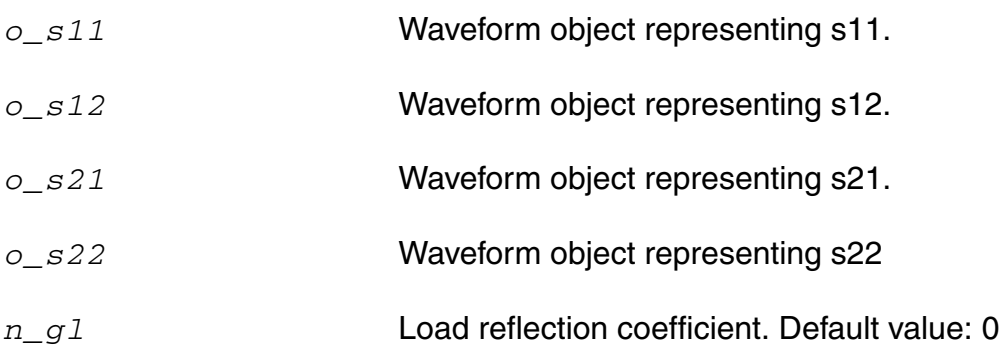

#### **Value Returned**

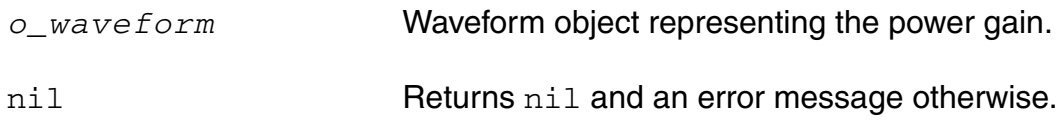

## **Example**

```
s11 = sp(1 1)s12 = sp(1 2)s21 = sp(2 1)s22 = sp(2 2)plot(gp(s11 s12 s21 s22))
```
**Note:** gl is an imaginary number which should be input in the following format: gp( s11 s12 s21 s22 ?gl complex(<realPart> <imagPart>))

## **gpc**

```
gpc( o_s11 o_s12 o_s21 o_s22 g_level g_frequency ) 
    => o_waveform/nil
```
## **Description**

Computes the power gain circles.

The *g* datatype on *g\_level* and *g\_frequency* allows either the level or the frequency to be swept while the other remains fixed.

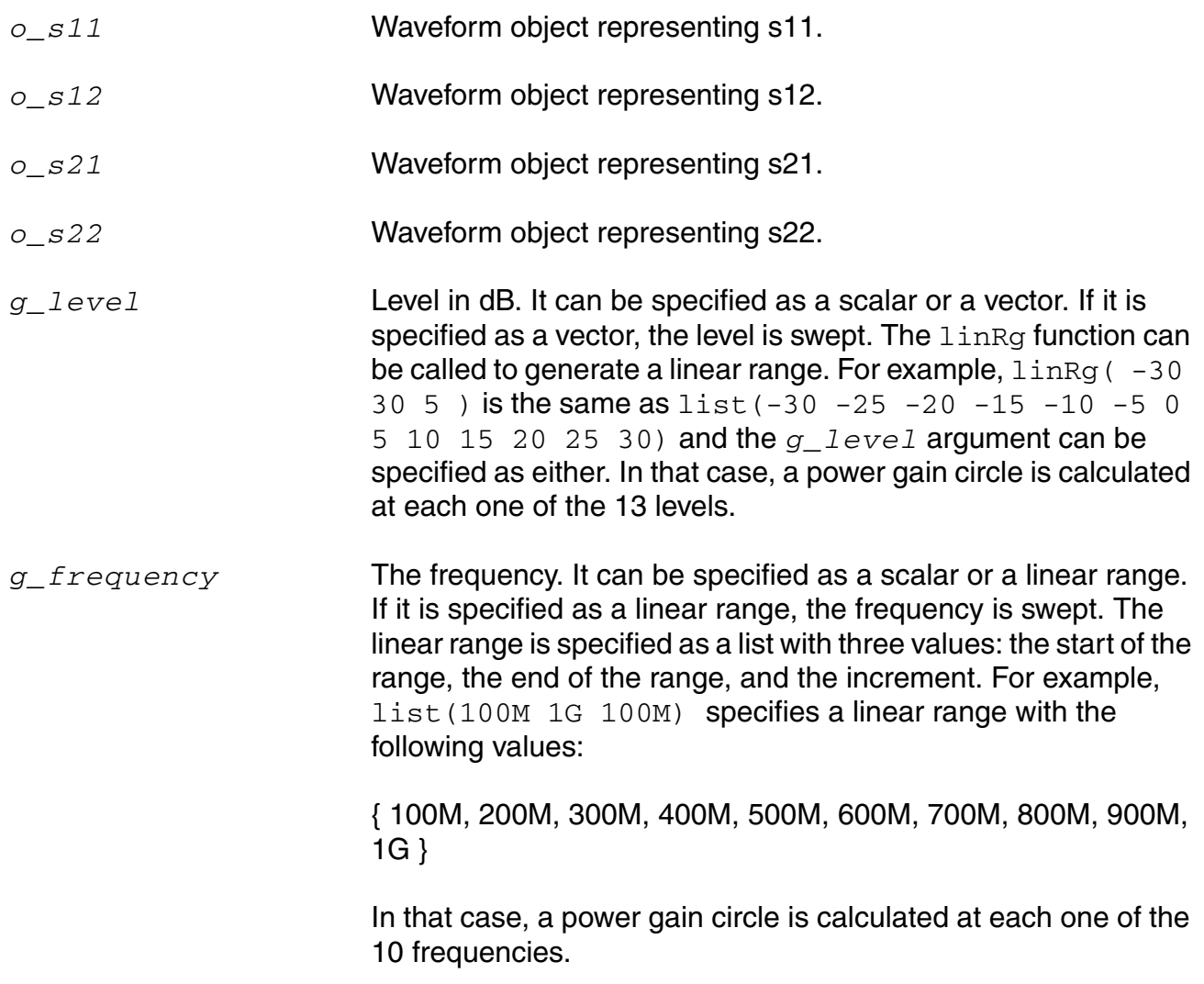

#### **OCEAN Reference** Predefined and Waveform (Calculator) Functions

## **Value Returned**

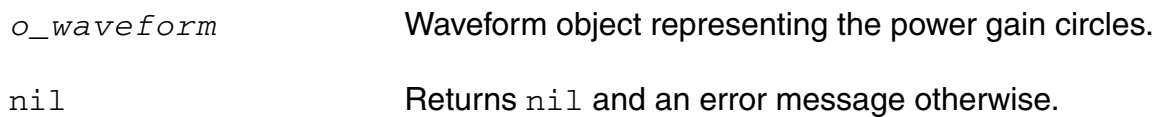

## **groupDelay**

```
groupDelay( o_waveform ) 
     => o_waveform/nil
```
### **Description**

Computes the group delay of a waveform.

This command returns the derivative of the phase of *o\_waveform* / 2pi. Group delay is defined as the derivative of the phase with respect to frequency. Group delay is expressed in seconds.

It is calculated using the  $vp$  function as shown below:

Group Delay = 
$$
\frac{d\phi}{d\omega} = \frac{d}{df} \left[ \frac{phase(hetX)}{360} \right]
$$

## **Arguments**

*o\_waveform* Waveform object representing simulation results that can be displayed as a series of points on a grid. (A waveform object identifier looks like this: srrWave:*XXXXX*.)

#### **Value Returned**

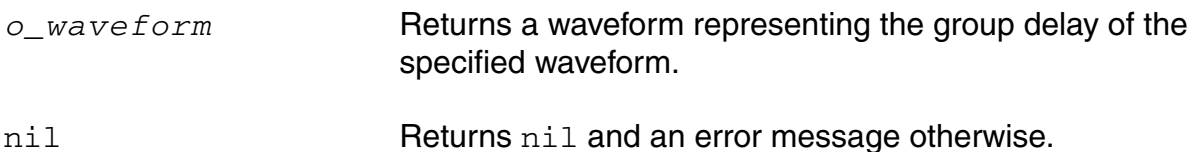

#### **Example**

plot( groupDelay( v( "/net3" ) ) )

Plots the waveform representing the group delay of the voltage of "/net3".

# **gt**

```
gt( o_s11 o_s12 o_s21 o_s22 [ ?gs n_gs] [ ?gl n_gl] ) 
    => o_waveform/nil
```
### **Description**

Returns the transducer gain in terms of the supplied parameters and the optional source reflection coefficient (Gs) and the input reflection coefficient (Gl).

## **Arguments**

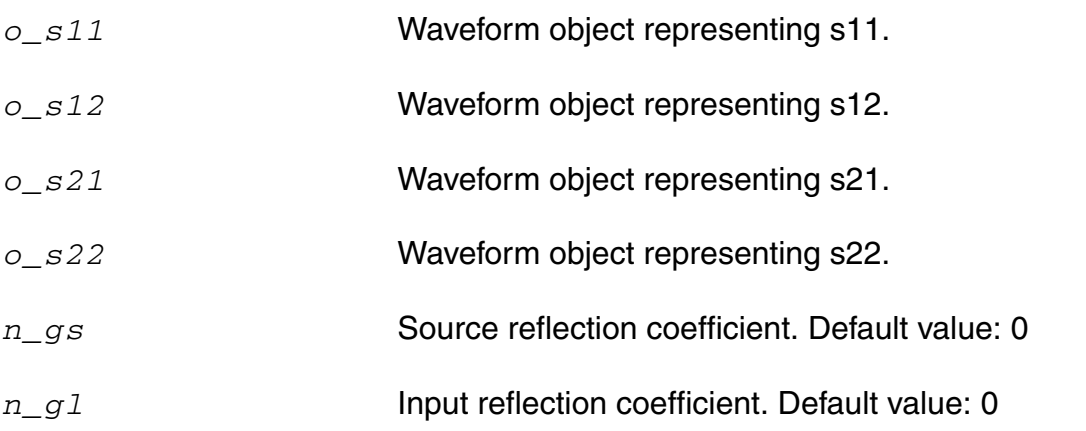

## **Value Returned**

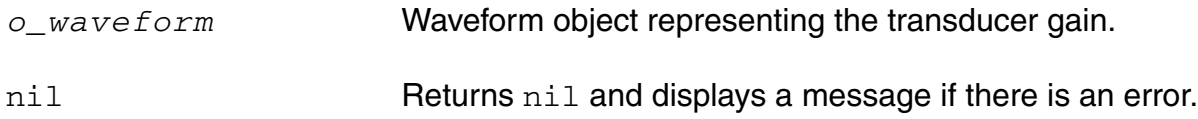

## **Example**

```
s11 = sp(1 1)s12 = sp(1 2)s21 = sp(2 1)s22 = sp(2 2)plot(gt(s11 s12 s21 s22))
```
**Note:** gl is an imaginary number which should be input in the following format: gt( s11 s12 s21 s22 ?gl complex(<realPart> <imagPart>))

## **harmonic**

```
harmonic( o_waveform h_index ) 
    => o_waveform/g_value/nil
```
### **Description**

Returns the waveform for a given harmonic index.

## **Arguments**

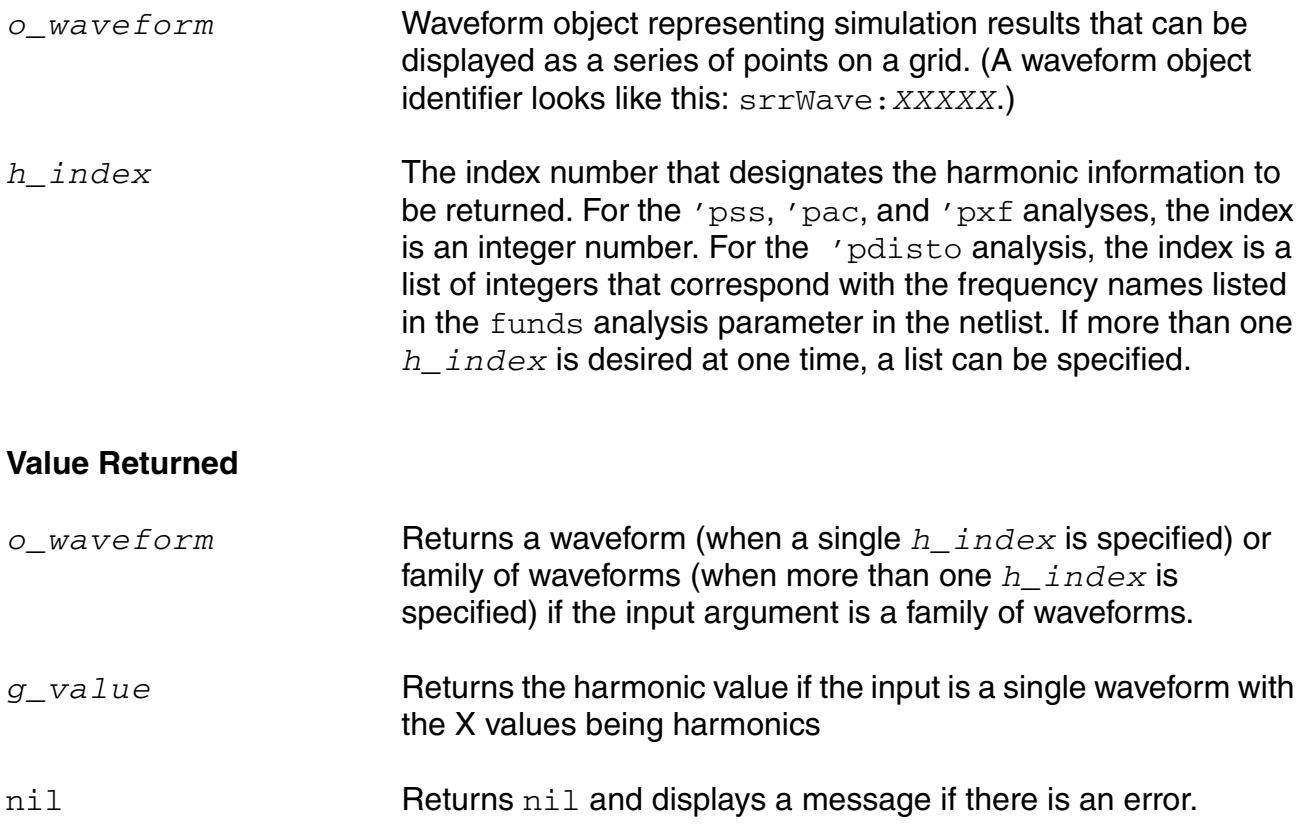

#### **Example**

#### For each of the following commands:

harmonic(v("/net49" ?result "pss-fd.pss") 1) harmonic(v("/Pif" ?result "pdisto-fi.pdisto") list(1-1))

#### Each result is a complex number.
#### For each of the following commands:

```
harmonic(v("/net54" ?result "pac-pac") 1)
harmonic(v("/net51" ?result "sweeppss pss fd-sweep") list(8))
harmonic(v("/Pif" ?result "sweeppss pac-sweep") -8)
harmonic(v("/net36" ?result "sweeppdisto pdisto fi-sweep") '(1 -1))
```
#### Each result is a waveform.

#### For each of the following commands:

```
harmonic(v("/net54" ?result "pac-pac") list(1 5))
harmonic(v("/net51" ?result "sweeppss pss fd-sweep") '(1 8))
harmonic(v("/Pif" ?result "sweeppss pac-sweep") list(-8 0))
harmonic(v("/net36" ?result "sweeppdisto pdisto fi-sweep") '((1 -1) (2 -2) (-1 2)))
```
#### Each result is a family of waveforms.

#### Neither of the following commands should be entered:

```
harmonic(v("/net49" ?result "pss-fd.pss") list(0 1))
harmonic(v("/Pif" ?result "pdisto-fi.pdisto") '((1 -1) (-1 2)))
```
#### Each resulting waveform is not in a useful format.

# **harmonicFreqList**

```
harmonicFreqList( [?resultsDir t_resultsDir] [?result S_resultName]) 
    => n_list/nil
```
#### **Description**

Returns a list of lists, with each sublist containing a harmonic index and the minimum and maximum frequency values that the particular harmonic ranges between.

If both of these frequency values are the same, just one frequency value is returned.

#### **Arguments**

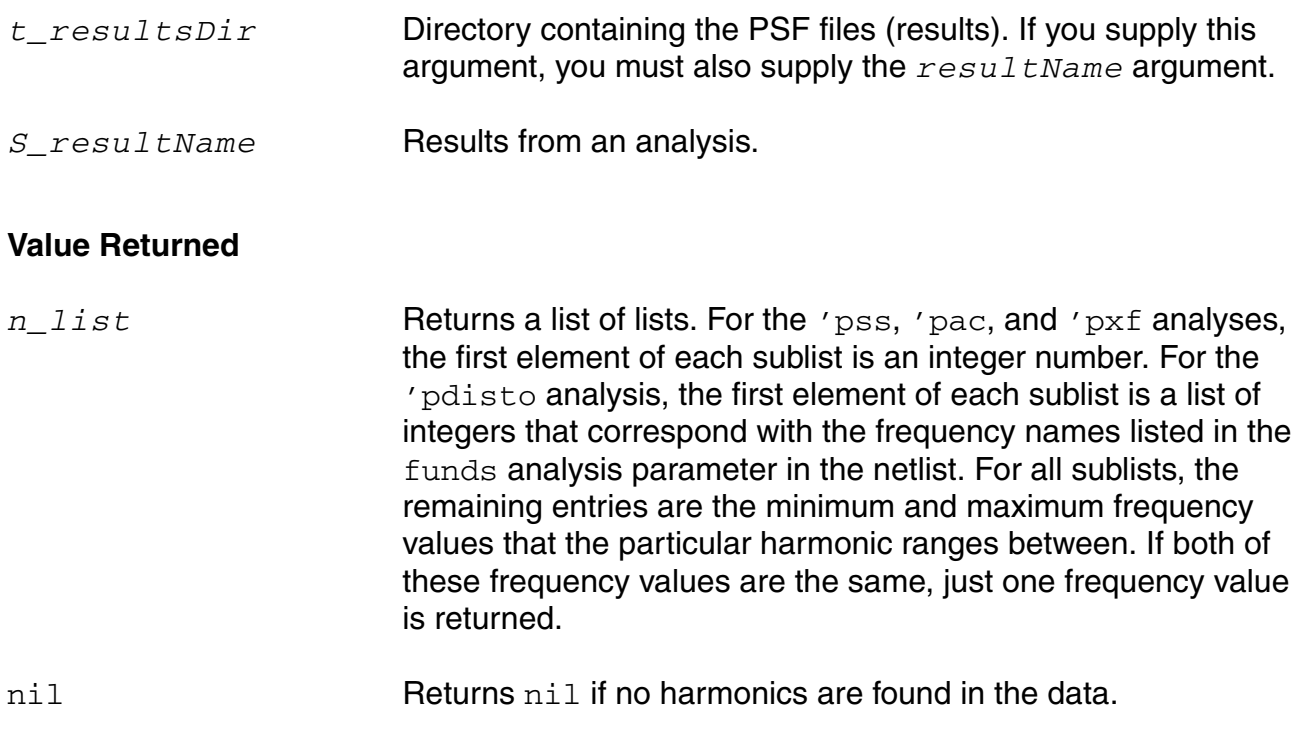

### **Example**

### For each of the following commands:

```
harmonicFreqList( ?result "pss-fd.pss" )
harmonicFreqList( ?result "pac-pac" )
harmonicFreqList( ?result "sweeppss_pss_fd-sweep" )
harmonicFreqList( ?result "sweeppss_pac-sweep" )
```
Each result is a list of integers.

For each of the following commands:

```
harmonicFreqList( ?result "pdisto-fi.pdisto" )
harmonicFreqList( ?result "sweeppdisto pdisto fi-sweep" )
```
Each result is a list of lists, with each sublist containing a combination of integer numbers that correspond with the frequency names listed in the funds analysis parameter in the netlist. These names can also be extracted from the PSF data by using the  $resultParam$  function to find the 'largefundname and 'moderatefundnames values. For example:

```
strcat(resultParam( 'largefundname ?result "pdisto-fi.pdisto" ) " "
resultParam( 'moderatefundnames ?result "pdisto-fi.pdisto" ))
```
Returns a string representing the order of the frequency names.

# **harmonicList**

```
harmonicList( [?resultsDir t_resultsDir] [?result S_resultName] )
    => n_list
```
#### **Description**

Returns the list of harmonic indices available in the  $resultName$  or current result data.

### **Arguments**

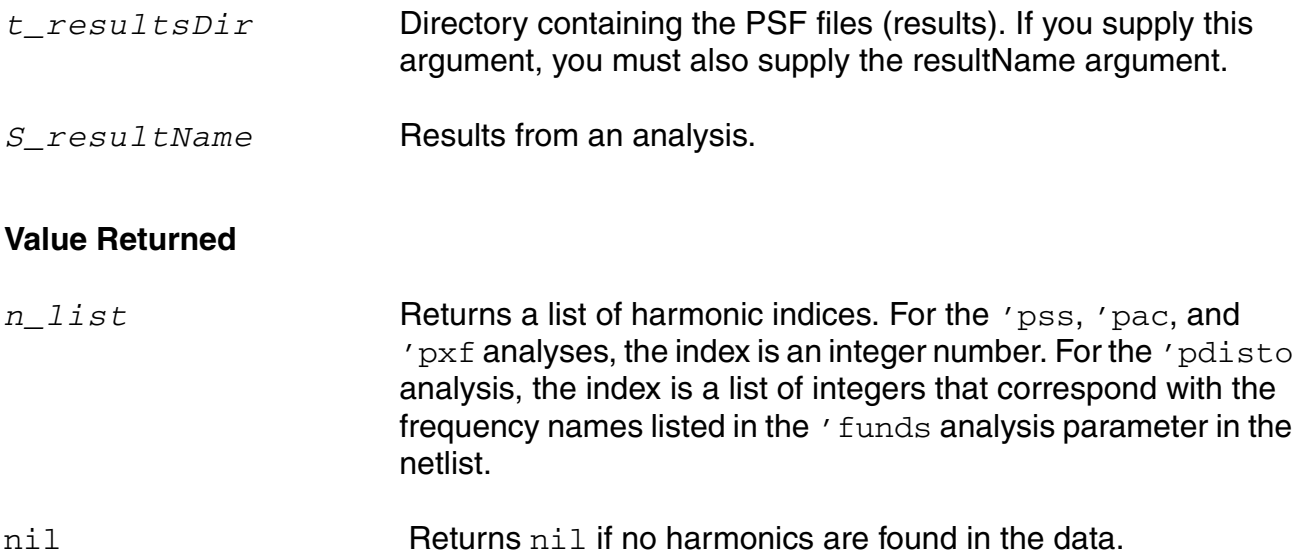

#### **Example**

#### For each of the following commands:

```
harmonicList( ?result "pss-fd.pss" )
harmonicList( ?result "pac-pac" )
harmonicList( ?result "sweeppss_pss_fd-sweep" )
harmonicList( ?result "sweeppss pac-sweep" )
```
#### Each result is a list of integers.

#### For each of the following commands:

```
harmonicList( ?result "pdisto-fi.pdisto" )
harmonicList( ?result "sweeppdisto pdisto fi-sweep" )
```
Each result is a list of lists, with each sublist containing a combination of integer numbers that correspond with the frequency names listed in the ' funds analysis parameter in the netlist. These names can also be extracted from the PSF data by using the 'resultParam function to find the 'largefundname and 'moderatefundnames values. For example:

strcat(resultParam( 'largefundname ?result "pdisto-fi.pdisto" ) " " resultParam( 'moderatefundnames ?result "pdisto-fi.pdisto" ))

Returns a string representing the order of the frequency names.

# **histo**

```
histo( o_waveform x_bins n_min n_max )
    => o_histoWaveform/nil
```
#### **Description**

Returns a waveform that represents the statistical distribution of input data in the form of a histogram. The height of the bars (or bins) in the histogram represents the frequency of the occurrence of values within a specific period. Using the histo function, the range for capturing these frequencies can be specified through the *n\_min* and *n\_max* values.

### **Arguments**

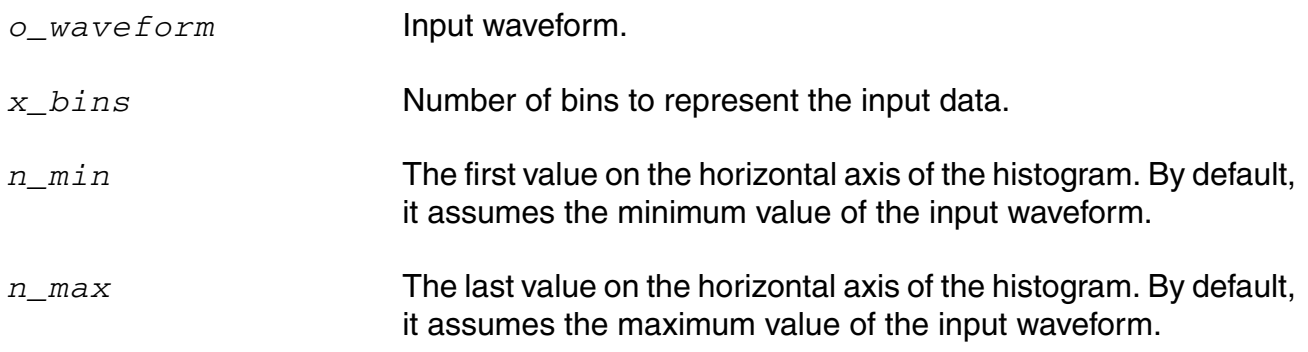

### **Value Returned**

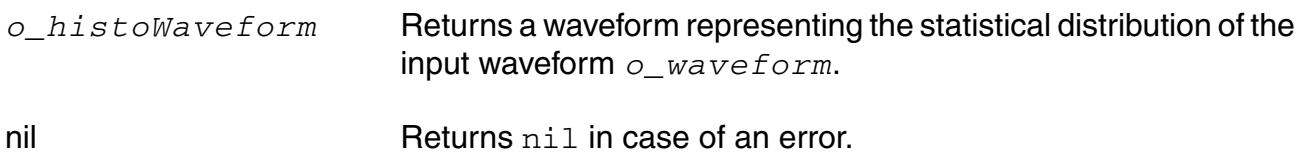

### **Example**

```
histo( VT("/vin") 3 1.5 3.5)
=> out_wave
plot ( out wave )
```
Plots the output waveform out\_wave as a histogram, which represents the statistical distribution of the input waveform  $VT('/vin")$ .

# **histogram2D**

```
histogram2D(o_waveform x_nbins s_type g_setAnnotation g_setDensityEstimator)
    => o_waveform/nil
```
#### **Description**

Returns a waveform that represents the statistical distribution of input data in the form of a histogram. The height of the bars (or bins) in the histogram represents the frequency of the occurrence of values within a specific period.

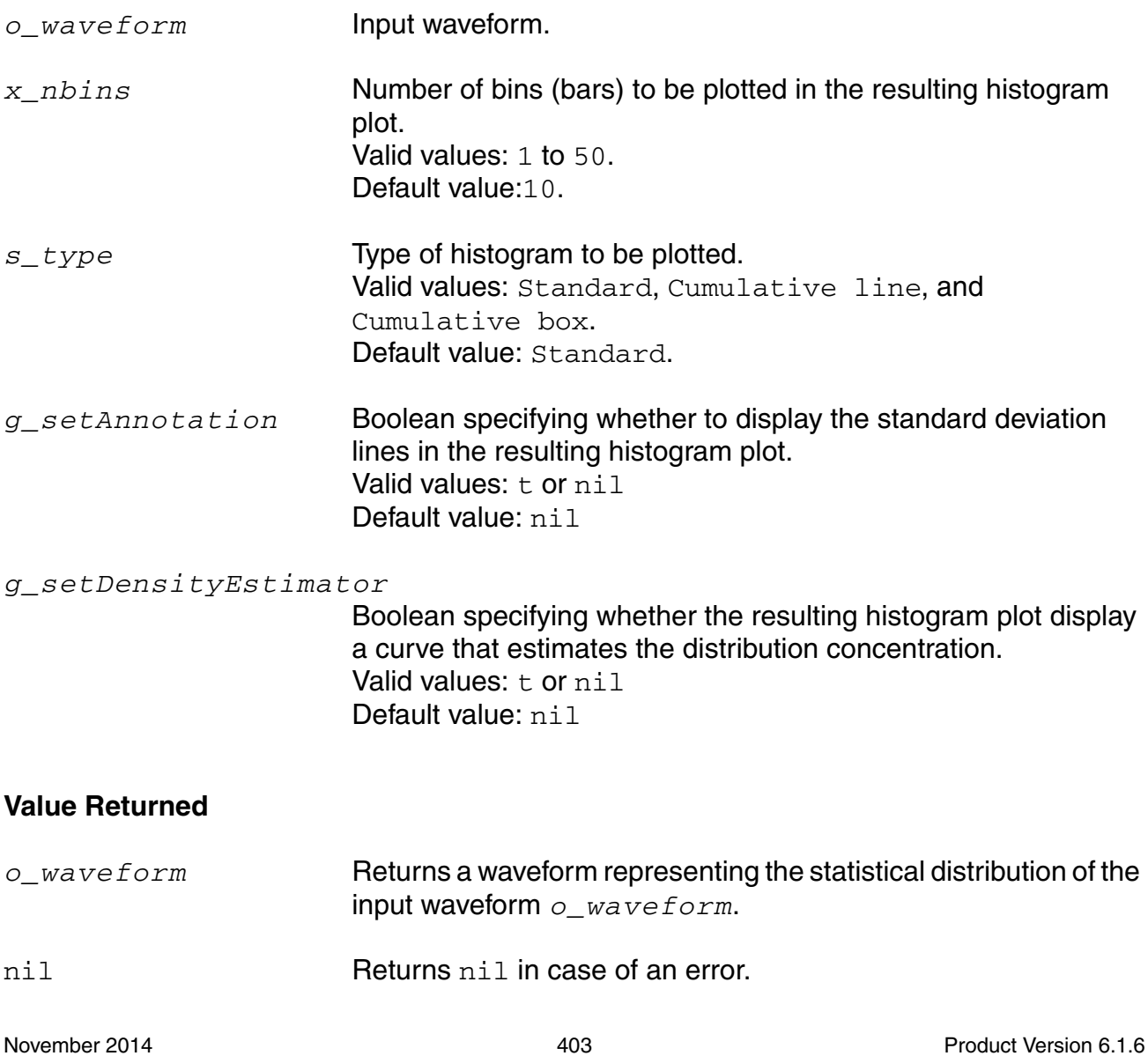

### **Example**

histogram2D(i("/V2/PLUS" ?result "tran") 10 "standard" t t )

Plots the output waveform  $out\_wave$  as a histogram, which represents the statistical distribution of the input waveform /V2/PLUS.

# **iinteg**

```
iinteg( o_waveform ) 
    => o_waveform/nil
```
### **Description**

Computes the indefinite integral of a waveform with respect to the X-axis variable.

### **Arguments**

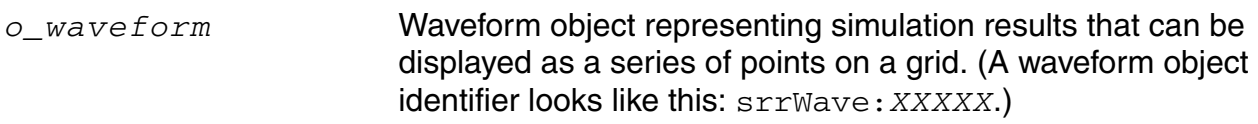

#### **Value Returned**

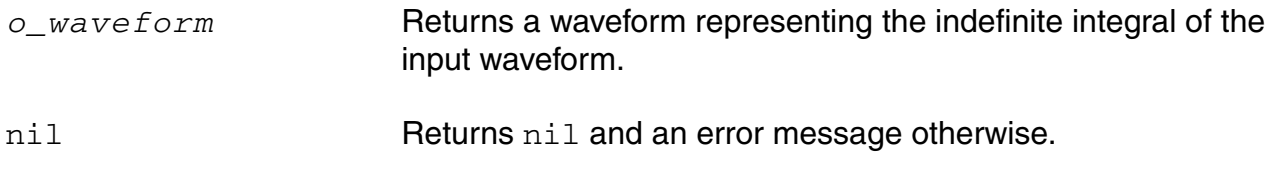

### **Example**

plot( iinteg( v( "/net8" )))

Computes the indefinite integral of the waveform representing the voltage of "/net8".

# **imag**

```
imag( {o_waveform | n_input} ) 
    => o_waveformImag/n_numberImag/nil
```
### **Description**

Returns the imaginary part of a waveform representing a complex number or returns the imaginary part of a complex number.

#### **Arguments**

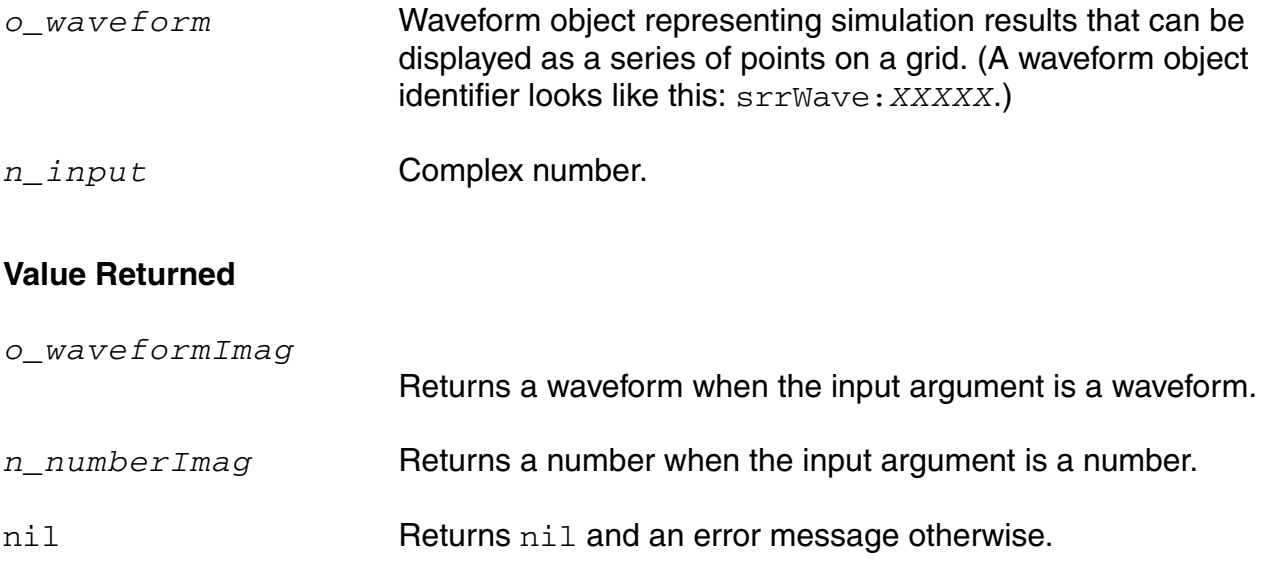

#### **Example**

imag( v( "/net8" ) )

Returns a waveform representing the imaginary part of the voltage of "/net8". You also can use the vim alias to perform the same command, as in

vim( "net8" ).  $x=complex(-1 -2 ) \Rightarrow complex(-1, -2)$  $imag(x)$  => -2.0

Creates a variable  $x$  representing a complex number, and returns the real portion of that complex number.

# **inl**

```
inl( o_dacSignal o_sample|o_pointList|n_interval [?mode t_mode] [?threshold 
    n_threshold] [?crossType t_crossType] [?delay f_delay] [?units x_units] 
    [?nbsamples n_nbsamples] )
    \Rightarrow n_inl/nil
```
### **Description**

Computes the integral non-linearity of a transient simple or parametric waveform.

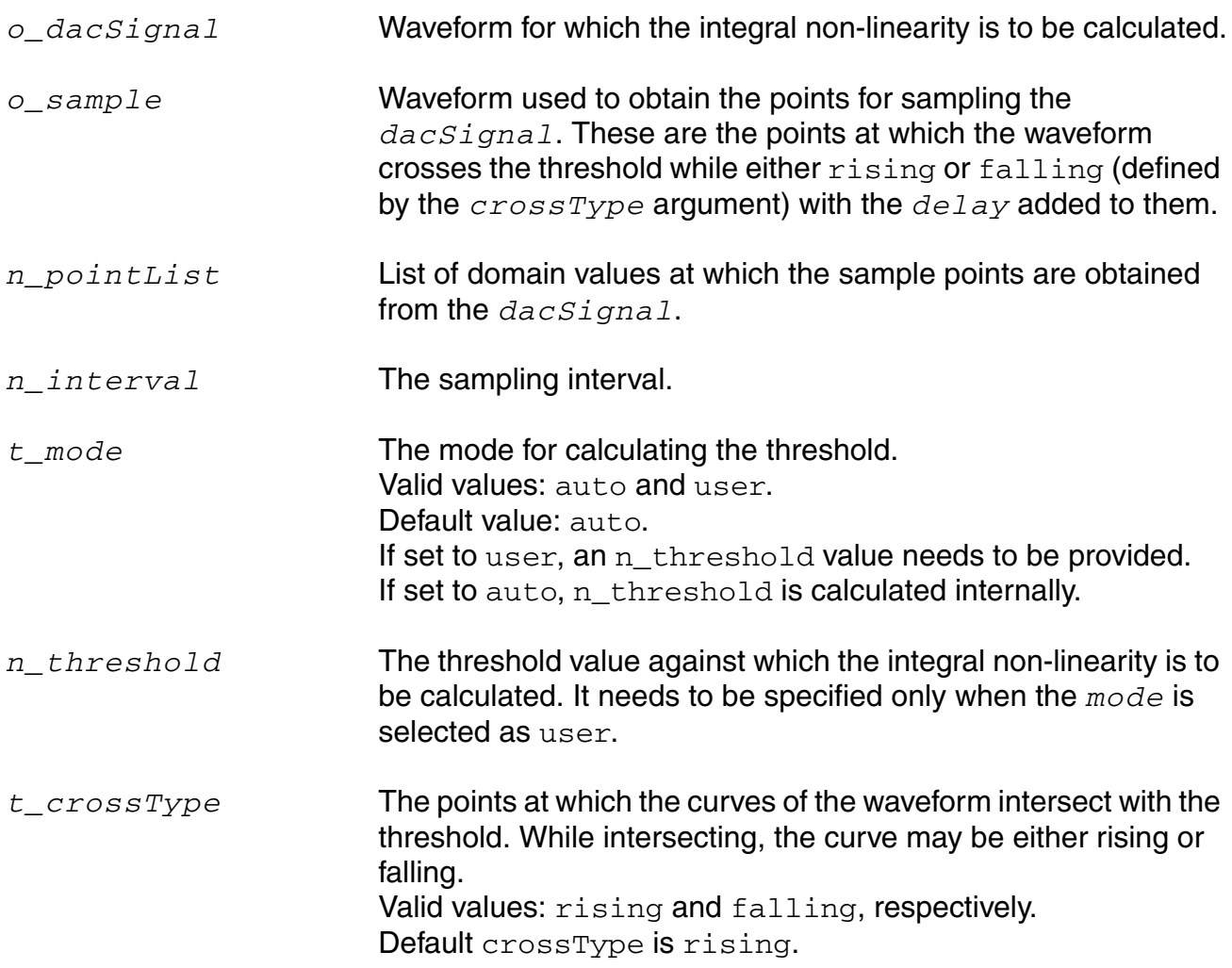

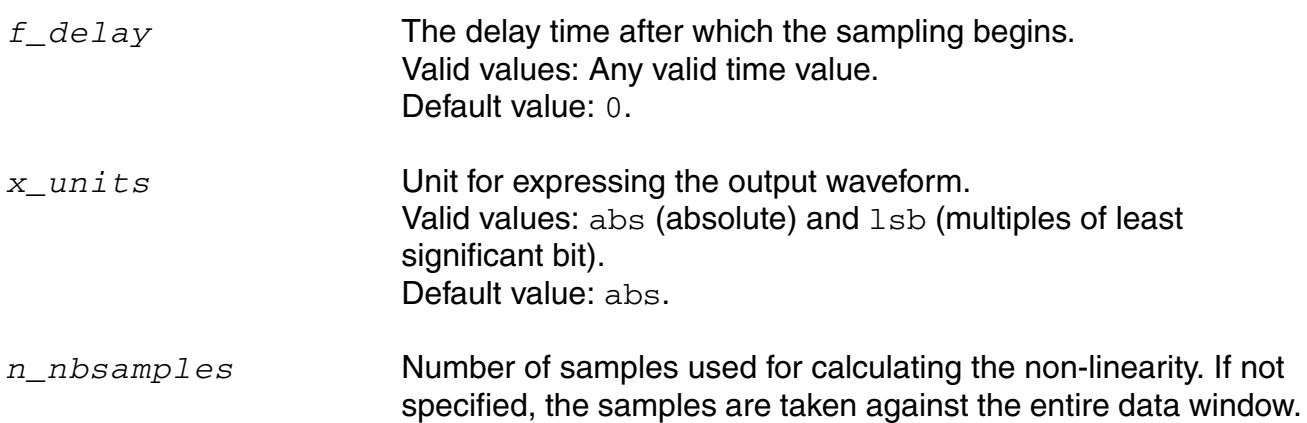

**Note:** For each of the three ways in which the sample points can be specified, only a few of the other optional arguments are meaningful, as indicated below:

- For *o\_sample*, the arguments *t\_mode*, *n\_threshold*, *t\_crossType*, *f\_delay*, and *x\_units* are meaningful.
- For *n\_pointList*, the arguments *x\_units* are meaningful.
- For *n\_interval*, the arguments *x\_units*, and *n\_nbsamples* are meaningful.

#### **Value Returned**

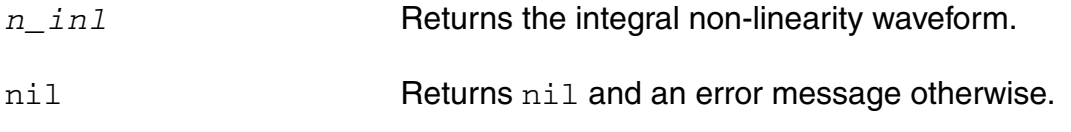

#### **Example**

```
inl( wave1 wave2 ?crossType "rising" ?delay 0.4 )
=> srrWave:175051544
```
Returns the integral non-linearity for wave1 by taking the points at which wave2 crosses the internally calculated threshold while  $rising$  as the sample points and adding a delay of 0.4 to them.

# **integ**

```
integ( o_waveform,[n_intial_limit,n_final_limit] ) 
    => o_waveform/n_value/nil
```
#### **Description**

Computes the definite integral of the waveform with respect to a range specified on the X-axis of the waveform. The result is the value of the area under the curve over the range specified on the X-axis.

You should specify either both the limits or neither. In case you do specify the limits, they become the end points of the range on the X-axis for definite integration. If you do not specify the limits, then the range for definite integration is the entire range of the sweep on the X-axis.

#### **Arguments**

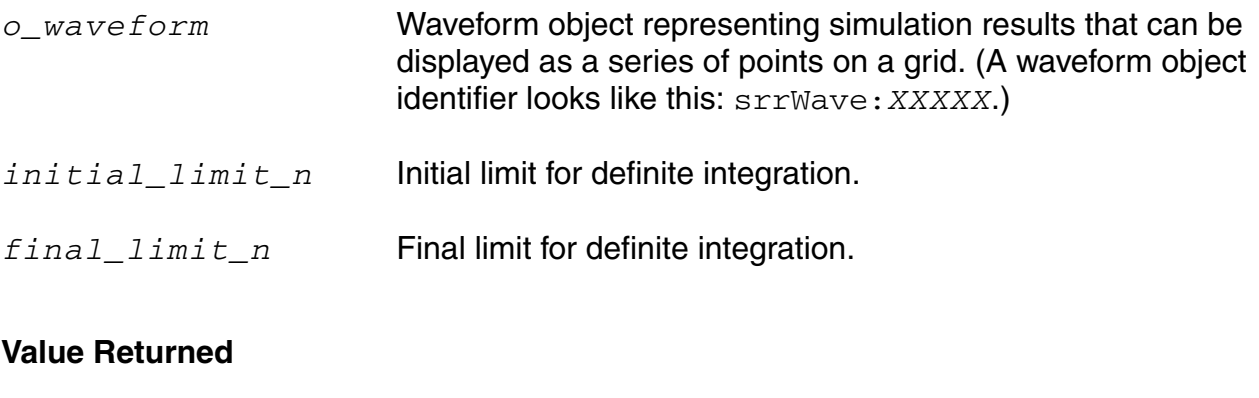

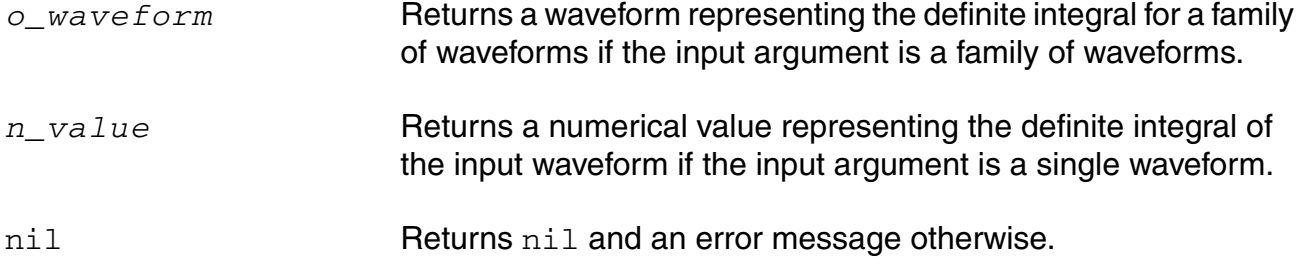

### **Example**

 $integ(V('')out'') )$ 

Returns the definite integral of the waveform representing the voltage of "/out" over its entire range.

```
integ( VT( "/out" ),12.5n,18n)
```
Returns the definite integral of the waveform representing the voltage of "/out" within a specified range.

# **intersect**

```
intersect( o_waveform1 o_waveform2 ) 
    => o_wave/nil
```
### **Description**

Returns a waveform containing the points of intersection for two waveforms passed as arguments.

#### **Arguments**

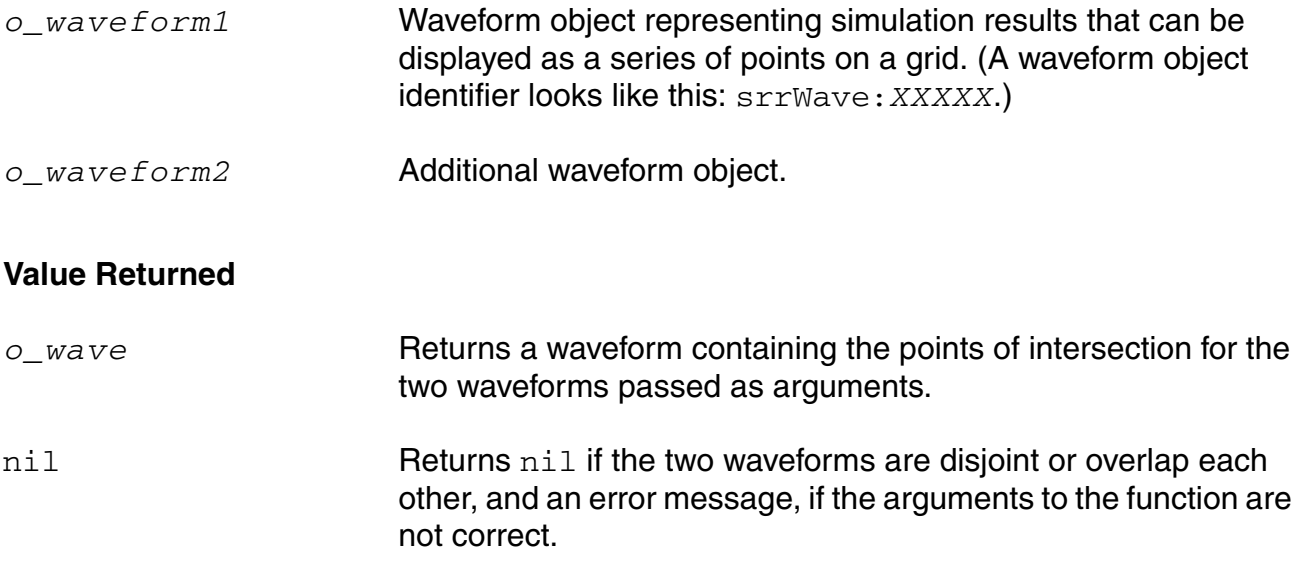

#### **Example**

```
intersect( VT("/inp1") VT("/inp2") )
```
# **ipn**

```
ipn( o_spurious o_reference [ f_ordspur f_ordref f_epspur f_epref g_psweep
    s_measure ] ) 
    => o_waveform/f_number/nil
```
### **Description**

Performs an intermodulation *n*th-order intercept measurement.

The data for this measurement can be either a single input power value or a parametric input power sweep.

From each of the spurious and reference power waveforms (or points), the ipn function extrapolates a line of constant slope (dB/dB) according to the specified order and input power level. These lines represent constant small-signal power gain (ideal gain). The ipn function calculates the intersection of these two lines and returns the value of either the X coordinate (input referred) or Y coordinate.

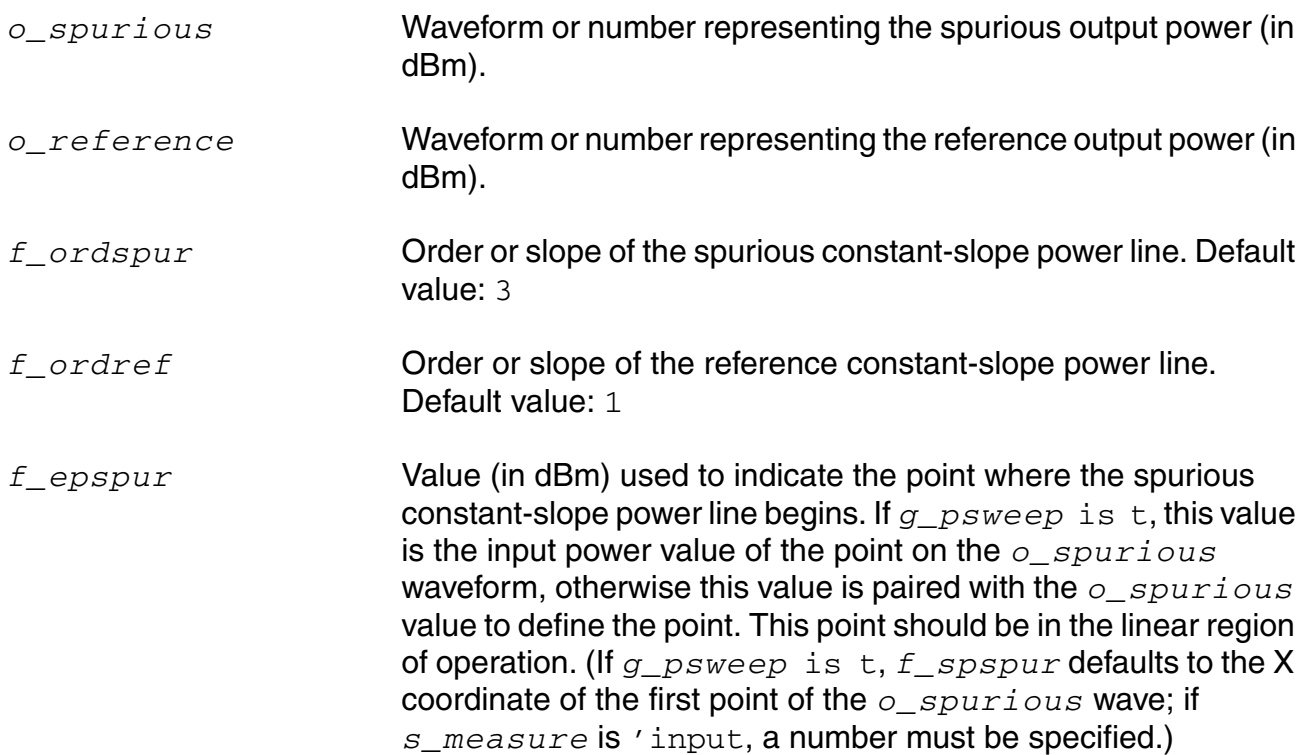

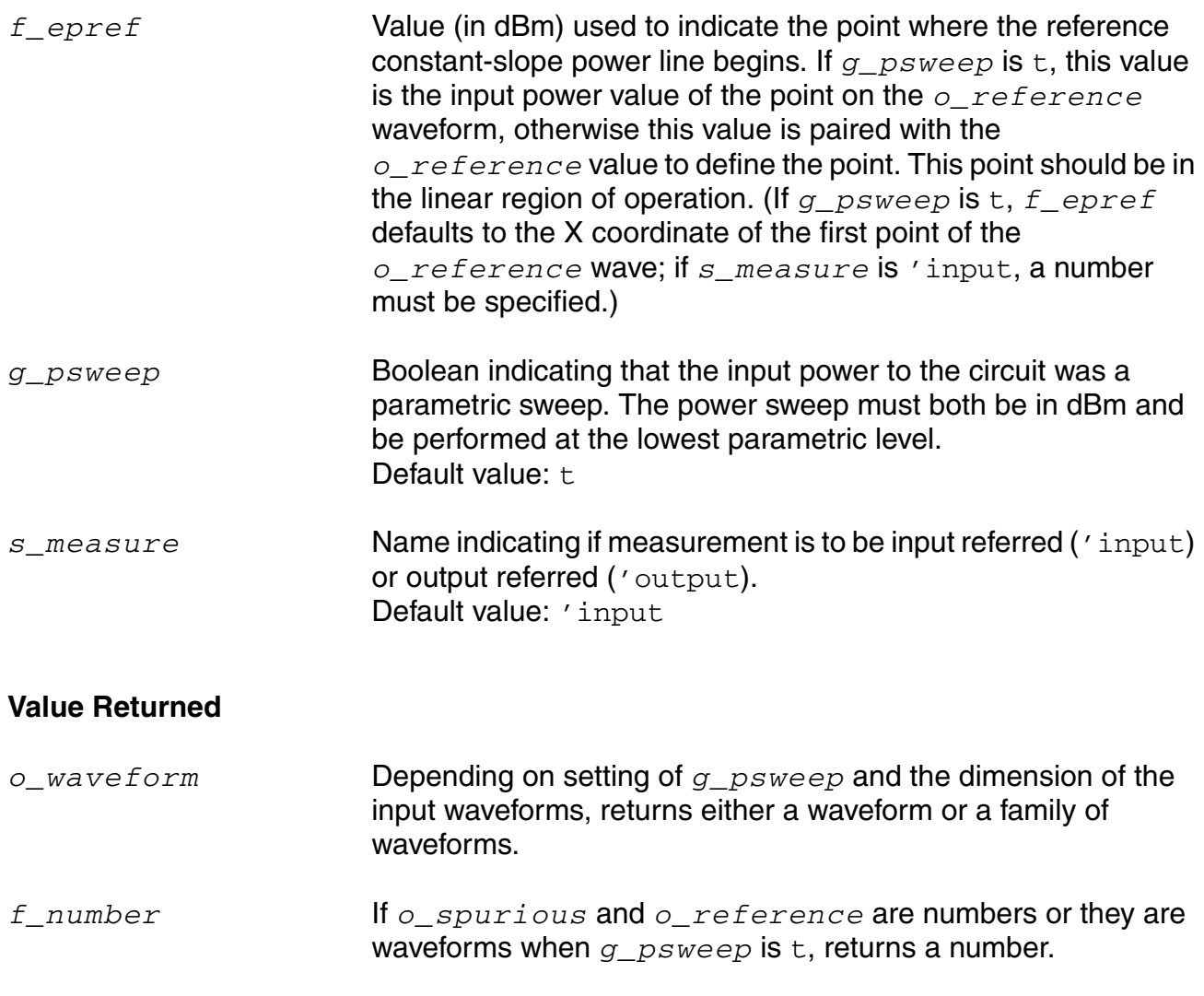

#### **Example**

spurWave = db20(harmonic(wave signalHarmonic)) refWave = db20(harmonic(wave referenceHarmonic))  $xloc = ipn( spurWave reference 3.0 1.0 -25 -25 )$  $yloc = ipn($  spurWave refWave 3.0 1.0 -25 -25 t "Output")

nil Returns nil and an error message otherwise.

Computes the IP3 point for the given wave.

Each of the following examples returns an ip3 measurement.

```
ipn(dB20(harmonic(v("/Pif" ?result "pss_fd") 9))
    dB20(harmonic(v("/Pif" ?result "pss_fd") 8)))
ipn(dbm(harmonic(spectralPower(v("/Pif" ?result "pss_fd")/50.0 
   v("/Pif" ?result "pss_fd")) 9))
```

```
dbm(harmonic(spectralPower(v("/Pif" ?result "pss_fd")/50.0 
    v("/Pif" ?result "pss_fd")) 8)))
ipn(dbm(harmonic(spectralPower(v("/Pif" ?result "pss_fd")
    /resultParam("rif:r" ?result "pss_td") 
   v("Pif" ?result "psf d"))) 9)
    dbm(harmonic(spectralPower(v("/Pif" ?result "pss_fd")
    /resultParam("rif:r" ?result "pss_td") 
   v("/Pif" ?result "pss fd")) 8))
ipn(dbm(harmonic(spectralPower(i("/rif/PLUS" ?result "pss_fd") 
    v("/Pif" ?result "pss_fd")) 9)) 
    dbm(harmonic(spectralPower(i("/rif/PLUS" ?result "pss_fd") 
    v("/Pif" ?result "pss_fd")) 8))
    3. 1. -25 -25 t "Output")
ipn(dbm(harmonic(spectralPower(v("/Pif" ?result "pac")
    /resultParam("rif:r" ?result "pss_td") 
    v("Pif" ?result "pac")) -21))
   dbm(harmonic(spectralPower(v("/Pif" ?result "pac")
    /resultParam("rif:r" ?result "pss_td") 
   v("/Pif" ?result "pac")) -25)))
```
# **ipnVRI**

```
ipnVRI( o_vport x_harmspur x_harmref [?iport o_iport] [?rport f_rport] 
     [?ordspur f_ordspur] [?epoint f_epoint] [?psweep g_psweep] [?epref f_epref] 
     [?ordref f_ordref] [?measure s_measure] ) 
    => o_waveform/f_number/nil
```
### **Description**

Performs an intermodulation *n*th-order intercept point measurement.

Use this function to simplify the declaration of an ipn measurement. This function extracts the spurious and reference harmonics from the input waveform(s), and uses  $dEm(spectralPower((i or v/r), v))$  to calculate the respective powers. The function passes these power curves or numbers and the remaining arguments to the ipn function to complete the measurement.

From each of the spurious and reference power waveforms (or points), the  $i$ <sub>pn</sub> function extrapolates a line of constant slope (dB/dB) according to the specified order and input power level. These lines represent constant small-signal power gain (ideal gain). The ipn function calculates the intersection of these two lines and returns the value of either the X coordinate (input referred) or the Y coordinate.

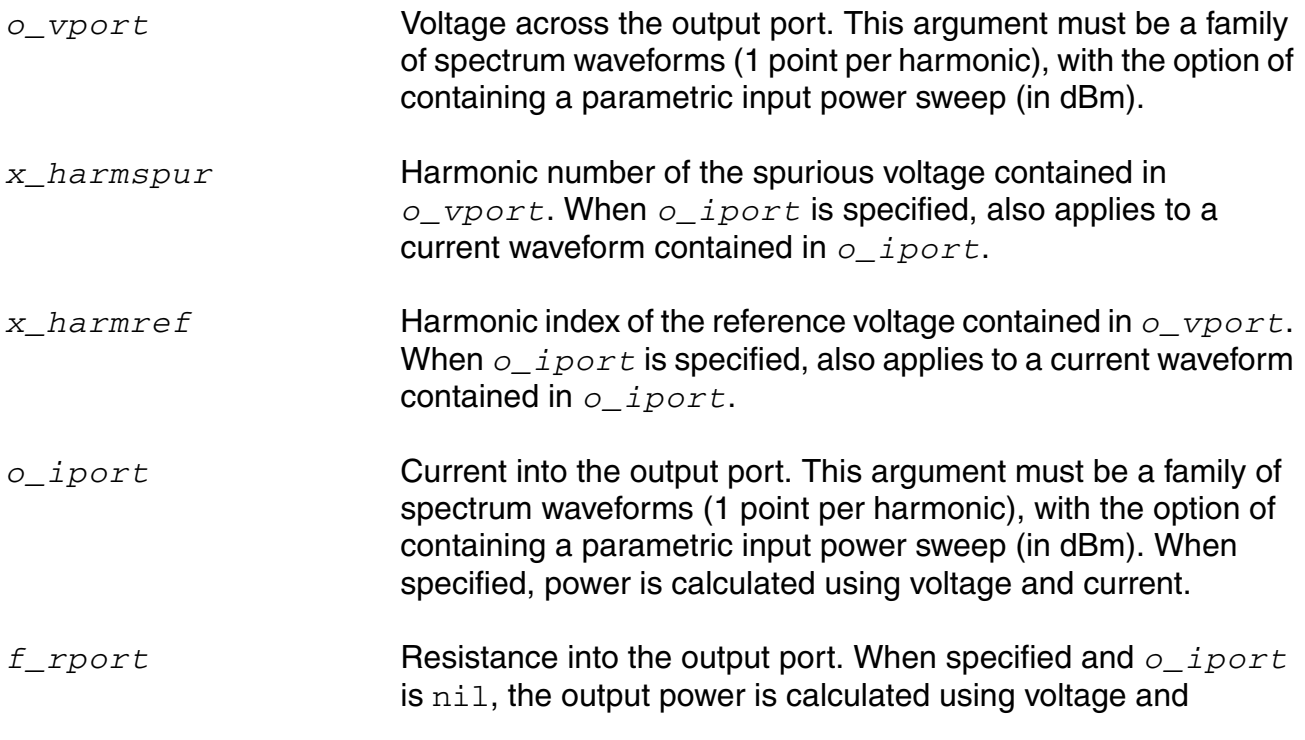

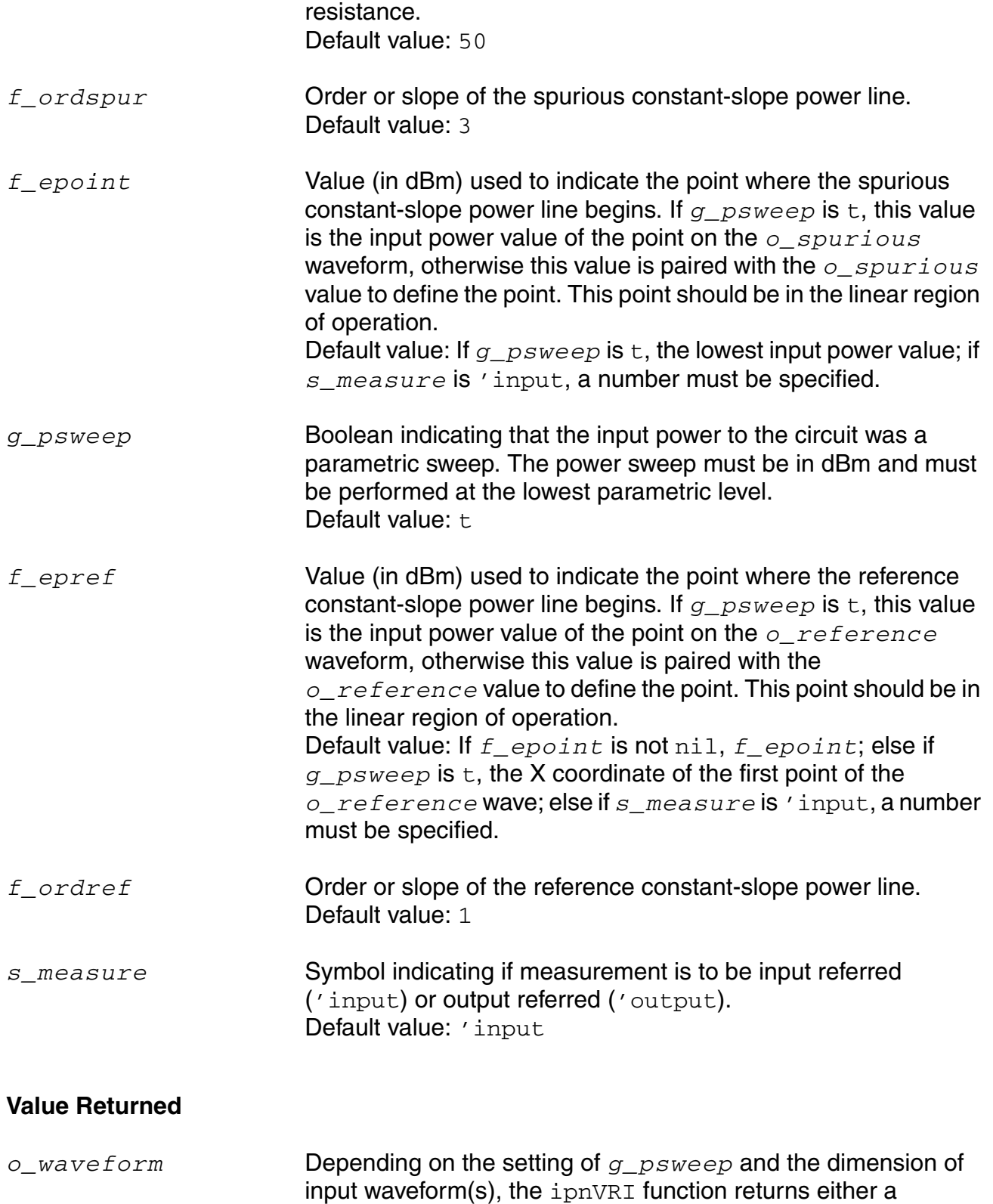

waveform or a family of waveforms.

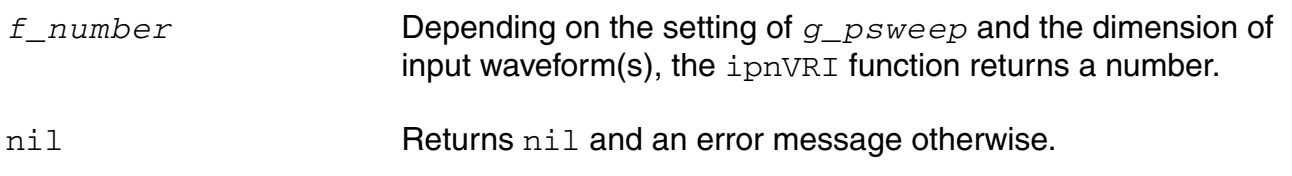

#### **Example**

Each of following examples returns an ip3 measurement:

```
ipnVRI(v("/Pif" ?result "pss_fd") 9 8)
ipnVRI(v("/Pif" ?result "pss_fd") 9 8 
    ?rport resultParam("rif:\overline{r}" ?result "pss_td"))
ipnVRI(v("/Pif" ?result "pss_fd") 9 8
    ?iport i("/rif/PLUS" ?result "pss_fd") ?epoint -25
    ?measure "Output")
ipnVRI(v("/Pif" ?result "pac") -21 -25
    ?rport resultParam("rif:r" ?result "pss_td"))
```
# **ipnVRICurves**

```
ipnVRICurves( o_vport x_harmspur x_harmref [?iport o_iport] [?rport f_rport] 
     [?ordspur f_ordspur] [?epoint f_epoint] [?psweep g_psweep] [?epref f_epref] 
     [?ordref f_ordref] ) 
    => o_waveform/nil
```
### **Description**

Constructs the waveforms associated with an ipn measurement.

Use this function to simplify the creation of waves associated with an ipn measurement. This function extracts the spurious and reference harmonics from the input waveform(s), and uses  $dEm(spectralPower((i or v/r), v))$  to calculate the respective powers.

From each of the spurious and reference power waveforms (or points), the ipnVRICurves function extrapolates a line of constant slope (dB/dB) according to the specified order and input power level. These lines represent constant small-signal power gain (ideal gain). The function returns these lines and power waveforms (when present) as a family of waveforms.

This function only creates waveforms and does not perform an ipn measurement or include labels with the waveforms. Use the  $\text{ipn}$  or  $\text{ipnVRI}$  function for making measurements.

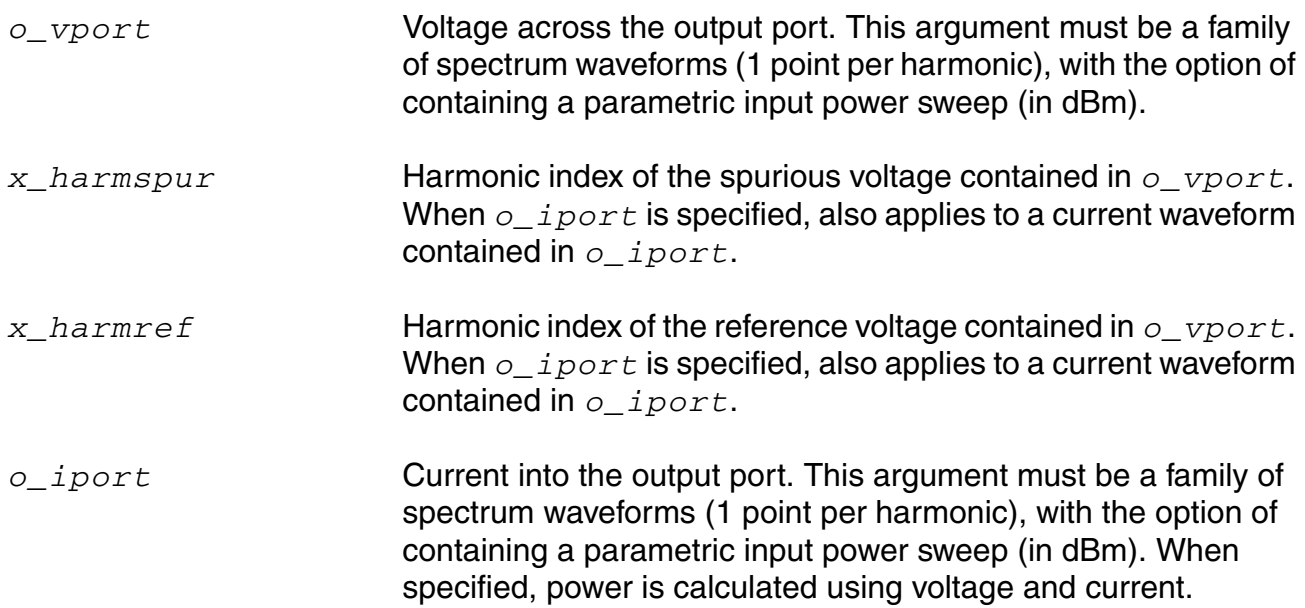

#### **OCEAN Reference** Predefined and Waveform (Calculator) Functions

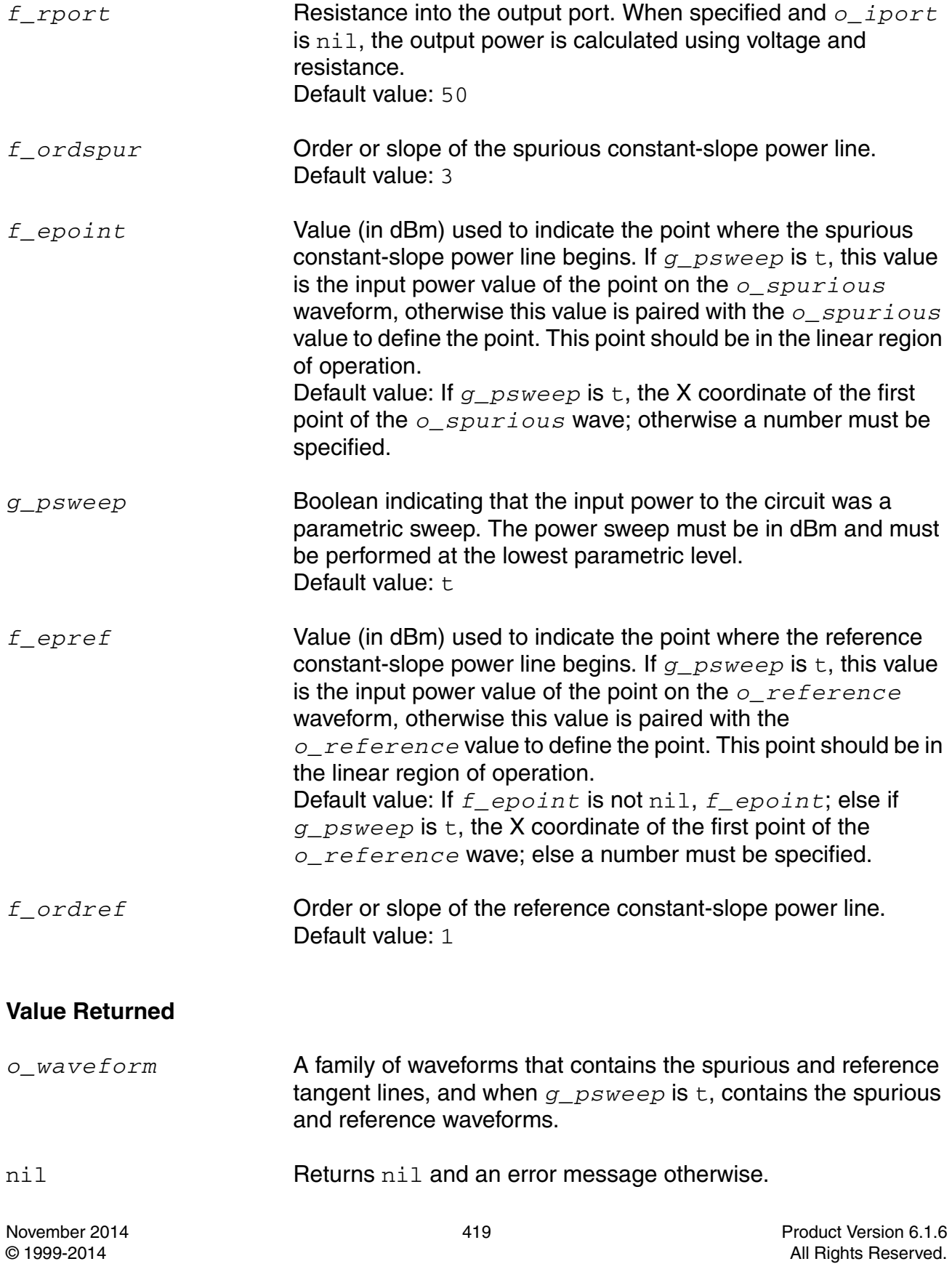

#### **Example**

Each of following examples returns curves related to an ip3 measurement:

```
ipnVRICurves(v("/Pif" ?result "pss_fd") 9 8)
ipnVRICurves(v("/Pif" ?result "pss_fd") 9 8
    ?rport resultParam("rif:r" ?result "pss_td"))
ipnVRICurves(v("/Pif" ?result "pss_fd") 9 8
    ?iport i("/rif/PLUS" ?result "pss_fd") ?epoint -25)
ipnVRICurves(v("/Pif" ?result "pac") -21 -25
    ?rport resultParam("rif:r" ?result "pss_td"))
```
# **kf**

kf( *o\_s11 o\_s12 o\_s21 o\_s22* ) => *o\_waveform*/nil

### **Description**

Returns the stability factor in terms of the supplied parameters.

### **Arguments**

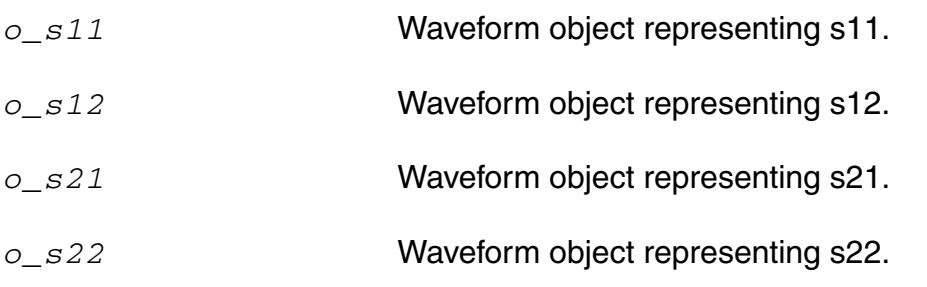

### **Value Returned**

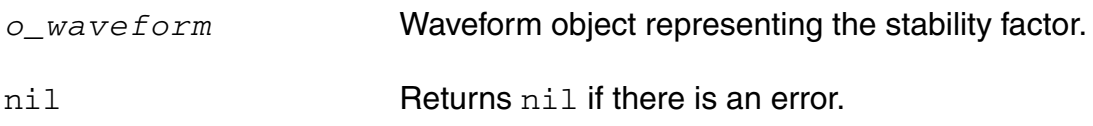

#### **Example**

```
s11 = sp(1 1)s12 = sp(1 2)s21 = sp(2 1)s22 = sp(2 2)plot(kf(s11 s12 s21 s22))
```
# **ln**

```
ln( {o_waveform | n_number} ) 
    => o_waveform/f_number/nil
```
### **Description**

Gets the base-e (natural) logarithm of a waveform or number.

### **Arguments**

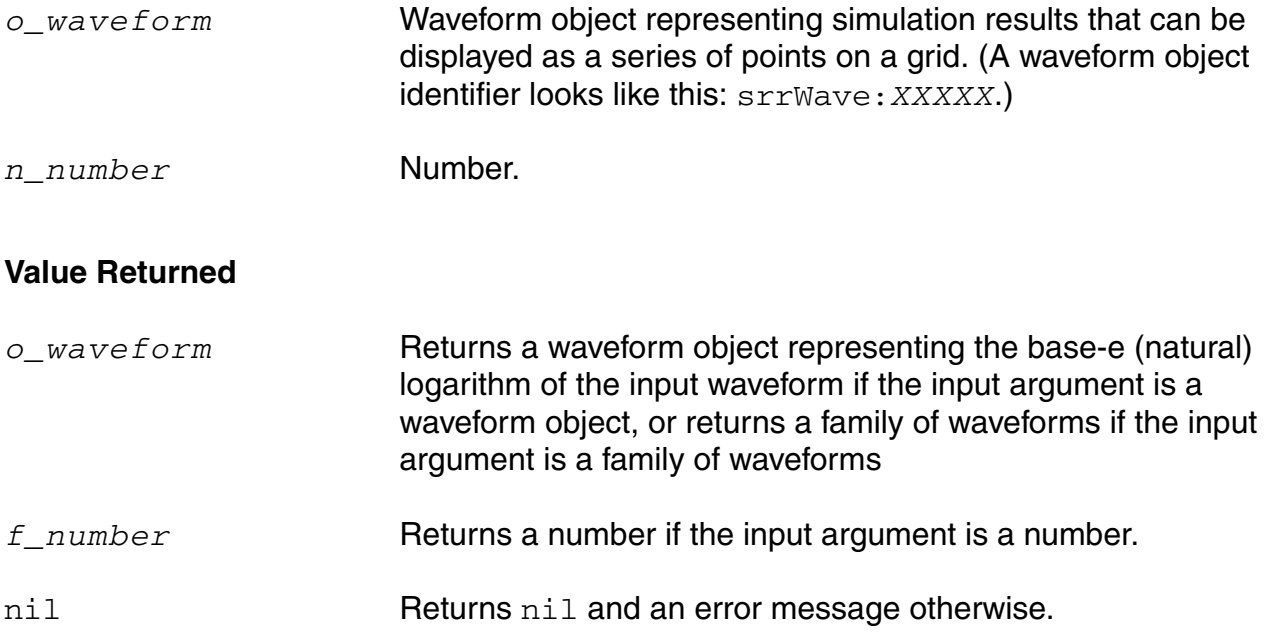

#### **Example**

```
ln(v( "/net9" ) )
```
Gets a waveform that is calculated as the natural logarithm of the input waveform.

ln(ymax(v("/net9")))

Gets a waveform that is calculated as the natural logarithm of the following:  $\text{ymax}(v(")$ net9")).

ln(100)  $\Rightarrow$  4.60517

Gets the natural logarithm of 100.

# **log10**

```
log10( {o_waveform | n_number} ) 
    => o_waveform/n_number/nil
```
### **Description**

Gets the base-10 logarithm of a waveform or a number.

### **Arguments**

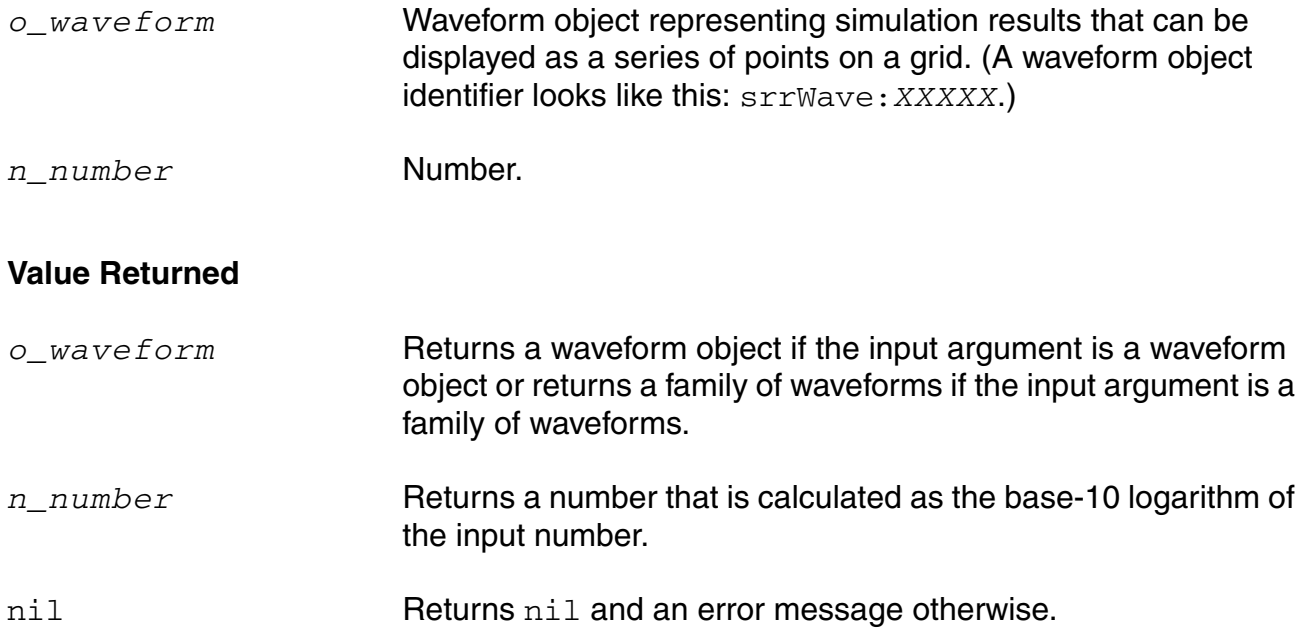

#### **Example**

log10( v( "/net9" ) )

Gets a waveform that is calculated as the base-10 logarithm of the input waveform.

```
log10( ymax( v( "/net9" ) ) )
```
Gets a waveform representing the base-10 logarithm of  $\gamma$ max(v("/net9")).

log10( 100 )  $\Rightarrow 2.0$ 

Gets the base-10 logarithm of 100, or 2.

# **lsb**

```
lsb( o_s11 o_s12 o_s21 o_s22 g_frequency ) 
     => o_waveform/nil
```
### **Description**

Computes the load stability circles.

### **Arguments**

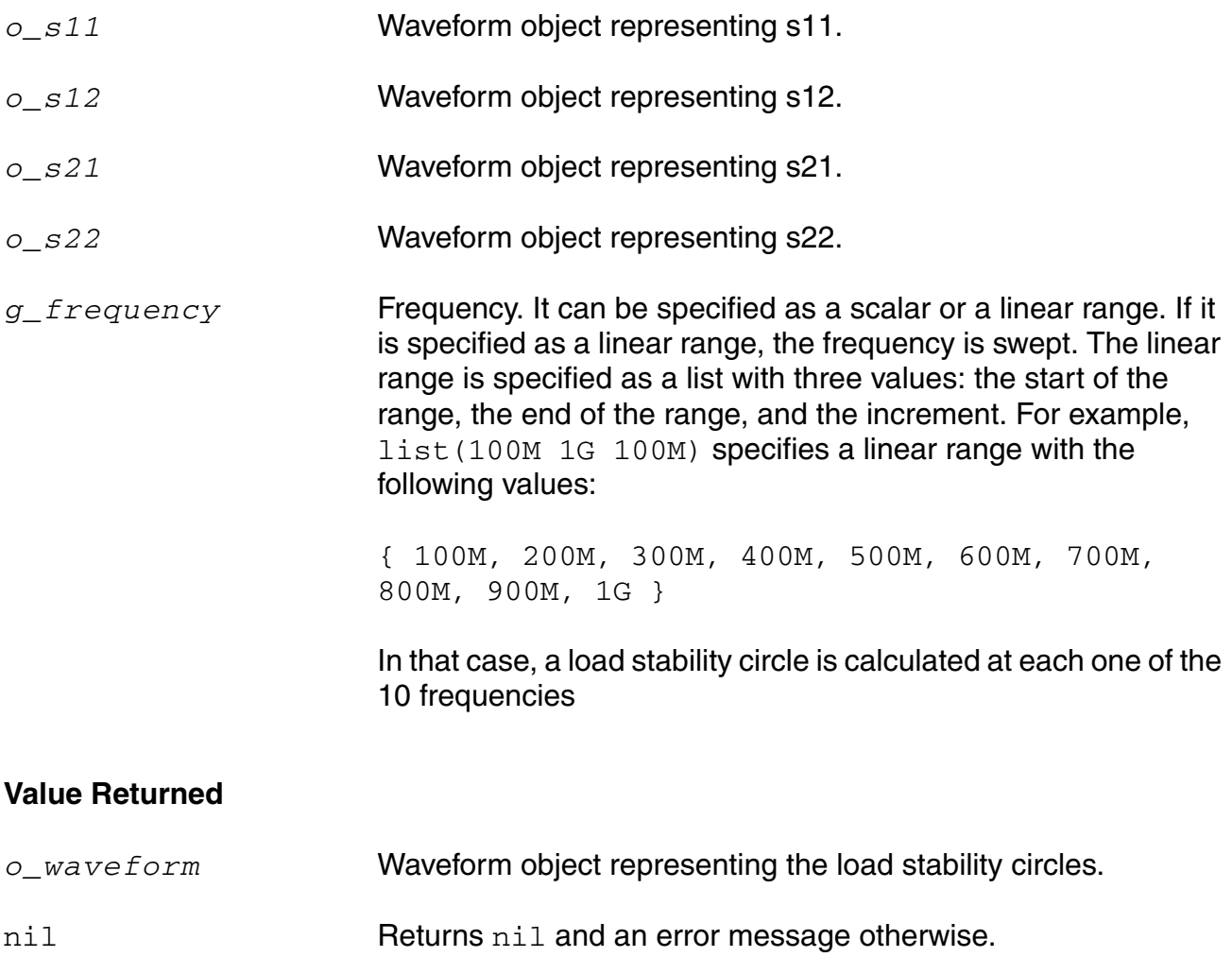

### **Example**

plot(lsb(s11 s12 s21 s22 list(800M 1G 100M)))

# **lshift**

```
lshift( o_waveform n_delta ) 
    => o_waveform/nil
```
### **Description**

Shifts the waveform to the left by the delta value.

This command is the inverse of the [rshift](#page-473-0) command.

### **Arguments**

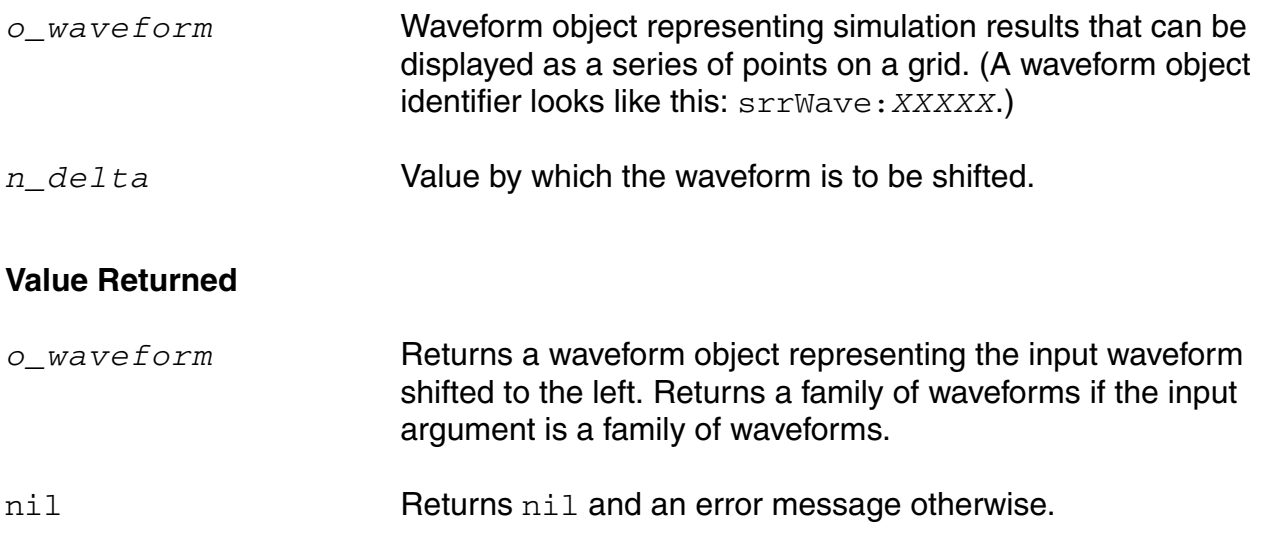

#### **Example**

plot( lshift( v( "/net8" ) 30u ) )

Shifts the waveform representing the voltage of "/net8" to the left by 30u and plots the resulting waveform.

### **mag**

```
mag( {o_waveform | n_number} ) 
    => o_waveform/n_number/nil
```
### **Description**

Gets the magnitude of a waveform or number.

#### **Arguments**

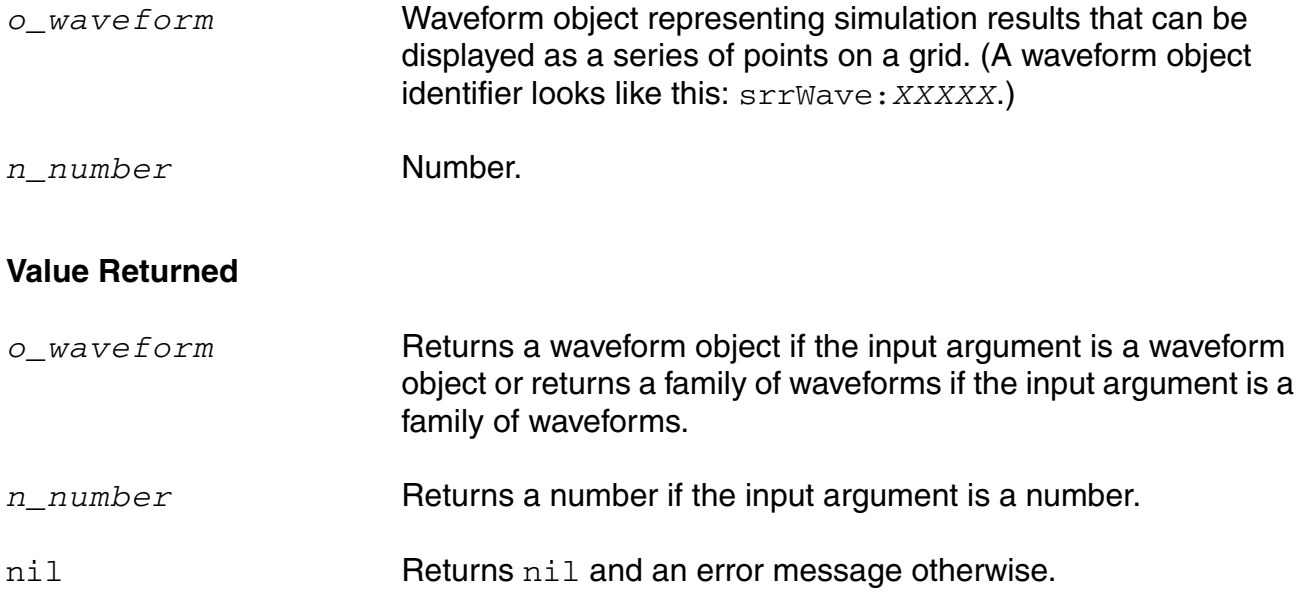

#### **Example**

mag( v( "5" ) )

Gets the magnitude of the waveform representing the voltage at net 5. You can also use the  $vm$  alias to perform the same command, as in  $vm$  ( $vs$   $v$ ).

mag( i( "VFB" ) )

Gets the magnitude of the waveform representing current through the VFB component. You can also use the im alias to perform the same command, as in im  $($  "VFB"  $)$ .

 $mag(-10)$   $\Rightarrow$  10

Returns the magnitude of  $-10$ .

#### **nc**

```
nc( o_Fmin o_Gmin o_rn g_level g_frequency ) 
     => o_waveform/nil
```
# **Description**

Computes the noise circles.

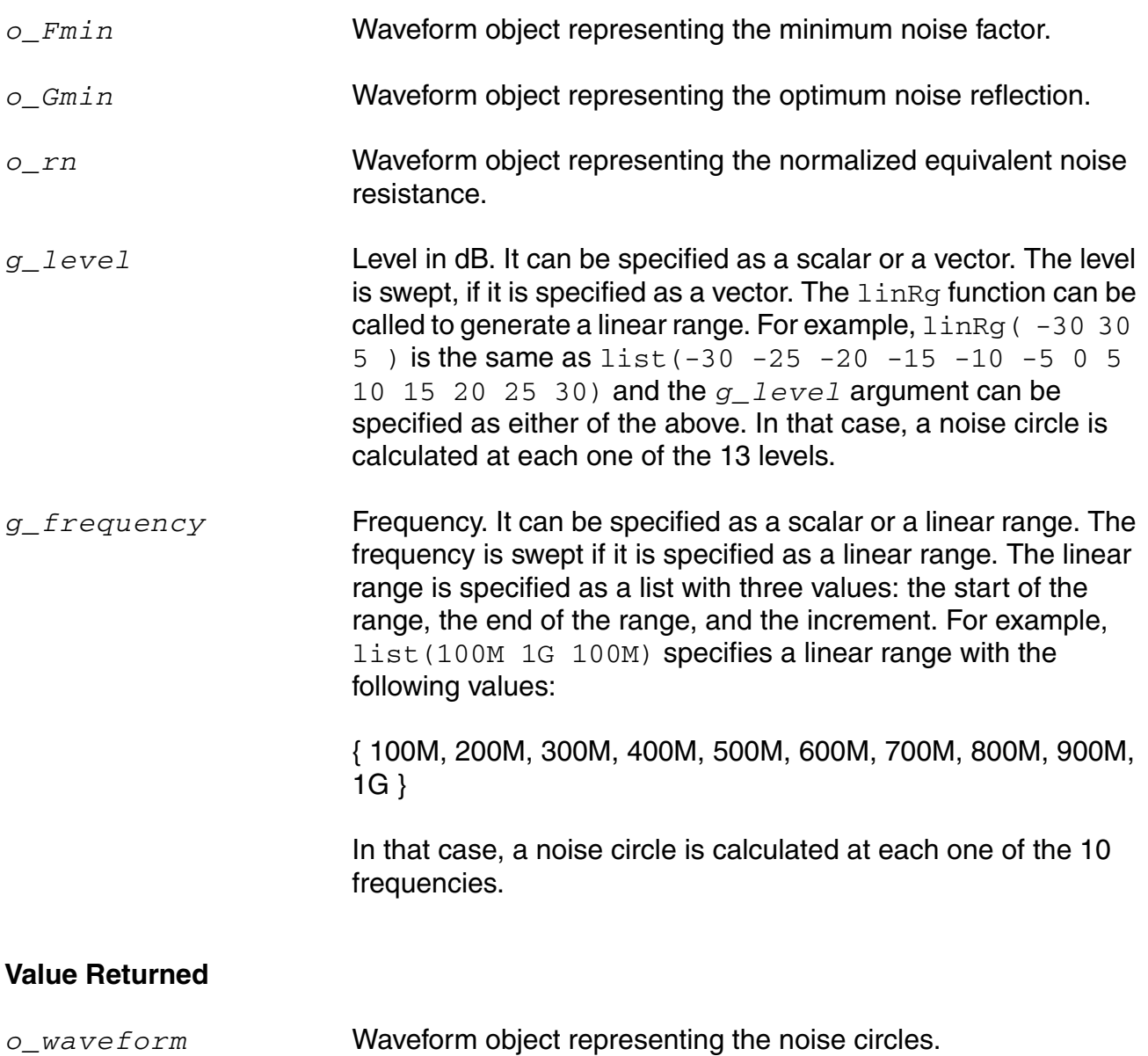

nil Returns nil and an error message otherwise.

### **Example**

```
Gopt = getData("Gopt")
Bopt = getData("Bopt")
Zref = zref(1 ?result "sp")Gmin = gmin(Gopt Bopt Zref)
Fmin = getData("Fmin")
rn = getData("NNR")
NC = nc(Fmin Gmin n 10 list(100M 1G 100M))displayMode("smith")
smithType("impedance")
plot(NC)
```
# **normalQQ**

```
normalQQ( o_waveform )
    => o_waveform/nil
```
#### **Description**

Returns a quantile-quantile plot of the sample quantiles versus theoretical quantiles from a normal distribution. If the distribution is normal, the plot is close to a linear waveform.

#### **Argument**

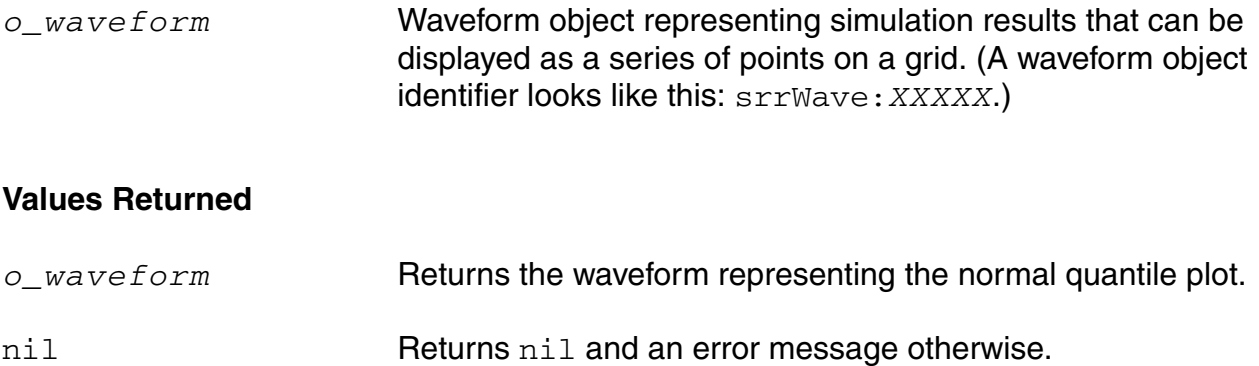

#### **Example**

```
normalQQ(v("net10" ?result "tran"))
```
Returns the quantile plot for the  $v$  ("net10" ?result "tran") signal.

### **overshoot**

```
overshoot( o_waveform n_initVal g_initType n_finalVal g_finalType [g_multiple 
     [s Xname]][g histoDisplay][x noOfHistoBins] )
    => o_waveform/n_value/nil
```
#### **Description**

Computes the percentage by which an expression overshoots a step going from the initial value to the final value you enter.

This command returns the overshoot of *o\_waveform* as a percentage of the difference between the initial value and the final value.

In the equation below, M represents Maximum Value of the peak wave, F represents Final Value of the settled wave, and I represents Initial Value of the wave.

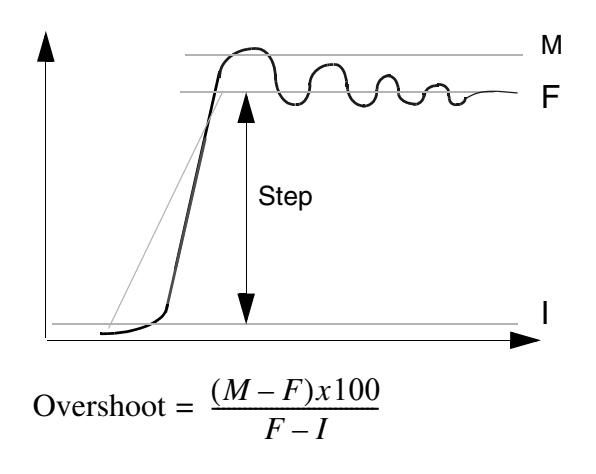

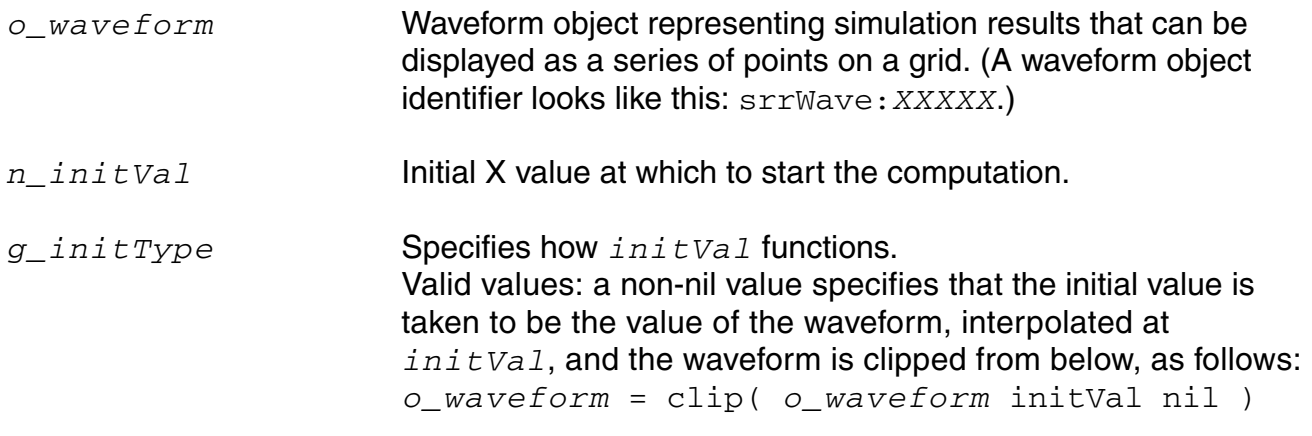

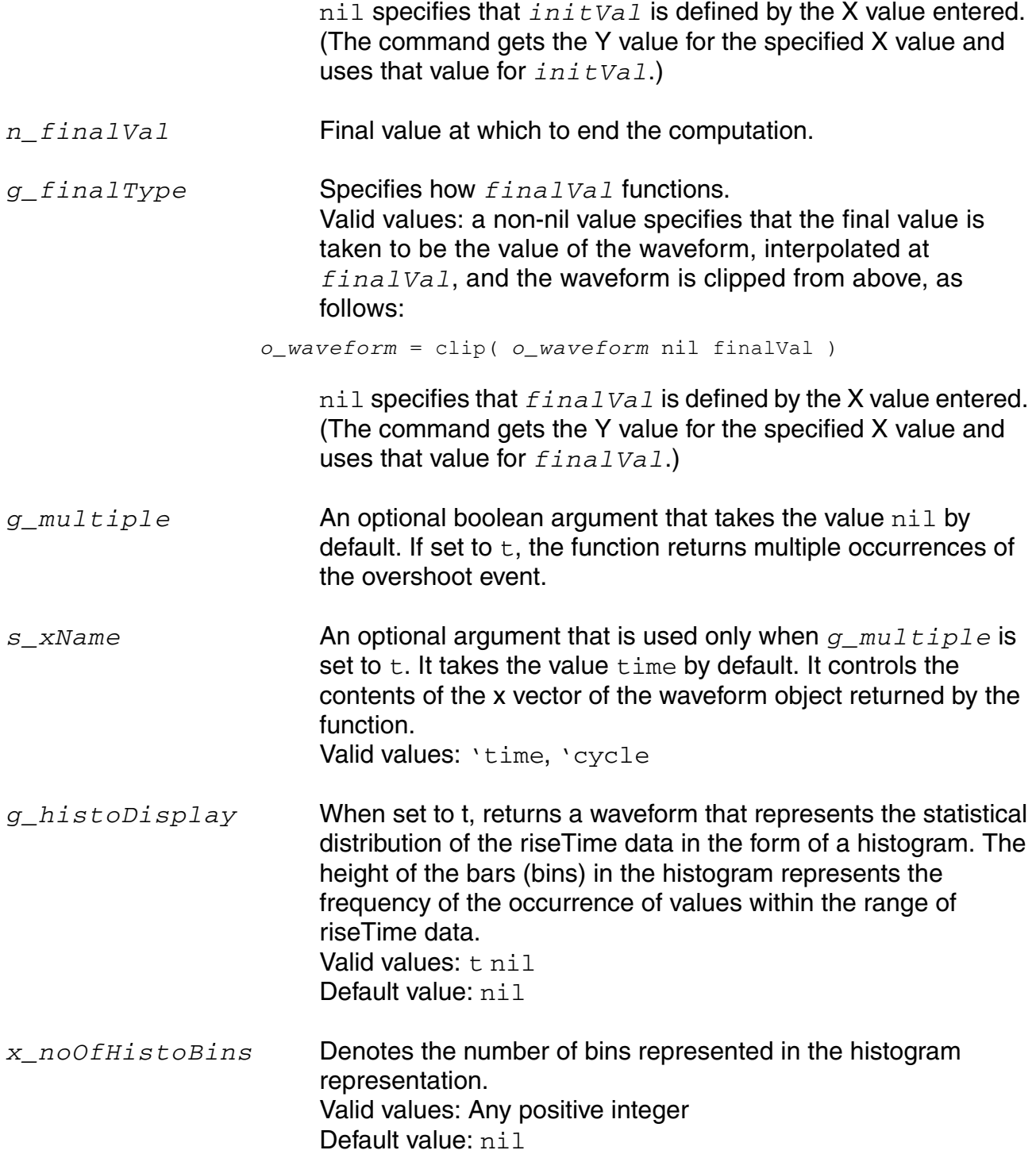

**Note:** *g\_histoDisplay* and *x\_noOfHistoBins* are added for backward compatibility only. It will be deprecated in future releases. Use the histo function for plotting the histogram of the resulting function.

#### **Value Returned**

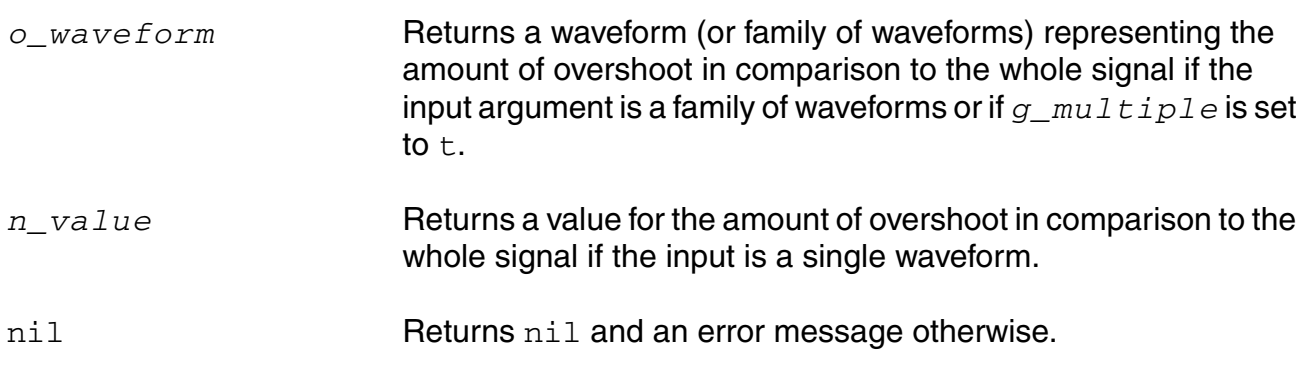

#### **Example**

overshoot( v( "/net8" ) 7n t 3.99u t )

Returns the value of the overshoot for the waveform representing the voltage of "/net8".

overshoot(VT("/out") 0.5 nil 4.95 nil 5 t 'time)

Returns multiple occurrences of overshoot specified against time-points at which each overshoot event occurs.

overshoot(VT("/out") 0.5 nil 4.95 nil 5 t 'cycle)

Returns multiple occurrences of overshoot specified against cycle numbers, where a cycle number refers to the n'th occurrence of the overshoot event in the input waveform.
## **pavg**

```
pavg( o waveform n from n to [n period [n sfactor]])
     \Rightarrow o waveform/nil
```
## **Description**

Computes the periodic average of a family of signals for each time point.

## **Arguments**

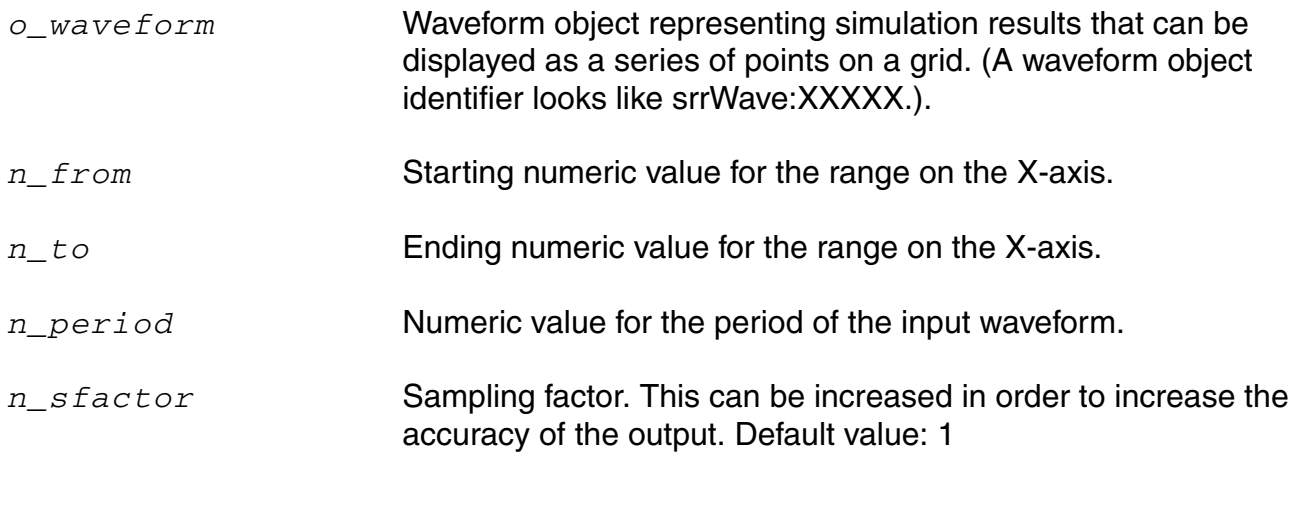

## **Values Returned**

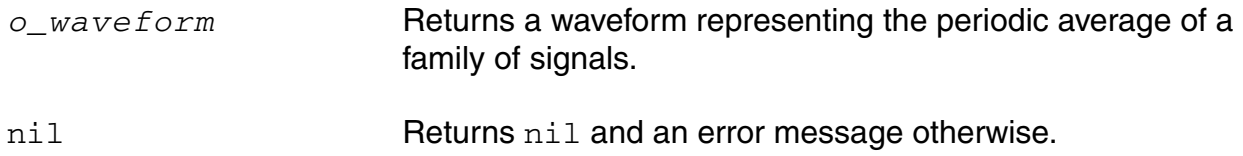

## **Example**

pavg( v("/net8") ?from 1n ?to 20n ?period 2n ?sfactor 1)

Returns the value of the periodic average for the family of waveforms representing the voltage of "/net8".

## **peak**

```
peak( o_waveform ?from f_from ?to f_to ?xtol f_xtol ?ytol f_ytol ) 
    => o_waveform/nil
```
### **Description**

Detects the peaks in the input waveform and returns the X and Y coordinates of these peak points in the form of a waveform.

**Note:** The function will not work for waveforms that comprise of complex numbers.

#### **Arguments**

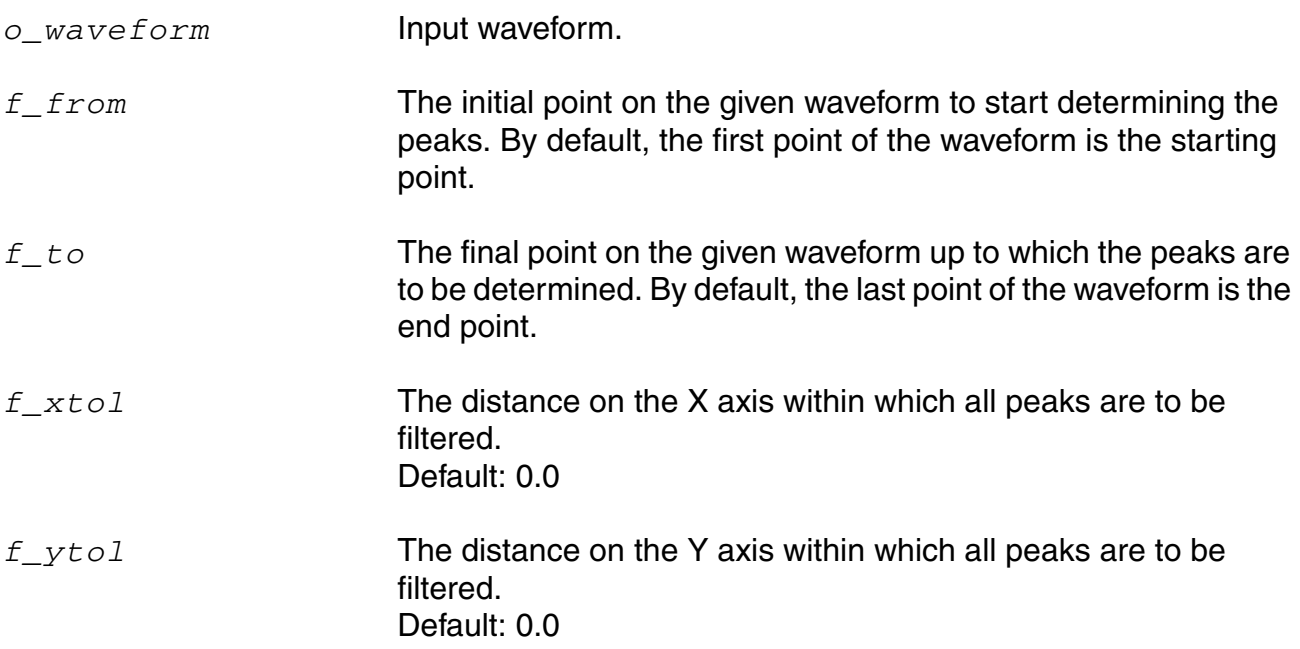

**Note:** If both *f\_xtol* and *f\_ytol* are specified, the filtering mechanism will operate as follows:

- The maximum peak is selected first.
- All adjacent peaks in the neighborhood of both  $f_{\text{xxtol}}$  in the X-axis direction and *f\_ytol*in the Y-axis direction are then filtered.
- Next, all the peaks in the rectangular window thus formed are filtered based on both *f\_xtol* and *f\_ytol*.

If only one of *f\_xtol* or *f\_ytol* is specified, the peaks are filtered only in either the X-axis direction or the Y-axis direction, respectively.

### **Value Returned**

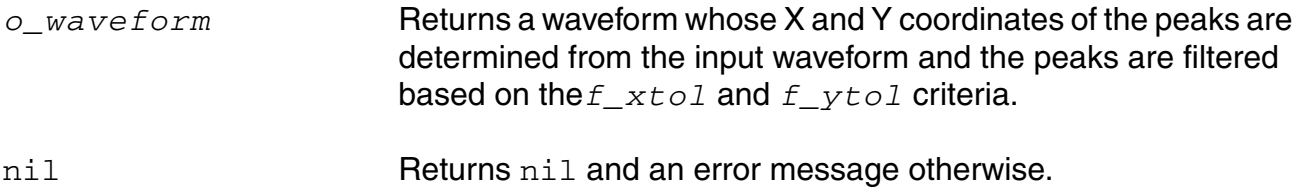

#### **Example**

peak( vt("/out") ?from 1n ?to 20n ?xtol 2n ?ytol 0.5)

Out of all the peaks in the region starting from 1n to 20n, the function returns a waveform comprising of some of these peaks that satisfy the criteria of *x-tol* (2n) and *ytol* (0.5).

# **peakToPeak**

```
peakToPeak( o_waveform ) 
    => o_waveform/n_value/nil
```
## **Description**

Returns the difference between the maximum and minimum values of a waveform.

## **Arguments**

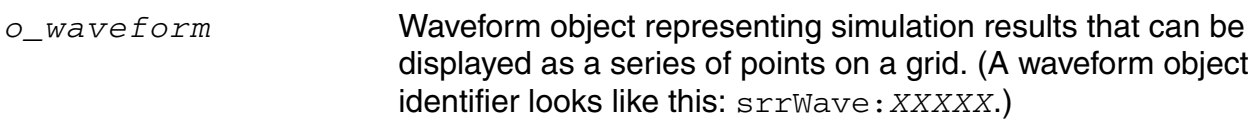

#### **Value Returned**

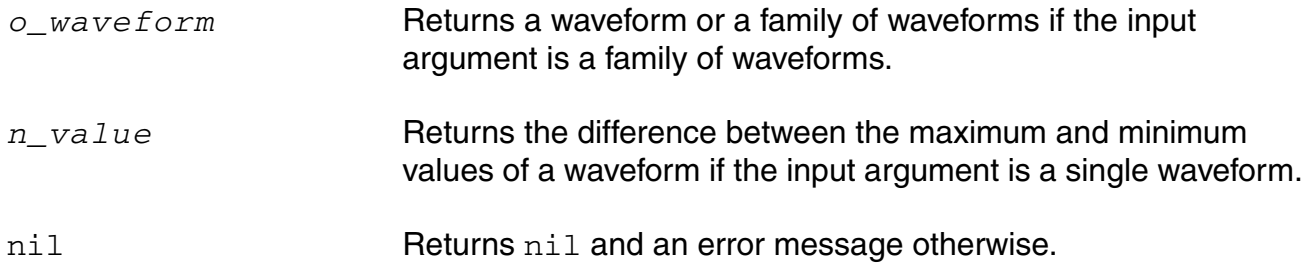

### **Example**

peakToPeak( v( "/net2" ) )

Returns the difference between the maximum and minimum values of the waveform representing the voltage of the "/net2" net.

# **period\_jitter**

```
period_jitter( o_waveform t_crossType [?mode t_mode] [?threshold n_threshold] 
     [binSize n_binSize] [?xName t_xName] [?outputType t_outputType] ) 
    => o_waveform/f_val/nil
```
## **Description**

Computes the period jitter. It returns a waveform or a value representing deviation from the average period.

## **Arguments**

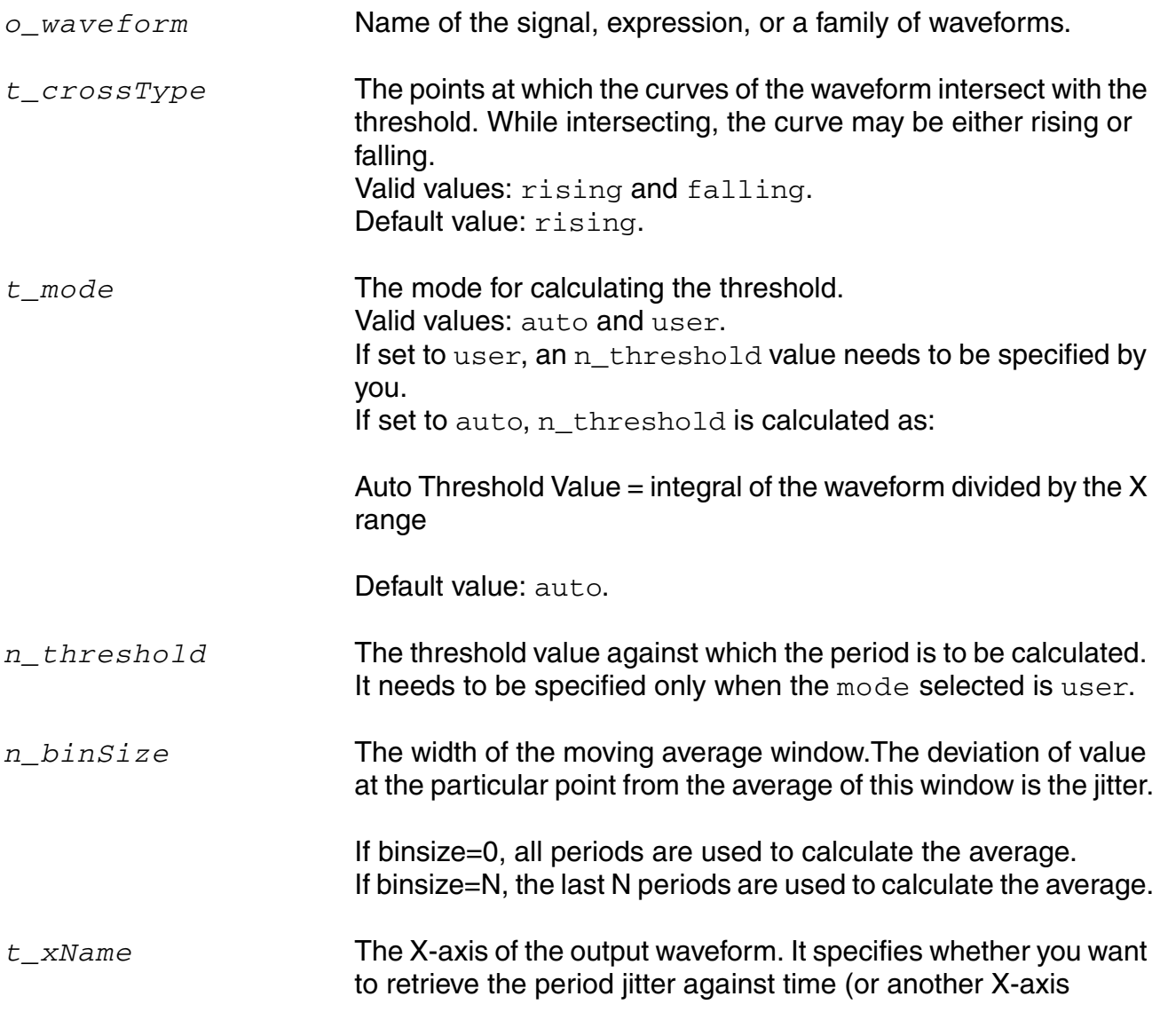

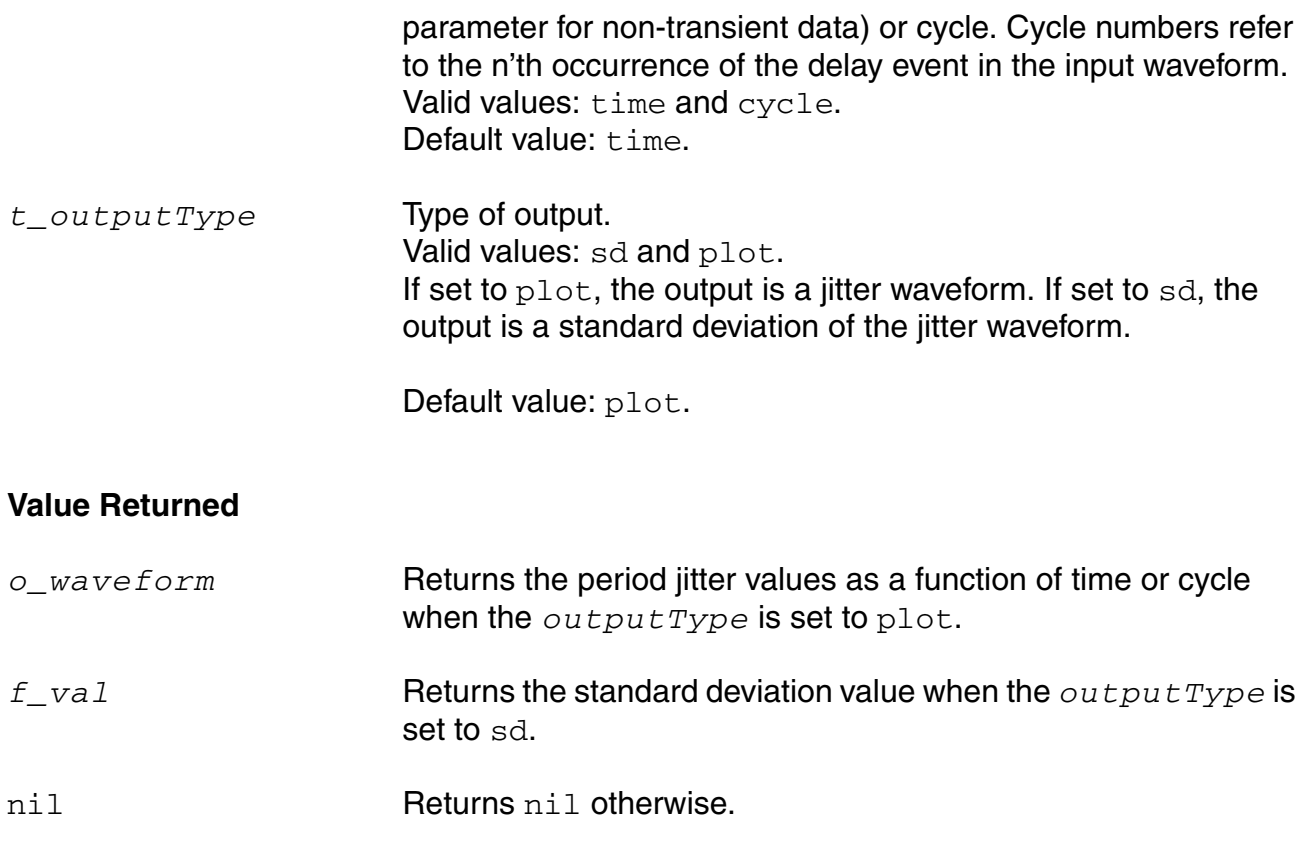

#### **Example**

period jitter( wave1 "rising" ?mode "user" ?threshold 1 ?binSize 2 ?xName "cycle" ?outputType "sd" )  $\Rightarrow$  1.695467

Returns the standard deviation for the period jitter of wave1 with the threshold of 1 against the cycle on the x-axis.

## **phase**

```
phase( {o_waveform | n_number} ) 
    => o_waveform/n_number/nil
```
### **Description**

Gets the phase of the waveform or number. The phase command is similar to the [phaseDegUnwrapped](#page-440-0) command and returns the unwrapped phase in degrees.

#### **Arguments**

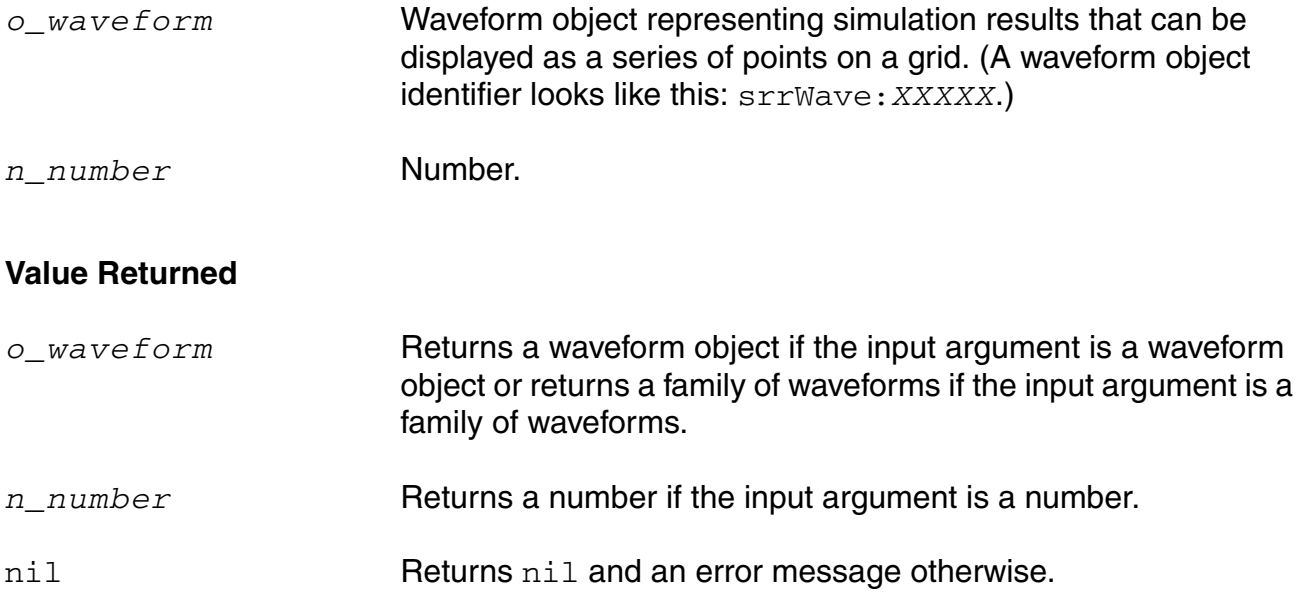

#### **Example**

phase( v( "5" ) )

Gets the phase of the waveform representing the voltage at net 5. You can also use the vp alias to perform the same command, as in  $vp$  ( $v$  = 5").

phase( i( "VFB" ) )

Gets the phase of the waveform representing the current through the VFB component. You can also use the  $ip$  alias to perform the same command, as in  $ip$  (  $vFP$ ").

phase( $-2.0$ ) => 180.0

Gets the phase of  $-2$ .

# **phaseDeg**

```
phaseDeg( {o_waveform | n_number} ) 
    => o_waveform/n_number/nil
```
## **Description**

Calculates the wrapped phase in degrees of a waveform and returns a waveform.

## **Arguments**

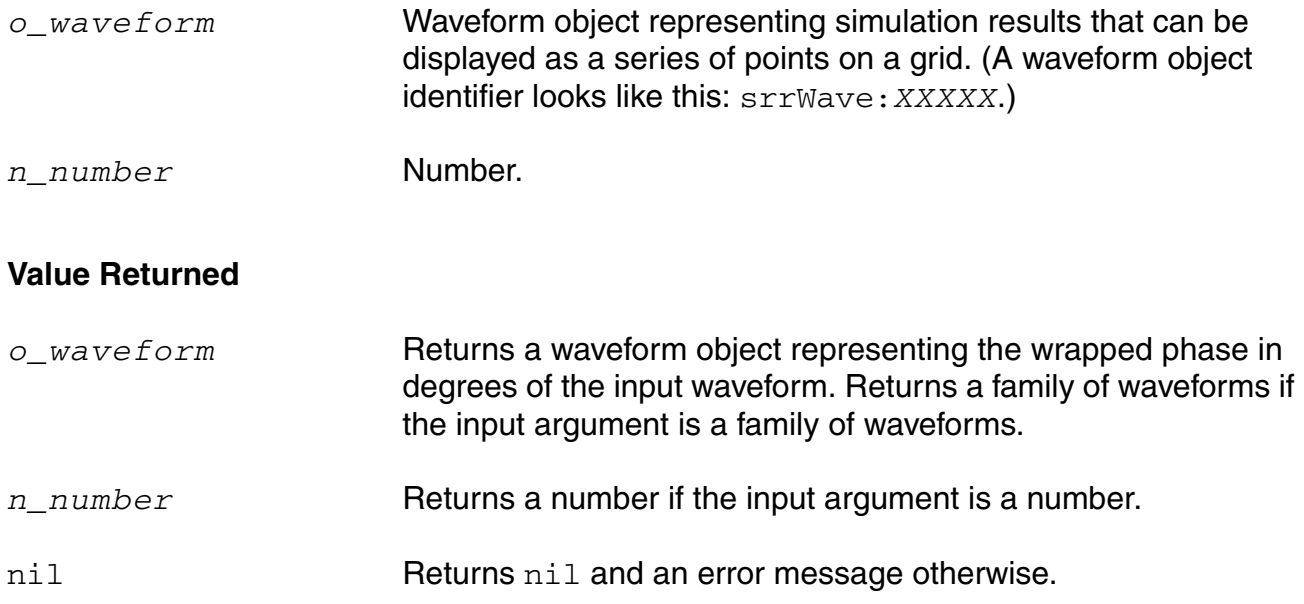

#### **Example**

```
phaseDeg( v( "vout" ) )
```
Takes the input waveform, representing the voltage of the "vout" net, and returns the waveform object representing the wrapped phase in degrees.

# <span id="page-440-0"></span>**phaseDegUnwrapped**

```
phaseDegUnwrapped( {o_waveform | n_number} ) 
    => o_waveform/n_number/nil
```
### **Description**

Calculates the unwrapped phase in degrees of a waveform and returns a waveform.

## **Arguments**

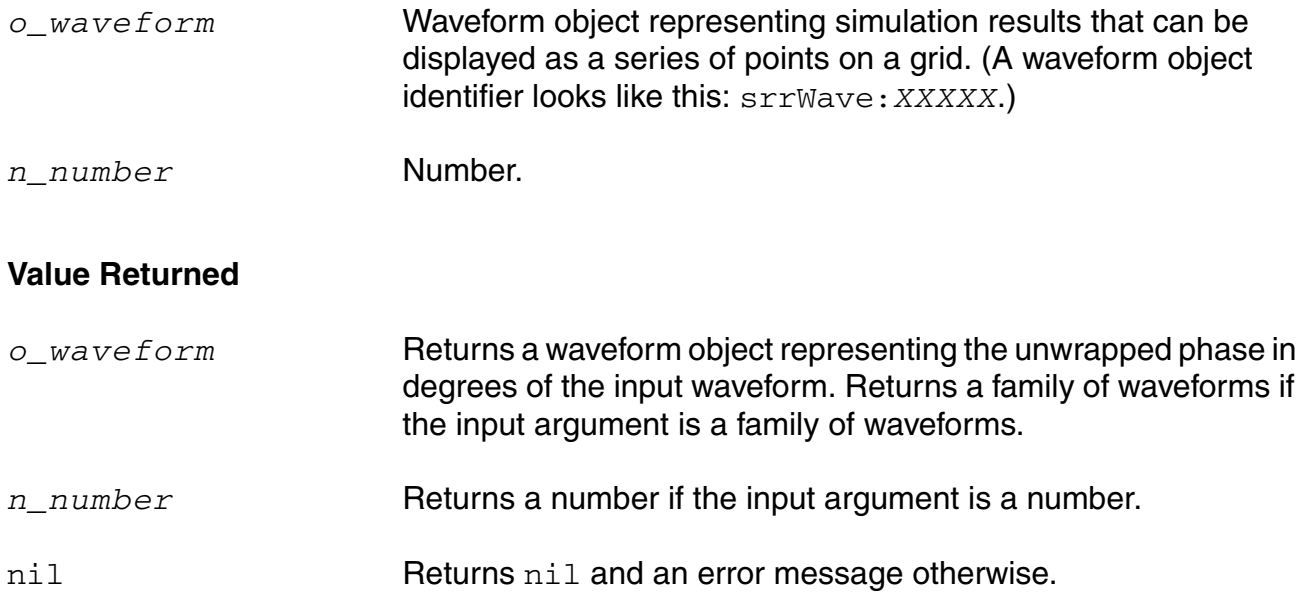

#### **Example**

phaseDegUnwrapped( v( "vout" ) )

Takes the input waveform, representing the voltage of the "vout" net, and returns the waveform object representing the unwrapped phase in degrees.

# **phaseMargin**

```
phaseMargin( o_waveform ) 
     => o_waveform/n_value/nil
```
## **Description**

Computes the phase margin of the loop gain of an amplifier.

You supply a waveform representing the loop gain of interest over a sufficiently large frequency range.

phaseMargin( gain ) =  $180 +$  phase( value( gain f0 ))

The phase margin is calculated as the difference between the phase of the gain in degrees at f0 and at -180 degrees. The frequency f0 is the lowest frequency where the gain is 1. For stability, the phase margin must be positive.

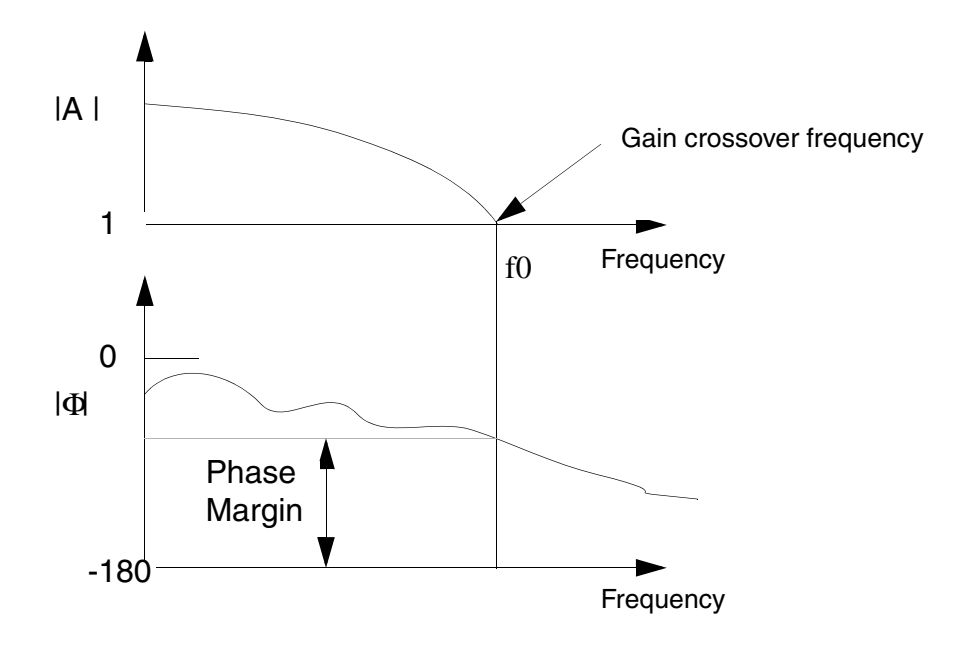

## **Arguments**

*o\_waveform* Waveform object representing simulation results that can be displayed as a series of points on a grid. (A waveform object identifier looks like this:  $srrWave: XXXXX$ .)

#### **OCEAN Reference** Predefined and Waveform (Calculator) Functions

## **Value Returned**

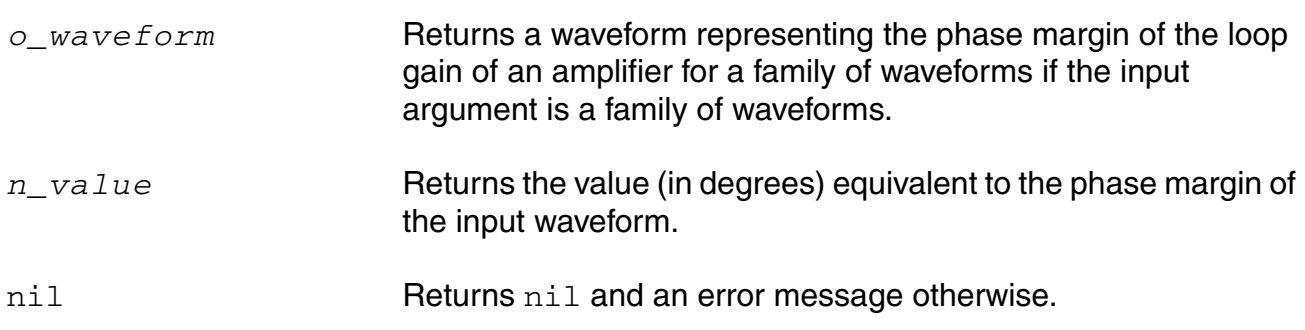

#### **Example**

phaseMargin( v( "/OUT" ) )

Returns the phase margin for the waveform representing the voltage of the "/OUT" net.

# **phaseRad**

```
phaseRad( {o_waveform | n_number} ) 
    => o_waveform/n_number/nil
```
## **Description**

Calculates the wrapped (discontinuous) phase in radians of a waveform.

## **Arguments**

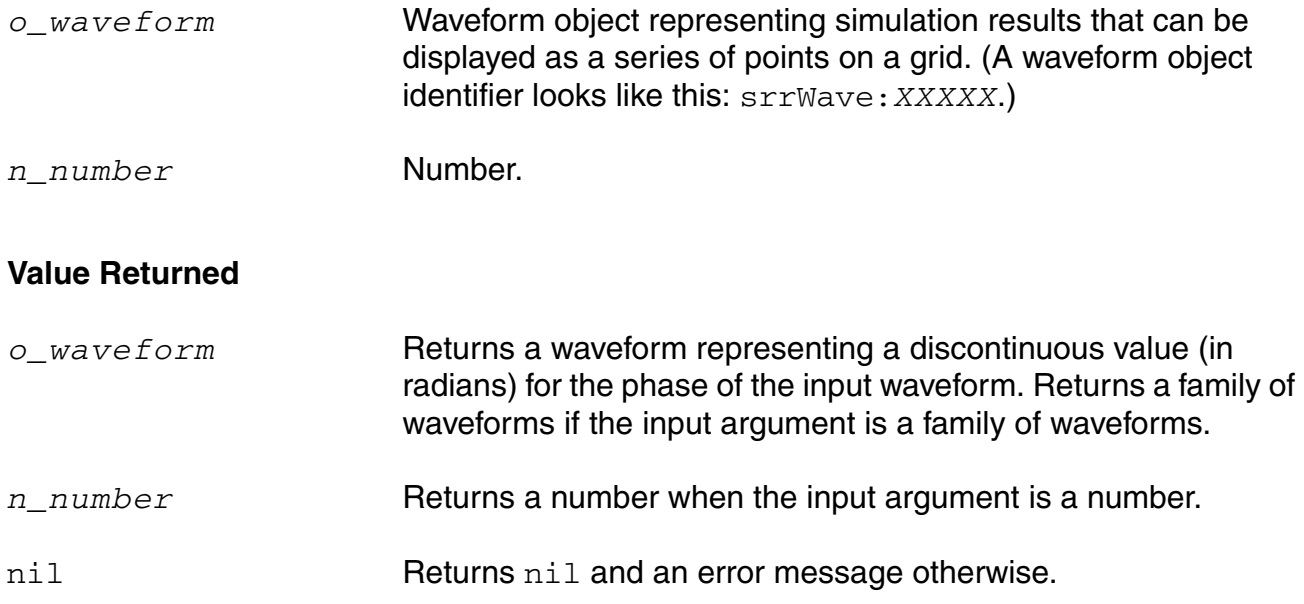

## **Example**

plot( phaseRad( v( "/OUT" ) ) )

Returns the wrapped phase of the waveform representing the voltage of the "/OUT" net.

# **phaseRadUnwrapped**

```
phaseRadUnwrapped( o_waveform ) 
     => o_waveform/nil
```
## **Description**

Calculates the unwrapped (continuous) phase in radians of a waveform and returns a waveform.

#### **Arguments**

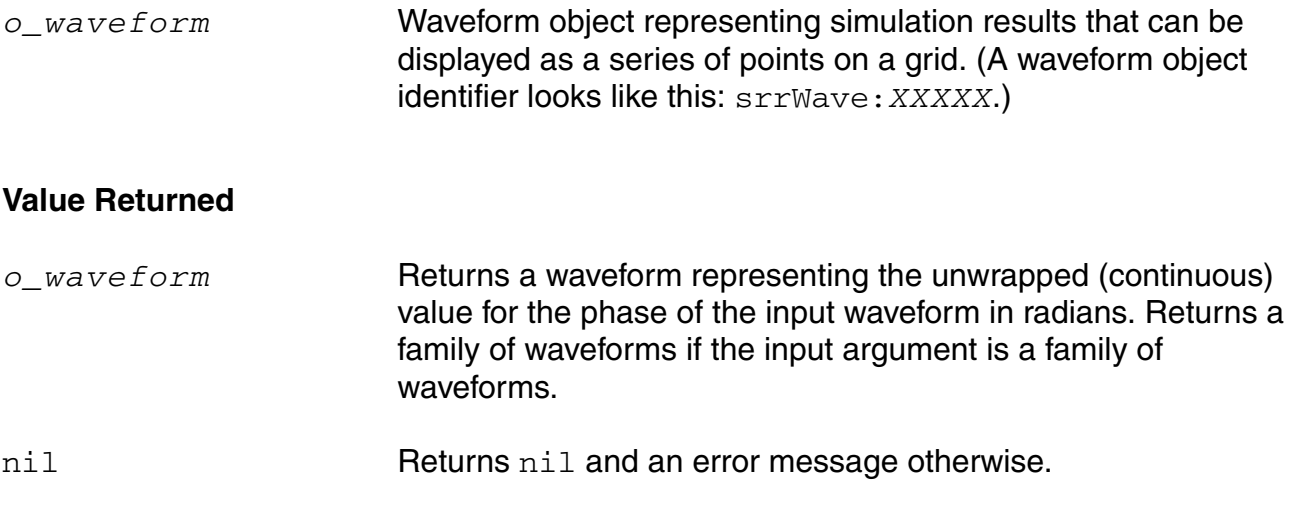

### **Example**

plot( phaseRadUnwrapped( v( "/OUT" ) )

Returns the unwrapped phase of the waveform representing the voltage of the "/OUT" net.

# **PN**

```
PN( o_waveform t_crossType n_threshold 1.0 ?windowName t_windowName
    ?smooth x_smooth ?windowsize x_windowsize ?detrending t_detrending) 
    ?cohGain f_cohGain )
    => o_waveform/nil
```
## **Description**

Calculates the transient phase noise of the input waveforms in decibels  $(dBC/Hz)$ . Phase noise is defined as the power spectral density of the absolute jitter of an input waveform.

## **Arguments**

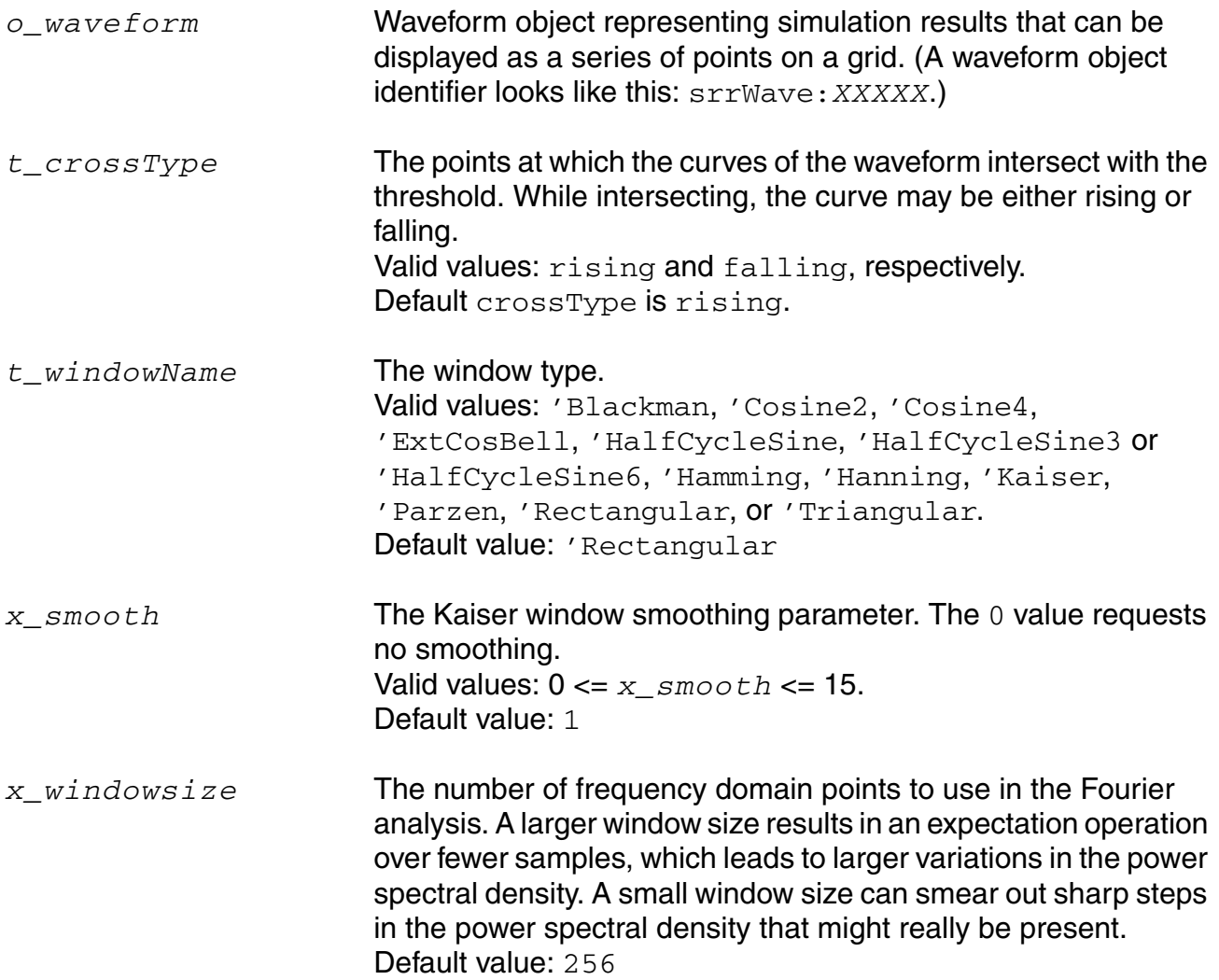

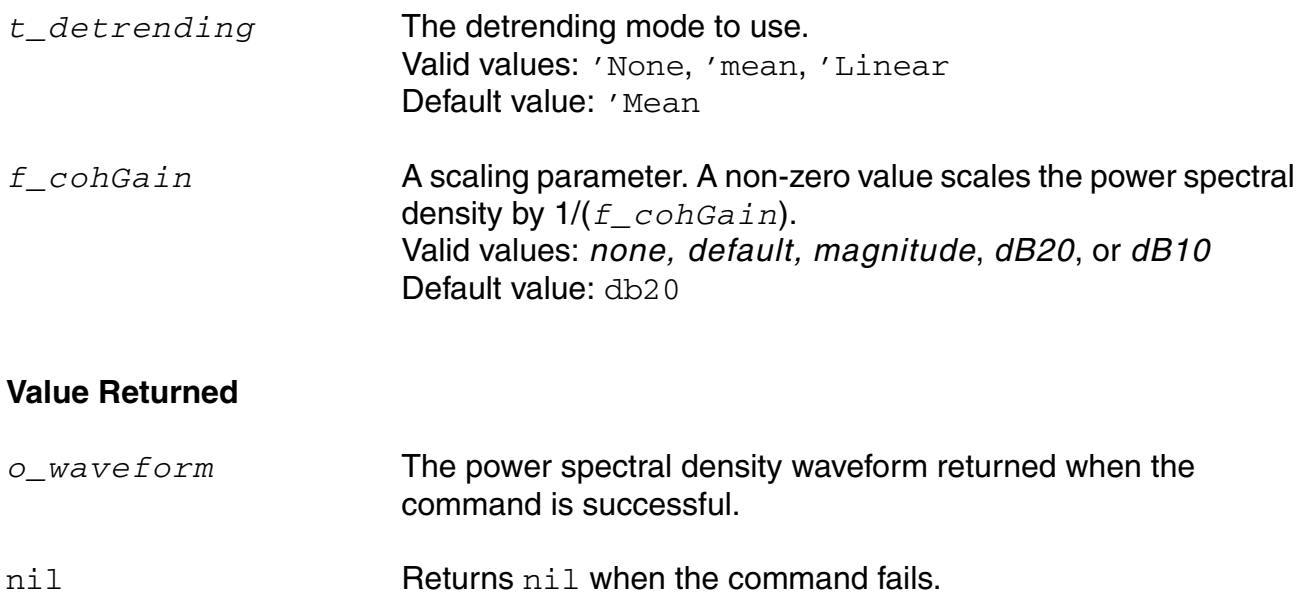

#### **Example**

PN(v("net9") "rising" 1.0 ?windowName "Rectangular" ?smooth 1 ?windowSize 256 ?detrending "Mean" ?cohGain (10\*\*(/20)) )

Returns the Phase Noise waveform, net 9, for the window type rectangular at threshold value 1.0.

#### **pow**

```
pow( {o_waveformBase | n_numberBas} {o_waveformExpn | n_numberExpn} ) 
    => o_waveform/n_result/nil
```
#### **Description**

Takes the exponent of a given waveform or number.

#### **Arguments**

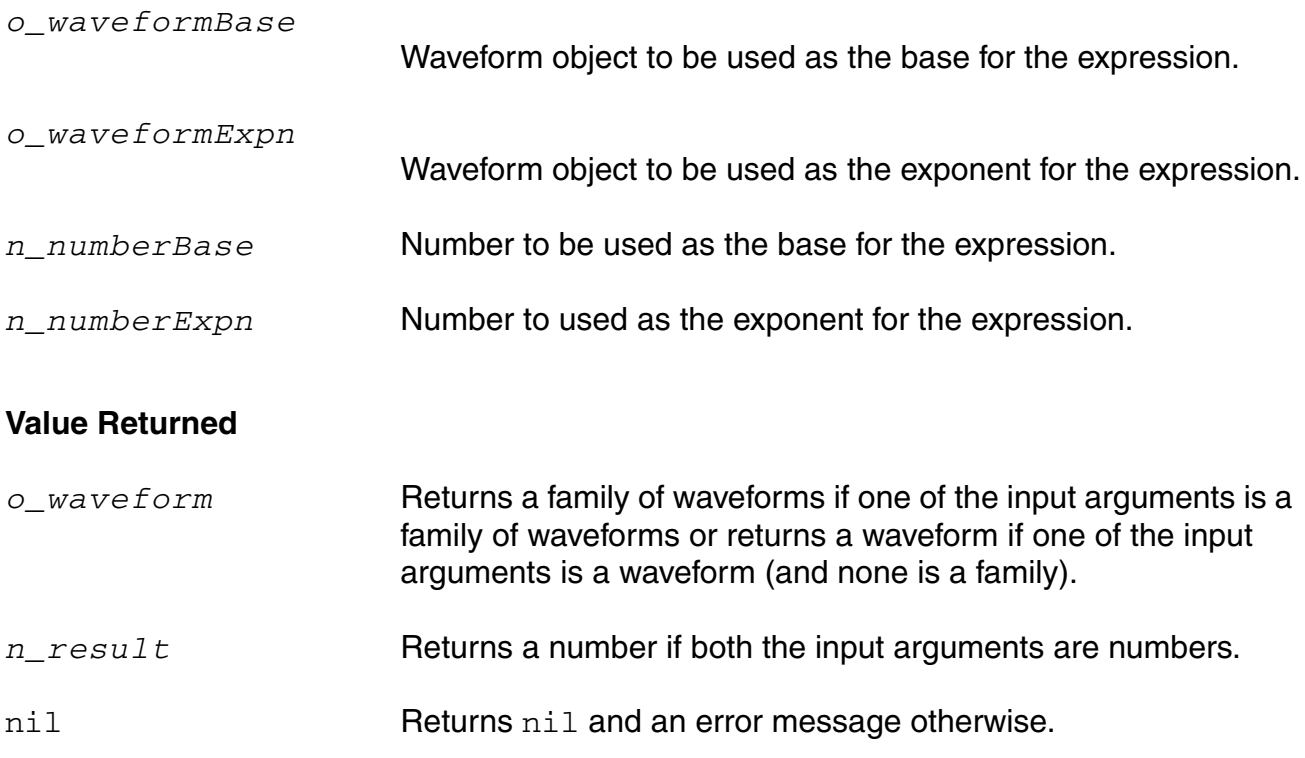

#### **Example**

pow( average( v( "/net9" ) ) 0.5 )

Gets the square root of the average value of the voltage at "/net9".

pow( 2 3 )  $\Rightarrow$  8

Gets the value of 2 to the third power, or 8.

pow( -2 2 )  $\Rightarrow$  4

Gets the value of -2 to the second power.

pow( 2.5 -1.2 ) => 0.3330213

Gets the value of 2.5 to the power of -1.2.

### **prms**

```
prms( o waveform n from n to [n period [n sfactor]])
     \Rightarrow o waveform/nil
```
## **Description**

Computes the periodic root mean square of a family of signals for each time point, which is the square root of the periodic average of the square of the input waveform.

#### **Arguments**

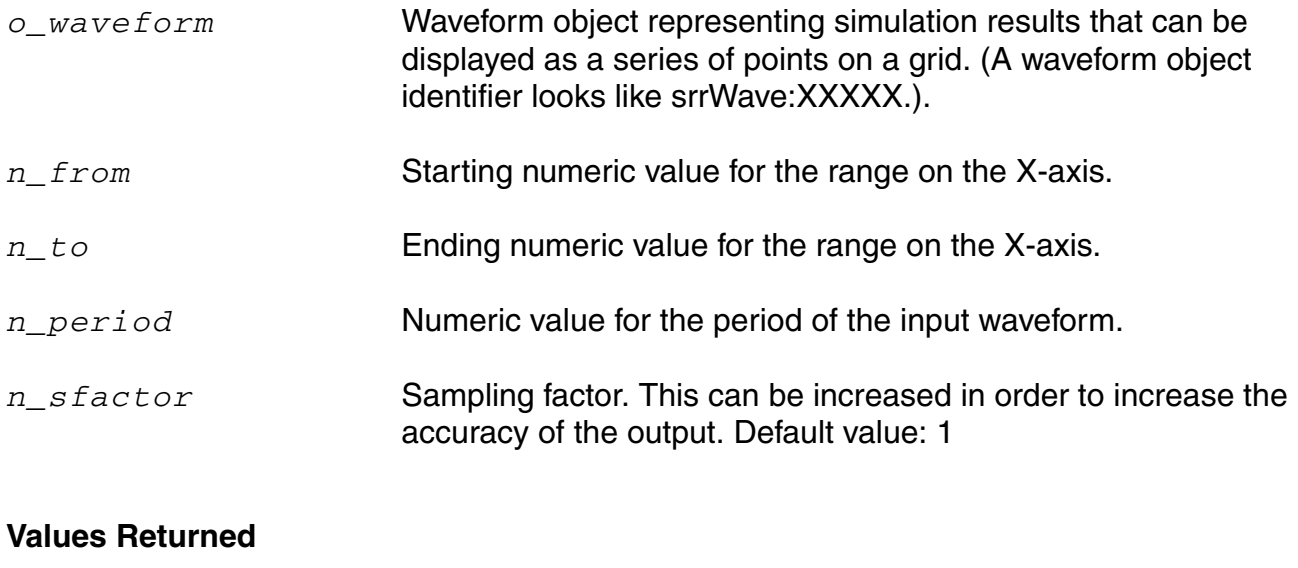

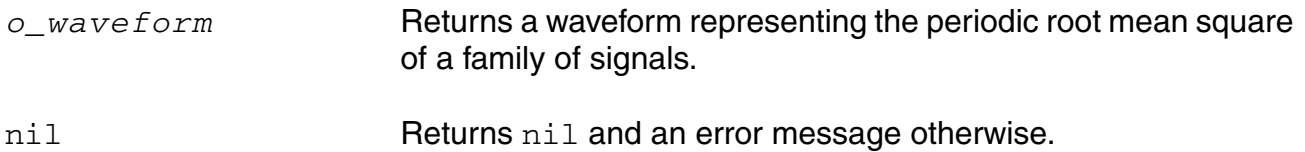

#### **Example**

prms v("/net8") ?from 1n ?to 20n ?period 2n ?sfactor 1)

Returns the value of the periodic root mean square for the family of waveforms representing the voltage of "/net8".

# **psd**

```
psd( o_waveform f_timeStart f_timeEnd x_num ?windowName t_windowName
     ?smooth x_smooth ?cohGain f_cohGain ?windowsize x_windowsize
    ?detrending t_detrending) 
    => o_waveformReal/nil
```
## **Description**

Returns an estimate for the power spectral density of *o\_waveform*. If *x\_windowsize* is not a power of 2, it is forced to the next higher power of 2. If *x\_num* is less than *x\_windowsize*, *x\_num* is forced to *x\_windowsize*.

## **Arguments**

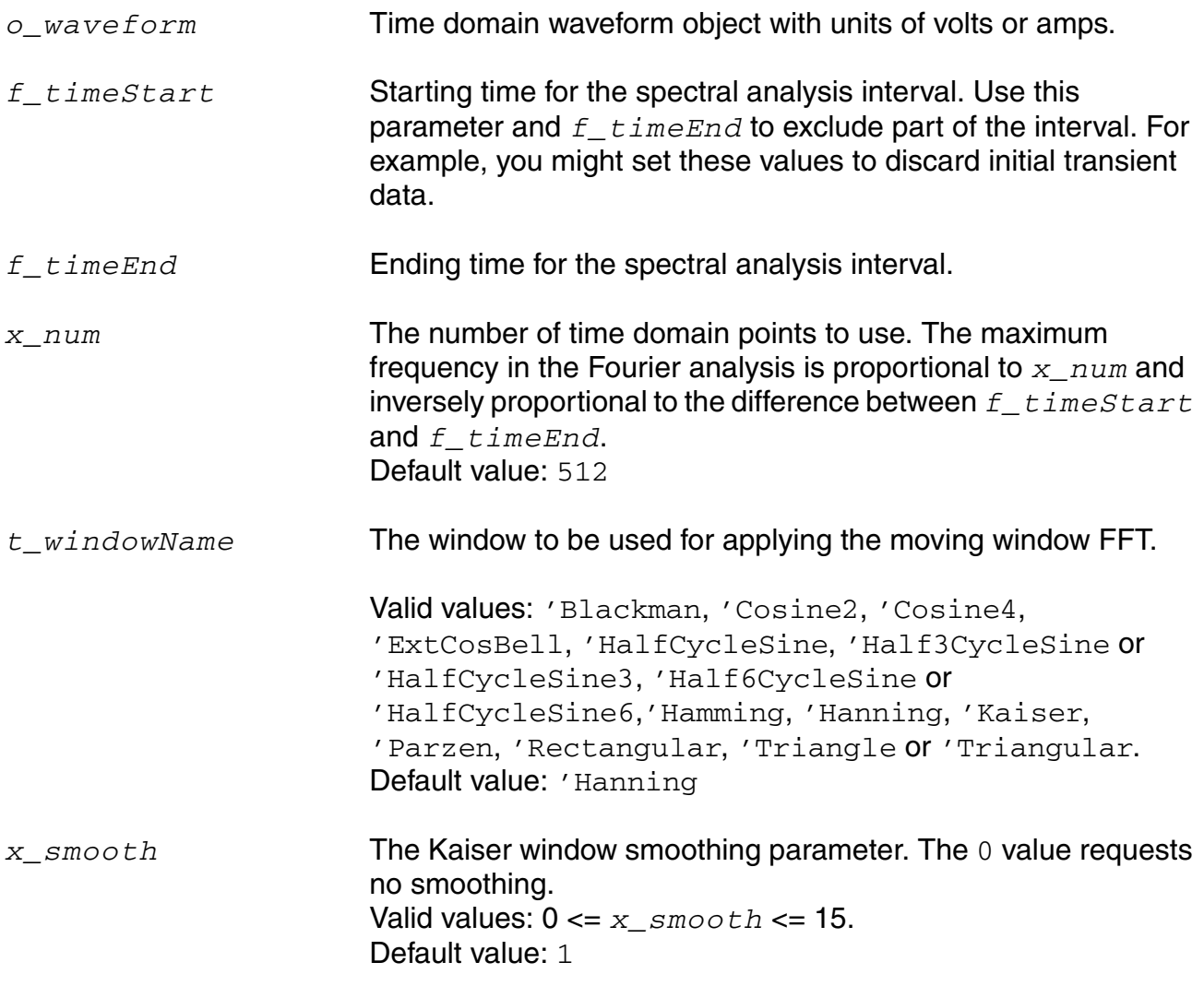

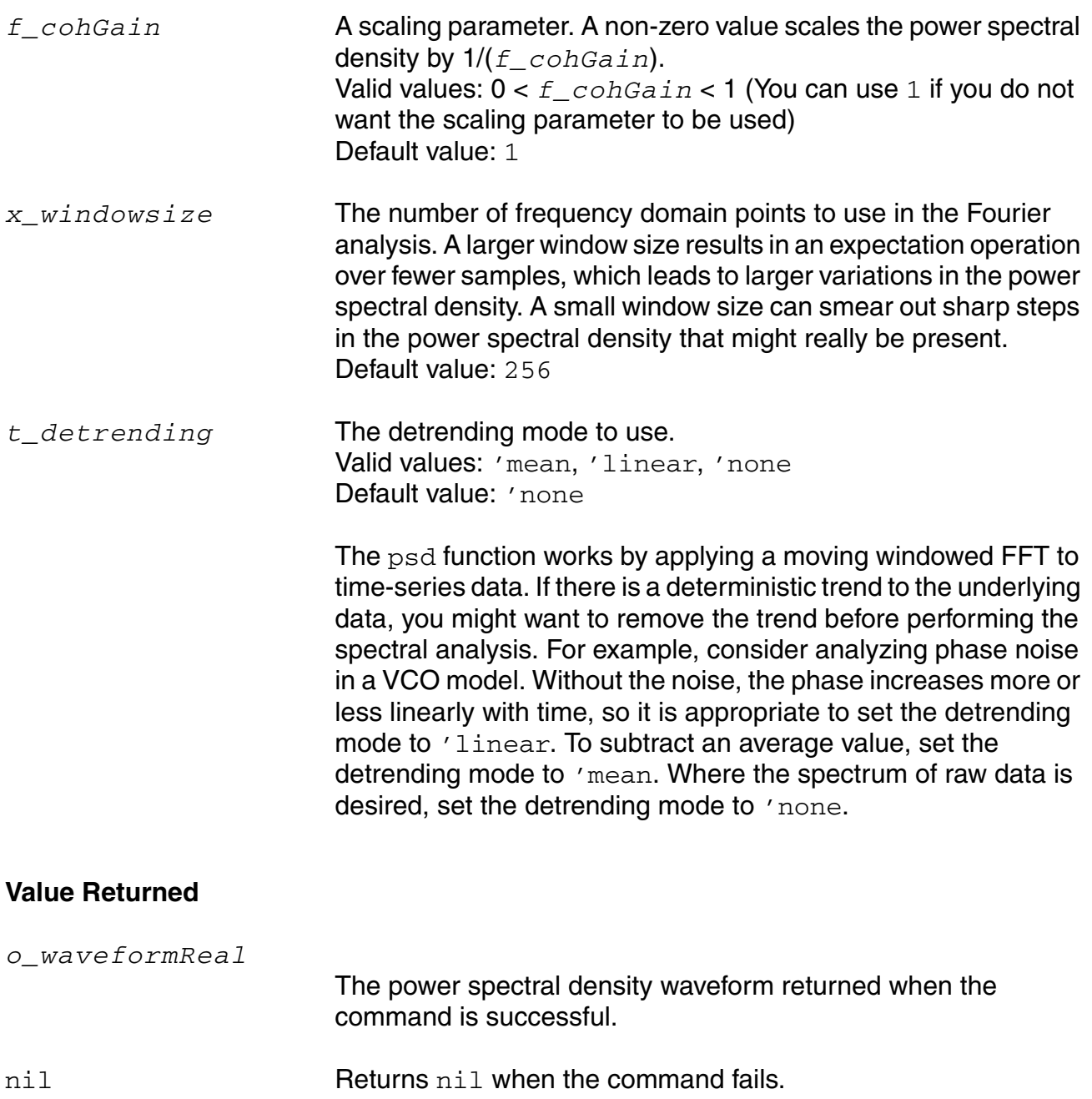

## **Example**

```
psd(VT("/net32" "/hm/test_bench/spectre/schematic"), 0, 16m, 12000,
?windowName 'Hanning,?smooth 1, ?windowSize 256, 
      ?detrending 'None, ?cohGain 1)
```
Consider applying this command to one of the waveforms in the following illustration.

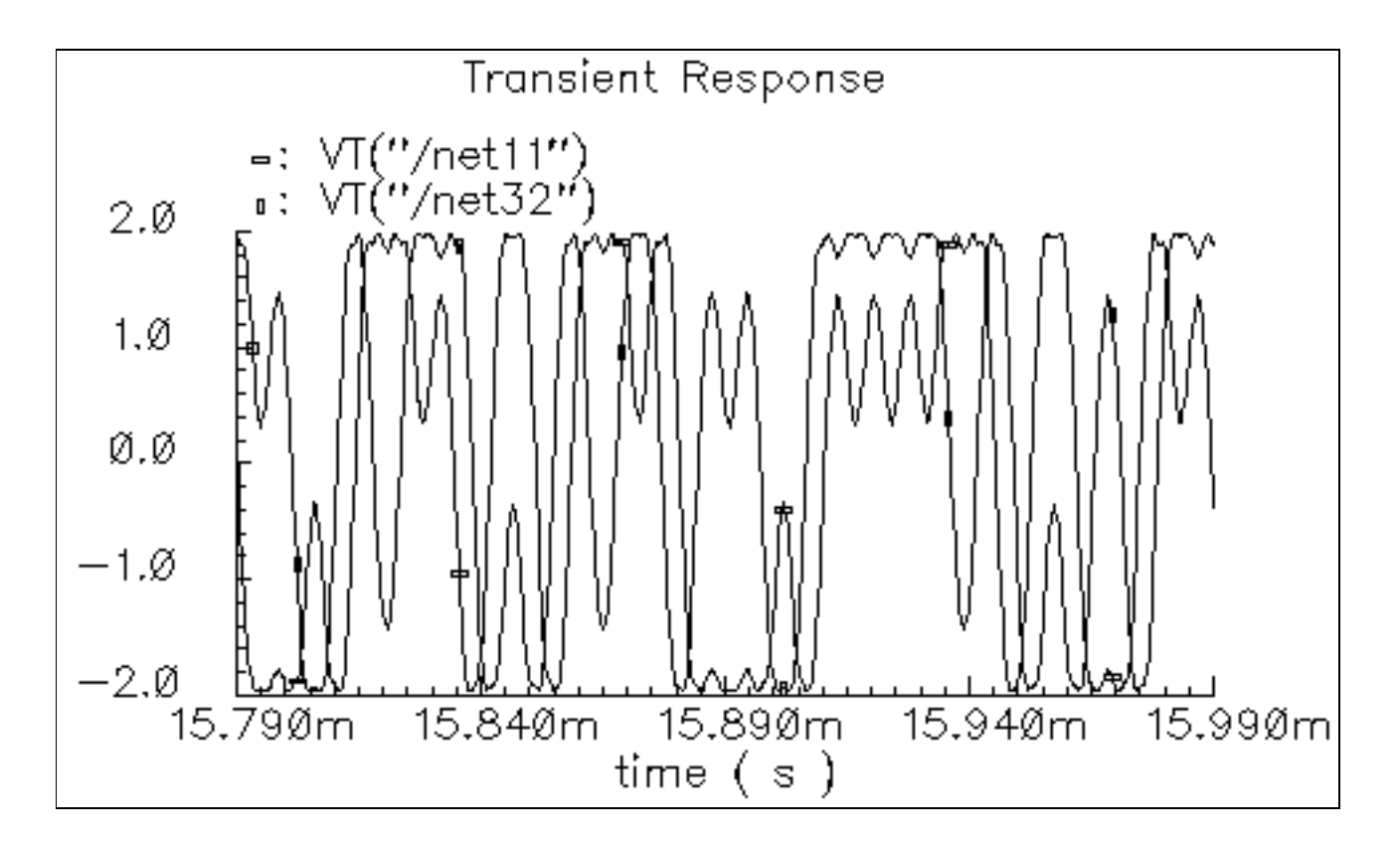

The result is the following spectrum, which is displayed with a logarithmic vertical scale.

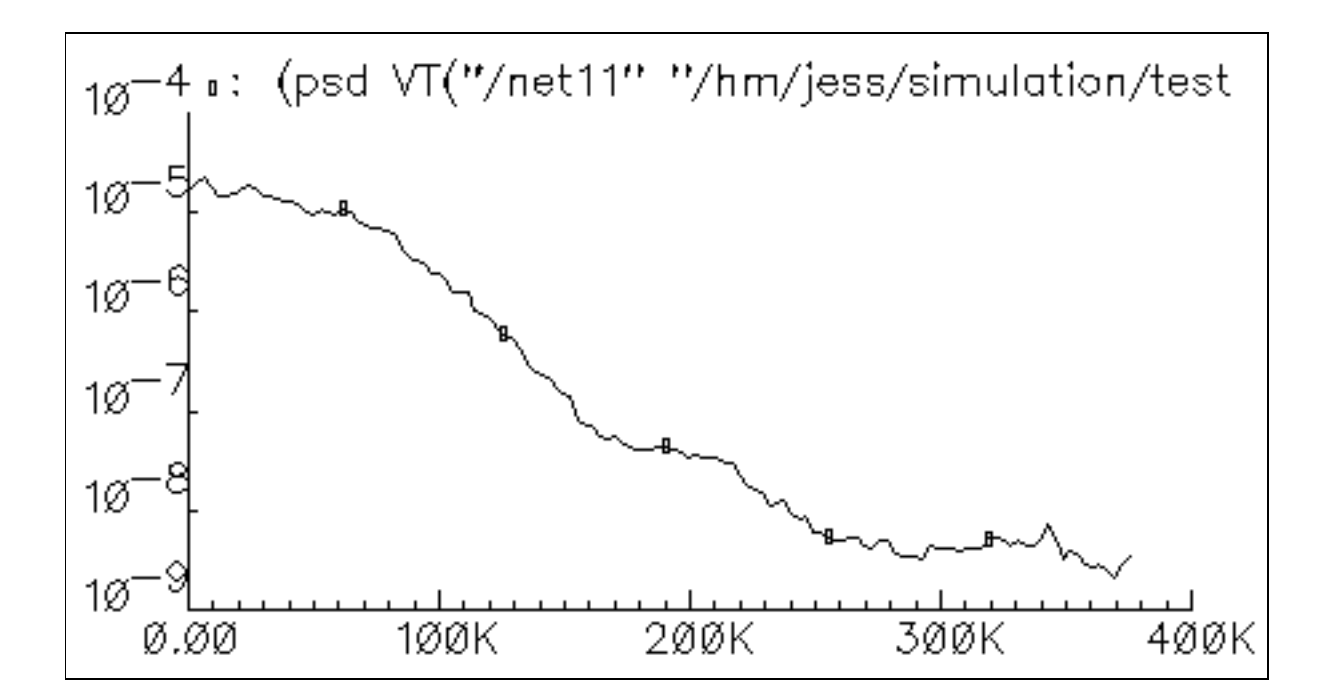

# **psdbb**

```
psdbb( o_waveform1 o_waveform2 f_timeStart f_timeEnd x_num
    ?windowName t_windowName ?smooth x_smooth ?cohGain f_cohGain
    ?windowsize x_windowsize ?detrending t_detrending) 
    => o_waveformReal/nil
```
## **Description**

Returns an estimate for the power spectral density of *o\_waveform1+j\*o\_waveform2*. If *x\_windowsize* is not a power of 2, it is forced to the next higher power of 2. If *x\_num* is less than *x\_windowsize*, *x\_num* is forced to *x\_windowsize*.

#### **Arguments**

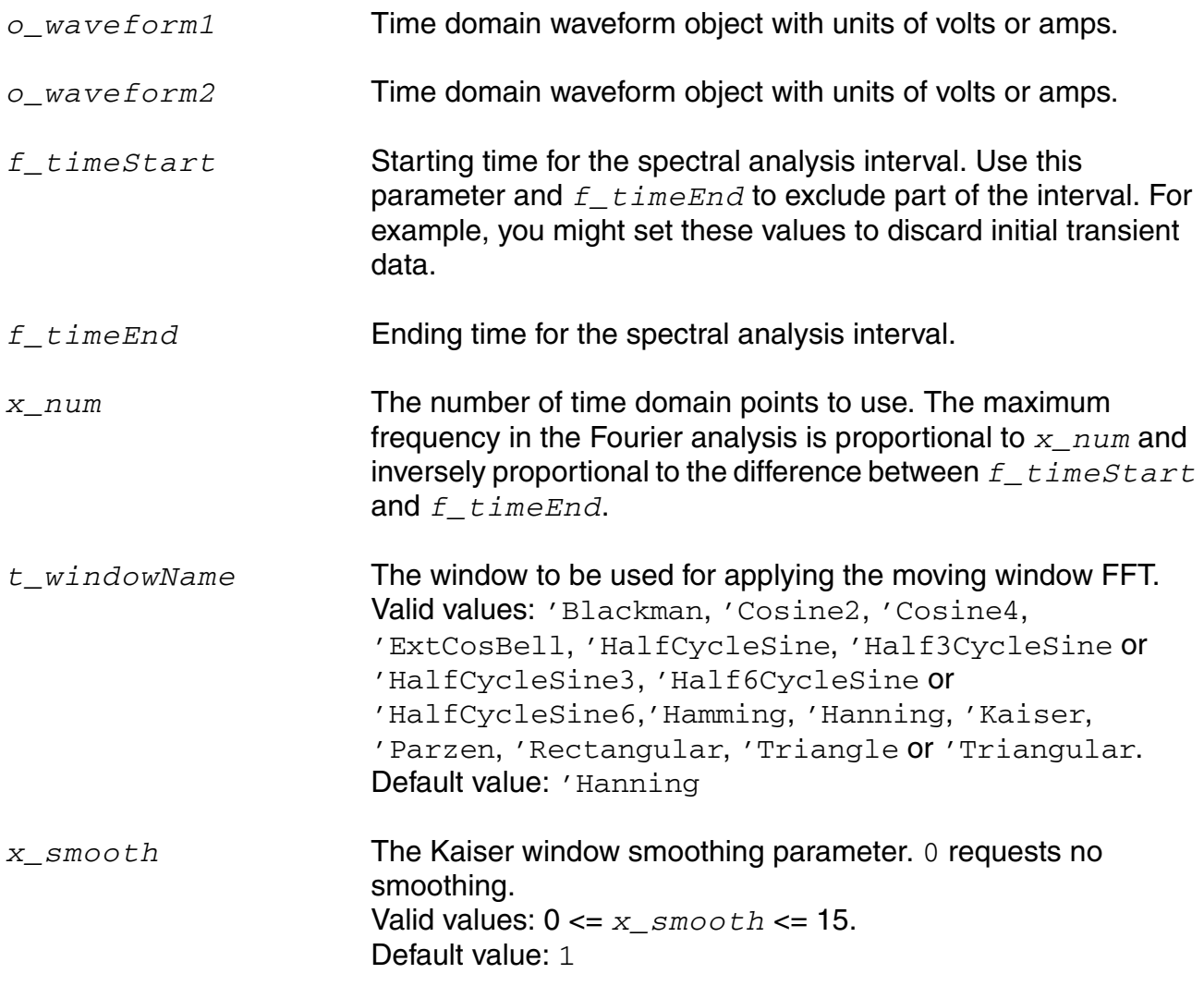

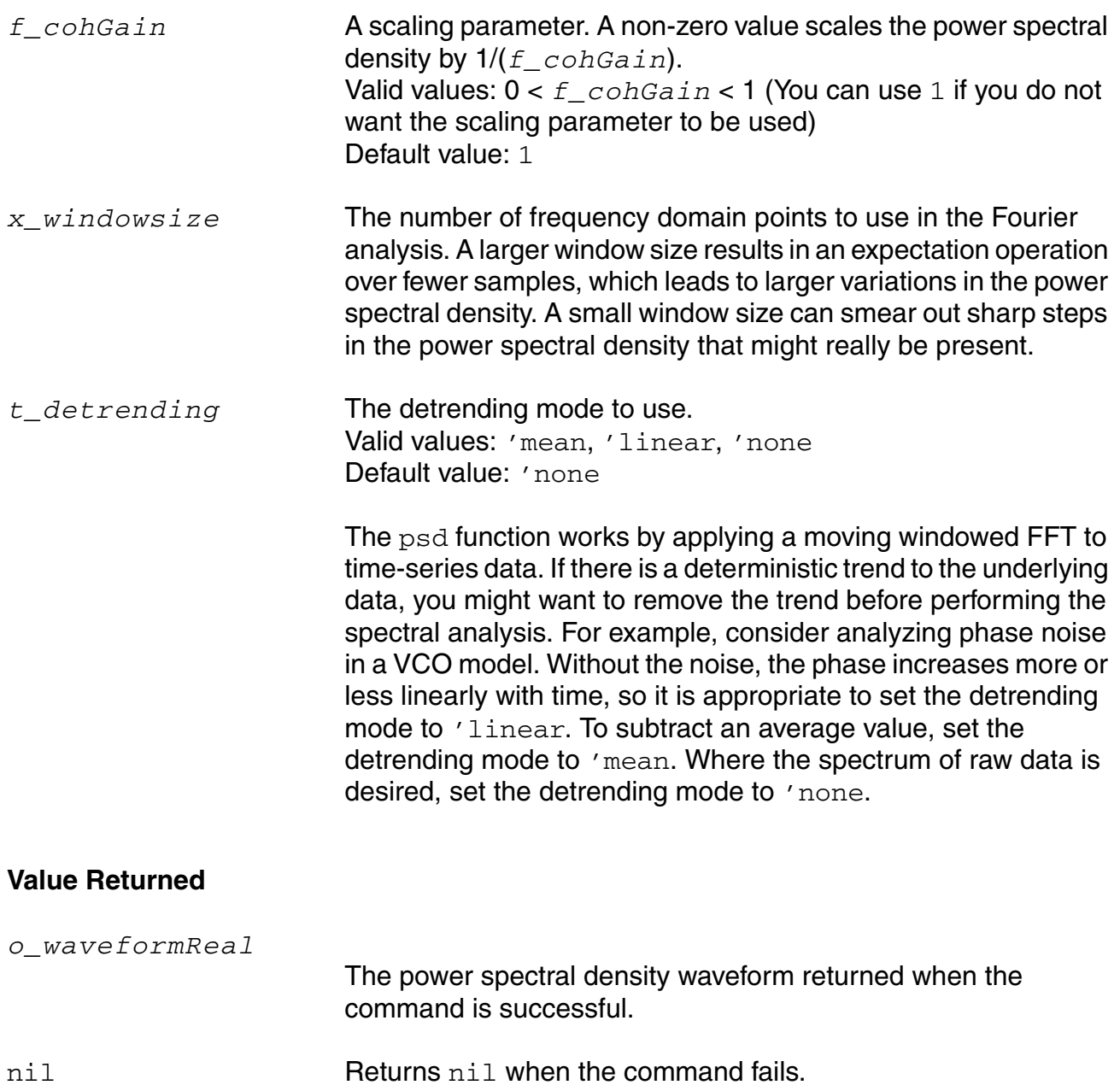

## **Example**

```
psdbb(VT("/net32" "/hm/test_bench/spectre/schematic"), 
     VT("/net11" "/hm/test_bench/spectre/schematic"), 0, 16m, 12000,
?windowName 'Hanning,?smooth 1, ?windowSize 256, 
     ?detrending 'None, ?cohGain 1)
```
Consider applying this command to both of the waveforms in the following illustration.

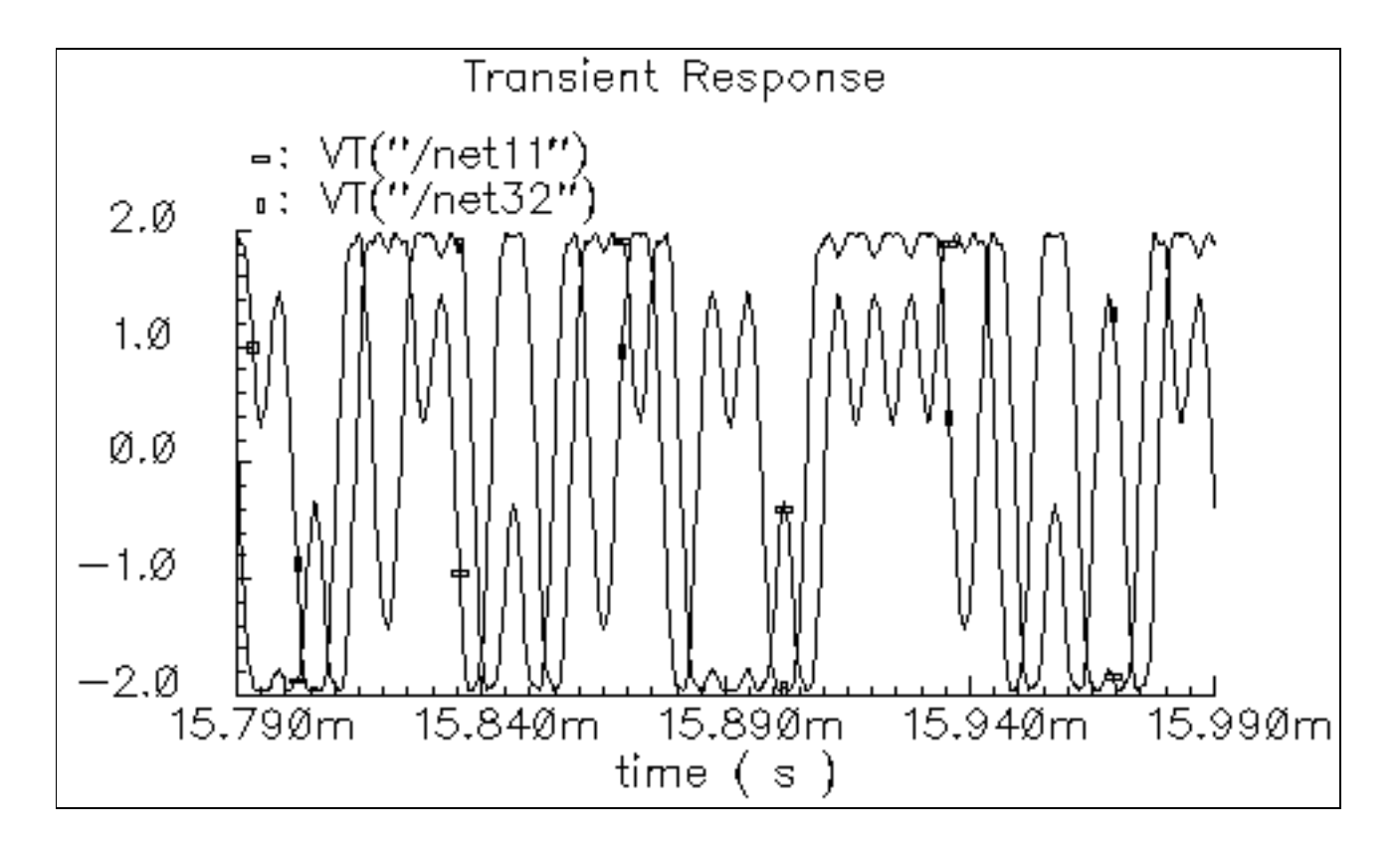

The result is the following spectrum, which is displayed with a logarithmic vertical scale.

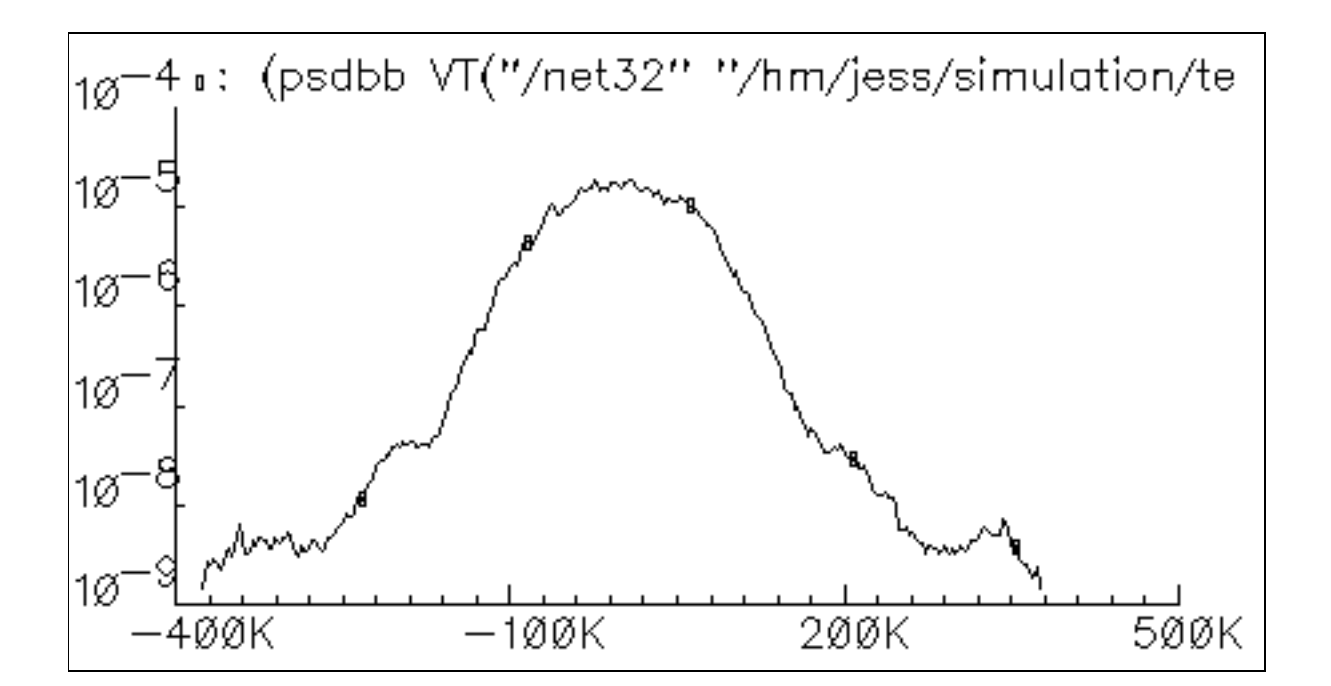

# **pstddev**

```
pstddev( o waveform n from n to [n period [n sfactor]])
     \Rightarrow o waveform/nil
```
## **Definition**

Computes the periodic standard deviation of a family of signals for each time point.

## **Arguments**

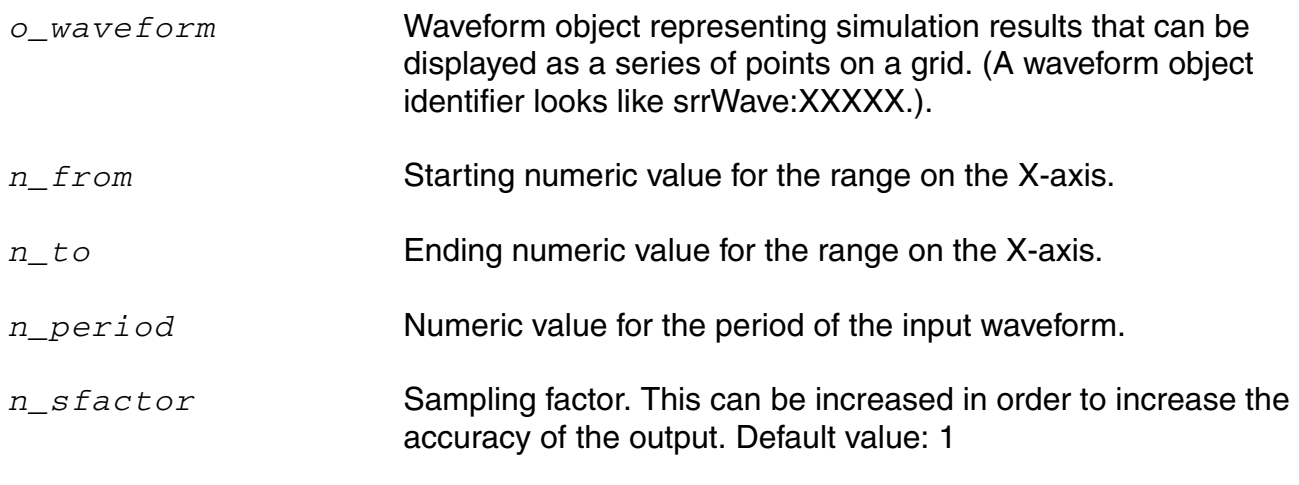

## **Values Returned**

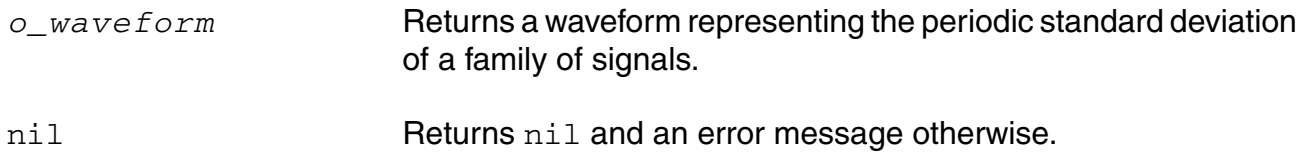

## **Example**

pstddev( v("/net8") ?from 1n ?to 20n ?period 2n ?sfactor 1)

Returns the value of the periodic standard deviation for the family of waveforms representing the voltage of "/net8"

## **pzbode**

```
pzbode(f_transferGain f_minfrequency f_maxfrequency x_nponits ?poles 
    o_waveform1 ?zeros o_wavefoem2)
    => o_waveform/nil
```
## **Description**

Calculates and plots the transfer function of a circuit from pole zero simulation data.

**Note:** This command also works for the parametric or sweep data.

## **Arguments**

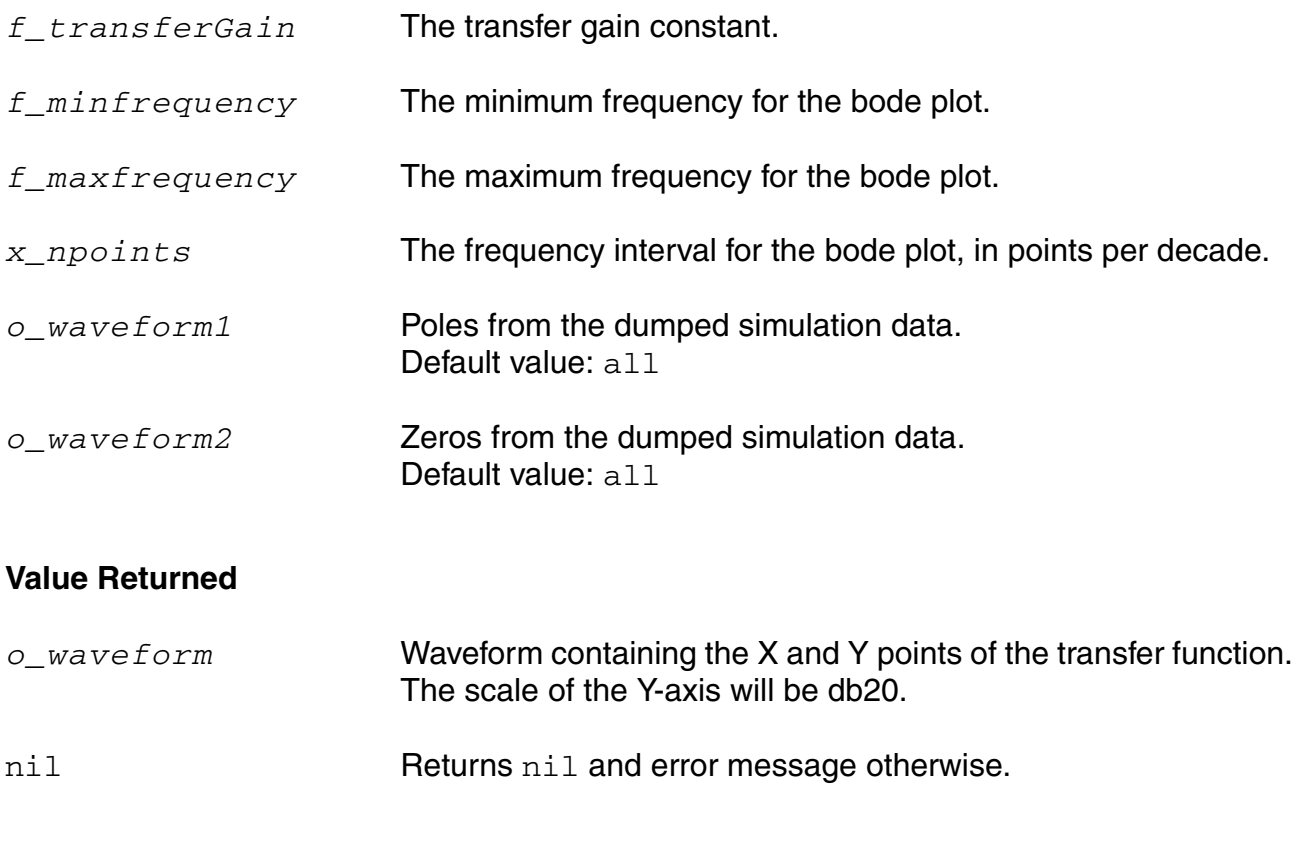

#### **Example**

pzbode( 1.0 1M 1G 20 ?poles complexPoleWave ?zeros complexZeroWave )

# **pzfilter**

```
pzfilter( [o_PoleWaveform] [o_ZeroWaveform] [?maxfreq t_maxfreq]
     [?reldist n_relDist] [?absdist n_absdist] [?minq n_minq] [?output_type
    o_output] )
    => o_waveform/nil
```
## **Description**

Returns the filtered Pole and Zero waveforms.

**Note:** If you do not specify values for *o\_PoleWaveform and o\_ZeroWaveform*  arguments, you should have run pz analysis prior to using this function. This command also works for the parametric or sweep data.

## **Arguments**

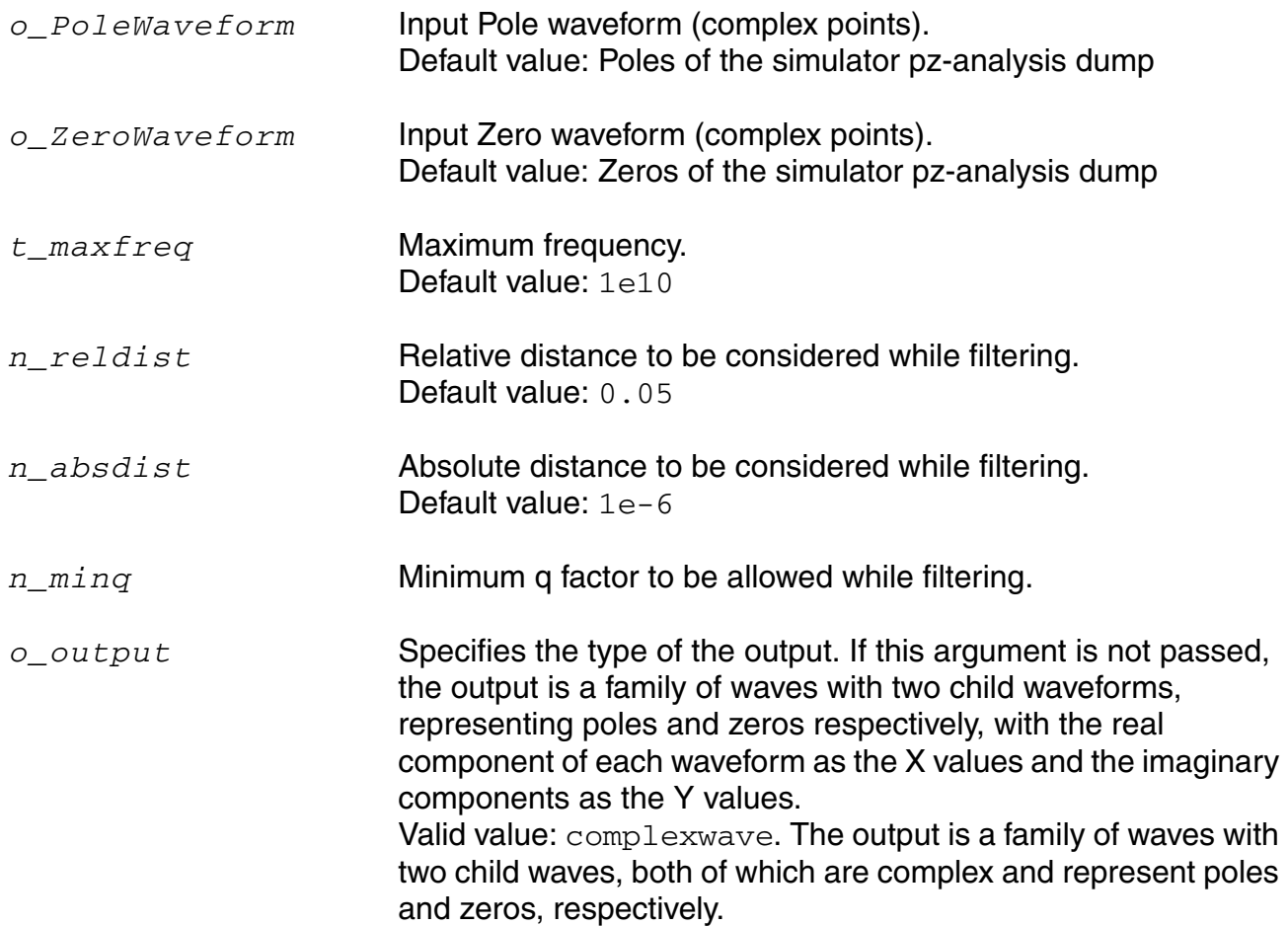

#### **OCEAN Reference** Predefined and Waveform (Calculator) Functions

## **Value Returned**

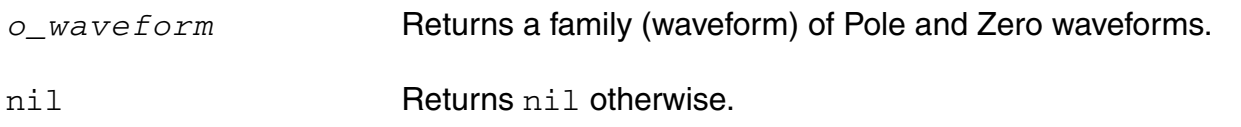

#### **Example**

pzfilter( complexPoleWave complexZeroWave ) => srrWave:175051584

Returns a family of filtered Pole and Zero waveforms, which correspond to the sweep values of "Pole" and "Zero", respectively.

# **rapidIPNCurves**

```
rapidIPNCurves( 
    o_result
    t_resultsDir
    n_resistance
    l_args
    )=> o_waveformReal/nil
```
## **Description**

Plots IPN curves.

## **Arguments**

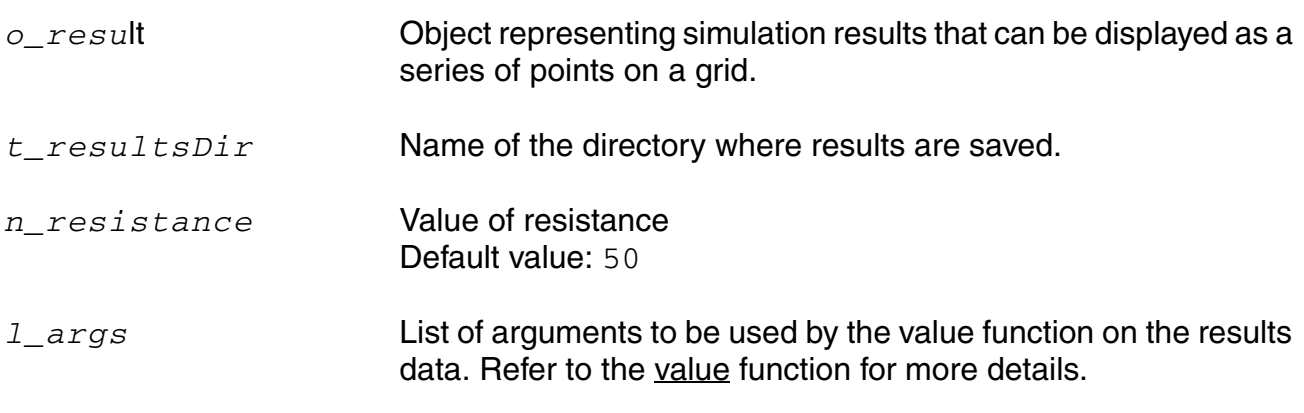

## **Value Returned**

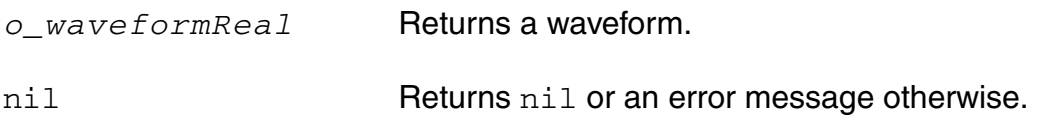

## **Example**

```
w2 = rapidIPNCurves("ac-ip3" ?resultsDir "./simulation/amplifier/spectre/
schematic/psf" ?r 50)
```
# **rapidIIPN**

```
rapidIIPN( 
     o_result
     t_resultsDir
    n_resistance
     l_args
     ) 
     => o_waveform/nil
```
## **Description**

Plots the input IPN curves.

## **Arguments**

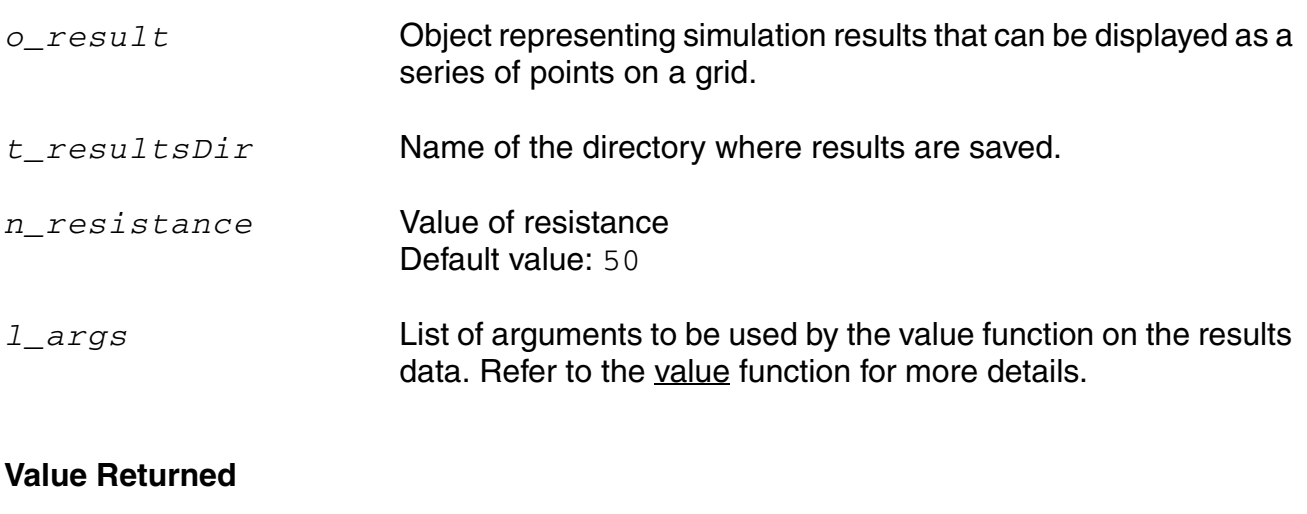

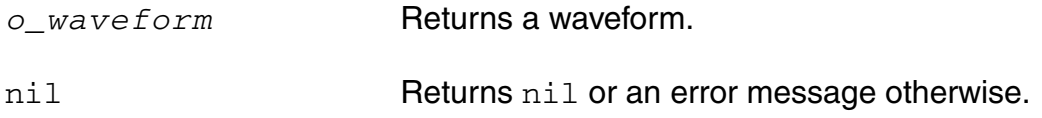

## **Example**

rapidIIPN("hbac\_ip3")

## **real**

```
real( {o_waveform | n_input} ) 
    => o_waveformReal/n_numberReal/nil
```
## **Description**

Returns the real part of a waveform representing a complex number, or returns the real part of a complex number.

## **Arguments**

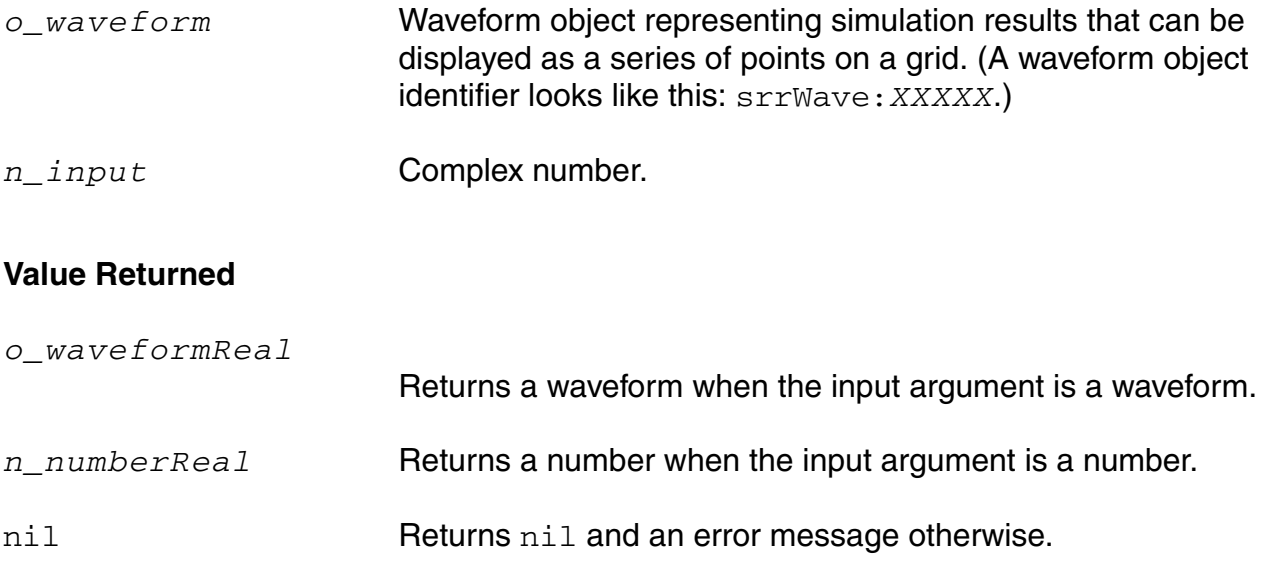

#### **Example**

real( v( "/net8" ) )

Returns a waveform representing the real part of the voltage of "/net8". You also can use the  $vr$  alias to perform the same command, as in  $vr$  ( "net8").

 $x=complex(-1 -2 )$   $\Rightarrow$  complex(-1, -2) real( $x$ ) =>  $-1.0$ 

Creates a variable  $x$  representing a complex number, and returns the real portion of that complex number.

# **riseTime**

```
riseTime( o_waveform n_initVal g_initType n_finalVal g_finalType n_theta1
    n_theta2 [g_multiple [s_Xname][g_histoDisplay][x_noOfHistoBins] ] ) 
    => o_waveform/n_value/nil
```
## **Description**

Returns the rise time measured between *theta1* (percent low) to *theta2* (percent high) of the difference between the initial value and the final value.

The riseTime function can also be used to compute the fall time if *initVal* is higher than *finalVal*.

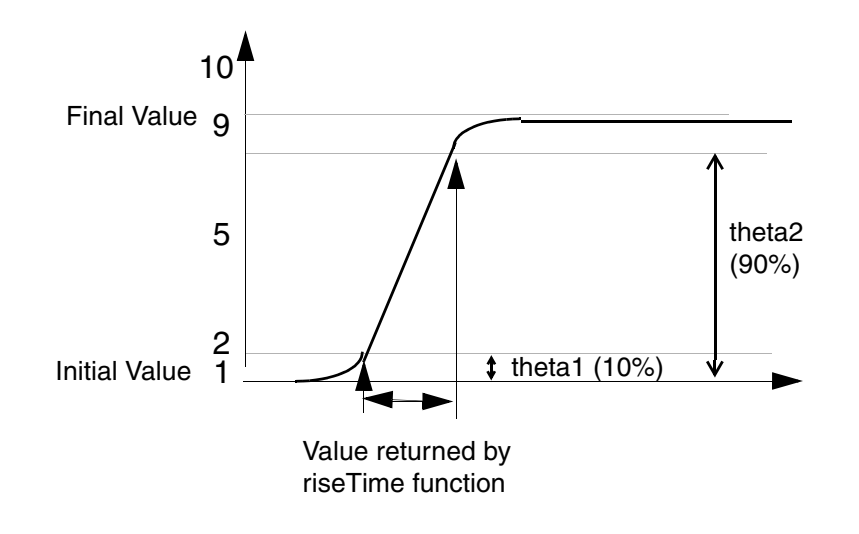

## **Arguments**

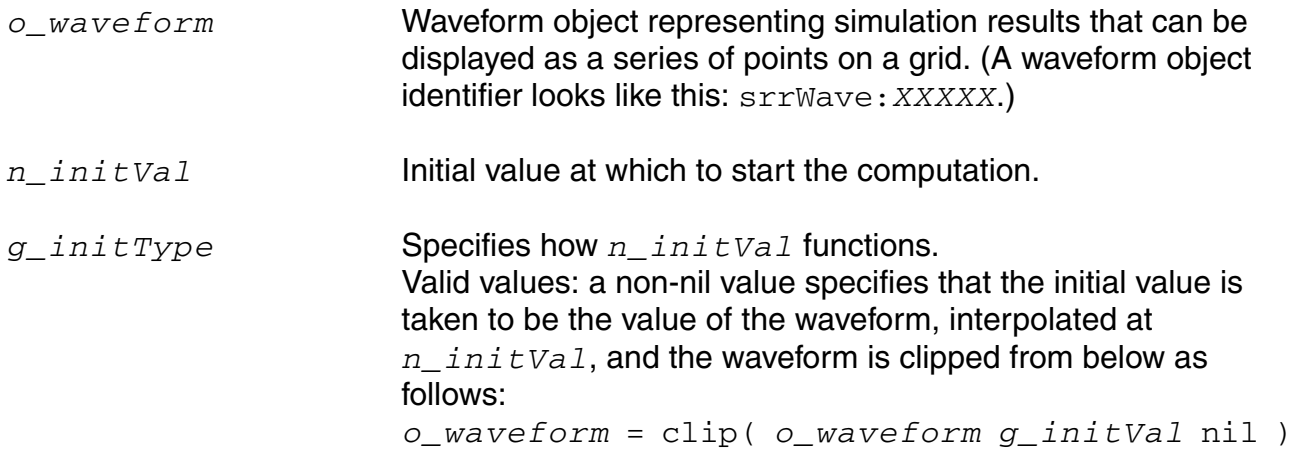

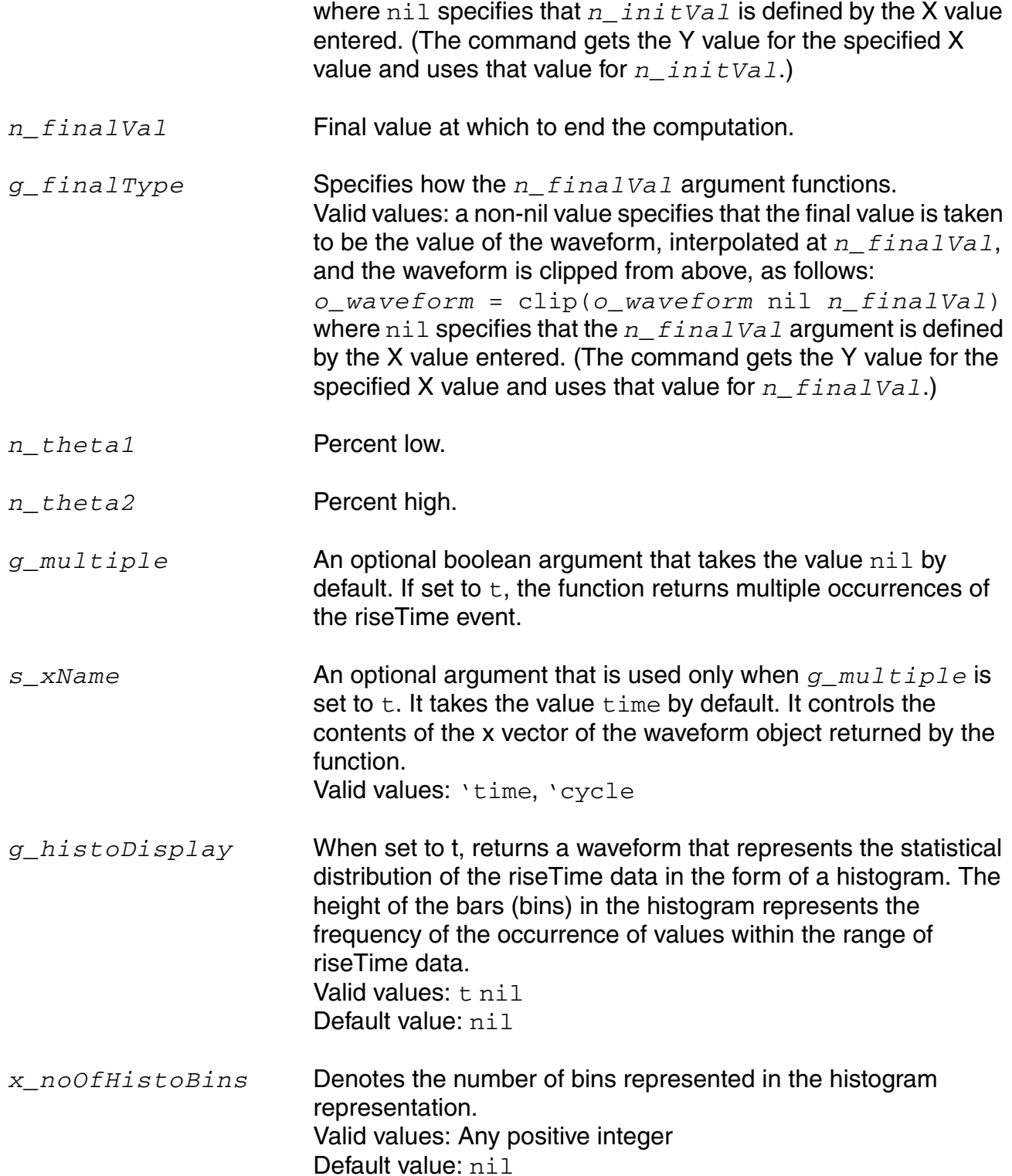

**Note:** *g\_histoDisplay* and *x\_noOfHistoBins* are added for backward compatibility only. It will be deprecated in future releases. Use the histo function for plotting the histogram of the resulting function.

#### **Value Returned**

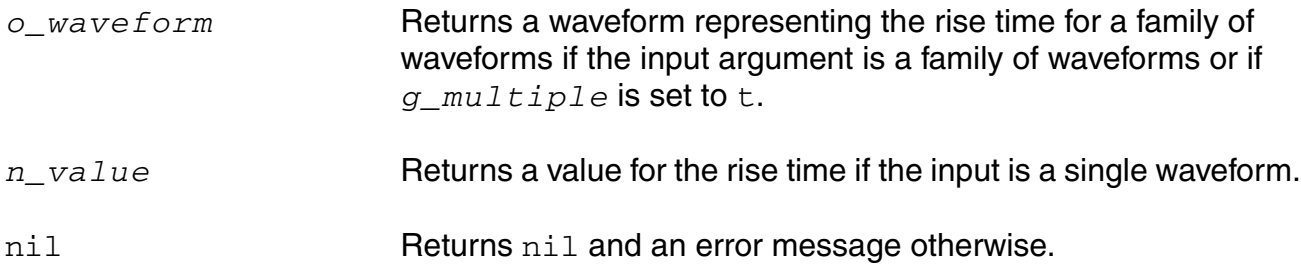

#### **Example**

riseTime( v( "/net8" ) 0 t 2 t 10 90 )

Computes the rise time for the waveform representing the voltage of "/ $net8$ " from 0 to 2.

For the next example, assume that v is the following sinusoidal waveform:

 $sin(2 * pi * time)$ riseTime( v 0.25 t 0.5 t 10 90)

Computes the fall time of the first falling edge from 1 to 0.

riseTime(VT("/out") 0.5 nil 4.5 nil 10 90 t "time") (s)

Returns multiple occurrences of riseTime specified against time-points at which each riseTime event occurs.

riseTime(VT("/out") 0.5 nil 4.5 nil 10 90 t "cycle") (s)

Returns multiple occurrences of riseTime specified against cycle numbers, where a cycle number refers to the n'th occurrence of the riseTime event in the input waveform.
#### **rms**

```
rms( o_waveform ) 
    => o_waveform/n_value/nil
```
### **Description**

Returns the root-mean-square value of a waveform.

### **Arguments**

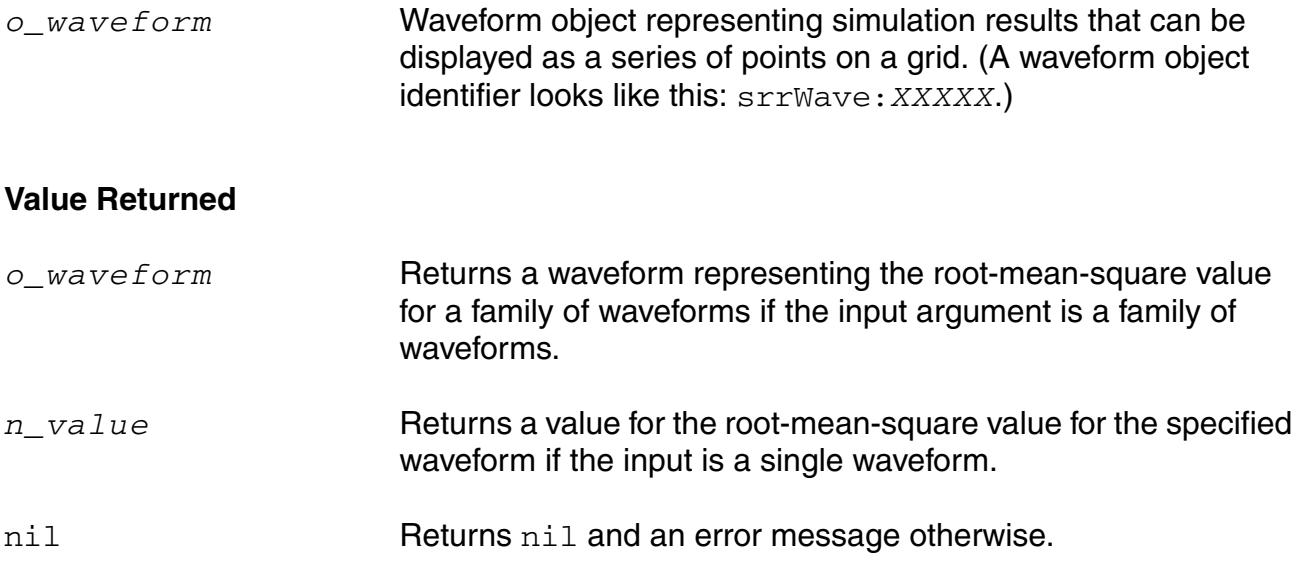

#### **Example**

rms( v( "/out" ) )

Returns the root-mean-square value of the waveform representing the voltage of the "/out" net.

# **rmsNoise**

```
rmsNoise( 
    n_from
    n_to
    ) 
    => o_waveform/n_value/nil
```
### **Description**

Computes the integrated root-mean-square noise over the specified bandwidth.

# **Arguments** *n* from **Frequency** in hertz that specifies the minimum value for the bandwidth. *n\_to* **Frequency** in hertz that specifies the maximum value for the bandwidth. **Value Returned** *o\_waveform* Returns a waveform (or a family of waveforms) representing the integrated root-mean-square noise if the data being analyzed is parametric. *n\_value* Returns a value for the integrated root-mean-square noise if the data being analyzed is from a single simulation run. nil Returns nil and an error message otherwise.

### **Example**

```
rmsNoise( 100 100M ) 
= > 250e-6
```
Computes the integrated root-mean-square noise from 100 to 100M.

# **rmsVoltage**

```
rmsVoltage( 
     t_net
     [t_net1]
     ) 
     => f_voltage/nil
```
### **Description**

Calculates the root-mean-square voltage between two nets for fast and regular envelop analysis.

### **Arguments**

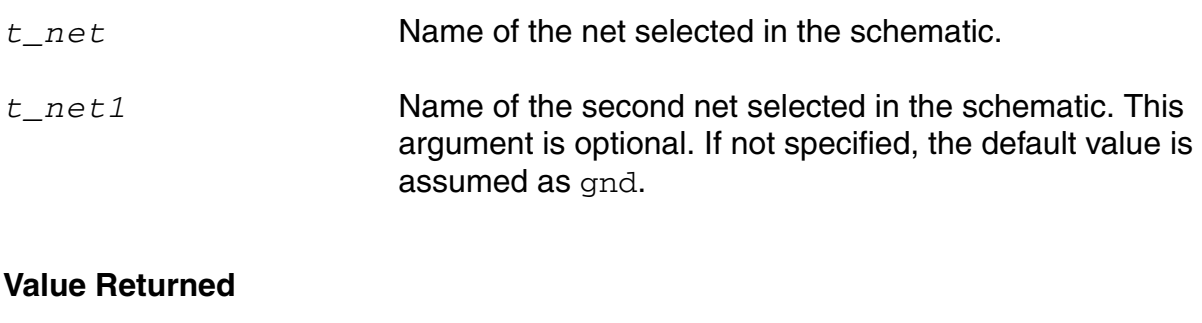

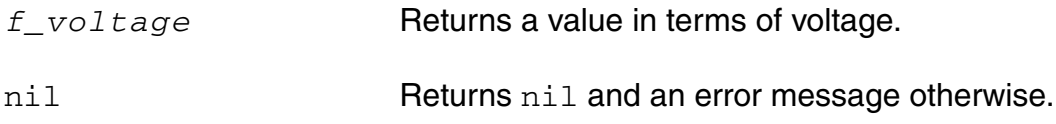

### **Example**

rmsVoltage( "net1" "!gnd")  $\Rightarrow 120$ 

Calculates the root-mean-square voltage between net1 and gnd.

### **root**

```
root( o_waveform n_rootVal x_n ) 
    => o_waveform/n_value/l_value/nil
```
### **Description**

Returns the *n*th X value at which the Y value equals the specified Y value ( $rootVal$ ).

#### **Arguments**

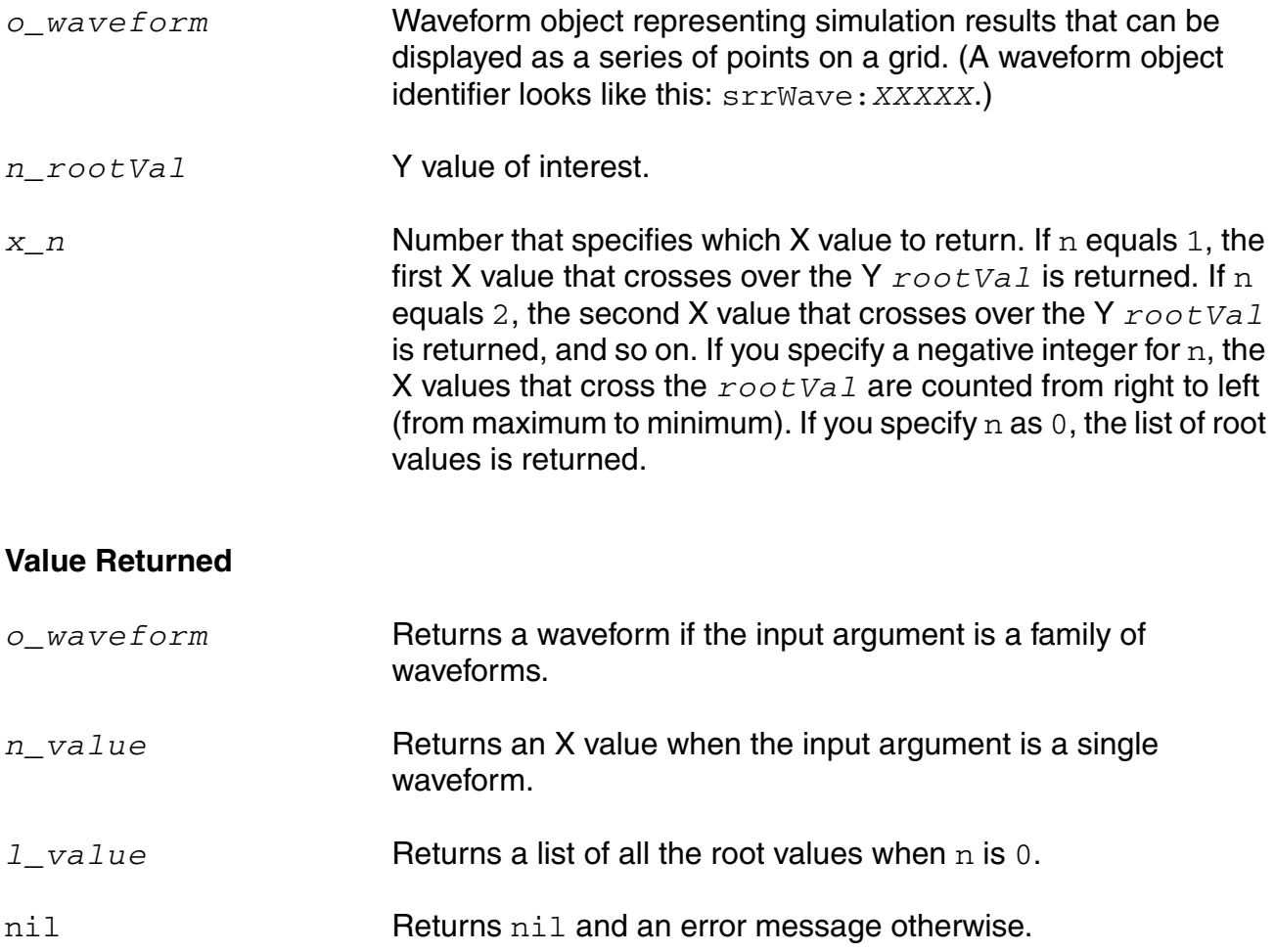

#### **Example**

root( v( "vout" ), 1.0, 4 )

Returns the X value for the point at which the waveform curve crosses the 1.0 Y value for the fourth time.

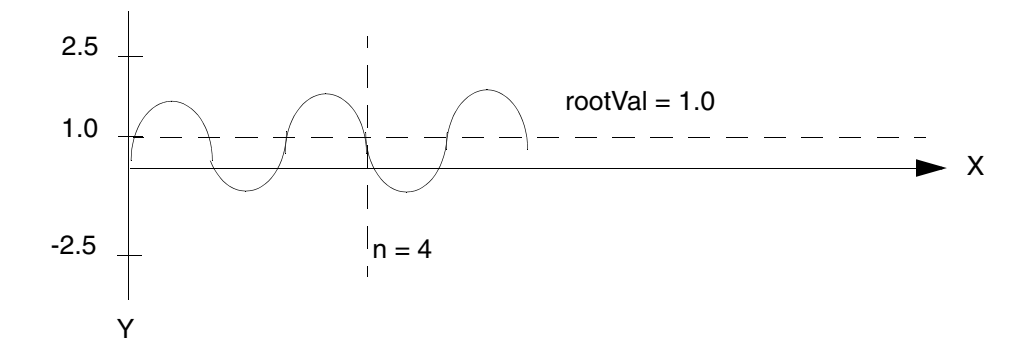

# **rshift**

```
rshift( o_waveform n_delta ) 
    => o_waveform/nil
```
### **Description**

Shifts the waveform to the right by the  $n$ *\_delta* value.

This command is the inverse of the [lshift](#page-424-0) command.

### **Arguments**

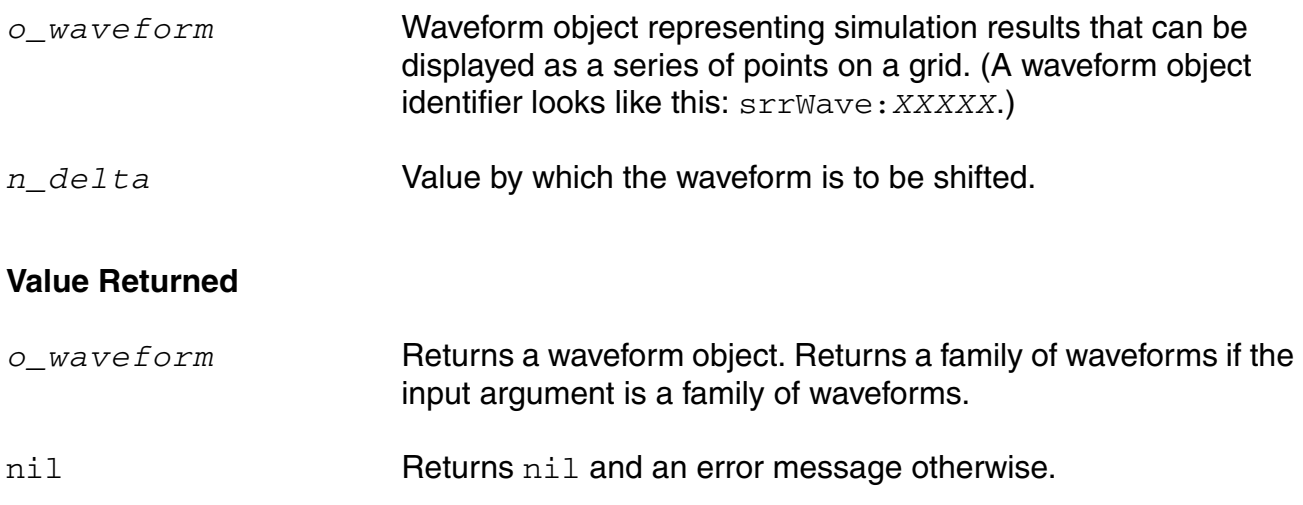

#### **Example**

rshift( v( "vout" ) ) 10n )

Shifts the waveform representing the voltage through the "vout" net to the right by 10n.

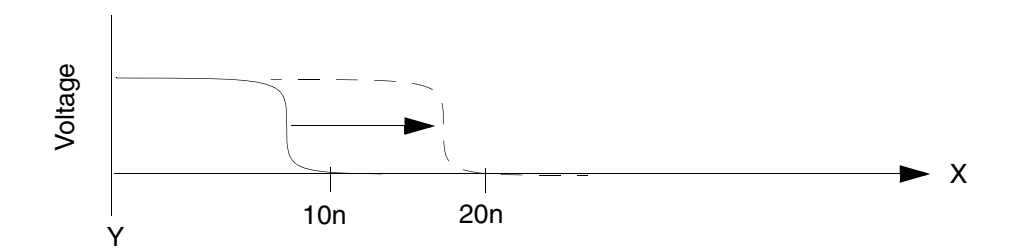

#### **sample**

```
sample( o_waveform n_from n_to t_type n_by ) 
    => o_waveform/n_number/nil
```
#### **Description**

Samples a waveform at the specified interval.

You can use this function to reduce the time it takes to plot waveforms that have many data points. If you sample a waveform beyond its range, you get the final value of the waveform. You can use this function to demodulate a signal. Consider an AM modulated sine wave. Assume the carrier frequency is 1 GHz, and the modulation frequency is 1 MHz. If the waveform is sampled every 1 ns, the resulting signal is cleanly demodulated (the 1 GHz carrier is completely eliminated by the sampling).

**Note:** The function can be used to sample both a waveform object as well as a family of waveforms. If the family is of dimension *m*, the arguments *n\_from*, *n\_to*, and *n\_by* would be of dimension *m-1*.

#### **Arguments**

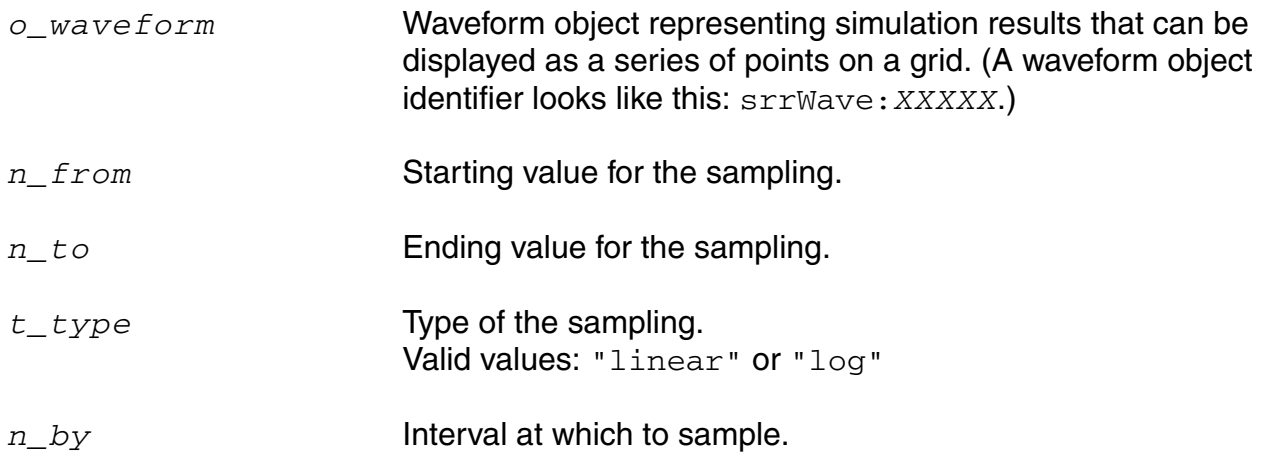

#### **Value Returned**

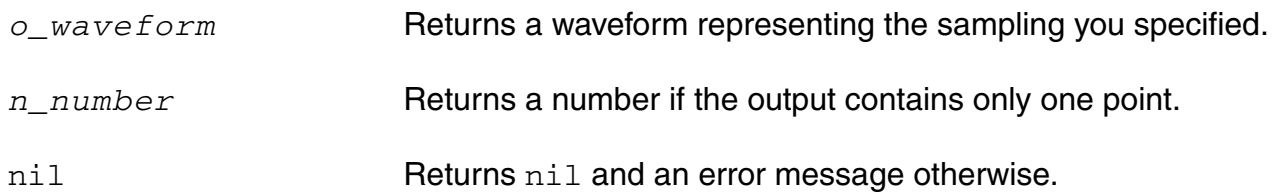

#### **Example**

sample( v( "vout" ) 0 50n "linear" 0.1n )

Takes a linear sample of the waveform representing the voltage of the "vout" net.

sample( v( "vout" ) 0 100m "log" 10 )

Takes a logarithmic sample of the waveform representing the voltage of the "vout" net.

# **settlingTime**

```
settlingTime( o_waveform n_initVal g_initType n_finalVal g_finalType n_theta
     [g_multiple [s_Xname]] )
    => o_waveform/n_value/nil
```
#### **Description**

The settling time is the time by which the signal settles within the specified Percent of step (theta) of the difference between the Final Value and Initial Value from the Final Value.

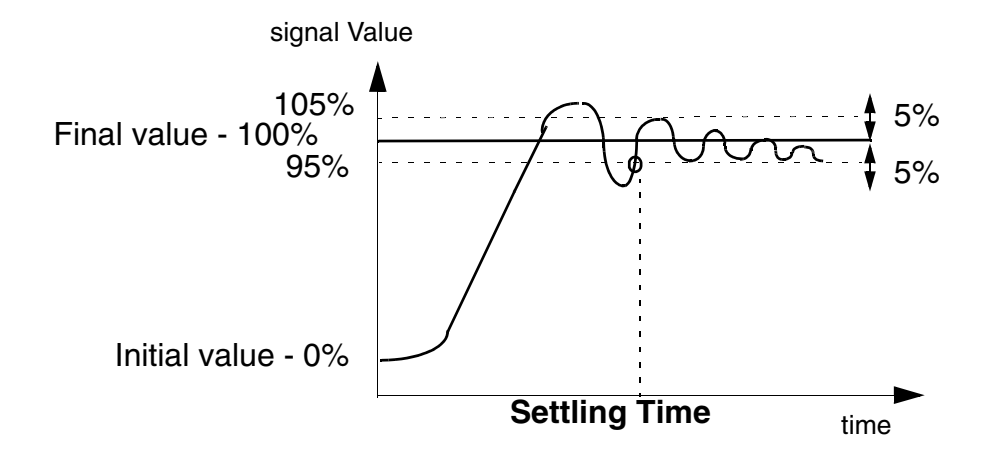

**Note:** The above graph represents the Initial value of the signal as 0% and Final value as 100%. The Percent of Step is taken as 5%.

### **Arguments**

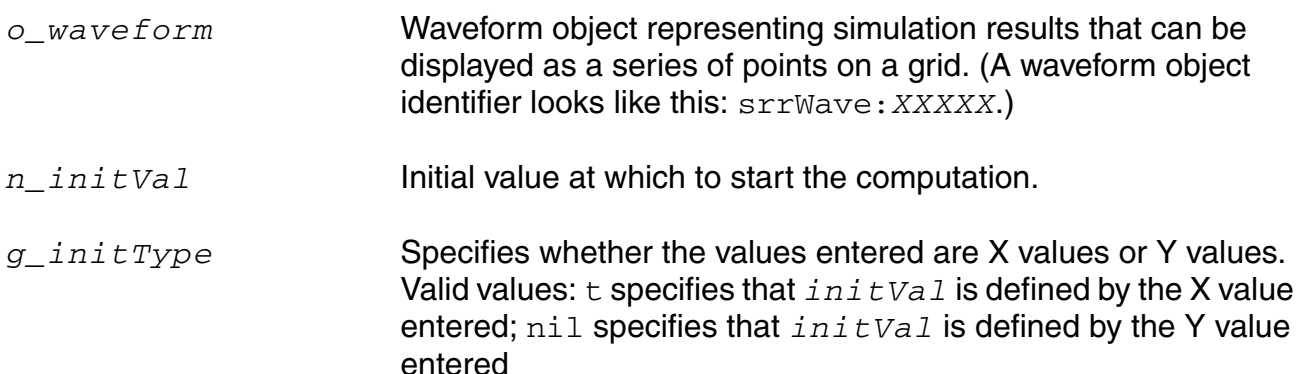

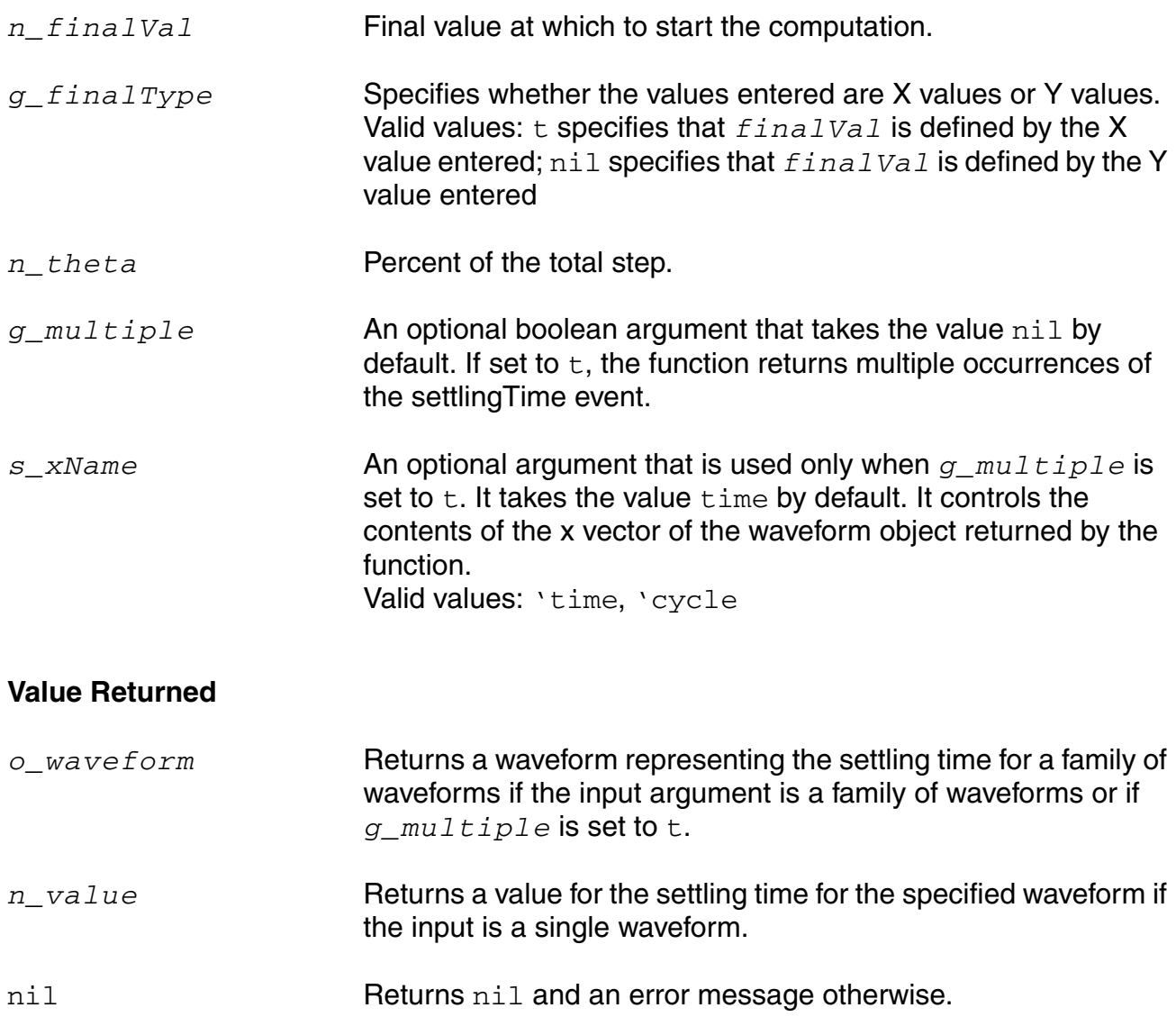

#### **Example**

settlingTime( v("/out" ) 0 t 2 t 90 )

Computes the time required for the waveform representing the voltage of the "/out" net to settle within 90 percent of the step from 0 to 2.

settlingTime(VT("/out") 0.5 nil 4.95 nil 5 t "time") (s)

Returns multiple occurrences of settlingTime specified against time-points at which each settlingTime event occurs.

settlingTime(VT("/out") 0.5 nil 4.95 nil 5 t "cycle") (s)

Returns multiple occurrences of settlingTime specified against cycle numbers, where a cycle number refers to the n'th occurrence of the settlingTime event in the input waveform.

### **slewRate**

```
slewRate( o_waveform n_initVal g_initType n_finalVal g_finalType n_theta1
    n_theta2 [g_multiple [s_Xname]][g_histoDisplay][x_noOfHistoBins] ) 
    => o_waveform/n_value/nil
```
#### **Description**

Computes the average rate at which an expression changes from *theta1* (percent low) to *theta2* (percent high) of the difference between the initial value and final value.

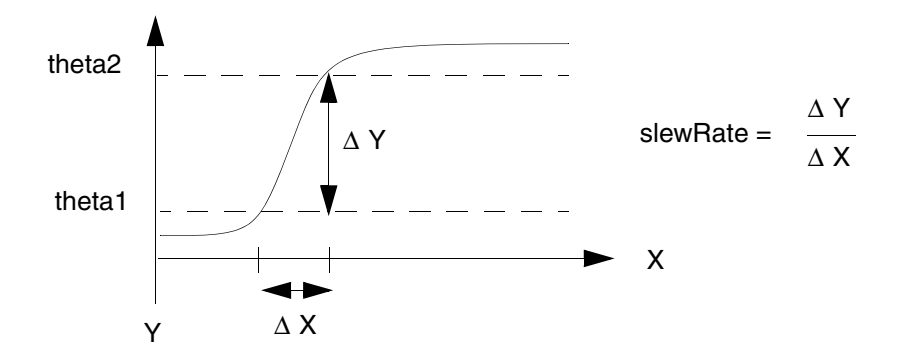

### **Arguments**

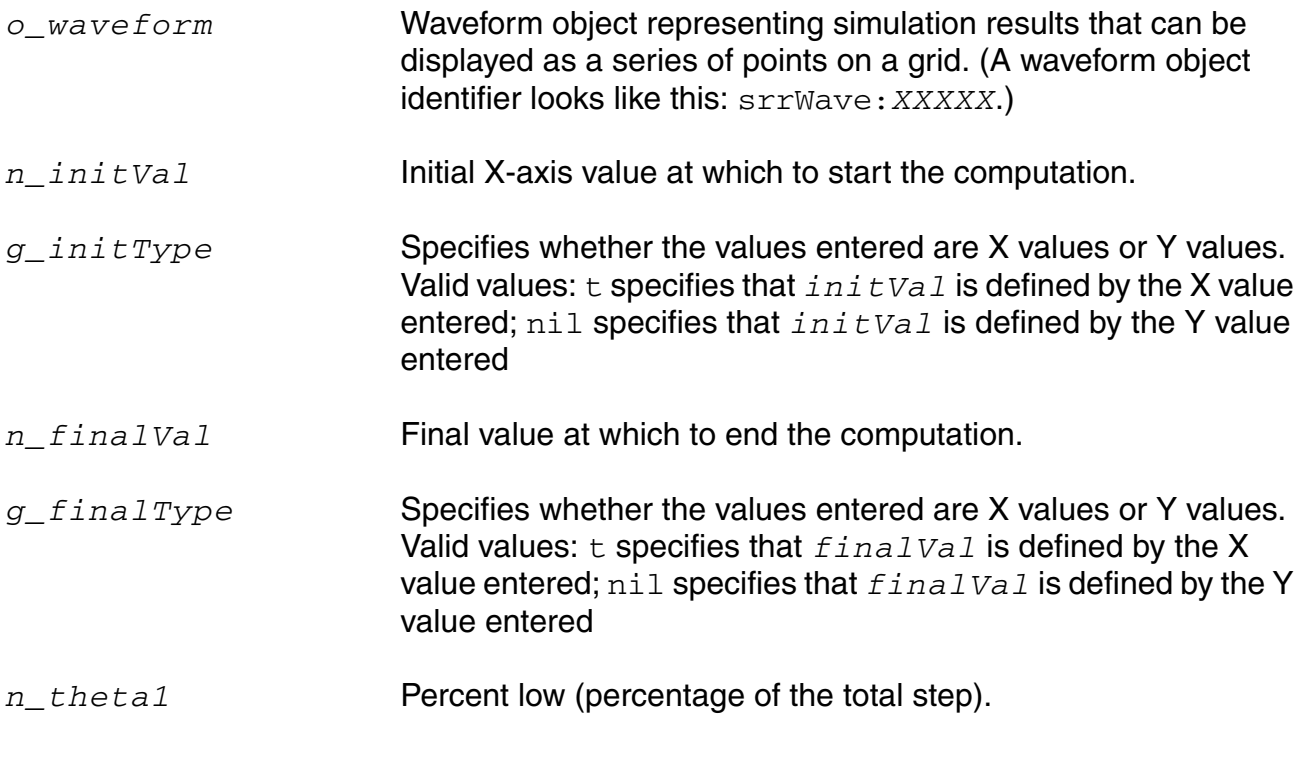

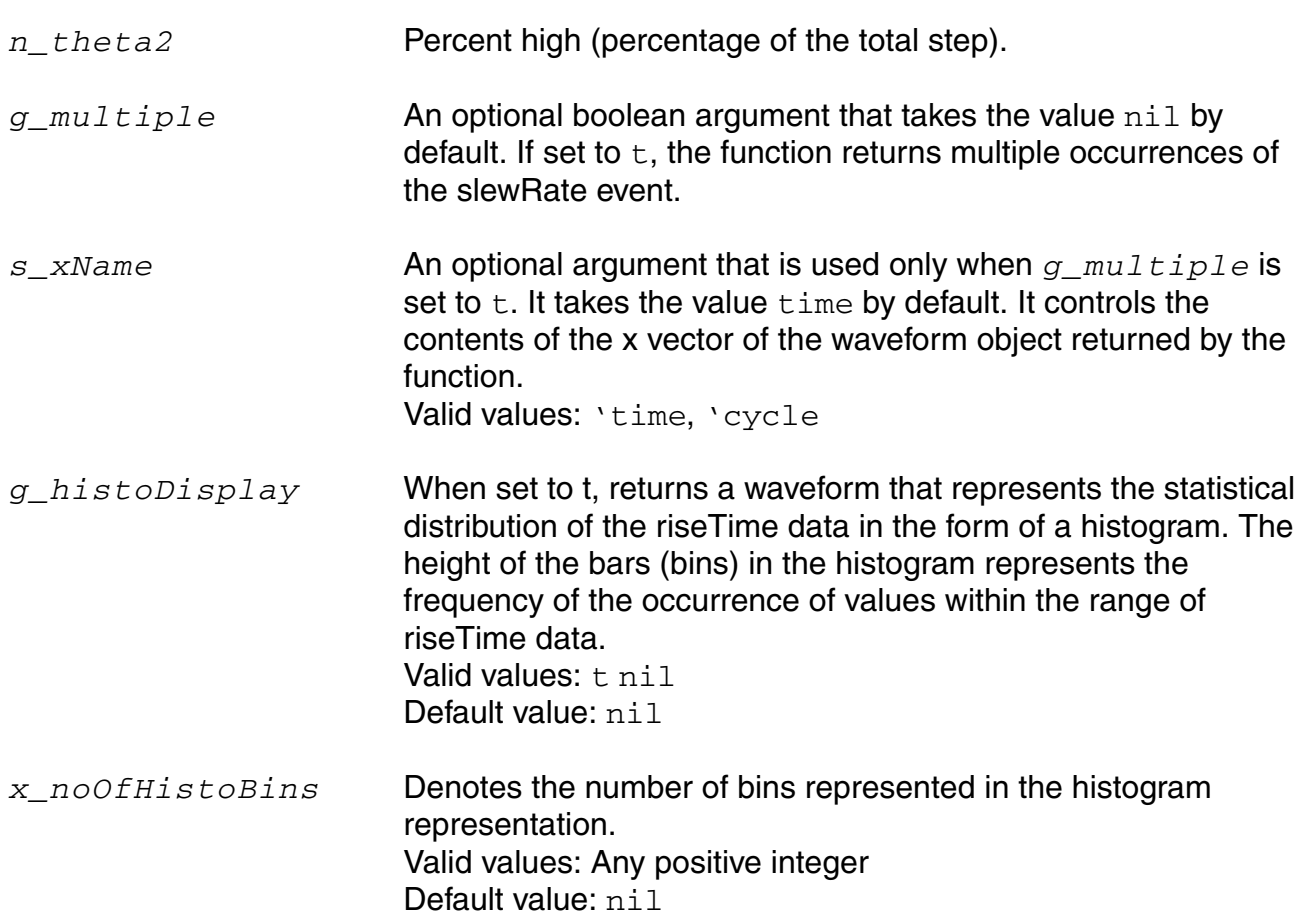

**Note:** *g\_histoDisplay* and *x\_noOfHistoBins* are added for backward compatibility only. It will be deprecated in future releases. Use the histo function for plotting the histogram of the resulting function.

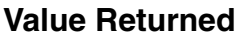

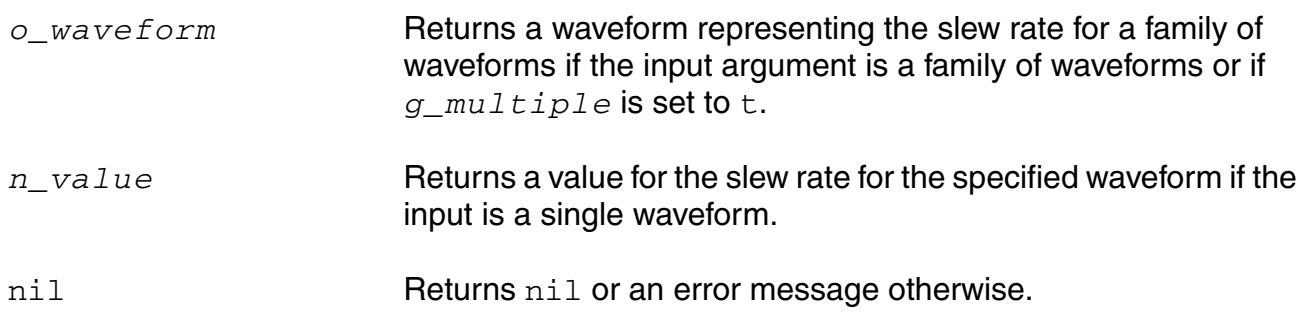

#### **Example**

slewRate( v( "vout" ) 10n t 30n t 10 90 )

Computes the slew rate for the waveform representing the voltage of the "vout" net from 10n to 30n.

slewRate( v( "vout" ) 0 nil 10 nil 5 95 )

Computes the slew rate for the waveform representing the voltage of the "vout" net from 0 to 10. In this example, the initial value and final value are entered as Y values.

slewRate(VT("/out") 0.5 nil 4.5 nil 10 90 t 'time)

Return multiple occurrences of slewRate values, computed at different time-points.

slewRate(VT("/out") 0.5 nil 4.5 nil 10 90 t 'cycle)

Returns multiple occurrences of slewRate values specified against cycle numbers (where cycle number refers to the n'th occurrence of slewRate computation).

### **spectralPower**

```
spectralPower( o_current o_voltage ) 
     => o_power/nil
```
### **Description**

Returns the spectral power given the spectral current and voltage.

To obtain a list of the harmonic frequencies, use harmonicList.

### **Arguments**

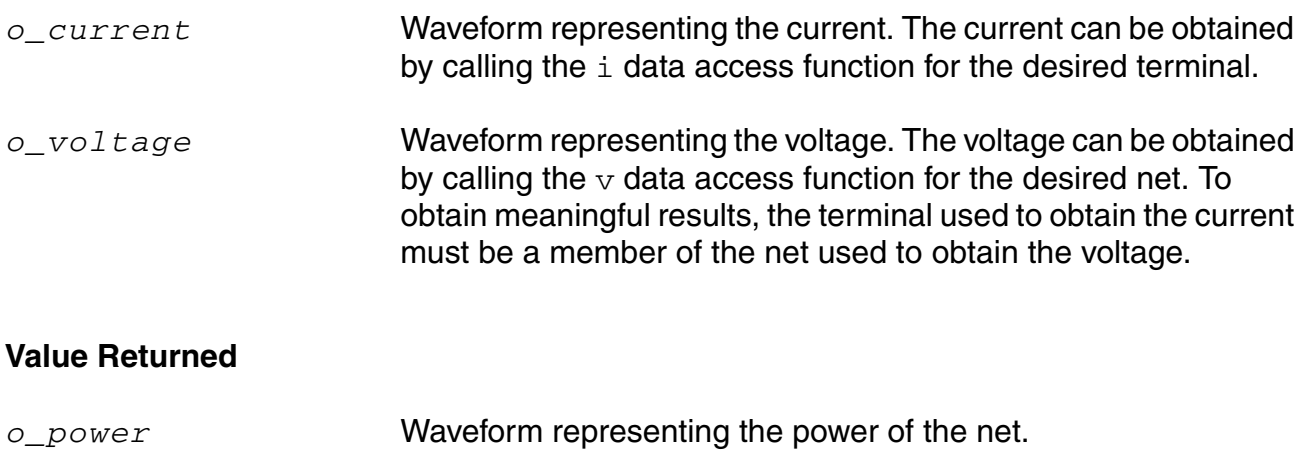

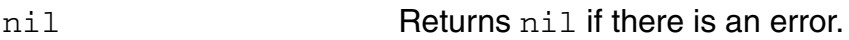

#### **Example**

plot(db10(spectralPower(i("/PORT0/PLUS") v("/net28"))))

Plots power of the output "/net28". "/PORT0/PLUS" is a member of "/net28".

### **spectrumMeas**

```
spectrumMeas( o_waveform n_from n_to x_numSamples x_noiseBins n_startFreq
    n_endFreq t_windowName n_adcSpan t_measType ) 
    => o_spectrumWaveform/g_value/nil
```
#### **Description**

Calculates Signal-to-Noise-and-Distortion Ratio (SINAD), Spurious Free Dynamic Range (SFDR), Effective Number of Bits (ENOB), and Signal-to-Noise Ratio (without distortion) by using discrete fourier transform of any given input signal.

The spectrum measure is used for characterizing A-to-D converters and is typically supported for transient simulation data.

#### **Arguments**

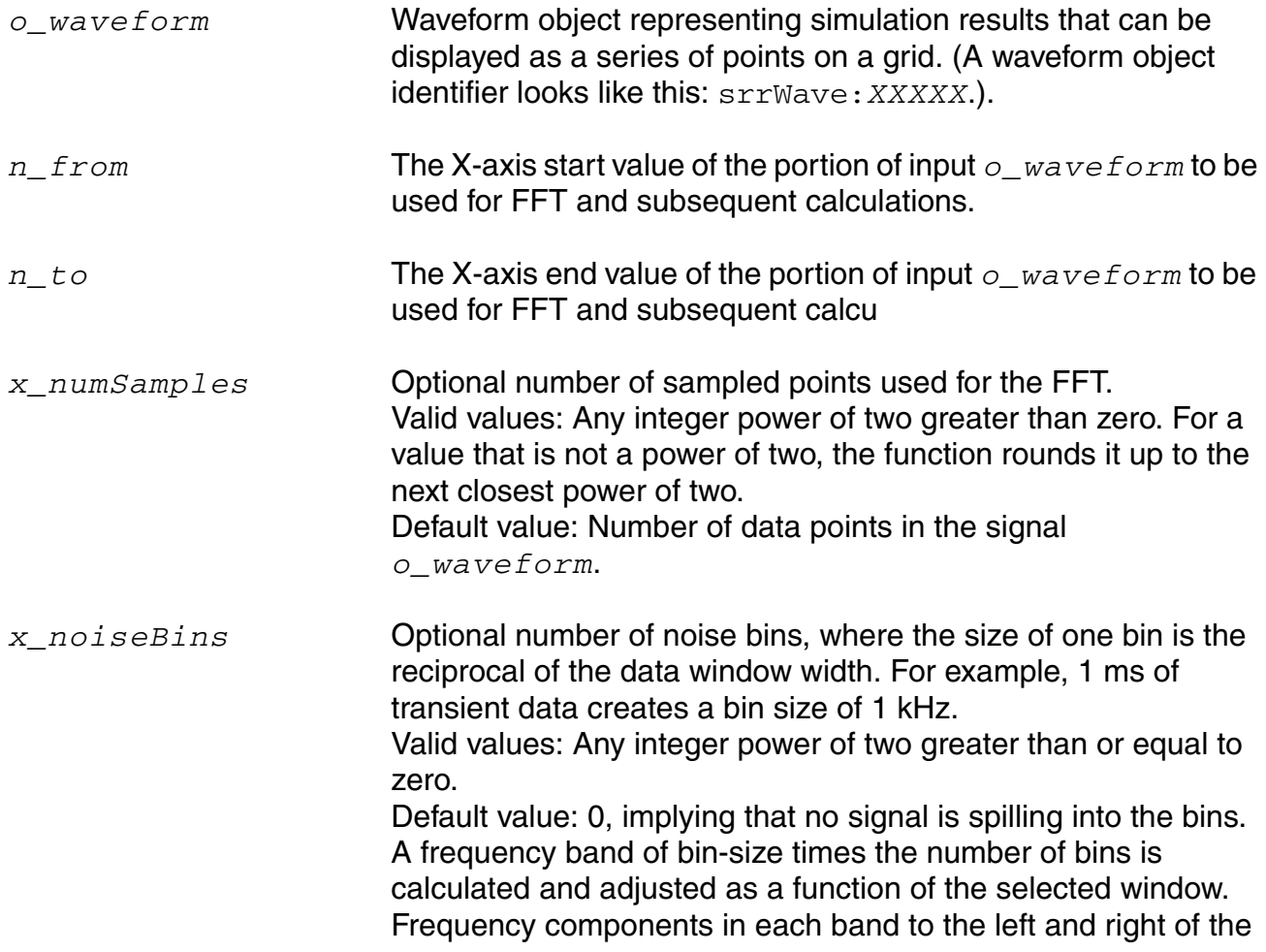

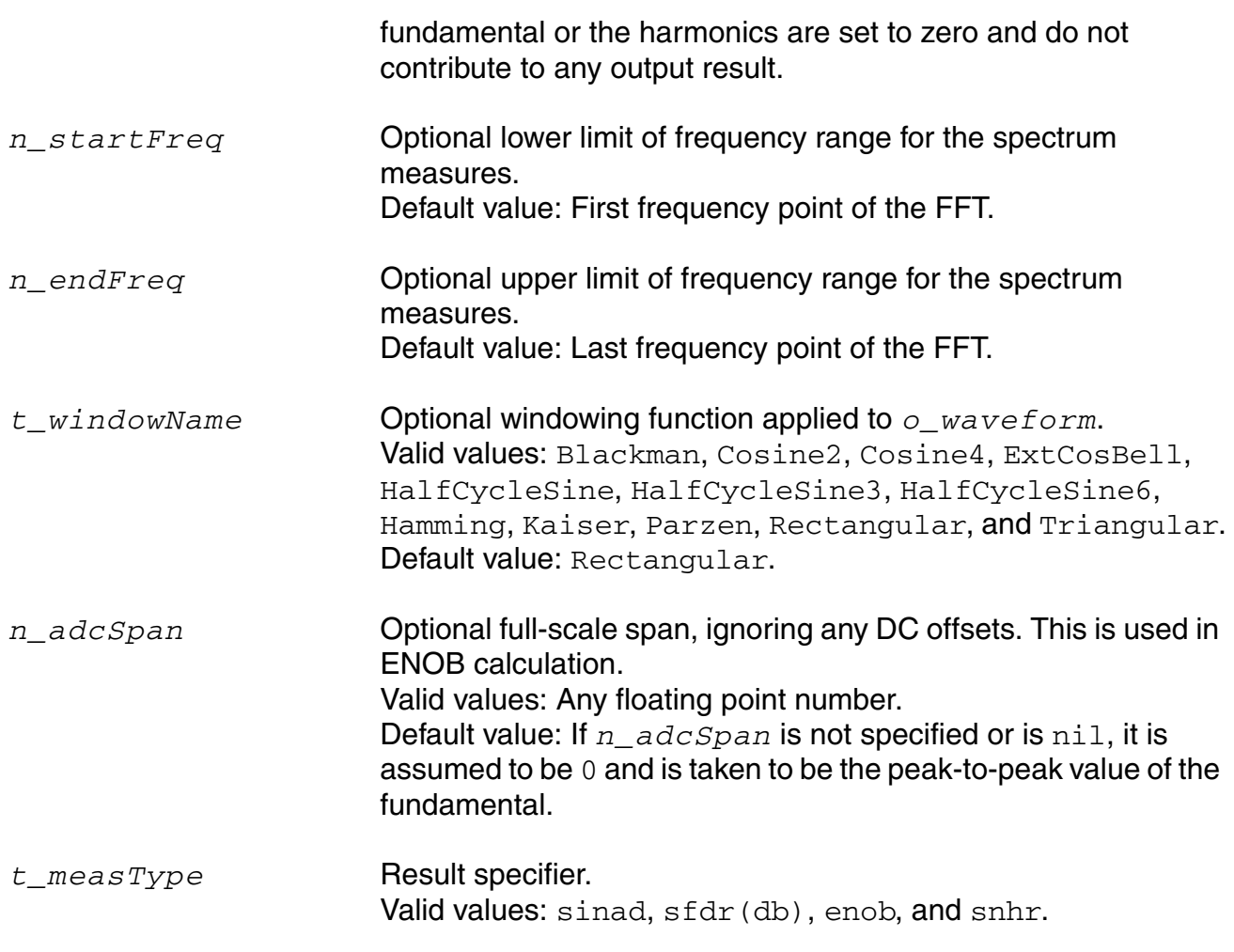

#### **Value Returned**

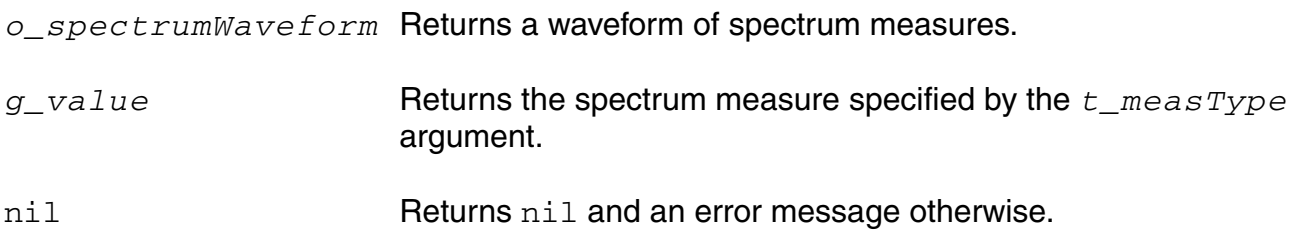

#### **Example**

spectrumMeas( VT("/vcoOut") 1K nil 1K 10G "Rectangular" nil "snhr")  $\Rightarrow -4.948$ 

Returns the value of the spectrum measure snhr, as specified by the spectrumMeas function.

### **spectrumMeasurement**

```
spectrumMeasurement( o_waveform g_isTimeWave n_from n_to x_numSamples
    n_startFreq n_endFreq x_signalBins t_windowName n_satLvl
    g_isNoiseAnalysis x_noOfHarmonics t_measType ) 
    => g_value/nil
```
#### **Description**

Calculates Signal-to-Noise-and-Distortion Ratio (SINAD), Spurious Free Dynamic Range (SFDR), Effective Number of Bits (ENOB), and Signal-to-Noise Ratio (without distortion) by using Fast Fourier Transform (FFT) of any given input signal.

The spectrum measure is used for characterizing A-to-D converters and is typically supported for transient simulation data.

#### **Arguments**

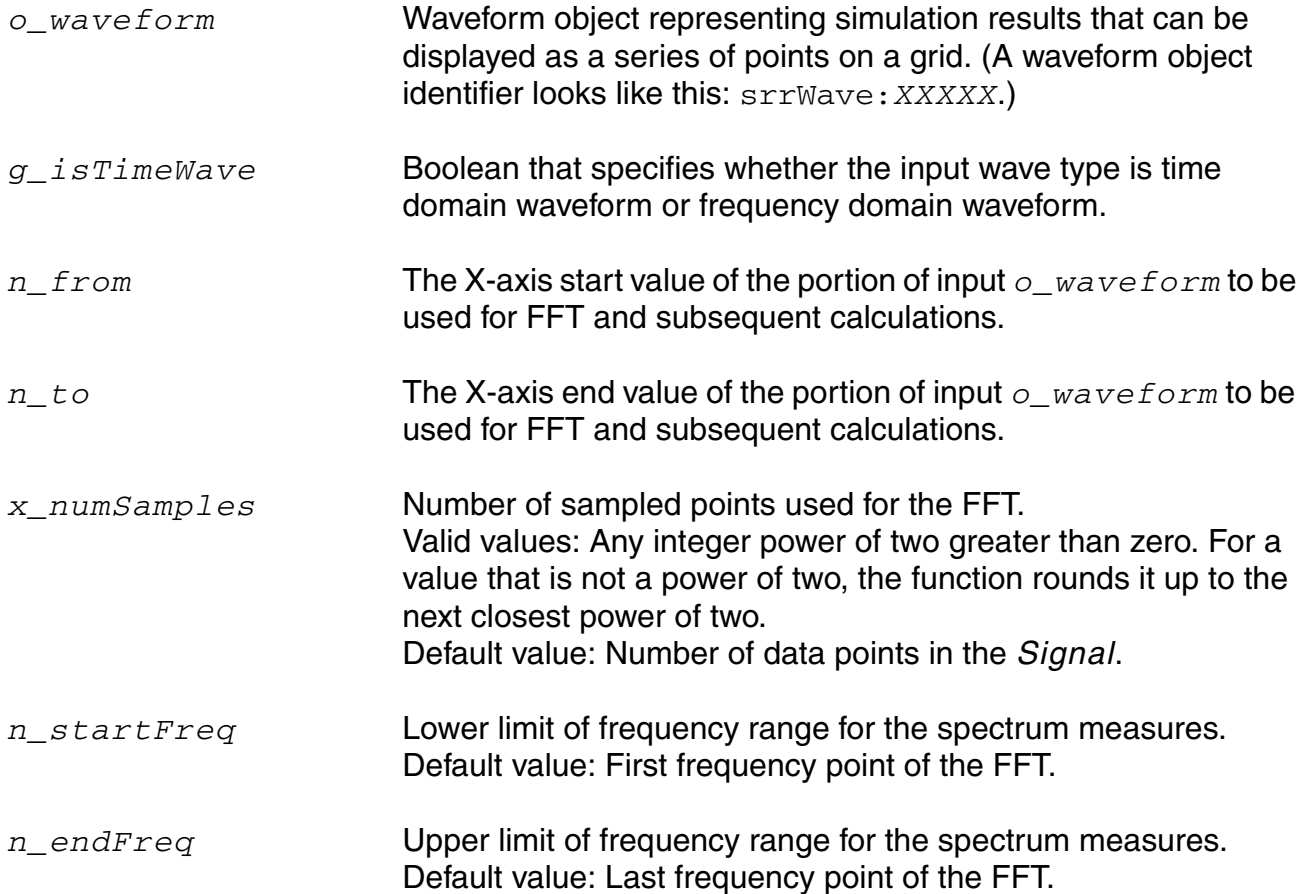

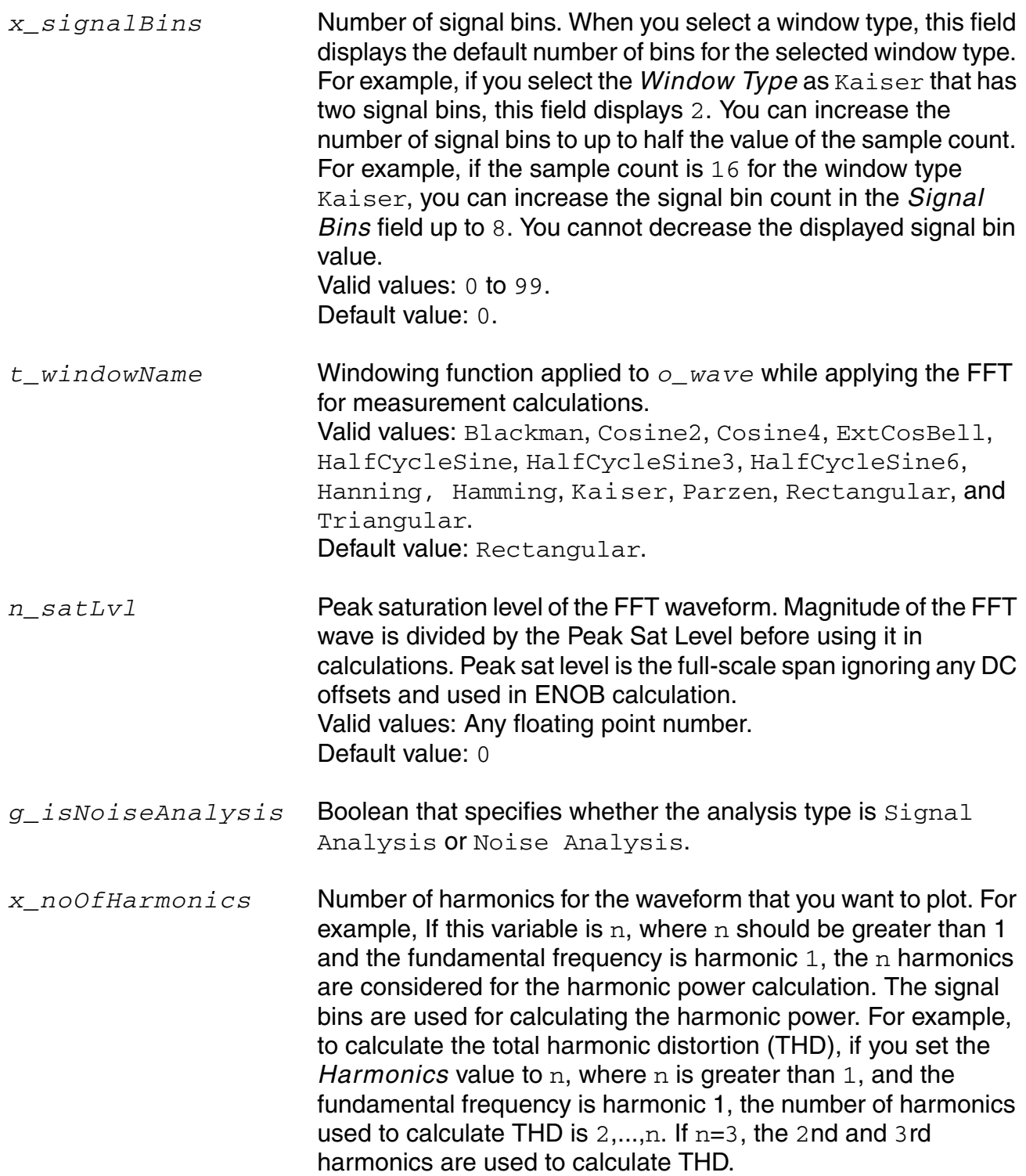

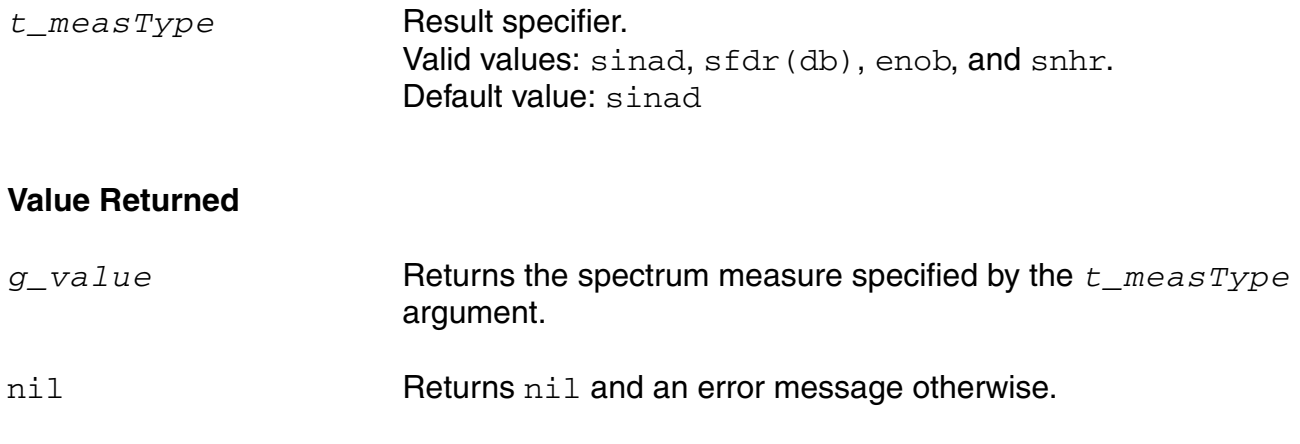

#### **Example**

spectrumMeasurement(v("out" ?result "tran") 0 10s 10 0 0 nil "Rectangular" 0 "sinad")

Returns the value of the spectrum measure sinad, as specified by the spectrumMeasurement function.

#### **Additional Information**

When you send the computed measurement values from the Spectrum toolbox to ADE Outputs and create an expression for them using ADE, the spectrumMeasurement function is used in the expression. For more information about [Spectrum](../vivaxlug/aapJ.html#spectrum_toolbox) toolbox, see Spectrum in *Virtuoso Visualization and Analysis XL User Guide*.

The spectrumMeas function uses the same algorithm to calculate measurement values as that of the spectrumMeasurement SKILL function. The following table displays the mapping in the arguments for spectrumMeas and spectrumMeasurement functions:

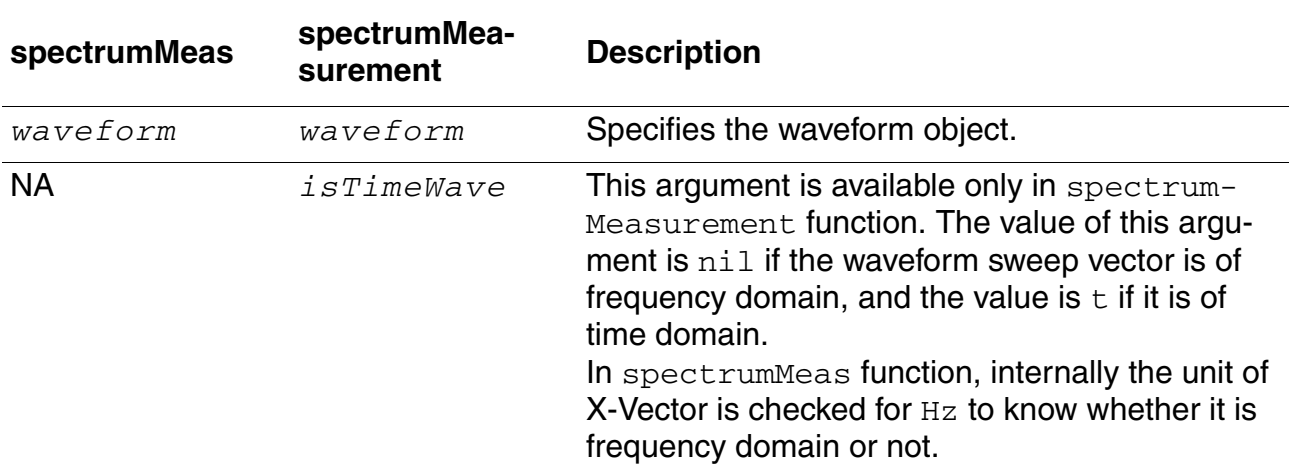

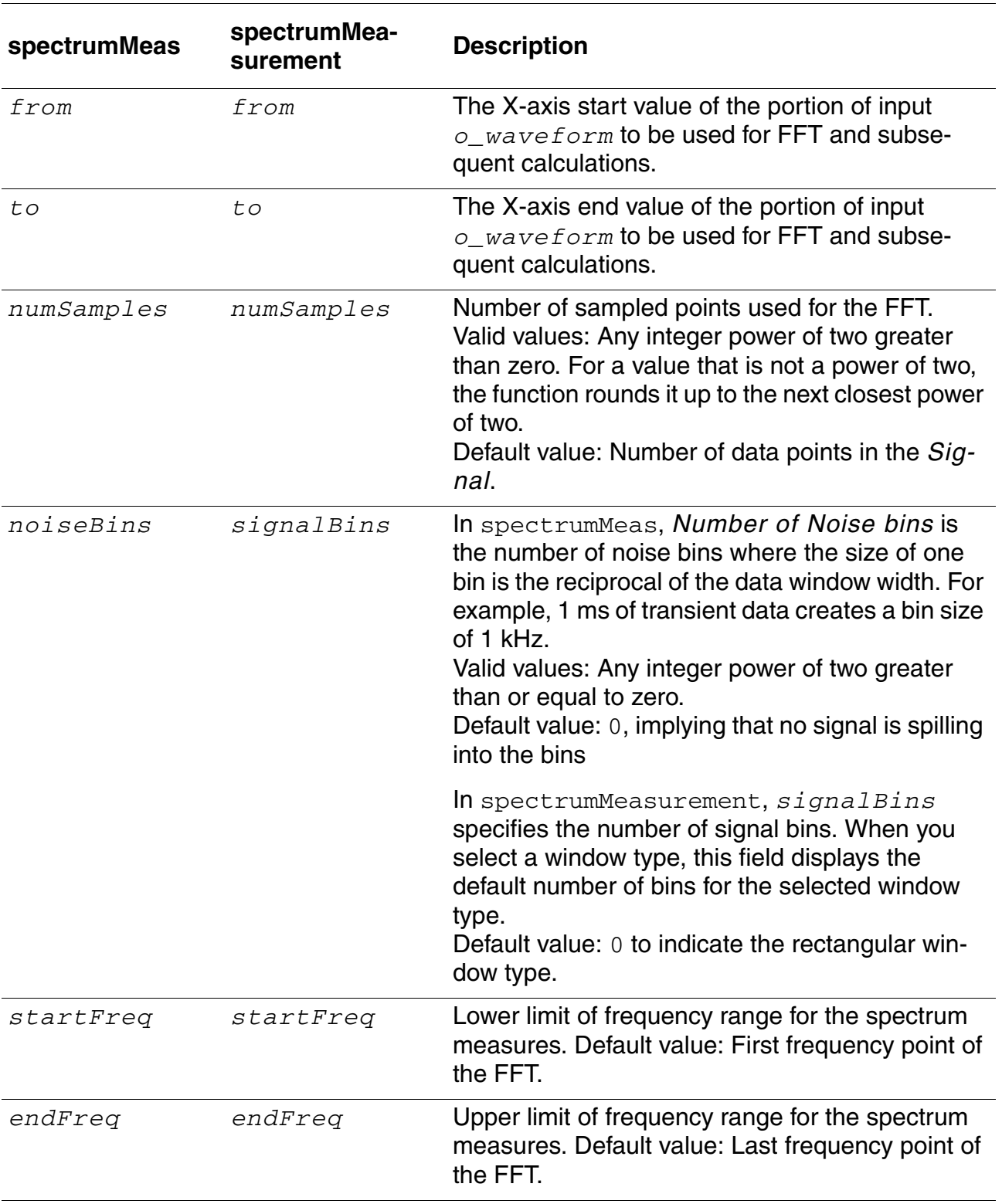

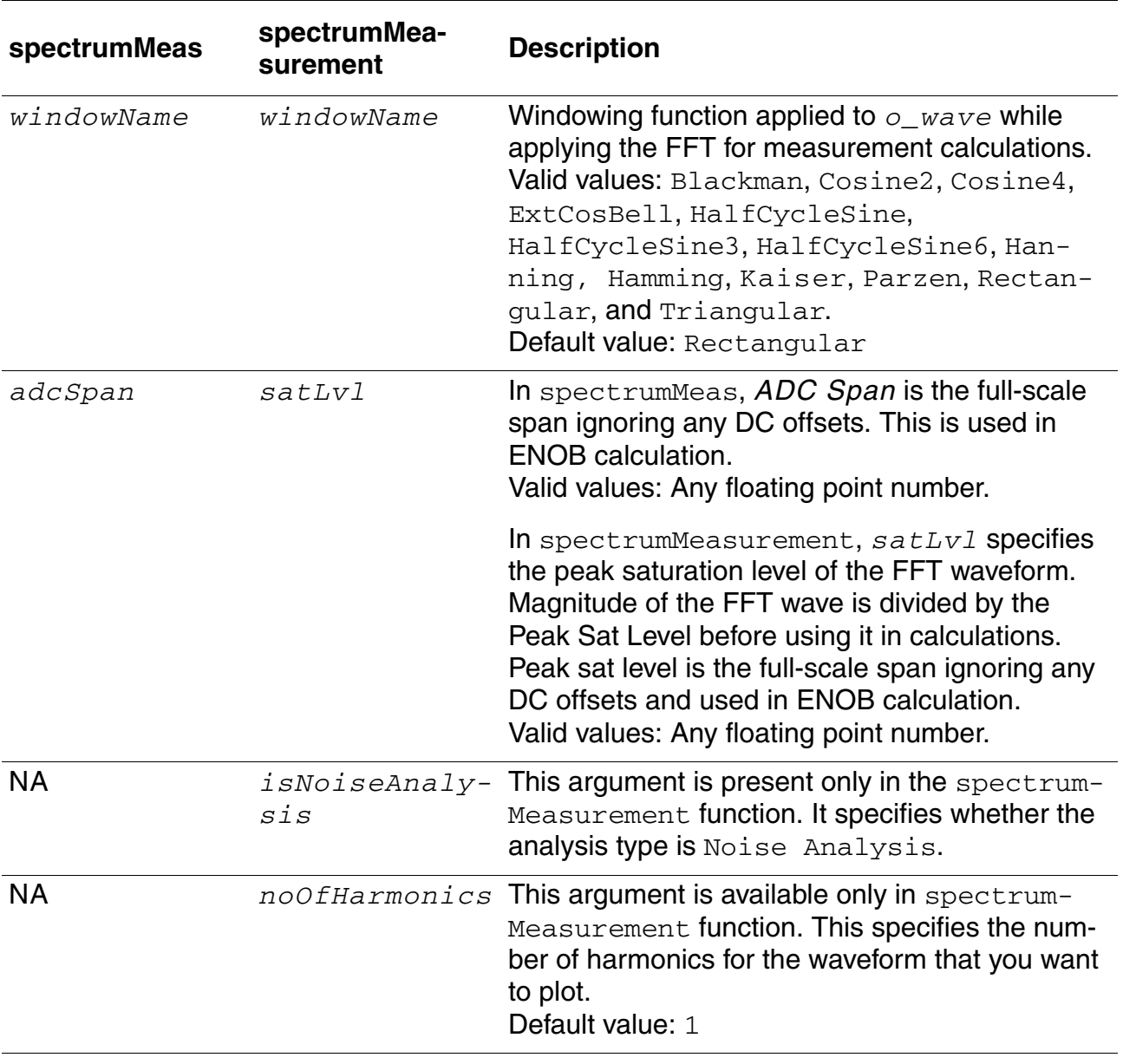

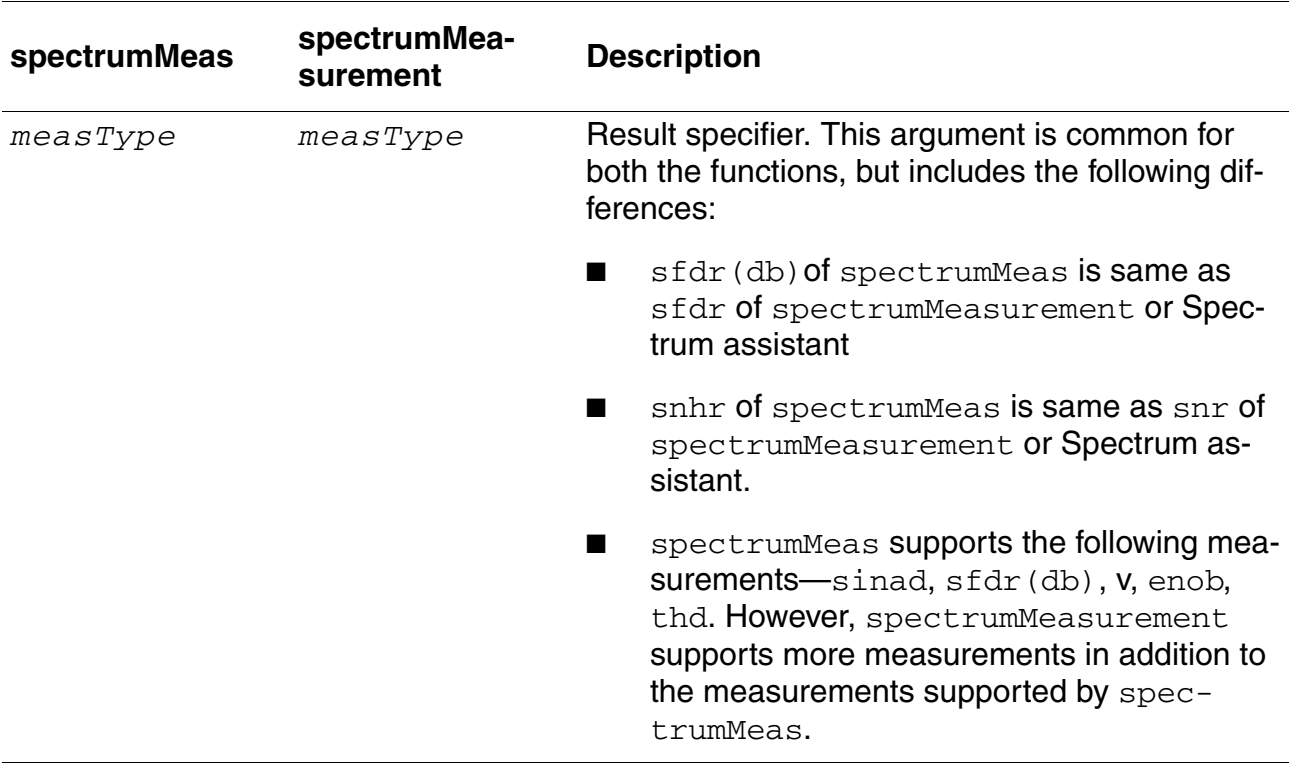

### **ssb**

```
ssb( o_s11 o_s12 o_s21 o_s22 g_frequency ) 
    => o_waveform/nil
```
### **Description**

Computes the source stability circles.

### **Arguments**

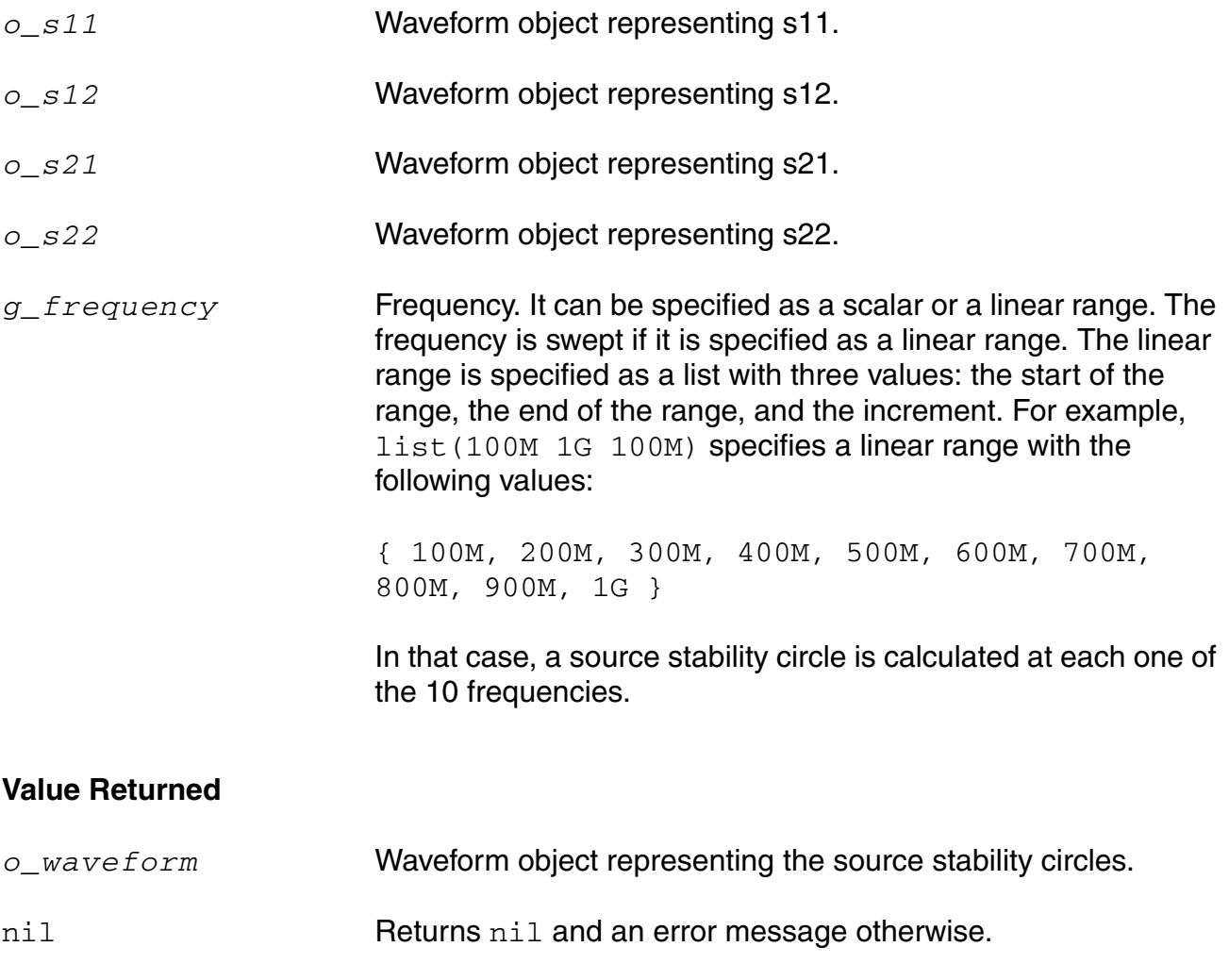

#### **Example**

plot(ssb(s11 s12 s21 s22 list(800M 1G 100M)))

### **stddev**

```
stddev( o_waveform ) 
    => n_stddev/o_waveformStddev/nil
```
#### **Description**

Computes the standard deviation of a waveform (or a family of waveforms) over its entire range. Standard deviation (stddev) is defined as the square-root of the variance where variance is the integral of the square of the difference of the expression f(x) from average  $(f(x))$ , divided by the range of x.

For example, if  $y=f(x)$ 

$$
stddev(y) = \sqrt{\frac{from}{from -to -from}}
$$

### **Arguments**

*o\_waveform* Waveform object or family of waveforms representing simulation results that can be displayed as a series of points. (A waveform object identifier looks like this: srrWave:XXXXX)

### **Value Returned**

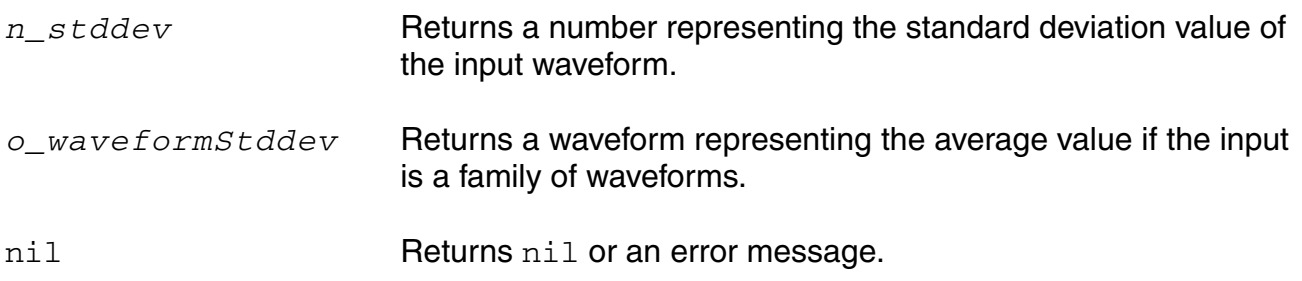

### **Example**

stddev( v( "/net9" ) )

Gets the standard deviation of the voltage (Y-axis value) of  $/$ net 9 over the entire time range specified in the simulation analysis.

### **tangent**

```
tangent( o_waveform [ ?x n_x ] [ ?y n_y ] [ ?slope n_slope ] ) 
    => o_waveform/nil
```
### **Description**

Returns the tangent to a waveform through the point  $(n_x, n_y)$  with the given slope.

### **Arguments**

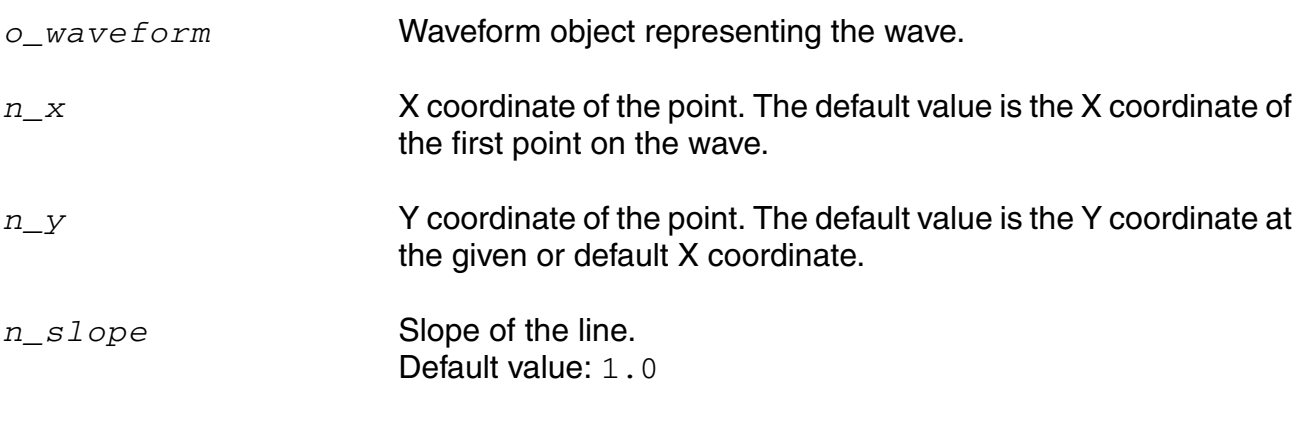

### **Value Returned**

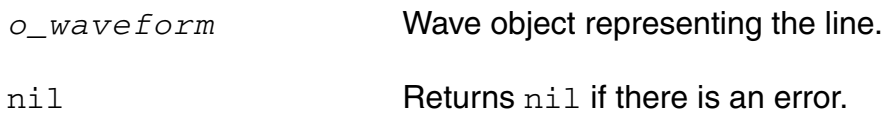

### **Example**

refLine => tangent(refWave ?x -25 ?slope 1.0)

# **thd**

```
thd( o_waveform n_from n_to x_num n_fund) 
    => o_waveform/n_thdValue/nil
```
### **Description**

The thd function computes the percentage of total harmonic content of a signal with respect to the fundamental frequency expressed as a voltage percentage.

The computation uses the  $dft$  function. Assume that the *dft* function returns complex coefficients  $A_0$ ,  $A_1$ ...,  $A_f$ , ... . Please note that fundamental frequency *f is the frequency contributing to the largest power in the signal.*  $A_0$  is the complex coefficient for the DC component and  $A_i$  is the complex coefficient for the *i*th harmonic where  $i\neq 0$ ,  $f$  . Then, total harmonic distortion is computed as:

$$
\frac{\sqrt{i} = 1, i \neq 0, f^{\left| A \right|_i^2}}{\left| A \right|_i} \times 100\%
$$

### **Arguments**

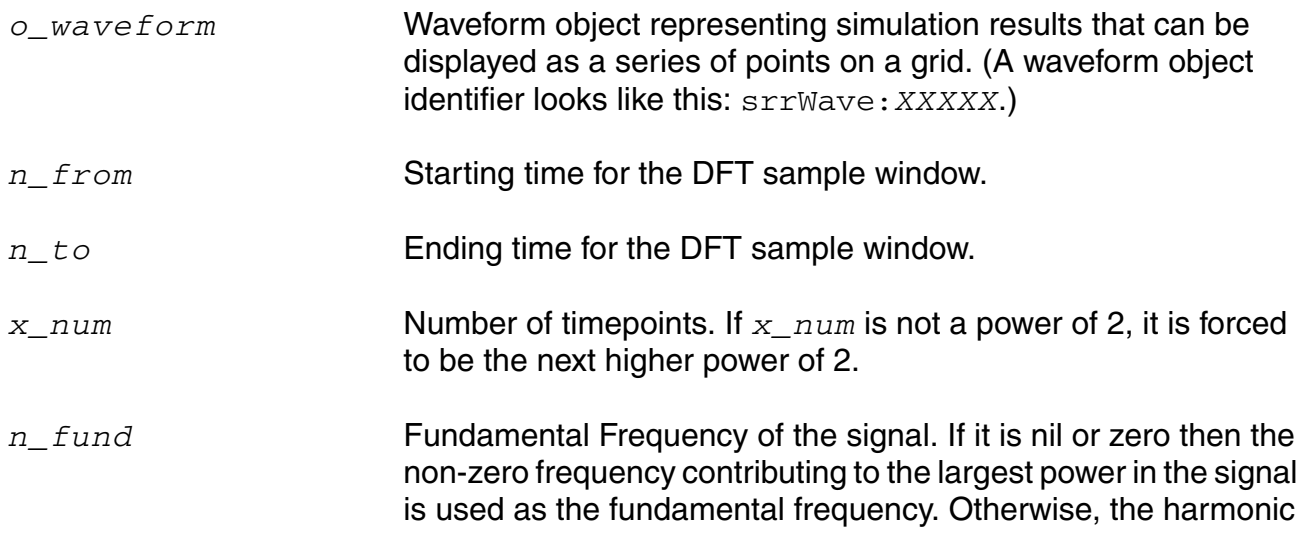

frequency nearest to its value is used as the fundamental frequency.

#### **Value Returned**

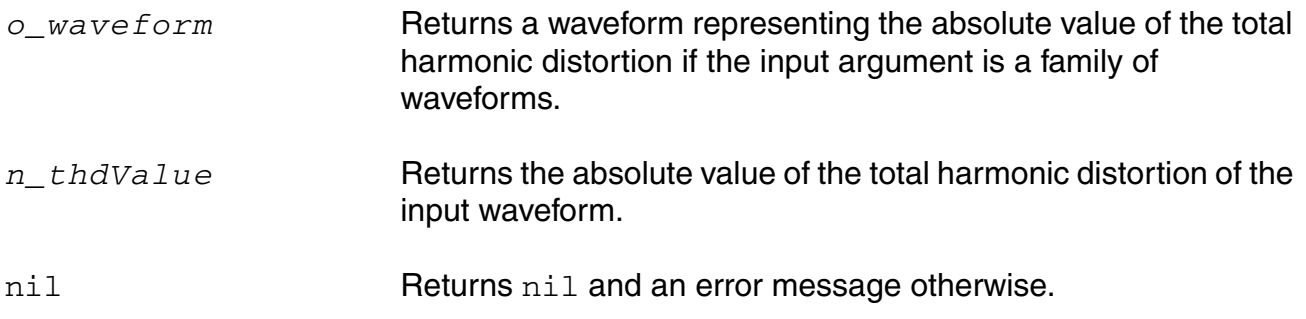

#### **Example**

plot( thd( v( "/net8" ) 10u 20m 64 0 ) )

Computes the absolute value of the total harmonic distortion for the waveform representing the voltage of "/net8". The computation is done from 10u to 20m with 64 time points using the non-zero frequency contributing to the largest power in the signal as the fundamental frequency. The resulting waveform is plotted.

plot( thd( v( "/net8" ) 10u 20m 64 90 ) )

Computes the absolute value of the total harmonic distortion for the waveform representing the voltage of "/net8". The computation is done from 10u to 20m with 64 timepoints using a harmonic frequency, whose absolute difference w.r.t 90 is minimum, as the fundamental frequency. The resulting waveform is plotted.

# **unityGainFreq**

```
unityGainFreq( o_gainFreqWaveform ) 
    => n_frequency/nil
```
### **Description**

Computes and reports the frequency at which the gain is unity.

#### **Arguments**

*o\_gainFreqWaveform* Gain frequency waveform.

#### **Value Returned**

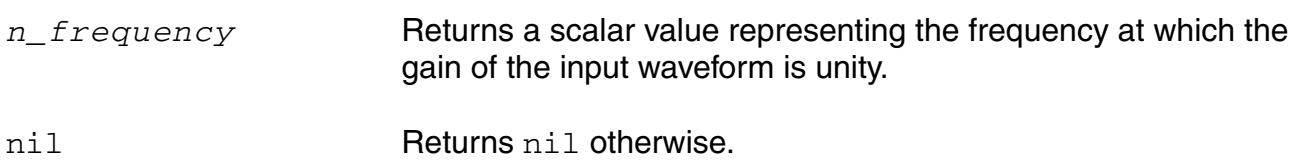

#### **Example**

unityGainFrequency( VF("/out") )

# **value**

```
value( o_waveform [s_name] g_value ?period n_period [g_multiple [s_Xname]] 
     [g_histoDisplay][x_noOfHistoBins]) 
     => o_waveform/g_value/nil
```
#### **Description**

Returns the Y value of a waveform for a given X value.

#### **Arguments**

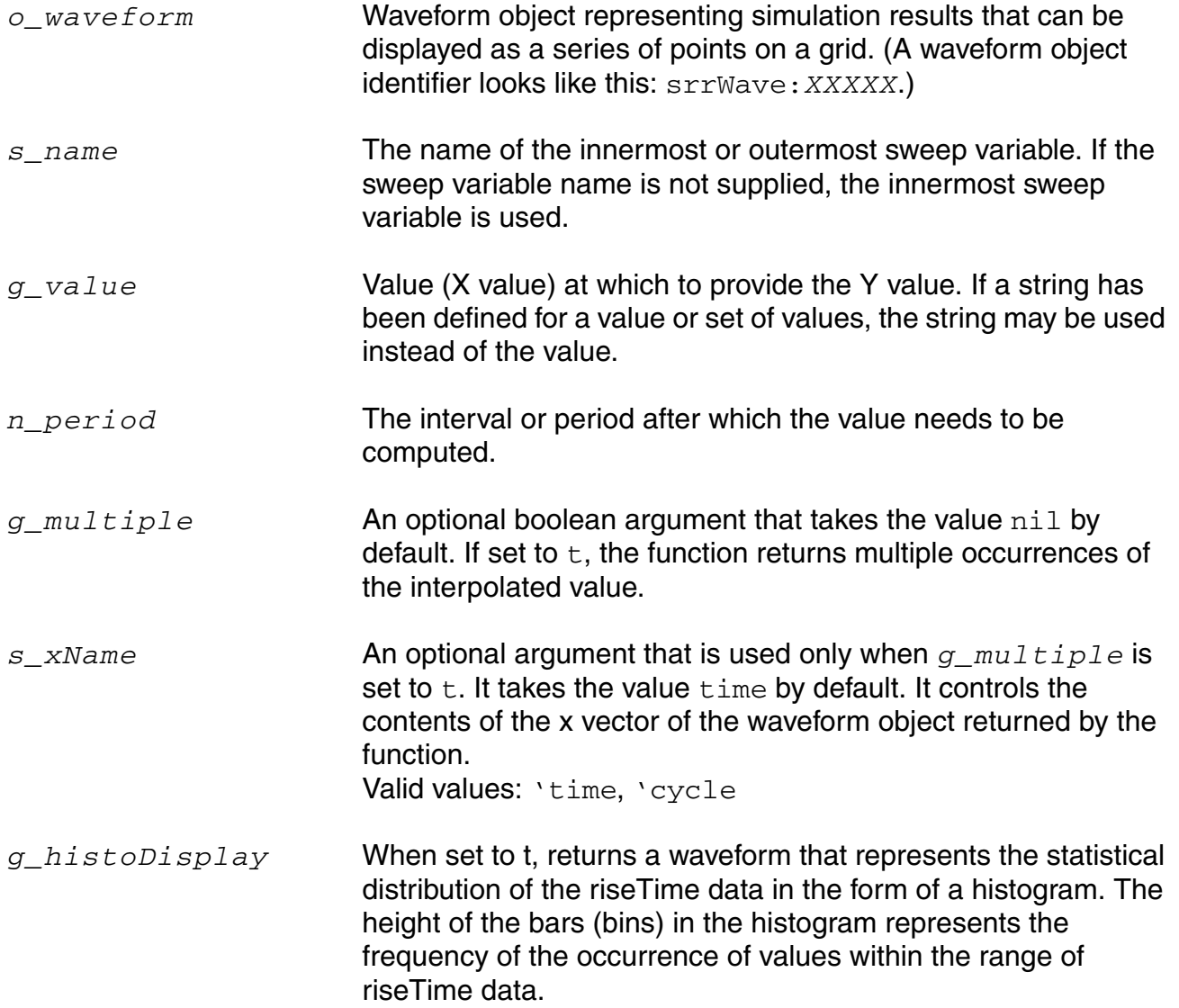

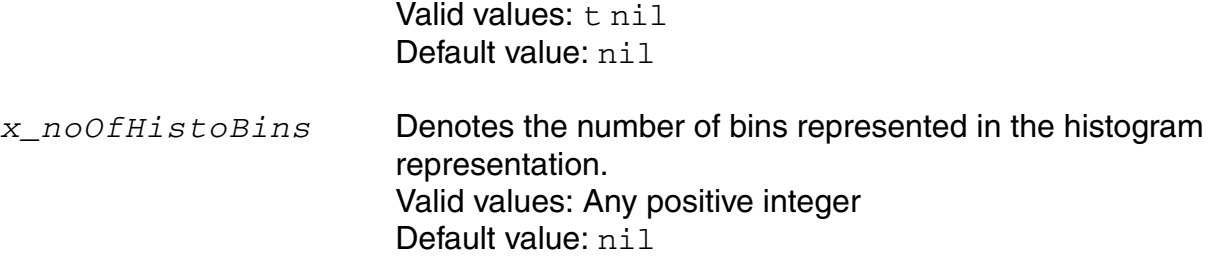

**Note:** *g\_histoDisplay* and *x\_noOfHistoBins* are added for backward compatibility only. It will be deprecated in future releases. Use the histo function for plotting the histogram of the resulting function.

For the simplest calls to the function, which specify only the given waveform (*o\_waveform*) and the X value ( $q$  value), the given waveform can be a family of waveforms. If the family is of dimension *m*, *g\_value* can be either of dimension *m-1* or a scalar. If *g\_value* is scalar, the function returns the Y value of all the components of the family at the specified *g\_value*.

#### **Value Returned**

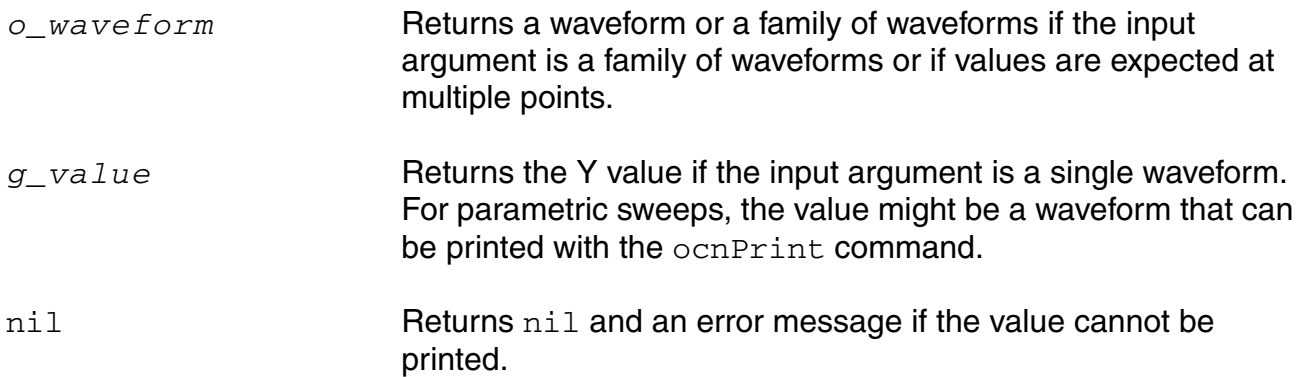

### **Example**

value( v( "/net18" ) 4.428e-05 )

Prints the value of "/net18" at time=4.428e-05. This is a parametric sweep of temperature over time.

value( v( "/OUT" )'TEMPDC 20.0 )

Returns srrWave: XXXXX, indicating that the result is a waveform.

print( value( v( "/OUT" )'TEMPDC 20.0 ) )

Prints the value of  $v($  "/OUT" ) at every time point for  $TEMPDC=20$ .

print( value( v( "/OUT" ) 200n ?period 100n) )

Prints the value of  $v($  "/OUT" ) at  $200n$ ,  $300n$  and so on at intervals of  $100n$  until the end of the waveform.

value(VT("/out") 2e-07 ?period 2e-07 ?xName "time") (V)

Returns multiple occurrences of the value specified against time-points at which each interpolated value occurs.

value(VT("/out") 2e-07 ?period 2e-07 ?xName "cycle") (V)

Returns multiple occurrences of value specified against cycle numbers, where a cycle number refers to the n'th occurrence of the value event in the input waveform.

#### **xmax**

```
xmax( o_waveform x_numberOfPeaks ) 
    => o_waveform/g_value/l_value/nil
```
### **Description**

Computes the value of the independent variable (X) at which the Y value attains its maximum value.

#### **Arguments**

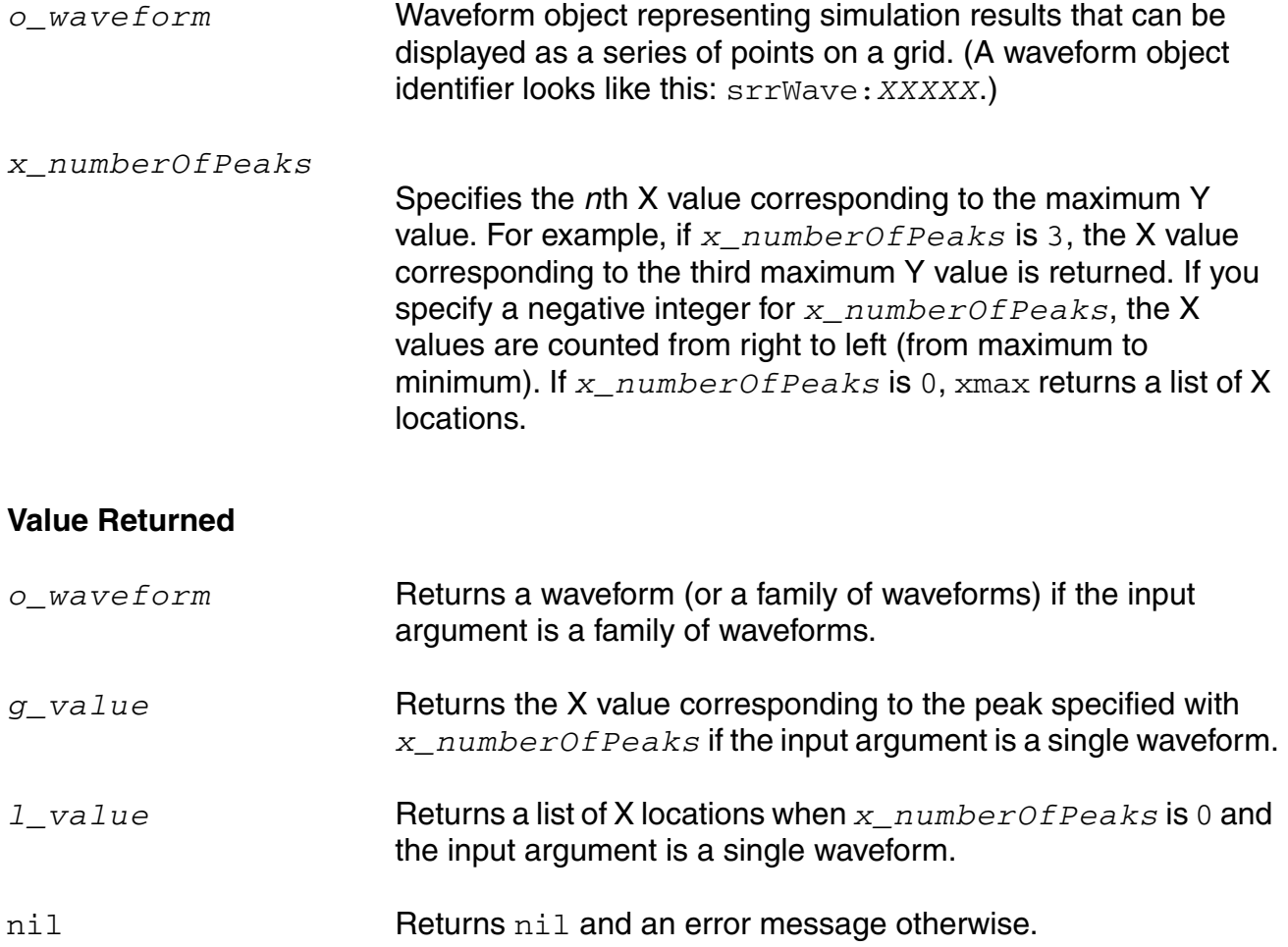

#### **Example**

xmax( v( "/net9" ) 1 )

Gets the time value (X-axis value) at which the voltage of "/net9" attains its first peak value. xmax( v( "/net9" ) 0 )

Gets the list of time values (X-axis values) at which the voltage of "/net9" attains each of its peak values.

# **xmin**

```
xmin( o_waveform x_numberOfValleys ) 
    => o_waveform/g_value/l_value/nil
```
### **Description**

Computes the value of the independent variable (X) at which the Y value attains its minimum value.

#### **Arguments**

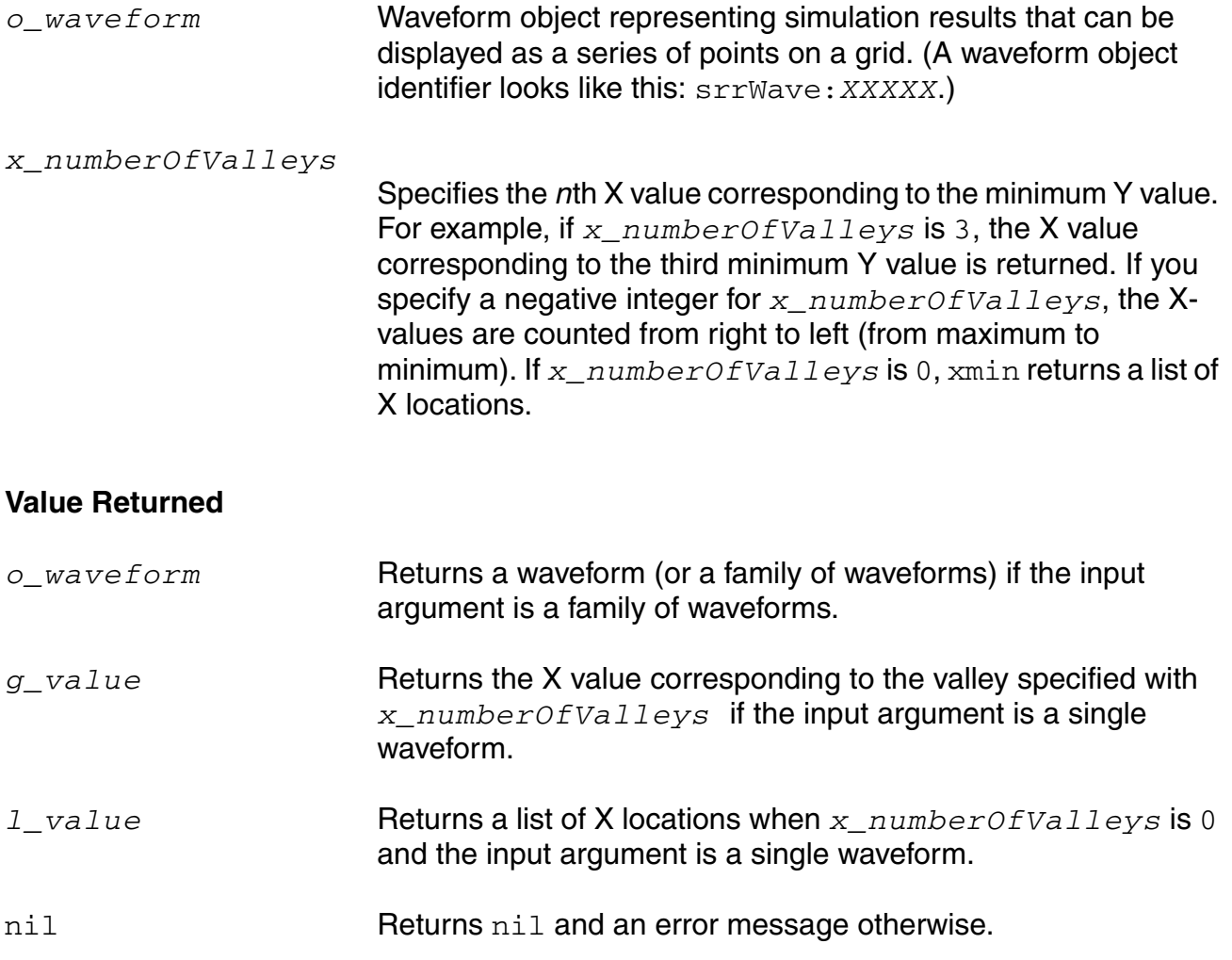

### **Example**

xmin( v( "/net9" ) 1 )

Gets the time value (X axis) at which the voltage of "/net9" has its first low point or valley. xmin( v( "/net9" ) 0 )

Gets the list of time values (X axis) at which the voltage of "/net9" has low points or valleys.
## **xval**

```
xval( o_waveform ) 
     => o_waveform/nil
```
#### **Description**

Returns a waveform whose X vector and Y vector are equal to the input waveform's X vector.

#### **Arguments**

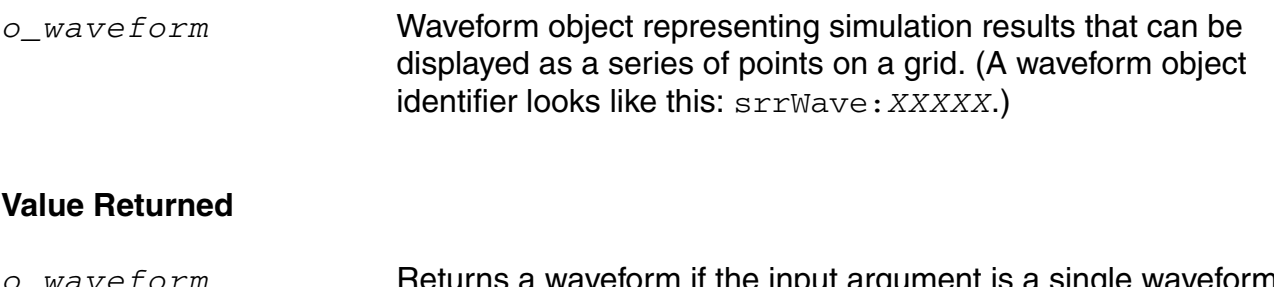

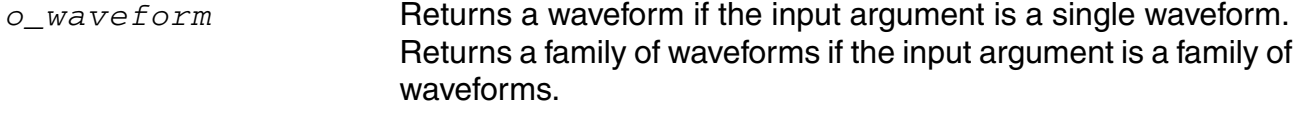

nil Returns nil and an error message otherwise.

#### **Example**

```
xval( v( "/net8" ))
```
Returns a waveform in which the X vector for the voltage of "/net8" is also used for the Y vector.

#### **ymax**

```
ymax( o_waveform ) 
    => n_max/o_waveformMax/nil
```
# **Description**

Computes the maximum value of the waveform's Y vector.

A waveform consists of an independent-variable X vector and a corresponding Y vector.

#### **Arguments**

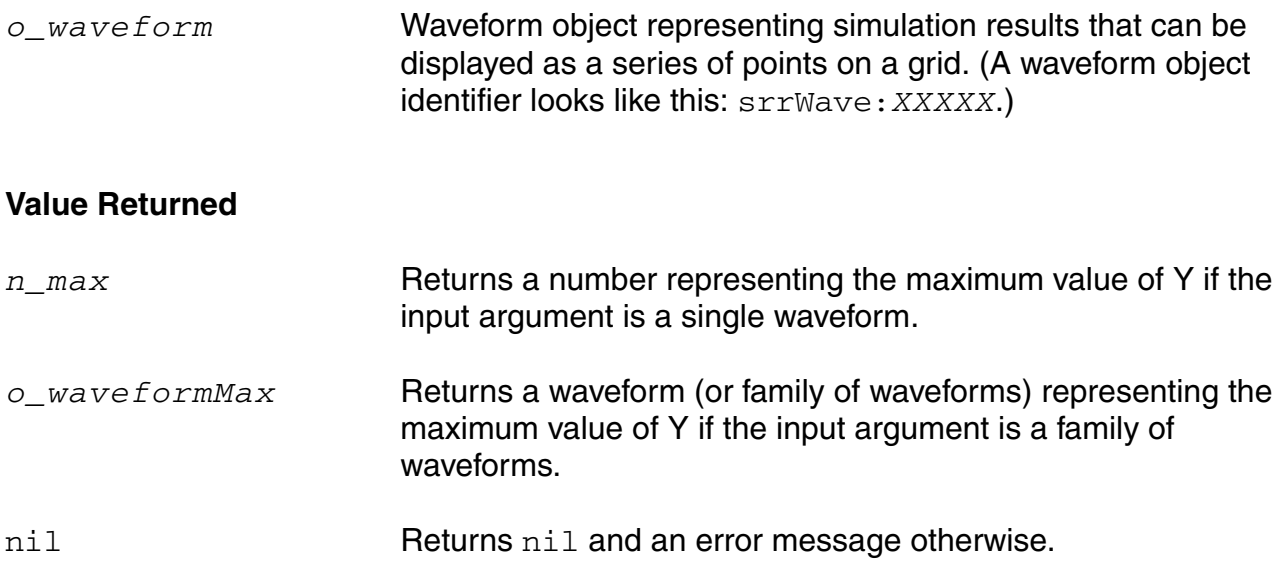

#### **Example**

ymax( v( "/net9" ) )

Gets the maximum voltage (Y value) of "/net9".

# **ymin**

```
ymin( o_waveform ) 
    => n_min/o_waveformMin/nil
```
# **Description**

Computes the minimum value of a waveform's Y vector.

(A waveform consists of an independent-variable X vector and a corresponding Y vector.)

#### **Arguments**

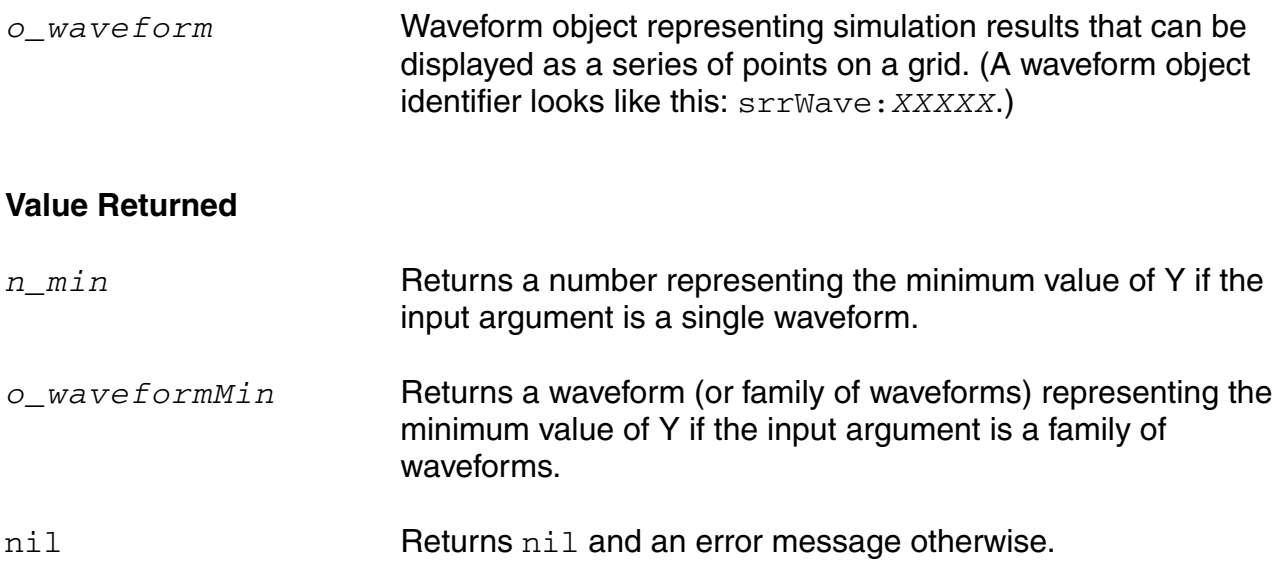

#### **Example**

ymin( v( "/net9" ) )

Gets the minimum voltage (Y value) of "/net9".

# **Spectre RF Calculator Functions**

This section describes the following calculator functions used for Spectre RF data analysis:

- [ifreq on page 509](#page-508-0)
- [ih on page 510](#page-509-0)
- [itime on page 512](#page-511-0)
- [pir on page 513](#page-512-0)
- [pmNoise on page 515](#page-514-0)
- [pn on page 517](#page-516-0)
- [pvi on page 518](#page-517-0)
- [pvr on page 520](#page-519-0)
- [spm on page 522](#page-521-0)
- [totalNoise on page 524](#page-523-0)
- [vfreq on page 525](#page-524-0)
- [vh on page 526](#page-525-0)
- [vtime on page 527](#page-526-0)
- [ypm on page 528](#page-527-0)
- [zpm on page 529](#page-528-0)

# <span id="page-508-0"></span>**ifreq**

```
ifreq( s_ana t_terminal [freq n_freq]) 
    => o_waveform/nil
```
#### **Description**

Returns the current of the terminal at a specified frequency or at all frequencies in the frequency domain.

#### **Arguments**

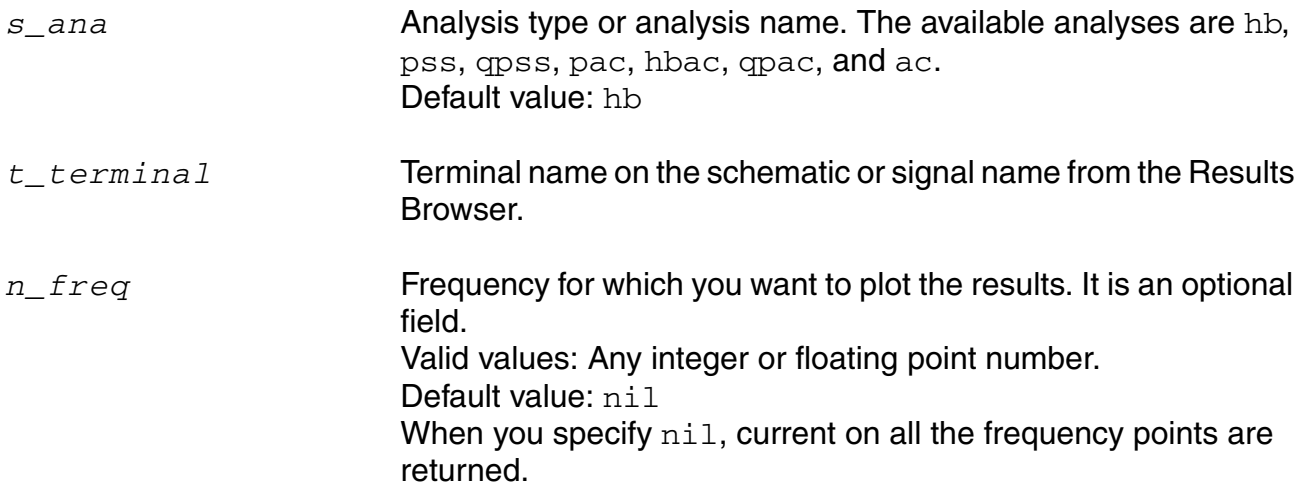

#### **Value Returned**

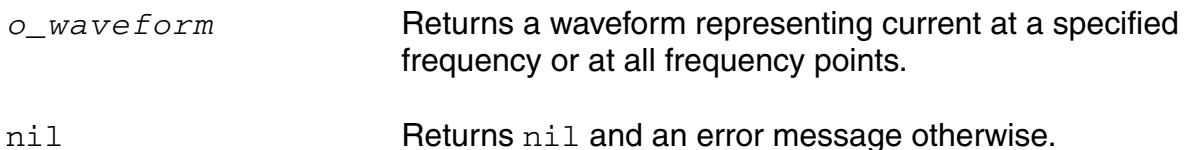

#### **Example**

ifreq("hb" "/load/PLUS" 50 )

Returns the current for /load/PLUS signal, which is obtained from hb analysis, at frequency=50.

# <span id="page-509-0"></span>**ih**

```
ih( s_ana t_terminal [harmonic x_hlist]) 
    => o_waveform/nil
```
#### **Description**

Returns the current of the terminal at a specified harmonic or at all harmonics in the frequency domain.

#### **Arguments**

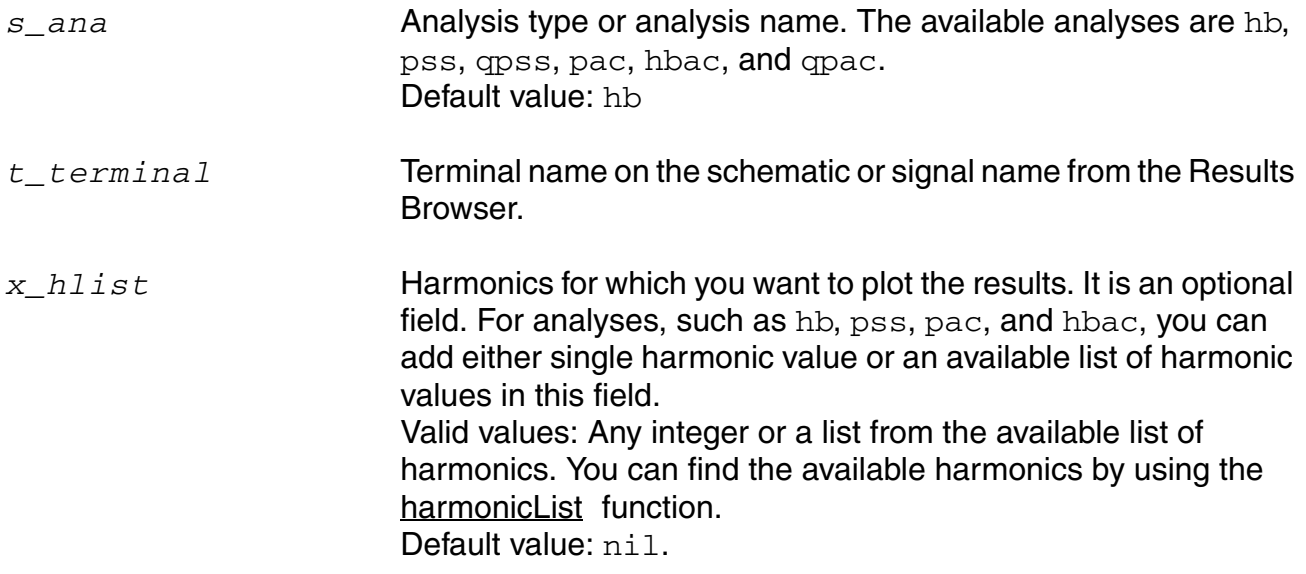

#### **Value Returned**

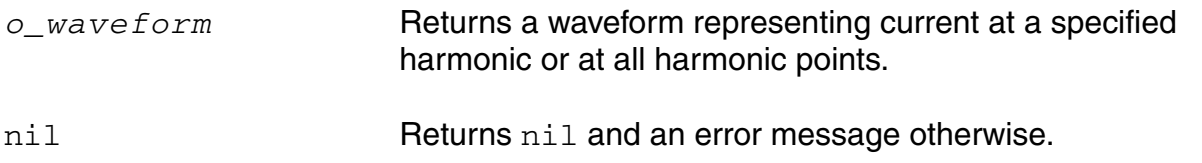

#### **Example**

ih("hb" "/rf/PLUS" 2 )

Returns the current for  $/rf/PLUS$  signal, which is obtained from hb analysis, at harmonic= 2.

# <span id="page-511-0"></span>**itime**

```
itime( s_ana t_terminal [time n_time]) 
    => o_waveform/nil
```
#### **Description**

Returns the current of the terminal at a specified time point or at all time points in the time domain.

#### **Arguments**

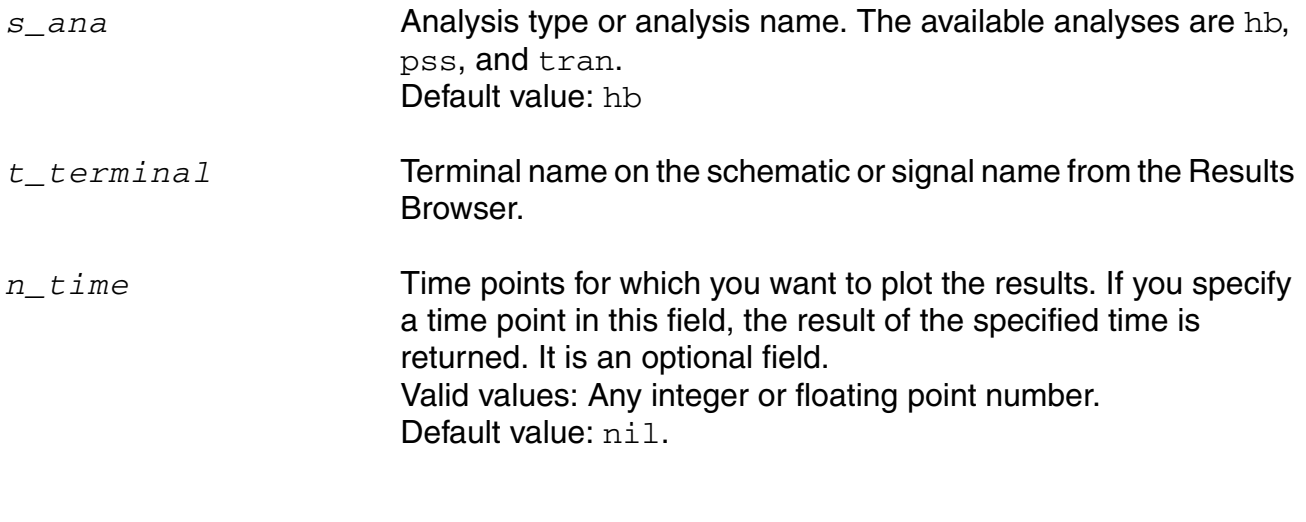

#### **Value Returned**

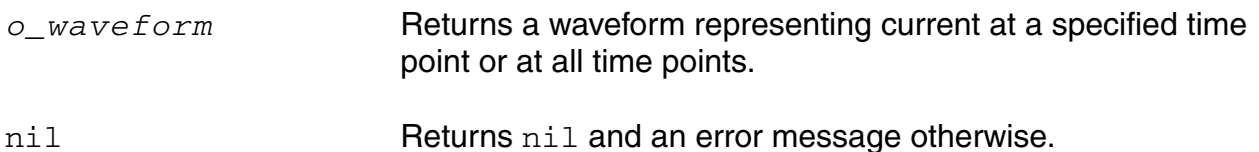

#### **Example**

itime("hb" "/load/PLUS" 4 )

Returns the current for /load/PLUS signal, which is obtained from hb analysis, at time=4s.

# <span id="page-512-0"></span>**pir**

```
pir( s_ana t_branch1 t_branch2 n_resistance [harmonic x_hlist]) 
    => o_waveform/nil
```
#### **Description**

Returns the spectral power from current and resistance for a specified harmonic list or for all harmonic points.

#### **Arguments**

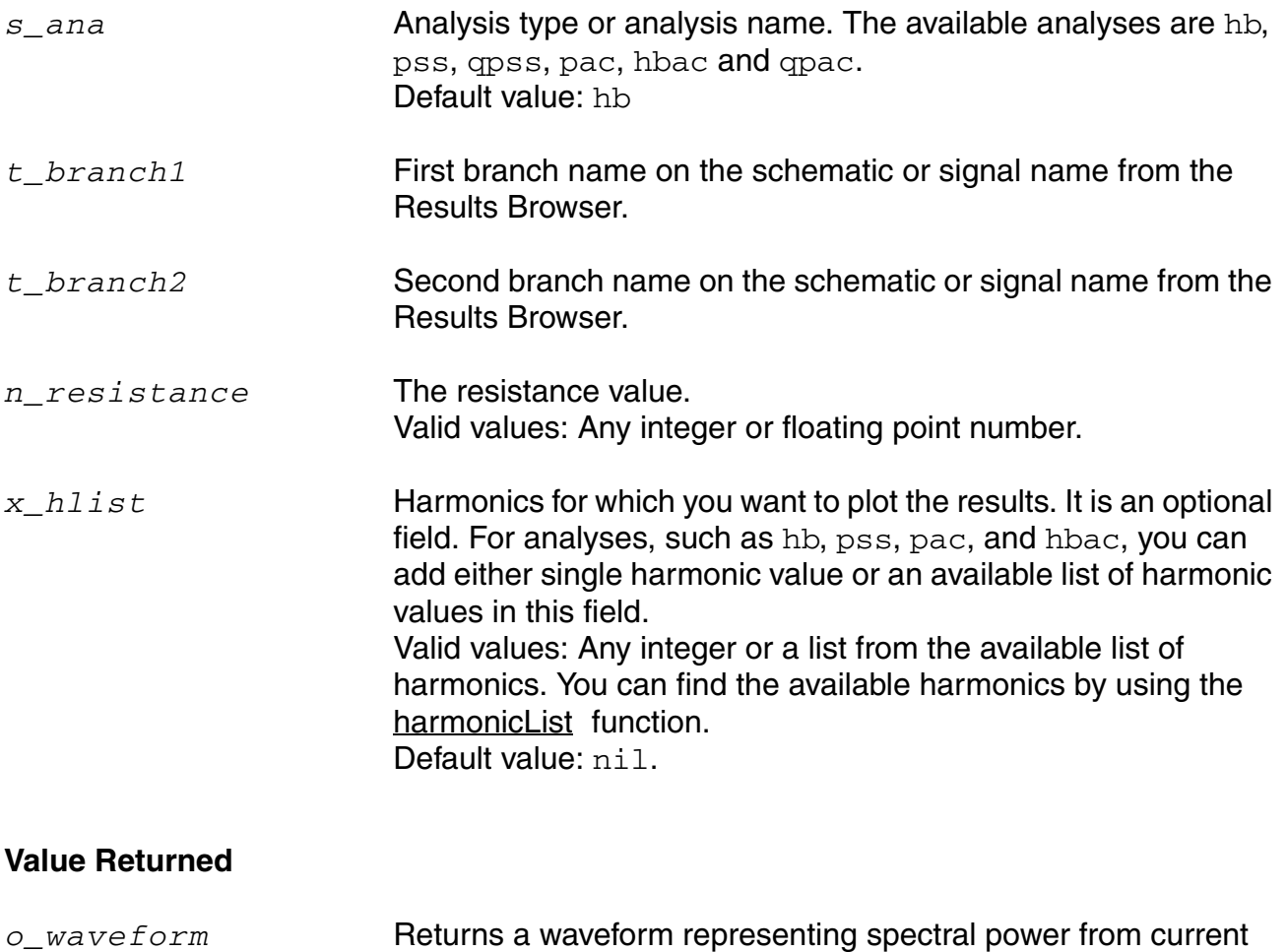

nil Returns nil and an error message otherwise.

#### **Example**

and resistance for a specified harmonic list.

pir("hb" "/V1/PLUS" "/rf/PLUS" 2 5 )

This example returns the spectral power for /V1/PLUS and /rf/PLUS, which are obtained from the hb analysis, at resistance=2 ohms and harmonic=5.

# <span id="page-514-0"></span>**pmNoise**

```
pmNoise( s_ana [freq n_freq]s_modifier g_dsb ) 
    => o_waveform/n_pnoise/nil
```
# **Description**

Returns the modulated phase noise at a specified frequency or for the entire spectrum.

#### **Arguments**

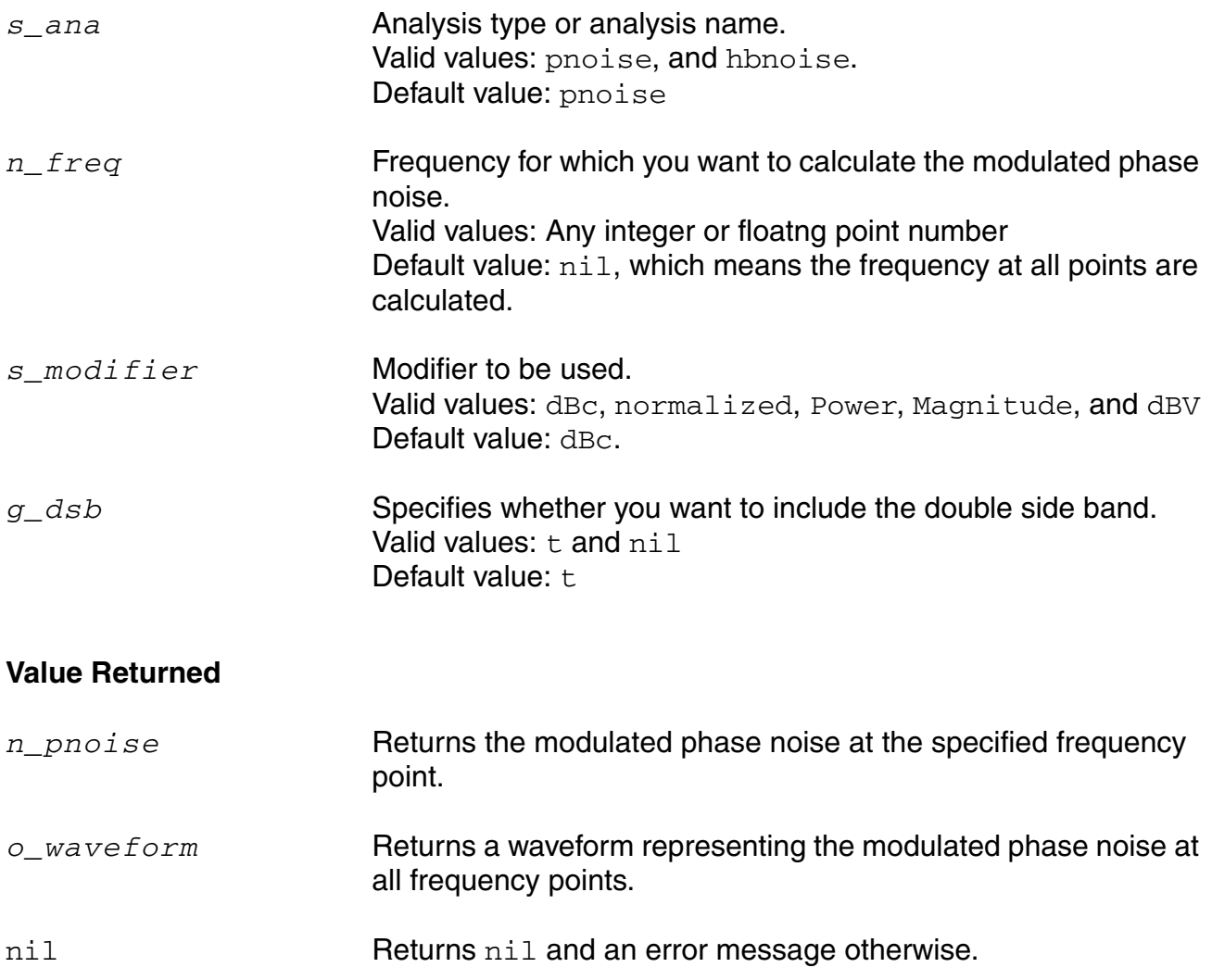

#### **Example**

```
pmNoise("hbnoise" 50 "dBc" t )
```
This example returns the modulated phase noise for hbnoise analysis at frequency=50 and modifier=dBc and double side bands included.

#### <span id="page-516-0"></span>**pn**

```
pn( s_ana [freq n_freq]) 
    => o_waveform/n_pn/nil
```
# **Description**

Returns the phase noise at a specified frequency or at all frequency points.

#### **Arguments**

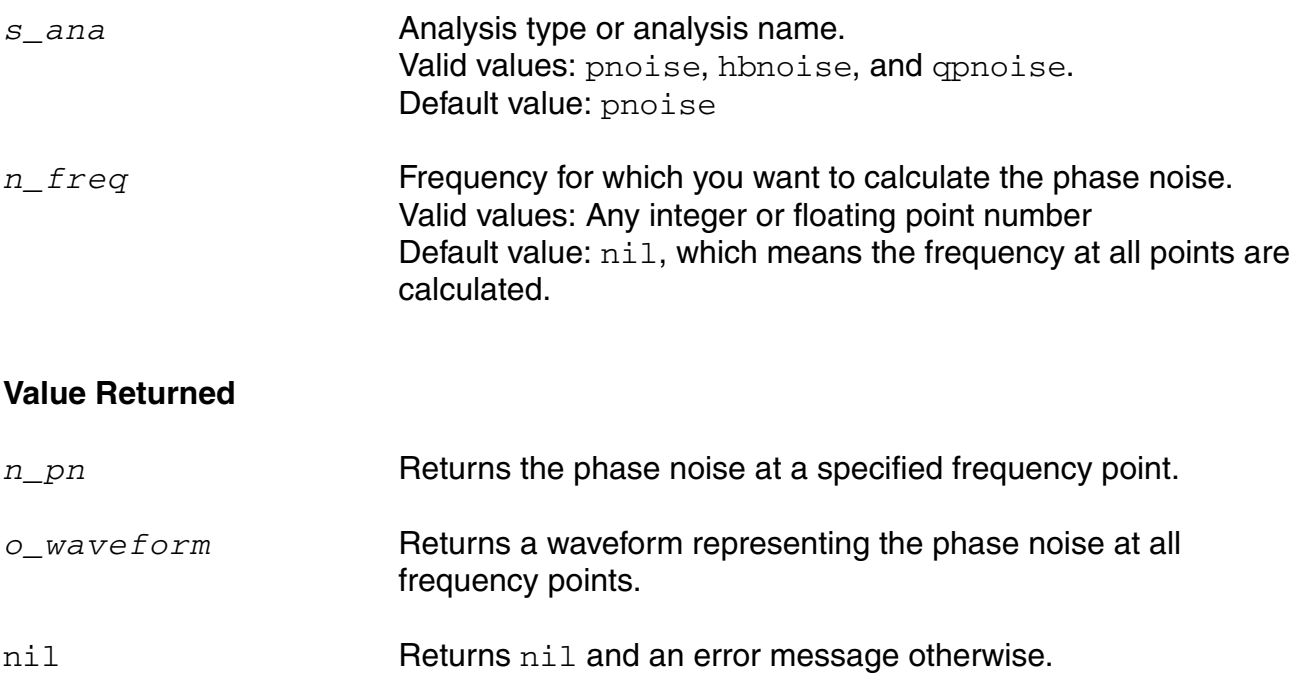

#### *Example*

pn("hbnoise" 50 )

This example returns the phase noise for hbnoise analysis at frequency=50.

# <span id="page-517-0"></span>**pvi**

```
pvi( s_ana t_pos t_neg t_branch1 t_branch2 [harmonic x_hlist]) 
    => o_waveform/nil
```
#### **Description**

Returns the spectral power from voltage and current for a specified harmonic list or for all harmonics.

#### **Arguments**

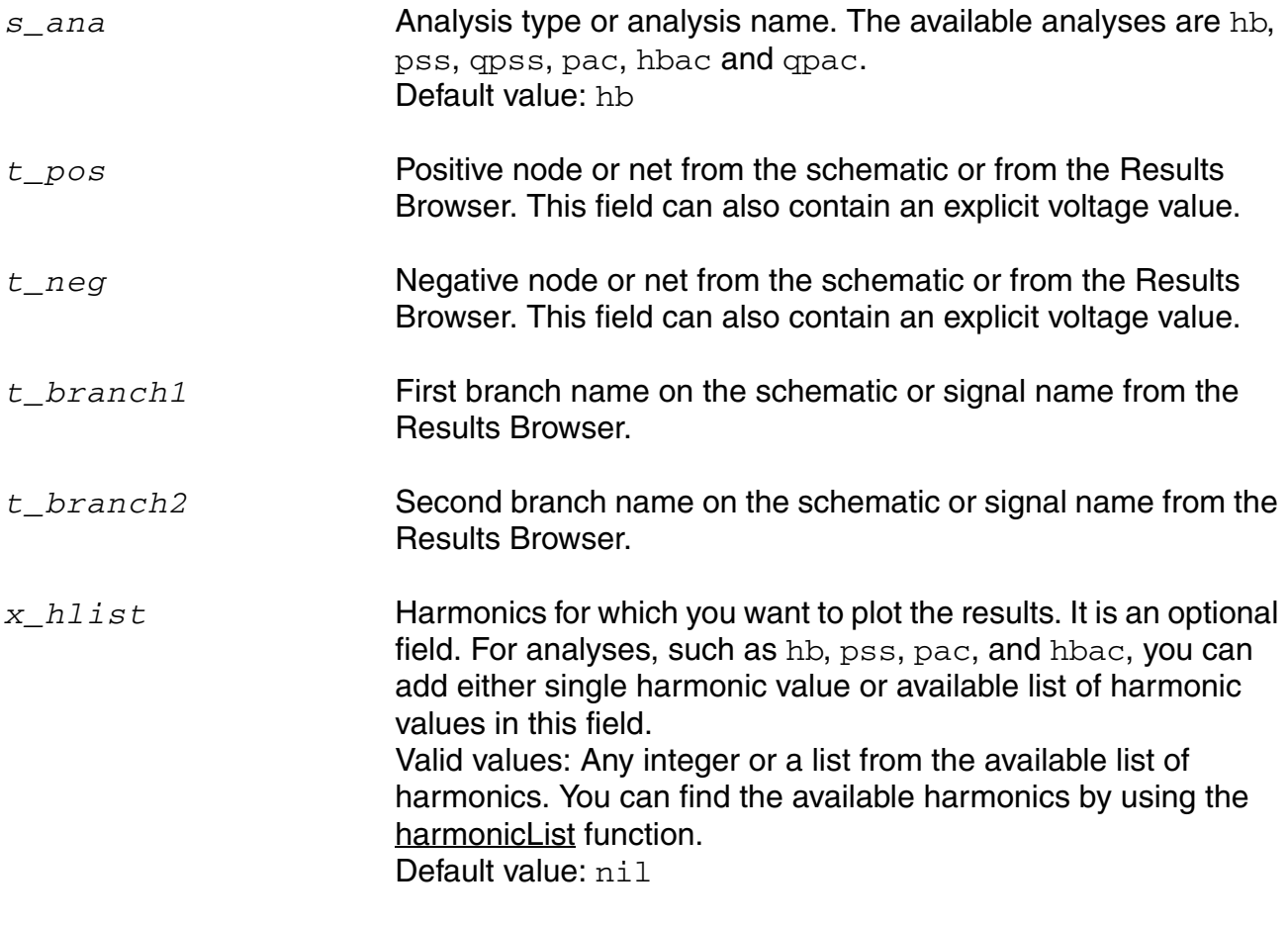

#### **Value Returned**

*o\_waveform* Returns a waveform representing the spectral power from voltage and current for a specified harmonic list or for all harmonics.

#### **OCEAN Reference** Predefined and Waveform (Calculator) Functions

nil Returns nil and an error message otherwise.

#### **Example**

pvi("hb" "/RFin" "/RFout" "/V1/PLUS" "/V2/PLUS" 2)

This example returns the spectral power for the following values:

- *Analysis Type* is hb
- *Positive node* is /RFin
- *Negative node* is /RFout
- *Branch name* 1 /V1/PLUS
- *Branch name 2* /V2/PLUS
- *Harmonic List* is 2

#### <span id="page-519-0"></span>**pvr**

```
pvr( s_ana t_pos t_neg n_resistance [harmonic x_hlist]) 
    => o_waveform/nil
```
# **Description**

Returns the spectral power at a specified harmonic list or at all harmonics with resistor and voltage on the positive and negative nodes.

#### **Arguments**

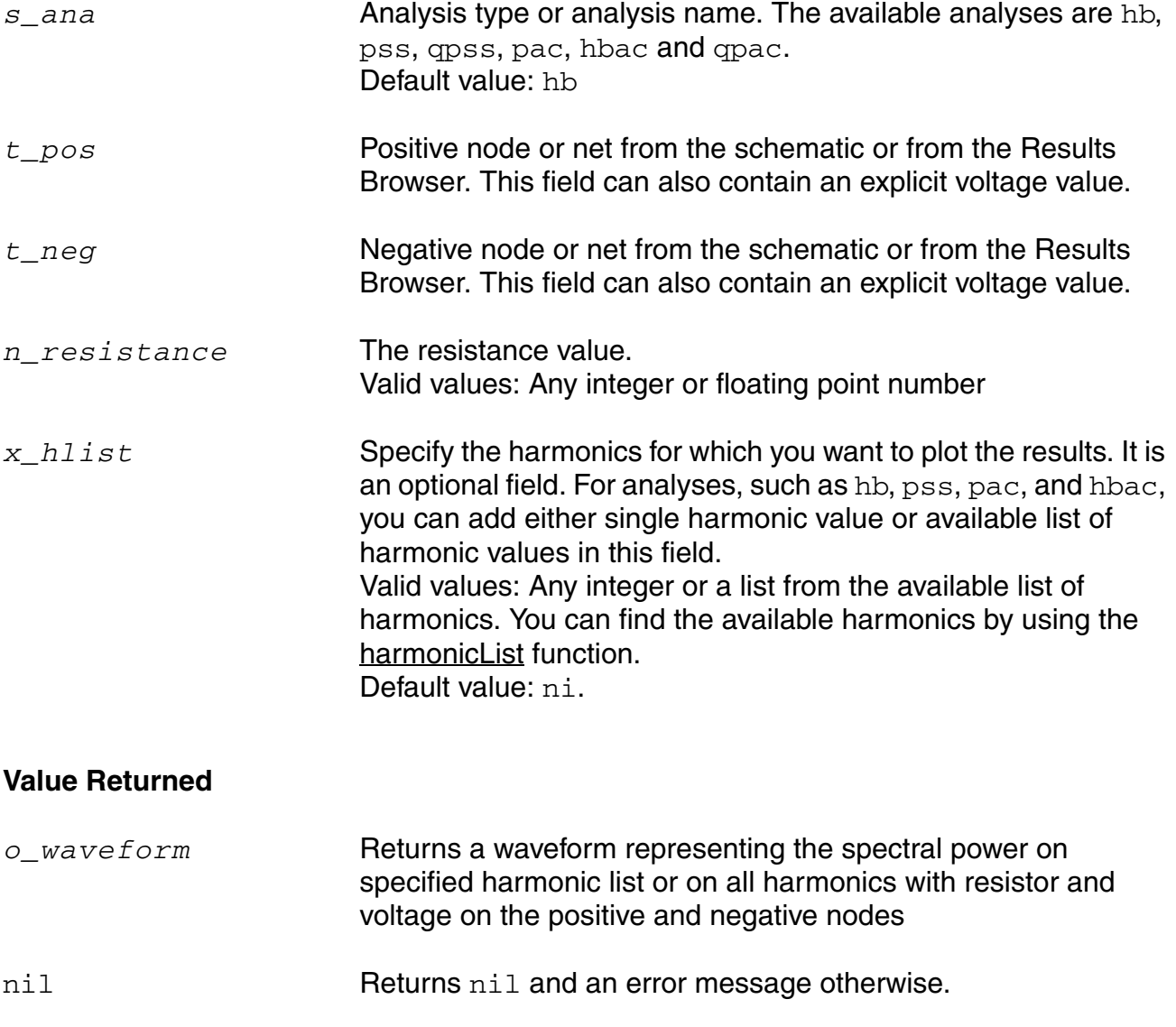

# *Example*

```
pvr("hb" "/RFin" "/RFout" 2 2 )
```
This example returns the spectral power for the following values:

- *Analysis Type* is hb
- *Positive node* is /RFin
- *Negative node* is /RFout
- *Resistance* is 2
- *Harmonic List* is 2

#### <span id="page-521-0"></span>**spm**

```
spm( s_ana x_index1 x_index2 [port1 x_port1] [port2 x_port2]) 
    => o_waveform/nil
```
### **Description**

Returns the waveform for s-parameters.

#### **Arguments**

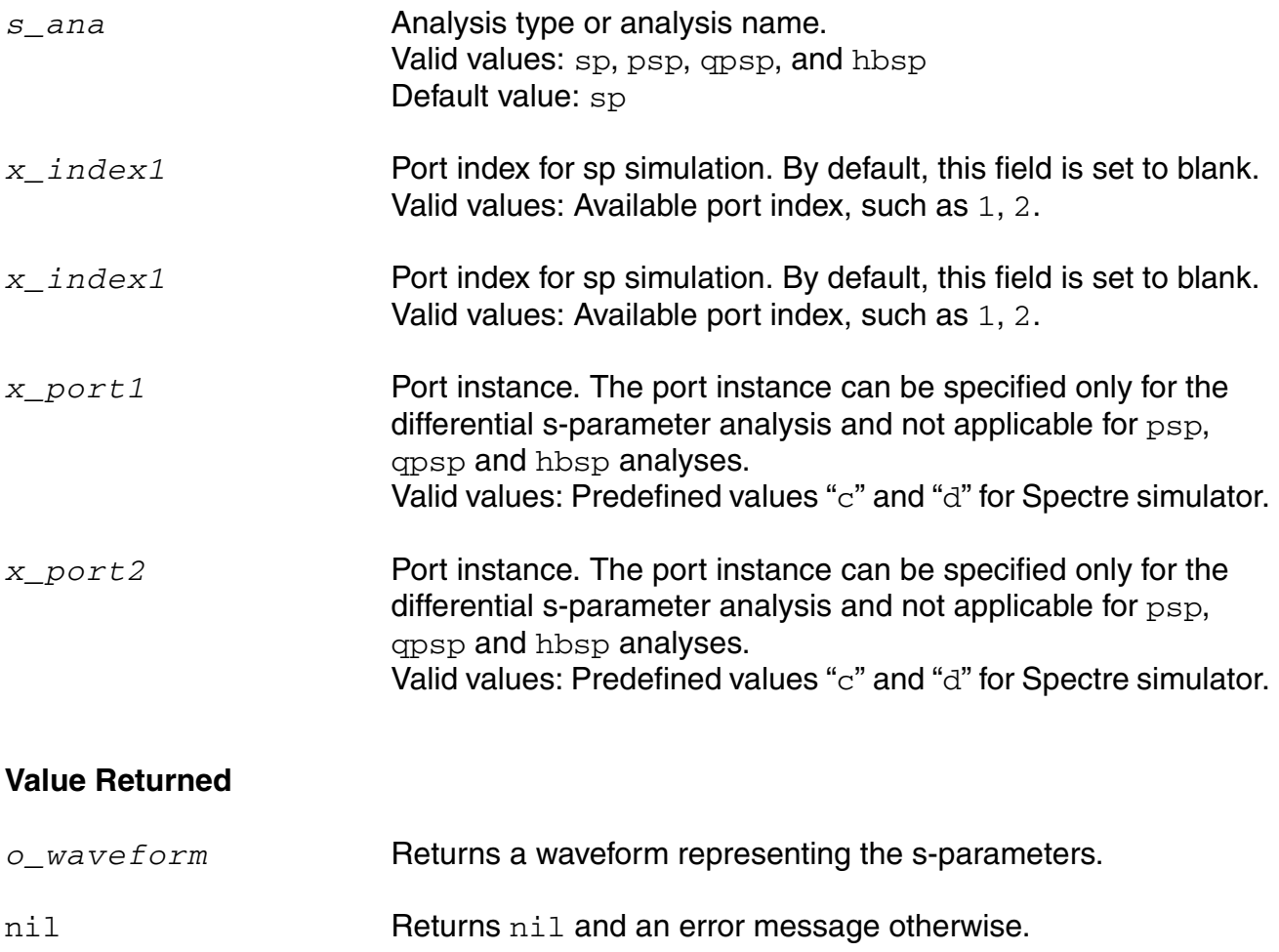

#### *Example*

spm("sp" 1 1 ?port1 nil ?port2 nil)

This example plots the s-parameter waveform for  $sp$  analysis with index1=1 and index 2=1.

# <span id="page-523-0"></span>**totalNoise**

```
totalNoise( s_ana n_sfreq n_efreq [instances l_instances] ) 
    => n_totalNoise/nil
```
#### **Description**

Returns the total noise in a specified frequency limit.

#### **Arguments**

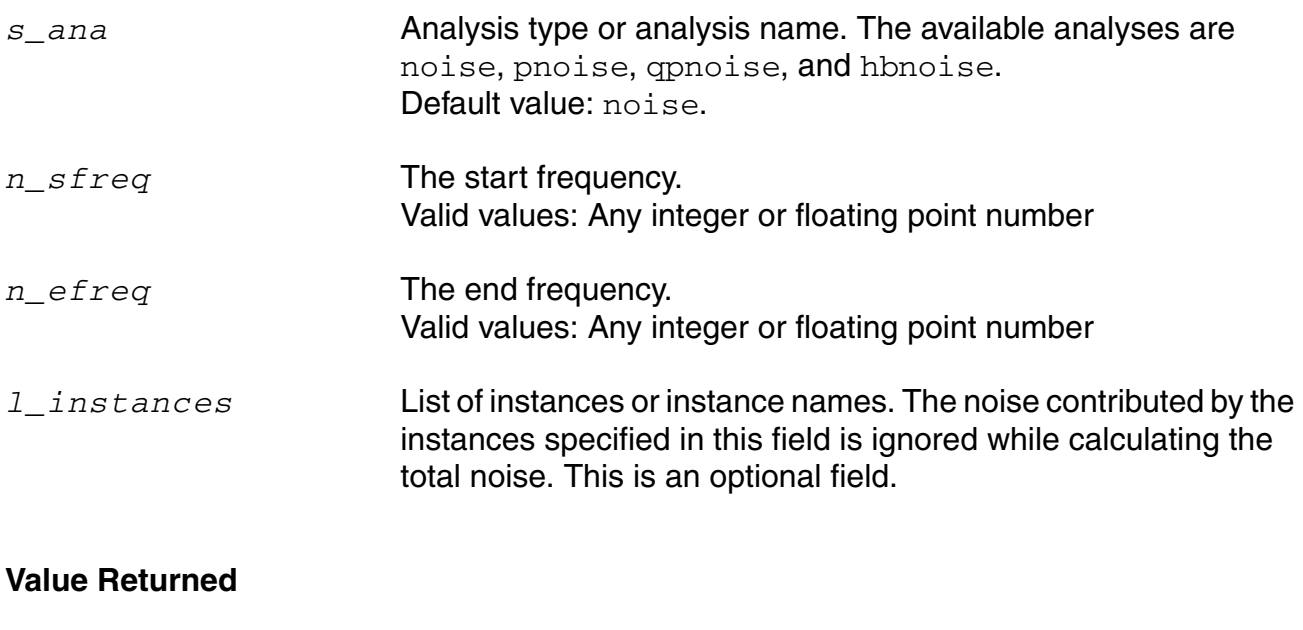

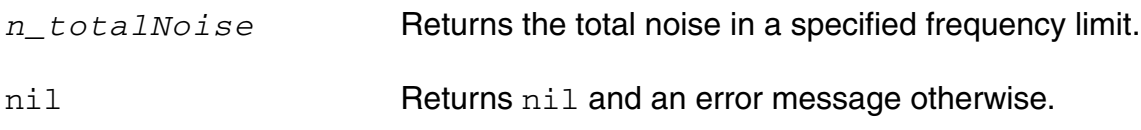

#### *Example*

totalNoise("hbnoise" 1k 100k out )

This example returns the total noise for  $h$ bnoise analysis in the frequency range  $1k$  to  $100k$ with instance out being excluded.

# <span id="page-524-0"></span>**vfreq**

```
vfreq( s_ana t_net [freq x_freq] ) 
    => o_waveform/nil
```
#### **Description**

Returns the voltage of net at a specified frequency or at all frequencies in the frequency domain.

#### **Arguments**

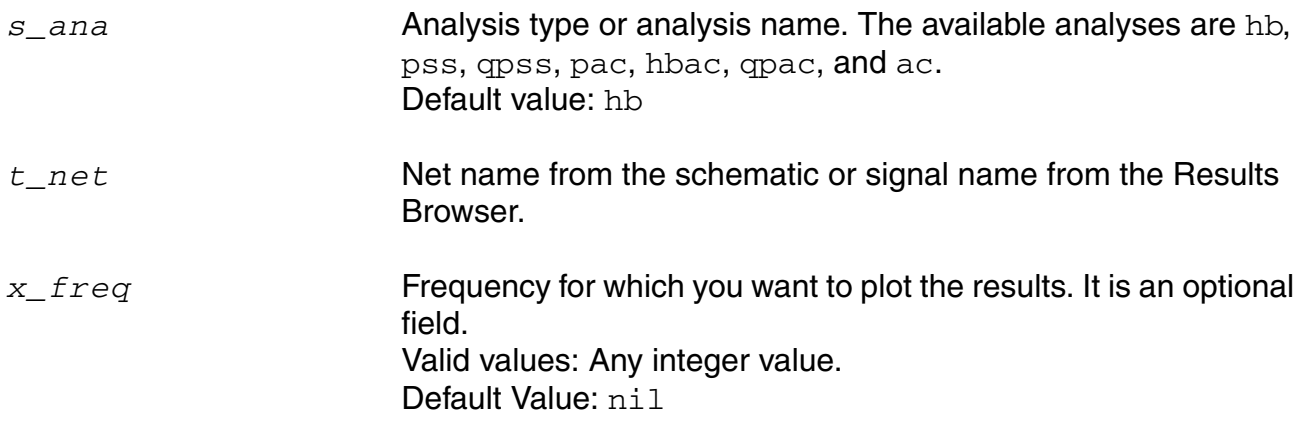

# **Value Returned**

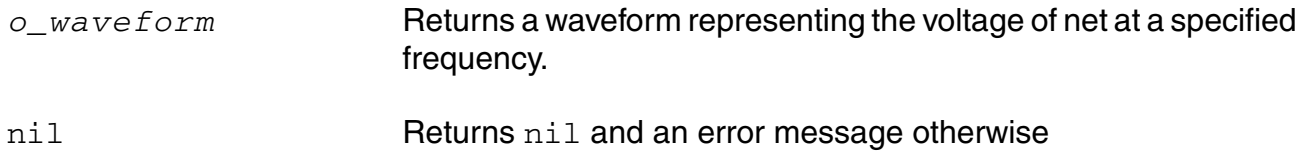

#### *Example*

vfreq("hb" "/outp" 50 )

This example returns the voltage of  $\sqrt{\text{outp}}$  net from hb analysis at frequency=50.

# <span id="page-525-0"></span>**vh**

```
vh( s_ana t_net [harmonic x_hlist] ) 
    => o_waveform/nil
```
#### **Description**

Returns the voltage on net at a specified harmonic or at all harmonics in the frequency domain.

#### **Arguments**

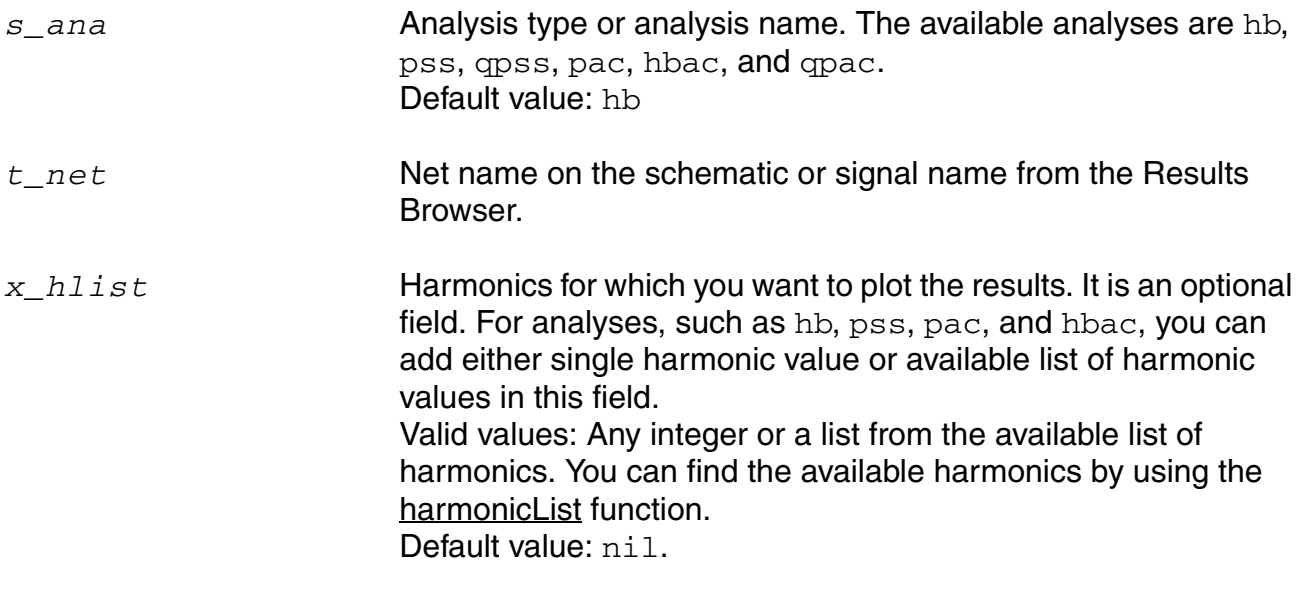

#### **Value Returned**

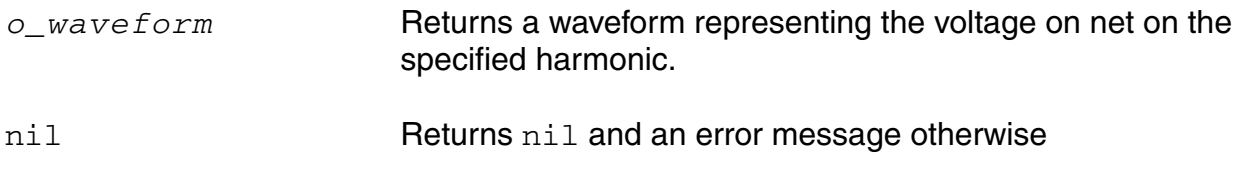

#### *Example*

vh("hb" "/outp" 5 )

This example returns the voltage of /outp net from hb analysis at harmonic=5.

#### <span id="page-526-0"></span>**vtime**

```
vtime( s_ana t_net [time n_time] ) 
    => o_waveform/nil
```
# **Description**

Returns the voltage of net at a specified time point or at all time points in the time domain.

#### **Arguments**

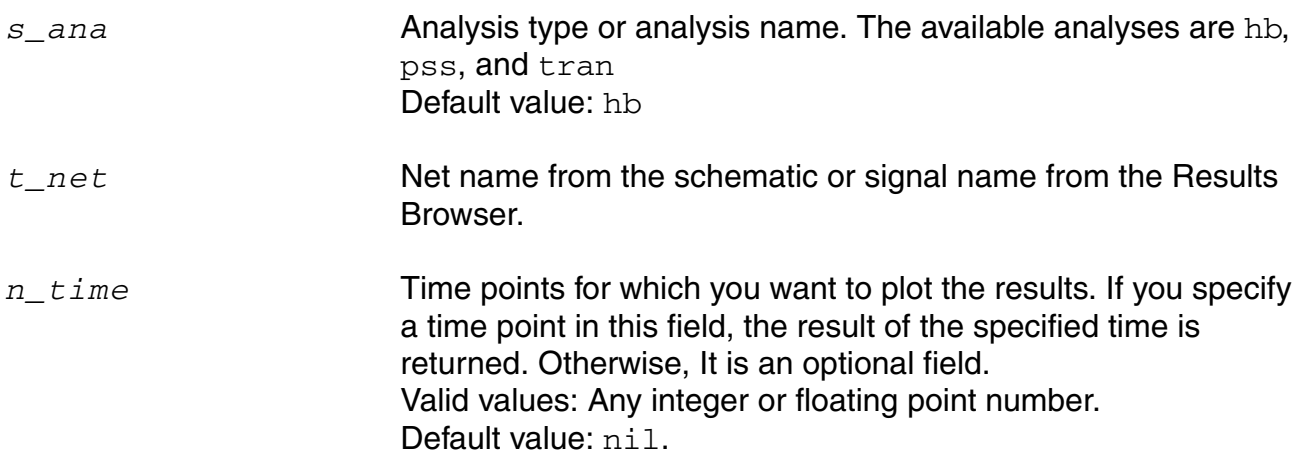

#### **Value Returned**

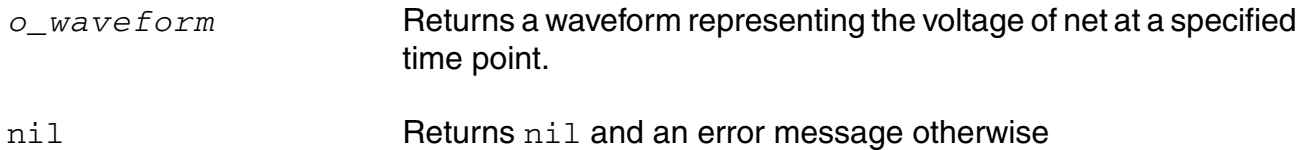

#### *Example*

vtime("hb" "/outm" 20)

This example returns the voltage of /outp net from hb analysis at time=20s.

# <span id="page-527-0"></span>**ypm**

```
ypm( s_ana x_index1 x_index2 ) 
    => o_waveform/nil
```
# **Description**

Returns the waveform for y-parameters.

#### **Arguments**

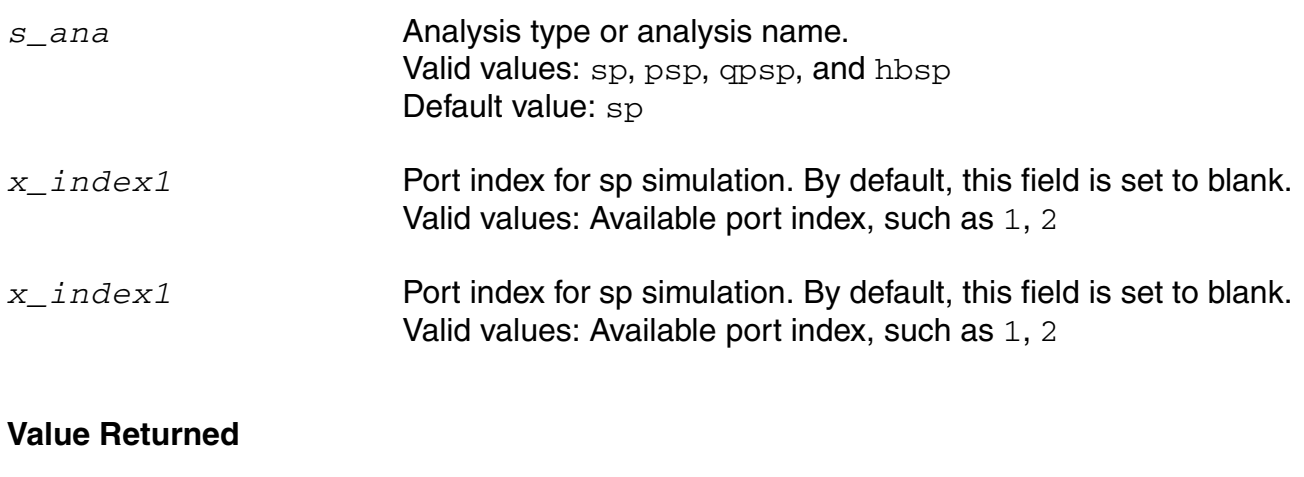

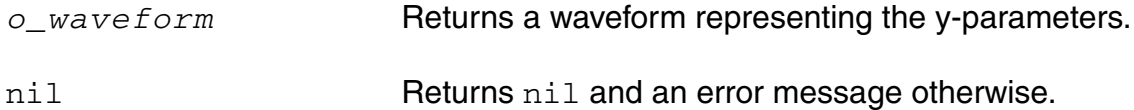

#### *Example*

ypm("sp" 1 1)

This example returns the waveform for y-parameters when index1=1 and index2=1.

#### <span id="page-528-0"></span>**zpm**

```
zpm( s_ana x_index1 x_index2 ) 
    => o_waveform/nil
```
# **Description**

Returns the waveform for z-parameters.

#### **Arguments**

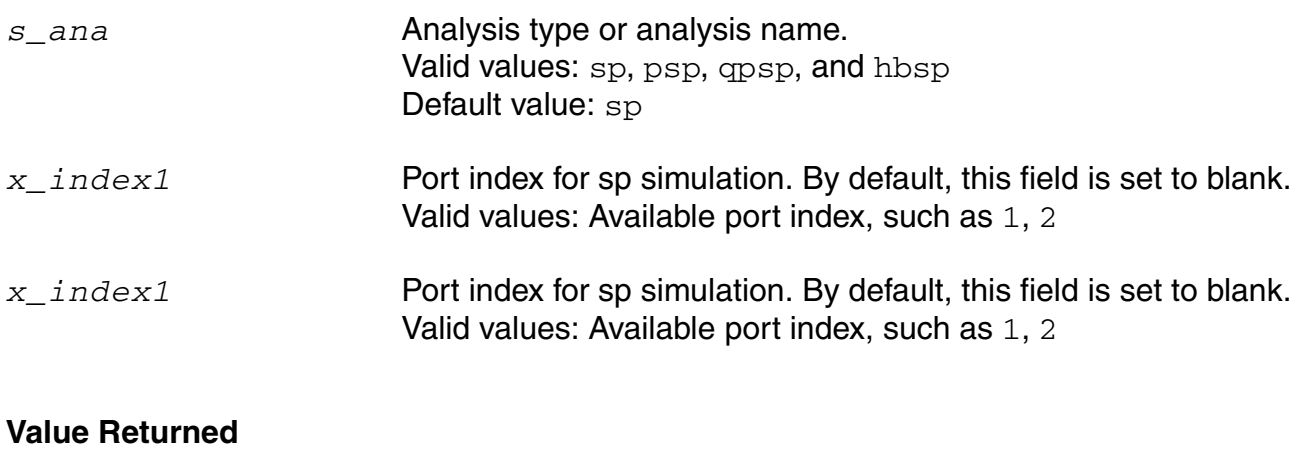

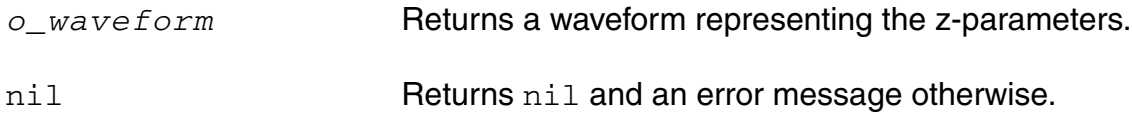

#### *Example*

zpm("sp" 1 1)

This example returns the waveform for z-parameters when index1=1 and index2=1.

# **11**

# **Parametric Analysis Commands**

These commands set up a parametric analysis. When you run a parametric analysis, you can plot the resulting data as a family of curves.

This chapter contains information on the following commands:

- [paramAnalysis on page 532](#page-531-0)
- [paramRun on page 537](#page-536-0)

# <span id="page-531-0"></span>**paramAnalysis**

```
paramAnalysis(
     t_desVar
     [?start n_start] 
     [?stop n_stop] 
     [?center n_center] 
     [?span n_span] 
     [?step f_step] 
     [?lin n_lin] 
     [?log n_log] 
     [?dec n_dec] 
     [?oct n_oct] 
     [?times n_times] 
     [?spanPercent n_spanPercent] 
     [?sweepType t_sweepType]
     [?values l_values] 
     [o_paramAnalysis]) 
     => undefined/nil
```
#### **Description**

Sets up a parametric analysis.

Groups the PSF data so that it can be plotted as a family of curves when the analysis is finished. The commands can be nested as shown in the syntax of the command.

If you specify more than one range, the OCEAN environment uses the following precedence to select a single range to use.

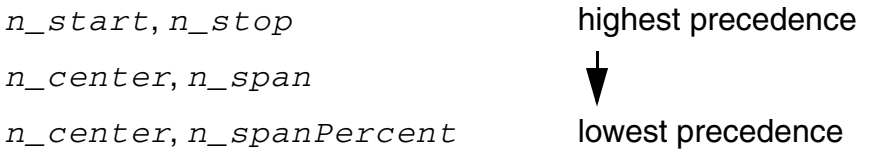

Similarly, if you specify more than one step control, the OCEAN environment uses the following precedence.

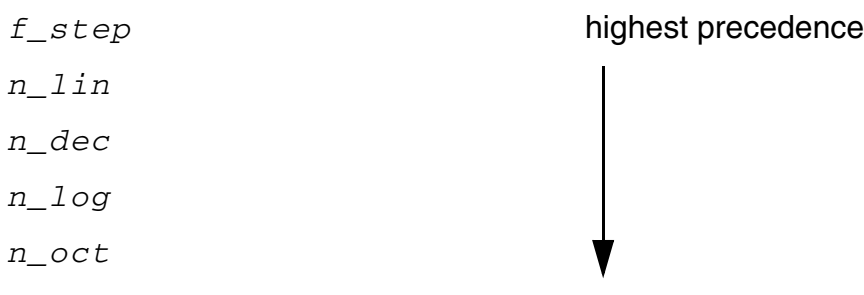

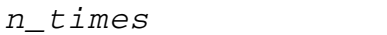

lowest precedence

To run the analysis, use the paramRun command described in ["paramRun" on page 537](#page-536-0).

# **Arguments**

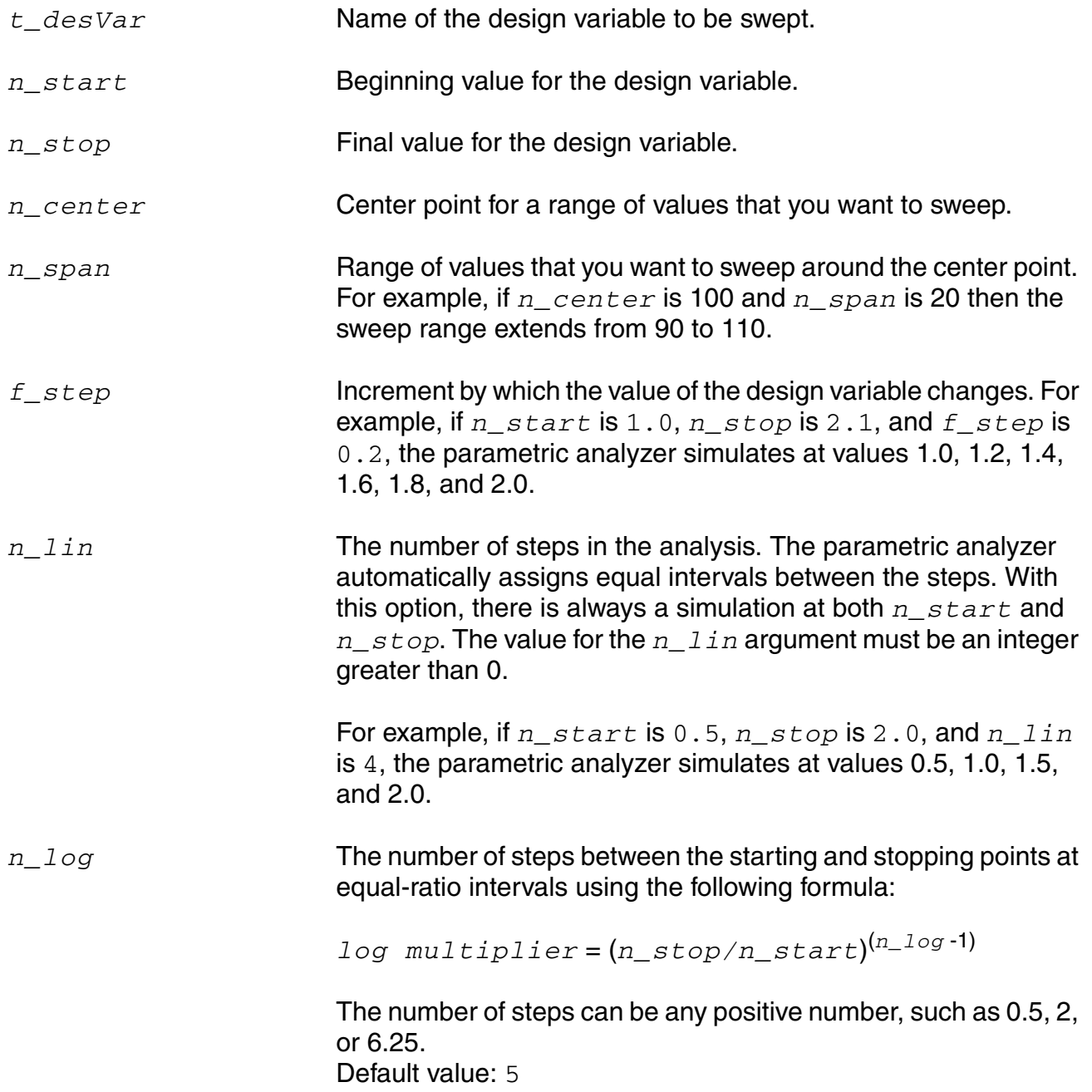

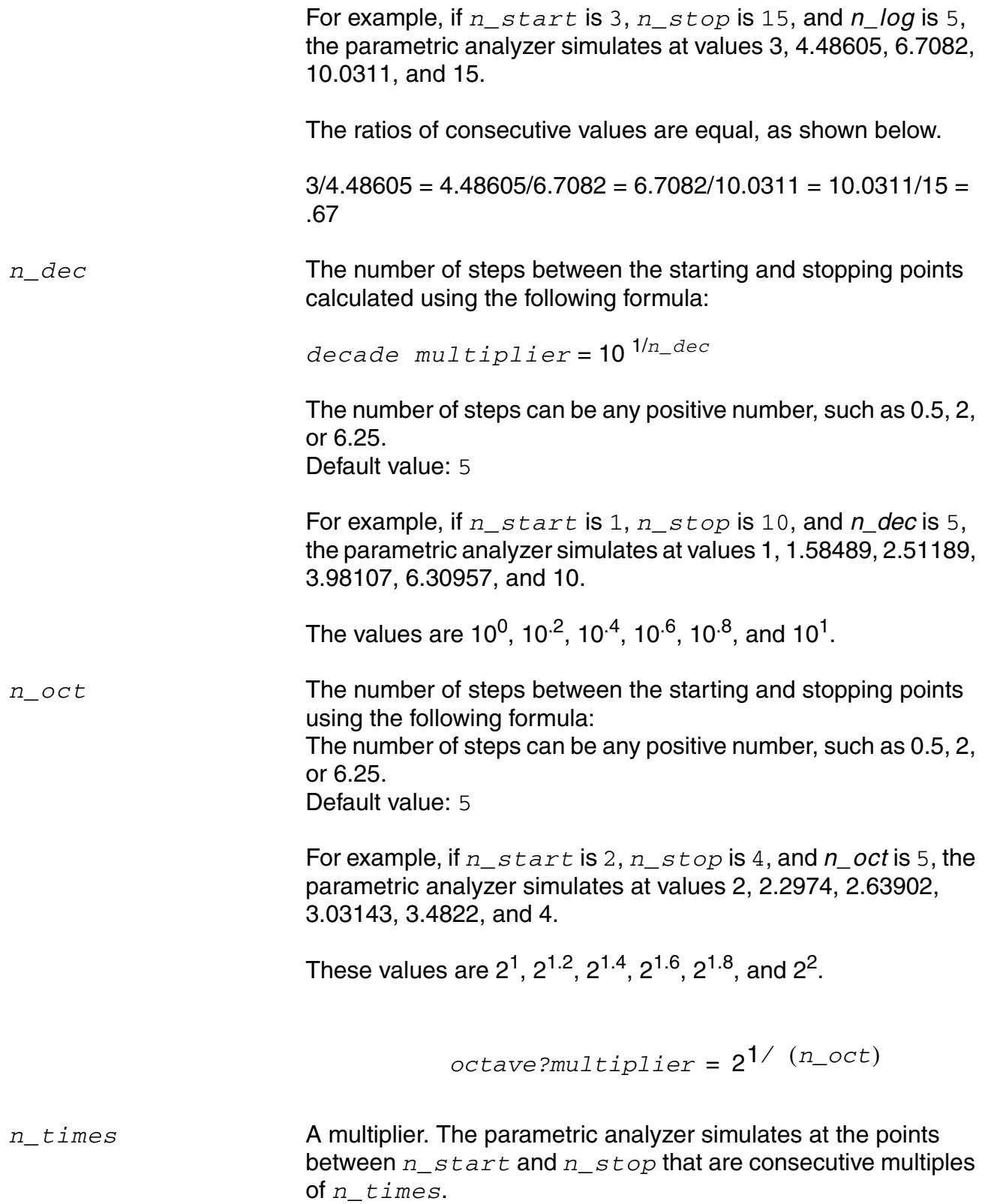

#### **OCEAN Reference** Parametric Analysis Commands

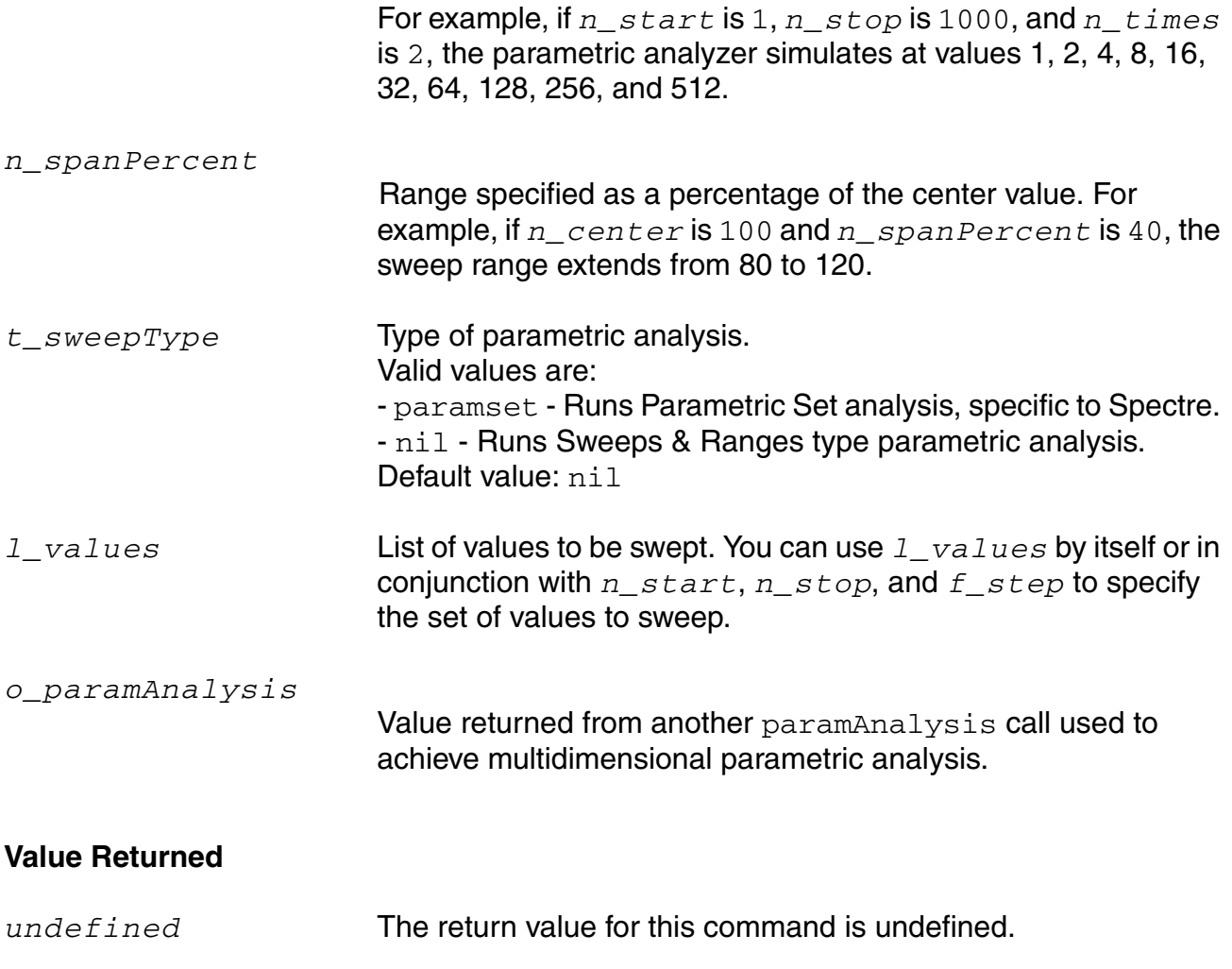

nil Returns nil and prints an error message if there are problems setting the option.

#### **Example**

```
paramAnalysis( "rs" ?start 200 ?stop 1000 ?step 200 
    ?values '(1030 1050 1090) )
```
Sets up a parametric analysis for the  $r s$  design variable. The swept values are 200, 400, 600, 800, 1000, 1030, 1050, and 1090.

```
paramAnalysis( "rl" ?start 200 ?stop 600 ?step 200
    paramAnalysis( "rs" ?start 300 ?stop 700 ?step 200 
    )
)
```
Sets up a nested parametric analysis for the  $r1$  design variable.

paramAnalysis("temp" ?start -50 ?stop 100 ?step 50)

Sets up a parametric analysis for temperature.

# <span id="page-536-0"></span>**paramRun**

```
paramRun( [s_paramAnalysis] ) 
    \Rightarrow t / nil
paramRun( [?jobName t_jobName] [?drmsCmd t_drmsCmd] ) 
    => s_jobName/nil
paramRun( [?jobName t_jobName] [?host t_hostName] [?queue t_queueName] 
     [?startTime t_startTime] [?termTime t_termTime] [?dependentOn 
     t_dependentOn] [?mail t_mailingList] [?block s_block] [?notify 
     s_notifyFlag] [?lsfResourceStr s_lsfResourceStr] ) 
    => s_jobName/nil
```
#### **Description**

Runs the specified parametric analysis.

If you do not specify a parametric analysis, all specified analyses are run. Distributed processing must be enabled using the hostmode command before parametric analyses can be run in distributed mode.

When the paramRun command finishes, the PSF directory contains a file named runObjFile that points to a family of data. To plot the family, use a normal  $p$ lot command. For example, you might use  $plot(v("/out"))$ .

For information about specifying a parametric analysis, see the paramAnalysis command described in ["paramAnalysis" on page 532.](#page-531-0)

#### **Arguments**

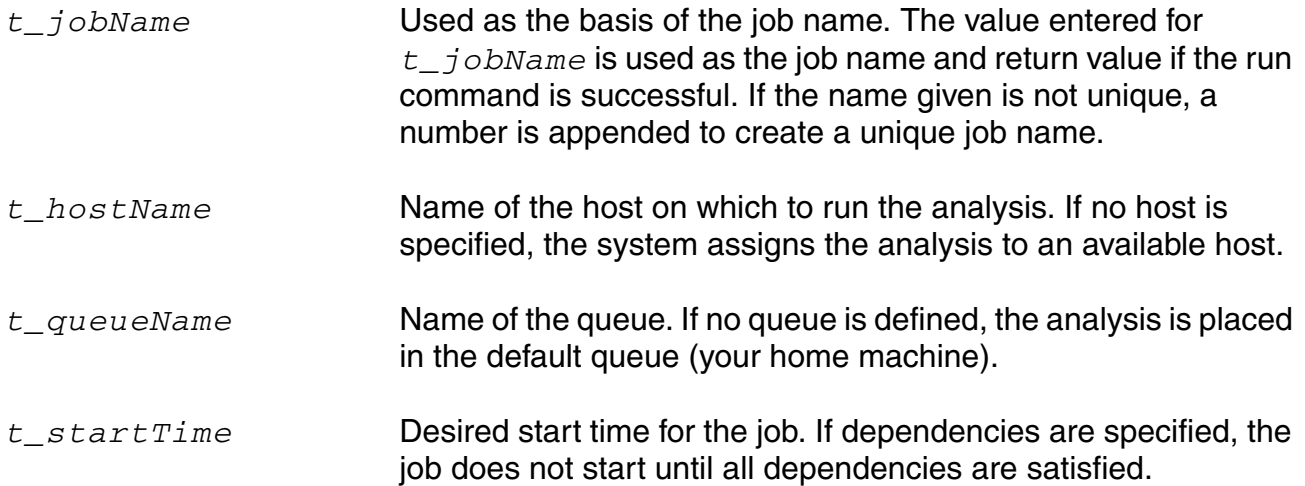

#### **OCEAN Reference**

Parametric Analysis Commands

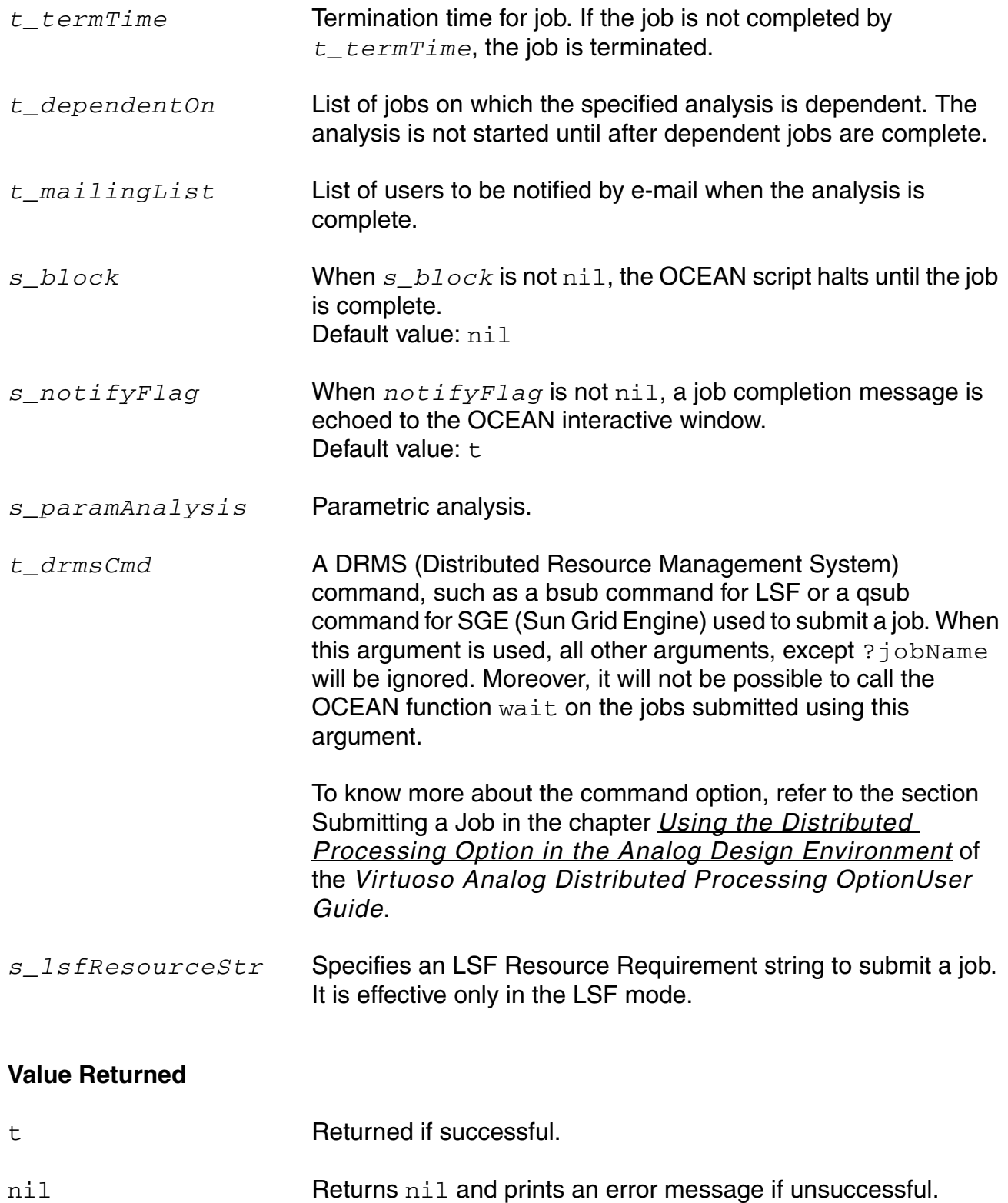

#### **Example**

paramRun() =>  $t$ 

#### Runs all specified parametric analyses.

```
rsAnalysis = paramAnalysis("CAP" ?values '(10 20))
paramRun('rsAnalysis)
```
# OR

```
rsAnalysis = paramAnalysis("CAP" ?values '(10 20) paramAnalysis("RES" ?values '(10 
20 )))
paramRun('rsAnalysis)
```
#### Runs the rs parametric analysis.

```
paramRun(?queue "background" ?lsfResourceStr "mem>500")
```
Runs the analysis in the queue named background on a machine, if it has at least 500 MB of RAM memory.
# **OCEAN Distributed Processing Commands**

The Open Command Environment for Analysis (OCEAN) distributed processing commands let you run OCEAN jobs across a collection of computer systems.

This chapter contains information on the following commands:

- [deleteJob on page 542](#page-541-0)
- [digitalHostMode on page 543](#page-542-0)
- [digitalHostName on page 544](#page-543-0)
- [hostMode on page 545](#page-544-0)
- [hostName on page 546](#page-545-0)
- [killJob on page 547](#page-546-0)
- [monitor on page 548](#page-547-0)
- [remoteDir on page 549](#page-548-0)
- [resumeJob on page 550](#page-549-0)
- [suspendJob on page 551](#page-550-0)
- [wait on page 552](#page-551-0)

This chapter also provides sample OCEAN scripts that optimally use these commands. See the section [Sample Scripts on page 553](#page-552-0).

For detailed information on distributed processing, refer to [Virtuoso Analog Distributed](../distproc/appA.html#firstpage)  [Processing Option User Guide.](../distproc/appA.html#firstpage)

#### **OCEAN Reference** OCEAN Distributed Processing Commands

# <span id="page-541-0"></span>**deleteJob**

```
deleteJob( t_jobName [t_jobName2 t_jobName3 … t_jobNameN] ) 
     \Rightarrow t / nil
```
# **Description**

Removes a job or series of jobs from the text-based job monitor.

Deleted jobs are no longer listed in the job monitor. The deleteJob command applies only to ended jobs.

#### **Arguments**

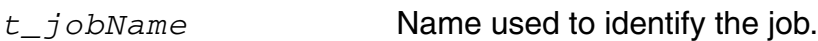

*t\_jobname2*…*t\_jobnameN*

Additional jobs that you want to delete.

#### **Value Returned**

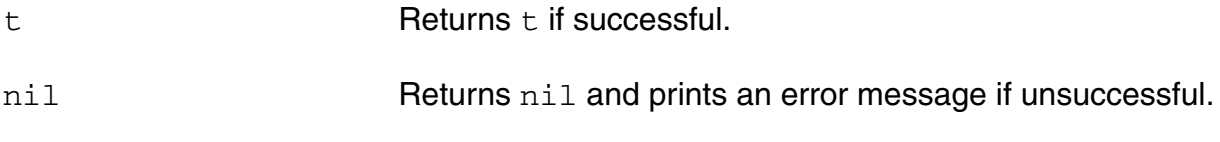

#### **Example**

deleteJob( 'myckt)  $\Rightarrow$  t

Deletes the myckt job.

# <span id="page-542-0"></span>**digitalHostMode**

```
digitalHostMode( {'local | 'remote} ) 
      \Rightarrow t / nil
```
# **Description**

For mixed-signal simulation, specifies whether the digital simulator will run locally or on a remote host.

#### **Arguments**

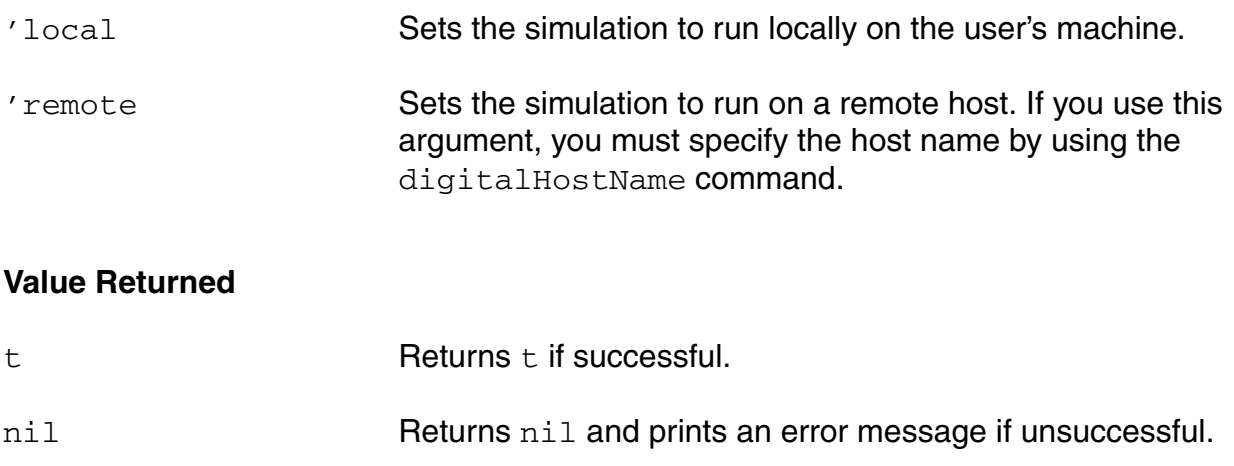

#### **Example**

digitalHostMode( 'local )

Sets the digital simulator to run locally on the user's host.

# <span id="page-543-0"></span>**digitalHostName**

```
digitalHostName( t_name ) 
      \Rightarrow t / nil
```
# **Description**

For mixed-signal simulation, specifies the name of the remote host for the digital simulator.

When you use the digitalHostMode ('remote) command, use this command to specify the name of the remote host.

#### **Arguments**

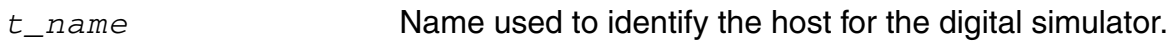

# **Value Returned**

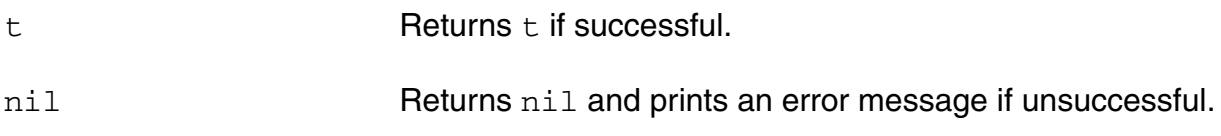

#### **Example**

digitalHostName( "digitalhost" )

Indicates that the digital simulator runs on the host called digitalhost.

# <span id="page-544-0"></span>**hostMode**

```
hostMode( { 'local | 'remote | 'distributed } ) 
     \Rightarrow t / nil
```
# **Description**

Sets the simulation host mode.

The default value for hostMode is specified in the asimeny. startup file with the hostMode environment variable.

# **Arguments**

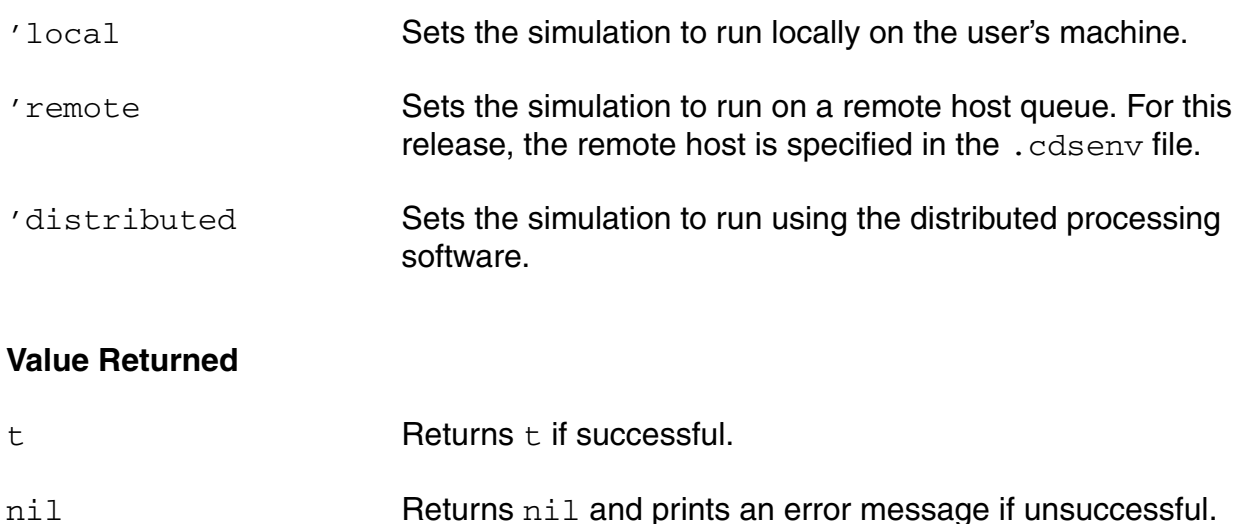

# **Example**

```
hostMode( 'distributed ) 
\Rightarrow t
```
Enables distributed processing on the current host.

# <span id="page-545-0"></span>**hostName**

```
hostName( t_name ) 
      \Rightarrow t / nil
```
# **Description**

Specifies the name of the remote host.

When you use the hostMode ('remote) command, use this command to specify the name of the remote host.

# **Arguments**

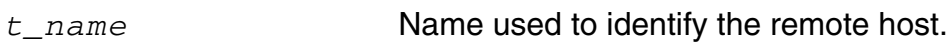

# **Value Returned**

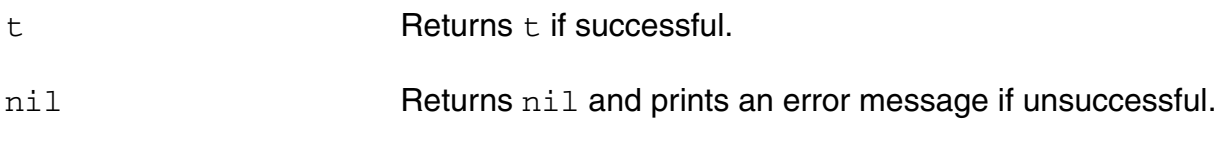

#### **Example**

hostName( "remotehost" )

Specifies that the host called remotehost is to be used for remote simulation.

#### **OCEAN Reference** OCEAN Distributed Processing Commands

# <span id="page-546-0"></span>**killJob**

```
killJob( t_jobName [t_jobName2 t_jobName3 … t_jobNameN] ) 
     \Rightarrow t / nil
```
## **Description**

Stops processing of a job or a series of jobs.

The job might still show up in the job monitor, but it cannot be restarted. Use the deleteJob command to remove the job name from the job server and job monitor.

#### **Arguments**

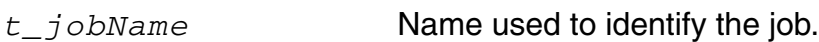

*t\_jobname2*…*t\_jobnameN*

Additional jobs that you want to stop.

# **Value Returned**

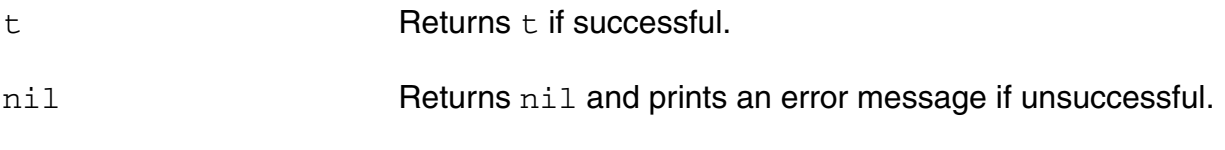

# **Example**

killJob( 'myckt )  $\Rightarrow$  t

Aborts the job called myckt. If the job is in the queue and has not started running yet, it is deleted from the queue.

# <span id="page-547-0"></span>**monitor**

```
monitor( [?taskMode s_taskMode] ) 
      \Rightarrow t / nil
```
# **Description**

Monitors the jobs submitted to the distributed system.

# **Arguments**

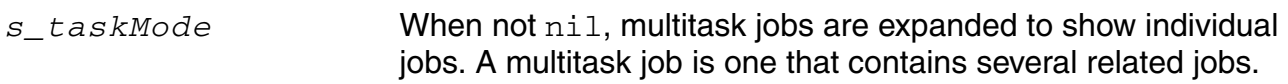

#### **Value Returned**

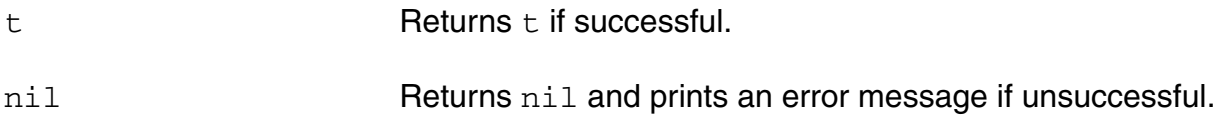

#### **Example**

monitor( ?taskMode t )

Displays the name, host, and queue for all pending tasks sorted on a queue name.

# <span id="page-548-0"></span>**remoteDir**

```
remoteDir( t_path ) 
      \Rightarrow t / nil
```
# **Description**

Specifies the project directory on the remote host to be used for remote simulation.

When you use the hostMode ('remote) command, use this command to specify the project directory on the remote host.

#### **Arguments**

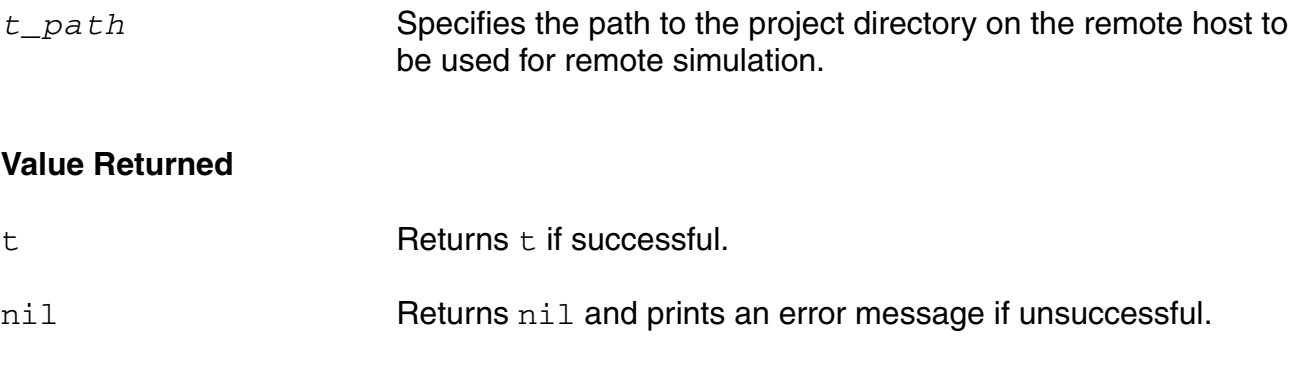

# **Example**

remoteDir( "~/simulation" )

Specifies that the project directory is  $\sim$ /simulation.

# <span id="page-549-0"></span>**resumeJob**

```
resumeJob( t_jobName [t_jobName2 t_jobName3 … t_jobNameN] ) 
     \Rightarrow t / nil
```
# **Description**

Resumes the processing of a previously suspended job or series of jobs. The resumeJob command applies only to jobs that are suspended.

#### **Arguments**

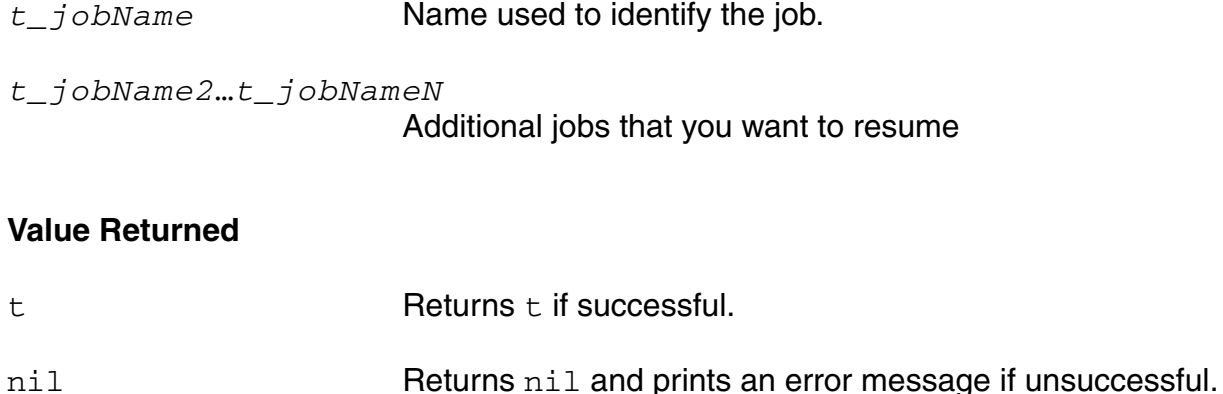

#### **Example**

```
resumeJob( 'myckt ) 
\Rightarrow t
```
Resumes the myckt job that was halted with the suspendJob command.

# <span id="page-550-0"></span>**suspendJob**

```
suspendJob( t_jobName [t_jobName2 t_jobName3 … t_jobNameN] ) 
     \Rightarrow t / nil
```
# **Description**

Suspends the processing of a job or series of jobs. The suspendJob command applies only to jobs that are pending or running.

#### **Arguments**

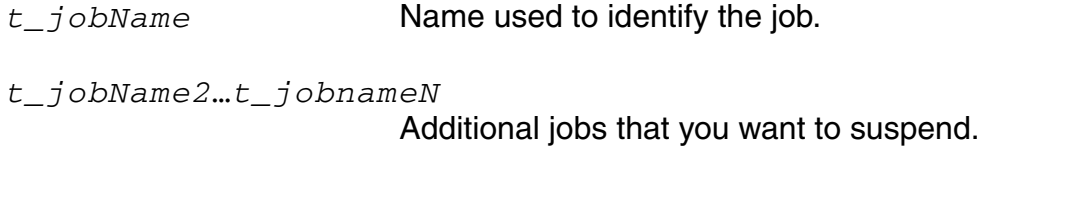

# **Value Returned**

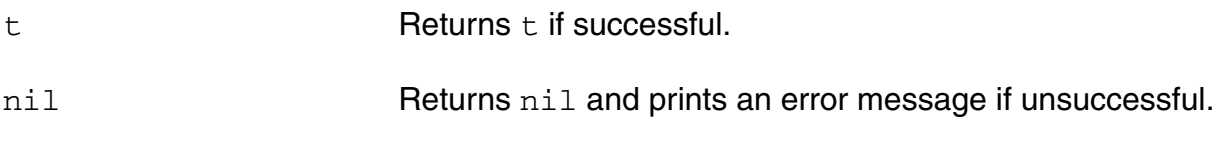

# **Example**

```
suspendJob( 'myckt )
\Rightarrow t
```
Suspends the job called myckt.

# <span id="page-551-0"></span>**wait**

```
wait( [?queue t_queueName] jobName [jobName2 jobName3 … jobNameN] ) 
     \Rightarrow t / nil
```
#### **Description**

Postpones processing of a script until the specified jobs complete. This command is ignored if distributed processing is not available.

The wait command is very useful when you use the non-blocking mode of distributed processing and you want to do some post-processing, such as selecting and viewing results after a job is completed. The  $wait$  command is not required when you use the blocking mode of distributed processing. To know more about blocking and non-blocking modes of DP, refer to [Virtuoso Analog Distributed Processing Option User Guide.](../distproc/appA.html#firstpage)

# **Arguments**

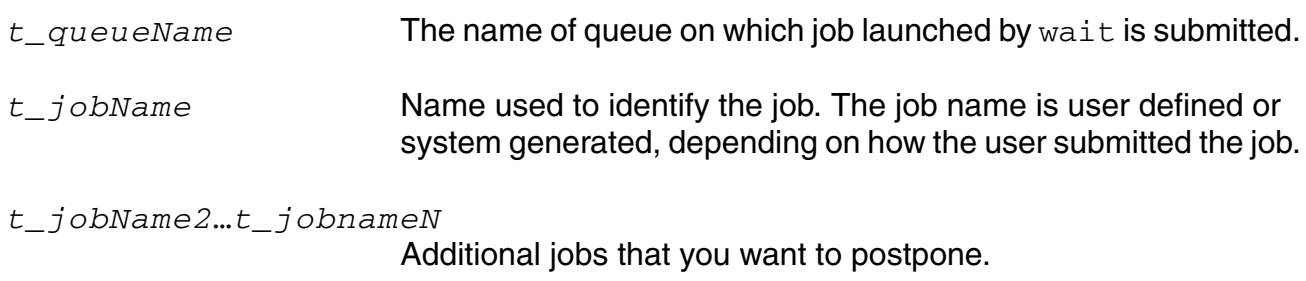

#### **Value Returned**

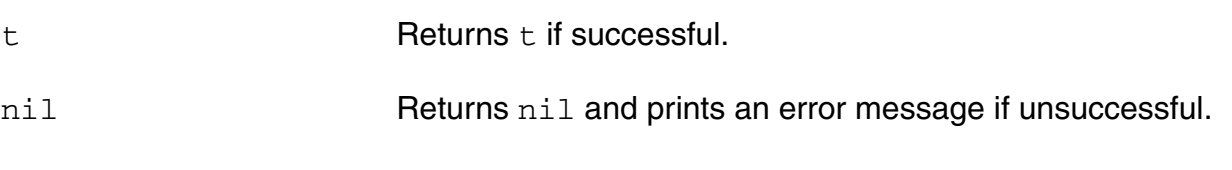

#### **Examples**

```
wait( 'myckt1 ) 
\Rightarrow t
```
Postpones execution of all subsequent OCEAN commands until the job myckt1 completes.

```
wait( ?queue "lnx64" 'job0 )
\Rightarrow t
```
Job launched by  $wait$  is submitted on  $lnx64$  queue that postpones the execution of all subsequent OCEAN commands until the job job0 completes.

# <span id="page-552-0"></span>**Sample Scripts**

This section provides sample scripts for the following:

- [To submit multiple jobs and show the use of the dependentOn argument in one job](#page-552-1)
- [To set up and run a simple analysis in blocking mode and select results](#page-553-0)
- [To set up and run a parametric analysis in blocking mode and select results](#page-553-1)
- [To submit multiple jobs without using wait or selecting results](#page-554-0)
- [To submit multiple jobs using wait and selection of results](#page-555-0)

# <span id="page-552-1"></span>**To submit multiple jobs and show the use of the dependentOn argument in one job**

This script can be used to submit multiple jobs while using the dependentOn argument in one of these jobs.

```
; set up the environment for the jobs
simulator( 'spectre )
hostMode( 'distributed )
design( "/home/simulation/test2/spectre/schematic/netlist/netlist")
resultsDir( "/home/simulation/test2/spectre/schematic" )
analysis('tran ?stop "5u" )
temp( 27 )
jobList = nil
; starting first job
jobList = append1( jobList run( ?queue "test" ?host "menaka" ) )
analysis('tran ?stop "50u")
; starting second job
jobList = append1( jobList run(?jobName "job_2" ?queue "test" ?host "menaka"))
analysis('tran ?stop "10u")
; starting third job, which is dependent on job_2
jobList= append1(jobList run(?jobName "disable" ?queue "test" ?dependentOn
                 symbolToString(car(last(jobList)))))
; wait for all the jobs to complete
```

```
wait((append1 last(jobList) nil))
; open and plot the results of the jobs
openResults( car(last(jobList)))
selectResult( 'tran )
newWindow()
plot(getData("/net61") )
openResults( nth(1 jobList))
selectResult('tran)
newWindow()
```
# plot(getData("/net61") )

#### <span id="page-553-0"></span>**To set up and run a simple analysis in blocking mode and select results**

```
; set up the environment for Simple Analysis
simulator( 'spectre )
hostMode( 'distributed )
design( 
"/home/amit/Artist446/simulation/ampTest/spectre/schematic/netlist/netlist" )
resultsDir( "/home/Artist446/simulation/ampTest/spectre/schematic" )
modelFile(
     '("/home/Artist446/Models/myModels.scs" "")
)
analysis( 'tran ?stop "3u" )
desVar( "CAP" 0.8p )
temp( 27 )
; submit the job in blocking mode, to the queue test and machine menaka
run(?queue "test" ?host "menaka" ?block t)
; select and plot the results
selectResult( 'tran )
plot(getData("/out"))
```
#### <span id="page-553-1"></span>**To set up and run a parametric analysis in blocking mode and select results**

```
; set up the environment for parametric analysis.
simulator( 'spectre )
hostMode( 'distributed )
design(
```

```
"/home/amit/Artist446/simulation/ampTest/spectre/schematic/netlist/netlist")
resultsDir( "/home/amit/Artist446/simulation/ampTest/spectre/schematic"
\lambdamodelFile(
     '("/home/amit/Artist446/Models/myModels.scs" "")
\lambdaanalysis('tran ?stop "3u" )
desVar( "CAP" 0.8p )
temp( 27 )
paramAnalysis("CAP" ?values '(1e-13 2.5e-13 4e-13 ))
; submit the job in blocking mode, to the queue test and machine menaka
paramRun(?queue "fast" ?host "menaka" ?block t)
; select and plot the results
selectResult( 'tran )
plot(getData("/out") )
```
#### <span id="page-554-0"></span>**To submit multiple jobs without using wait or selecting results**

```
; set up the environment for the jobs
simulator( 'spectre )
hostMode( 'distributed )
design( 
"/home/Artist446/simulation/ampTest/spectre/schematic/netlist/netlist")
resultsDir( "/home/Artist446/simulation/ampTest/spectre/schematic" )
modelFile(
     '("/home/Artist446/Models/myModels.scs" "")
)
; setup and submit first job
analysis('tran ?stop "3u" )
desVar( "CAP" 0.8p )
temp( 27 )
run(?queue "SUN5_5032" ?host "menaka")
; setup and submit second job
analysis('ac ?start "1M" ?stop "2M" )
analysis('tran ?stop "3u" )
desVar( "CAP" 0.8p )
temp( 27 )
```
#### **OCEAN Reference** OCEAN Distributed Processing Commands

```
run(?queue "SUN5_5032" ?host "menaka")
```
#### <span id="page-555-0"></span>**To submit multiple jobs using wait and selection of results**

```
; set up the environment for the jobs
simulator( 'spectre )
hostMode( 'distributed )
design( 
"/home/Artist446/simulation/ampTest/spectre/schematic/netlist/netlist")
resultsDir( "/home/Artist446/simulation/ampTest/spectre/schematic" )
modelFile(
     '("/home/Artist446/Models/myModels.scs" "")
\lambda; initialize jobList to nil
jobList = nil
; setup and submit first job
analysis('tran ?stop "3u" )
desVar( "CAP" 0.8p )
temp( 27 )
jobList = append1( jobList run(?queue "SUN5_5032" ?host "menaka") )
; setup and submit second job
analysis('ac ?start "1M" ?stop "2M" )
analysis('tran ?stop "3u" )
desVar( "CAP" 0.8p )
temp( 27 )
jobList = append1( jobList run(?queue "SUN5_5032" ?host "menaka"))
; wait for both the jobs to finish
wait( (append1 jobList nil) )
; open and plot the result of first job
openResults( (car jobList))
selectResult( 'tran )
plot(getData("/out") )
; open and plot the result of second job
openResults( (cadr jobList))
selectResult( 'tran )
```

```
plot(getData("/out") )
selectResult('ac)
plot(getData("/out") )
; delete the jobs
foreach( x jobList deleteJob( x ) )
```
# **Language Constructs**

There are three types of SKILL language constructs:

Conditional statements

Conditional statements test for a condition and perform operations when that condition is found. These statements are if, unless, and when.

■ Selection statements

A selection statement allows a list of elements, each with a corresponding operation. A variable can then be compared to the list of elements. If the variable matches one of the elements, the corresponding operation is performed. These statements include for, foreach, and while.

■ Iterative statements

Iterative statements repeat an operation as long as a certain condition is met. These statements include case and cond.

This chapter contains information on the following statements

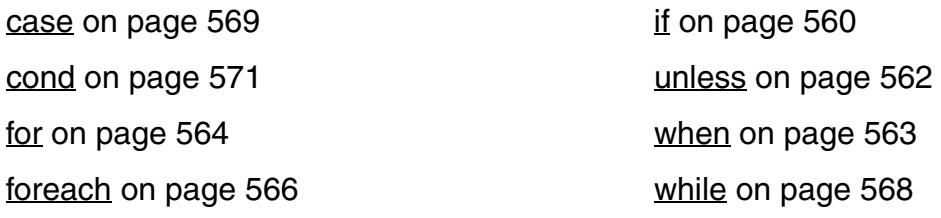

# <span id="page-559-0"></span>**if**

```
if( g_condition g_thenExpression [g_elseExpression] ) 
    => g_result
```
## **Description**

**Arguments**

Evaluates  $g_{\text{cond}ition}$ , typically a relational expression, and runs *g\_thenExpression* if the condition is true (that is, its value is non-nil); otherwise, runs *g\_elseExpression*.

The value returned by  $if$  is the value of the corresponding expression evaluated.

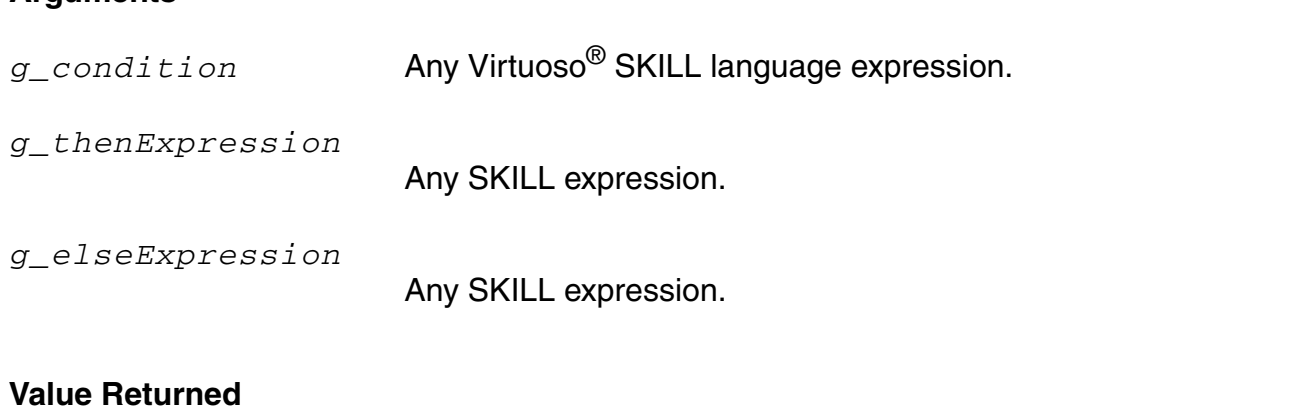

*g\_result* Returns the value of *g\_thenExpression* if *g\_condition* has a non-nil value. The value of *g\_elseExpression* is returned otherwise.

#### **Example**

```
x = 2if( x > 5 1 0 ) 
\Rightarrow 0
```
Returns  $0$  because  $x$  is less than  $5$ .

 $a = "npn"$  $if(( a == "npn" ) print(a ) ) "npn"$  $\Rightarrow$  nil

Prints the string npn and returns the result of print.

```
x = 5if( x "non-nil" "nil" ) 
=> "non-nil"
```
#### **OCEAN Reference** Language Constructs

Returns "non-nil" because x was not nil. If x was nil, "nil" would be returned.

 $x = 7$ if( x > 5 1 0 )  $\Rightarrow 1$ 

Returns  $1$  because  $x$  is greater than  $5$ .

#### <span id="page-561-0"></span>**unless**

```
unless( g_condition g_expr1 … ) 
    => g_result/nil
```
#### **Description**

Evaluates a condition. If the result is true (non-nil), it returns  $n$  i 1; otherwise it evaluates the body expressions in sequence and returns the value of the last expression.

The semantics of this function can be read literally as "unless the condition is true, evaluate the body expressions in sequence."

#### **Arguments**

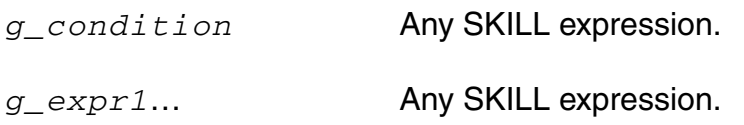

#### **Value Returned**

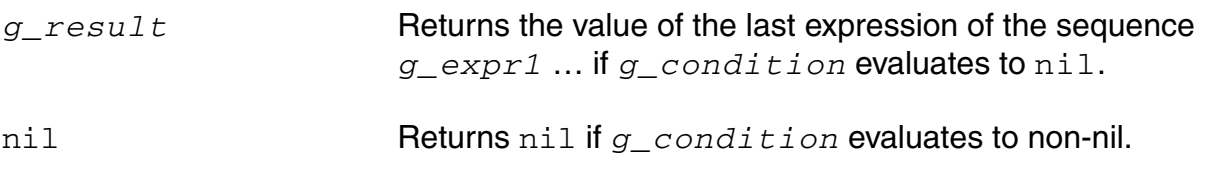

#### **Example**

```
x = -123unless(x \ge 0 println("x is negative") -x)
\Rightarrow 123
```
#### Prints "x is negative" as a side effect.

```
unless(x < 0 println("x is positive ") x)
\Rightarrow nil
```
#### Returns nil.

# <span id="page-562-0"></span>**when**

```
when( g_condition g_expr1 … ) 
    => g_result/nil
```
# **Description**

Evaluates a condition.

If the result is non-nil, evaluates the sequence of expressions and returns the value of the last expression. Otherwise, returns nil.

# **Arguments**

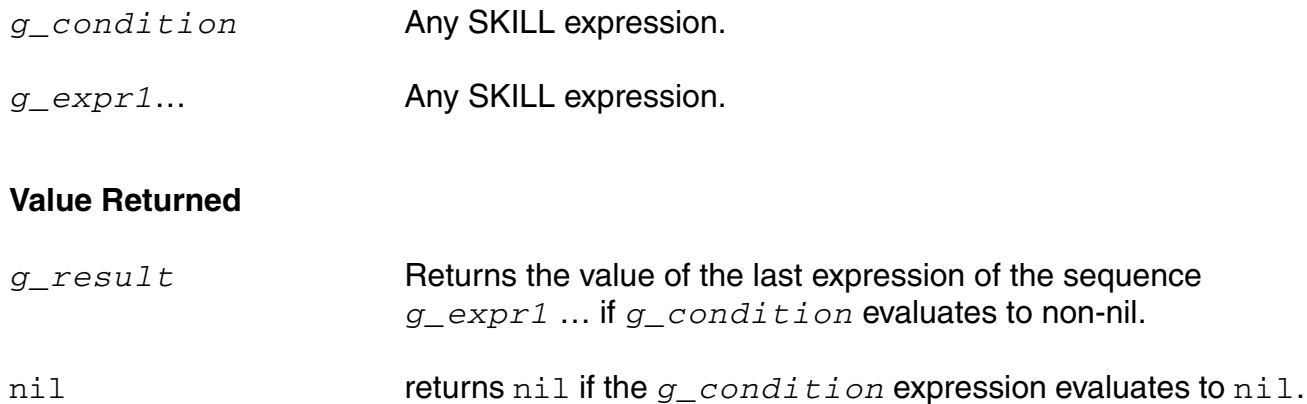

# **Example**

```
x = -123when(x < 0 println("x is negative") -x)
\Rightarrow 123
```
#### Prints "x is negative" as a side effect.

```
when(x \ge 0 println("x is positive") x)
\Rightarrow nil
```
#### Returns nil.

# <span id="page-563-0"></span>**for**

```
for( s_loopVar x_initialValue x_finalValue g_expr1 [g_expr2 …] ) 
     \Rightarrow t
```
# **Description**

Evaluates the sequence *g\_expr1 g\_expr2* … for each loop variable value, beginning with *x\_initialValue* and ending with *x\_finalValue*.

First evaluates the initial and final values, which set the initial value and final limit for the local loop variable named *s\_loopVar*. Both *x\_initialValue* and *x\_finalValue* must be integer expressions. During each iteration, the sequence of expressions *g\_expr1 g\_expr2* … is evaluated and the loop variable is then incremented by one. If the loop variable is still less than or equal to the final limit, another iteration is performed. The loop ends when the loop variable reaches a value greater than the limit. The loop variable must not be changed inside the loop. It is local to the  $for$  loop and would not retain any meaningful value upon exit from the  $for$  loop.

**Note:** Everything that can be done with a for loop can also be done with a while loop.

# **Arguments**

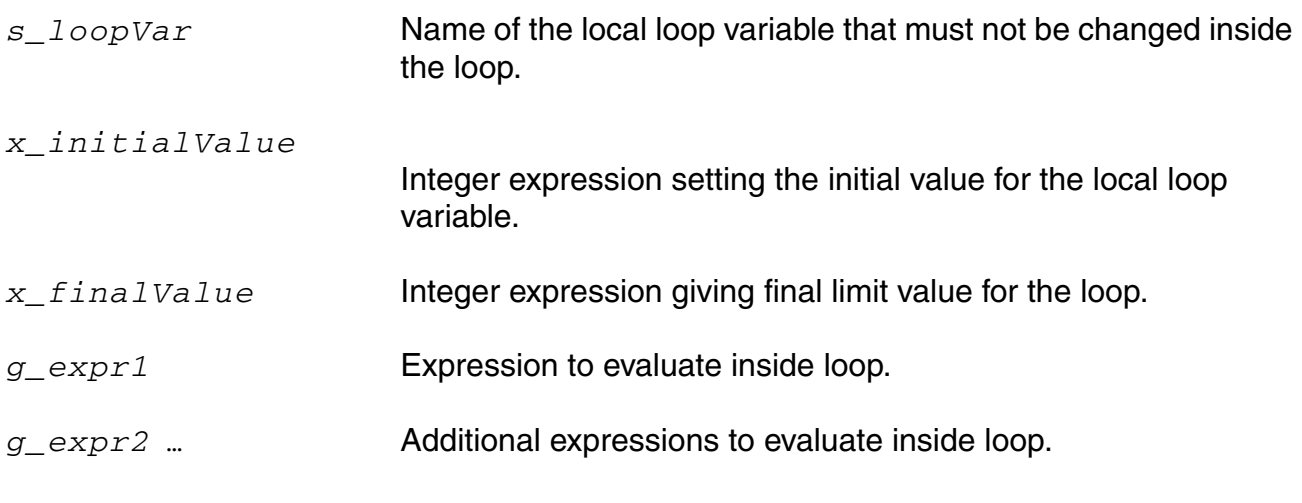

# **Value Returned**

t this construct always returns t.

# **Example**

```
sum = 0for( i 1 10 
    sum = sum + iprintf( "%d" sum )) 
\Rightarrow t
```
#### Prints 10 numbers and returns t.

```
sum = 0for( i 1 5 
    sum = sum + iprintln( sum ) 
    ) 
\Rightarrow t
```
Prints the value of sum with a carriage return for each pass through the loop:

# <span id="page-565-0"></span>**foreach**

```
foreach( s_formalVar g_exprList g_expr1 [g_expr2 …] ) 
    => l_valueList
foreach( (s_formalVar1…s_formalVarN) g_exprList1… g_exprListN g_expr1
    [g_expr2 …] )
    => l_valueList
foreach( s_formalVar g_exprTable g_expr1 [g_expr2 …])
    => o_valueTable
```
# **Description**

Evaluates one or more expressions for each element of a list of values.

#### The first syntax form,

```
foreach( s_formalVar g_exprList g_expr1 [g_expr2 …] )
=> l_valueList
```
evaluates *g\_exprList*, which returns a list *l\_valueList*. It then assigns the first element from *l\_valueList* to the formal variable *s\_formalVar* and processes the expressions *g\_expr1 g\_expr2* … in sequence. The function then assigns the second element from *l\_valueList* and repeats the process until *l\_valueList* is exhausted.

#### The second syntax form,

```
foreach( (s_formalVar1…s_formalVarN) g_exprList1… g_exprListN g_expr1 [g_expr2 …] )=> 
l_valueList
```
can iterate over multiple lists to perform vector operations. Instead of a single formal variable, the first argument is a list of formal variables followed by a corresponding number of expressions for value lists and the expressions to be evaluated.

#### The third syntax form,

```
foreach( s_formalVar g_exprTable g_expr1 [g_expr2 …])
=> o_valueTable
```
can be used to process the elements of an association table. In this case, *s\_formalVar* is assigned each key of the association table one by one, and the body expressions are evaluated each iteration. The syntax for association table processing is provided in this syntax statement.

# **Arguments**

*s\_formalVar* Name of the variable.

#### **OCEAN Reference**

Language Constructs

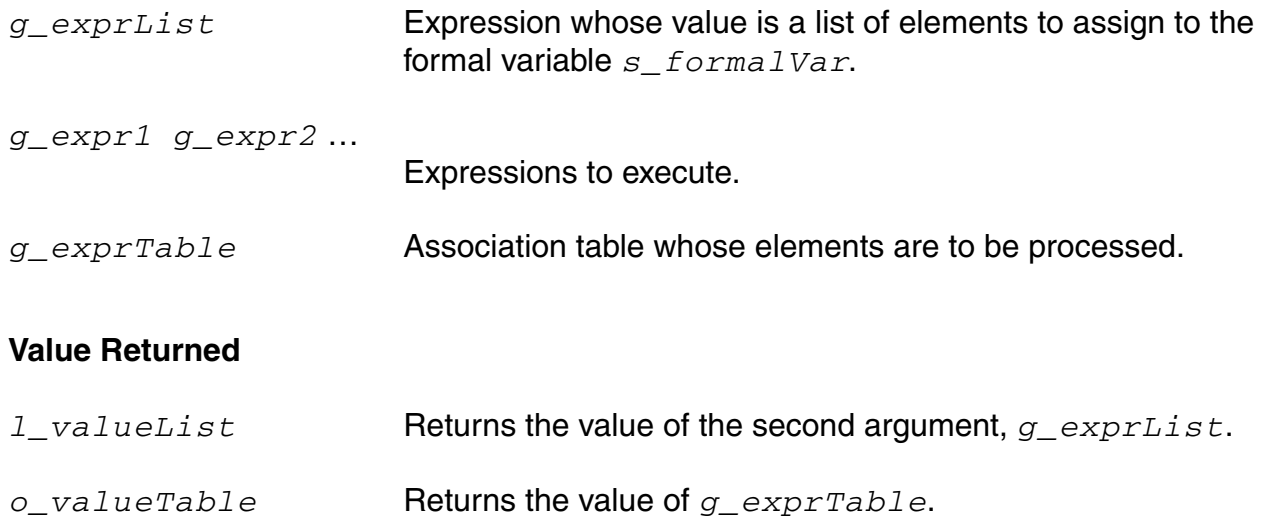

#### **Example**

```
foreach(x' (1234) println(x))
1
2
3
4
\Rightarrow ( 1 2 3 4 )
```
Prints the numbers 1 through 4 and returns the second argument to foreach.

```
foreach( key myTable printf( "%L : %L" key myTable[key] ) )
```
Accesses an association table and prints each key and its associated data.

```
( foreach ( x y ) '( 1 2 3 ) '( 4 5 6 ) ( println x+y ) )
5
7
9
\Rightarrow ( 1 2 3 )
```
Uses foreach with more than one loop variable.

# **Errors and Warnings**

The error messages from foreach might at times appear cryptic because some foreach forms get expanded to call the mapping functions mapc, mapcar, mapcan, and so forth.

# <span id="page-567-0"></span>**while**

```
while( g_condition g_expr1 … ) 
\Rightarrow t
```
## **Description**

Repeatedly evaluates  $g_{\text{condition}}$  and the sequence of expressions *g\_expr1 …* if the condition is true.

This process is repeated until  $g\_condition$  evaluates to false (nil). Note that because this form always returns  $t$ , it is principally used for its side effects.

**Note:** Everything that can be done with a for loop can also be done with a while loop.

# **Arguments**

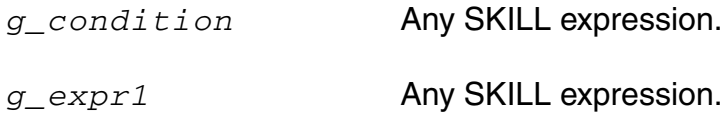

#### **Value Returned**

t Always returns t.

#### **Example**

```
i = 0while( (i \le 10) printf("%d" i++) )
\Rightarrow t
```
Prints the digits 0 through 10.

#### <span id="page-568-0"></span>**case**

```
case( g_selectionExpr l_clause1 [l_clause2 …] ) 
    => g_result/nil
```
#### **Description**

Evaluates the selection expression, matches the resulting selector values sequentially against comparators defined in clauses, and runs the expressions in the matching clause.

Each *l\_clause* is a list of the form (*g\_comparator g\_expr1* [*g\_expr2*…] ), where a comparator is either an atom (that is, a scalar) of any data type or a list of atoms. Comparators are always treated as constants and are never evaluated. The *g\_selectionExpr* expression is evaluated and the resulting selector value is matched sequentially against comparators defined in *l\_clause1 l\_clause2*…. A match occurs when either the selector is equal to the comparator or the selector is equal to one of the elements in the list given as the comparator. If a match is found, the expressions in that clause and that clause only (that is, the first match) are run. The value of case is then the value of the last expression evaluated (that is, the last expression in the clause selected). If there is no match, case returns nil.

The symbol  $t$  has special meaning as a comparator: it matches anything. It is typically used in the last clause to serve as a default case when no match is found with other clauses.

#### **Arguments**

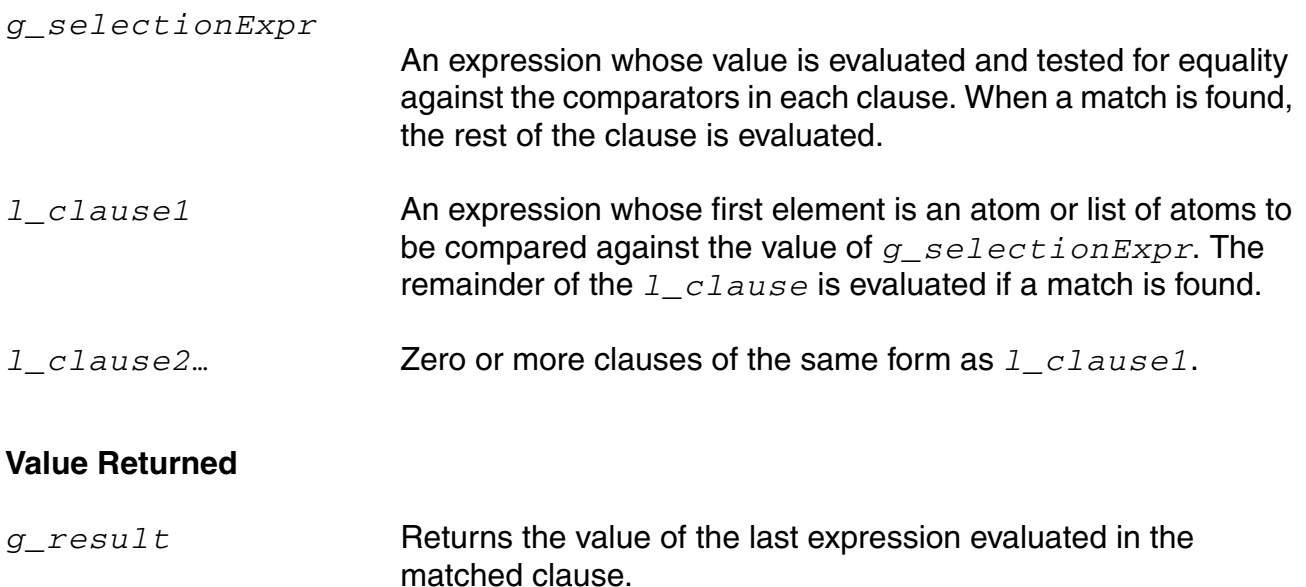

#### **OCEAN Reference**

Language Constructs

```
nil Returns nil if there is no match.
```
## **Example**

```
cornersType = "min"
type = case( cornersType
             ("min" path("./min"))
             ("typ" path("./typ"))
             ("max" path("./max"))
             (t println("you have not chosen an appropriate 
                 corner")))
            \Rightarrow path is set to "./min"
```
Sets path to ./min.

# <span id="page-570-0"></span>**cond**

```
cond( l_clause1 … ) 
     => g_result/nil
```
#### **Description**

Examines conditional clauses from left to right until either a clause is satisfied or there are no more clauses remaining.

This command is useful when there is more than one test condition, but only the statements of one test are to be carried out. Each clause is of the form ( *g\_condition g\_expr1*… ). The cond function examines a clause by evaluating the condition associated with the clause. The clause is satisfied if  $g_{\text{condition}}$  evaluates to non-nil, in which case expressions in the rest of the clause are evaluated from left to right, and the value returned by the last expression in the clause is returned as the value of the  $\text{cond}$  form. If *g\_condition* evaluates to nil, however, cond skips the rest of the clause and moves on to the next clause.

#### **Arguments**

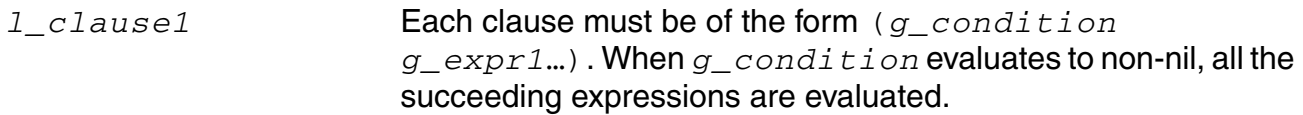

# **Value Returned**

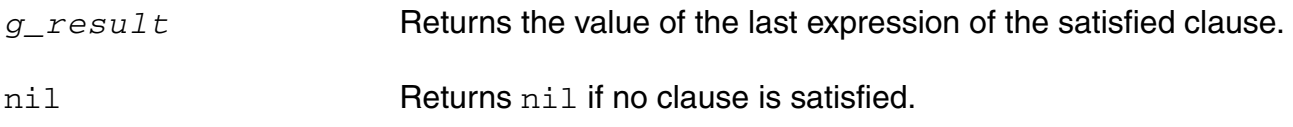

# **Example**

```
procedure( test(x)
    cond(((null x) (println "Arg is null"))
        ((numberp x) (println "Arg is a number"))
        ((stringp x) (println "Arg is a string"))
        (t (println "Arg is an unknown type")))
)
test( nil ) 
=> nil; Prints "Arg is null".
test( 5 ) 
=> nil; Prints "Arg is a number".
test( 'sym ) 
=> nil; Prints "Arg is an unknown type".
```
Tests each of the arguments according to the conditions specified with cond.

# **File Commands and Functions**

This chapter contains information on the following commands:

[close on page 574](#page-573-0)

[fscanf on page 575](#page-574-0)

[gets on page 577](#page-576-0)

[infile on page 578](#page-577-0)

[load on page 579](#page-578-0)

[newline on page 581](#page-580-0)

[outfile on page 582](#page-581-0)

[pfile on page 584](#page-583-0)

[printf on page 585](#page-584-0)

[println on page 586](#page-585-0)

# <span id="page-573-0"></span>**close**

```
close( p_port ) 
      \Rightarrow t
```
# **Description**

Drains, closes, and frees a port.

When a file is closed, it frees the FILE\* associated with *p\_port*. Do not use this function on piport, stdin, poport, stdout, or stderr.

# **Arguments**

*p\_port* Name of port to close.

#### **Value Returned**

t **The port closed successfully.** 

## **Example**

p = outfile( "~/test/myFile" ) => port:"~/test/myFile" close( p )  $\Rightarrow$  t

Drains, closes, and frees the /test/myFile port.

# <span id="page-574-0"></span>**fscanf**

```
fscanf( p_inputPort t_formatString [s_var1 ...] ) 
    => x_items/nil
```
## **Description**

Reads input from a port according to format specifications and returns the number of items read in.

The results are stored into corresponding variables in the call. The  $f<sub>scant</sub>$  function can be considered the inverse function of the  $fprint$  output function. The  $f/$ scanf function returns the number of input items it successfully matched with its format string. It returns  $nil$ if it encounters an end of file.

The maximum size of any input string being read as a string variable for fscanf is currently limited to 8 K. Also, the function  $l$  ineread is a faster alternative to  $f$ scanf for reading Virtuoso® SKILL objects.

The common input formats accepted by  $f_{\text{scanf}}$  are summarized below. **Common Input Format Specifications**

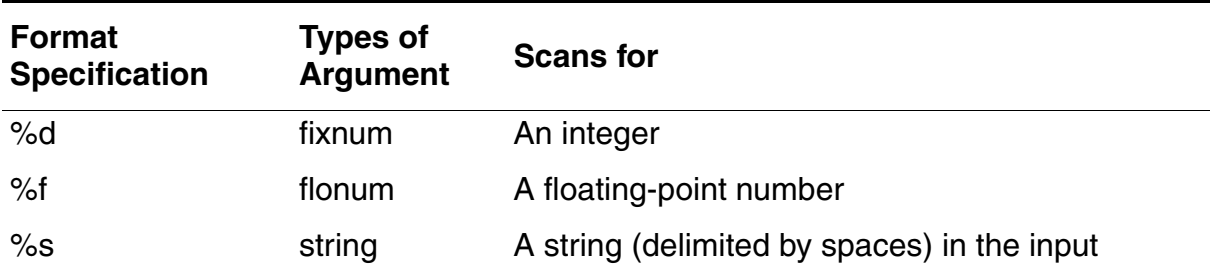

# **Arguments**

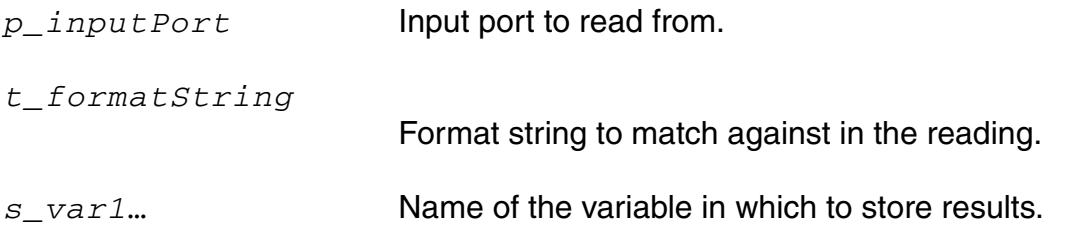

#### **OCEAN Reference** File Commands and Functions

#### **Value Returned**

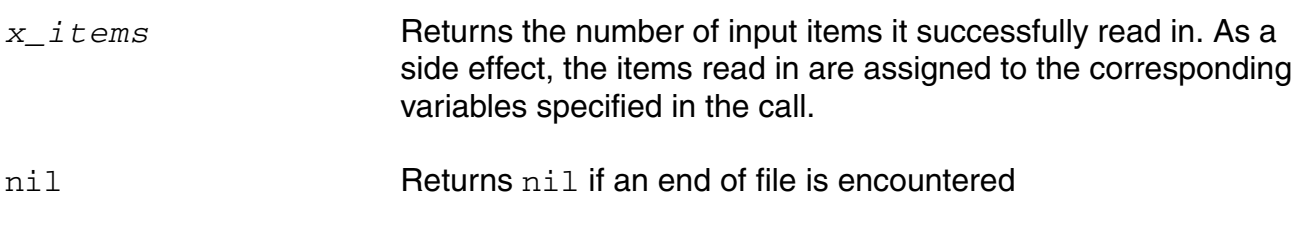

#### **Example**

fscanf( p "%d %f" i d )

Scans for an integer and a floating-point number from the input port  $p$  and stores the values read in the variables  $\pm$  and  $\Delta$ , respectively.

Assume a file testcase with one line:

hello 2 3 world  $x = infile("testcase")$ => port:"testcase" fscanf( x "%s %d %d %s" a b c d )  $\Rightarrow$  4 (list a b c d) => ("hello" 2 3 "world")
## **gets**

gets( *s\_variableName* [*p\_inputPort*] ) => *t\_string*/nil

## **Description**

Reads a line from the input port and stores the line as a string in the variable. This is a macro.

The string is also returned as the value of gets. The terminating newline character of the line becomes the last character in the string.

## **Arguments**

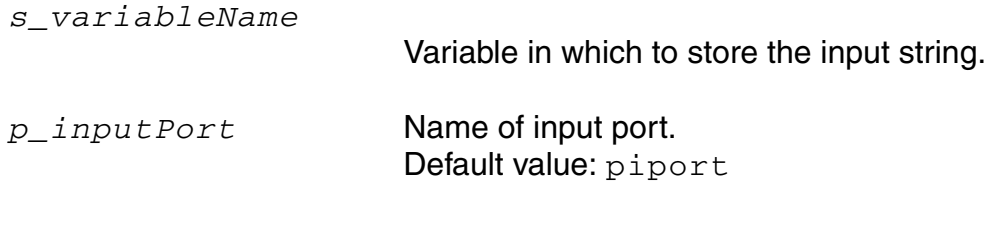

## **Value Returned**

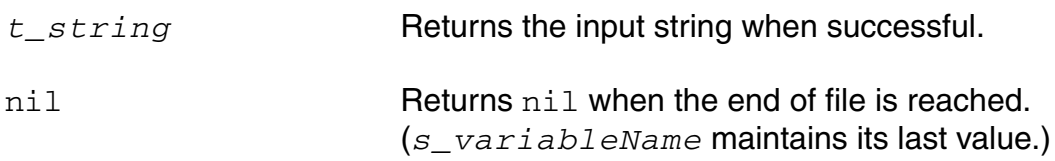

## **Example**

Assume the test1.data file has the following first two lines:

```
#This is the data for test1
0001 1100 1011 0111
p = infile("test1.data") => port:"test1.data"
gets(s p) => "#This is the data for test1"
gets(s p) => "0001 1100 1011 0111"
s => "0001 1100 1011 0111"
```
Gets a line from the  $test1$ . data file and stores it in the variable  $s$ . The s variable contains the last string stored in it by the gets function.

# **infile**

```
infile( S_fileName ) 
     => p_inport/nil
```
## **Description**

Opens an input port ready to read a file.

Always remember to close the port when you are done. The file name can be specified with either an absolute path or a relative path. In the latter case, the current SKILL path is used if it is not nil.

#### **Arguments**

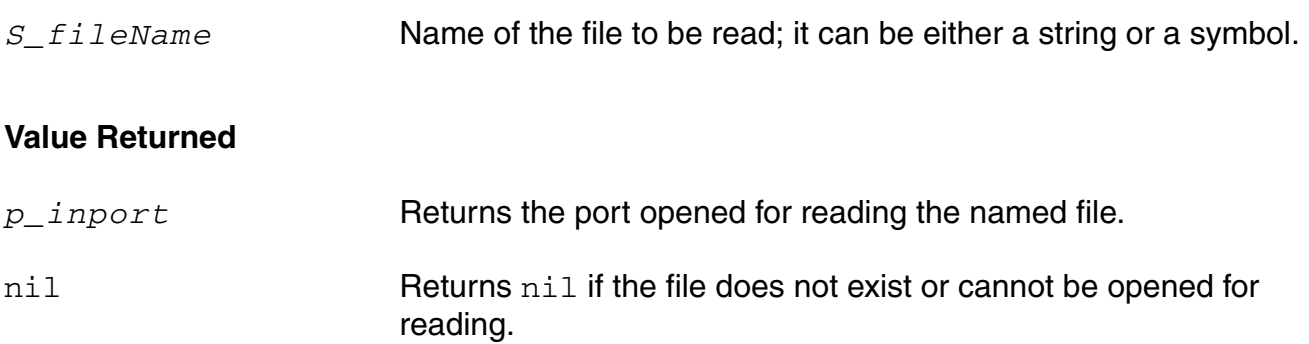

#### **Example**

```
in = infile( "~/test/input.il" ) => port:"~/test/input.il"
close( in ) 
\Rightarrow t
```
Closes the /test/input.il port.

Opens the input port /test/input.il.

```
infile("myFile") => nil
```
Returns nil if myFile does not exist according to the current setting of the SKILL path or exists but is not readable.

# **load**

```
load( t_fileName [t_password]) 
      \Rightarrow t
```
#### **Description**

Opens a file and repeatedly calls  $l$  ineread to read in the file, immediately evaluating each form after it is read in.

This function uses the file extension to determine the language mode  $(.i1$  for SKILL,  $.ii1s$ for SKILL++, and . ocn for a file containing OCEAN commands) for processing the language expressions contained in the file. For a SKILL++ file, the loaded code is always evaluated in the top-level environment.

load closes the file when the end of file is reached. Unless errors are discovered, the file is read in quietly. If load is interrupted by pressing  $\text{Control}-c$ , the function skips the rest of the file being loaded.

SKILL has an autoload feature that allows applications to load functions into SKILL on demand. If a function being run is undefined, SKILL checks to see if the name of the function (a symbol) has a property called  $autological$  attached to it. If the property exists, its value, which must be either a string or an expression that evaluates to a string, is used as the name of a file to be loaded. The file should contain a definition for the function that triggered the autoload. Processing proceeds normally after the function is defined.

## **Arguments**

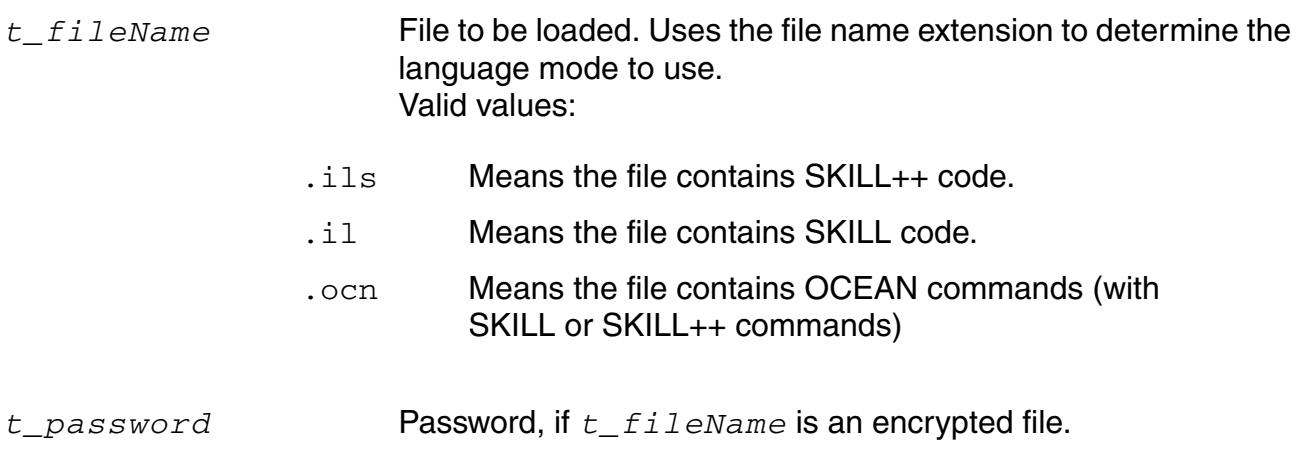

#### **OCEAN Reference** File Commands and Functions

#### **Value Returned**

 $t$  Returns  $t$  if the file is successfully loaded.

#### **Example**

load( "test.ocn" )

Loads the test.ocn file.

procedure( trLoadSystem() load( "test.il" ) ;;; SKILL code load( "test.ils" );;; SKILL++ code ) ; procedure

You might have an application partitioned into two files. Assume that test.il contains SKILL code and test.ils contains SKILL/SKILL++ code. This example loads both files.

## **newline**

```
newline( [p_outputPort] ) 
      \Rightarrow nil
```
## **Description**

Prints a newline (backslash n) character and then flushes the output port.

## **Arguments**

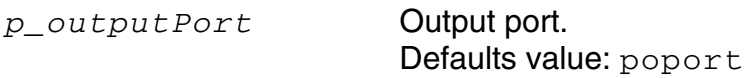

#### **Value Returned**

nil Prints a newline and then returns nil.

#### **Example**

```
print( "Hello" ) newline() print( "World!" )
"Hello" 
"World!" 
=> nil
```
Prints a newline character after Hello.

## **outfile**

```
outfile( S_fileName [t_mode] ) 
    => p_outport/nil
```
#### **Description**

Opens an output port ready to write to a file.

Various print commands can write to this file. Commands write first to a character buffer, which writes to the file when the character buffer is full. If the character buffer is not full, the contents are not written to the file until the output port is closed or the drain command is entered. Use the [close](#page-573-0) or drain command to write the contents of the character buffer to the file. The file can be specified with either an absolute path or a relative path. If a relative path is given and the current SKILL path setting is not  $nil,$  all directory paths from SKILL path are checked in order, for that file. If found, the system overwrites the first updatable file in the list. If no updatable file is found, it places a new file of that name in the first writable directory.

## **Arguments**

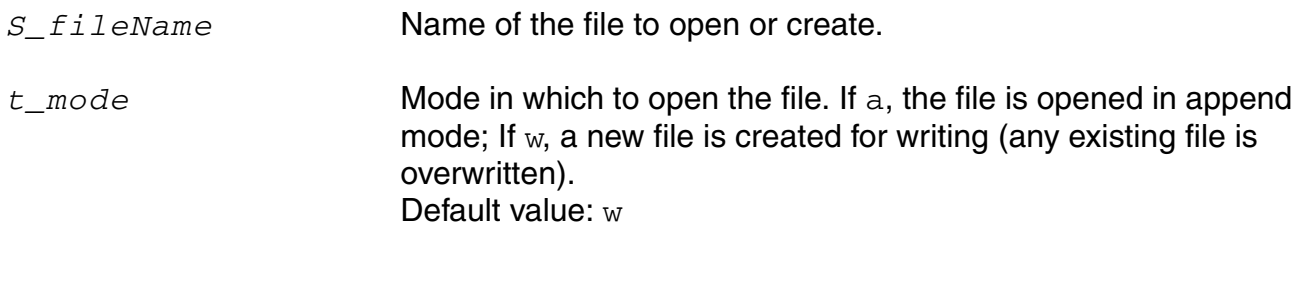

#### **Value Returned**

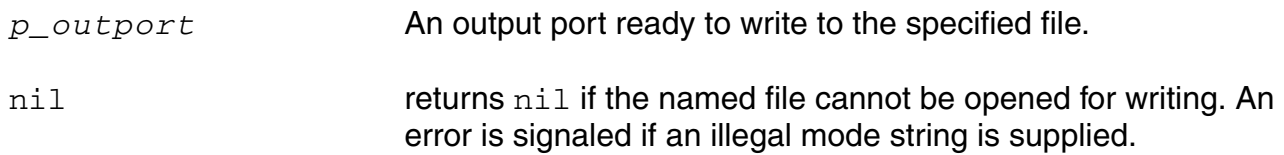

#### **Example**

 $p = outfile( " /tmp/out.i1" "w" )$ => port:"/tmp/out.il"

Opens the /tmp/out.il port.

```
outfile( "/bin/ls" ) 
\Rightarrow nil
```
Returns nil, indicating that the specified port could not be opened.

# **pfile**

```
pfile( [S_fileName | p_port] ) 
    => p_port/nil
```
#### **Description**

Opens an output port ready to write to a file or returns the name of an existing port indicating that it is available.

This command is similar to the outfile command when a valid  $S_f$  is example is specified. When  $p_{\text{port}}$  is specified, it returns the file port that is currently being used by  $p_{\text{port}}$ . When no argument is specified, it opens the stdout port.

#### **Arguments**

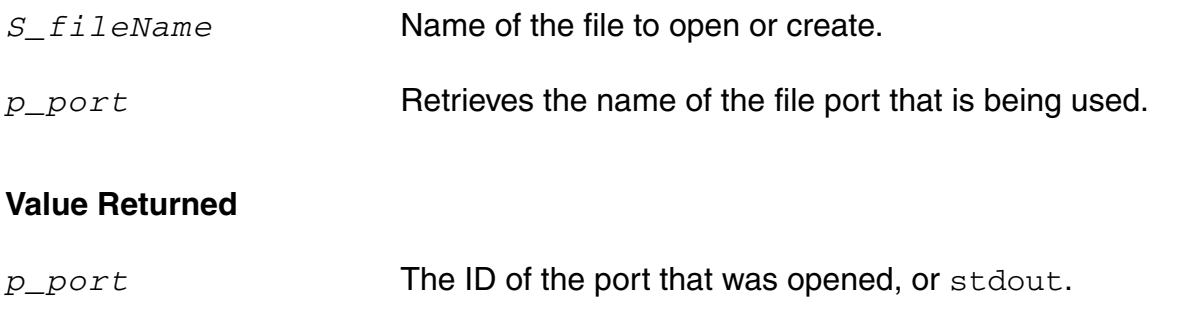

nil Returns nil if the named file cannot be opened for writing.

#### **Example**

 $p = pfile( " /tmp/out.i!" "w" )$ => port:"/tmp/out.il"

Opens the /tmp/out.il port.

pfile( "/bin/ls" )  $\bar{=}$  > nil

Returns nil, indicating that the specified port could not be opened.

 $p = pfile()$ => port:"\*stdout\*"

Returns stdout as the file port indicating that stdout has been opened.

pfile( p ) => port:"/tmp/out.il"

Returns the file port.

# **printf**

```
printf( t_formatString [g_arg1 ...] ) 
     \Rightarrow t
```
#### **Description**

Writes formatted output to *poport*, which is the standard output port.

The optional arguments following the format string are printed according to their corresponding format specifications. Refer to the "[Common Output Format Specifications](../sklangref/inputoutput.html#outputformat)" table for fprintf in the *Cadence SKILL Language User Guide.*

printf is identical to fprintf except that it does not take the *p\_port* argument and the output is written to poport.

## **Arguments**

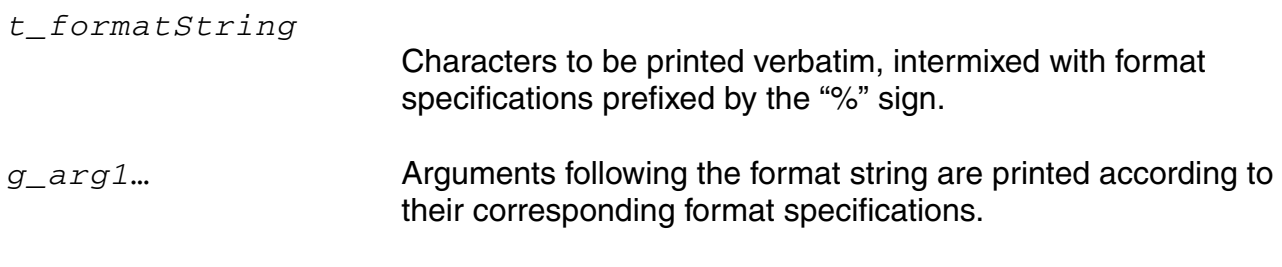

## **Value Returned**

t Prints the formatted output and returns t.

## **Example**

 $x = 197.9687 \implies 197.9687$ printf( "The test measures %10.2f." x )

Prints the following line to poport and returns t.

The test measures  $197.97. \Rightarrow t$ 

# **println**

```
println( g_value [p_outputPort] )
      \Rightarrow nil
```
## **Description**

Prints a SKILL object using the default format for the data type of the value, and then prints a newline character.

A newline character is automatically printed after printing *g\_value*. The println function flushes the output port after printing each newline character.

#### **Arguments**

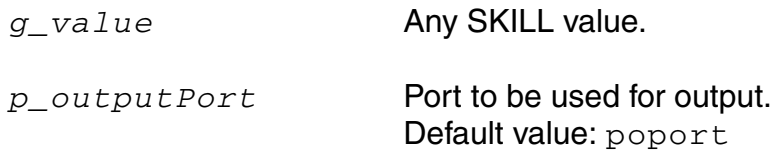

## **Value Returned**

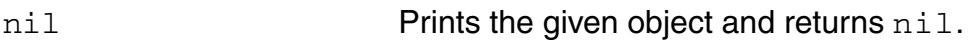

#### **Example**

```
for( i 1 3 println( "hello" ))
"hello" 
"hello" 
"hello" 
\Rightarrow t
```
Prints hello three times.  $for$  always returns  $t$ .

# **OCEAN Commands in XL Mode**

The following OCEAN XL commands provide for multi-test ADE XL support in OCEAN.

[ocnSetXLMode on page 592](#page-591-0)

[ocnxlBeginTest on page 593](#page-592-0) 

[ocnxlEndTest on page 594](#page-593-0)

[ocnxlEndXLMode on page 595](#page-594-0)

[ocnxlFeasibilityAnalysisOptions on page 596](#page-595-0)

[ocnxlSelectTest on page 598](#page-597-0)

[ocnxlSensitivityOptions on page 599](#page-598-0)

[ocnxlSensitivityVars on page 601](#page-600-0)

[ocnxlSweepVar on page 602](#page-601-0)

[ocnxlSweepParam on page 603](#page-602-0)

[ocnxlSweepsAndCornersOptions on page 604](#page-603-0)

[ocnxlCorner on page 605](#page-604-0) 

[ocnxlCornerVars on page 606](#page-605-0)

[ocnxlWorstCaseCornersOptions on page 607](#page-606-0)

[ocnxlDisableTest on page 608](#page-607-0) 

[ocnxlDisableSweepVar on page 609](#page-608-0)

[ocnxlDisableSweepParam on page 610](#page-609-0)

[ocnxlDisableCornerForTest on page 611](#page-610-0)

[ocnxlGlobalOptimizationOptions on page 612](#page-611-0) [ocnxlJobSetup on page 614](#page-613-0) [ocnxlLocalOptimizationOptions on page 617](#page-616-0) [ocnxlModelGroup on page 619](#page-618-0) [ocnxlOutputOceanScript on page 620](#page-619-0) [ocnxlOutputMatlabScript on page 621](#page-620-0) [ocnxlOutputOpRegion on page 622](#page-621-0) [ocnxlMonteCarloOptions on page 624](#page-623-0) [ocnxlPutInfoSpec on page 627](#page-626-0) [ocnxlPutToleranceSpec on page 628](#page-627-0) [ocnxlPutMinSpec on page 629](#page-628-0)  [ocnxlPutMaxSpec on page 630](#page-629-0)  [ocnxlPutGreaterthanSpec on page 631](#page-630-0)  [ocnxlPutLessthanSpec on page 632](#page-631-0) [ocnxlPutRangeSpec on page 633](#page-632-0)  [ocnxlPutTargetSpec on page 634](#page-633-0)  [ocnxlResultsLocation on page 635](#page-634-0) [ocnxlRunSetupSummary on page 636](#page-635-0) [ocnxlSamplingOptions on page 637](#page-636-0) [ocnxlSetupLocation on page 638](#page-637-0)  [ocnxlOutputExpr on page 641](#page-640-0)  [ocnxlOutputSignal on page 642](#page-641-0) [ocnxlOutputTerminal on page 643](#page-642-0) [ocnxlOutputSummary on page 644](#page-643-0)

[ocnxlOutputSummary on page 644](#page-643-0) [ocnxlTargetCellView on page 647](#page-646-0) [ocnxlYieldImprovementOptions on page 648](#page-647-0) [ocnxlEnableCornerForTest on page 651](#page-650-0) [ocnxlEnableSweepParam on page 652](#page-651-0) [ocnxlEnableSweepVar on page 653](#page-652-0) [ocnxlEnableTest on page 654](#page-653-0) [ocnxlGetBestPointParams on page 655](#page-654-0) [ocnxlGetCorners on page 656](#page-655-0) [ocnxlGetCurrentHistory on page 657](#page-656-0) [ocnxlGetCurrentHistoryId on page 659](#page-658-0) [ocnxlGetOverwriteHistory on page 662](#page-661-0) [ocnxlGetOverwriteHistoryName on page 663](#page-662-0) [ocnxlGetRunDistributeOptions on page 664](#page-663-0) [ocnxlGetSession on page 665](#page-664-0) [ocnxlGetSpecs on page 666](#page-665-0) [ocnxlGetTests on page 667](#page-666-0) [ocnxlRemoveSpec on page 668](#page-667-0) [ocnxlRenameCurrentHistory on page 669](#page-668-0) [ocnxlRun on page 670](#page-669-0) [ocnxlHistoryPrefix on page 673](#page-672-0) [ocnxlSetOverwriteHistory on page 680](#page-679-0) [ocnxlSetOverwriteHistoryName on page 681](#page-680-0) [ocnxlSetRunDistributeOptions on page 682](#page-681-0)

[ocnxlLoadSetupState on page 684](#page-683-0) [ocnxlStartingPoint on page 687](#page-686-0) [ocnxlOutputAreaGoal on page 688](#page-687-0) [ocnxlConjugateGradientOptions on page 689](#page-688-0) [ocnxlMTSEnable on page 690](#page-689-0) [ocnxlMTSBlock on page 691](#page-690-0) [ocnxlProjectDir on page 693](#page-692-0) [ocnxlSimResultsLocation on page 694](#page-693-0) [ocnxlDisableCorner on page 695](#page-694-0) [ocnxlEnableCorner on page 696](#page-695-0) [ocnxlSaveSetupAs on page 697](#page-696-0) [ocnxlParametricSet on page 698](#page-697-0) [ocnxlSetAllParametersDisabled on page 699](#page-698-0) [ocnxlSetAllVariablePSetsDisabled on page 700](#page-699-0) [ocnxlSetAllParameterPSetsDisabled on page 701](#page-700-0) [ocnxlSetAllVarsDisabled on page 702](#page-701-0) [ocnxlPreRunScript on page 703](#page-702-0) [ocnxlSetPreRunScriptEnabled on page 704](#page-703-0) [ocnxlLoadCurrentEnvironment on page 705](#page-704-0) [ocnxlSetCalibration on page 706](#page-705-0) [ocnxlSetMCdut on page 707](#page-706-0) [ocnxlRunCalibration on page 708](#page-707-0) [ocnxlAddOrUpdateOutput on page 709](#page-708-0) [ocnxlUpdatePointVariable on page 710](#page-709-0)

[ocnxlGetJobId on page 711](#page-710-0)

[ocnxlGetPointId on page 712](#page-711-0)

[ocnxlMCIterNum on page 713](#page-712-0)

[ocnxlMainSimSession on page 714](#page-713-0)

[ocnxlWriteDatasheet on page 717](#page-716-0)

[ocnxlYieldEstimationOptions on page 719](#page-718-0)

[ocnxlSetRelxAnalysisEnabled on page 724](#page-723-0)

[ocnxlAddRelxSetup on page 725](#page-724-0)

[ocnxlDisableRelxSetup on page 727](#page-726-0)

# <span id="page-591-0"></span>**ocnSetXLMode**

```
ocnSetXLMode() 
       \Rightarrow t / nil
```
#### **Description**

Sets OCEAN mode to XL. In this mode, multi-tests can be created and run. Also Corners, MonteCarlo commands can be given. Once mode is set to XL, it cannot be reverted.

#### **Arguments**

None

#### **Value Returned**

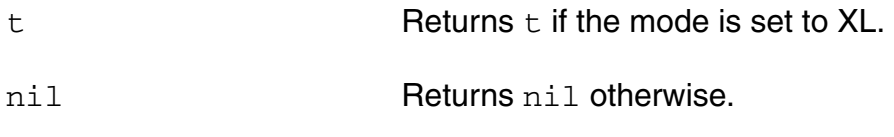

#### **Example**

ocnSetXLMode()

# <span id="page-592-0"></span>**ocnxlBeginTest**

```
ocnxlBeginTest(t_testName) 
      \Rightarrow t / nil
```
#### **Description**

This command indicates the beginning of the test specified by testName. Subsequent commands populate this test. The test specification ends when  $\texttt{ocnxlEndTest}$  () command is given. This command works only in XL mode. See help on  $ocnSetXLMode()$ .

#### **Arguments**

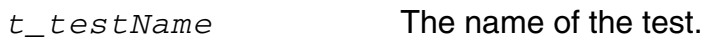

#### **Value Returned**

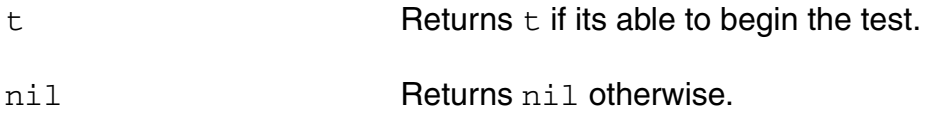

#### **Example**

ocnxlBeginTest("test\_one")

# <span id="page-593-0"></span>**ocnxlEndTest**

```
ocnxlEndTest() 
       \Rightarrow t / nil
```
## **Description**

This command indicates the end of the current test's specification. See help on *ocnxlBeginTest()*. This command works only in XL mode. See help on *ocnSetXLMode()*.

#### **Arguments**

None.

## **Value Returned**

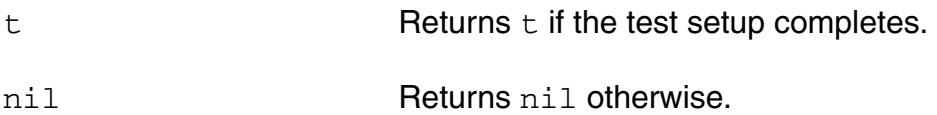

## **Example**

```
ocnxlBeginTest("test_one")
design("solutions" "ampTest" "schematic")
simulator('spectre)
ocnxlEndTest()
```
# <span id="page-594-0"></span>**ocnxlEndXLMode**

```
ocnxlEndXLMode() 
       \Rightarrow t
```
## **Description**

This command ends the XL mode. Also see help on  $\texttt{corxlsetXLMode}$  ().

#### **Arguments**

None.

#### **Value Returned**

t **Returns t if it exits the XL mode.** 

#### **Example**

ocnxlEndXLMode()

# <span id="page-595-0"></span>**ocnxlFeasibilityAnalysisOptions**

```
ocnxlFeasibilityAnalysisOptions(
     t_refPoint
     t_meetAllGoals
     t_effort) 
     \Rightarrow t | nil
```
#### **Description**

Specifies options for the Feasibility Analysis run mode. See help on [ocnxlRun](#page-669-0) for help on run modes. This command works only in XL mode.

## **Arguments**

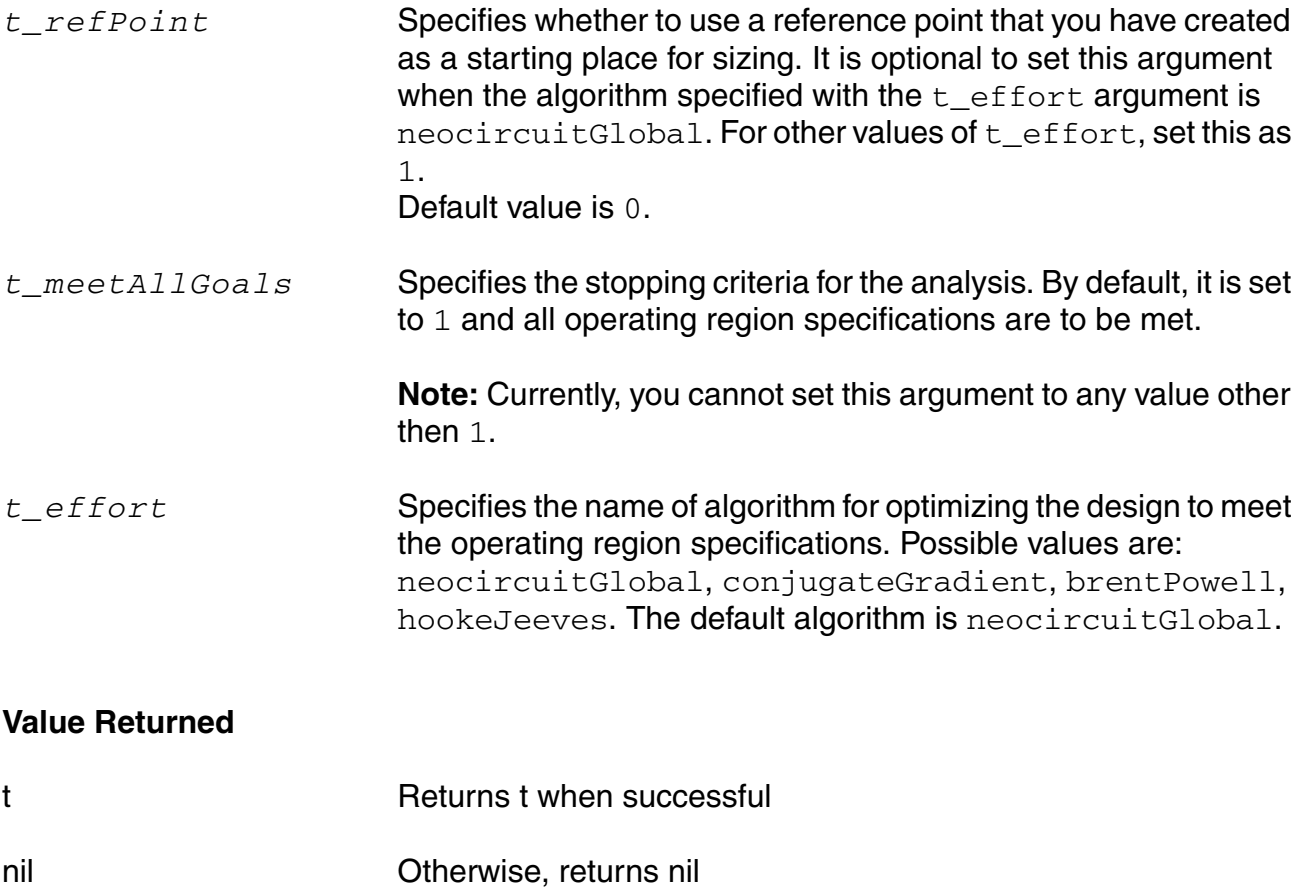

# **Example**

ocnxlFeasibilityAnalysisOptions(?effort "conjugateGradient") t

# <span id="page-597-0"></span>**ocnxlSelectTest**

```
ocnxlSelectTest(t_testName)
      \Rightarrow t / nil
```
## **Description**

Lets you select a test. List of test names can be obtained by ocnxlGetTests() command. See help on  $ocnx1GetTests()$ . This command works only in XL mode. See help on ocnSetXLMode().

## **Arguments**

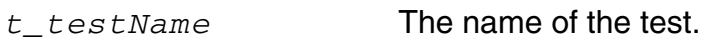

## **Value Returned**

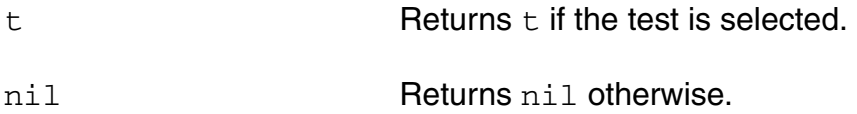

## **Example**

ocnxlSelectTest("test\_two") => t Sets "test two" as the currently selected test.

# <span id="page-598-0"></span>**ocnxlSensitivityOptions**

```
ocnxlSensitivityOptions(
     t_haveDesignParams 
     t_haveProcessParams 
     t_haveDcOp
     t_haveDesignParamSteps
     t_designParamPercentage
     t_processSigmaSteps
     t_processConfidenceIntervalUniform
     t_processMethod
     t_dcOpInfo
     ) 
     => nil
```
#### **Description**

Specifies options for the Sensitivity Analysis run mode. See help on [ocnxlRun](#page-669-0) for help on run modes. This command works only in XL mode.

#### **Arguments**

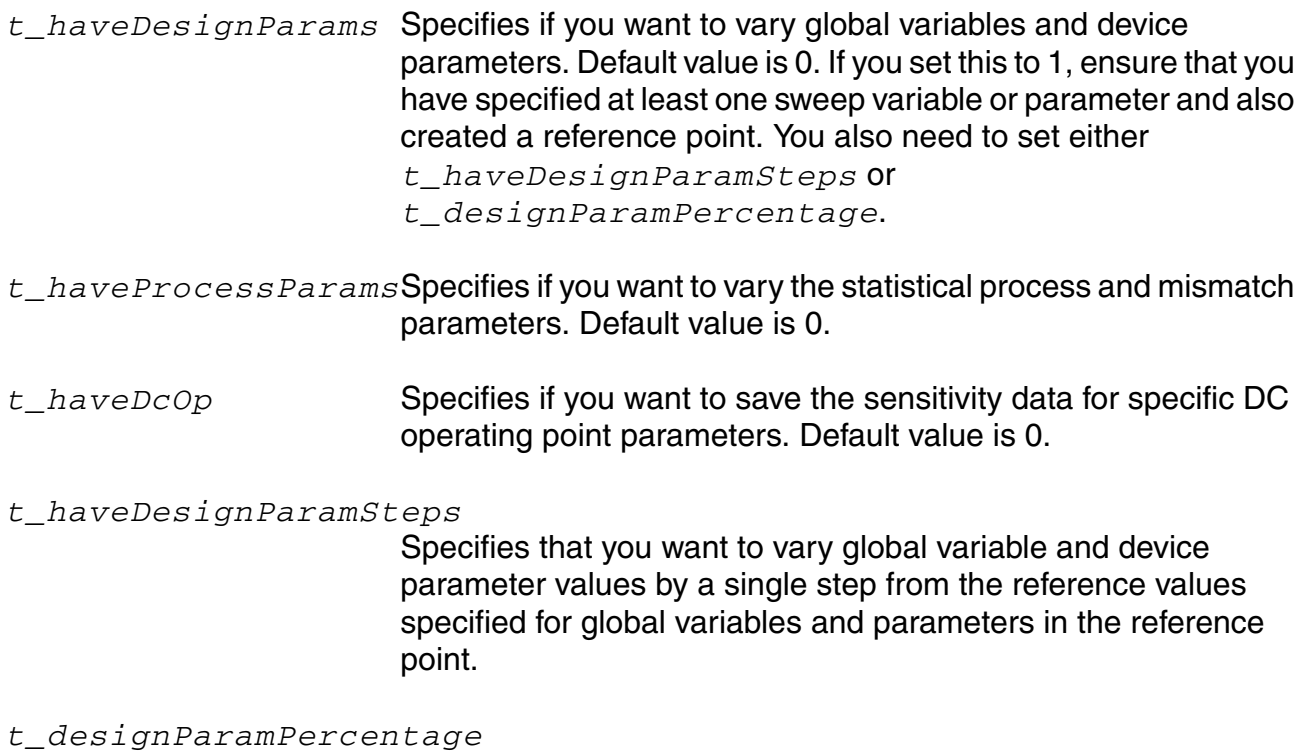

Specifies the percentage of the range of a variable or

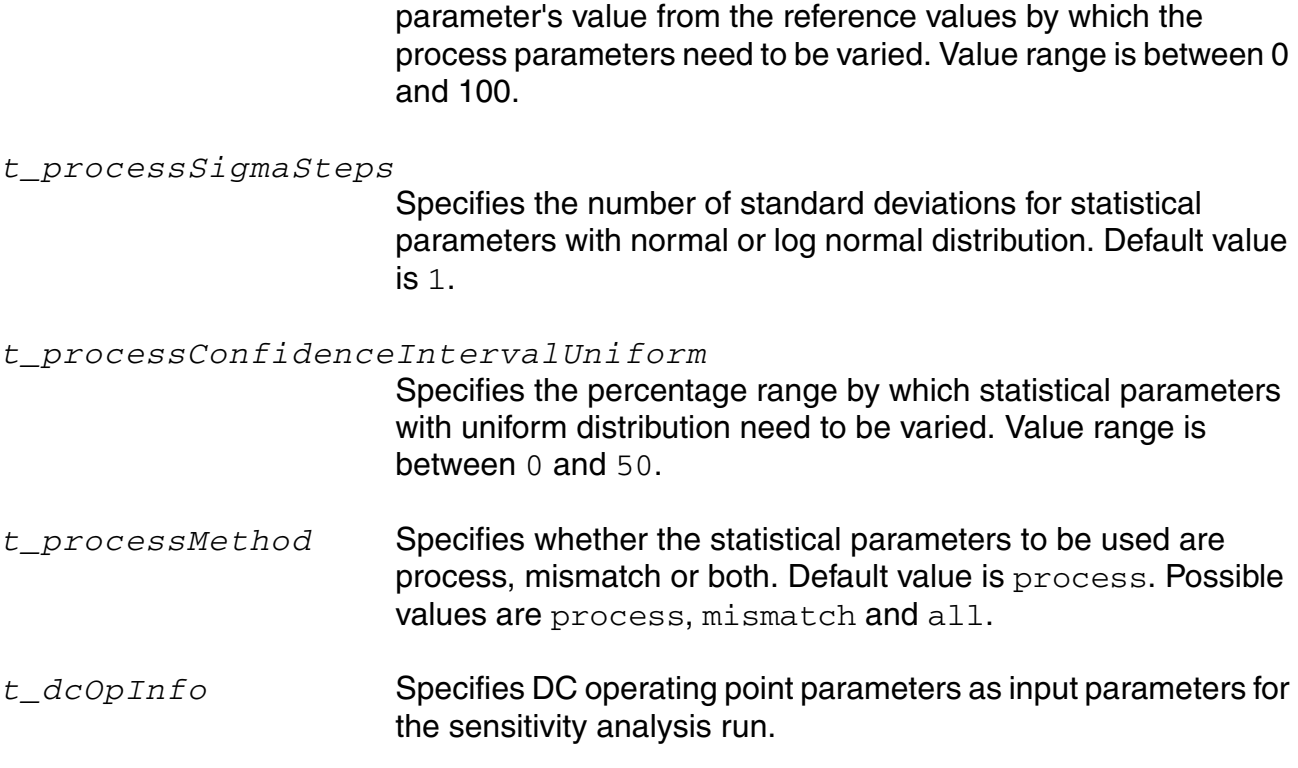

#### **Value Returned**

nil Returns nil

#### **Example**

ocnxlSensitivityOptions( ?haveDesignParams "1" ?haveProcessParams "0" ?haveDcOp "1" ?haveDesignParamSteps "1" ?designParamPercentage "10" ?processSigmaSteps "1" ?processConfidenceIntervalUniform "20" ?processMethod "Process" ?dcOpInfo "voltage\_divider:voltage\_divider:1%/R0%i%analogLib/res/spectre%Master%analo gLib/ res/spectre#" nil

# <span id="page-600-0"></span>**ocnxlSensitivityVars**

```
ocnxlSensitivityVars(
      l_varValueList 
      ) 
      \Rightarrow t | nil
```
#### **Description**

Specifies a list of sensitivity variables for the given setup.

This command works only in XL mode.

## **Arguments**

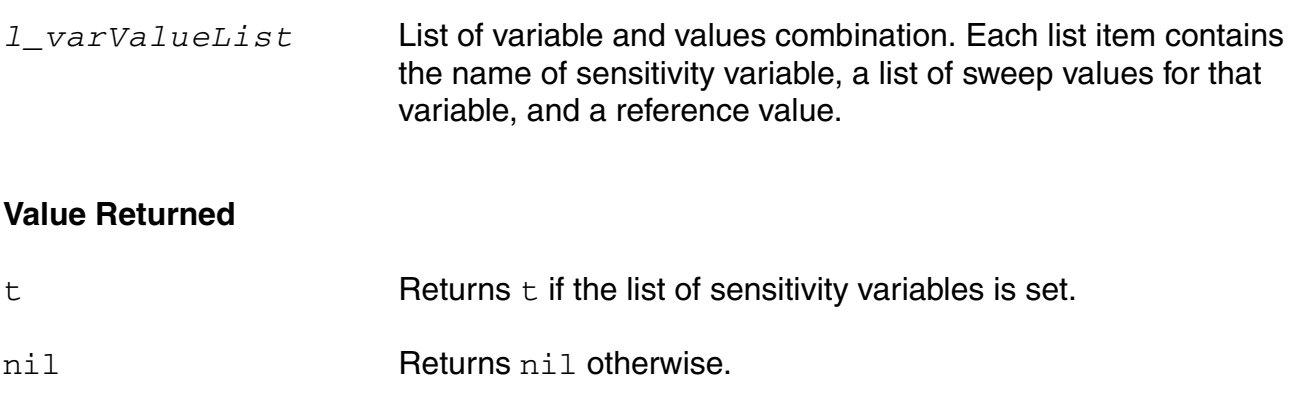

## **Example**

```
ocnxlSensitivityVars(list '("CAP" "100f 200f 300f" "200f") '("RES" "1K 1.5K 2K" 
"1.5K"))
```
# <span id="page-601-0"></span>**ocnxlSweepVar**

```
ocnxlSweepVar(t_varName t_varValue)
     \Rightarrow t / nil
```
## **Description**

Lets you define a sweep variable along with its value. This command works only in XL mode. See help on ocnSetXLMode().

## **Arguments**

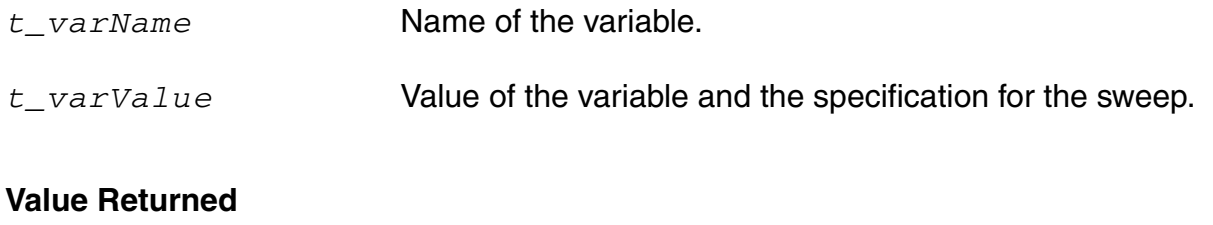

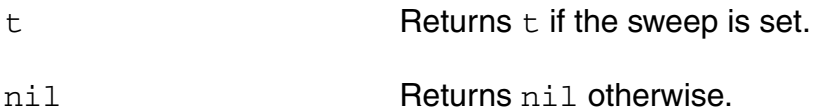

#### **Example**

ocnxlSweepVar("CAP" "5p") =>t

# <span id="page-602-0"></span>**ocnxlSweepParam**

```
ocnxlSweepParam(t_paramName t_paramValue)
     \Rightarrow t / nil
```
#### **Description**

Lets you define a sweep parameter along with its value. This command works only in XL mode. See help on ocnSetXLMode().

#### **Arguments**

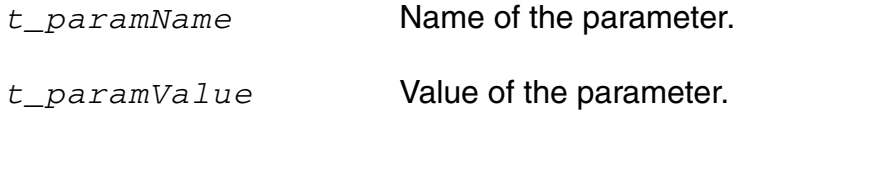

## **Value Returned**

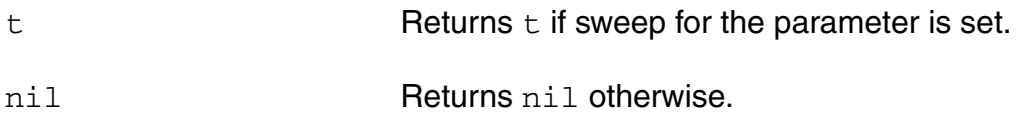

#### **Example**

ocnxlSweepParam("solutions/ampTest/schematic/R1/r" "10K") =>t

# <span id="page-603-0"></span>**ocnxlSweepsAndCornersOptions**

```
ocnxlSweepsAndCornersOptions
      (t_submitpointenabled )
     \Rightarrow t/nil
```
## **Description**

Lets you specify options for Single Run, Sweeps and Corners runs.

## **Arguments**

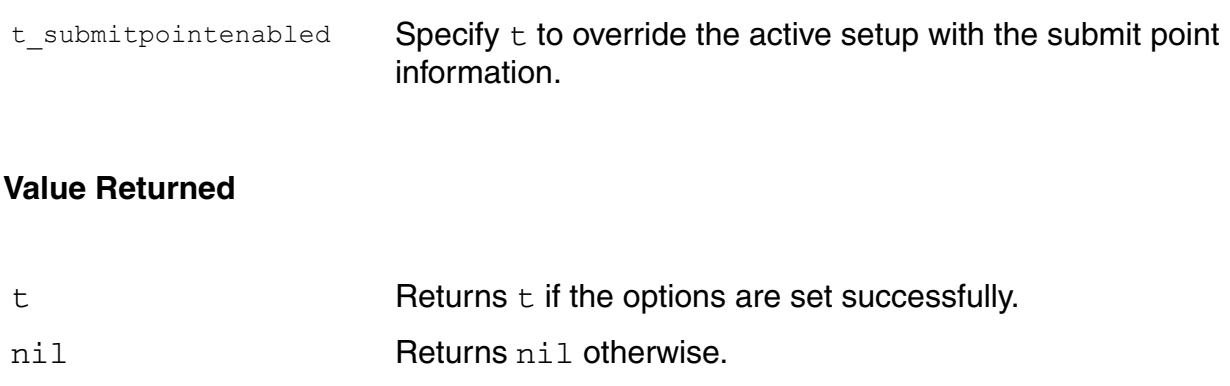

## **Example**

ocnxlSweepsAndCornersOptions(t) => t

# <span id="page-604-0"></span>**ocnxlCorner**

```
ocnxlCorner(t cornerName l cornerDetails)
     \Rightarrow t / nil
```
## **Description**

Lets you define a corner.cornerDetails is a list of elements where each element is (*t\_type t\_varName t\_value*). Available types are variable, parameter, and model. This command works only in XL mode. See help on ocnSetXLMode().

## **Arguments**

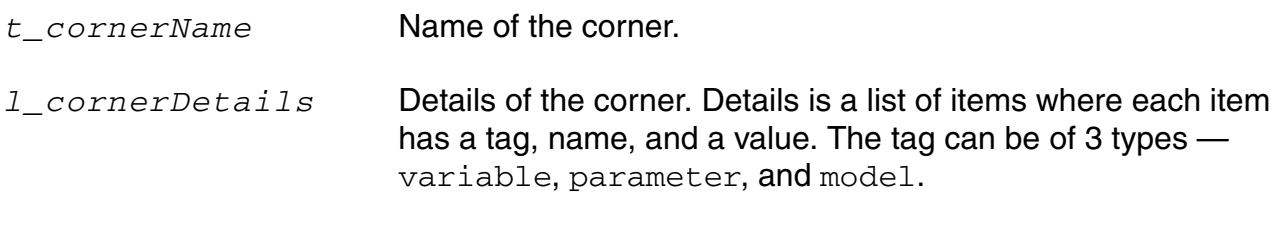

#### **Value Returned**

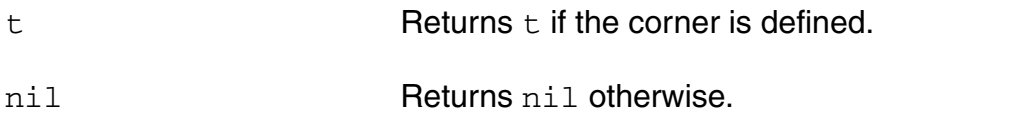

#### **Example**

```
ocnxlCorner("C0" '( ("variable" "CAP" "2p") ("variable" "T" "78"))) => t
```
# <span id="page-605-0"></span>**ocnxlCornerVars**

```
ocnxlCornerVars(l_varValueList )
      \Rightarrow t | nil
```
#### **Description**

Specifies a list of corner variables (along with their minimum, maximum, and reference values) to be used to run the Create Worst Care Corner simulation run mode. This command works only in XL mode. See help on ocnSetXLMode().

#### **Arguments**

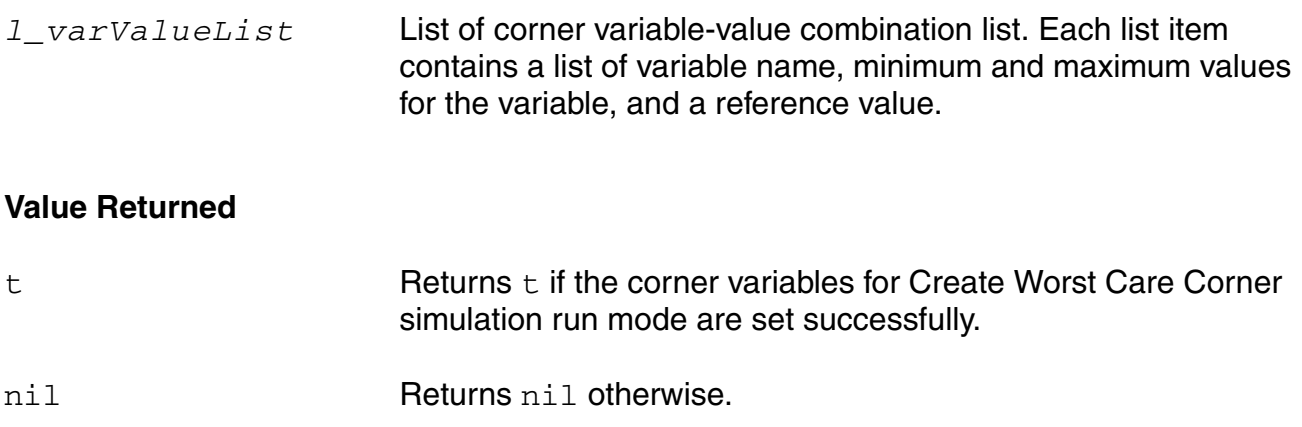

# <span id="page-606-0"></span>**ocnxlWorstCaseCornersOptions**

```
ocnxlWorstCaseCornersOptions(
     ?algorithm t_algorithm
     grouprun g_grouprun
     )
     \Rightarrow t | nil
```
## **Description**

Sets the algorithm to be used while running the worst case corner simulation.

#### **Arguments**

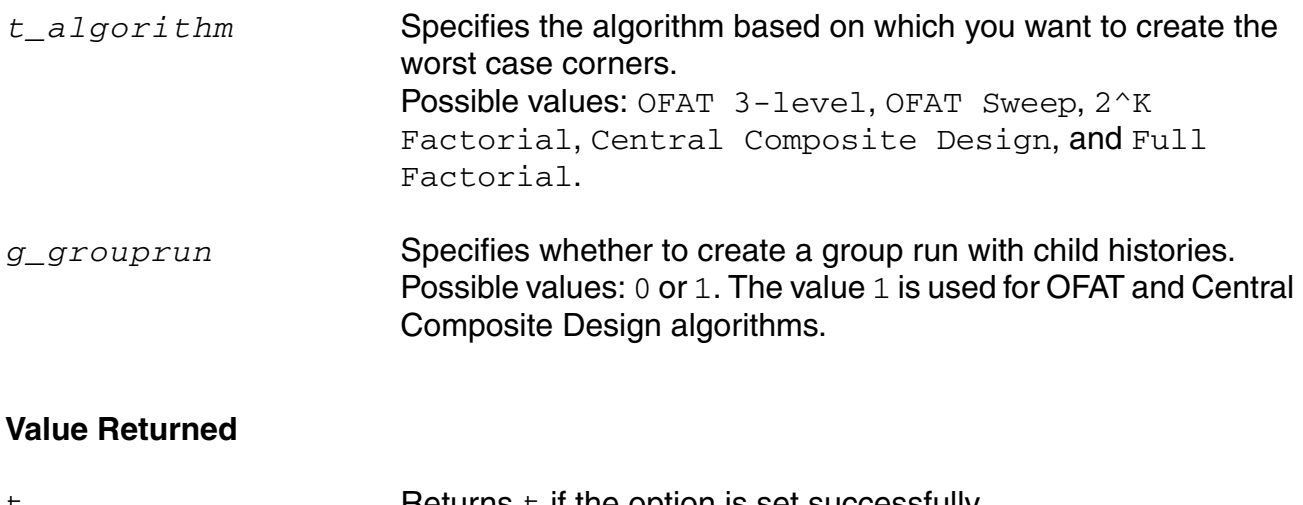

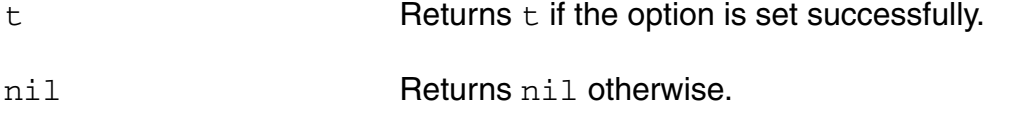

#### **Example**

ocnxlWorstCaseCornersOptions( ?algorithm "OFAT 3-level" ?grouprun "1" )

# <span id="page-607-0"></span>**ocnxlDisableTest**

```
ocnxlDisableTest(t_testName)
      \Rightarrow t / nil
```
## **Description**

Lets you disable a test. A disabled test will not be run when  $\text{ocnxlRun}$  () command is fired. See help on  $ocnx1Run()$ . This command works only in XL mode. See help on ocnSetXLMode().

## **Arguments**

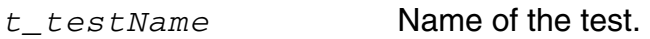

#### **Value Returned**

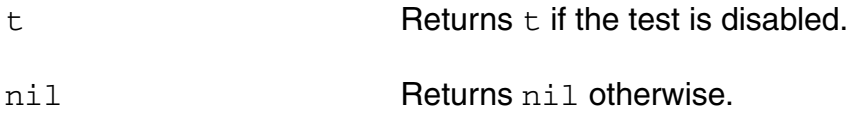

## **Example**

ocnxlDisableTest("test\_two") => t

# <span id="page-608-0"></span>**ocnxlDisableSweepVar**

```
ocnxlDisableSweepVar(t_varName)
      \Rightarrow t / nil
```
## **Description**

Lets you disable a sweep variable. A disabled sweep is not run when  $\text{ocnxlRun}$  () command is fired. See help on  $ocnx1Run()$ . This command works only in XL mode. See help on ocnSetXLMode().

## **Arguments**

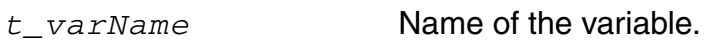

## **Value Returned**

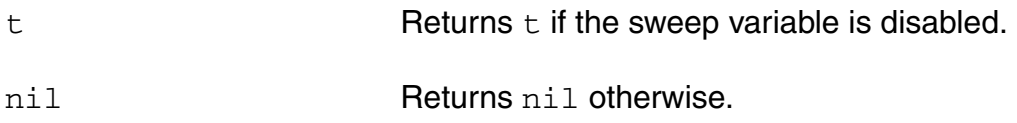

## **Example**

ocnxlDisableSweepVar("CAP") => t

# <span id="page-609-0"></span>**ocnxlDisableSweepParam**

```
ocnxlDisableSweepParam(t_paramName)
     \Rightarrow t / nil
```
## **Description**

Lets you disable a sweep parameter. A disabled parameter is not run when ocnxlRun() command is fired. See help on  $\text{ocnxlRun}()$ . This command works only in XL mode. See help on ocnSetXLMode().

## **Arguments**

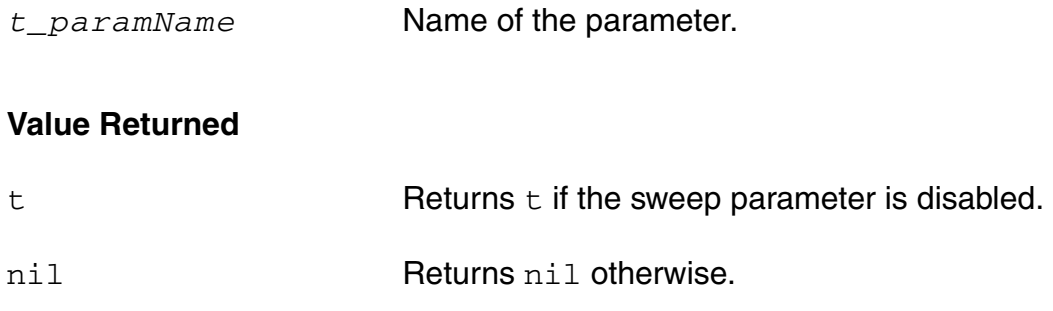

## **Example**

ocnxlDisableSweepParam("solutions/ampTest/schematic/R1/r") => t

# <span id="page-610-0"></span>**ocnxlDisableCornerForTest**

```
ocnxlDisableCornerForTest(t_cornerName t_testName)
     \Rightarrow t / nil
```
## **Description**

Lets you disable a corner for a test. This command works only in XL mode. See help on ocnSetXLMode().

## **Arguments**

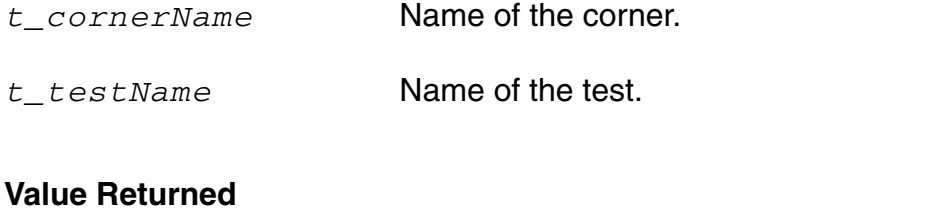

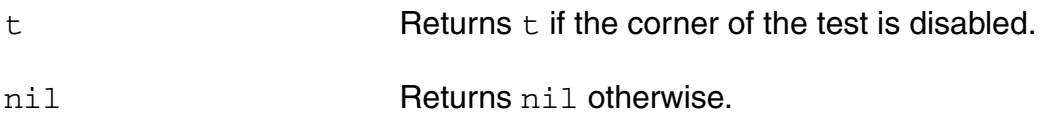

#### **Example**

ocnxlDisableCornerForTest("C0" "test\_one")

# <span id="page-611-0"></span>**ocnxlGlobalOptimizationOptions**

```
ocnxlGlobalOptimizationOptions( 
     [ ?runFullEvaluation t_runFullEvaluation ] [ ?refPoint t_refPoint ]
     [ ?meetAllGoals t meetAllGoals] [ ?timeLimit t timeLimit ]
     [ ?numPoints t_numPoints ] [ ?noImprvPoints t_noImprvPoints ]
     [ ?pointsAfterAllSpecsSatisfied t pointsAfterAllSpecsSatisfied]
     [ ?startingstateorpoint t startingstateorpoint]
     [ ?startingstatename t startingstatename]
     \lambda
```
## => t / nil

#### **Description**

Lets you specify options for global optimization run. See help on ocnxlRun() for run modes. This command works only in XL mode. See help on  $ocnSetXLMode()$ 

#### **Arguments**

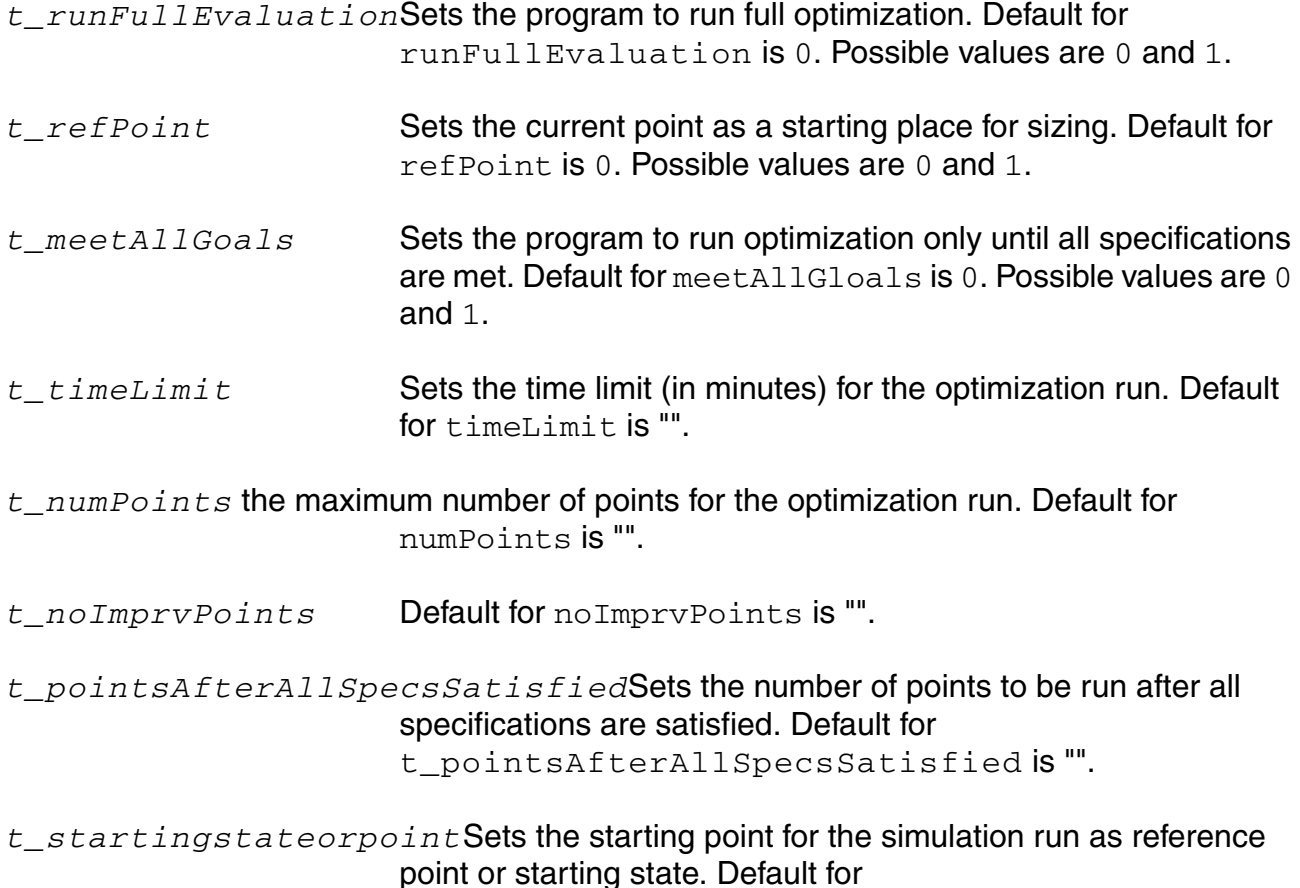
#### **OCEAN Reference** OCEAN Commands in XL Mode

*t\_startingstateorpoint* is "". Possible values are Starting State or Reference Point.

*t\_startingstatename* Sets the starting state if the *startingstateorpoint*  argument is set to Starting State.

#### **Value Returned**

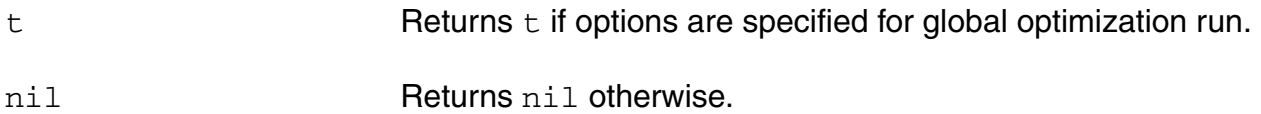

#### **Example**

ocnxlGlobalOptimizationOptions(?runFullEvaluation "1" ) # Sets global optimization to be run only until all specifications are met. ocnxlGlobalOptimizationOptions(?startingstateorpoint "Starting State" ?startingstatename "Optimization.PointID.46")

# Sets the optimization to be run with starting point as "Optimization.PointID.46" state.

# **ocnxlJobSetup**

```
ocnxlJobSetup (l_setupOptions)
      \Rightarrow t / nil
```
### **Description**

Specifies various job setup details for a simulation job.

This command works only in XL mode. See help on  $\text{constKLMode}$  ().

### **Arguments**

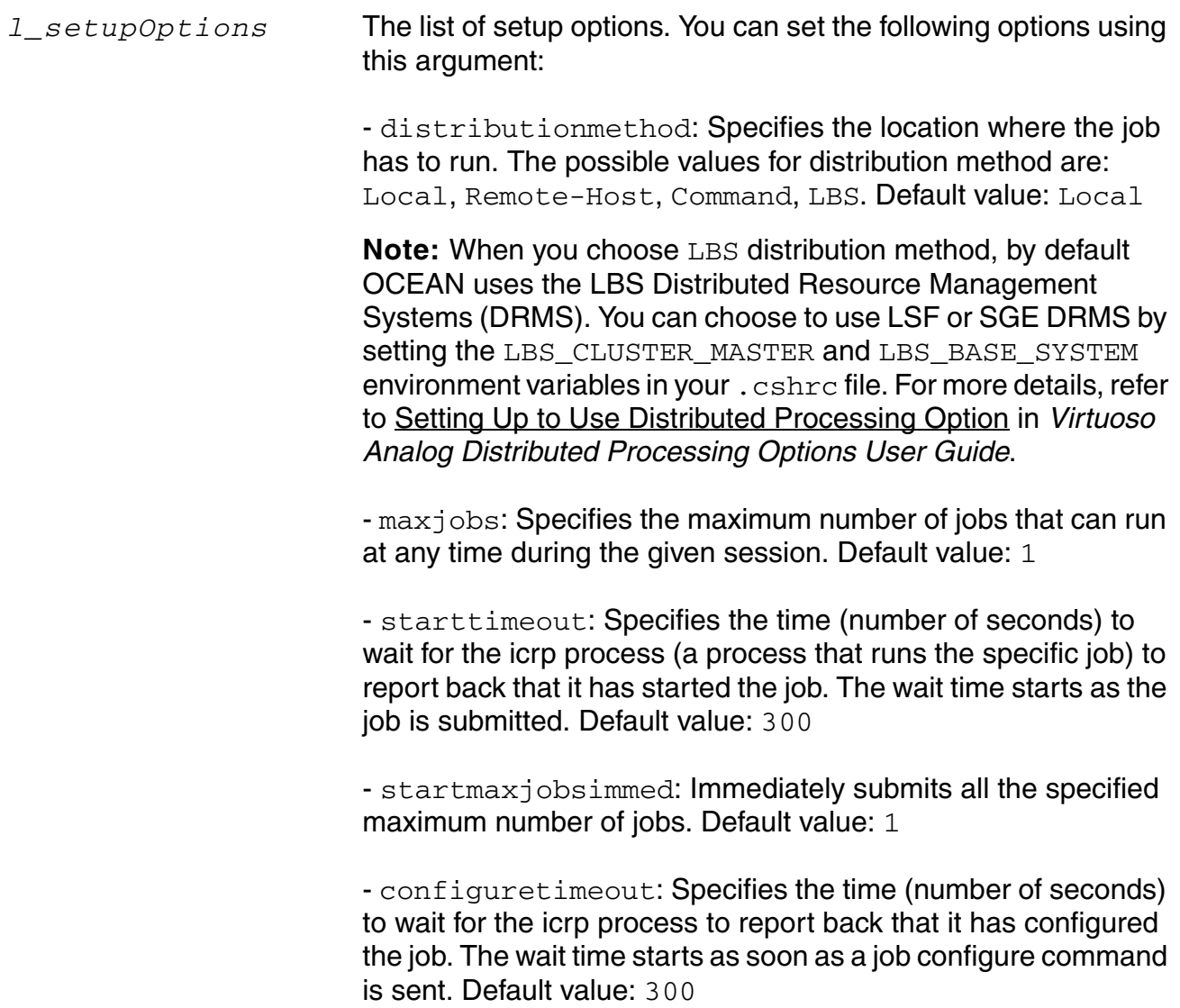

- lingertimeout: Specifies the time (number of seconds) after which you want the program to kill the icrp process after the simulations finish. Default value: 300

- runtimeout: Specifies the time (number of seconds) to wait for the icrp process to report back that it has run the job. The wait time starts as soon as the run command for the job is sent. Default value: -1, which means ADE XL keeps waiting for infinite time for the icrp process to report back.

- showoutputlogerror: Displays the output log files of all error points in the test. Default value: 0

- showerrorwhenretrying: Displays the output log file on the occurrence of an error for a test, even if the ADE XL distribution system is retrying the test. Default value: 1

- reconfigureimmediately: When running multiple runs in the same ADE XL session, specifies that a completed job be reassigned from the current run to a new run. Default value: 1

- jobqueue: Specifies the name of the queue. If no queue is defined, the job is placed in the default queue. This option is used only when LBS or LSF DRMS is used.

- jobhostname: Specifies the name of the host on which the job will run. If no host is specified, the system assigns the job to any available host. This option is used when distributedmethod is set as Remote-Host or when distributedmethod is set as LBS and either LBS or LSF DRMS is used.

- parallelnumprocs: Specifies the number of parallel processors to be used. This option is used only when LSF DRMS is used.

- jobresourcerequirements: Specifies a string describing the resources required to run the job when LSF DRMS is used.

To know more about the format of the resource requirements string, refer to [LSF Resource Requirement String Format](../distproc/chap2.html#LSFResourceReqString) in *Virtuoso Analog Distributed Processing Options User Guide*.

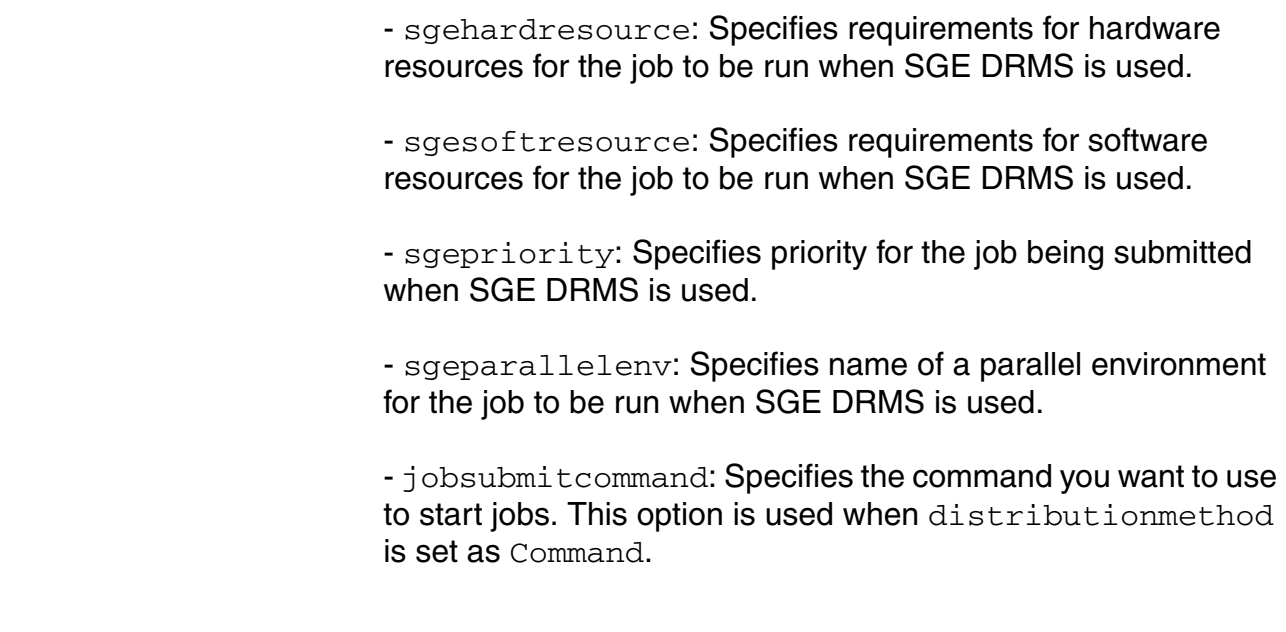

#### **Value Returned**

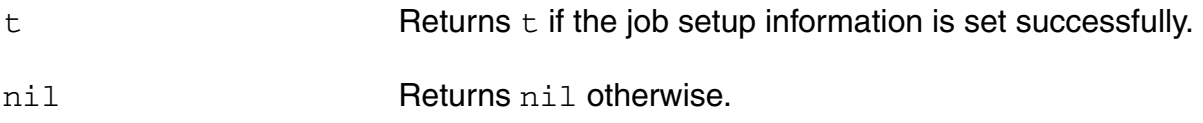

#### **Example 1**

The following command sets the job policy for a local job:

```
ocnxlJobSetup( '("configuretimeout" "300" "distributionmethod" "Local" 
"lingertimeout" "300" "maxjobs" "1" "preemptivestart" "1" "reconfigureimmediately" 
"1" "runtimeout" "-1" "showerrorwhenretrying" "1" "starttimeout" "300" ) )
```
#### **Example 2**

The following command sets the job policy for a bsub command for LSF (command):

ocnxlJobSetup ( '( "distributionmethod" "command" "bsub -I -q queue1") )

#### **Example 3**

The following command sets the job policy for LSF (LBS mode):

```
ocnxlJobSetup ( '( "distributionmethod" "LBS" configuretimeout" "300" 
"lingertimeout" "300" "maxjobs" "1" "jobqueue" "fast" "jobhostname" "sun15") )
```
# **ocnxlLocalOptimizationOptions**

```
ocnxlLocalOptimizationOptions( [ ?effort t effort ]
     [ ?runFullEvaluation t_runFullEvaluation ] [ ?meetAllGoals t_meetAllGoals ] [ 
     ?timeLimit t timeLimit ] [ ?numPoints t numPoints ]
     [ ?startingstateorpoint t startingstateorpoint]
     [ ?startingstatename t startingstatename] )
     \Rightarrow t / nil
```
### **Description**

Lets you specify options for local optimization run. See help on  $\text{ocnxlRun}$  () for run modes.

### **Arguments**

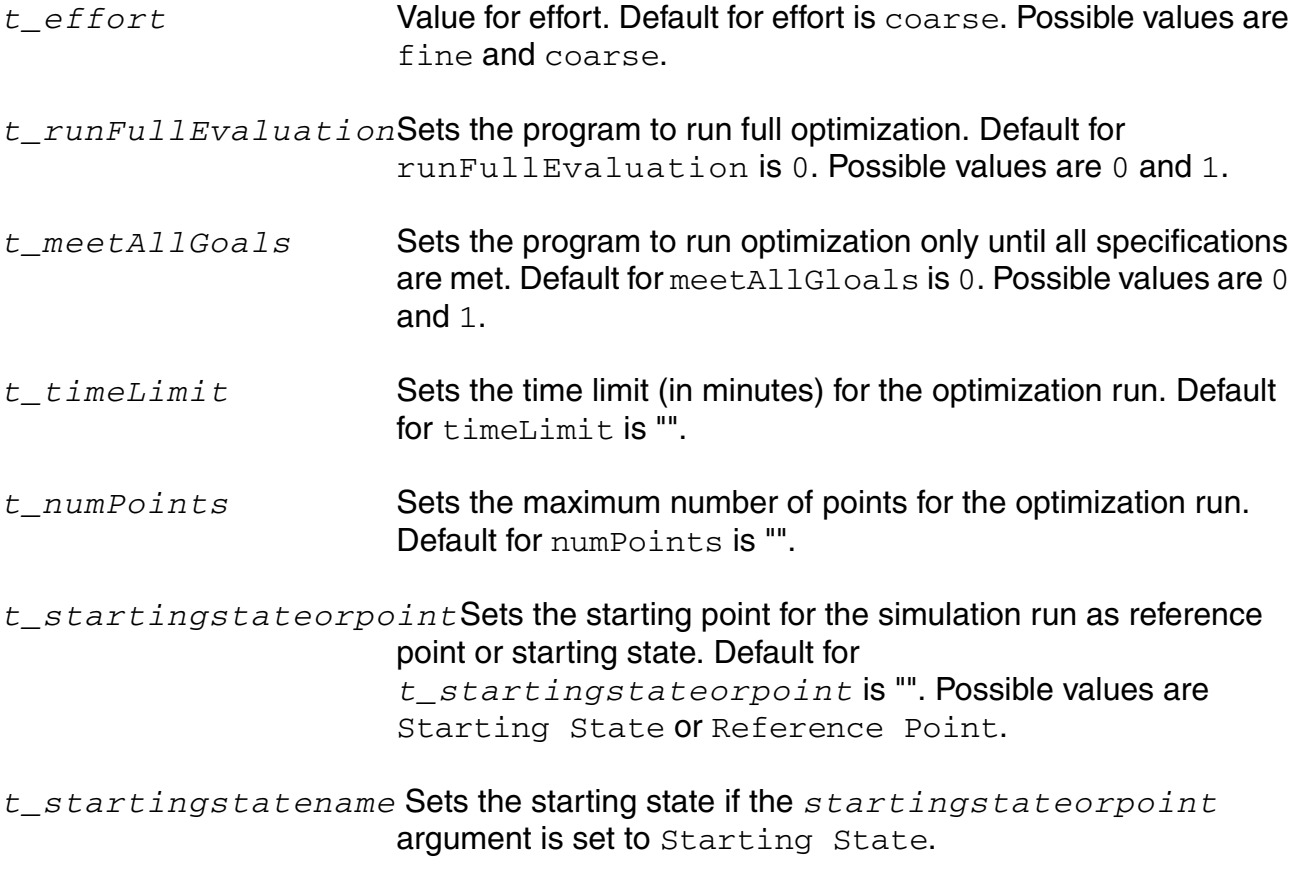

#### **Value Returned**

t **Returns t if options are specified for local optimization run.** 

#### **OCEAN Reference** OCEAN Commands in XL Mode

nil Returns nil otherwise.

### **Example**

ocnxlLocalOptimizationOptions(?effort "coarse" ) # Sets coarse as the effort for local optimization run.

ocnxlLocalOptimizationOptions(?startingstateorpoint "Starting State" ?startingstatename "Optimization.PointID.46")

# Sets the optimization to be run with starting point as "Optimization. PointID. 46" state.

# **ocnxlModelGroup**

```
ocnxlModelGroup( t_modelGroupName l_modelFileSetup) 
     \Rightarrow t/nil
```
### **Description**

Lets you add and define a new model group. This command works only in XL mode. See help on ocnSetXLMode().

### **Arguments**

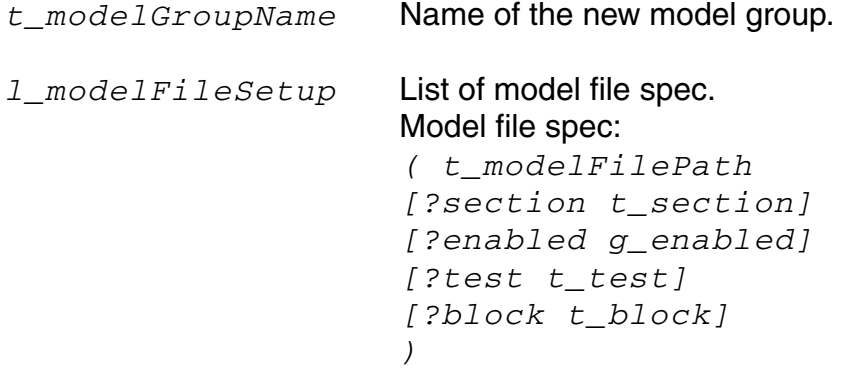

#### **Value Returned**

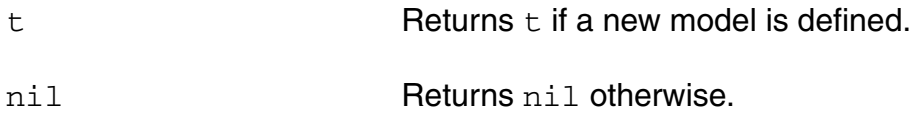

```
ocnxlModelGroup( "F2"
'(
( "/myModels/Models/model1.scs" ?enabled nil ?section "")
( "/myModels/Models/model2.scs" ?section "")
( "/myModels/Models/model3.scs" ?enabled nil ?section "")
))
```
# **ocnxlOutputOceanScript**

```
ocnxlOutputOceanScript( t script [ ?name t outputName ] [ ?plot plot ] [ ?save save
     ] [ ?evalType t_evaltype ]) 
     \Rightarrow t/nil
```
#### **Description**

Adds an OCEAN script based output in the current test being specified. A test's specification begins with ocnxlBeginTest(). See help on ocnxlBeginTest().

This command works only in XL mode. See help on ocnSetXLMode().

#### **Arguments**

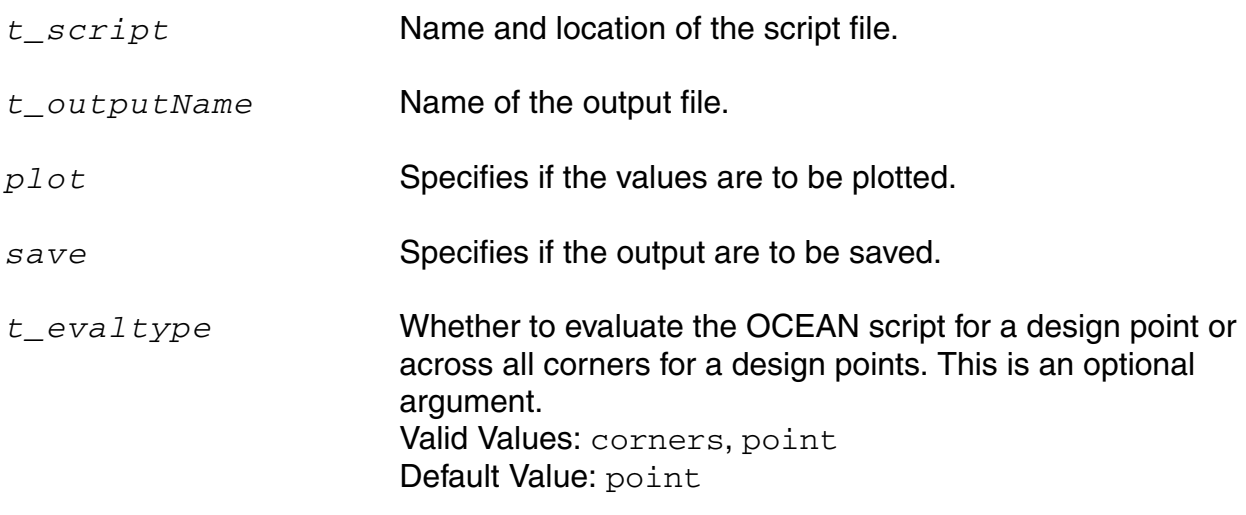

#### **Value Returned**

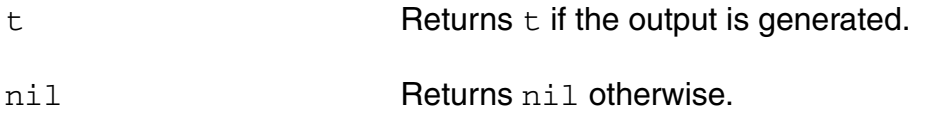

#### **Example**

ocnxlOutputOceanScript( "/tmp/my\_measure.ocn" ?name "MAX" ?plot t ?save t ) => t Adds "MAX" in the outputs.

# **ocnxlOutputMatlabScript**

```
ocnxlOutputMatlabScript( t script [ ?name t outputName ] [ ?plot plot ] [ ?save
     save ] ) 
     \Rightarrow t/nil
```
#### **Description**

Adds a MATLAB script based output in the current test being specified. A test's specification begins with ocnxlBeginTest(). See help on ocnxlBeginTest().

This command works only in XL mode. See help on ocnSetXLMode().

#### **Arguments**

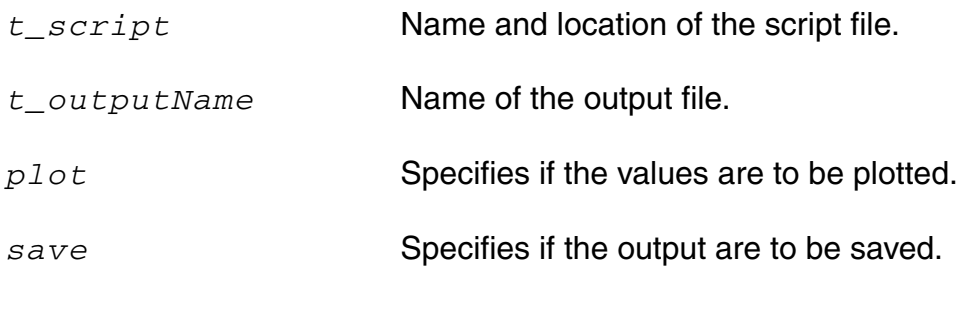

#### **Value Returned**

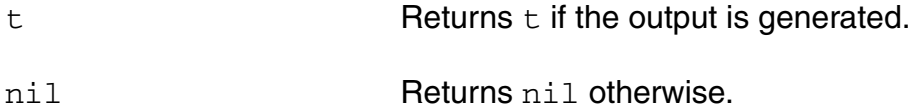

#### **Example**

ocnxlOutputMatlabScript( "/tmp/my\_measure.m" ?name "MAX" ?plot t ?save t ) => t Adds "MAX" in the outputs.

# **ocnxlOutputOpRegion**

```
ocnxlOutputOpRegion
      ( t_expr
      [ ?plot plot ]
      [ ?save save ]
      \left( \right)\Rightarrow t | nil
```
### **Description**

Adds an operating region specification in the current test being specified. Note that there can be only one operating region for a test. A test specification begins with **ocnxlBeginTest**. This command works only in XL mode. See help on **ocnSetXLMode**.

# **Arguments**

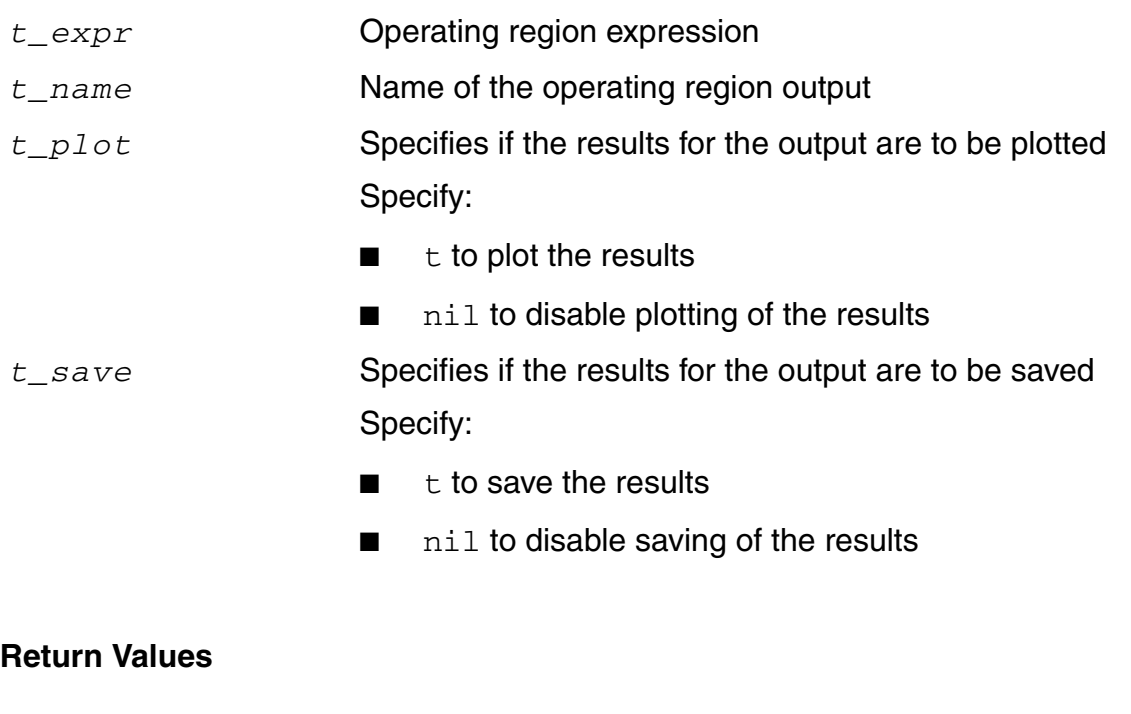

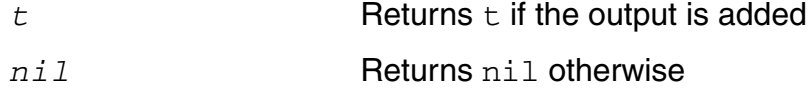

```
ocnxlOutputOpRegion( "((\"enabled\" \"/amp/M1\" \"\" \"Schematic\" \"vgs-vth\" 
\">\" \"25m\" \"amp.M1\"))" ?name "Op_Region" ?plot t ?save t)
```
# **ocnxlMonteCarloOptions**

```
ocnxlMonteCarloOptions( [ ?mcmethod t mcmethod ] [ ?mcNumPoints t mcNumPoints ]
     [ ?samplingMode t_samplingMode ] [ ?saveAllPlots t_saveAllPlots ]
     [ ?saveProcess t saveProcess ] [?saveMismatch t saveMismatch ]
     [ ?useReference t useReference ] [ ?donominal t donominal ]
     [ ?monteCarloSeed t monteCarloSeed ]
     [ ?mcStartingRunNumber t_mcStartingRunNumber ] 
     [ ?dutSummary t_dutSummary ]
     [ ?ignoreFlag t_ignoreFlag ]
     [ ?mcNumBins t mcNumBins ]
     ) 
     \Rightarrow t / nil
```
### **Description**

Lets you specify options for Monte Carlo runs. See help on **ocnxlRun()** for run modes.

### **Arguments**

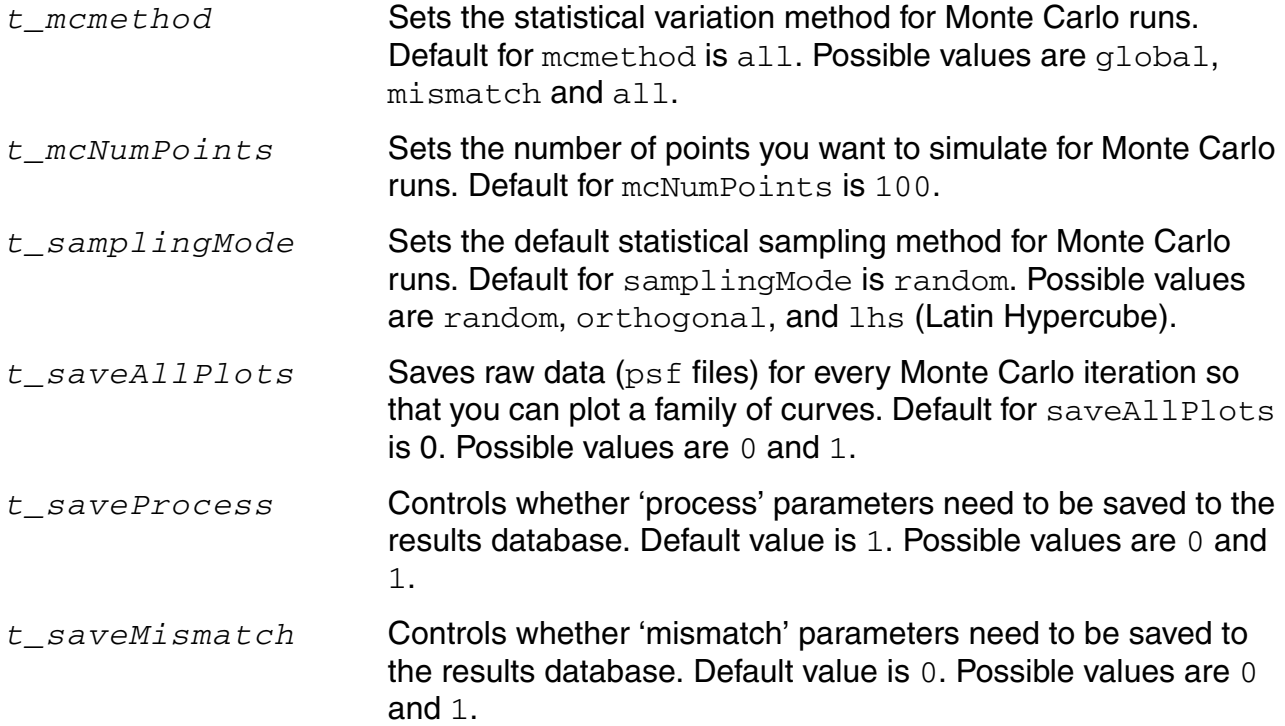

#### **OCEAN Reference** OCEAN Commands in XL Mode

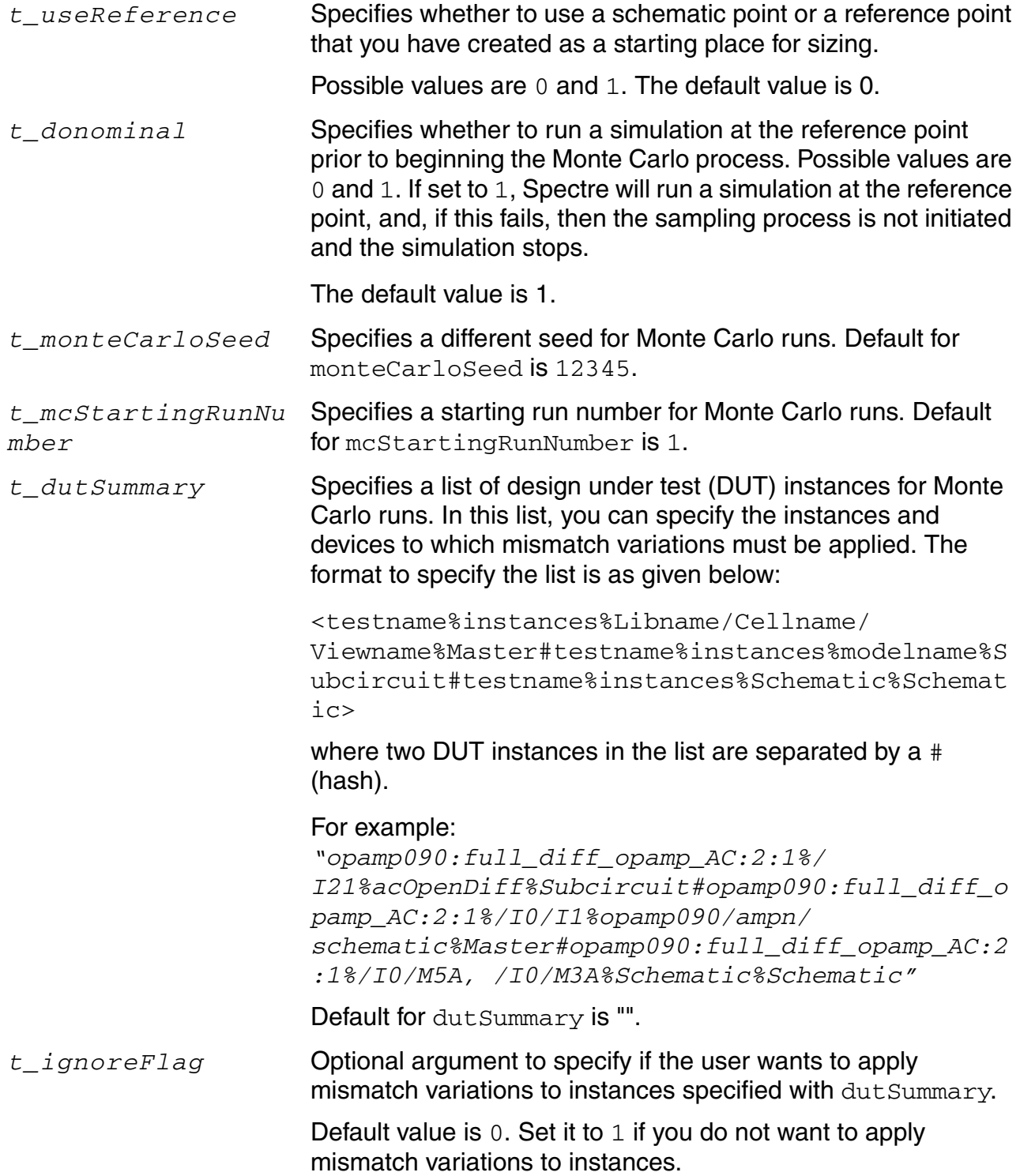

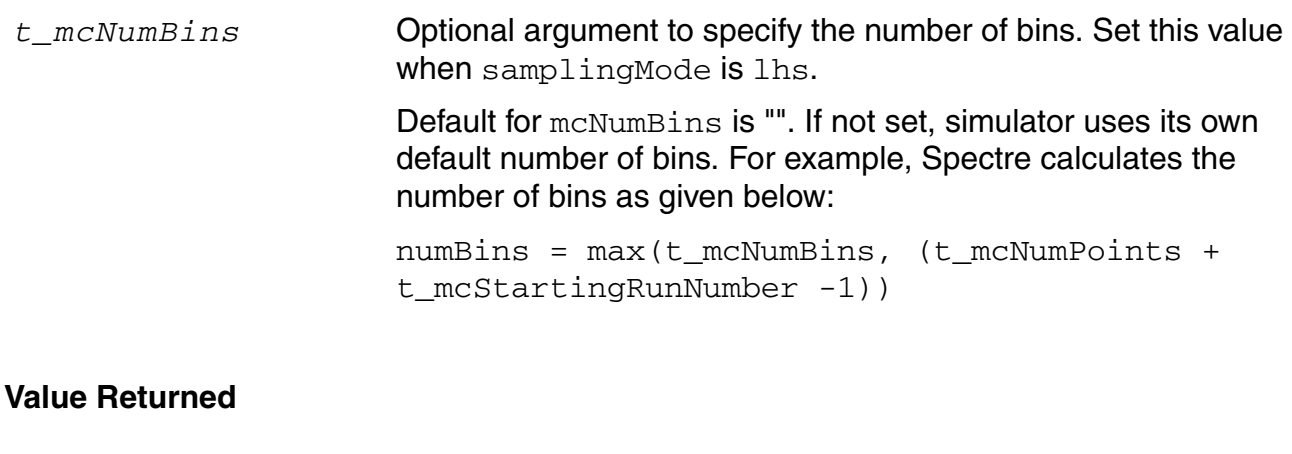

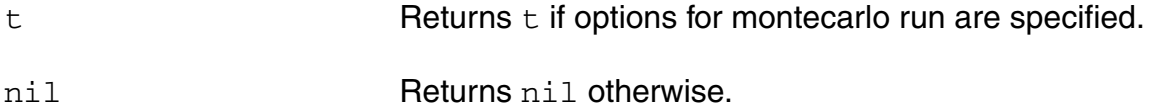

### **Example**

ocnxlMonteCarloOptions(?mcmethod "all" ?mcNumPoints "100" ?samplingMode "lhs" ?saveAllPilots "0" ?monteCarloSeed "" ?mcStartingRunNumber "" ?dutSummary "" ?saveProcess "1" ?saveMismatch "0" ?useReference "0" ?doNominal "1" ?mcNumBins  $"100"$ 

# **ocnxlPutInfoSpec**

```
ocnxlPutToleranceSpec(
     t_testName
     t_resultName
     ) 
     \Rightarrow t / nil
```
### **Description**

Specifies an info spec for a result. This command works only in XL mode. See help on ocnSetXLMode().

### **Arguments**

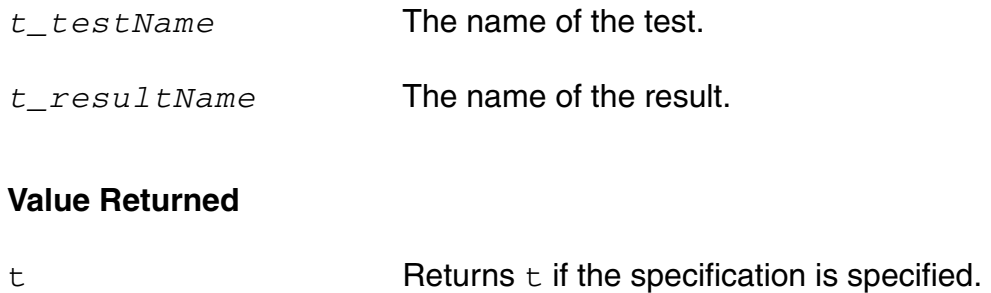

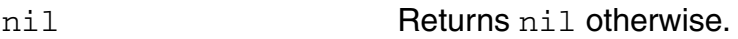

```
ocnxlPutInfoSpec("test_one" "VT(\"/out\")") => t 
# An info spec "test one" is set for the expression "VT(\"/out\".
```
## **ocnxlPutToleranceSpec**

```
ocnxlPutToleranceSpec(t_testName t_resultName t_value
     s_type t_tolerance g_weight) 
     \Rightarrow t / nil
```
#### **Description**

Lets you specify a tolerance spec for a result. This command works only in XL mode. See help on ocnSetXLMode().

#### **Arguments**

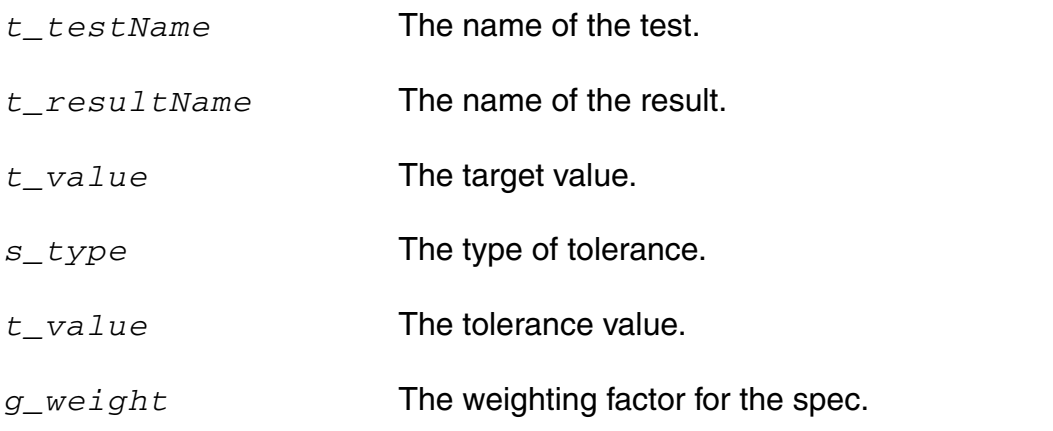

#### **Value Returned**

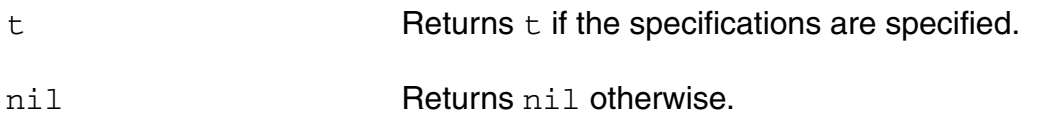

#### **Example**

ocnxlPutToleranceSpec("test\_one" "VT('/out')" "5.0" 'percent "10" 4) => t # Spec is defined that transient voltage for /out signal must be 5.0 volts with tolerance 10%. The weighting factor for the spec is 4.

### **ocnxlPutMinSpec**

```
ocnxlPutMinSpec(t_testName t_resultName t_minValue g_weight)
     \Rightarrow t / nil
```
### **Description**

Lets you specify a minimum spec for a result. This command works only in XL mode. See help on ocnSetXLMode().

#### **Arguments**

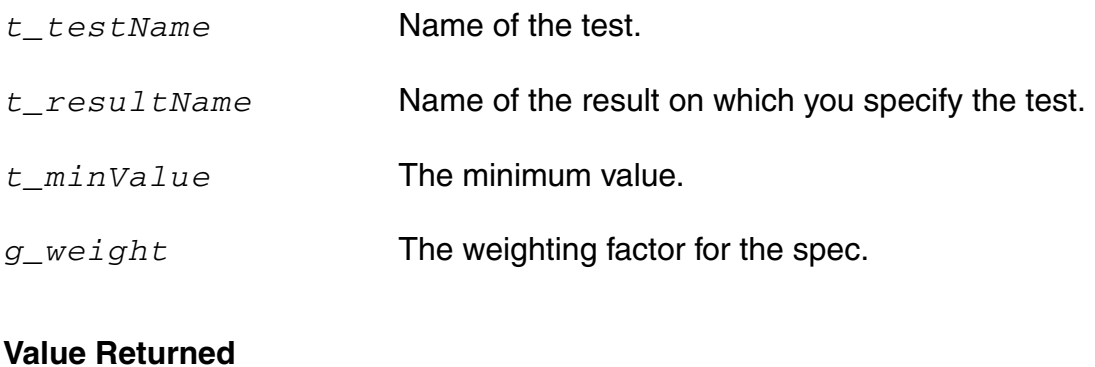

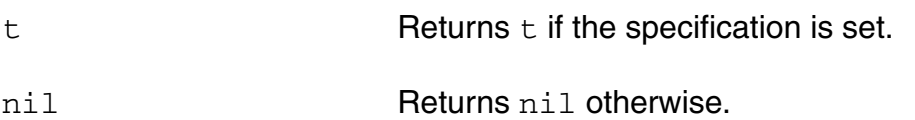

#### **Example**

ocnxlPutMinSpec("test\_one" "VT('/out')" "3.5" 4) => t Spec is defined that minimum transient voltage for /out signal must be 3.5 volts. The weighting factor for the spec is 4.

# **ocnxlPutMaxSpec**

```
ocnxlPutMaxSpec(t_testName t_resultName t_maxValue g_weight)
     \Rightarrow t / nil
```
### **Description**

Lets you specify a maximum spec for a result. This command works only in XL mode. See help on ocnSetXLMode().

#### **Arguments**

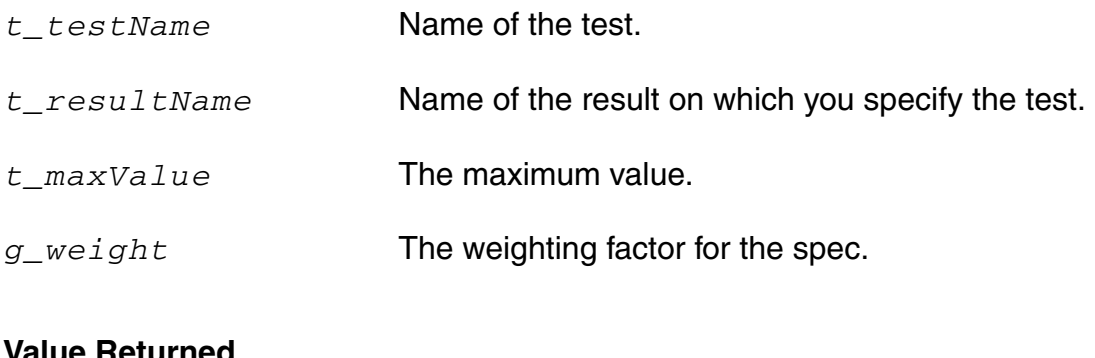

# **Value Returned**

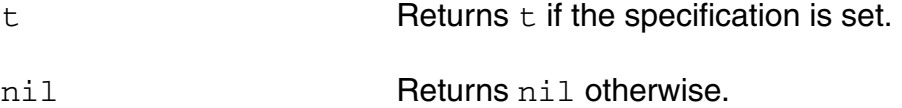

#### **Example**

ocnxlPutMaxSpec("test one" "VT('/out')" "6.5" 4) => t Spec is defined that maximum transient voltage for /out signal must be 6.5 volts. The weighting factor for the spec is 4.

### **ocnxlPutGreaterthanSpec**

```
ocnxlPutGreaterthanSpec(t_testName t_resultName t_Value g_weight)
     \Rightarrow t / nil
```
### **Description**

Lets you specify that value for a result must be greater than a threshold value. This command works only in XL mode. See help on ocnSetXLMode().

#### **Arguments**

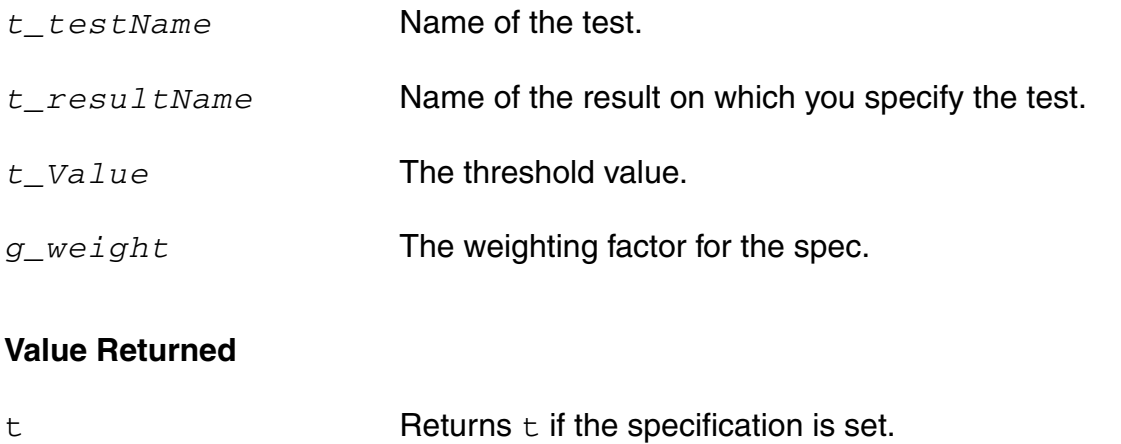

nil Returns nil otherwise.

#### **Example**

ocnxlPutGreaterthanSpec("test\_one" "VT('/out')" "3.5" 4) => t Spec is defined that transient voltage for /out signal must always be greater than 3.5 volts.The weighting factor for the spec is 4.

### **ocnxlPutLessthanSpec**

```
ocnxlPutLessthanSpec(t_testName t_resultName t_Value g_weight)
     \Rightarrow t / nil
```
#### **Description**

Lets you specify that value for a result must be less than a threshold value. This command works only in XL mode. See help on ocnSetXLMode().

#### **Arguments**

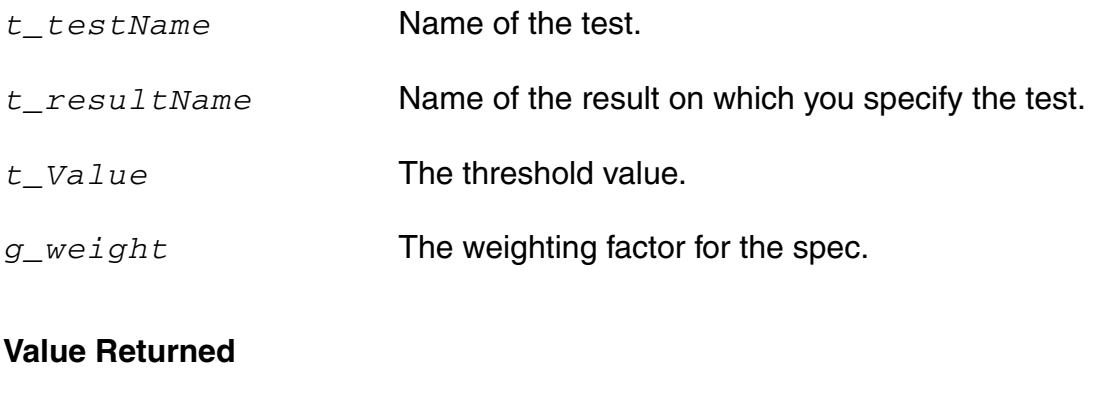

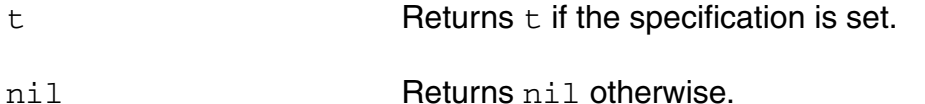

#### **Example**

ocnxlPutLessthanSpec("test\_one" "VT('/out')" "6.5" 4) => t Spec is defined that the transient voltage for /out signal must always be less than 6.5 volts. The weighting factor for the spec is 4.

# **ocnxlPutRangeSpec**

```
ocnxlPutRangeSpec(t_testName t_resultName t_maxValue t_minValue g_weight) 
     \Rightarrow t / nil
```
#### **Description**

Lets you specify a range spec for a result. This command works only in XL mode. See help on ocnSetXLMode().

#### **Arguments**

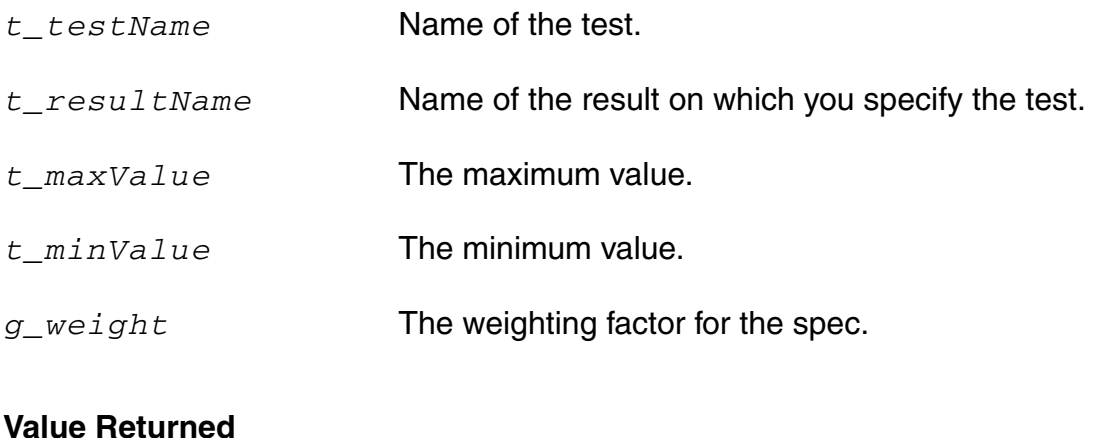

#### **Value Returned**

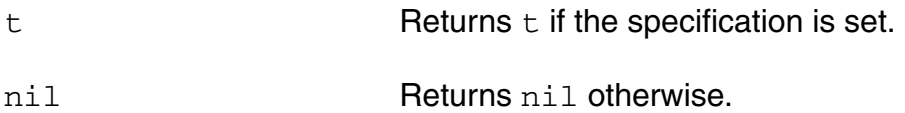

#### **Example**

ocnxlPutRangeSpec("test one" "VT('/out')" "6.5" "3.5" 4) => t Spec is defined that maximum transient voltage for /out signal must be 6.5 volts and minimum must be 3.5 volts. The weighting factor for the spec is 4.

# **ocnxlPutTargetSpec**

```
ocnxlPutTargetSpec(t_testName t_resultName t_value) 
     \Rightarrow t / nil
```
### **Description**

Lets you specify a target spec for a result. This command works only in XL mode. See help on ocnSetXLMode().

#### **Arguments**

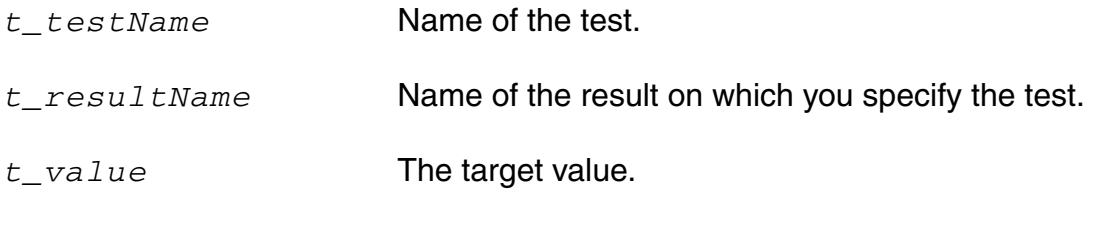

### **Value Returned**

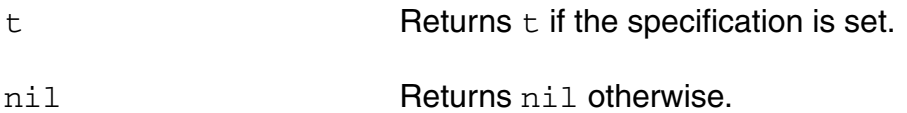

```
ocnxlPutTargetSpec("test_one" "VT('/out')" "5.0") => t
Spec is defined that transient voltage for /out signal
must be 5.0 volts.
```
# **ocnxlResultsLocation**

```
ocnxlResultsLocation(t_resultsDir)
     \Rightarrow t / nil
```
### **Description**

Sets the results directory to the specified location. All results database and log files are saved in the /libraryName/cellName/<target-view>/results/data/ directory at this location.

By default, data is saved at the <target-view>/results/data directory. See help on [ocnxlTargetCellView.](#page-646-0)

**Note:** If you do not specify the results directory and you open the ADE XL view in read-only mode or do not have write permissions in the ADE XL view, the program writes results databaseinformation and run log files to libraryName/cellName/adexl/results/ data/<history\_item> in the project directory, set by [ocnxlProjectDir.](#page-692-0)

This command works only in XL mode. See help on ocnSetXLMode().

#### **Arguments**

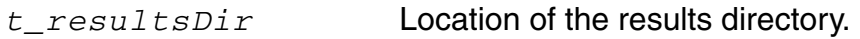

#### **Value Returned**

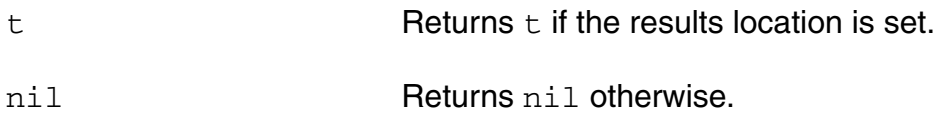

#### **Example**

ocnxlResultsLocation("/home/ocnuser")

# **ocnxlRunSetupSummary**

```
ocnxlRunSetupSummary() 
      \Rightarrow t / nil
```
### **Description**

Generates the run setup summary. It shows how many tests, sweeps and corners are there and whether they are enabled. This command works only in XL mode. See help on ocnSetXLMode().

#### **Arguments**

None.

### **Value Returned**

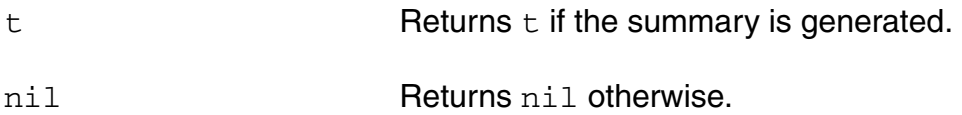

#### **Example**

ocnxlRunSetupSummary()

# **ocnxlSamplingOptions**

```
ocnxlSamplingOptions ( [ ?points t_numberOfPoints ])
     \Rightarrow t / nil
```
### **Description**

Lets you specify options for sampling run. See help on ocnxlRun () for run modes. This command works only in XL mode. See help on ocnSetXLMode().

#### **Arguments**

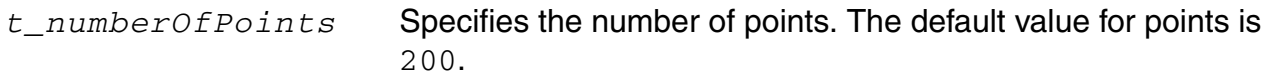

#### **Value Returned**

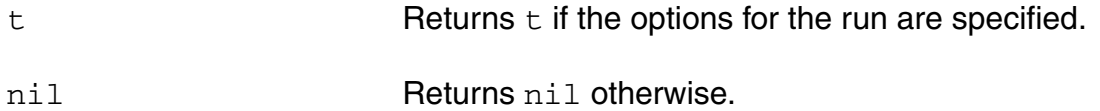

#### **Example**

ocnxlSamplingOptions(?points "500") # Sets 500 as the number of points for sampling run.

# **ocnxlSetupLocation**

```
ocnxlSetupLocation(t_setupDir)
      \Rightarrow t / nil
```
### **Description**

Sets the setup directory to the specified location. All setup data goes into this location. By default data goes into the target cell view. See help on ocnxlTargetCellView(). This command works only in XL mode. See help on ocnSetXLMode().

#### **Arguments**

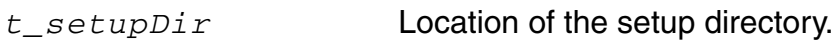

#### **Value Returned**

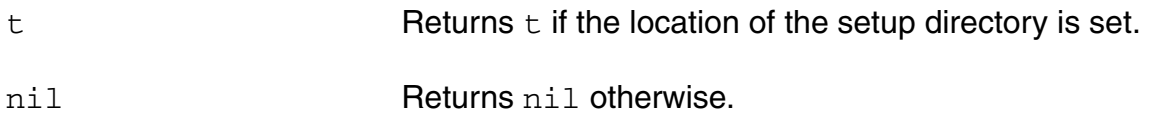

```
ocnxlSetupLocation("/home/ocnuser")
```
# **ocnxlSizeOverCornersOptions**

```
ocnxlSizeOverCornersOptions(
     [(soclazy )]
     socoptmethod 
     socreferencepoint 
     soceffort 
     soctimelimit 
    socmaxpoints 
     sociterations 
     socstopifnoimprovement 
     )
     => nil
```
### **Description**

Provides run options for the Size Over Corners run.

### **Arguments**

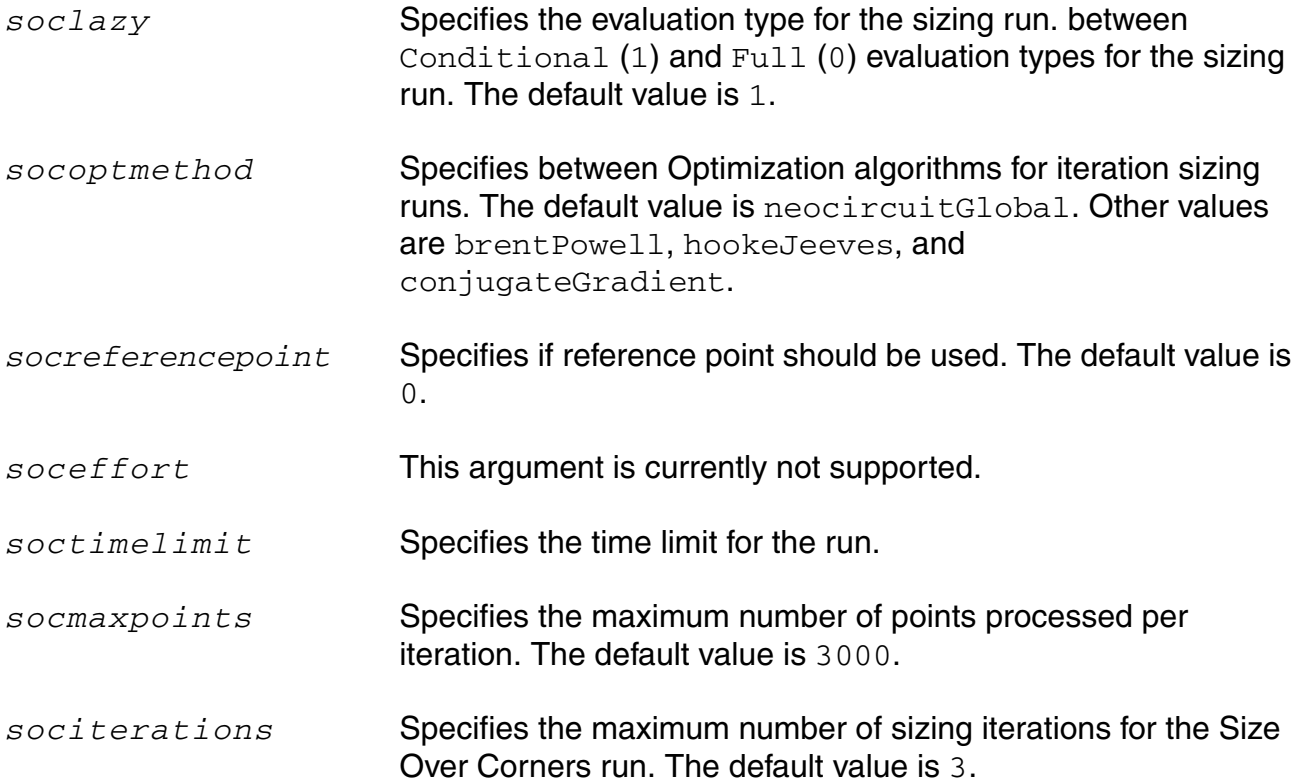

*socstopifnoimprovement*

Specifies if the optimization run should stop if there is no improvement. The default value is 0.

#### **Value Returned**

nil Returns nil.

# **ocnxlOutputExpr**

```
ocnxlOutputExpr
     ( t_expr 
     [ ?name t outputName ]
     [ ?plot plot ]
     [ ?save save ] 
     [ ?evalType t_evaltype] 
     )
     \Rightarrow t / nil
```
#### **Description**

This command adds an output expression in the current test being specified. Specification od a test specification begins with ocnxlBeginTest(). See help on ocnxlBeginTest(). This command works only in XL mode. See help on ocnSetXLMode().

#### **Arguments**

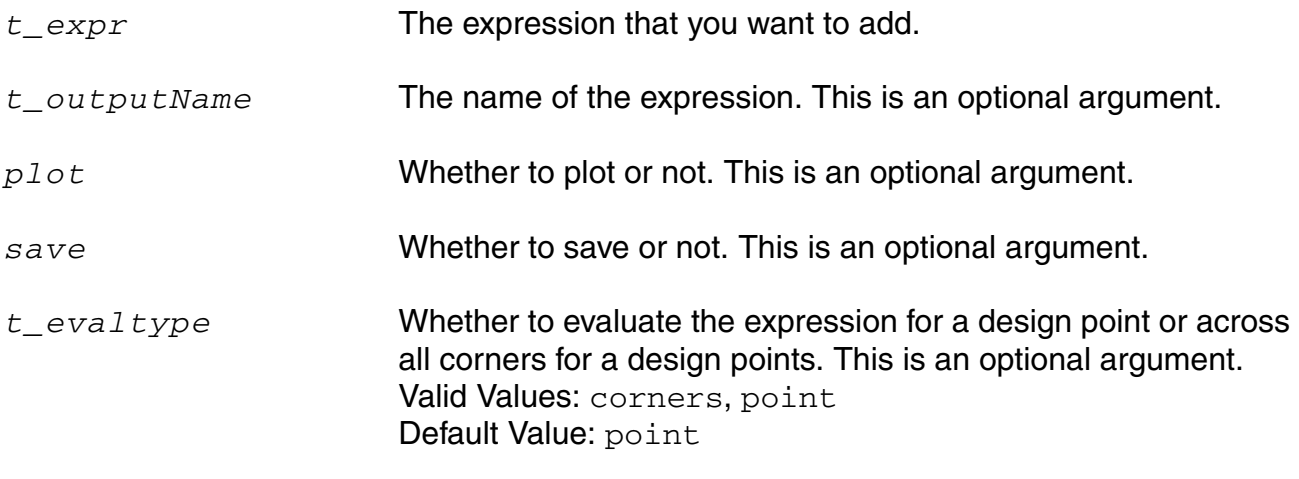

#### **Value Returned**

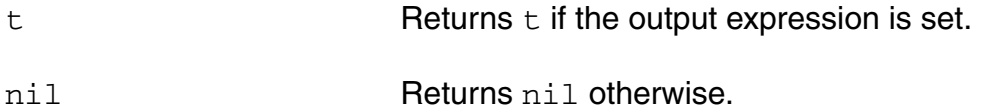

```
ocnxlOutputExpr( "ymax(VT("/out"))" ?name "MAX" ?plot t ?save t )
# Adds "/out" in the outputs.
```
# **ocnxlOutputSignal**

```
ocnxlOutputSignal( t signal [ ?plot plot ] [ ?save save ] )
     \Rightarrow t / nil
```
### **Description**

This command adds an output signal in the current test being specified. A test's specification begins with ocnxlBeginTest(). See help on ocnxlBeginTest(). This command works only in XL mode. See help on ocnSetXLMode().

### **Arguments**

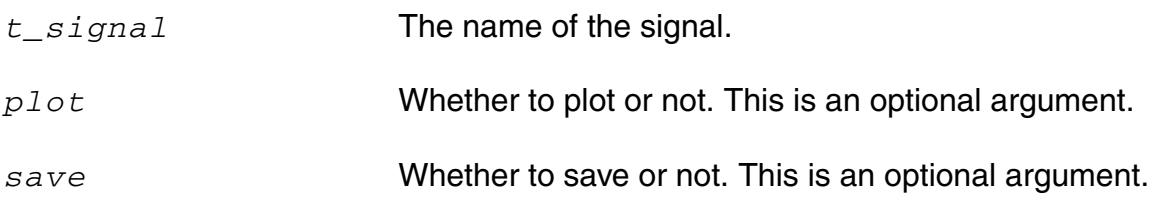

#### **Value Returned**

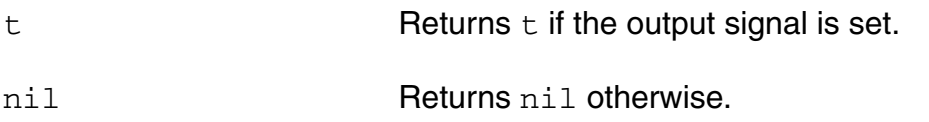

```
ocnxlOutputSignal( "/out" ?plot t ?save t ) 
# Adds "/out" in the outputs.
```
# **ocnxlOutputTerminal**

```
ocnxlOutputTerminal( t term [ ?plot plot ] [ ?save save ] )
     \Rightarrow t / nil
```
#### **Description**

This command adds an output terminal in the current test being specified. A test's specification begins with ocnxlBeginTest(). See help on ocnxlBeginTest(). This command works only in XL mode. See help on ocnSetXLMode().

#### **Arguments**

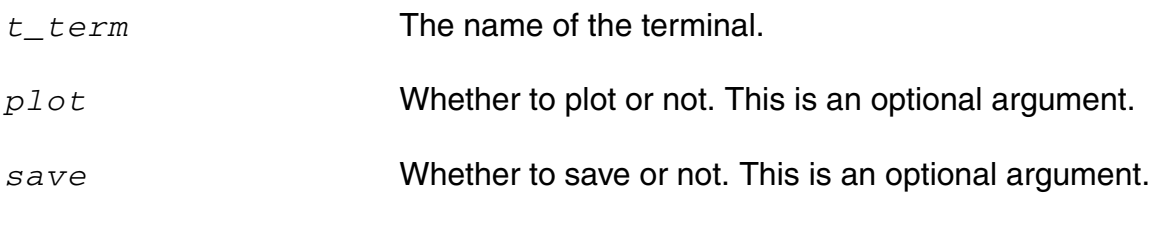

#### **Value Returned**

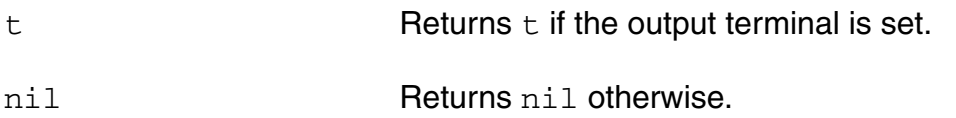

```
ocnxlOutputTerminal( "/I8/inp" ?plot t ?save t ) 
# Adds "/I8/inp" in the outputs.
```
# **ocnxlOutputSummary**

```
ocnxlOutputSummary(
     ?exprSummary g_exprSummary
     ?specSummary g_specSummary
     ?yieldSummary g_yieldSummary
     ?detailed g_detailed
     ?wave g_wave
     ?forRun runID) 
     ?fileName t_filePath
     ?printHeader g_printHeader
     \Rightarrow t/nil
```
### **Description**

Generates output summary. This command works only in XL mode. See help on ocnSetXLMode().

### **Arguments**

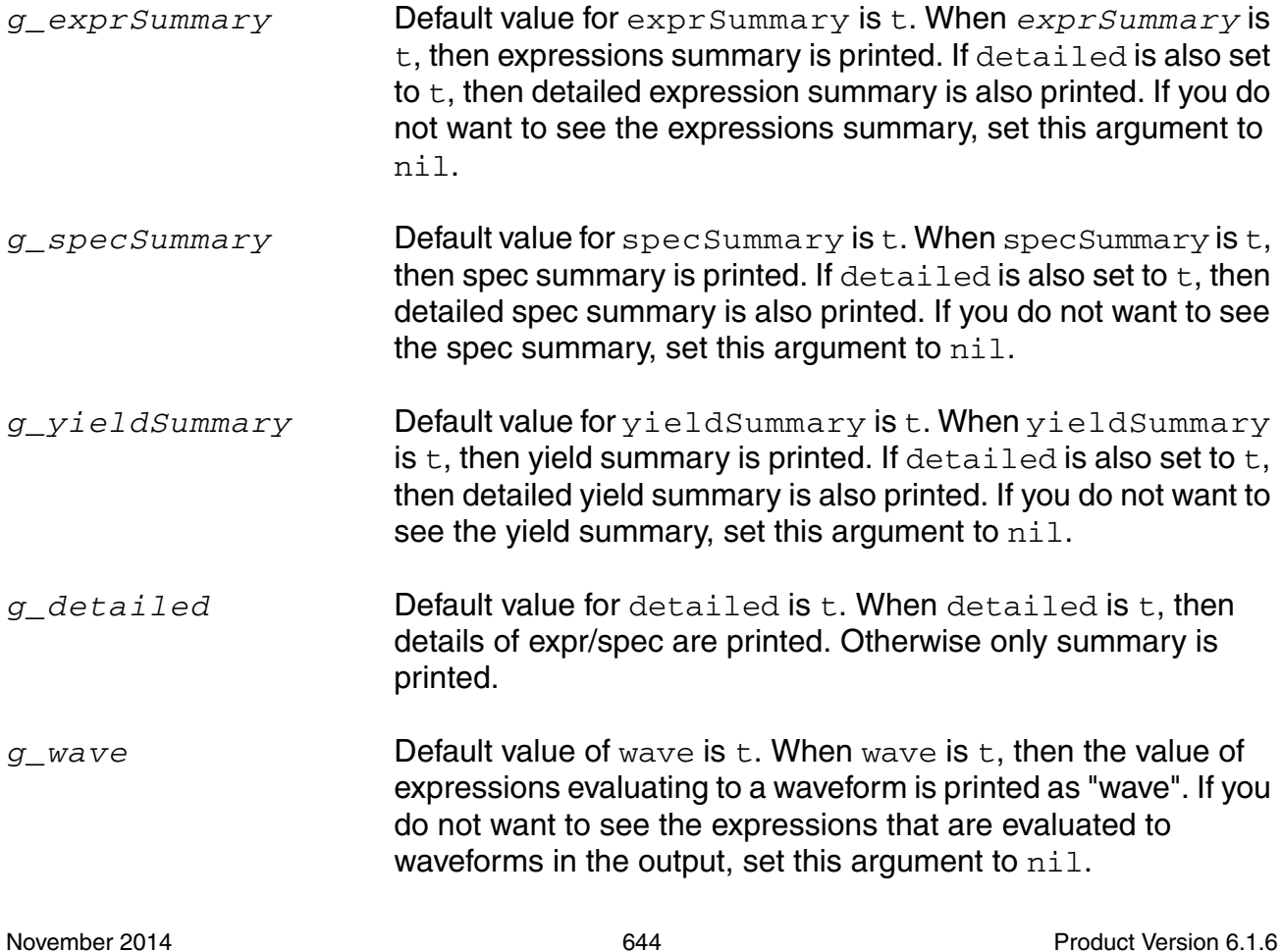

#### **OCEAN Reference** OCEAN Commands in XL Mode

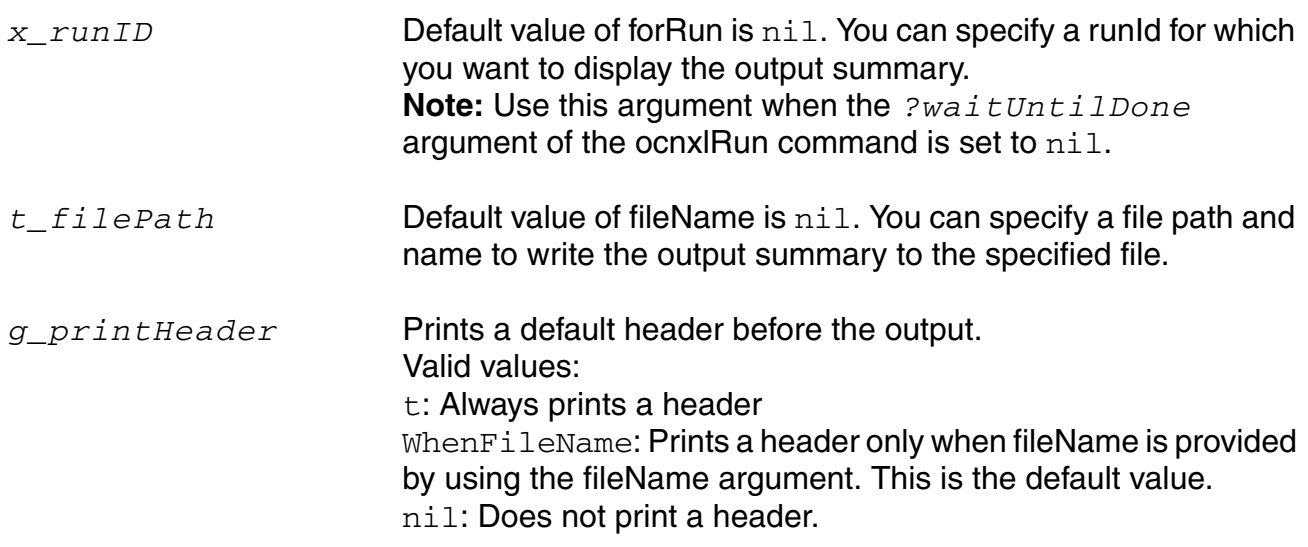

#### **Value Returned**

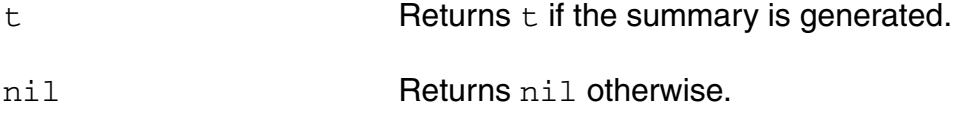

#### **Example**

#### ocnxlOutputSummary()

# This will print the details of expressions and specs for each sweep point and each corner. It will also print the summary of expressions (minimum and maximum values) and for specs (pass/fail, minimum and maximum values) for each sweep point across all corners.

ocnxlOutputSummary(?exprSummary nil)

# This will print the details of specs for each sweep point and each corner. It will also print the summary of specs (pass/fail, minimum and maximum values) for each sweep point across all corners. This will not print any expression details/ summary.

#### ocnxlOutputSummary(?specSummary nil ?detailed nil)

# This will print only the summary of expressions (minimum and maximum values) for each sweep point across all corners. This will not print any details for expressions. This will also not print any spec details/summary.

#### ocnxlOutputSummary(?wave nil)

# This will print the details of expressions and specs for each sweep point and each corner. It will also print the summary of expressions (minimum and maximum values) and for specs (pass/fail, minimum and maximum values) for each sweep point across all corners. This will skip printing the outputs that evaluate to waveforms.

#### **OCEAN Reference** OCEAN Commands in XL Mode

ocnxlOutputSummary(?exprSummary t ?specSummary t ?detailed t ?wave t ?fileName "myoutputfile") #Writes all the summary to the file myoutputfile with default header as following # #Ocean XL Output Summary for run Ocean.<runNumber> on <DateTime> (ocnxlOutputSummary ?forRun runid2 ?detailed nil) # #Ocean XL Output Summary for the run with runID as runid2

#### **Related Functions**

[ocnxlRun](#page-669-0)

# <span id="page-646-0"></span>**ocnxlTargetCellView**

```
ocnxlTargetCellView(t_lib t_cell t_view ?mode)
     \Rightarrow t / nil
```
### **Description**

Specifies target cellview where ADE XL data will be created. This command works only in XL mode. See help on ocnSetXLMode().

#### **Arguments**

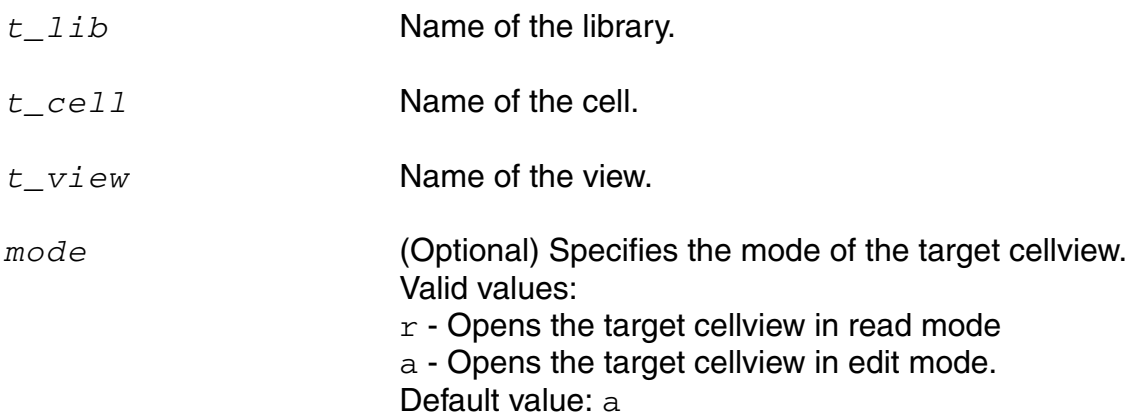

### **Value Returned**

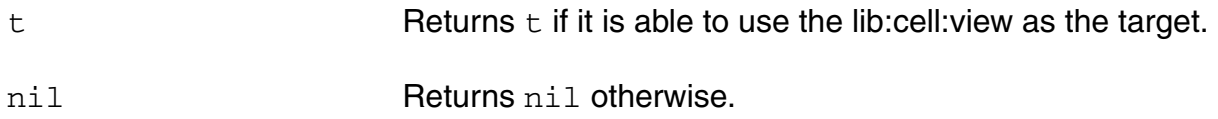

#### **Example**

ocnxlTargetCellView("opamplib" "ampTest" "adexl" ?mode "r")

# **ocnxlYieldImprovementOptions**

```
ocnxlYieldImprovementOptions( [ ?iymethod t iymethod ]
     [ ?refPoint t refPoint ] [ ?algorithm t algorithm ] [ ?timeLimit t timeLimit ]
     [ ?iterations t iterations ] [ ?numPoints t numPoints ]
     [ ?sigmaTarget t sigmaTarget ] [?stopIfNoImprovement t stopIfNoImprovement]
     [ ?runFullEvaluation t runFullEvaluation ]
     [ ?optimizationMethod t optimizationMethod ] [ ?effort t effort ]
     [ ?iysamplingmethod t iysamplingmethod ]
     [ ?iymontecarlodonominal t iymontecarlodonominal ]
     [ ?iymontecarloseed t iymontecarloseed ] [ ?iymcnumpoints t iymcnumpoints ]
     [ ?iymontecarlostartingrun t iymontecarlostartingrun ]
     [ ?WYCmethod t_WYCmethod ]
     [ ?dutSummary t_dutSummary ]
     [ ?ignoreFlag t_ignoreFlag ]
     )
     \Rightarrow t / nil
```
### **Description**

Lets you specify options for improve yield runs. See help on  $\text{ocnx1Run}$  () for run modes. This command works only in XL mode. See help on  $ocnSetXLMode()$ .

#### **Arguments**

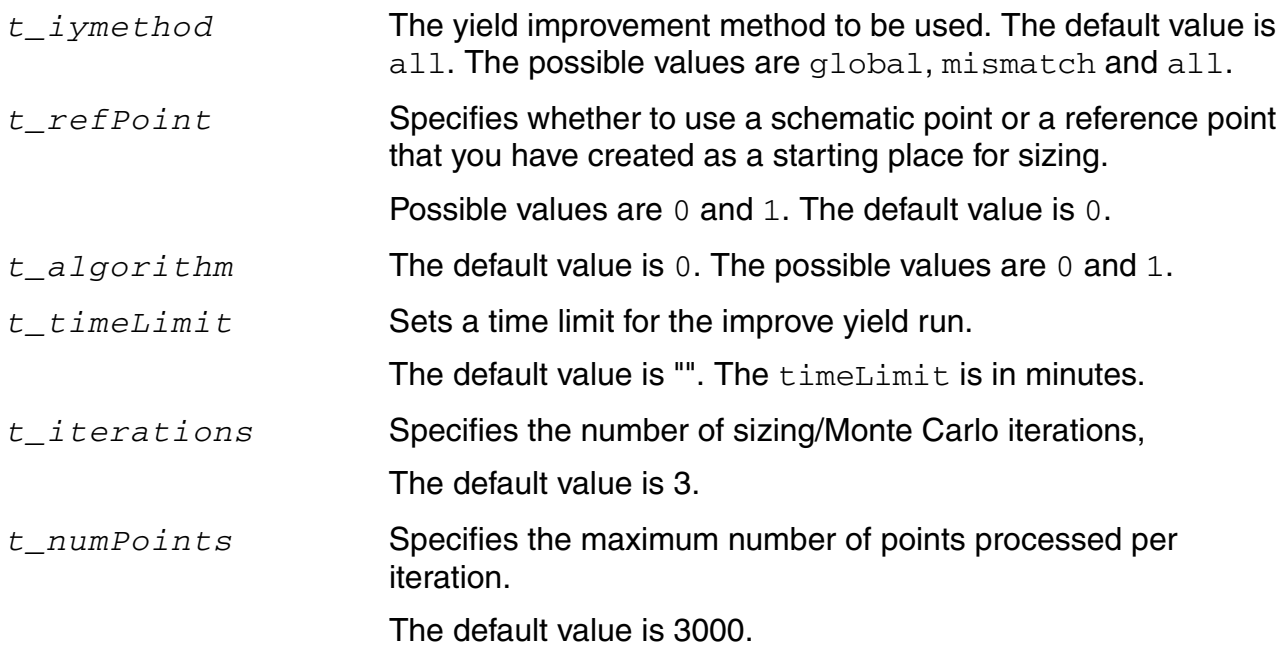
#### **OCEAN Reference** OCEAN Commands in XL Mode

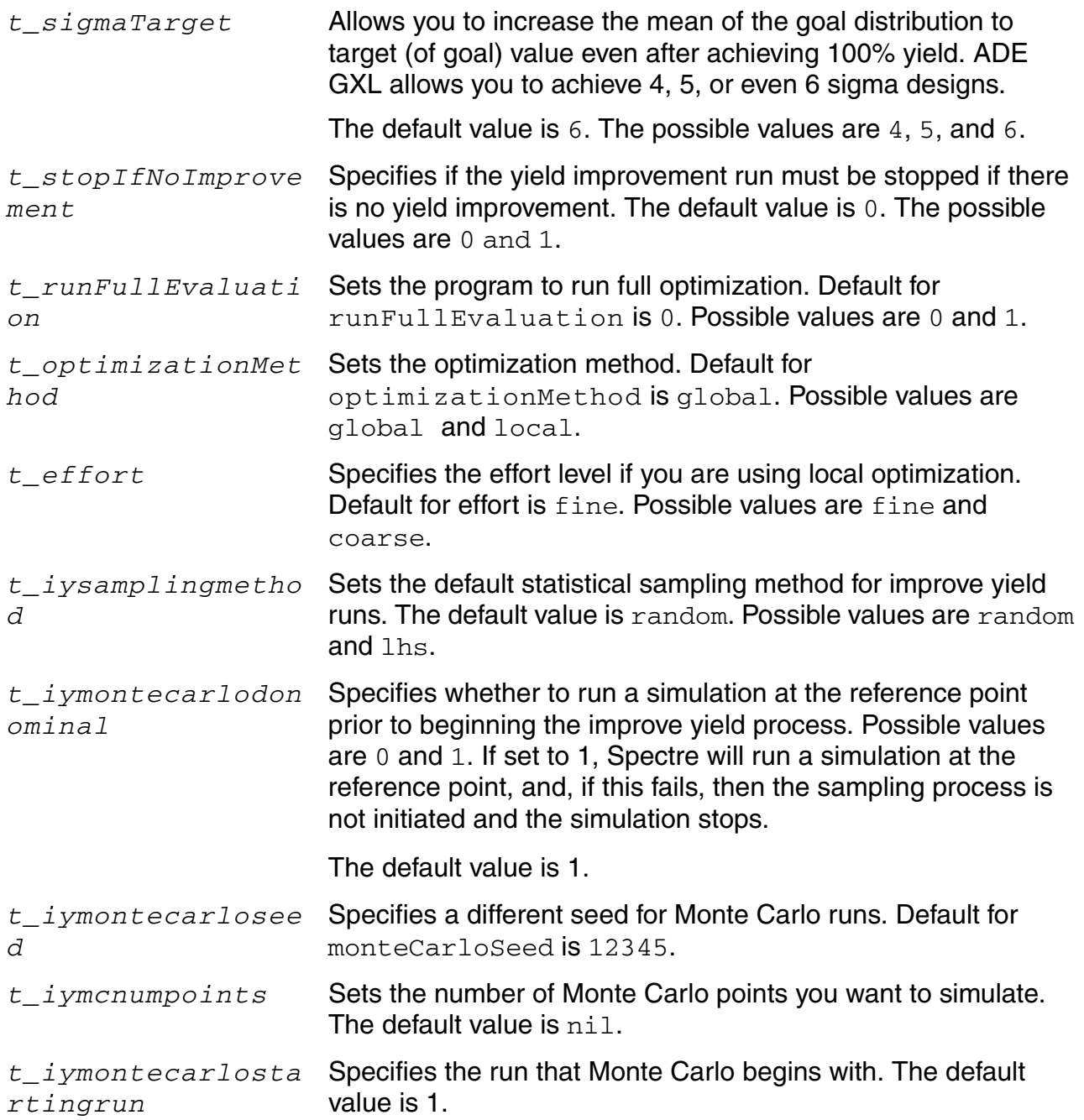

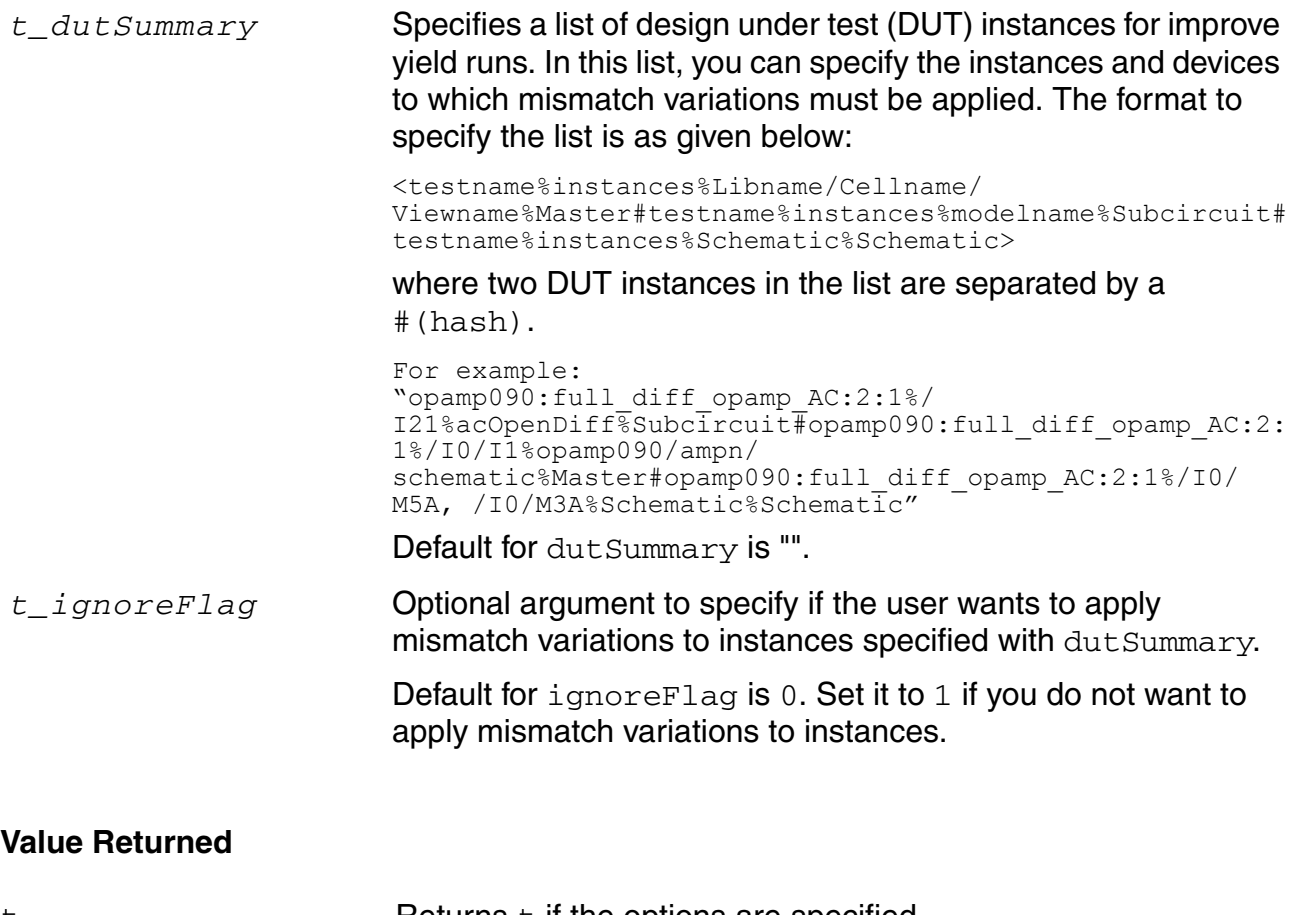

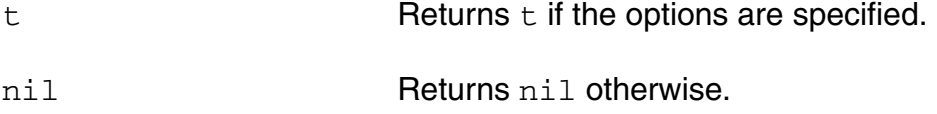

## **Example**

ocnxlYieldImprovementOptions(?iymethod "mismatch" ) # Sets mismatch as the method for yield improvement run.

## **ocnxlEnableCornerForTest**

```
ocnxlEnableCornerForTest(t_cornerName t_testName) 
     \Rightarrow t / nil
```
## **Description**

Enables a corner for a test. This command works only in XL mode. See help on ocnSetXLMode().

### **Arguments**

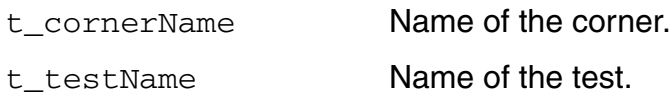

### **Value Returned**

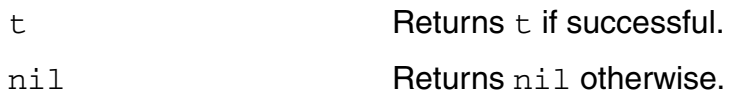

### **Example**

ocnxlEnableCornerForTest("C0" "test\_one") => t

## **ocnxlEnableSweepParam**

```
ocnxlEnableSweepParam(t_paramPath) 
      \Rightarrow t / nil
```
## **Description**

Enables a sweep parameter. A disabled sweep parameter is not run when the ocnxlRun() command is run. This command works only in XL mode. See help on  $\text{ocnSetXLMode}()$ .

### **Arguments**

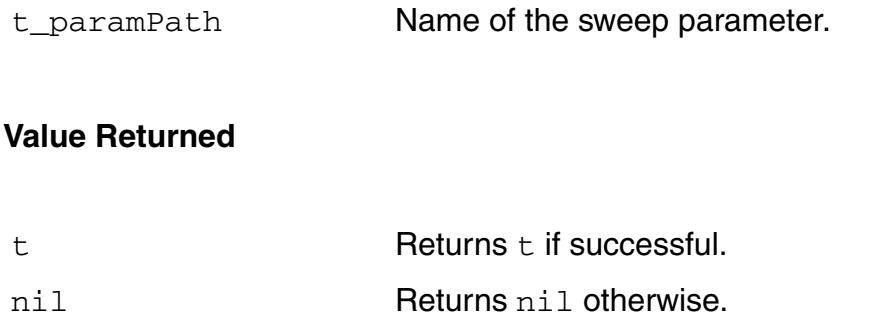

### **Example**

ocnxlEnableSweepParam("solutions/ampTest/schematic/R1/r") => t

## **ocnxlEnableSweepVar**

```
ocnxlEnableSweepVar(t_varName) 
      \Rightarrow t / nil
```
## **Description**

Enables a sweep variable. A disabled sweep variable is not run when the  $\text{ocnx1Run}$  () command is run. This command works only in XL mode. See help on  $\text{ocnSetXLMode}()$ .

### **Arguments**

t\_varName **Name of the sweep variable.** 

### **Value Returned**

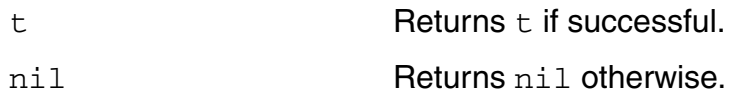

### **Example**

ocnxlEnableSweepVar("CAP") => t

# **ocnxlEnableTest**

```
ocnxlEnableTest(t_testName) 
      \Rightarrow t / nil
```
### **Description**

Enables a test. A disabled test will not be run when the  $\text{ocnxlRun}$  () command is run. This command works only in XL mode. See help on  $ocnSetXLMode()$ .

#### **Arguments**

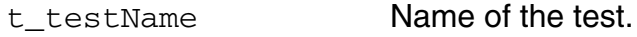

#### **Value Returned**

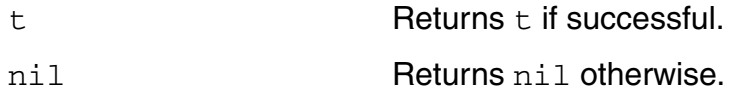

```
ocnxlEnableTest("test_two") => t
```
# **ocnxlGetBestPointParams**

```
ocnxlGetBestPointParams() 
      \Rightarrow t / nil
```
### **Description**

Returns a list of best design points. This command works only in XL mode. See help on ocnSetXLMode().

### **Arguments**

None

### **Value Returned**

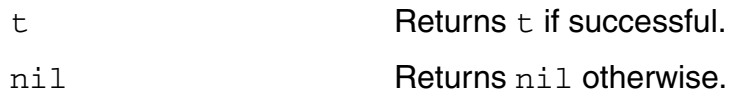

#### **Example**

ocnxlGetBestPointParams()

# **ocnxlGetCorners**

```
ocnxlGetCorners() 
      \Rightarrow t / nil
```
## **Description**

Returns a list of corners names. This command works only in XL mode. See help on ocnSetXLMode().

### **Arguments**

None

### **Value Returned**

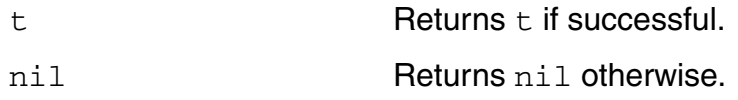

### **Example**

ocnxlGetCorners()

## **ocnxlGetCurrentHistory**

```
ocnxlGetCurrentHistory() 
     => historyName |nil
```
#### **Description**

Returns the current history (checkpoint) name. This command works only in XL mode. See help on ocnSetXLMode().

#### **Arguments**

None

#### **Value Returned**

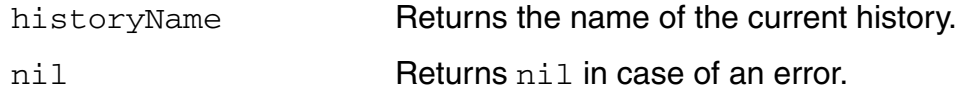

```
ocnxlLoadSetupState( "ac_state1" 'retain ?tests t ?vars t ?parameters t 
?currentMode t ?runOptions t ?specs t ?corners t ?extensions t 
    ?modelGroups nil ?relxanalysis nil )
runId = ocnxlRun( ?mode 'sweepsAndCorners ?nominalCornerEnabled t 
?allCornersEnabled t ?allSweepsEnabled t ?waitUntilDone nil)
; The following function returns the handle to the results database for the current 
history.
rdb=axlReadHistoryResDB(ocnxlGetCurrentHistory() ?session ocnxlGetSession())
; The following function returns the point object for design point 1.
pt = rdb->point(1); The following code prints corner name, test name, output name and its value
; for each output of type expression
foreach(out pt->outputs(?type 'expr ?sortBy 'corner)
printf("corner=%s, test=%s, output=%s, value=%L\n" out->cornerName out->testName 
out->name out->value))
When the above script is run, the results are displayed as shown below:
```

```
corner=C4_0, test=AC, output=gainBwProd(VF("/OUT")), value=1.068285e+09
corner=C4_0, test=AC, output=Current, value=0.0007904204
corner=C4_0, test=AC, output=Gain, value=49.76433
```

```
corner=C4_0, test=AC, output=UGF, value=5.639488e+08
corner=C4_0, test=TRAN, output=SettlingTime, value=5.911562e-09
corner=C4_0, test=TRAN, output=Swing, value=1.26184
corner=C4_1, test=AC, output=gainBwProd(VF("/OUT")), value=5.452747e+08
corner=C4_1, test=AC, output=Current, value=0.0004168163
corner=C4_1, test=AC, output=Gain, value=46.60983
corner=C4_1, test=AC, output=UGF, value=2.736042e+08
corner=C4_1, test=TRAN, output=SettlingTime, value=7.762304e-09
corner=C4_1, test=TRAN, output=Swing, value=1.05484
corner=nominal, test=AC, output=gainBwProd(VF("/OUT")), value=1.068285e+09
corner=nominal, test=AC, output=Current, value=0.0007904204
corner=nominal, test=AC, output=Gain, value=49.76433
corner=nominal, test=AC, output=UGF, value=5.639488e+08
corner=nominal, test=TRAN, output=SettlingTime, value=5.911562e-09
corner=nominal, test=TRAN, output=Swing, value=1.26184
```
# **ocnxlGetCurrentHistoryId**

```
ocnxlGetCurrentHistoryId() 
     => historyID | nil
```
## **Description**

Returns the ID of the current history (checkpoint). This command works only in XL mode. See help on ocnSetXLMode().

#### **Arguments**

None

### **Value Returned**

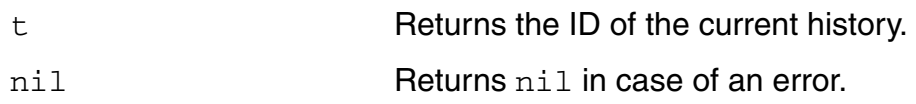

### **Example**

ocnxlGetCurrentHistoryId()

## <span id="page-659-0"></span>**ocnxlGetHistory**

```
ocnxlGetHistory(
     x_runID) 
     => x_setupdbHandle / nil
```
### **Description**

Returns the handle to the history setup database associated with a particular run. You can use this handle to work with the history results.

This command works only in XL mode. See help on ocnSetXLMode().

### **Arguments**

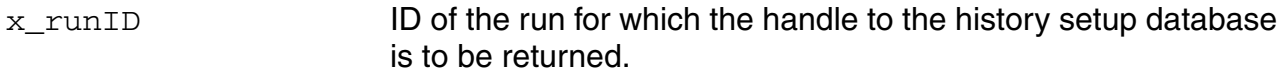

### **Value Returned**

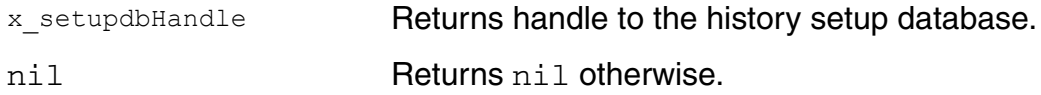

```
ocnxlLoadSetupState( "ac_state1" 'retain ?tests t ?vars t ?parameters t 
?currentMode t 
    ?runOptions t ?specs t ?corners t ?extensions t 
    ?modelGroups nil ?relxanalysis nil )
runid2 = ocnxlRun(?waitUntilDone nil)
ocnxlLoadSetupState( "tran_state2" 'retain ?tests t ?vars t ?parameters t 
?currentMode t 
    ?runOptions t ?specs t ?corners t ?extensions t 
    ?modelGroups nil ?relxanalysis nil )
runId = ocnxlRun( ?mode 'sweepsAndCorners ?nominalCornerEnabled t 
?allCornersEnabled t ?allSweepsEnabled t ?waitUntilDone nil)
histId = ocnxlGetHistory(runId)
ocnxlWaitUntilDone('All)
psfDir = axlGetPointPsfDir(histId "mdltest:testinv:1" ?cornerName ""
```
?designPointId 1)

### **Related Functions**

[ocnxlRun,](#page-669-0) [ocnxlSetRunDistributeOptions](#page-681-0)

# **ocnxlGetOverwriteHistory**

```
ocnxlGetOverwriteHistory() 
      \Rightarrow t / nil
```
## **Description**

Returns the status of overwrite history. This command works only in XL mode. See help on ocnSetXLMode().

#### **Arguments**

None

### **Value Returned**

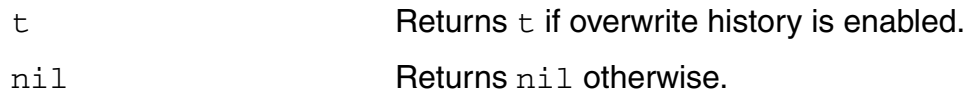

```
ocnxlGetOverwriteHistory()
t
```
# **ocnxlGetOverwriteHistoryName**

```
ocnxlGetOverwriteHistoryName() 
     => t_historyName / nil
```
## **Description**

Returns name of the history to be overwritten. This command works only in XL mode. See help on ocnSetXLMode().

**Arguments**

None

### **Value Returned**

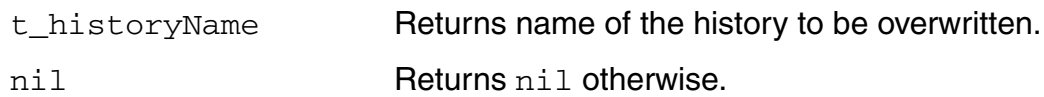

```
ocnxlGetOverwriteHistoryName()
Interactive.4
```
## <span id="page-663-0"></span>**ocnxlGetRunDistributeOptions**

```
ocnxlGetRunDistributeOptions() 
     => l_runOptions | nil
```
### **Description**

Returns the run options set for the current setup database. This command works only in XL mode. See help on ocnSetXLMode().

#### **Arguments**

None

### **Value Returned**

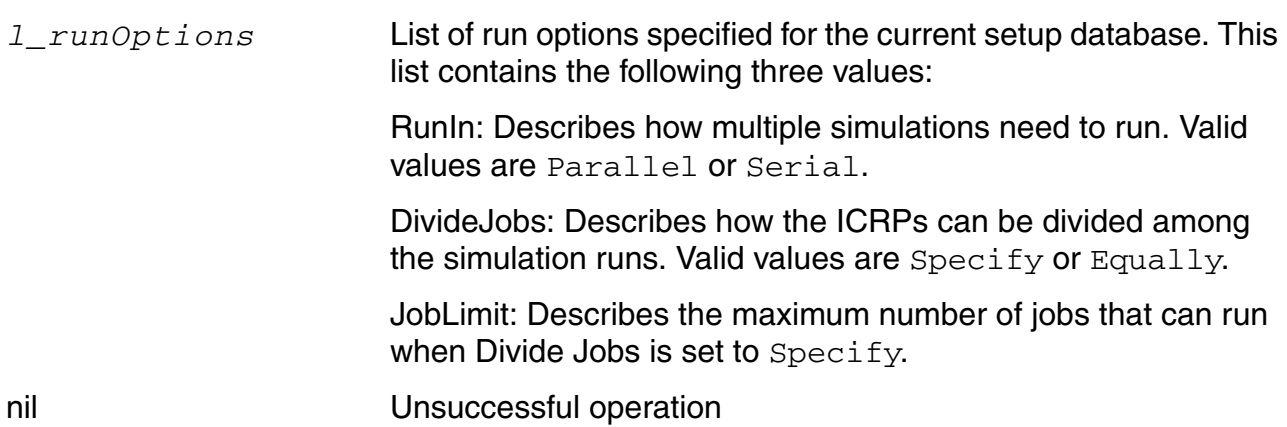

### **Example**

```
runOpt = ocnxlGetRunDistributeOptions()
runOpt~>?? 
(JobLimit 2 DivideJobs Specify RunIn
    Parallel
)
```
### **Related Functions**

[ocnxlSetRunDistributeOptions](#page-681-0)

# **ocnxlGetSession**

```
ocnxlGetSession() 
     => t_sessionName / nil
```
## **Description**

Returns the session name. This command works only in XL mode. See help on ocnSetXLMode().

**Arguments**

None

### **Value Returned**

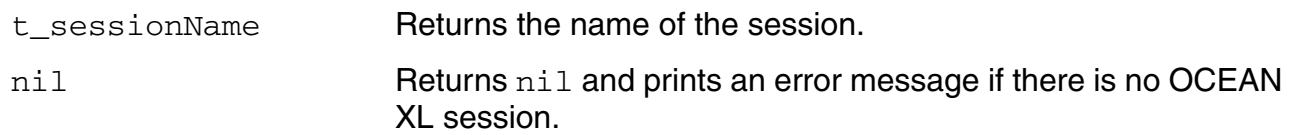

### **Example**

The following example shows that this function returns the default session name assigned by OCEAN.

```
ocnSetXLMode()
t
ocnxlTargetCellView("myLib" "ampTest" "adexl")
t
ocnxlGetSession()
"ocnXLSession_Apr_18_10_11_38_2013"
```
# **ocnxlGetSpecs**

```
ocnxlGetSpecs() 
       \Rightarrow t / nil
```
## **Description**

Returns a list of parameter specification names. This command works only in XL mode. See help on ocnSetXLMode().

#### **Arguments**

None

## **Value Returned**

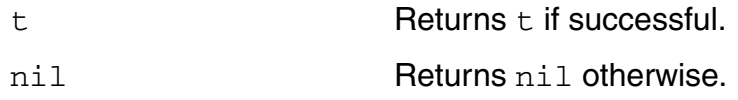

### **Example**

ocnxlGetSpecs()

# **ocnxlGetTests**

```
ocnxlGetTests() 
       \Rightarrow t / nil
```
## **Description**

Returns a list of test names. This command works only in XL mode. See help on ocnSetXLMode().

**Arguments**

None

## **Value Returned**

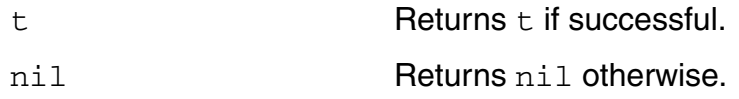

### **Example**

ocnxlGetTests()

# **ocnxlRemoveSpec**

```
ocnxlRemoveSpec(t_specName) 
      \Rightarrow t / nil
```
### **Description**

Removes the specified parameter specification. This command works only in XL mode. See help on ocnSetXLMode().

#### **Arguments**

t\_specName **Name of the spec.** 

### **Value Returned**

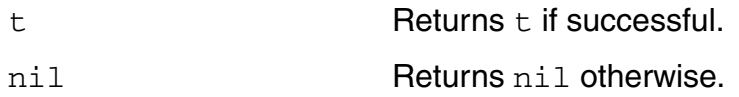

### **Example**

ocnxlRemoveSpec("MAX")

# **ocnxlRenameCurrentHistory**

```
ocnxlRenameCurrentHistory(t_newNameForHistory) 
     \Rightarrow t / nil
```
## **Description**

Renames the current history (checkpoint). This command works only in XL mode. See help on ocnSetXLMode().

## **Arguments**

t\_newNameForHistory New name for the current history.

## **Value Returned**

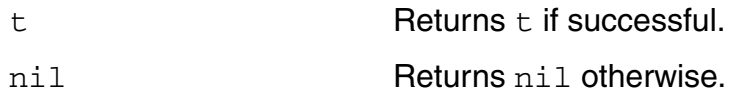

### **Example**

ocnxlRenameCurrentHistory("myHistory")

## <span id="page-669-0"></span>**ocnxlRun**

```
ocnxlRun( [ ?mode s mode ]
     [ ?nominalCornerEnabled g_nominalCornerEnabled ]
     [ ?allCornersEnabled g_allCornersEnabled ]
     [ ?allSweepsEnabled g_allSweepsEnabled ]
     [ ?verboseMode g_verboseMode ]
     [ ?waitUntilDone g_waitUntilDone ]
     \lambda\Rightarrow t/nil/runID
```
### **Description**

Specifies the run mode for simulation and whether to run the nominal corner, corners and sweeps during simulation. Also specifies whether to report completion of points during simulation. This command works only in XL mode. See help on  $ocnSetXLMode()$ .

### **Arguments**

*s\_mode* Lets you run simulations in one of following modes:

- 'sweepsAndCorners
- 'localOptimization
- 'globalOptimization
- 'monteCarlo
- 'yieldImprovement
- 'sampling
- 'sensitivity
- 'feasibilityAnalysis
- 'Size Over Corners
- *g\_nominalCornerEnabled* Accepts boolean values t or nil. The default value is t. If set to  $n$ il, ADE XL excludes nominal corners from the simulation run.
- *g\_allCornersEnabled* Accepts boolean values t or nil. The default value is t. If set to nil, ADE XL excludes all corners from the simulation run.

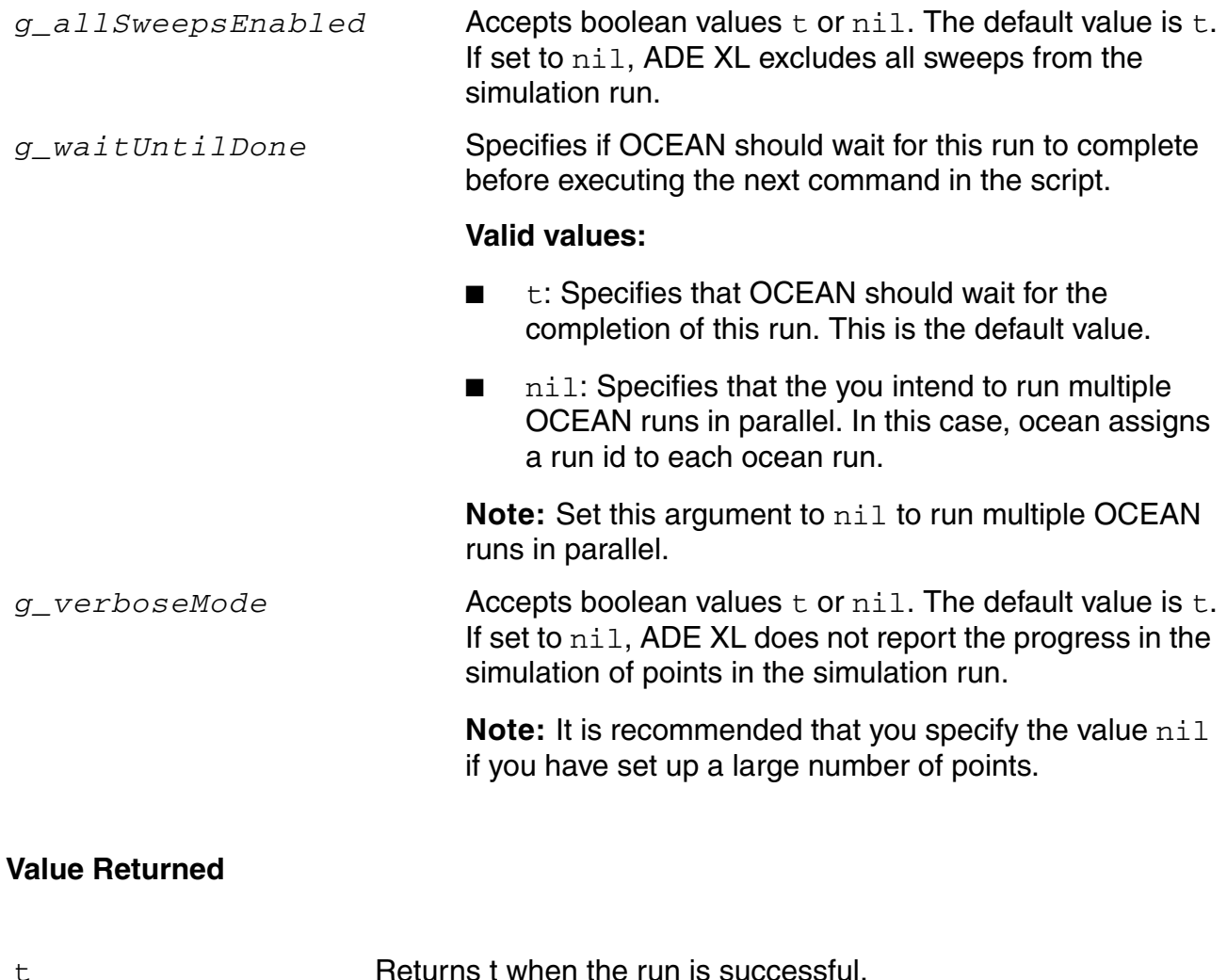

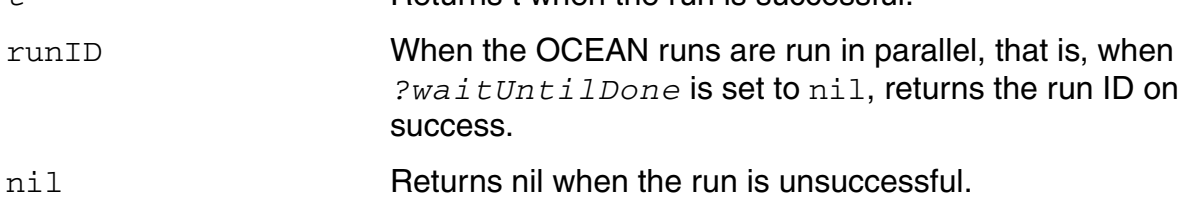

## **Examples**

### *Example 1:*

The following command runs an already loaded setup and also specifies that no corner should be run.

```
ocnxlRun(?allCornersEnabled nil)
```
No corner will be run but rest of the setup will be run.

## *Example 2:*

This example runs two setups in parallel.

ocnxlJobSetup( '( "blockemail" "1" "configuretimeout" "300" "distributionmethod" "Local" "lingertimeout" "300" "maxjobs" "8" "name" "ADE XL Default" "preemptivestart" "1" "reconfigureimmediately" "1" "runtimeout" "-1" "showerrorwhenretrying" "1" "showoutputlogerror" "0" "startmaxjobsimmed" "1" "starttimeout" "300" ) ) ocnxlLoadSetupState( "C1" 'retain ?tests t ?vars t ?parameters t ?currentMode t ?runOptions t ?specs t ?corners t ?extensions t ?modelGroups nil ?relxanalysis nil ) runid1 = ocnxlRun(?waitUntilDone nil) ocnxlLoadSetupState( "C4" 'retain ?tests t ?vars t ?parameters t ?currentMode t ?runOptions t ?specs t ?corners t ?extensions t ?modelGroups nil ?relxanalysis nil ) runid2 = ocnxlRun(?waitUntilDone nil) (ocnxlWaitUntilDone 'All) (ocnxlOutputSummary ?forRun runid2 ?detailed nil) ; The previous command displays run summary for the second run

### **Related Functions**

[ocnxlWaitUntilDone](#page-714-0), [ocnxlLoadSetupState,](#page-683-0) [ocnxlJobSetup](#page-613-0), [ocnxlGetHistory](#page-659-0), [ocnxlSetRunDistributeOptions](#page-681-0)

# **ocnxlHistoryPrefix**

```
ocnxlHistoryPrefix(t_prefixName)
      \Rightarrow t / nil
```
## **Description**

Sets the prefix used in the names of history items created by OCEAN XL runs. This command works only in XL mode. See help on ocnSetXLMode().

## **Arguments**

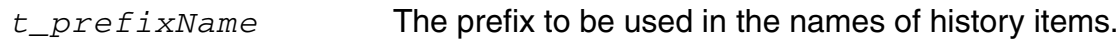

## **Value Returned**

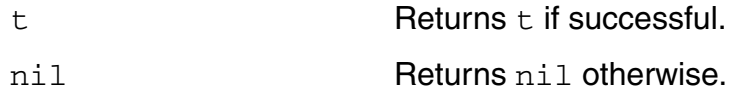

### **Example**

ocnxlHistoryPrefix("check")

Creates history items with names like check.0, check.1, and so on.

# **ocnxlSetReferenceHistory**

```
ocnxlSetReferenceHistory(
     t_historyName
     [ ?reuseNetlist t reuseNetlist ]
     [ ?useReferenceResults t_useReferenceResults ]
     )
     => t_referenceHistoryName | nil
```
## **Description**

Sets a reference history for incremental simulation runs in OCEAN. This command works only in XL mode. See help on ocnSetXLMode().

### **Argument**

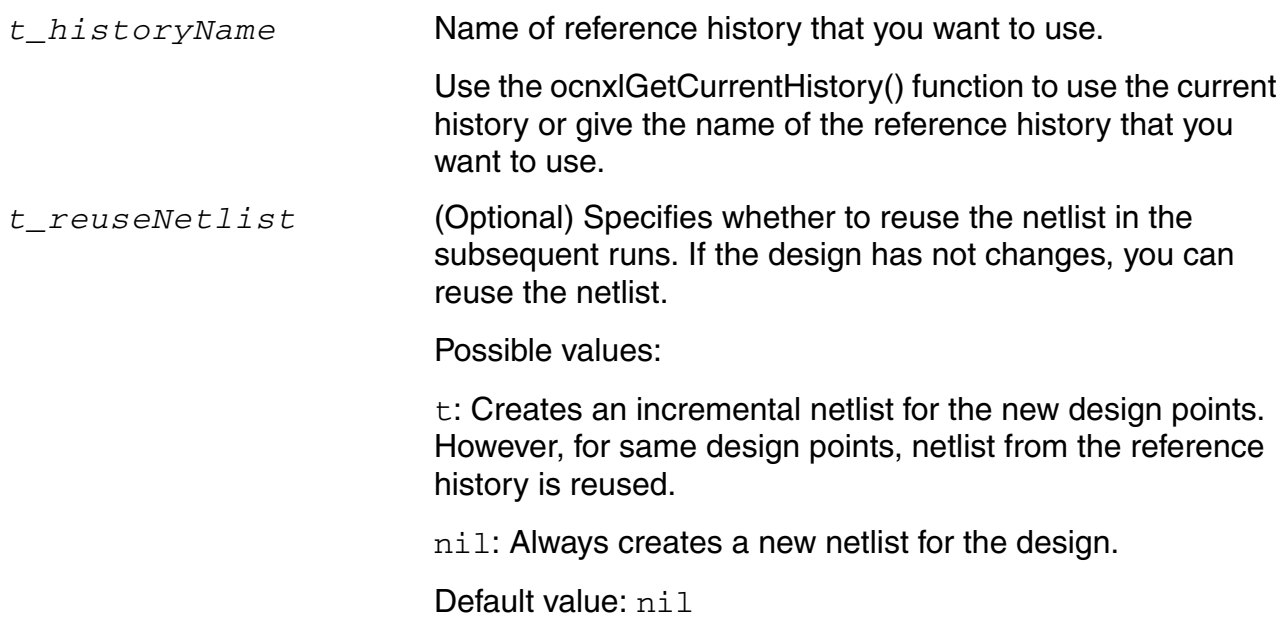

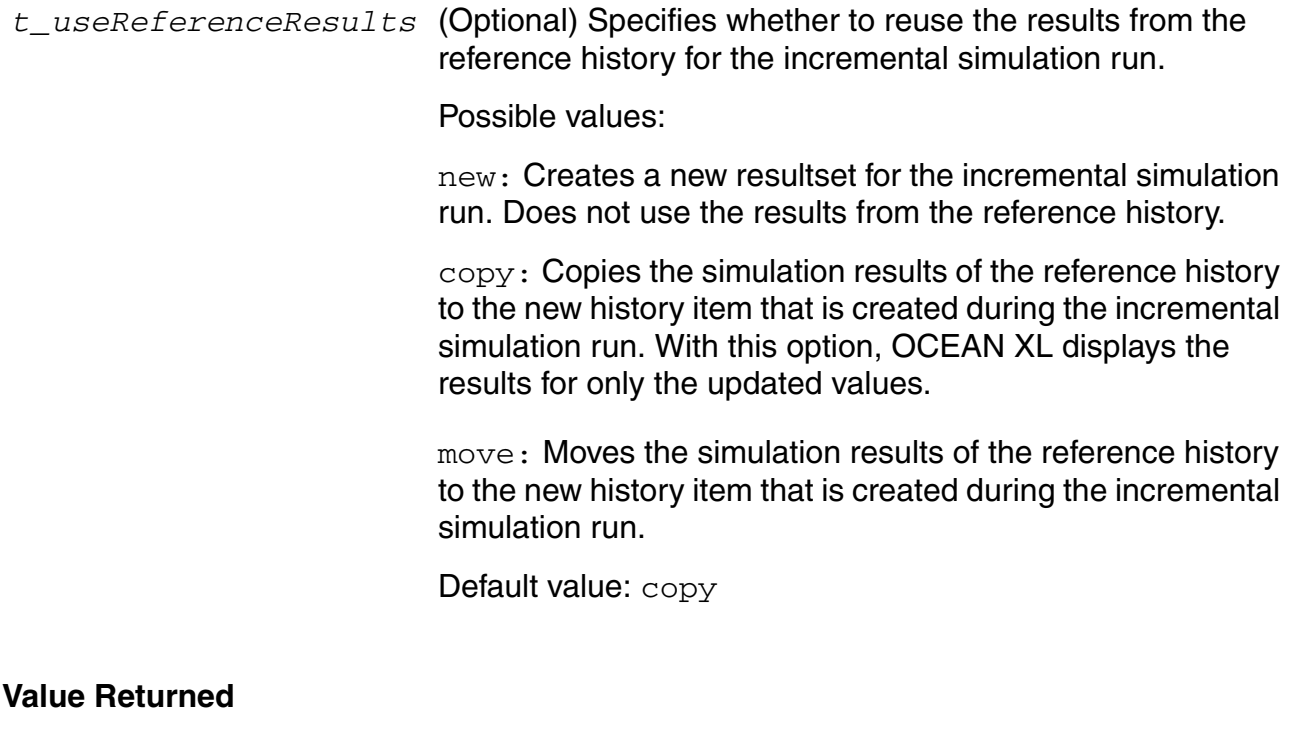

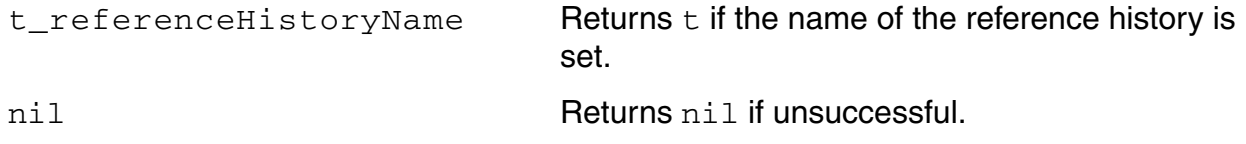

### **Example**

In the following example, during the first OCEAN run, the variable  $var1$  is sweeped for values 1 and 2. For the next run, the current history is set as the reference history. The default options specify that the netlist will not be reused, but the reference results will be copied to the incremental run. As a result, in the subsequent run, netlist will be created for the entire design, but the results will be generated only for the new design points with the value of var1 set to 3, 4, and 5. Results for design points with ABC set to  $1$  or  $2$  will be copied to the new history.

```
ocnxlSetXLMode()
...
...
ocnxlSweepVar("var1" "1 2")
...
...
ocnxlRun(...)
...
```
... ocnxlSetReferenceHistory(ocnxlGetCurrentHistory()) ... ocnxlSweepVar("var1" "1 2 3 4 5") ... ocnxlRun() <--- This will only run three (3 4 5) additional points for netlisting ... ... ocnxlEndXLMode()

# **ocnxlGetReferenceHistory**

```
ocnxlGetReferenceHistory( 
     )
     => t_referenceHistoryName | nil
```
### **Description**

Gets the name of the reference history currently set in the OCAEN XL. This command works only in XL mode. See help on ocnSetXLMode().

### **Argument**

None

## **Value Returned**

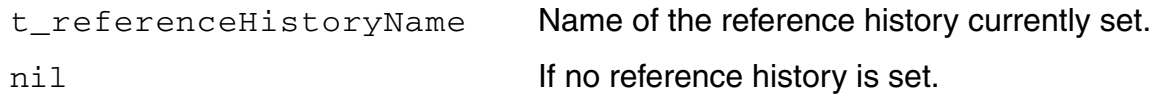

```
ocnxlSetXLMode()
...
...
ocnxlSetReferenceHistory(ocnxlGetCurrentHistory())
t
ocnxlGetReferenceHistory()
"Interactive.1"
```
# **ocnxlExportOutputView**

```
ocnxlExportOutputView( 
     t_fileName
     t_viewType
     )
     \Rightarrow t | t_error
```
## **Description**

Exports the results view to the specified .csv or .html file.

### **Argument**

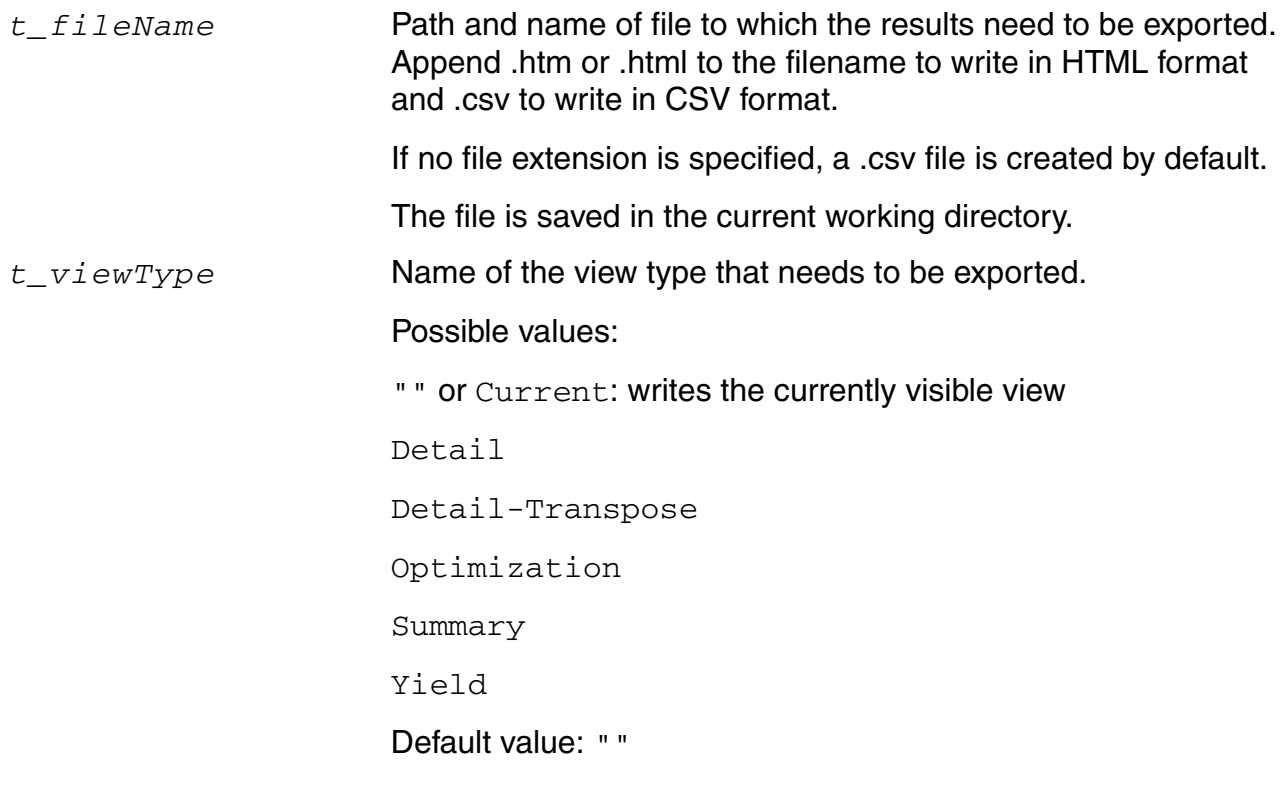

## **Value Returned**

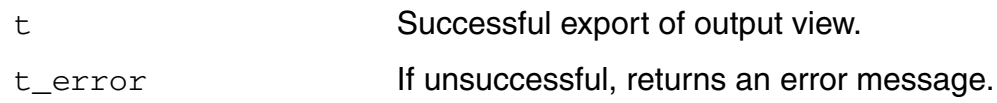

#### **OCEAN Reference** OCEAN Commands in XL Mode

## **Example**

ocnxlExportOutputView( "./abc.csv" "Yield")

ocnxlExportOutputView( "./abc.html" "Detail-Transpose")

ocnxlExportOutputView("./abcd.html" "Yield" )

# **ocnxlSetOverwriteHistory**

```
ocnxlSetOverwriteHistory(g_historyStatus) 
     \Rightarrow t | nil
```
## **Description**

Sets the status of overwrite history. This command works only in XL mode. See help on ocnSetXLMode().

### **Arguments**

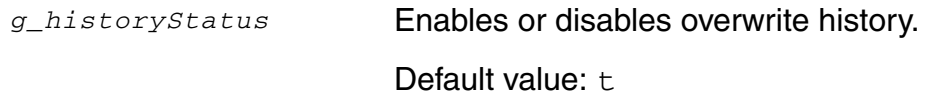

### **Value Returned**

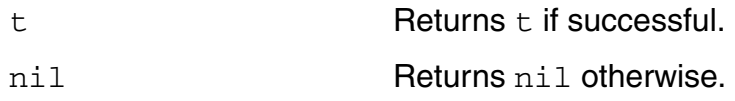

### **Example**

ocnxlSetOverwriteHistory(t)t

# **ocnxlSetOverwriteHistoryName**

```
ocnxlSetOverwriteHistoryName(t_historyName) 
     \Rightarrow t | nil
```
## **Description**

Sets name of the history to be overwritten. This command works only in XL mode. See help on ocnSetXLMode().

### **Arguments**

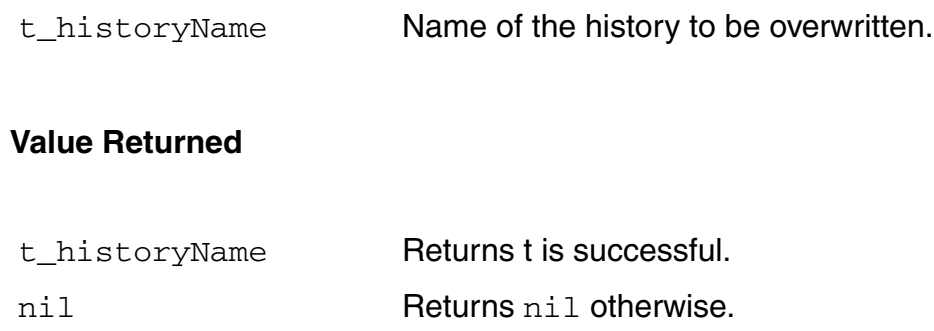

```
ocnxlSetOverwriteHistoryName("Interactive.4")
```
## <span id="page-681-0"></span>**ocnxlSetRunDistributeOptions**

```
ocnxlSetRunDistributeOptions(
     ?RunIn t_runIn
     ?DivideJobs t_divideJobs
     ?JobLimit n_jobLimit
     ) 
     \Rightarrow t | nil
```
### **Description**

Sets the specified run option settings for the current setup database. This command works only in XL mode. See help on ocnSetXLMode().

### **Arguments**

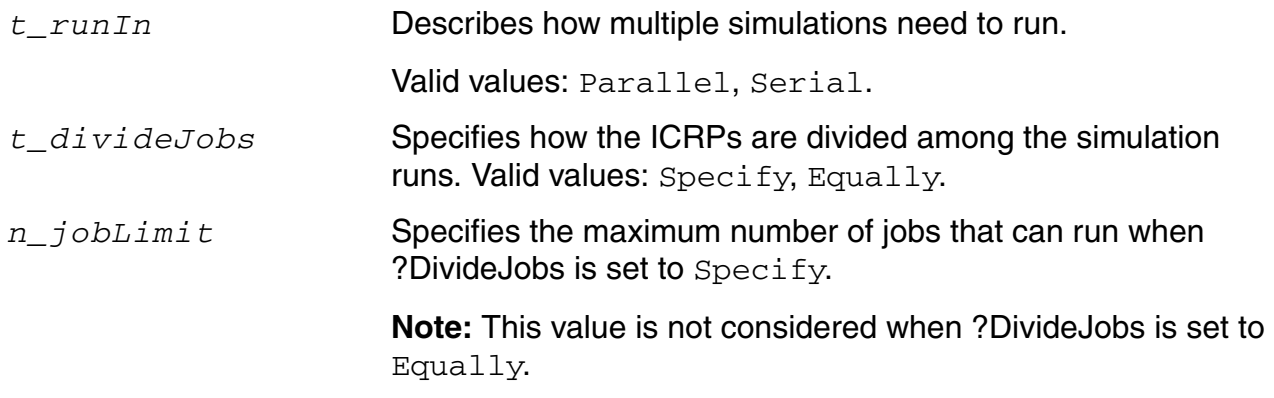

#### **Value Returned**

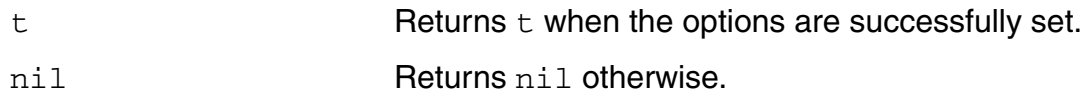

#### **Example**

The following example sets the run options to run ICRPs in parallel with a maximum of three jobs per run:

ocnxlSetRunDistributeOptions( ?RunIn 'Parallel ?DivideJobs 'Specify ?JobLimit 3)

t

### **Related Functions**

[ocnxlGetRunDistributeOptions](#page-663-0)

# <span id="page-683-0"></span>**ocnxlLoadSetupState**

```
ocnxlLoadSetupState( 
     t state t state
     t mode t mode
     [ ?tests t tests ]
     [ ?vars t vars ]
     [ ?parameters t parameters ]
     [ ?currentMode t currentMode ]
     [ ?runOptions t_runOptions ]
     [ ?specs t specs ]
     [ ?corners t corners ]
     [ ?modelGroups t modelGroups ]
     [ ?extensions t_extensions]
     [ ?relxanalysis t relxanalysis ]
     )
     \Rightarrow t / nil
```
### **Description**

Restores the settings in the specified setup state to the active setup. This command works only in XL mode. See help on ocnSetXLMode().

### **Arguments**

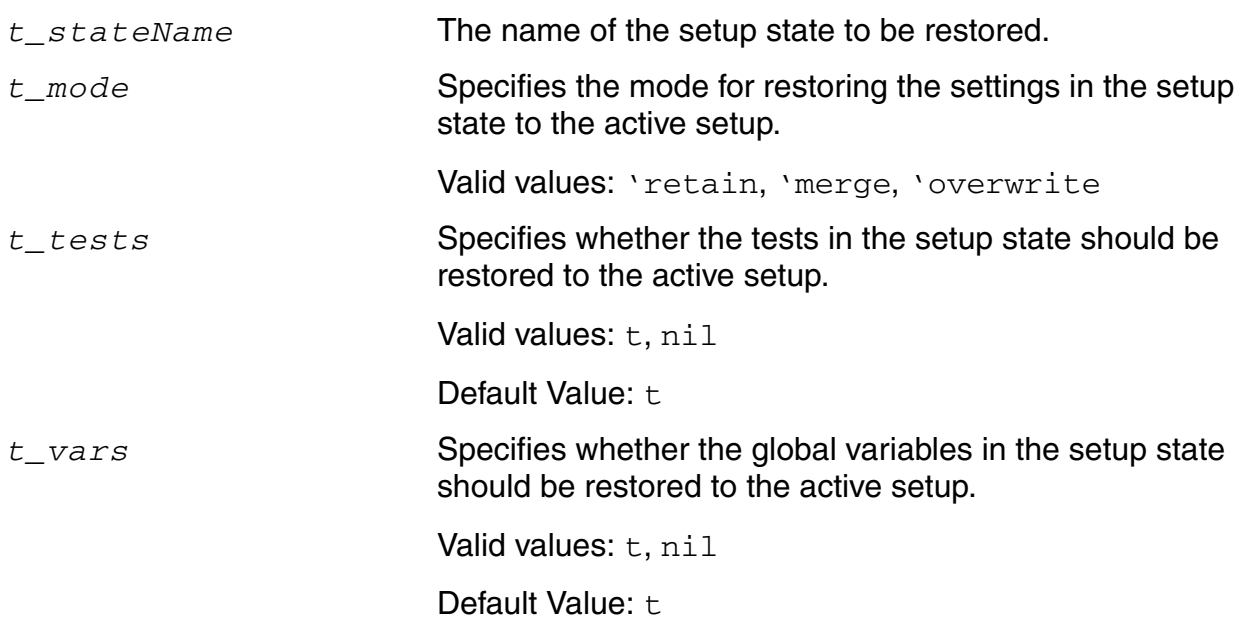
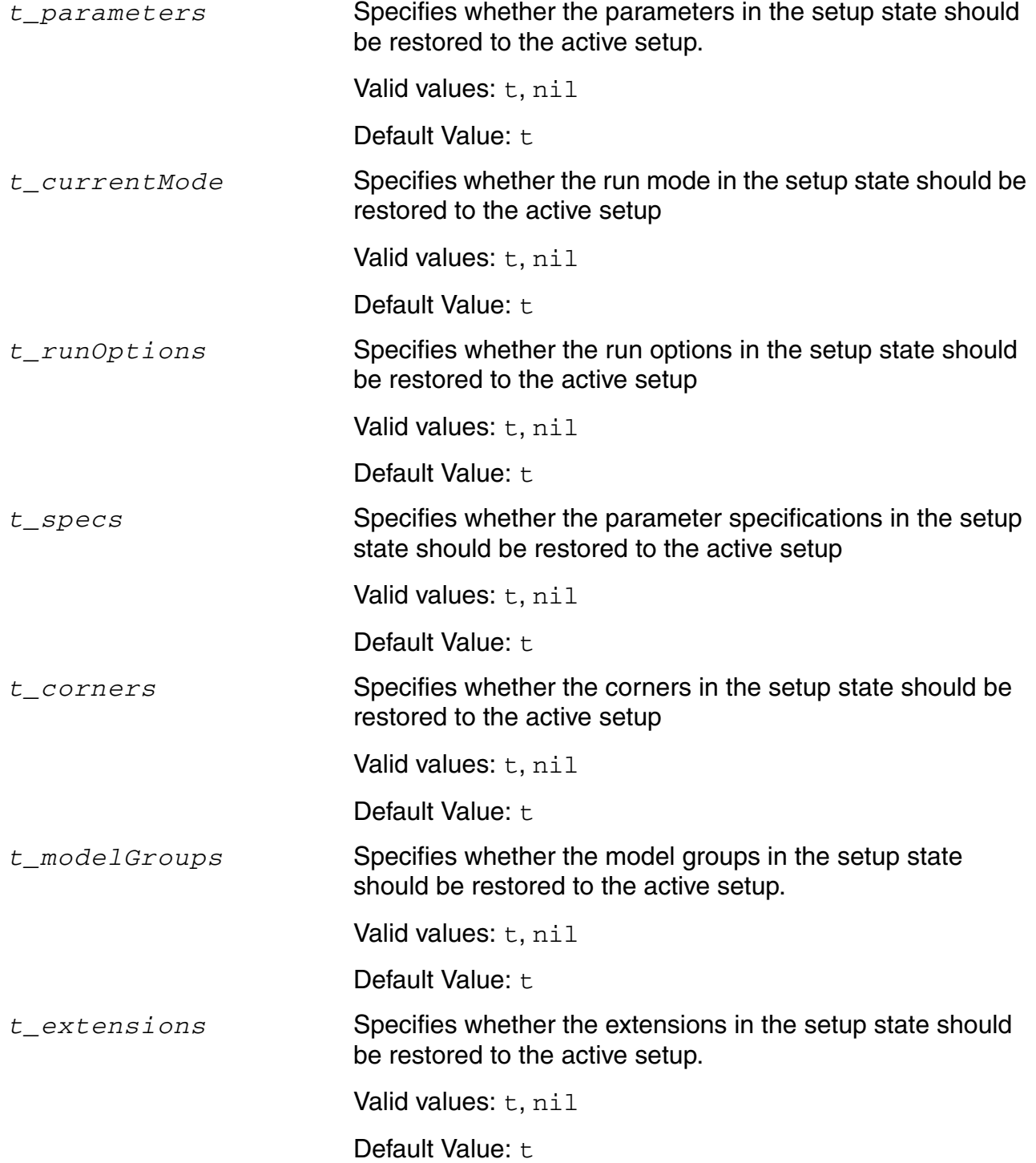

#### **OCEAN Reference** OCEAN Commands in XL Mode

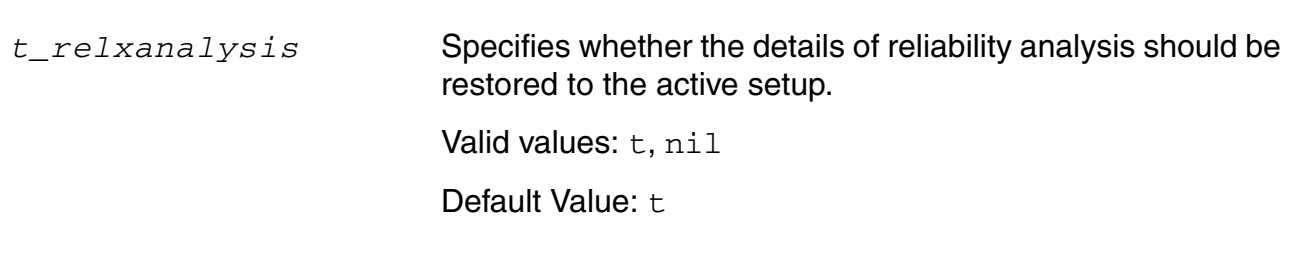

# **Value Returned**

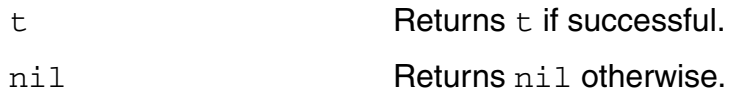

# **Example**

ocnxlLoadSetupState("optimize")

Loads the setup state named optimize.

# **ocnxlStartingPoint**

```
ocnxlStartingPoint(l_startingPointDetails)
     \Rightarrow t / nil
```
# **Description**

Lets you specify a reference point—a starting place for sizing—for Improve Yield, Global Optimization, Feasibility Analysis or Monte Carlo runs. This command works only in XL mode. See help on ocnSetXLMode().

# **Arguments**

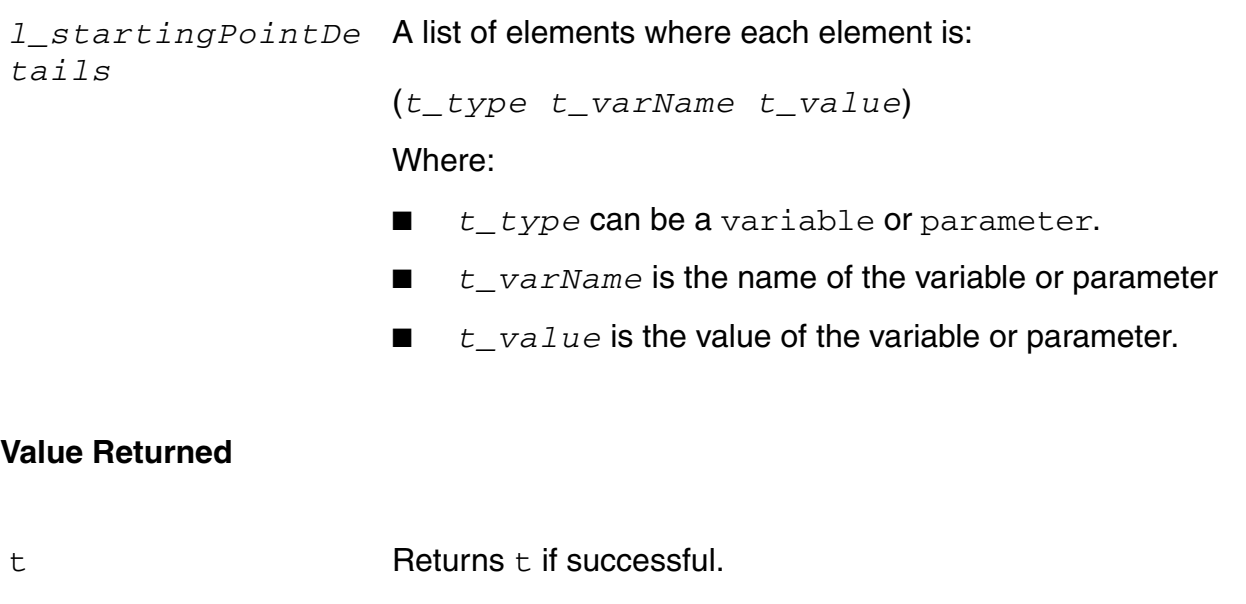

# nil Returns nil otherwise.

```
ocnxlStartingPoint('(("variable" "CAP" "2p") 
     ("parameter" "ether adcflash/adc cascode opamp/schematic/M2/fw" "16.3u")))
```
# **ocnxlOutputAreaGoal**

```
ocnxlOutputAreaGoal( t_expr
     [ ?name t outputName ]
     [ ?plot plot ]
     [ ?save save ] 
     )
     \Rightarrow t / nil
```
#### **Description**

Adds an area goal output expression in the current test being specified. A test's specification begins with ocnxlBeginTest(). See help on ocnxlBeginTest(). This command works only in XL mode. See help on ocnSetXLMode().

# **Arguments**

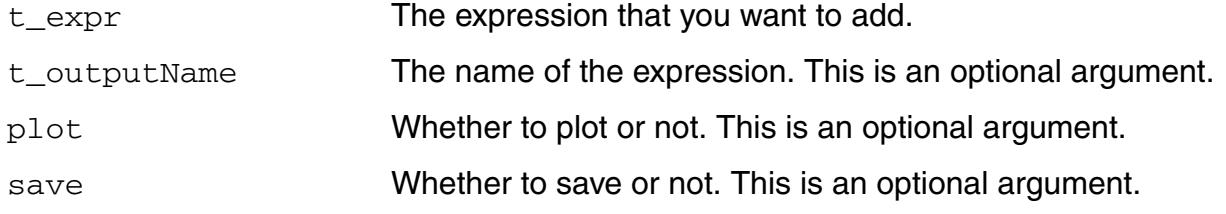

# **Value Returned**

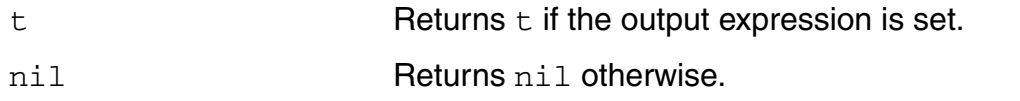

#### **Example**

```
ocnxlOutputAreaGoal( "(('I8/R4' ('res' 'w*l' 'default' 'enabled'))...)" ?name 
"MAX" ?plot t ?save t ) => t
```
Adds an area goal output expression named MAX for the current test.

# **ocnxlConjugateGradientOptions**

```
ocnxlConjugateGradientOptions (
     [?runFullEvaluation t_runFullEvaluation]
     [?meetAllGoals t meetAllGoals]
     [?timeLimit t_timeLimit]
     [?numPoints t_numPoints]
     )
     \Rightarrow t | nil
```
# **Description**

Sets options for conjugate gradient runs. This command works only in XL mode. See help on ocnSetXLMode().

# **Arguments**

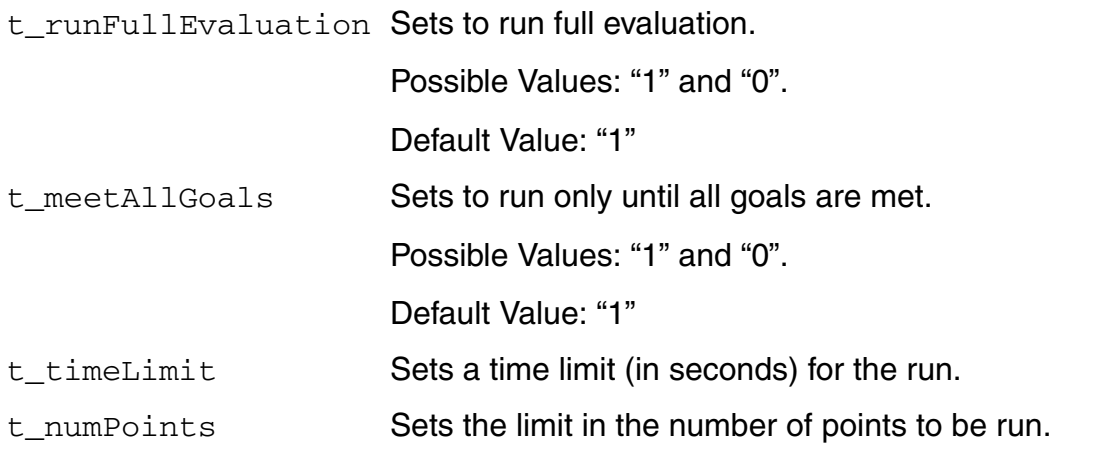

# **Value Returned**

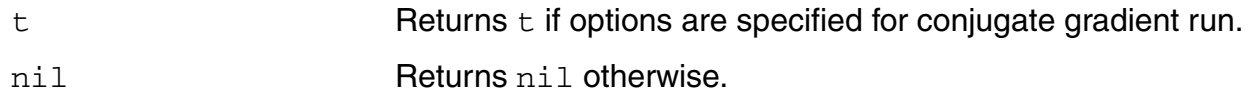

# **Example**

ocnxlConjugateGradientOptions(?numPoints "3000") Sets to run for 3000 points.

# **ocnxlMTSEnable**

```
ocnxlMTSEnable( g_enable) 
      \Rightarrow t / nil
```
# **Description**

Enables or disables multi-technology simulation (MTS) mode for the current test. The current test's specification begins with ocnxlBeginTest(). See help on ocnxlBeginTest(). This command works only in XL mode. See help on ocnSetXLMode().

# **Arguments**

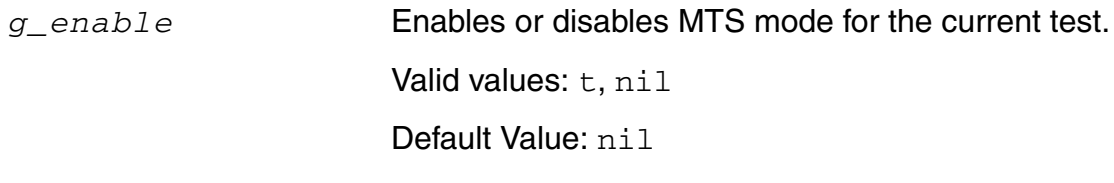

# **Value Returned**

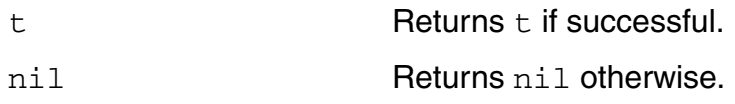

# **Example**

ocnxlMTSEnable(t)

Enables MTS mode for the current test.

# **ocnxlMTSBlock**

```
ocnxlMTSBlock( s_blockName
     [?isMtsBlock g_isMtsBlock] 
     [?includeFile l_includeFile] 
     [?modelFiles l_modelFiles]
     )
     \Rightarrow t/nil
```
# **Description**

Enables a block for multi-technology simulation (MTS) and specifies the include files and model files associated with the block. This command works only in XL mode. See help on ocnSetXLMode().

# **Arguments**

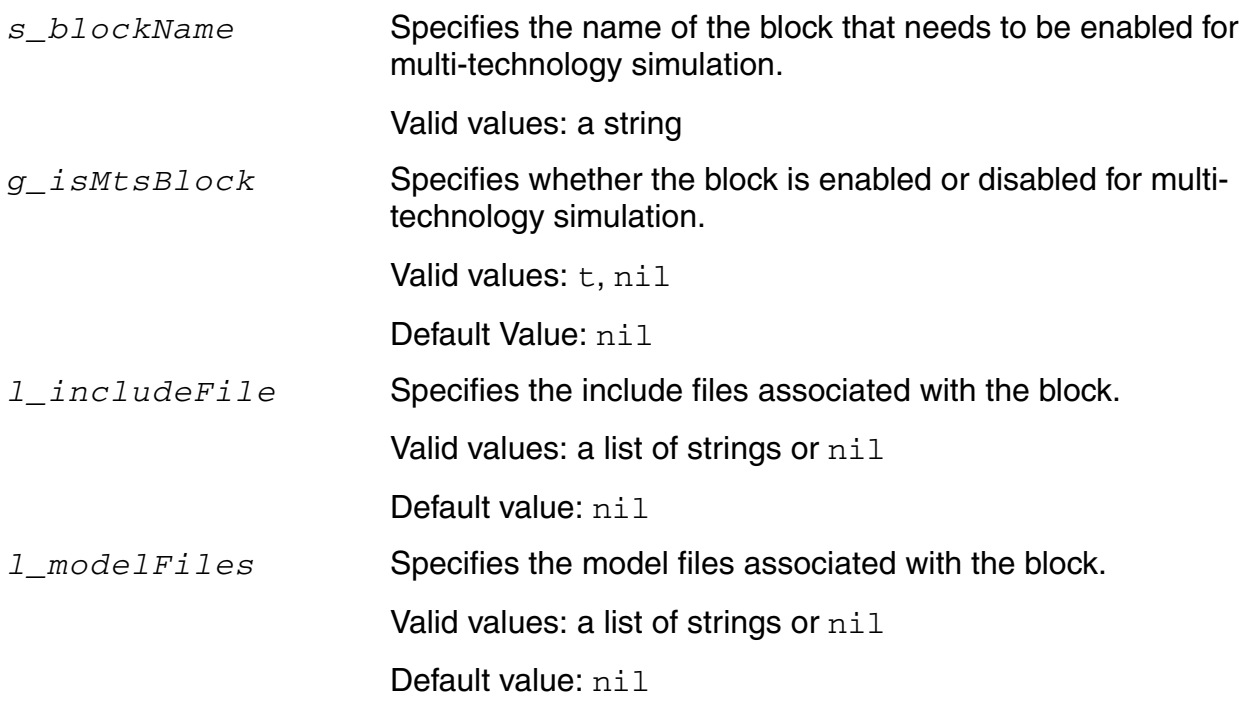

#### **Value Returned**

t Returns t if successful.

nil Returns nil otherwise.

# **Example**

```
ocnxlMTSBlock('digLib\ inv_usim 
?isMtsBlock t
?modelFiles '(("Models/myModels.scs" "ss")
("Models/spectre_cl013lv.scs" "aa"))
```
Enables the inv\_usim cell in the digLib library for multi-technology simulation and specifies the model files (and the sections of the model files) associated with the block.

# <span id="page-692-0"></span>**ocnxlProjectDir**

```
ocnxlProjectDir(t_projectDir)
      \Rightarrow t / nil
```
# **Description**

Sets the project directory to the specified location. All simulation data goes into this location by default, if the simulation results or results directories are not set. By default, the project directory is set as \$HOME/simulation.

This command works only in XL mode. See help on ocnSetXLMode().

### **Arguments**

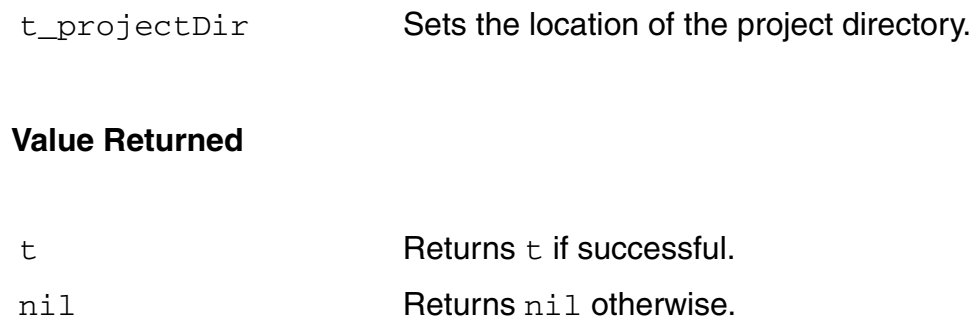

# **Example**

ocnxlProjectDir("/tmp/simulation")

# **Related Commands**

[ocnxlResultsLocation,](#page-634-0) [ocnxlSimResultsLocation](#page-693-0)

# <span id="page-693-0"></span>**ocnxlSimResultsLocation**

```
ocnxlSimResultsLocation(t_simResultsDir)
     \Rightarrow t / nil
```
# **Description**

Sets the simulation results directory to the specified location. All simulation data goes into this location. If the simulation results directory is not set using this function, the simulation results are saved at any one of the following locations:

- In the /libraryName/cellName/<target-view>/results/data/ <history\_item> directory at the location set by [ocnxlResultsLocation](#page-634-0), if set.
- Otherwise, in the libraryName/cellName/<target-view>/results/data/ <history\_item> directory at the location set by **ocnxlProjectDir**, if set.
- Otherwise, in the \$HOME/simulation/libraryName/cellName/<targetview>/results/data directory.

This command works only in XL mode. See help on **ocnSetXLMode**.

# **Arguments**

t\_simResultsDir Sets the location of the simulation results directory.

# **Value Returned**

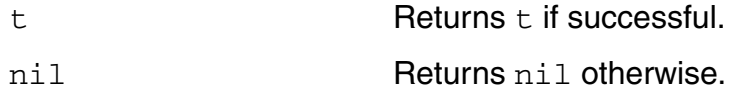

# **Example**

ocnxlSimResultsLocation("/home/ocnuser")

# **ocnxlDisableCorner**

```
ocnxlDisableCorner(t_cornerName)
      \Rightarrow t/nil
```
# **Description**

Lets you disable a corner. A disabled corner will not be run when the ocnxlRun() command is run. This command works only in XL mode. See help on ocnSetXLMode()

#### **Arguments**

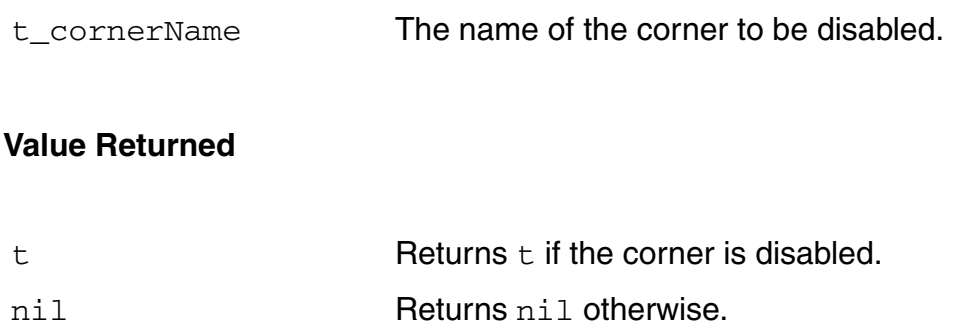

# **Example**

ocnxlDisableCorner("C0") => t

# **ocnxlEnableCorner**

```
ocnxlEnableCorner(t_cornerName)
     \Rightarrow t/nil
```
# **Description**

Lets you enable a corner. An enabled corner will be run when ocnxlRun() command is run. This command works only in XL mode. See help on ocnSetXLMode().

#### **Arguments**

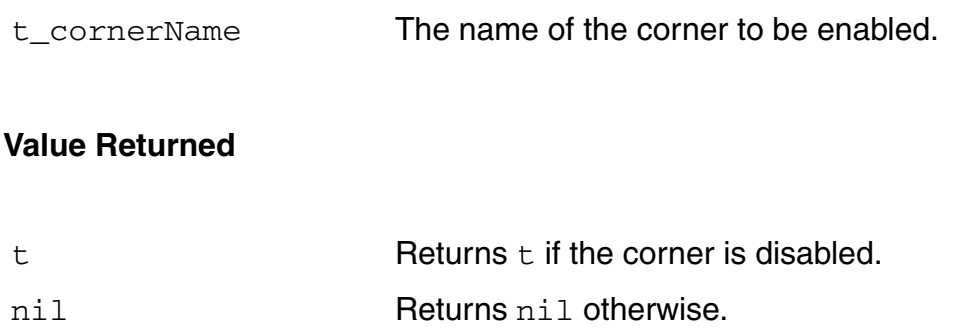

# **Example**

ocnxlEnableCorner("C0") => t

# **ocnxlSaveSetupAs**

```
ocnxlSaveSetupAs(t_lib t_cell t_view)
     \Rightarrow t/nil
```
# **Description**

Saves the current setup to a different adexl view. This command works only in XL mode. See help on ocnSetXLMode().

#### **Arguments**

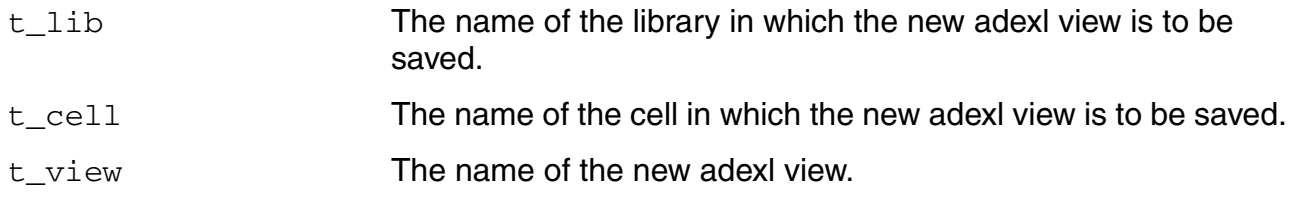

# **Value Returned**

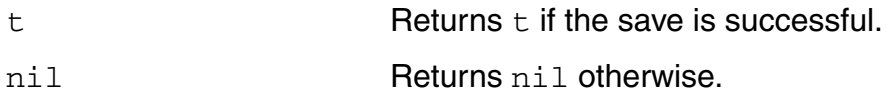

#### **Example**

ocnxlSaveSetupAs("solution" "ampTest" "newView")

# **ocnxlParametricSet**

```
ocnxlParametricSet( l_paramList )
```
# **Description**

Creates a parametric set by using the given list of parameters.

# **Arguments**

*l\_paramList* List of parameter names to be included in the parametric set.

# **Example**

The following example creates a parametric set with two parameters, *vin\_ac* and *vdd*:

ocnxlParametricSet('("vin\_ac" "vdd"))

# **ocnxlSetAllParametersDisabled**

```
ocnxlSetAllParametersDisabled(g_disabled)
     \Rightarrow t/nil
```
# **Description**

Enables or disables all parameters. This command works only in XL mode. See help on ocnSetXLMode().

#### **Arguments**

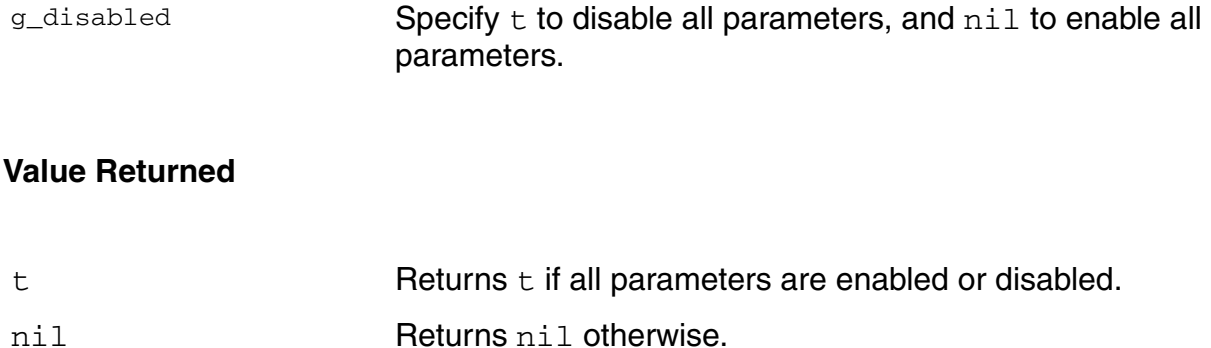

#### **Example**

ocnxlSetAllParametersDisabled(t) => t

# **ocnxlSetAllVariablePSetsDisabled**

```
ocnxlSetAllVariablePSetsDisabled(g_disabled)
     \Rightarrow t/nil
```
# **Description**

Enables or disables all variable parametric sets. This command works only in XL mode. See help on ocnSetXLMode().

# **Arguments**

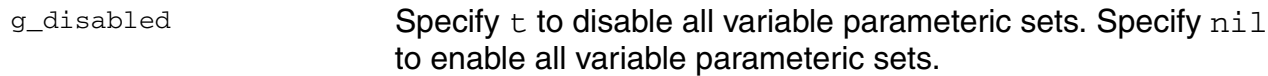

```
ocnxlSetAllVariablePSetsDisabled(t)
```
# **ocnxlSetAllParameterPSetsDisabled**

```
ocnxlSetAllParameterPSetsDisabled(g_disabled)
     \Rightarrow t/nil
```
# **Description**

Enables or disables all parameter parametric sets. This command works only in XL mode. See help on ocnSetXLMode().

# **Arguments**

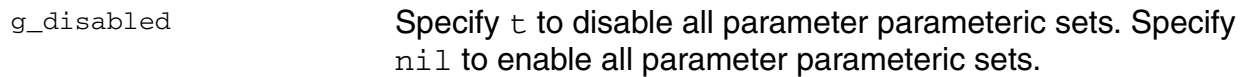

#### **Example**

ocnxlSetAllParameterPSetsDisabled(true)

# **ocnxlSetAllVarsDisabled**

```
ocnxlSetAllVarsDisabled(g_disabled)
      \Rightarrow t/nil
```
# **Description**

Lets you enable or disable all global variables. This command works only in XL mode. See help on ocnSetXLMode().

# **Arguments**

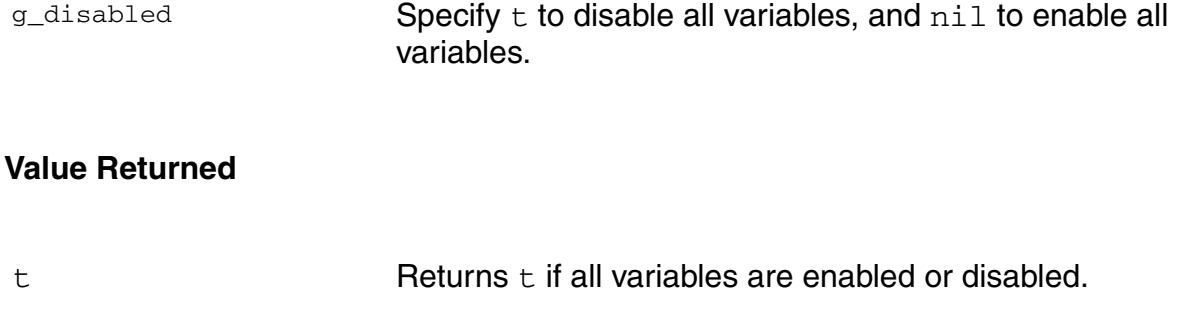

nil Returns nil otherwise.

# **Example**

ocnxlSetAllVarsDisabled(t) => t

# **ocnxlPreRunScript**

```
ocnxlPreRunScript(t_fileName) 
      \Rightarrow t / nil
```
# **Description**

Specifies the pre-run script file containing the OCEAN commands that need to be run before the simulation starts. This function must be used within a test setup block (starting the ocnxlBeginTest and ending with the ocnxlEndTest command) in your OCEAN script file. This command works only in the XL mode. See help on  $ocnSetXLMode()$ .

For more information, see [Executing Pre-run Scripts before Simulation Runs.](../adexl/adexlSimulating.html#preRunScripts)

# **Arguments**

t fileName **Path to the pre-run script file.** 

### **Value Returned**

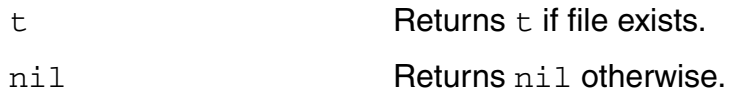

# **Example**

```
ocnxlBeginTest("myTest")
...
ocnxlPreRunScriptEnabled(t)
ocnxlPreRunScript("/net/scripts/myPreRunScript")
...
ocnxlEndTest()
```
#### **Related Functions**

[ocnxlSetPreRunScriptEnabled](#page-703-0)

# <span id="page-703-0"></span>**ocnxlSetPreRunScriptEnabled**

```
ocnxlSetPreRunScriptEnabled(g_enabled) 
      \Rightarrow t | nil
```
# **Description**

Specifies if running the pre-run scripts through OCEAN scripts should be enabled.

This command works only in the XL mode. See help on  $ocnSetXLMode()$ .

For more information, see [Executing Pre-run Scripts before Simulation Runs.](../adexl/adexlSimulating.html#preRunScripts)

# **Arguments**

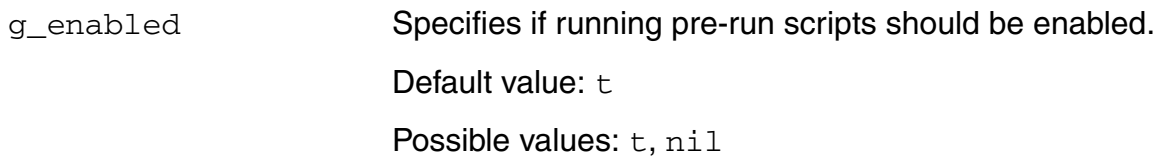

# **Value Returned**

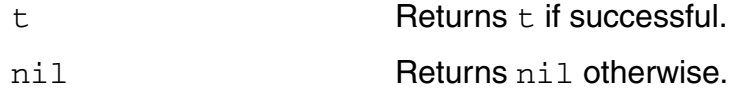

```
ocnxlBeginTest("myTest")
...
ocnxlSetPreRunScriptEnabled(t)
ocnxlPreRunScript("/net/scripts/myPreRunScript")
...
ocnxlEndTest()
```
# **ocnxlLoadCurrentEnvironment**

```
ocnxlLoadCurrentEnvironment(g_noAnalysis) 
     \Rightarrow t / nil
```
# **Description**

Reads the test's simulation setup. It also sets the results and netlist directory for the precalibration simulations (simulations that are run for calibrating the simulation setup) based on the results directory for the current point. For example, if the results directory of point  $4$  is \$AXL\_PROJECT\_DIR/myLib/myCell/myView/results/data/Interactive.1/4/ myTest, the netlist directory for the pre-calibration simulation run will be \$AXL\_PROJECT\_DIR/myLib/myCell/myView/results/data/Interactive.1/4/ myTest/preSim/netlist and the results directory will be \$AXL\_PROJECT\_DIR/myLib/ myCell/myView/results/data/Interactive.1/4/myTest/preSim/psf. You can specify a different results directory for the pre-calibration simulation run by using the resultsDir OCEAN command. This command must be used only in a pre-run script.

For more information, see [Executing Pre-run Scripts before Simulation Runs.](../adexl/adexlSimulating.html#preRunScripts)

# **Arguments**

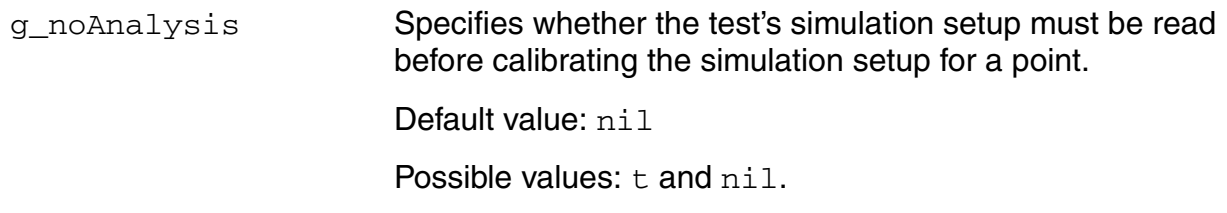

# **Value Returned**

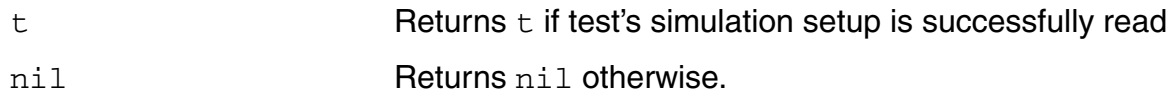

```
ocnxlLoadCurrentEnvironment(t)
```

```
analysis('tran ?stop 10u)
```
# <span id="page-705-0"></span>**ocnxlSetCalibration**

```
ocnxlSetCalibration() 
      \Rightarrow t / nil
```
# **Description**

Sets up a single iteration Monte Carlo calibration run by inheriting statistical parameter information from the main Monte Carlo simulation run. The starting iteration number for the calibration run is set to the current iteration number of the main Monte Carlo simulation run. This command must be used only in a pre-run script.

For more information, see [Executing Pre-run Scripts before Simulation Runs.](../adexl/adexlSimulating.html#preRunScripts)

#### **Arguments**

None

#### **Value Returned**

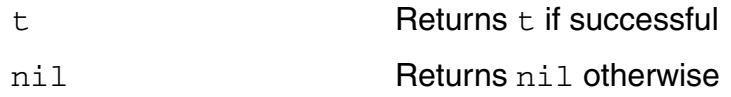

```
ocnxlSetCalibration()
t
```
# **ocnxlSetMCdut**

```
ocnxlSetMCdut(t_instName) 
      \Rightarrow t / nil
```
### **Description**

Sets a design instance to be used in a pre-run script for Monte Carlo calibration. If set, the specified subcircuit instance has process and mismatch variations applied to it and the unspecified instances only have process variations. All subcircuits instantiated under the specified instance also have process and mismatch enabled. By default, mismatch variations are applied to all the subcircuit instances in the design and process variations are applied globally. This allows the testbench to change and not affect the variations seen by the actual design.

**Note:** This function is to be used in a pre-run script and only applies to Monte Carlo analysis. Execute this function after [ocnxlSetCalibration](#page-705-0).

For more information, see [Executing Pre-run Scripts before Simulation Runs.](../adexl/adexlSimulating.html#preRunScripts)

#### **Arguments**

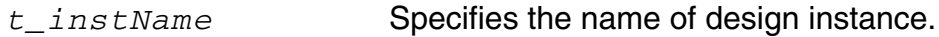

# **Value Returned**

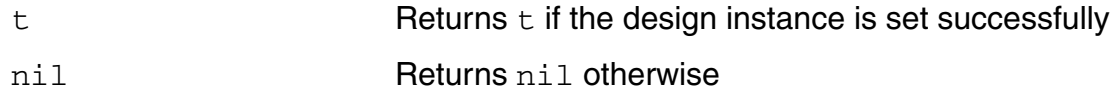

#### **Example**

;Set the MC iteration number, etc. to match the main simulation ocnxlSetCalibration()

;Set the DUT instance of the pre run design ocnxlSetMCdut("I0")

# **ocnxlRunCalibration**

```
ocnxlRunCalibration() 
      \Rightarrow t / nil
```
# **Description**

Starts the simulation required to calibrate the simulation setup. This command must be used only in a pre-run script.

For more information, see [Executing Pre-run Scripts before Simulation Runs.](../adexl/adexlSimulating.html#preRunScripts)

#### **Arguments**

None

# **Value Returned**

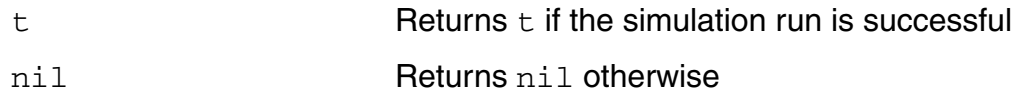

```
ocnxlRunCalibration()
t
```
# **ocnxlAddOrUpdateOutput**

```
ocnxlAddOrUpdateOutput(t_outName t_outVal) 
     \Rightarrow t / nil
```
### **Description**

Adds the specified scalar output to the simulation setup so that the results for the output can be viewed on the Results tab in ADE XL. If the specified output name already exists, only its value is updated with the specified value. This command must be used only in a pre-run script.

For more information, see [Executing Pre-run Scripts before Simulation Runs.](../adexl/adexlSimulating.html#preRunScripts)

# **Arguments**

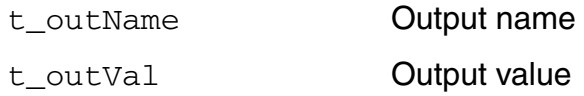

# **Value Returned**

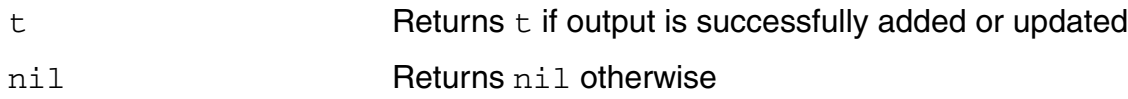

#### **Example**

ocnxlAddOrUpdateOutput("Calibrated\_ParamName" CalResult)

# **ocnxlUpdatePointVariable**

```
ocnxlUpdatePointVariable(t_paramName t_paramValue) 
     \Rightarrow t / nil
```
# **Description**

Updates the value of a parameter or variable in the simulation setup. This command must be used only in a pre-run script.

For more information, see [Executing Pre-run Scripts before Simulation Runs.](../adexl/adexlSimulating.html#preRunScripts)

#### **Arguments**

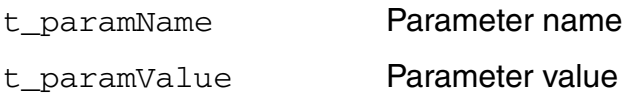

### **Value Returned**

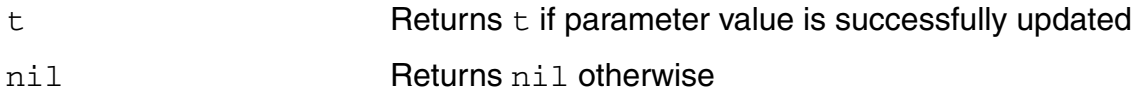

#### **Example**

ocnxlUpdatePointVariable("ParamName" "6.7")

# **ocnxlGetJobId**

```
ocnxlGetJobId()
      \Rightarrow x jobID / nil
```
# **Description**

Returns the ID of the current simulation job. This command must be used only in a pre-run script.

For more information, see [Executing Pre-run Scripts before Simulation Runs.](../adexl/adexlSimulating.html#preRunScripts)

### **Arguments**

None

# **Value Returned**

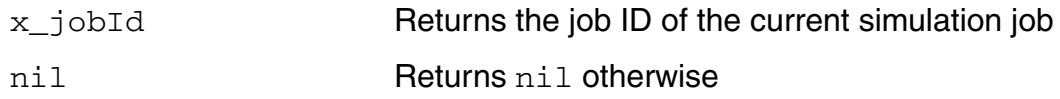

# **Example**

id=ocnxlGetJobId()

# **ocnxlGetPointId**

```
ocnxlGetPointId()
     => x_pointID / nil
```
# **Description**

Returns the ID of the current simulation point. This command must be used only in a pre-run script.

For more information, see [Executing Pre-run Scripts before Simulation Runs.](../adexl/adexlSimulating.html#preRunScripts)

### **Arguments**

**None** 

# **Value Returned**

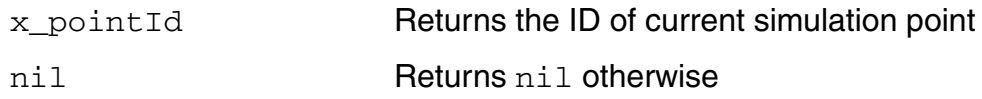

# **Example**

id=ocnxlGetPointId()

# **ocnxlMCIterNum**

```
ocnxlMCIterNum()
     => x_iterNum / nil
```
# **Description**

Returns the current iteration number of the main Monte Carlo simulation run. This command must be used only in a pre-run script.

For more information, see [Executing Pre-run Scripts before Simulation Runs.](../adexl/adexlSimulating.html#preRunScripts)

#### **Arguments**

None

### **Value Returned**

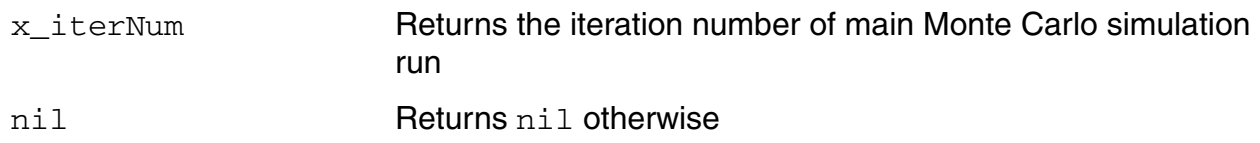

```
x=ocnxlMCIterNum()
when(equal(x 1) then
  initialize();
)
```
# **ocnxlMainSimSession**

```
ocnxlMainSimSession()
     => g_session / nil
```
# **Description**

Returns the session object for the main simulation session. This command must be used only in a pre-run script.

For more information, see [Executing Pre-run Scripts before Simulation Runs.](../adexl/adexlSimulating.html#preRunScripts)

#### **Arguments**

None

# **Value Returned**

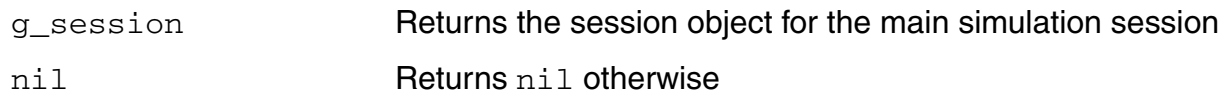

# **Example**

ocnxlMainSimSession()

# **ocnxlWaitUntilDone**

```
ocnxlWaitUntilDone( x_runID | 'All) 
      \Rightarrow t |nil
```
# **Description**

This command waits for an active OCEAN XL run to complete. This command works only in XL mode. See help on ocnSetXLMode().

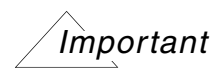

Use this function only when you are running multiple OCEAN runs in parallel, that is, when you have specified the *?waitUntilDone* argument of the ocnxlRun command to nil. You can enable parallel run in OCEAN XL scripts by using the [ocnxlSetRunDistributeOptions](#page-681-0) function.

# **Arguments**

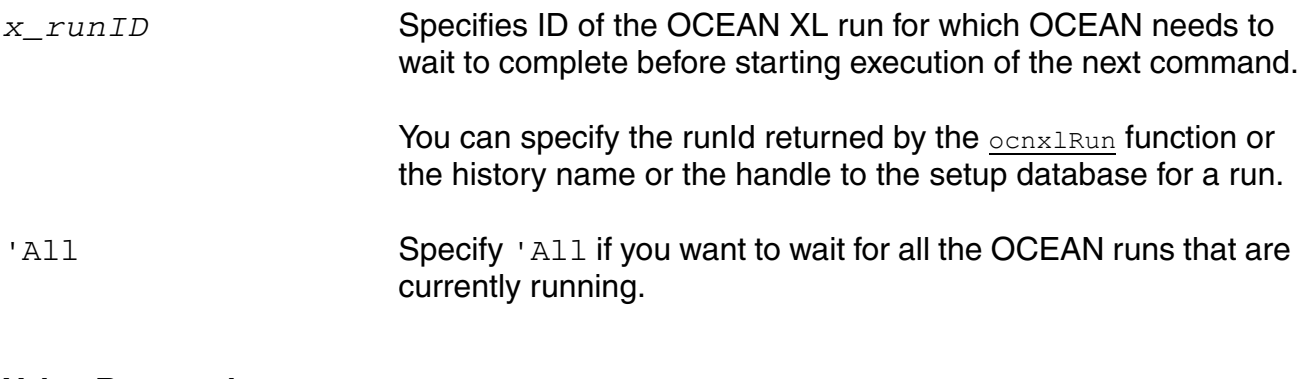

#### **Value Returned**

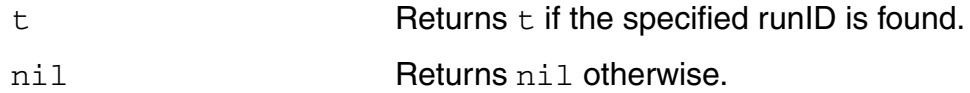

#### **Examples**

# *Example 1*

In this example, the ocnxlWaitUntilDone command waits for all OCEAN XL runs that are currently running to complete before moving to the next command in the script.

```
ocnxlLoadSetupState( "C1" 'retain ?tests t ?vars t ?parameters t ?currentMode t 
    ?runOptions t ?specs t ?corners t ?extensions t 
    ?modelGroups nil ?relxanalysis nil )
runid1 = ocnxlRun(?waitUntilDone nil)
ocnxlLoadSetupState( "C4" 'retain ?tests t ?vars t ?parameters t ?currentMode t 
    ?runOptions t ?specs t ?corners t ?extensions t 
    ?modelGroups nil ?relxanalysis nil )
runid2 = ocnxlRun(?waitUntilDone nil)
(ocnxlWaitUntilDone 'All)
ocnxlOutputSummary()
```
# *Example 2*

In this example, the ocnxlWaitUntilDone command waits for the OCEAN XL run with runID as runid2 to complete before moving to the next command in the script.

```
runid2 = ocnxlRun(?waitUntilDone nil)
(ocnxlWaitUntilDone runid2)
ocnxlOutputSummary()
```
### **Related Function**

[ocnxlRun,](#page-669-0) [ocnxlSetRunDistributeOptions](#page-681-0)

# **ocnxlWriteDatasheet**

```
ocnxlWriteDatasheet(
     [?name t datasheetName ]
     [?directory t_directory ]
     [?resultsSummary g_resultsSummary]
     [?testsSummary g_testsSummary]
     [?detailedResults g detailedResults]
     [?plots g_plots]
     [?designVarsSummary g_designVarsSummary]
     [?paramsSummary g_paramsSummary]
     [?cornersSummary g_cornersSummary]
     [?launchBrowser g_launchBrowser]
     )) 
     \Rightarrow t |nil
```
# **Description**

This command writes a datasheet from the latest OceanXL run. This command works only in XL mode. See help on ocnSetXLMode().

# **Arguments**

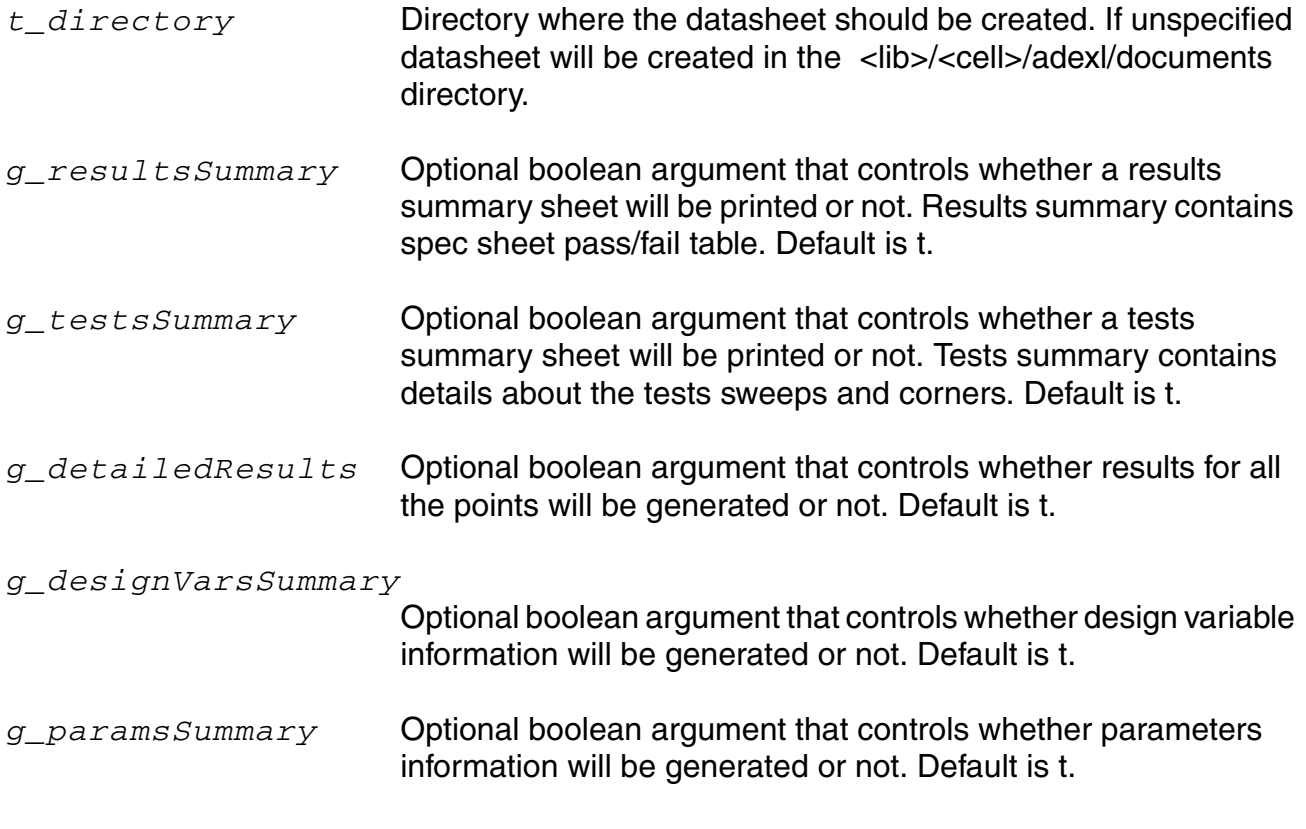

#### **OCEAN Reference** OCEAN Commands in XL Mode

*g\_cornersSummary* Optional boolean argument that controls whether corners information will be generated or not. Default is t. *g\_launchBrowser* Optional boolean argument that controls whether the generated datasheet will be displayed in a browser window. Default is t. *t\_datasheetName* Optional argument that specified a title for the datasheet. *g\_plots* Optional boolean argument that controls whether the generated datasheet will include all the plots. Default is t. **Value Returned**

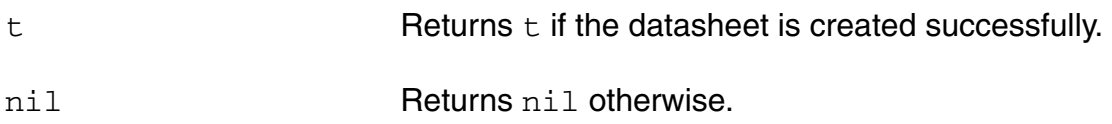

# **Example**

ocnxlWriteDatasheet(?name "My datasheet")  $\Rightarrow t$ 

# **ocnxlYieldEstimationOptions**

```
ocnxlYieldEstimationOptions( 
     [ ?useReference t_useReference ]
     [ ?mcMethod t mcMethod ]
     [ ?samplingMethod t_samplingMethod]
     [ ?mcNumPoints t mcNumPoints ]
     [ ?mcNumBins t mcNumBins]
     [ ?monteCarloSeed t monteCarloSeed ]
     [ ?haveYieldToStart t_yieldToStart ]
     [ ?yisToStart t_yisToStart ]
     [ ?varReductionBy t_varReductionBy ]
     [ ?iterations t iterations ]
     [ ?designUnderTest t_designUnderTest ]
     [ ?dutInstances t dutInstances]
     [ ?dutSummary t_dutSummary]
     [ ?ignoreFlag t_ignoreFlag ] 
     [ ?yeMethod t_yeMethod ]
     [ ?yeSpecTolerance t_yeSpecTolerance ]
     [ ?yeAngleTolerance t_yeAngleTolerance ])
```
 $\Rightarrow$  t | nil

# **Description**

Lets you specify options for High Yield Estimation run mode. See help on  $ocnx1Run()$  for run modes. This command works only in XL mode. See help on  $ocnSetXLMode()$ .

# **Arguments**

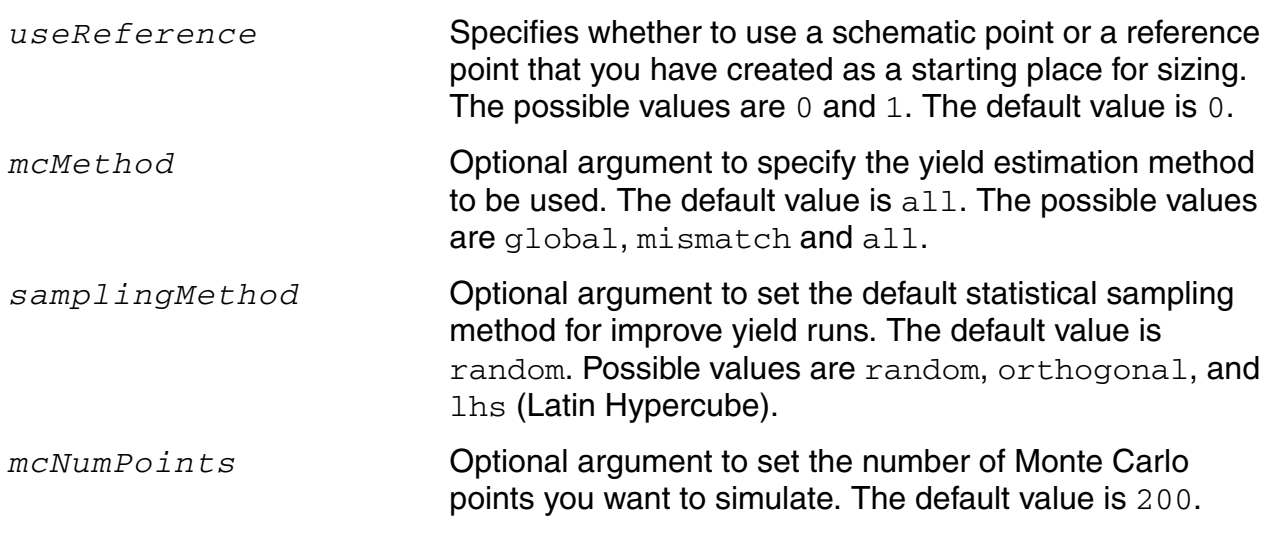

#### **OCEAN Reference** OCEAN Commands in XL Mode

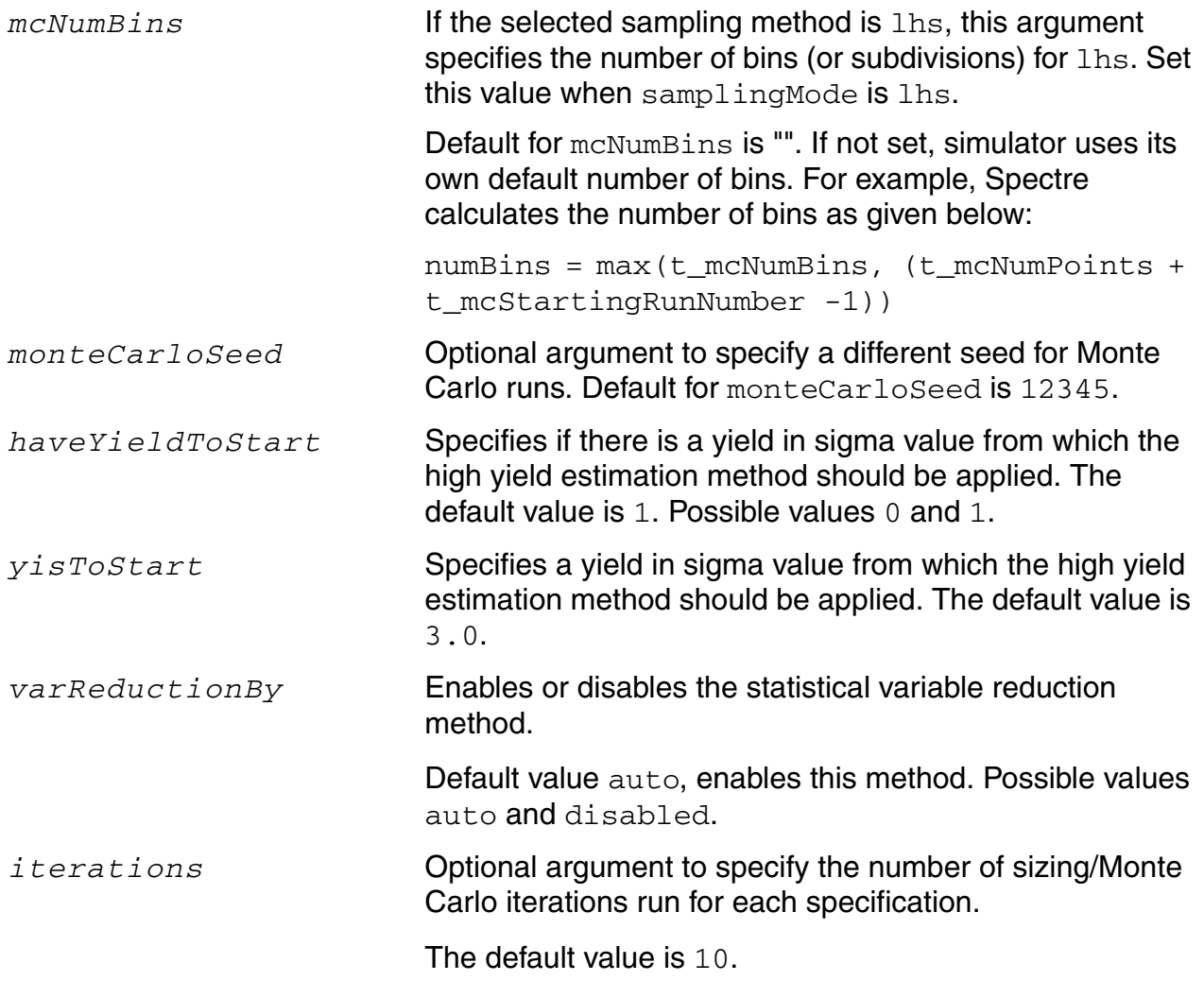
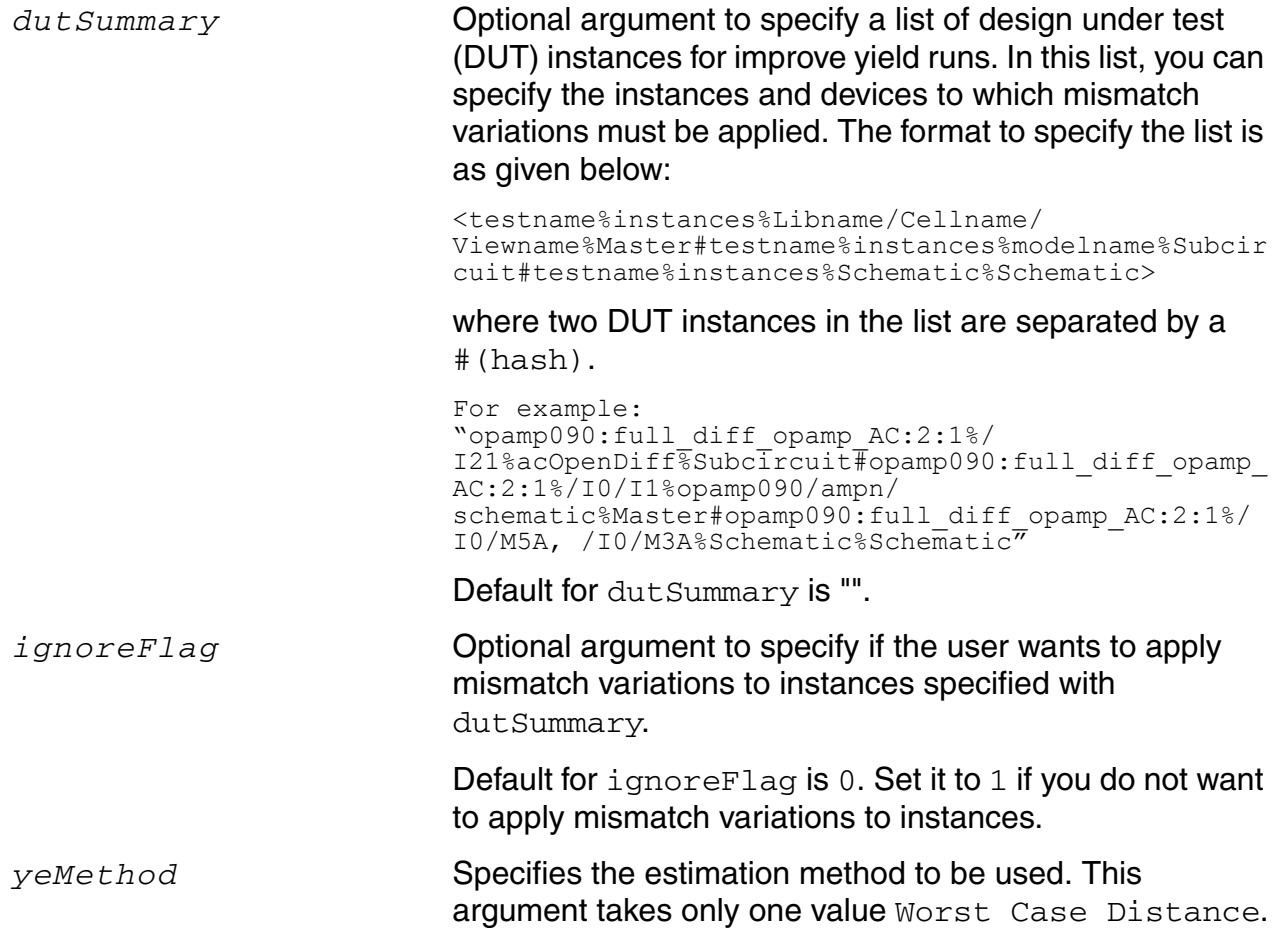

<span id="page-721-1"></span>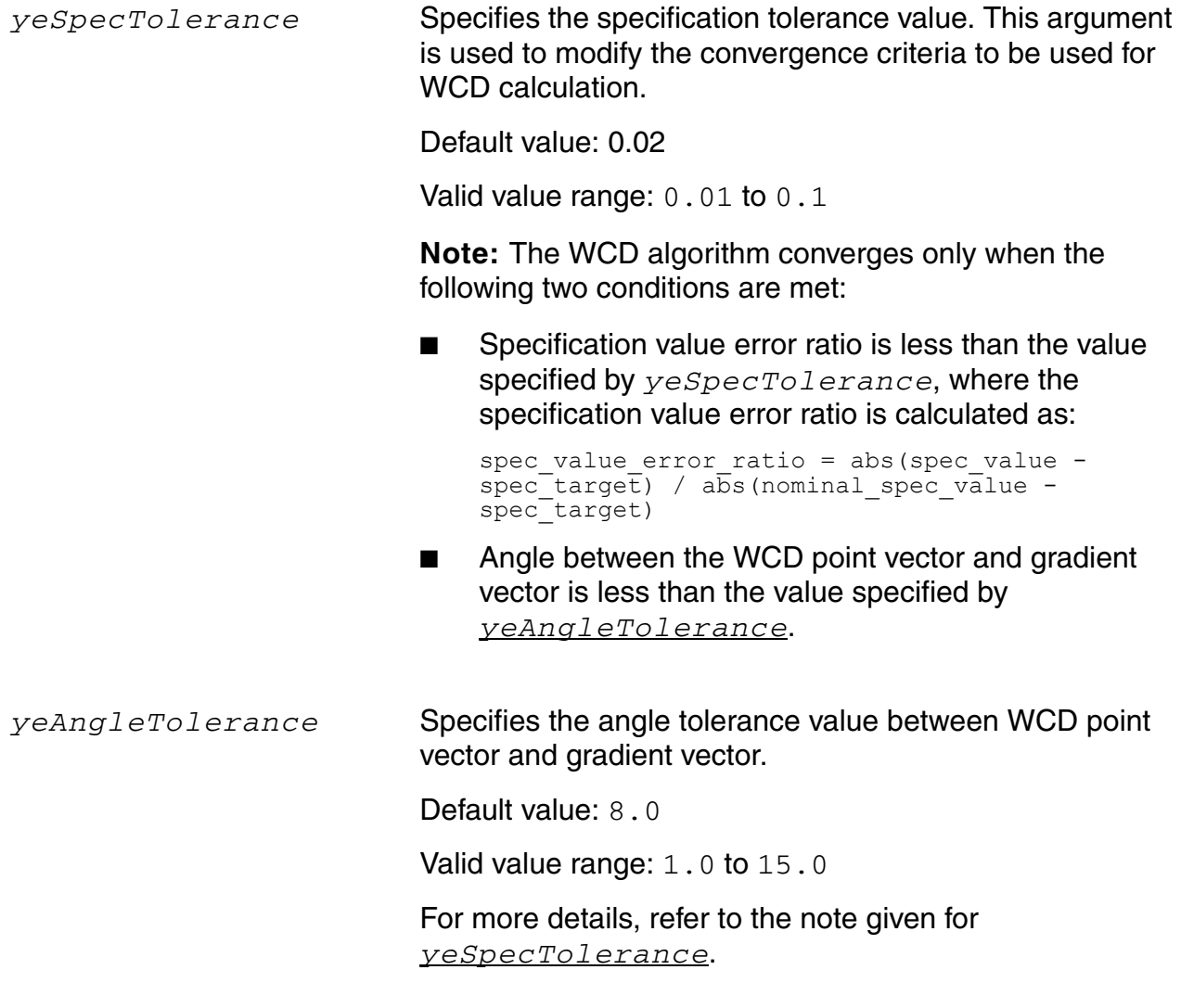

### <span id="page-721-0"></span>**Value Returned**

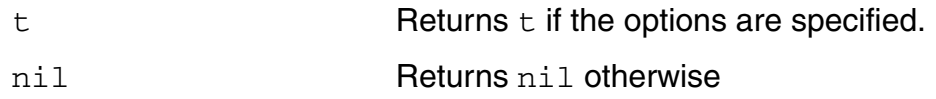

#### **Example**

ocnxlYieldEstimationOptions( ?useReference "0" ?mcMethod "all" ?samplingMode "random" ?mcNumPoints "300" ?mcNumBins "" ?monteCarloSeed "" ?haveYieldToStart "1" ?yisToStart "3.0" ?varReductionBy "auto" ?iterations "20" ?yeMethod "Worst Case Distance" )

#### **OCEAN Reference** OCEAN Commands in XL Mode

### **ocnxlSetRelxAnalysisEnabled**

```
ocnxlSetRelxAnalysisEnabled(
      g_enable)
      = \frac{1}{2} t/nil
```
### **Description**

Enables or disables reliability analysis for the setup based on the input argument

### **Arguments**

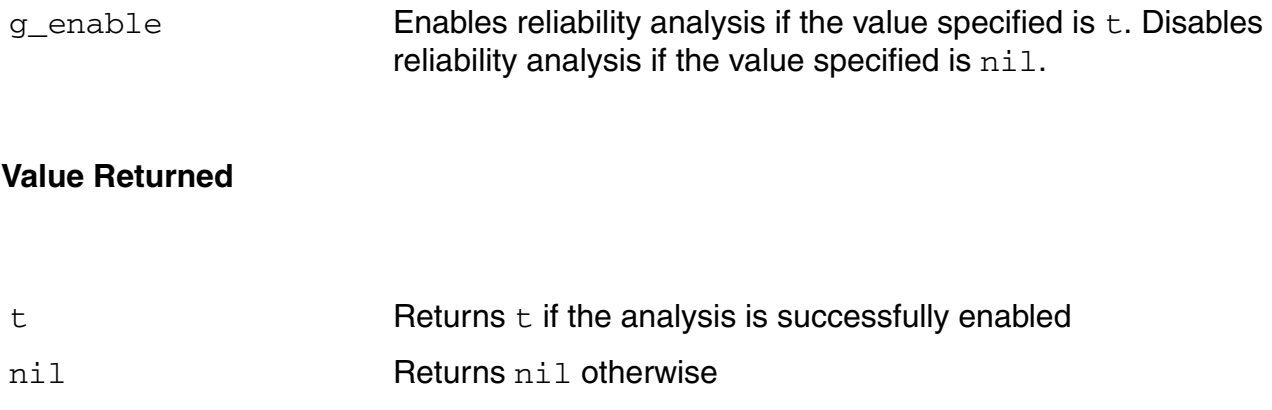

### **Example**

ocnxlSetRelxAnalysisEnabled(t)

### **ocnxlAddRelxSetup**

```
ocnxlAddRelxSetup(
    t_relxSetupName
    t_freshTest
    t_stressTest
    t_agedTest
    @key stressVarList
    agedVarList)
    =>t/nil
```
#### **Description**

Adds a new reliability analysis setup with the specified fresh, stress, and aged tests and any variables for which the values need to be overridden.

#### **Arguments**

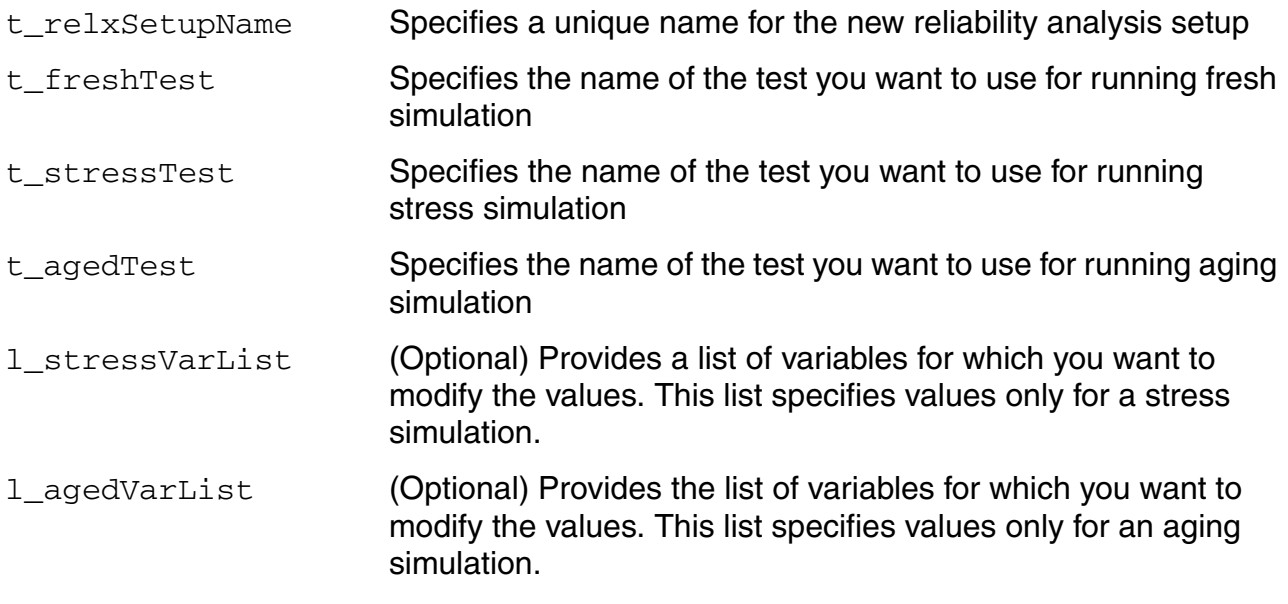

#### **Value Returned**

t **Returns t if the analysis is successfully added** 

#### **OCEAN Reference** OCEAN Commands in XL Mode

nil Returns nil otherwise

### **Example**

```
ocnxlAddRelxSetup("my_relx" "fresh_test" "stress_test" "aged_test"
?stressVarList '(("CAP" "100f") ("RES" "10K")))
```
### **ocnxlDisableRelxSetup**

```
ocnxlDisableRelxSetup(
      t_relxSetupName)
      =\frac{1}{2}t/nil
```
### **Description**

Disables the specified reliability analysis setup.

### **Arguments**

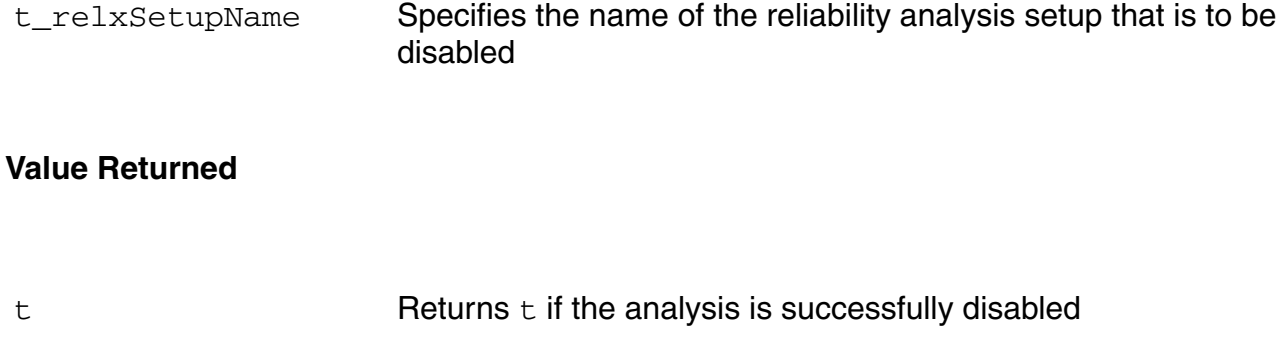

nil Returns nil otherwise

### **Example**

ocnxlDisableRelxSetup("my\_relx")

#### **OCEAN Reference** OCEAN Commands in XL Mode

# **OCEAN 4.4.6 Issues**

For the 4.4.6 release of OCEAN, there are some restrictions and requirements.

The netlist file that you specify for the Spectre $^\circledR$  circuit simulator interface with the design command must be netlist. The full path can be specified. For example, /usr/netlist is acceptable. The netlistHeader and netlistFooter files are searched in the same directory where the netlist is located. Cadence recommends that you use the netlist generated from the Virtuoso® Analog Design Environment. Netlists from other sources can also be used, as long as they contain only connectivity. You might be required to make slight modifications.

- Cadence recommends full paths for the Spectre simulator model files, definition files, and stimulus files.
- The Cadence SPICE circuit simulator is still used to parse netlists for socket interfaces (spectreS and cdsSpice, for example). Therefore, the netlist that you specify with the [design](#page-104-0) command must be in Cadence SPICE syntax. Cadence recommends that you use the raw netlist generated from the Virtuoso® Analog Design Environment. Netlists from other sources can also be used, as long as they can pass through Cadence SPICE. You might be required to make slight modifications.
- Any presimulation commands that you specify are appended to the final netlist (as is currently the case in the design environment). Therefore, if you have control cards already in your netlist, and specify simulation setup commands, you might duplicate control cards, which causes a warning or an error from the simulator. You might want to remove control cards from your netlist file to avoid the warnings.
- Models, include files, stimulus files, and PWLF files must be found according to the path specified with the [path](#page-76-0) command.

### <span id="page-728-0"></span>**Mixed-Signal in OCEAN 4.4.6**

All of the analog OCEAN features are available in mixed-signal. This means you can set up analyses, change options, change the path, and so forth.

There are limitations in the area of mixed-signal simulation.

■ If mixed-signal simulation is run using a standalone OCEAN tool, then the complete netlist must be created before running the simulation. The netlist can be created using Affirma Analog Design Environment or by specifying the design as lib-cell-view using the ocean command design in CIW of the workbench followed by the OCEAN commands createNetlist and run.

#### For example:

design("mylib" "ampTest" "schematic")

```
; design using lib-cell-view can only be specified in CIW of 
workbench
```
createNetlist()

run()

■ If mixed-signal simulation is run using OCEAN commands in the CIW of the workbench, then the design should be specified as lib-cell-view.

Otherwise, if the design is specified as the path to the netlist, for example as design( "./simulation/ampTest/specter/netlist", then the complete netlist should be created before running the simulation using the procedure specified above.

In the 4.4.6 release, there are no commands that operate on Verilog-XL final netlists. If you need to change anything in the final netlist, you must make those changes by hand.

However, you can change any of the command line arguments that are sent to the Verilog-XL simulator. This means you can change any of the digital options or any of the mixed-signal options. To see what these options are, choose *Simulation – Options – Digital* in the Virtuoso® Analog Design Environment window.

For example, you can change acceleration, keep nodes, and library files.

# **Index**

# **Symbols**

,... in syntax [22](#page-21-0) ... in syntax  $22$ [] in syntax [22](#page-21-2)  $\{$  in syntax [22](#page-21-3)  $\sum$ in syntax [22](#page-21-4) && (and) operator [57](#page-56-0) | in syntax [22](#page-21-5)  $||$  (or) operator  $57$ 

# **Numerics**

 $\frac{1}{2}$   $\frac{23}{23}$ 23

# **A**

abs [286](#page-285-0) abs function [286](#page-285-1) ac [87](#page-86-0) acos [287](#page-286-0) add1 [288](#page-287-0) addSubwindow [207](#page-206-0) addSubwindowTitle [208](#page-207-0) addTitle [209](#page-208-0) addWaveLabel [210](#page-209-0) addWindowLabel [213](#page-212-0) aliases [277](#page-276-0) Allocating an Array of a Given Size [68](#page-67-0) alphalessp function [69](#page-68-0) alphaNumCmp function [70](#page-69-0) analysis 89 Appendin[g a maximum number of](#page-88-0)  characters from two input strings (strncat) [69](#page-68-1) appendPath [76](#page-75-0) arithmetic operators [54](#page-53-0) predefined functions [284](#page-283-0) Arithmetic and Logical Expressions [61](#page-60-0) Arithmetic Operators [54](#page-53-1) Arrays [68](#page-67-1) arrays

declaring [68](#page-67-2) definition [68](#page-67-3) asin [289](#page-288-0) atan [290](#page-289-0) Atoms [67](#page-66-0) average [309](#page-308-0) awvPlaceXMarker [314](#page-313-0) awvPlaceYMarker [315](#page-314-0)

### **B**

b1f [317](#page-316-0) bandwidth [318](#page-317-0) binary minus operator [59](#page-58-0) Blocking and Nonblocking Modes [37](#page-36-0) Blocking Mode [37](#page-36-1) braces in syntax [22](#page-21-3) brackets in syntax [22](#page-21-2) buildString function [68](#page-67-4)

# **C**

C language comparison escape characters [68](#page-67-5) parentheses [60](#page-59-0) strings [67](#page-66-1) case  $569$ case statement [569](#page-568-1) clearAll [214](#page-213-0) clearSubwindow [215](#page-214-0) clip [319](#page-318-0) clip function [319](#page-318-0) close [574](#page-573-0) close function [574](#page-573-1) command types [28](#page-27-0) commands data access dataTypes [161](#page-160-0) getData [164](#page-163-0) i [167](#page-166-0) noiseSummary [237](#page-236-0) ocnHelp [169](#page-168-0) ocnPrint [241](#page-240-0), [244,](#page-243-0) [248](#page-247-0) ocnResetResults [171](#page-170-0)

openResults [36,](#page-35-0) [172](#page-171-0) outputParams [174](#page-173-0) outputs [176](#page-175-0) pv [180](#page-179-0) report [265](#page-264-0) results [184](#page-183-0) selectResult [188](#page-187-0) sweepNames [192](#page-191-0) sweepValues [194](#page-193-0) v [197](#page-196-0) plotting addSubwindow [207](#page-206-0) addSubwindowTitle [208](#page-207-0) addTitle [209](#page-208-0) addWaveLabel [210](#page-209-0) addWindowLabel [213](#page-212-0) clearAll [214](#page-213-0) clearSubwindow [215](#page-214-0) currentSubwindow [216](#page-215-0) currentWindow [217](#page-216-0) dbCompressionPlot [218](#page-217-0) deleteSubwindow [219](#page-218-0) deleteWaveform [224](#page-223-0) displayMode <u>225, [226](#page-225-0)</u> graphicsOff <u>227</u> graphicsOn [228](#page-227-0) hardCopy <u>229</u> hardCopyOptions [230](#page-229-0) ip3Plot [235](#page-234-0) newWindow [236](#page-235-0) plot [250](#page-249-0) plotStyle [254](#page-253-0) removeLabel [264](#page-263-0) xLimit [273](#page-272-0) return values [33](#page-32-0) simulation ac [87](#page-86-0) analysis [89](#page-88-0) appendPath [76](#page-75-0) createFinalNetlist [93,](#page-92-0) [97,](#page-96-0) [109,](#page-108-0) [111](#page-110-0) dc [100](#page-99-0) delete <u>103</u> design <u>105</u> desVar [107](#page-106-0) envOption [112](#page-111-0) forcenode [116](#page-115-0), [117](#page-116-0), [118](#page-117-0) ic [120](#page-119-0) includeFile [121](#page-120-0) nodeset [123](#page-122-0) noise [124](#page-123-0) ocnDisplay [126,](#page-125-0) [128](#page-127-0), [129](#page-128-0)

off [134](#page-133-0) option [135](#page-134-0) paramAnalysis [35,](#page-34-0) [532](#page-531-0) paramRun [537](#page-536-0) path [77,](#page-76-1) [81,](#page-80-0) [83](#page-82-0) prependPath [78](#page-77-0) restore [137](#page-136-0) resultsDir [138](#page-137-0) run [139](#page-138-0) save [143](#page-142-0) simulator [147,](#page-146-0) [148](#page-147-0) store [151](#page-150-0) temp <u>152</u> tran <u>153</u> commenting code [59](#page-58-1) Comments 59 Common SK[ILL Syntax Characters Used In](#page-58-2)  OCEAN [29](#page-28-0) compare [323](#page-322-0) Comparing Strings [69](#page-68-2) Comparing Two String or Symbol Names Alphanumerically or Numerically (alphaNumCmp) [70](#page-69-1) Comparing Two Strings Alphabetically  $\text{(stromp)}$  70 Comparing Two [Strings or Symbol Names](#page-69-2)  Alphabetically (alphalessp) [69](#page-68-3) complex [331](#page-330-0) complexp [332](#page-331-0) compression [325](#page-324-0) compressionVRI [327](#page-326-0) compressionVRICurves [329](#page-328-0) Concatenating a list of strings with separation characters (buildString) [68](#page-67-6) Concatenating Strings (Lists) [68](#page-67-7) Concatenating two or more input strings  $(\text{strcat})$  [69](#page-68-4) cond [571](#page-570-0) cond statement [571](#page-570-1) conjugate [333](#page-332-0) conjugate function [333](#page-332-0) Constants [61](#page-60-1) constants [61](#page-60-2) Constants and Variables [67](#page-66-2) Convention [30,](#page-29-0) [31](#page-30-0), [32](#page-31-0) conventions for user-defined arguments  $21$ for user-entered text [21](#page-20-1) convolve [334](#page-333-0) convolve function [334](#page-333-0)

cos [291](#page-290-0) cPwrContour [336](#page-335-0) createFinalNetlist [93,](#page-92-0) [97,](#page-96-0) [109,](#page-108-0) [111](#page-110-0) createNetlist [98](#page-97-0) Creating Arithmetic and Logical Expressions [62](#page-61-0) Creating OCEAN Scripts [45](#page-44-0) Creating Scripts from Analog Design Environment [45](#page-44-1) Creating Scripts from the Analog Design Environment [45](#page-44-1) Creating Scripts Using Sample Script Files [45](#page-44-2) cReflContour [338](#page-337-0) cross [340](#page-339-0) currentSubwindow [216](#page-215-0) currentWindow [217](#page-216-0)

## **D**

[data access commands.](#page-158-0) *See* commands, data access Data Access Without Running a Simulation [36](#page-35-1) Data Types [65](#page-64-0) data types SKILL [32](#page-31-1) supported [65](#page-64-1) Data Types Used in OCEAN [32](#page-31-2) dataTypes [161](#page-160-0) db10 [342](#page-341-0) db20 [343](#page-342-0) dbCompressionPlot [218](#page-217-0) dbm  $\frac{344}{3}$ dc [100](#page-99-0) declare function [68](#page-67-8) Declaring a SKILL Function [70](#page-69-3) Defining Function Parameters [71](#page-70-0) Defining Local Variables (let) [71](#page-70-1) definitionFile [102](#page-101-0) delay <u>345</u> delete <u>103</u> deleteJob [542](#page-541-0) deleteSubwindow [219](#page-218-0), [223](#page-222-0) deleteWaveform [224](#page-223-0) deriv [349](#page-348-0) design [105](#page-104-1) design variables [33](#page-32-1) Design Variables in OCEAN [33](#page-32-2) desVar [107](#page-106-0)

dft [350](#page-349-0), [352](#page-351-0) dftbb [352](#page-351-0) discipline [109](#page-108-0) displayMode [225](#page-224-0), [226](#page-225-0) displayNetlist [111](#page-110-0) Distributed Processing [36](#page-35-2) dnl [354](#page-353-0) double quotes [30](#page-29-1)

### **E**

envOption [112](#page-111-0) Errors and Warnings [567](#page-566-0) evcdFile [114](#page-113-0) evcdInfoFile [115](#page-114-0) evm $QAM$   $358$ evmQpsk [360](#page-359-0) exp [292](#page-291-0), [293](#page-292-0) expressions, nested [60](#page-59-1) eyeDigram [362](#page-361-0)

### **F**

file commands and functions *[See](#page-572-0)* functions, file flip [370](#page-369-0) floating-point numbers [32](#page-31-3), [55,](#page-54-0) [66](#page-65-0) for [564](#page-563-0) for statement [564](#page-563-1) forcenode [116](#page-115-0), [117](#page-116-0), [118](#page-117-0) foreach [566](#page-565-0) fourEval [371](#page-370-0) freq [376](#page-375-0) frequency [380](#page-379-0) From a UNIX Shell [48](#page-47-0) From the CIW [48](#page-47-1) fscanf [575](#page-574-0) function body  $72$ functions file close [574](#page-573-1) fscanf [575](#page-574-1) gets [577](#page-576-0) inline [578](#page-577-0) load [579](#page-578-0) newline [581](#page-580-0) outfile [582](#page-581-0) pfile [584](#page-583-0) **SKILL** 

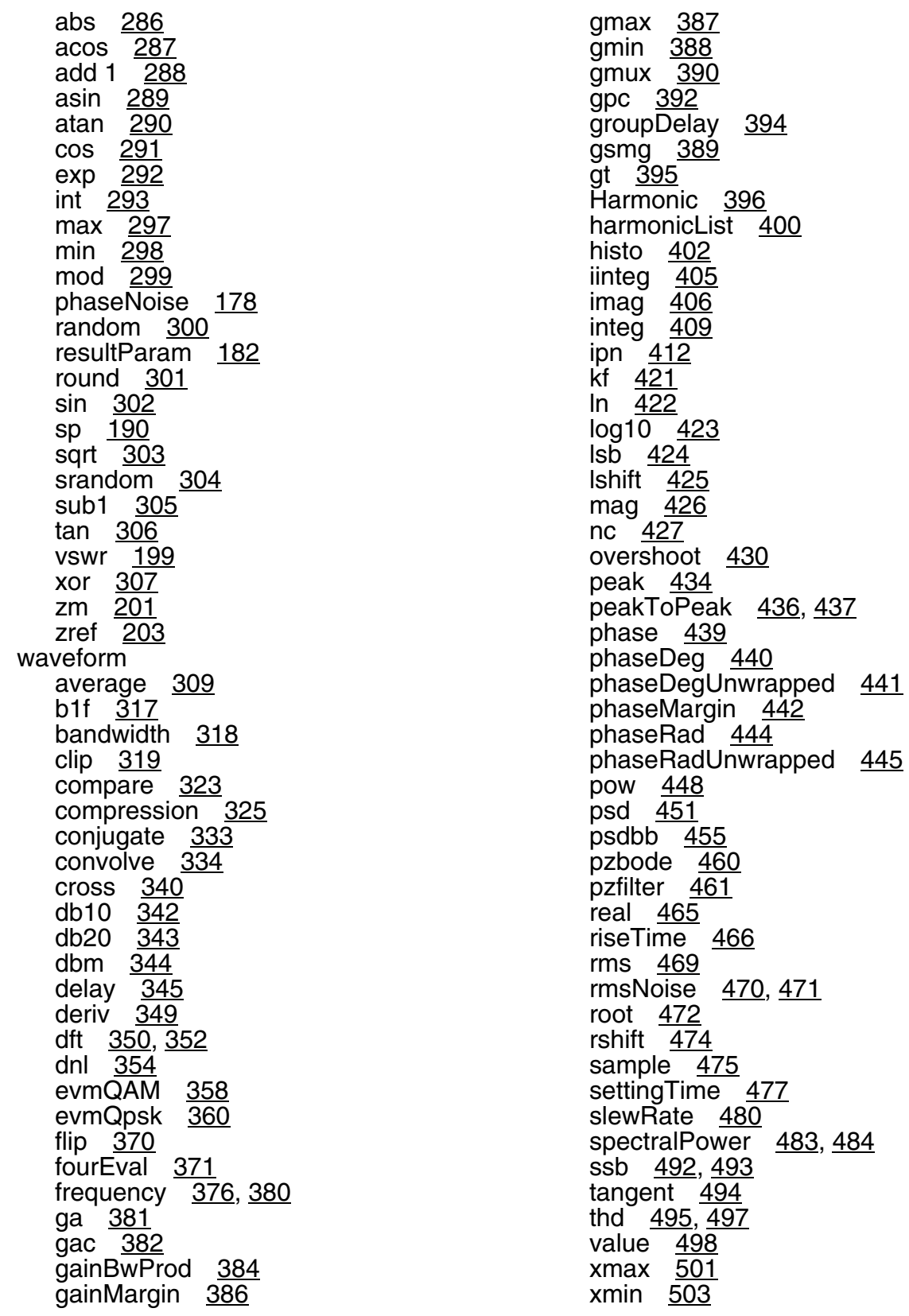

xval [505](#page-504-0) ymax <u>506</u> ymin <u>507</u>

# **G**

ga [381](#page-380-0) gac [382](#page-381-0) gainBwProd [384](#page-383-0) gainMargin [386](#page-385-0) getAsciiWave [226](#page-225-0) getData [164](#page-163-0) getResult [166](#page-165-0) qets [577](#page-576-1) globalSigAlias [117](#page-116-0) globalSignal [118](#page-117-0) gmax [387](#page-386-0) gmin [388](#page-387-0) gmsg <u>389</u> gmux <u>390</u> gp [391](#page-390-0) gpc [392](#page-391-0) graphicsOff <u>227</u> graphicsOn <u>228</u> groupDelay [394](#page-393-0) gt [395](#page-394-0)

# **H**

## **I**

i [167](#page-166-0) ic [120](#page-119-0) if [560](#page-559-0)

if statement [560](#page-559-1) iim alias [278](#page-277-0) iinteg [405](#page-404-0) im alias [278](#page-277-1) imag [406](#page-405-0)  $include$  File [121](#page-120-0) infile [578](#page-577-1) infix arithmetic operators [58](#page-57-0) infix operators  $61, 62$  $61, 62$ input lines [61](#page-60-4) int [293](#page-292-1) integ [409](#page-408-0) integer 65 Interactiv[e Session Demonstrating the](#page-64-2)  OCEAN Use Model [43](#page-42-0) intersect [411](#page-410-0) ip alias  $2\overline{78}$ ip3Plot [235](#page-234-1) ipn [412](#page-411-0) ipnVRI [415](#page-414-0) ipnVRICurves [418](#page-417-0) ir alias [278](#page-277-3) italics in syntax [21](#page-20-2)

# **K**

keywords [21](#page-20-3) kf [421](#page-420-0) killJob [547](#page-546-0)

## **L**

let [71](#page-70-2) Line Continuation [61](#page-60-5) lin $Rg$  [294](#page-293-0) literal characters [21](#page-20-4) ln [422](#page-421-0) load [579](#page-578-1) Loading OCEAN Scripts [48](#page-47-2) local variables [71](#page-70-3) log <u>295</u> log10 [423](#page-422-0) Logical Operators [57](#page-56-2) logical operators [57](#page-56-3) logRg [296](#page-295-0)  $\overline{1}$ lsb  $\overline{4}$ 24 lshift [425](#page-424-0)

# **M**

mag [426](#page-425-0) max [297](#page-296-1) min [298](#page-297-1) Mixed-Signal in OCEAN 4.4.6 [729](#page-728-0) mod [299](#page-298-1) modelFile [122](#page-121-0) monitor [548](#page-547-0)

# **N**

Naming Conventions [54](#page-53-2) nc [427](#page-426-0) nesting, expressions [60](#page-59-1) newline [581](#page-580-1) newWindow [236](#page-235-0) NF [275](#page-274-0) NFmin [275](#page-274-1) NNR [275](#page-274-2) nodeset [123](#page-122-0) noise [124](#page-123-0) noiseSummary [237](#page-236-0) Nonblocking Mode [37](#page-36-2) Numbers [66](#page-65-1) numbers floating-point [32,](#page-31-3) [55](#page-54-0), [66](#page-65-0) integer [65](#page-64-2) numbers, scaling factors  $54$ 

### **O**

**OCEAN** aliases [277](#page-276-0) definition [27](#page-26-0) design variables [33](#page-32-1) OCEAN in Non-Graphical Mode [40](#page-39-0) OCEAN Online Help [28](#page-27-3) OCEAN Return Values [33](#page-32-3) OCEAN Syntax Overview [29](#page-28-1) OCEAN Tips [51](#page-50-0) OCEAN Use Models [39](#page-38-0) ocnAmsSetOSSNetlister [158](#page-157-0) ocnCloseSession [125](#page-124-0) ocnDisplay [126,](#page-125-0) [128](#page-127-0), [129](#page-128-0) ocnGetAdjustedPath [131](#page-130-0) ocnHelp [169](#page-168-0) ocnPrint [241,](#page-240-0) [244,](#page-243-0) [248](#page-247-0)

openResults [36,](#page-35-0) [172](#page-171-0) operators arithmetic [54](#page-53-0) binary minus [59](#page-58-0) infix [58,](#page-57-1) [62](#page-61-1) introduction [54](#page-53-0) logical [57](#page-56-3) relational [56](#page-55-0) unary minus [59](#page-58-3) option [135](#page-134-0) Or-bars in syntax [22](#page-21-6) order of evaluation [60](#page-59-2) outfile [582,](#page-581-1) [584](#page-583-0) outputParams [174](#page-173-0) outputs [176](#page-175-0) outputs() in OCEAN [34](#page-33-0) overshoot [430](#page-429-0)

### **P**

paramAnalysis [532](#page-531-0) parameters, definition [72](#page-71-1) Parametric Analysis [35](#page-34-1) parametric analysis [35](#page-34-0) paramRun [537](#page-536-0) paramValPair Format [80](#page-79-0) Parentheses [29](#page-28-2) parentheses [29](#page-28-3), [60](#page-59-3) Parentheses in C [60](#page-59-4) Parentheses in SKILL [60](#page-59-5) path [77,](#page-76-1) [81,](#page-80-0) [83](#page-82-0) peak [434](#page-433-0) peakToPeak [436](#page-435-0), [437](#page-436-0) period\_jitter [437](#page-436-0) pfile [584](#page-583-1) phase [439](#page-438-0) phaseDeg [440](#page-439-0) phaseDegUnwrapped [441](#page-440-0) phaseMargin [442](#page-441-0) phaseNoise [178](#page-177-0) phaseRad [444](#page-443-0) phaseRadUnwrapped [445](#page-444-0) plot [250](#page-249-0) plotStyle [254](#page-253-0) Plotting and Printing SpectreRF Functions in OCEAN [275](#page-274-3) [plotting commands.](#page-204-0) *See* commands, plotting and printing pow [448](#page-447-0) Predefined Arithmetics [284](#page-283-1)

prependPath [78](#page-77-0) primitives [61](#page-60-6) printf [585](#page-584-0) println [586](#page-585-0) procedure [72](#page-71-2) procedures, definition [72](#page-71-3) *[See also](#page-71-4)* SKILL functions psd [451](#page-450-0) psdbb [455](#page-454-0) pv [180](#page-179-0) pzbode [460](#page-459-0) pzfilter [461](#page-460-0) pzSummary [262](#page-261-0)

# **Q**

Question Mark [31](#page-30-1) question mark [31](#page-30-2)

# **R**

random [300](#page-299-1) rapidIPNCurves [463](#page-462-0) real [465](#page-464-0) Recovering from an Omitted Double Quote [30](#page-29-2) Related Documents [20](#page-19-0) Relational and Logical Operators [56](#page-55-1) Relational Operators [56](#page-55-2) relational operators [56](#page-55-0) removeLabel [264](#page-263-0) report [265](#page-264-0) restore [137](#page-136-0) resultParam [182](#page-181-0) results [184](#page-183-0) resultsDir [138](#page-137-0) resumeJob [550](#page-549-0) return value  $(=>)$  [71](#page-70-4) return values [33](#page-32-0) right arrow in syntax  $22$ riseTime [466](#page-465-0) rms [469](#page-468-0) rmsNoise [470,](#page-469-0) [471](#page-470-0) RN [275](#page-274-4) Role of Parentheses [60](#page-59-6) root [472](#page-471-0) round [301](#page-300-1) rshift [474](#page-473-0) run [139](#page-138-0)

Running Multiple Simulators [51](#page-50-1)

# **S**

sample [475](#page-474-0) save [143](#page-142-0) saveOption [145](#page-144-0) Scaling Factors [54](#page-53-4) scaling factors  $\frac{54}{54}$ Selectively Creating Scripts [45](#page-44-3) selectResult [188](#page-187-0) settingTime [477](#page-476-0) settlingTime [477](#page-476-0) setup [79](#page-78-0) sevSession [162](#page-161-0), [185](#page-184-0) simulation commands *[See](#page-84-0)* commands, simulation simulator [147,](#page-146-0) [148](#page-147-0) sin [302](#page-301-1) Single Quotes [31](#page-30-3) single quotes [31](#page-30-4) **SKILL** commenting code [59](#page-58-1) primitives [61](#page-60-6) white space in code [59](#page-58-4) SKILL data types [32](#page-31-1) Skill Function Return Values [71](#page-70-5) SKILL functions arguments [72](#page-71-5) declaring [70](#page-69-4) defining parameters [71](#page-70-6) definition [72](#page-71-6) parameters [72](#page-71-1) terminology <u>72</u> Skill Functions <u>65</u> SKILL functions, [syntax conventions](#page-64-3) [23](#page-22-2) SKILL Syntax [58](#page-57-2) SKILL syntax [29](#page-28-4) SKILL Syntax Examples [23](#page-22-3) slash in syntax [22](#page-21-4) slewRate [480](#page-479-0) solver [148](#page-147-0) sp [190](#page-189-0) Special Characters [58](#page-57-3) spectralPower [483](#page-482-0), [484](#page-483-0) spectrum [484](#page-483-0) sqrt [303](#page-302-1) srandom [304](#page-303-1) ssb [492,](#page-491-0) [493](#page-492-0) stddev [493](#page-492-0)

### **T**

tan [306](#page-305-1) tan function [306](#page-305-0), [307](#page-306-0) tangent [494](#page-493-0) temp [152](#page-151-0) Terms and Definitions [72](#page-71-10) thd [495,](#page-494-0) [497](#page-496-0) The Advantages of SKILL [53](#page-52-0) tran [153](#page-152-0) types of commands [28](#page-27-0) Types of OCEAN Commands [28](#page-27-4) Typographic and Syntax Conventions [21](#page-20-6)

# **U**

unary minus operator [59](#page-58-3) unbound variables [67](#page-66-5) unityGainFreq [497](#page-496-0) unless [562](#page-561-0) unless statement [562](#page-561-1) Using && [57](#page-56-4) Using  $||$  [58](#page-57-5)

Using OCEAN from a UNIX Shell [40](#page-39-1) Using OCEAN from the CIW  $42$ Using OCEAN Interactively [40](#page-39-2) Using Variables [62](#page-61-2)

### **V**

v [197](#page-196-0) value [498](#page-497-0) value function [498](#page-497-0) Variables [62](#page-61-3) variables defining local [71](#page-70-3) definition [62](#page-61-4) introduction [62](#page-61-5) unbound [67](#page-66-5) vcdFile [154](#page-153-0) vcdInfoFile [155](#page-154-0) vdb alias  $277$ vecFile [156](#page-155-0) vertical bars in syntax [22](#page-21-5) vim alias [278](#page-277-4) vm alias [277](#page-276-2) vp alias <u>277</u> vr alias [278](#page-277-5) vswr [199](#page-198-0)

**Y**

ymax [506](#page-505-0) ymin [507](#page-506-0)

## **Z**

zm [201](#page-200-0) zref [203](#page-202-0)

### **W**

wait [552](#page-551-0) Waveform (Calculator) Functions [308](#page-307-0) when [563](#page-562-0) when statement [563](#page-562-1) while [568](#page-567-0) while statement [568](#page-567-1) White Space [59](#page-58-5) white space  $59$ 

## **X**

xLimit [273](#page-272-0) xmax [501](#page-500-0) xmin [503](#page-502-0) xor  $307$ xval [505](#page-504-0)